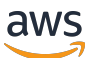

AWS ParallelCluster Guida per l'utente (v3)

# AWS ParallelCluster

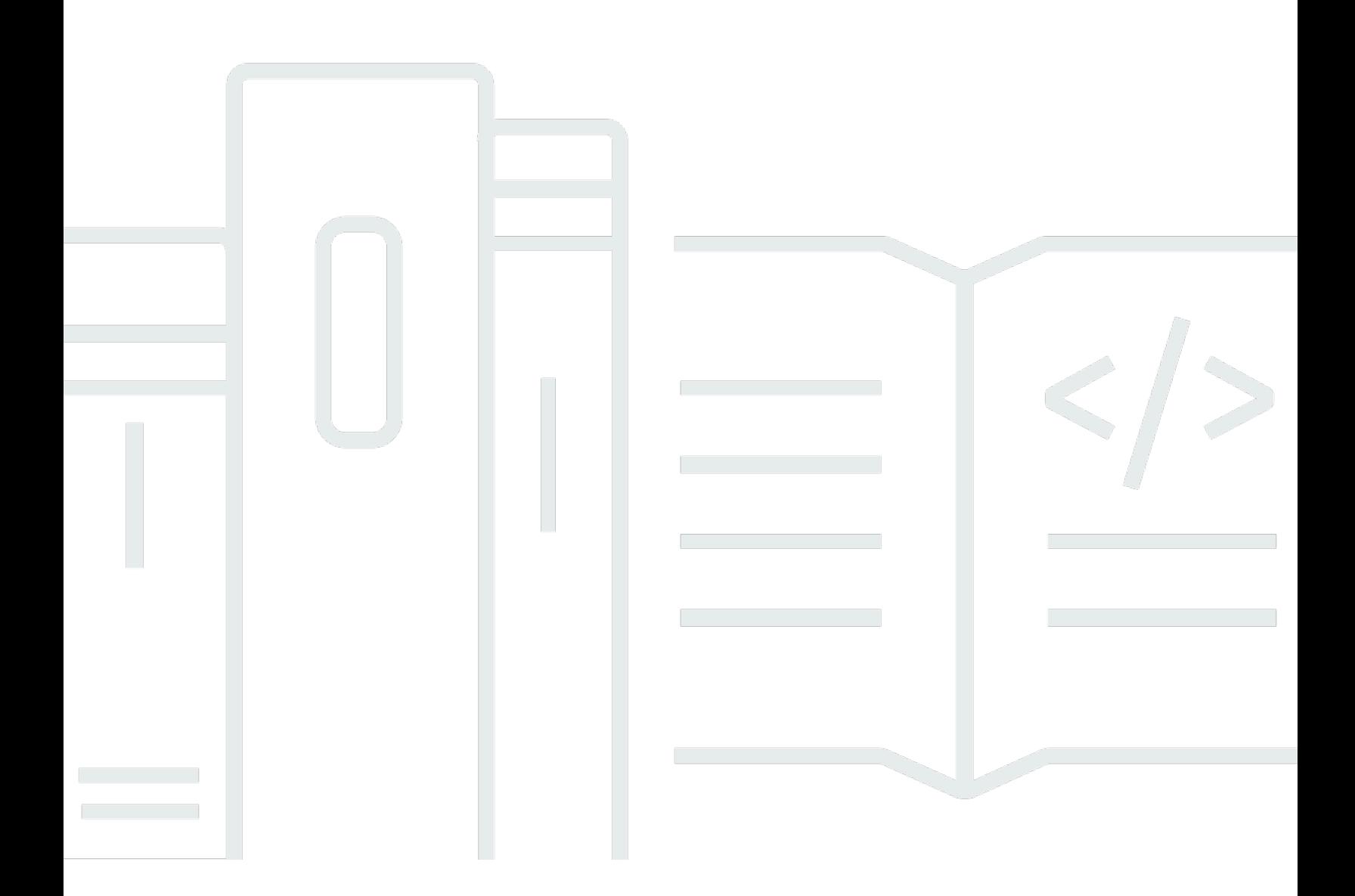

Copyright © 2024 Amazon Web Services, Inc. and/or its affiliates. All rights reserved.

## AWS ParallelCluster: AWS ParallelCluster Guida per l'utente (v3)

Copyright © 2024 Amazon Web Services, Inc. and/or its affiliates. All rights reserved.

I marchi e l'immagine commerciale di Amazon non possono essere utilizzati in relazione a prodotti o servizi che non siano di Amazon, in una qualsiasi modalità che possa causare confusione tra i clienti o in una qualsiasi modalità che denigri o discrediti Amazon. Tutti gli altri marchi non di proprietà di Amazon sono di proprietà delle rispettive aziende, che possono o meno essere associate, collegate o sponsorizzate da Amazon.

## Table of Contents

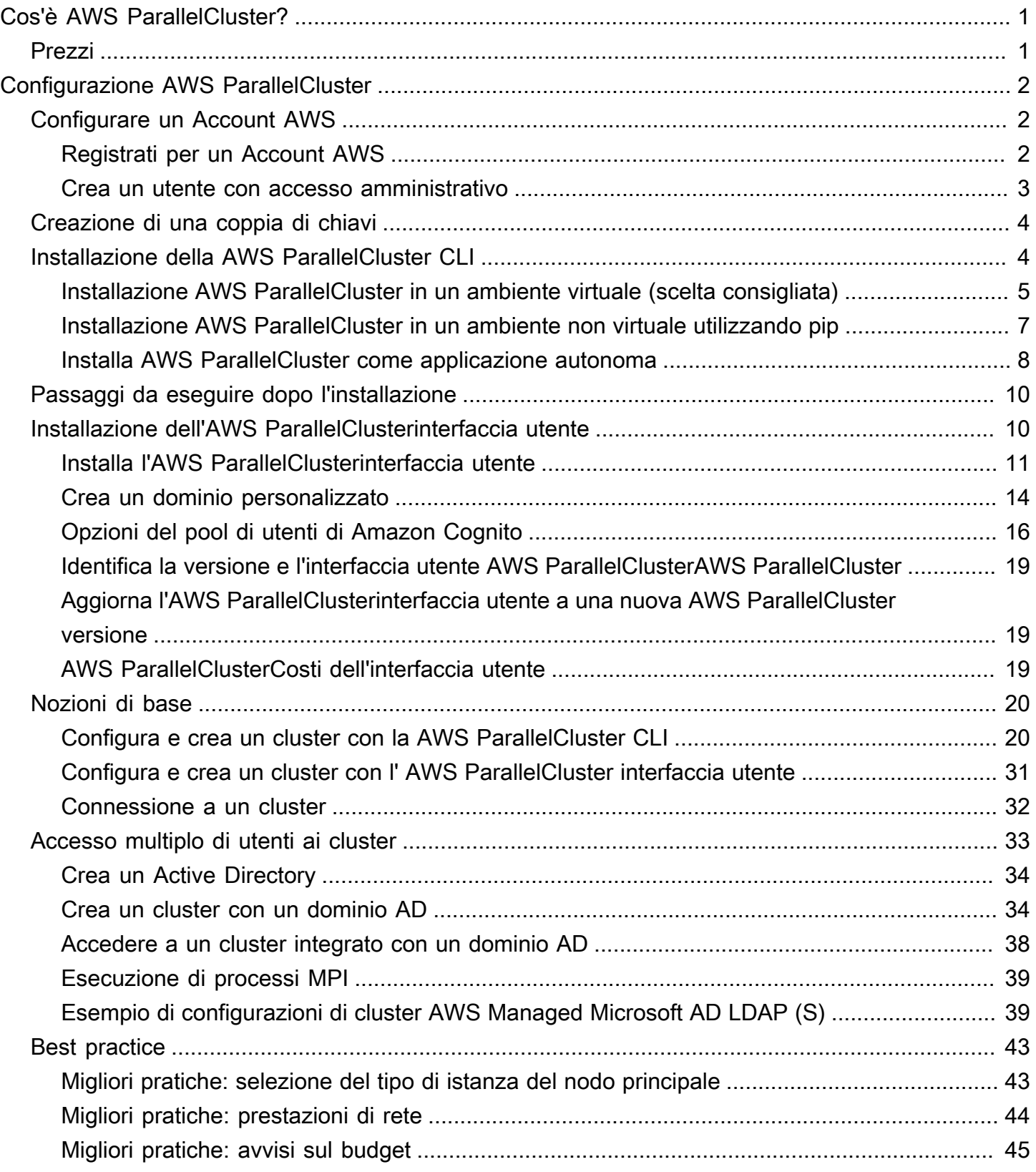

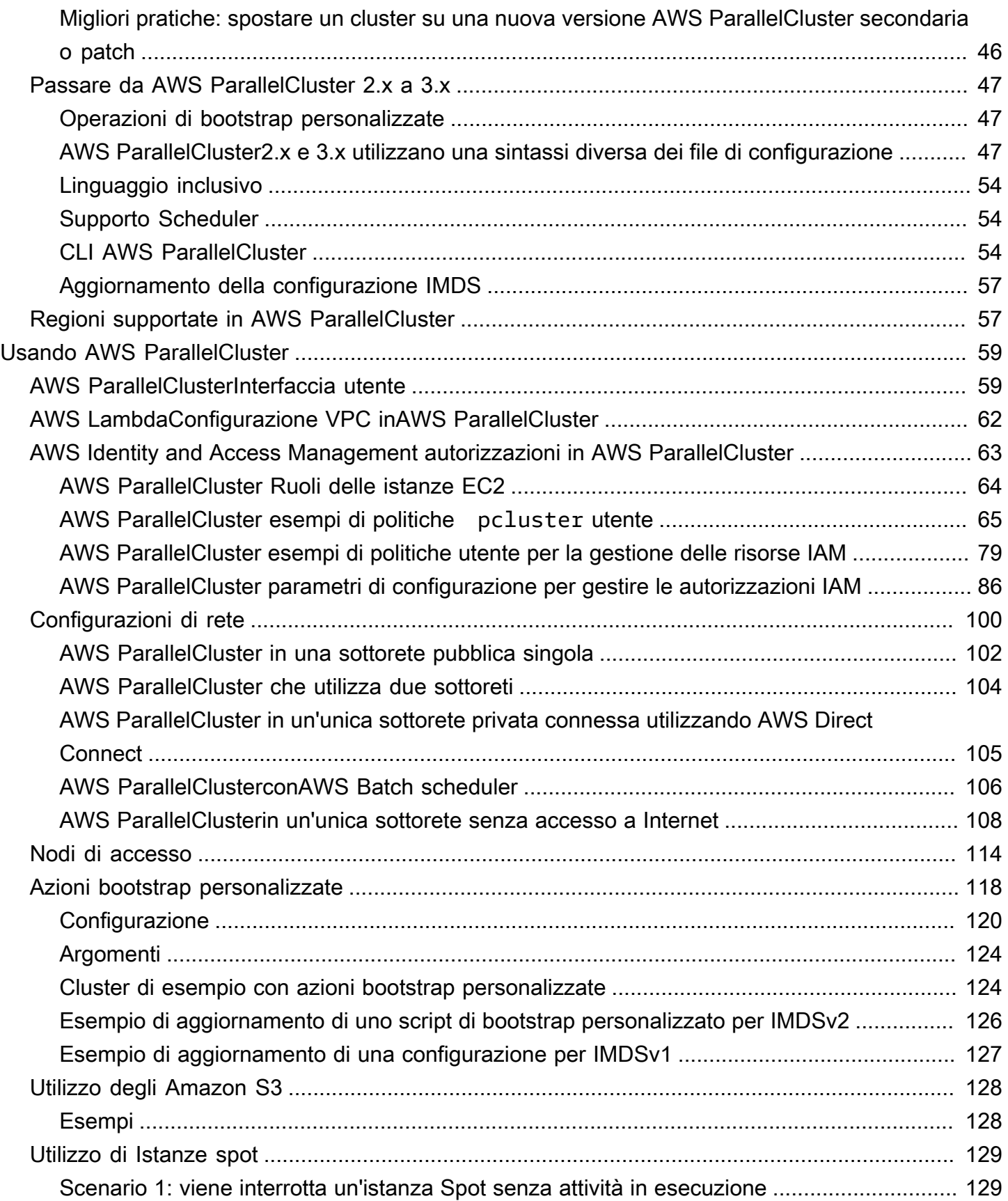

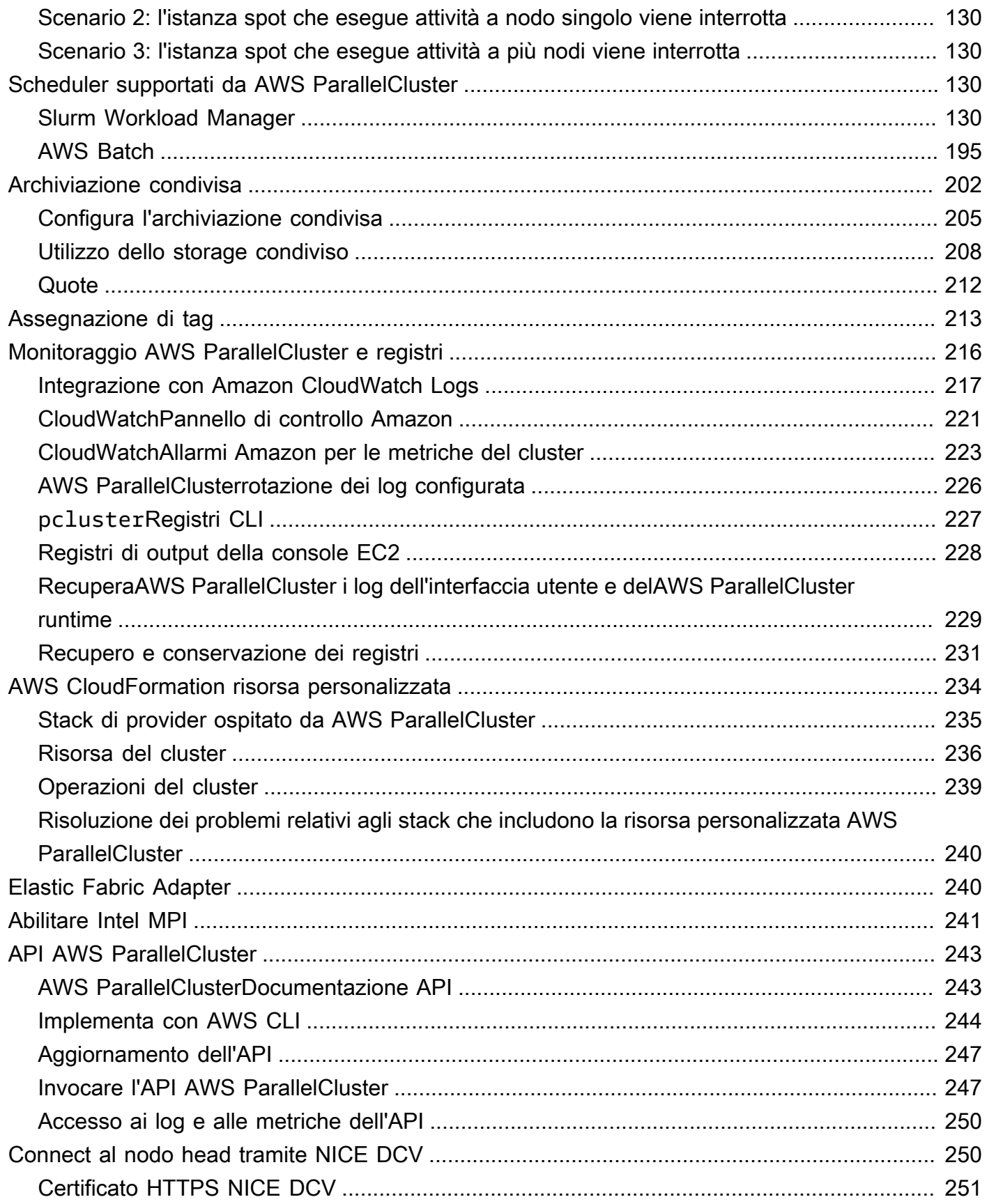

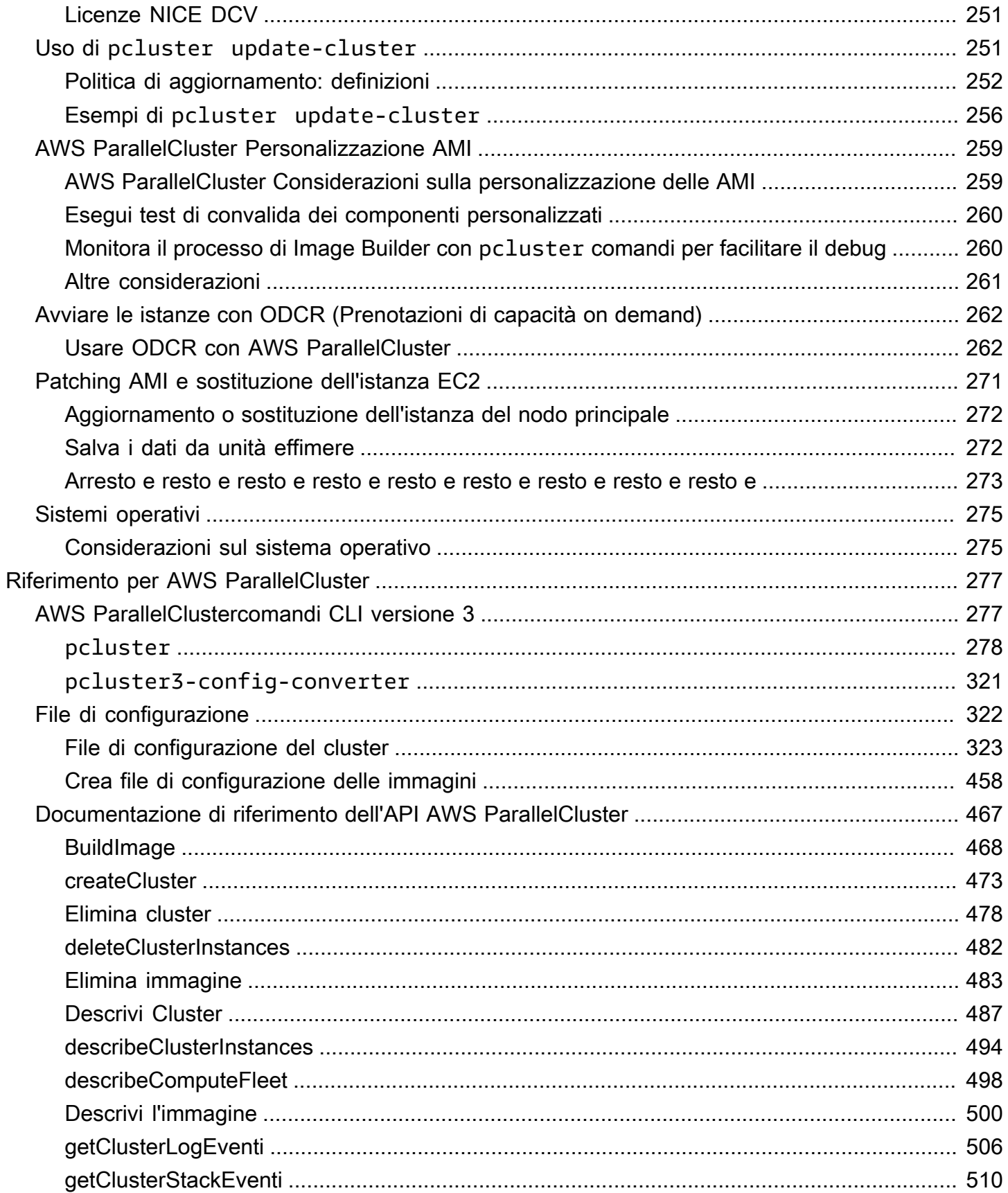

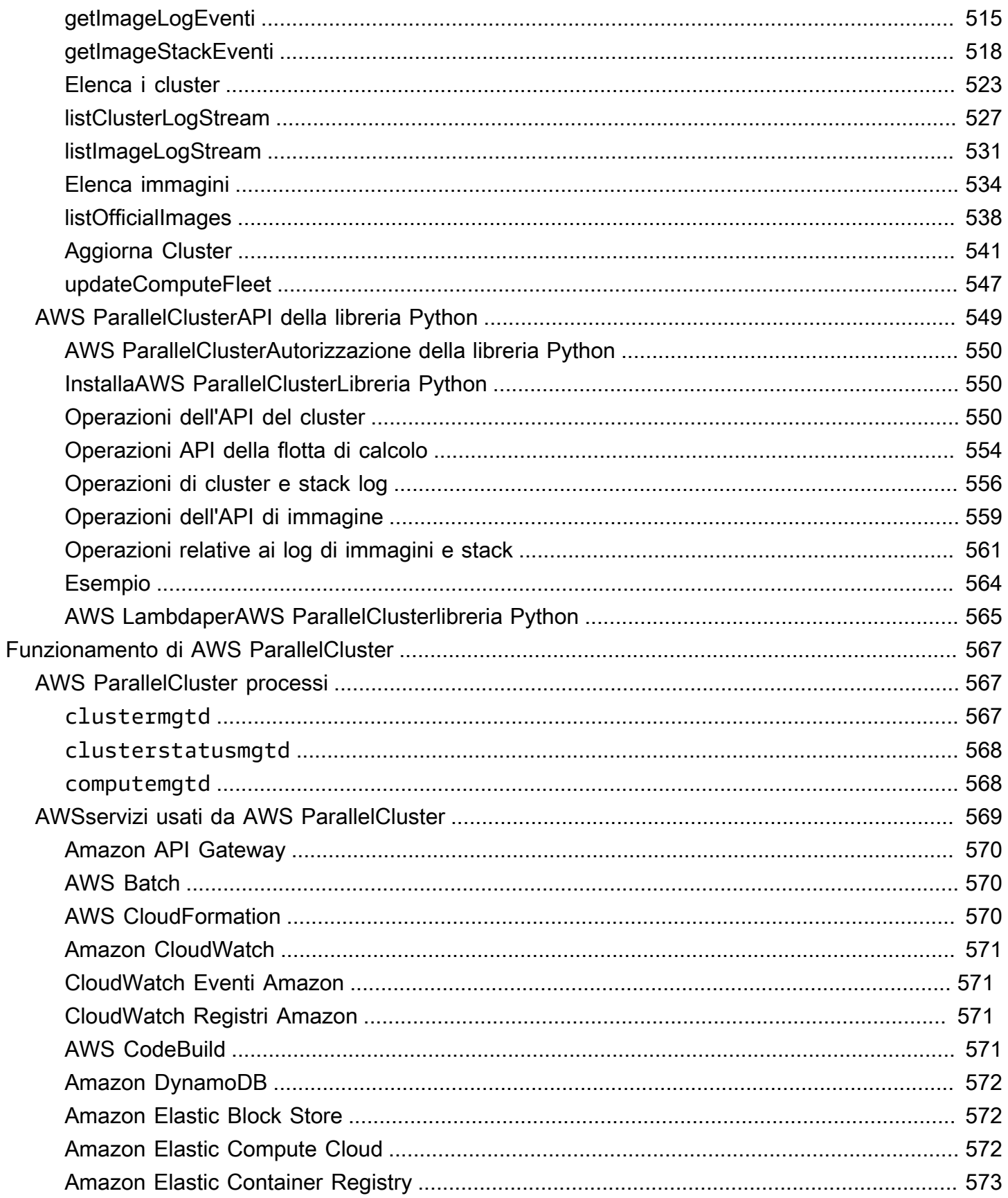

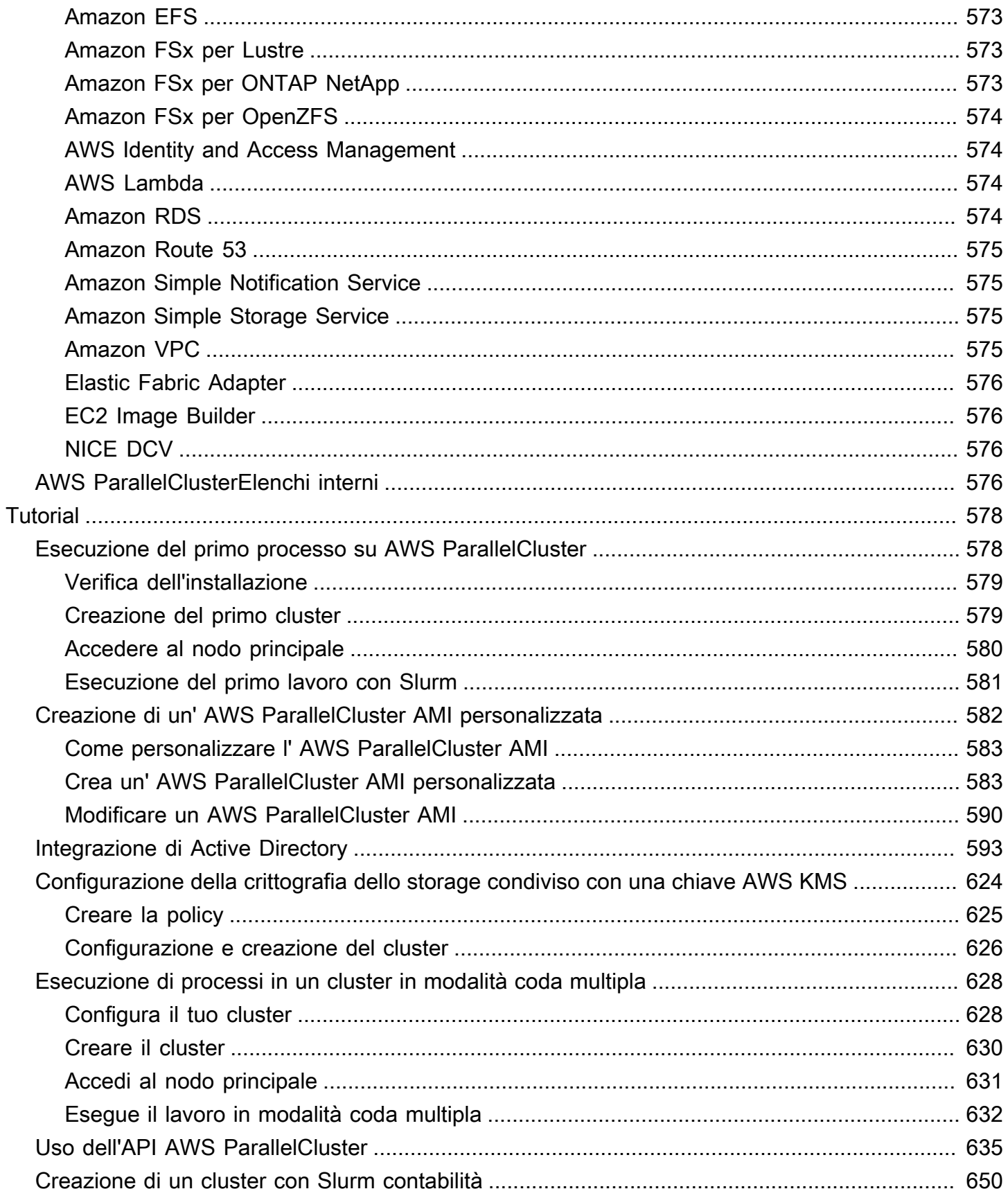

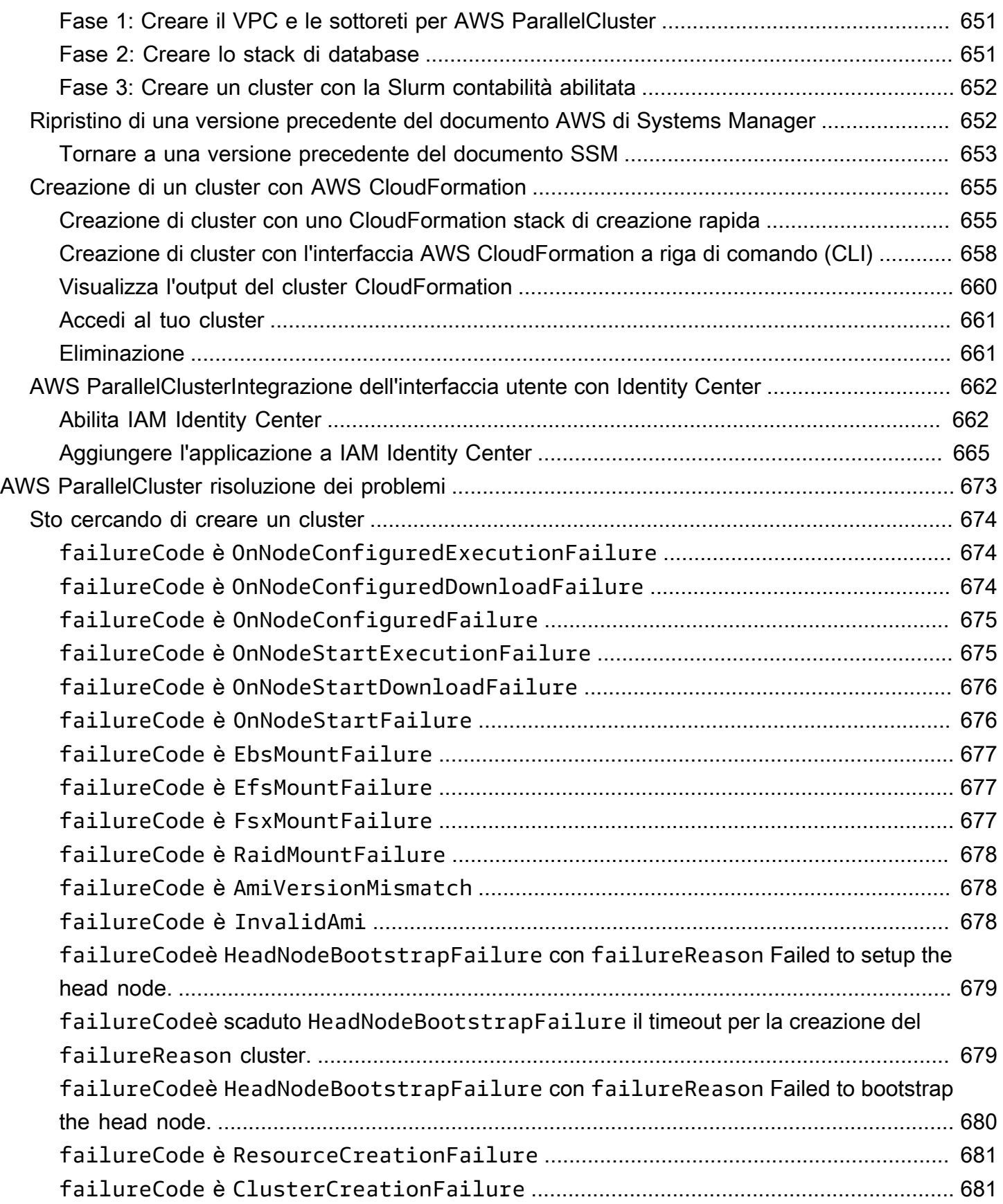

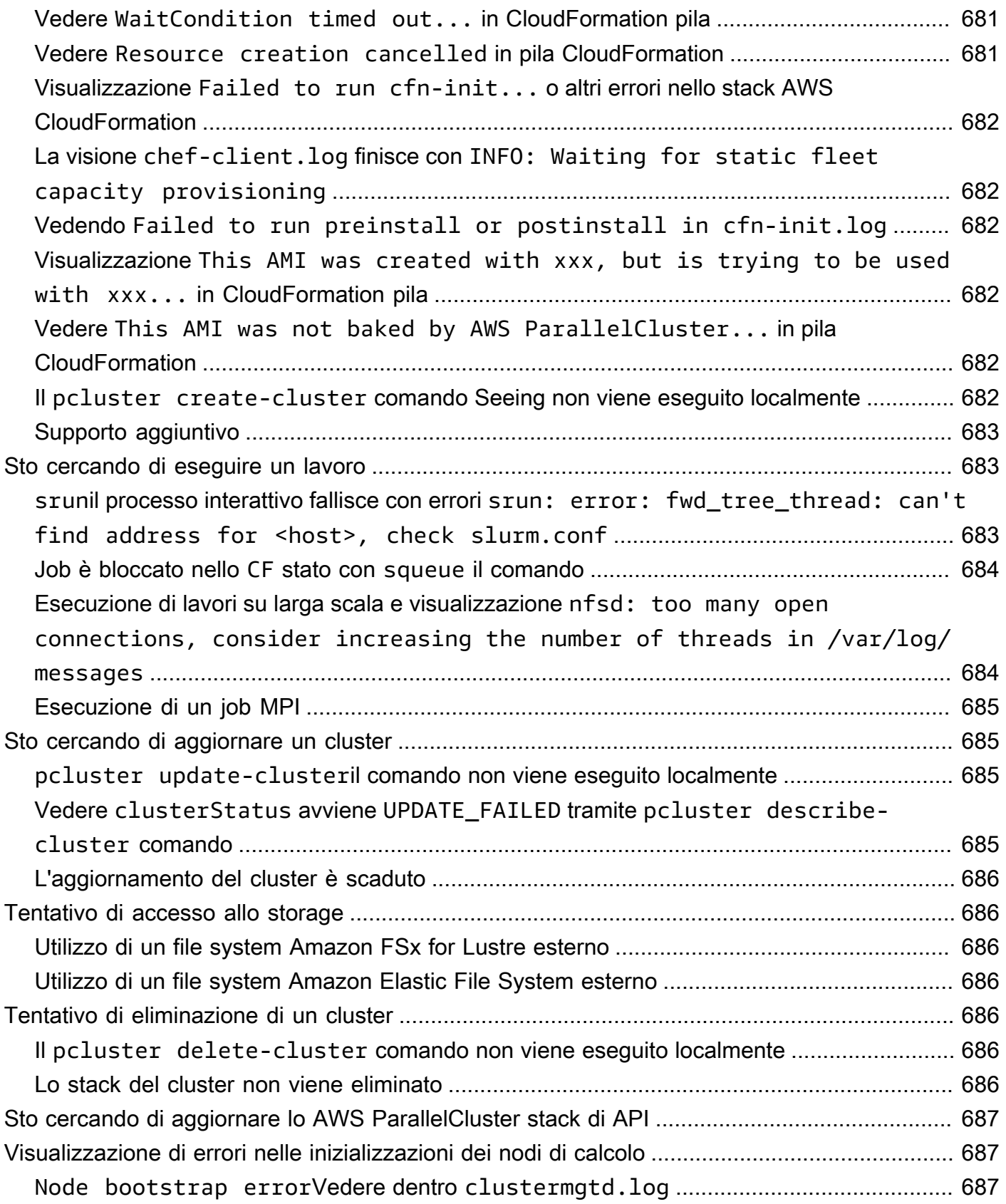

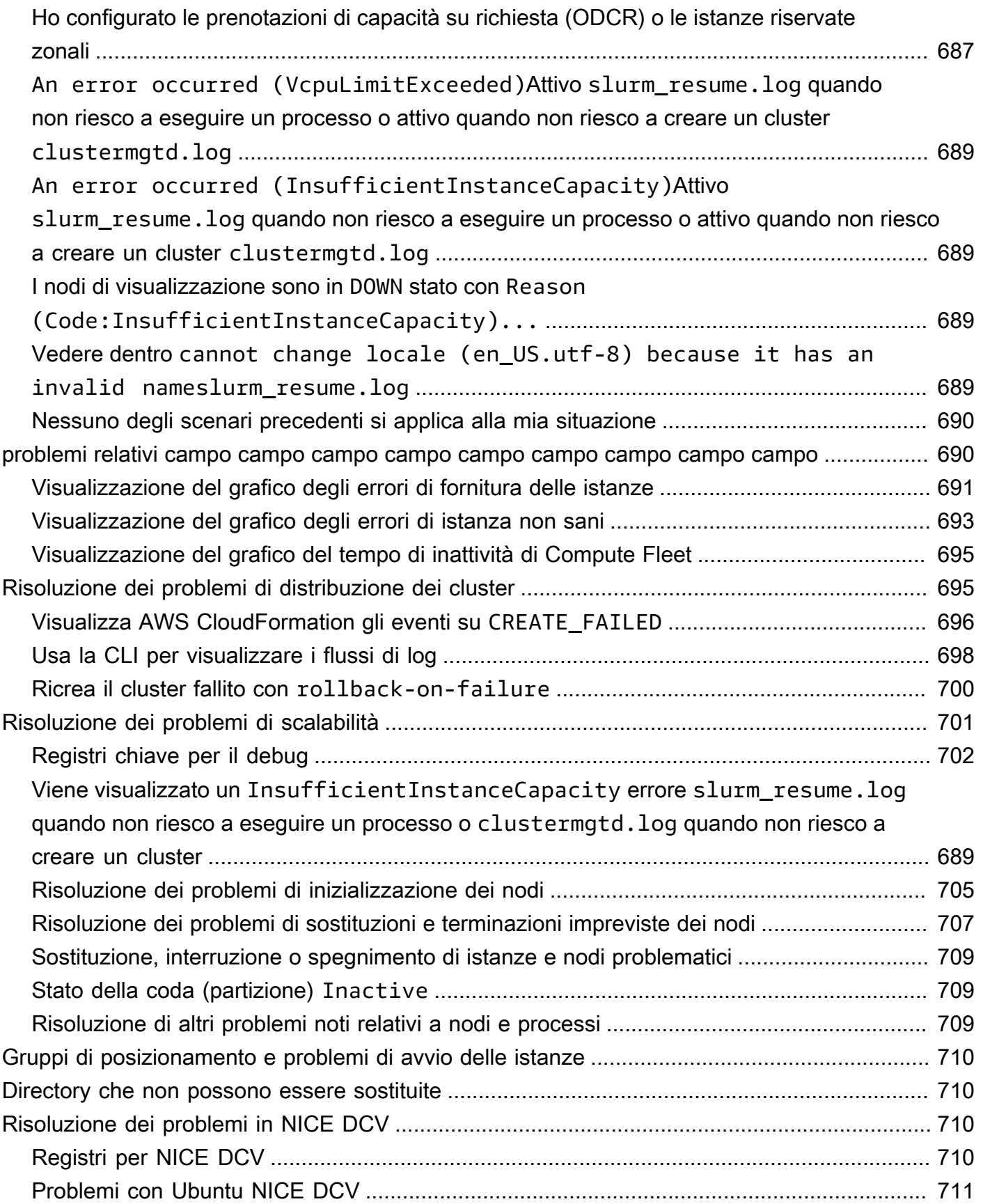

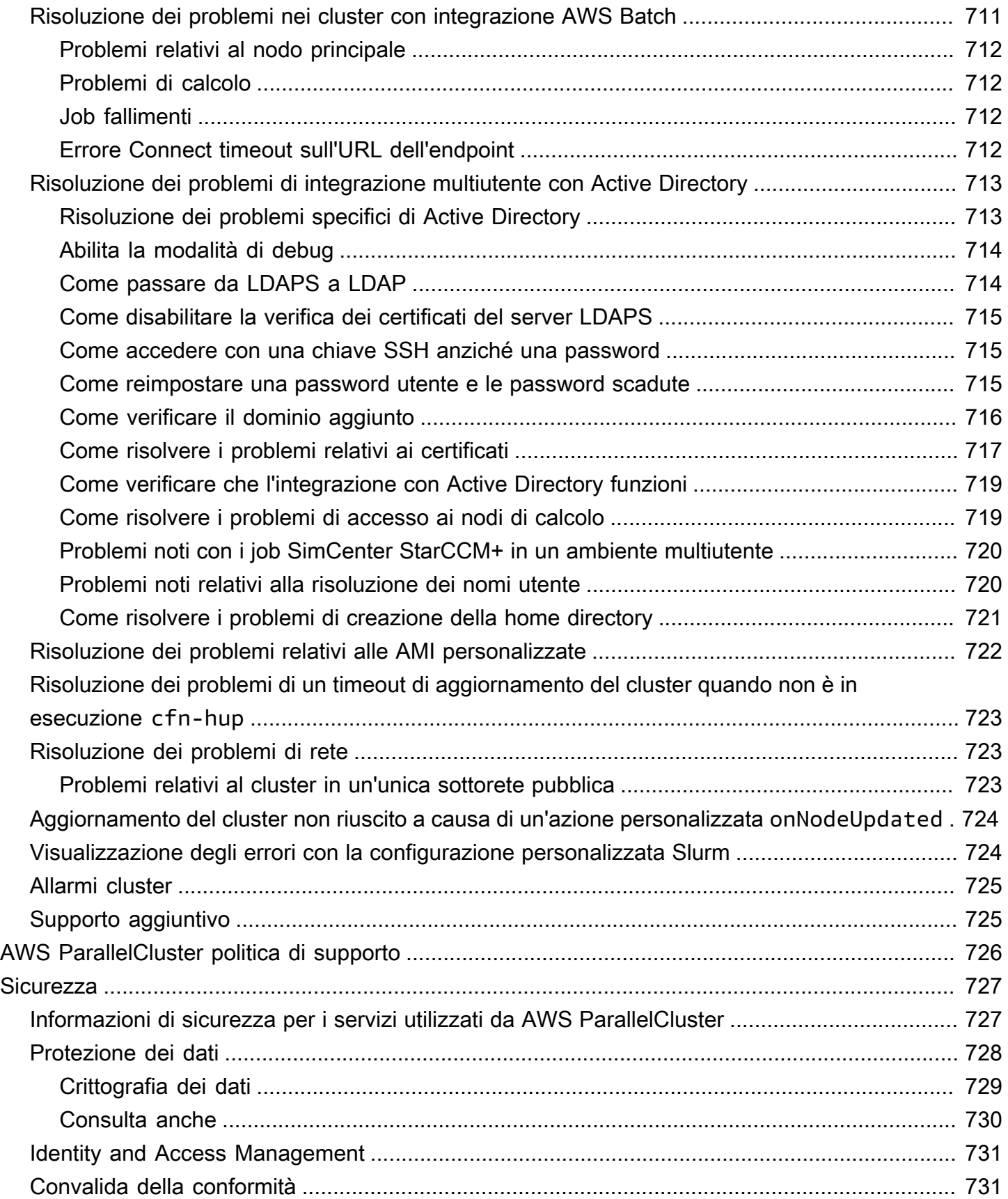

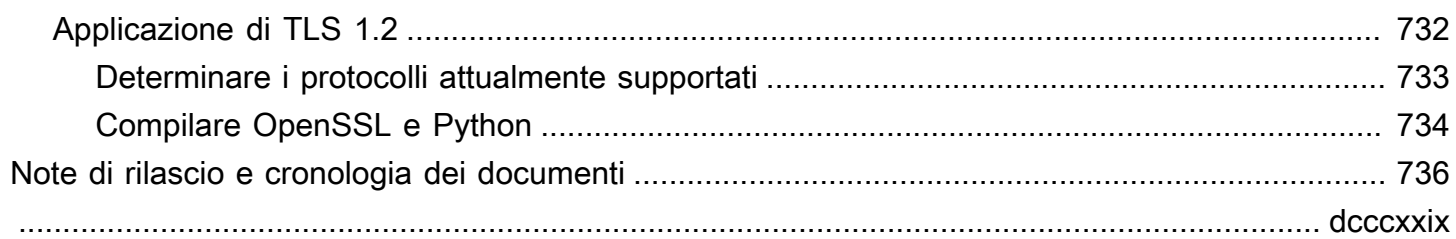

# <span id="page-13-0"></span>Cos'è AWS ParallelCluster?

AWS ParallelCluster è uno strumento di gestione del cluster open source supportato da AWS che consente di implementare e gestire i cluster di calcolo ad alte prestazioni (HPC) in Cloud AWS. Configura automaticamente le risorse di elaborazione, lo scheduler e il file system condiviso necessari. Puoi usare AWS ParallelCluster con AWS Batch e Slurm scheduler.

ConAWS ParallelCluster, puoi creare e implementare rapidamente ambienti di elaborazione HPC di prova concettuale e di produzione. Puoi anche creare e implementare un flusso di lavoro di alto livelloAWS ParallelCluster, come un portale di genomica che automatizza un intero flusso di lavoro di sequenziamento del DNA.

È possibile accedere AWS ParallelCluster utilizzando i seguenti metodi:

- [AWS ParallelClusterinterfaccia a riga di comando \(CLI\)](#page-16-1)
- [API AWS ParallelCluster](#page-479-0)
- [AWS ParallelClusterInterfaccia utente](#page-22-1) (aggiunta con la versione 3.5.0)
- [AWS ParallelClusterAPI della libreria Python\(](#page-561-0)aggiunto con la versione 3.5.0)
- Come [AWS CloudFormation risorsa personalizzata](#page-246-0) (aggiunto con la versione 3.6.0)

### <span id="page-13-1"></span>Prezzi

Quando si utilizza l'interfaccia a riga di AWS ParallelCluster comando (CLI) o l'API, si pagano solo le AWS risorse create durante la creazione o l'aggiornamento di AWS ParallelCluster immagini e cluster. Per ulteriori informazioni, consulta [AWSservizi usati da AWS ParallelCluster](#page-581-0).

L'AWS ParallelClusterinterfaccia utente è basata su un'architettura serverless e nella maggior parte dei casi è possibile utilizzarla nella categoria AWS Free Tier. Per ulteriori informazioni, consulta [AWS](#page-31-2)  [ParallelClusterCosti dell'interfaccia utente.](#page-31-2)

# <span id="page-14-0"></span>Configurazione AWS ParallelCluster

#### Argomenti

- [Configurare un Account AWS](#page-14-1)
- [Creazione di una coppia di chiavi](#page-16-0)
- [Installazione dell'interfaccia AWS ParallelCluster a riga di comando \(CLI\)](#page-16-1)
- [Passaggi da eseguire dopo l'installazione](#page-22-0)
- [Installazione dell'AWS ParallelClusterinterfaccia utente](#page-22-1)
- [Guida introduttiva con AWS ParallelCluster](#page-32-0)
- [Accesso multiplo di utenti ai cluster](#page-45-0)
- **[Best practice](#page-55-0)**
- [Passare da AWS ParallelCluster 2.x a 3.x](#page-59-0)
- [Regioni supportate in AWS ParallelCluster](#page-69-1)

## <span id="page-14-1"></span>Configurare un Account AWS

Configura un AWS account da usare AWS ParallelCluster.

### <span id="page-14-2"></span>Registrati per un Account AWS

Se non ne hai uno Account AWS, completa i seguenti passaggi per crearne uno.

Per iscriverti a un Account AWS

- 1. Apri la pagina all'indirizzo [https://portal.aws.amazon.com/billing/signup.](https://portal.aws.amazon.com/billing/signup)
- 2. Segui le istruzioni online.

Nel corso della procedura di registrazione riceverai una telefonata, durante la quale sarà necessario inserire un codice di verifica attraverso la tastiera del telefono.

Quando ti iscrivi a un Account AWS, Utente root dell'account AWSviene creato un. L'utente root dispone dell'accesso a tutte le risorse e tutti i Servizi AWS nell'account. Come procedura consigliata in materia di sicurezza, assegnate l'accesso amministrativo a un utente e utilizzate solo l'utente root per eseguire [attività che richiedono l'accesso da parte dell'utente root](https://docs.aws.amazon.com/accounts/latest/reference/root-user-tasks.html).

AWS ti invia un'e-mail di conferma dopo il completamento della procedura di registrazione. È possibile visualizzare l'attività corrente dell'account e gestire l'account in qualsiasi momento accedendo all'indirizzo <https://aws.amazon.com/> e selezionando Il mio account.

### <span id="page-15-0"></span>Crea un utente con accesso amministrativo

Dopo esserti registrato Account AWS, proteggi Utente root dell'account AWS AWS IAM Identity Center, abilita e crea un utente amministrativo in modo da non utilizzare l'utente root per le attività quotidiane.

Proteggi i tuoi Utente root dell'account AWS

1. Accedi [AWS Management Console](https://console.aws.amazon.com/)come proprietario dell'account scegliendo Utente root e inserendo il tuo indirizzo Account AWS email. Nella pagina successiva, inserisci la password.

Per informazioni sull'accesso utilizzando un utente root, consulta la pagina [Signing in as the root](https://docs.aws.amazon.com/signin/latest/userguide/console-sign-in-tutorials.html#introduction-to-root-user-sign-in-tutorial)  [user](https://docs.aws.amazon.com/signin/latest/userguide/console-sign-in-tutorials.html#introduction-to-root-user-sign-in-tutorial) della Guida per l'utente di Accedi ad AWS .

2. Abilita l'autenticazione a più fattori (MFA) per l'utente root.

Per istruzioni, consulta [Abilitare un dispositivo MFA virtuale per l'utente Account AWS root](https://docs.aws.amazon.com/IAM/latest/UserGuide/enable-virt-mfa-for-root.html) [\(console\)](https://docs.aws.amazon.com/IAM/latest/UserGuide/enable-virt-mfa-for-root.html) nella Guida per l'utente IAM.

Crea un utente con accesso amministrativo

1. Abilita Centro identità IAM.

Per istruzioni, consulta [Abilitazione di AWS IAM Identity Center](https://docs.aws.amazon.com/singlesignon/latest/userguide/get-set-up-for-idc.html) nella Guida per l'utente di AWS IAM Identity Center .

2. In IAM Identity Center, concedi l'accesso amministrativo a un utente.

Per un tutorial sull'utilizzo di IAM Identity Center directory come fonte di identità, consulta [Configurare l'accesso utente con le impostazioni predefinite IAM Identity Center directory](https://docs.aws.amazon.com/singlesignon/latest/userguide/quick-start-default-idc.html) nella Guida per l'AWS IAM Identity Center utente.

Accedi come utente con accesso amministrativo

• Per accedere con l'utente IAM Identity Center, utilizza l'URL di accesso che è stato inviato al tuo indirizzo e-mail quando hai creato l'utente IAM Identity Center.

Per informazioni sull'accesso utilizzando un utente IAM Identity Center, consulta [AWS Accedere](https://docs.aws.amazon.com/signin/latest/userguide/iam-id-center-sign-in-tutorial.html) [al portale di accesso](https://docs.aws.amazon.com/signin/latest/userguide/iam-id-center-sign-in-tutorial.html) nella Guida per l'Accedi ad AWS utente.

Assegna l'accesso ad altri utenti

1. In IAM Identity Center, crea un set di autorizzazioni che segua la migliore pratica di applicazione delle autorizzazioni con privilegi minimi.

Per istruzioni, consulta [Creare un set di autorizzazioni](https://docs.aws.amazon.com/singlesignon/latest/userguide/get-started-create-a-permission-set.html) nella Guida per l'utente.AWS IAM Identity **Center** 

2. Assegna gli utenti a un gruppo, quindi assegna l'accesso Single Sign-On al gruppo.

Per istruzioni, consulta [Aggiungere gruppi](https://docs.aws.amazon.com/singlesignon/latest/userguide/addgroups.html) nella Guida per l'utente.AWS IAM Identity Center

## <span id="page-16-0"></span>Creazione di una coppia di chiavi

Per distribuire i cluster, AWS ParallelCluster avvia le istanze EC2 per creare il nodo principale del cluster e i nodi di calcolo. Per eseguire attività del cluster, come l'esecuzione e il monitoraggio dei lavori o la gestione degli utenti, devi essere in grado di accedere al nodo principale del cluster. Per verificare di poter accedere all'istanza del nodo principale tramite SSH, è necessario utilizzare una coppia di key pair EC2. Per informazioni su come creare una coppia di chiavi, consulta [Create a key](https://docs.aws.amazon.com/AWSEC2/latest/UserGuide/get-set-up-for-amazon-ec2.html#create-a-key-pair)  [pair](https://docs.aws.amazon.com/AWSEC2/latest/UserGuide/get-set-up-for-amazon-ec2.html#create-a-key-pair) nella Amazon Elastic Compute Cloud User Guide for Linux Instances.

# <span id="page-16-1"></span>Installazione dell'interfaccia AWS ParallelCluster a riga di comando (CLI)

AWS ParallelCluster è distribuito come pacchetto Python e viene installato utilizzando il gestore di pacchetti pip Python. Per istruzioni su come installare i pacchetti Python, consulta [Installazione dei](https://packaging.python.org/tutorials/installing-packages/) [pacchetti](https://packaging.python.org/tutorials/installing-packages/) nella Python Packaging User Guide.

Modalità di installazione: AWS ParallelCluster

- [Installazione AWS ParallelCluster in un ambiente virtuale \(scelta consigliata\)](#page-17-0)
- [Installazione AWS ParallelCluster in un ambiente non virtuale utilizzando pip](#page-19-0)
- [Installa AWS ParallelCluster come applicazione autonoma](#page-20-0)

Puoi trovare il numero di versione della CLI più recente nella [pagina delle versioni](https://github.com/aws/aws-parallelcluster/releases) su. GitHub In questa guida, gli esempi di comandi presuppongono che tu abbia installato una versione di Python successiva alla versione 3.6. Gli esempi di comando pip utilizzano la versione pip3.

Gestisci sia la versione AWS ParallelCluster 2 che la 3 AWS ParallelCluster

Per i clienti che utilizzano sia AWS ParallelCluster 2 che AWS ParallelCluster 3 e desiderano gestire le CLI per entrambi i pacchetti, consigliamo di installare AWS ParallelCluster 2 e AWS ParallelCluster 3 in [ambienti virtuali](#page-17-0) diversi. In questo modo è possibile continuare a utilizzare ogni versione AWS ParallelCluster e tutte le risorse del cluster associate.

## <span id="page-17-0"></span>Installazione AWS ParallelCluster in un ambiente virtuale (scelta consigliata)

Si consiglia di eseguire l'installazione AWS ParallelCluster in un ambiente virtuale per evitare conflitti di versione dei requisiti con altri pip pacchetti.

**Prerequisiti** 

• AWS ParallelCluster richiede Python 3.7 o successivo. [Se non lo hai già installato, s](https://www.python.org/)[carica una](https://www.python.org/downloads/) [versione compatibil](https://www.python.org/downloads/)[e per la tua piattaforma su python.org.](https://www.python.org/)

Da installare AWS ParallelCluster in un ambiente virtuale

1. Se virtualenv non è installato, installalo virtualenv utilizzandopip3. Se python3 -m virtualenv help visualizza le informazioni della Guida, andare alla fase 2.

```
$ python3 -m pip install --upgrade pip
$ python3 -m pip install --user --upgrade virtualenv
```
Eseguire exit per uscire dalla finestra corrente del terminale e aprirne una nuova per rilevare le modifiche apportate all'ambiente.

2. Creare un ambiente virtuale e assegnargli un nome.

\$ **python3 -m virtualenv** *~/apc-ve*

In alternativa, è possibile utilizzare l'opzione -p per specificare una determinata versione di Python.

```
$ python3 -m virtualenv -p $(which python3) ~/apc-ve
```
<span id="page-18-0"></span>3. Attivare il nuovo ambiente virtuale.

\$ **source** *~/apc-ve***/bin/activate**

4. Installa AWS ParallelCluster nel tuo ambiente virtuale.

```
(apc-ve)~$ python3 -m pip install --upgrade "aws-parallelcluster"
```
5. Installa Node Version Manager e la versione più recente di Long-Term Support (LTS) Node.js. AWS Cloud Development Kit (AWS CDK) (AWS CDK) richiede Node.js CloudFormation per la generazione dei modelli.

#### **a** Note

Se l'installazione di Node.js non funziona sulla tua piattaforma, puoi installare una versione LTS precedente alla versione LTS più recente. Per ulteriori informazioni, consulta la [pianificazione delle versioni di Node.js](https://github.com/nodejs/release#release-schedule) e i prerequisiti [AWS CDK.](https://docs.aws.amazon.com/cdk/v2/guide/work-with.html#work-with-prerequisites) Esempio di comando di installazione Node.js:

```
$ nvm install --lts=Hydrogen
```

```
$ curl -o- https://raw.githubusercontent.com/nvm-sh/nvm/v0.38.0/install.sh | bash
$ chmod ug+x ~/.nvm/nvm.sh
$ source ~/.nvm/nvm.sh
$ nvm install --lts
$ node --version
```
6. Verifica che AWS ParallelCluster sia installato correttamente.

```
$ pcluster version
{ 
   "version": "3.7.0"
}
```
Puoi utilizzare il comando deactivate per chiudere l'ambiente virtuale. Ogni volta che si avvia una sessione, è necessario [riattivare l'ambiente.](#page-18-0)

Per eseguire l'aggiornamento alla versione più recente di AWS ParallelCluster, esegui nuovamente il comando di installazione.

(apc-ve)~\$ **python3 -m pip install --upgrade "aws-parallelcluster"**

<span id="page-19-0"></span>Installazione AWS ParallelCluster in un ambiente non virtuale utilizzando pip

**Prerequisiti** 

• AWS ParallelCluster richiede Python 3.7 o successivo. [Se non lo hai già installato, s](https://www.python.org/)[carica una](https://www.python.org/downloads/) [versione compatibil](https://www.python.org/downloads/)[e per la tua piattaforma su python.org.](https://www.python.org/)

Installa AWS ParallelCluster

1. Usa pip per installare AWS ParallelCluster.

\$ **python3 -m pip install "aws-parallelcluster" --upgrade --user**

Quando si utilizza lo --user switch, pip AWS ParallelCluster installa  $\sim$ /. local/bin su.

2. Installa Node Version Manager e la versione più recente di Long-Term Support (LTS) Node.js. AWS Cloud Development Kit (AWS CDK) (AWS CDK) richiede Node.js CloudFormation per la generazione dei modelli.

#### **a** Note

Se l'installazione di Node.js non funziona sulla tua piattaforma, puoi installare una versione LTS precedente alla versione LTS più recente. Per ulteriori informazioni, consulta la [pianificazione delle versioni di Node.js](https://github.com/nodejs/release#release-schedule) e i prerequisiti [AWS CDK.](https://docs.aws.amazon.com/cdk/v2/guide/work-with.html#work-with-prerequisites)

\$ **nvm install --lts=Gallium**

\$ **curl -o- https://raw.githubusercontent.com/nvm-sh/nvm/v0.38.0/install.sh | bash**

```
$ chmod ug+x ~/.nvm/nvm.sh
$ source ~/.nvm/nvm.sh
$ nvm install --lts
$ node --version
```
3. Verificate che sia AWS ParallelCluster installato correttamente.

```
$ pcluster version
{ 
   "version": "3.7.0"
}
```
4. Per eseguire l'upgrade alla versione più recente, esegui nuovamente il comando di installazione.

\$ **python3 -m pip install "aws-parallelcluster" --upgrade --user**

### <span id="page-20-0"></span>Installa AWS ParallelCluster come applicazione autonoma

Installa AWS ParallelCluster come applicazione autonoma nel tuo ambiente. Segui le istruzioni per l'installazione AWS ParallelCluster su un sistema operativo disponibile nella sezione seguente.

**Prerequisiti** 

• Un ambiente con un sistema operativo compatibile con una versione disponibile del programma di installazione.

#### **G** Note

AWS ParallelCluster richiede NodeJS. AWS ParallelCluster Il programma di installazione include una versione in bundle di NodeJS (v18), che viene installata se non esiste già. Se il sistema non è compatibile con NodeJS v18, è necessario installare NodeJS prima dell'installazione. AWS ParallelCluster

#### Linux

Linux x86 (64-bit)

Installa nel tuo ambiente. AWS ParallelCluster

- 1. Scarica l'ultimo programma di [installazione di pcluster](https://us-east-1-aws-parallelcluster.s3.amazonaws.com/parallelcluster/3.9.1/installer/pcluster-installer-bundle-3.9.1.608-node-v18.17.1-Linux_x86_64-signed.zip).
- 2. Decomprimi il pacchetto di installazione e installalo AWS ParallelCluster usando i seguenti comandi:

```
$ unzip pcluster-installer-bundle-3.9.1.608-node-v18.17.1-Linux_x86_64-signed.zip 
  -d pcluster-installer-bundle
$ cd pcluster-installer-bundle
$ chmod +x install_pcluster.sh
```
3. Esegui il seguente script di installazione.

\$ **bash install\_pcluster.sh**

4. Verifica che AWS ParallelCluster sia installato correttamente.

```
$ pcluster version
\{ "version": "3.9.1"
}
```
Risoluzione degli errori **pcluster** di installazione

• Se la AWS ParallelCluster versione non viene restituita nel passaggio 4, riavvia il terminale o source bash\_profile aggiorna la PATH variabile per includere la nuova directory binaria, come mostrato nell'esempio seguente:

```
$ source ~/.bash_profile
```
• Se utilizzi l'pclusterinstallazione per creare cluster con risorse HTTPS CustomActions specificate come HTTPS, anziché URI S3, potresti visualizzare un WARNING messaggio che indica che queste risorse potrebbero non essere verificate ([]SSL: CERTIFICATE\_VERIFY\_FAILED). Ciò è causato da un problema noto e puoi ignorare questo avviso se ti fidi dell'autenticità delle risorse specificate.

#### Versioni precedenti del pacchetto di installazione

• Nessuno

## <span id="page-22-0"></span>Passaggi da eseguire dopo l'installazione

È possibile verificare che sia AWS ParallelCluster stato installato correttamente eseguendo[pcluster version](#page-333-1).

```
$ pcluster version
{
"version": "3.7.0"
}
```
AWS ParallelCluster viene aggiornato regolarmente. Per eseguire l'aggiornamento alla versione più recente di AWS ParallelCluster, eseguire nuovamente il comando di installazione. Per ulteriori informazioni sulla versione più recente di AWS ParallelCluster, consulta le [note di AWS](https://github.com/aws/aws-parallelcluster/blob/v3.1.1/CHANGELOG.md) [ParallelCluster rilascio.](https://github.com/aws/aws-parallelcluster/blob/v3.1.1/CHANGELOG.md)

```
$ pip3 install aws-parallelcluster --upgrade --user
```
Per disinstallarlo AWS ParallelCluster, usapip3 uninstall.

```
$ pip3 uninstall aws-parallelcluster
```
<span id="page-22-1"></span>Se non disponi di Python e pip3, usa la procedura per l'ambiente in uso.

### Installazione dell'AWS ParallelClusterinterfaccia utente

L'AWS ParallelClusterinterfaccia utente è un'interfaccia utente basata sul Web che rispecchia la AWS ParallelCluster pcluster CLI, fornendo al contempo un'esperienza simile a quella di una console. Installi e accedi all'interfaccia utente nel tuo. AWS ParallelCluster Account AWS Quando lo esegui, l'AWS ParallelClusterinterfaccia utente accede a un'istanza dell'AWS ParallelClusterAPI ospitata su Amazon API Gateway nel tuoAccount AWS. Per ulteriori informazioni sull'AWS ParallelClusterinterfaccia utente, consulta[AWS ParallelClusterInterfaccia utente](#page-71-1).

Prerequisiti:

• Un Account AWS

• Accesso al AWS Management Console

#### Argomenti

- [Installa l'AWS ParallelClusterinterfaccia utente](#page-23-0)
- [Crea un dominio personalizzato](#page-26-0)
- [Opzioni del pool di utenti di Amazon Cognito](#page-28-0)
- [Identifica la versione e l'interfaccia utente AWS ParallelClusterAWS ParallelCluster](#page-31-0)
- [Aggiorna l'AWS ParallelClusterinterfaccia utente a una nuova AWS ParallelCluster versione](#page-31-1)
- [AWS ParallelClusterCosti dell'interfaccia utente](#page-31-2)

### <span id="page-23-0"></span>Installa l'AWS ParallelClusterinterfaccia utente

Per installare un'istanza dell'AWS ParallelClusterinterfaccia utente, scegli un link di AWS CloudFormation creazione rapida per il quale Regione AWS crei i cluster. L'URL di creazione rapida ti porta a una procedura guidata di creazione dello stack in cui fornisci input per la creazione rapida del modello di stack e distribuisci lo stack. [Per ulteriori informazioni sulla creazione rapida di stack,](https://docs.aws.amazon.com/AWSCloudFormation/latest/UserGuide/cfn-console-create-stacks-quick-create-links.html)  [consulta Creazione CloudFormation rapida di link per la creazione rapida di stack nella Guida per](https://docs.aws.amazon.com/AWSCloudFormation/latest/UserGuide/cfn-console-create-stacks-quick-create-links.html)  [l'utente. AWS CloudFormation](https://docs.aws.amazon.com/AWSCloudFormation/latest/UserGuide/cfn-console-create-stacks-quick-create-links.html)

#### **a** Note

Puoi creare e modificare cluster o creare immagini solo con la stessa AWS ParallelCluster versione che usi per installare l'interfaccia utente. AWS ParallelCluster

AWS ParallelClusterInterfaccia utente per la creazione rapida di collegamenti per regione

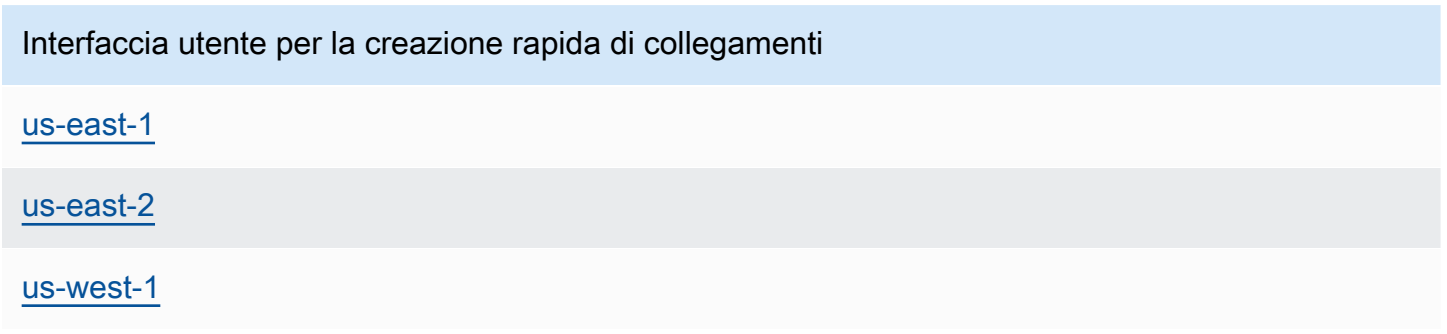

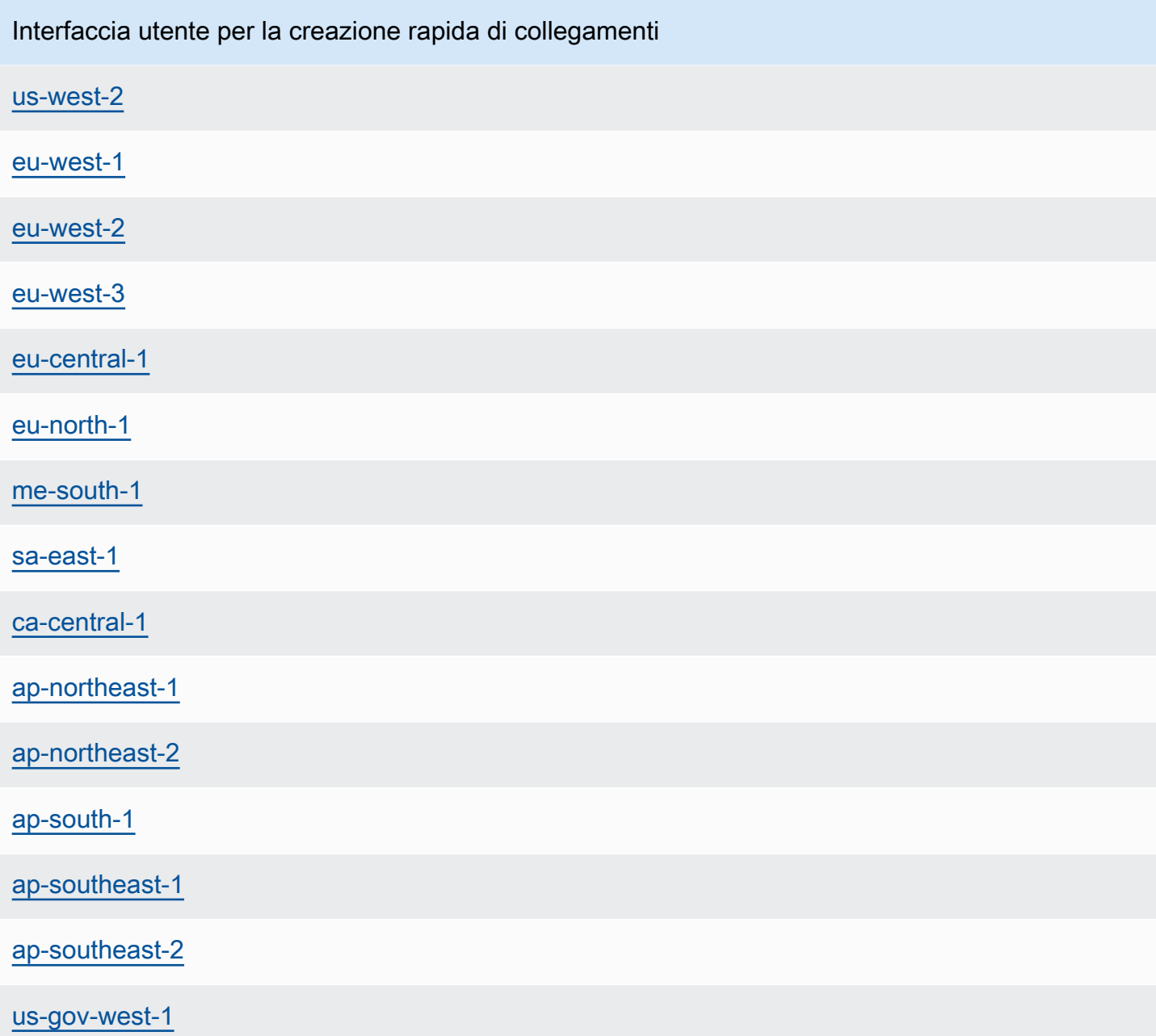

Usa un link di AWS CloudFormation creazione rapida per distribuire uno stack di AWS ParallelCluster interfaccia utente con stack annidati di Amazon Cognito, API Gateway e Amazon EC2 Systems Manager.

- 1. Accedi alla AWS Management Console.
- 2. Implementa l'AWS ParallelClusterinterfaccia utente scegliendo un link per la Regione AWS creazione rapida dalla tabella all'inizio di questa sezione. Questo ti porta alla procedura guidata CloudFormation Create Stack nella console.

3. Inserisci un indirizzo e-mail valido per l'e-mail dell'amministratore.

Una volta completata correttamente la distribuzione, l'AWS ParallelClusterinterfaccia utente invia una password temporanea a questo indirizzo e-mail. La password temporanea viene utilizzata per accedere all'AWS ParallelClusterinterfaccia utente. Se elimini l'e-mail prima di salvare o utilizzare la password temporanea, devi eliminare lo stack e reinstallare l'AWS ParallelClusterinterfaccia utente.

- 4. Mantieni il resto del modulo vuoto o inserisci i valori per i parametri (facoltativi) per personalizzare la build dell'AWS ParallelClusterinterfaccia utente.
- 5. Prendi nota del nome dello stack da utilizzare nei passaggi successivi.
- 6. Passa a Funzionalità. Accetta le CloudFormation funzionalità.
- 7. Scegli Crea. Sono necessari circa 15 minuti per completare l'implementazione dell'AWS ParallelClusterAPI e AWS ParallelCluster dell'interfaccia utente.
- 8. Visualizza i dettagli dello stack man mano che lo stack viene creato.
- 9. Una volta completata la distribuzione, apri l'e-mail dell'amministratore che è stata inviata all'indirizzo che hai inserito. Contiene una password temporanea da utilizzare per accedere all'AWS ParallelClusterinterfaccia utente. Se elimini definitivamente l'e-mail e non hai ancora effettuato l'accesso all'AWS ParallelClusterinterfaccia utente, devi eliminare lo stack di AWS ParallelCluster interfaccia utente che hai creato e reinstallare l'interfaccia utente. AWS **ParallelCluster**
- 10. Nell'elenco degli stack della AWS CloudFormation console, scegli il link al nome dello stack che hai annotato nel passaggio precedente.
- 11. Nei dettagli dello stack, scegli Outputs e seleziona il link per la chiave denominata *Stackname* URL per aprire l'interfaccia utente. AWS ParallelCluster *Stackname è il nome* che hai annotato nel passaggio precedente.
- 12. Inserisci la password temporanea. Segui i passaggi per creare la tua password e accedere.
- 13. Ora ti trovi nella home page dell'AWS ParallelClusterinterfaccia utente Regione AWS che hai selezionato.
- 14. Per iniziare a utilizzare l'AWS ParallelClusterinterfaccia utente, consult[aConfigura e crea un](#page-43-0) [cluster con l' AWS ParallelCluster interfaccia utente.](#page-43-0)

### **a** Note

Le sessioni PCUI hanno una durata predefinita di 5 minuti, che è il valore minimo fornito da Cognito a partire da PCUI 2023.12.0. Pertanto, si prevede che un utente rimosso dai pool di utenti di Cognito sia ancora in grado di accedere al sistema fino alla scadenza della sessione.

### <span id="page-26-0"></span>Crea un dominio personalizzato

Scopri come creare un dominio personalizzato per l'AWS ParallelClusterinterfaccia utente. L'interfaccia utente è ospitata su Amazon API Gateway nel tuoAccount AWS. Puoi creare un dominio personalizzato nella console API Gateway.

Prerequisiti:

- Hai unAccount AWS.
- Hai un'istanza AWS ParallelCluster dell'interfaccia utente a cui puoi accedere.
- Possiedi un dominio.
- Puoi modificare le impostazioni di base del Domain Name System (DNS).

Fase 1: creare un nuovo dominio in Amazon API Gateway

- 1. NelAWS Management Console, vai su [API Gateway](https://console.aws.amazon.com/apigateway/) dove puoi vedere l'API AWS ParallelCluster dell'interfaccia utente elencata.
- 2. Nel pannello di navigazione, scegli Nomi di dominio personalizzati.
- 3. Scegli Crea.
- 4. In Dettagli del dominio, inserisci il tuo nome di dominio.
- 5. Nella configurazione dell'endpoint, scegli un certificato ACM esistente o scegli Crea un nuovo certificato ACM.

(Facoltativo) Crea un certificato

- a. Nella console ACM, scegli Richiedi.
- b. In Nomi di dominio, inserisci il tuo nome di dominio.
- c. In Metodo di convalida, scegli un metodo di convalida.

Se scegli Convalida e-mail, viene inviata un'e-mail all'indirizzo e-mail registrato presso il registrar del dominio.

d. Seleziona Approvo per attivare il certificato.

### Fase 2: Configurare le mappature delle API

- 1. In [API Gateway](https://console.aws.amazon.com/apigateway/), Nomi di dominio personalizzati your-domain-name, scegli Configura mappature API.
- 2. Scegliere Nomi di dominio personalizzati.
- 3. Scegliere Add new mapping (Aggiungi nuova mappatura).
- 4. Scegli l'API dell'AWS ParallelClusterinterfaccia utente, \$default Stage e Salva.
- 5. Nel nome di dominio API Gateway, copia il valore da utilizzare nei passaggi successivi.

### Fase 3: Configurazione del DNS

• Crea una regola DNS CNAME che punti il tuo dominio al dominio API Gateway. Inserisci solo il dominio. Ad esempio, non aggiungere lo stage, ad esempio beta oprod. Sostituisci *abcde12345* con il tuo ID API Gateway e sostituisci *us-east-2* con l'API. Regione AWS

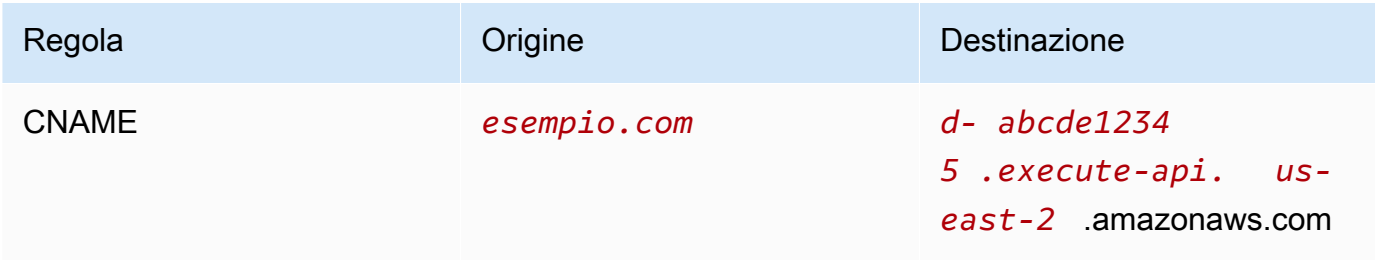

### Passaggio 4: aggiungi il dominio al tuo pool di utenti Amazon Cognito

- 1. Passa alla [console di Amazon Cognito.](https://console.aws.amazon.com/cognito/v2/)
- 2. Seleziona il link del tuo pool di utenti.
- 3. Scegli l'integrazione delle app.
- 4. In Dominio, scegli Azioni, Crea dominio personalizzato.
- 5. Inserisci il tuo dominio personalizzato e seleziona il tuo certificato ACM.
- 6. Scegli Crea dominio personalizzato.

### Passaggio 5: Configurazione dell'URL di callback dell'API Gateway

- 1. Passa alla [console di Amazon Cognito.](https://console.aws.amazon.com/cognito/v2/)
- 2. Nel tuo pool di utenti Amazon Cognito Integrazione delle app, Client delle app e analisi, seleziona il link dell'applicazione.
- 3. Nell'interfaccia utente ospitata, scegli Modifica.
- 4. In URL di callback consentiti, scegli Aggiungi un altro URL e inserisci un URL di callback come. example.com/login

### Fase 6: Configurare la funzione Lambda

- 1. Vai alla console [Lambda.](https://console.aws.amazon.com/lambda/)
- 2. Nel riquadro di navigazione, seleziona Funzioni.
- 3. Filtra l'elenco delle funzioni per trovarle ParallelClusterUIFunction e seleziona il link.
- 4. Scegli Configurazione, Variabili di ambiente.
- 5. Scegli Modifica.
- 6. Per il SITE\_URL valore, inserisci il tuo dominio personalizzato.
- 7. Accedi al tuo dominio, ad esempioexample.com, ed esegui l'autenticazione per connetterti all'AWS ParallelClusterinterfaccia utente.

### <span id="page-28-0"></span>Opzioni del pool di utenti di Amazon Cognito

Le seguenti sezioni si riferiscono a link di CloudFormation creazione rapida o URL di creazione rapida. L'URL di creazione rapida consente di accedere a una procedura guidata di creazione dello stack, in cui è possibile fornire input rapidi per il modello di stack e distribuire lo stack. [Per ulteriori](https://docs.aws.amazon.com/AWSCloudFormation/latest/UserGuide/cfn-console-create-stacks-quick-create-links.html)  [informazioni sulla creazione rapida di stack, consulta Creazione CloudFormation rapida di link per la](https://docs.aws.amazon.com/AWSCloudFormation/latest/UserGuide/cfn-console-create-stacks-quick-create-links.html)  [creazione rapida di stack nella Guida per l'utente. AWS CloudFormation](https://docs.aws.amazon.com/AWSCloudFormation/latest/UserGuide/cfn-console-create-stacks-quick-create-links.html)

Per mantenere un pool di utenti Amazon Cognito da utilizzare con più istanze di AWS ParallelCluster interfaccia utente, considera le seguenti opzioni:

• Utilizza un'istanza di AWS ParallelCluster interfaccia utente esistente che si collega a un pool di utenti Amazon Cognito creato da uno stack CloudFormation annidato. Questo è ciò che viene creato quando distribuisci l'AWS ParallelClusterinterfaccia utente utilizzando il link di creazione rapida e mantieni vuoti tutti i parametri di Amazon Cognito.

• Usa un pool di utenti Amazon Cognito autonomo che viene distribuito prima AWS ParallelCluster della distribuzione dell'interfaccia utente. Quindi, distribuisci una nuova istanza dell'AWS ParallelClusterinterfaccia utente collegata al pool di utenti autonomo di Amazon Cognito che hai già distribuito. In questo modo, separi la distribuzione di Amazon Cognito dalla distribuzione dell'AWS ParallelClusterinterfaccia utente. Inoltre, gli CloudFormation stack di AWS ParallelCluster interfaccia utente non annidati sono più facili da aggiornare.

Usa un pool di utenti Amazon Cognito esistente con una nuova AWS ParallelCluster istanza dell'interfaccia utente

- 1. Nella CloudFormation console, seleziona lo stack dell'AWS ParallelClusterinterfaccia utente che contiene il pool di utenti di Amazon Cognito che desideri utilizzare con AWS ParallelCluster più istanze dell'interfaccia utente.
- 2. Passa allo stack annidato che ha creato il pool di utenti Amazon Cognito.
- 3. Selezionare la scheda Outputs (Output).
- 4. Copia i valori dei seguenti parametri:
	- UserPoolId
	- UserPoolAuthDomain
	- SNSRole
- 5. Implementa una nuova istanza dell'AWS ParallelClusterinterfaccia utente utilizzando il link di creazione rapida e compila tutti i External AWS ParallelCluster UI Amazon Cognito parametri con gli output che hai copiato. Ciò impedisce al nuovo stack dell'AWS ParallelClusterinterfaccia utente di creare un nuovo pool e lo collega al pool di utenti Amazon Cognito esistente creato da uno stack annidato. Puoi distribuire nuove istanze di AWS ParallelCluster interfaccia utente successive con gli stessi valori dei parametri e collegarle al pool di utenti di Amazon Cognito.

### Crea un pool di utenti Amazon Cognito autonomo

AWS ParallelClusterInterfaccia utente Amazon Cognito: creazione rapida di link per regione

Interfaccia utente Amazon Cognito per la creazione rapida di link

[us-east-1](https://us-east-1.console.aws.amazon.com/cloudformation/home?region=us-east-1#/stacks/create/review?stackName=parallelcluster-ui-cognito&templateURL=https://parallelcluster-ui-release-artifacts-us-east-1.s3.us-east-1.amazonaws.com/parallelcluster-ui-cognito.yaml)

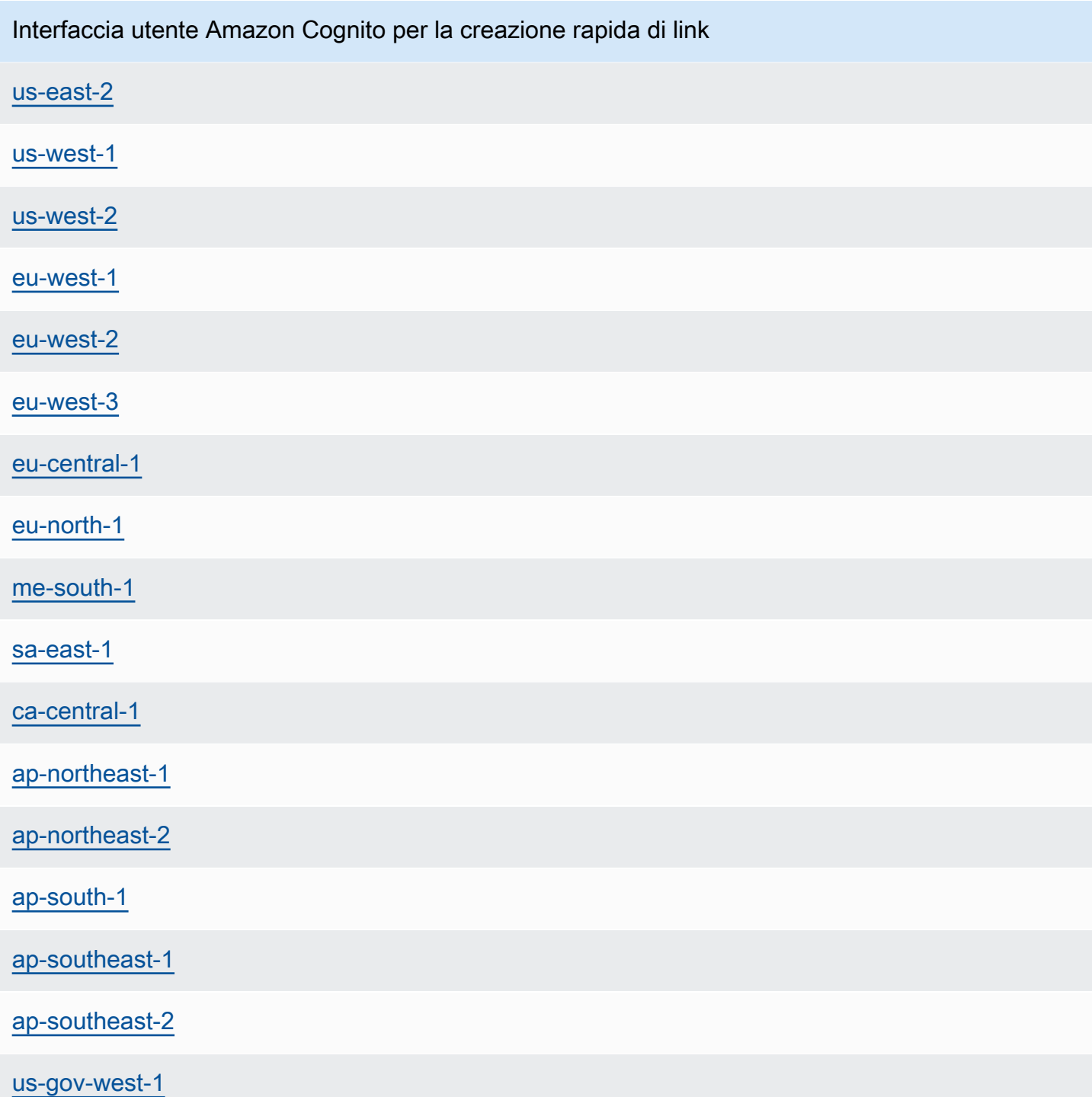

1. Avvia uno stack solo per Amazon Cognito scegliendo un link di creazione rapida etichettato con lo stesso Regione AWS in cui distribuisci le istanze dell'interfaccia utente. AWS ParallelCluster Consulta i link per la creazione rapida all'inizio di questa sezione.

- 2. Una volta completata la creazione dello stack, selezionate la scheda Output e copiate i valori dei seguenti parametri:
	- UserPoolId
	- UserPoolAuthDomain
	- SNSRole
- 3. Implementa una nuova istanza AWS ParallelCluster dell'interfaccia utente scegliendo un link di avvio rapido AWS ParallelCluster dell'interfaccia utente e compilando tutti i External AWS ParallelCluster UI Amazon Cognito parametri con i valori copiati. La nuova istanza dell'AWS ParallelClusterinterfaccia utente si collega al pool di utenti autonomo di Amazon Cognito e non crea uno stack annidato o un nuovo pool di utenti. Puoi distribuire nuove istanze di AWS ParallelCluster interfaccia utente successive con gli stessi valori dei parametri e collegarle al pool di utenti autonomo di Amazon Cognito.

## <span id="page-31-0"></span>Identifica la versione e l'interfaccia utente AWS ParallelClusterAWS **ParallelCluster**

- 1. Nella CloudFormation console, seleziona uno stack di AWS ParallelCluster interfaccia utente.
- 2. Seleziona la scheda Parametri.
- 3. La AWS ParallelCluster versione è il valore del parametro Version.
- 4. La versione AWS ParallelCluster dell'interfaccia utente si trova alla fine del PublicEcrImageUrivalore. Ad esempio, se il valore èpublic.ecr.aws/pcui/ parallelcluster-ui-awslambda:2023.02, allora la versione è2023.02.

## <span id="page-31-1"></span>Aggiorna l'AWS ParallelClusterinterfaccia utente a una nuova AWS ParallelCluster versione

Per aggiornare l'AWS ParallelClusterinterfaccia utente alla AWS ParallelCluster versione più recente, avvia un nuovo stack scegliendo un link di creazione [rapida](#page-23-0).

### <span id="page-31-2"></span>AWS ParallelClusterCosti dell'interfaccia utente

L'AWS ParallelClusterinterfaccia utente è basata su un'architettura serverless ed è possibile utilizzarla nella categoria AWS Free Tier nella maggior parte dei casi. La tabella seguente elenca gli elementi da Servizi AWS cui dipende l'AWS ParallelClusterinterfaccia utente e i relativi limiti del livello gratuito. Si stima che il costo di utilizzo tipico sia inferiore a un dollaro al mese.

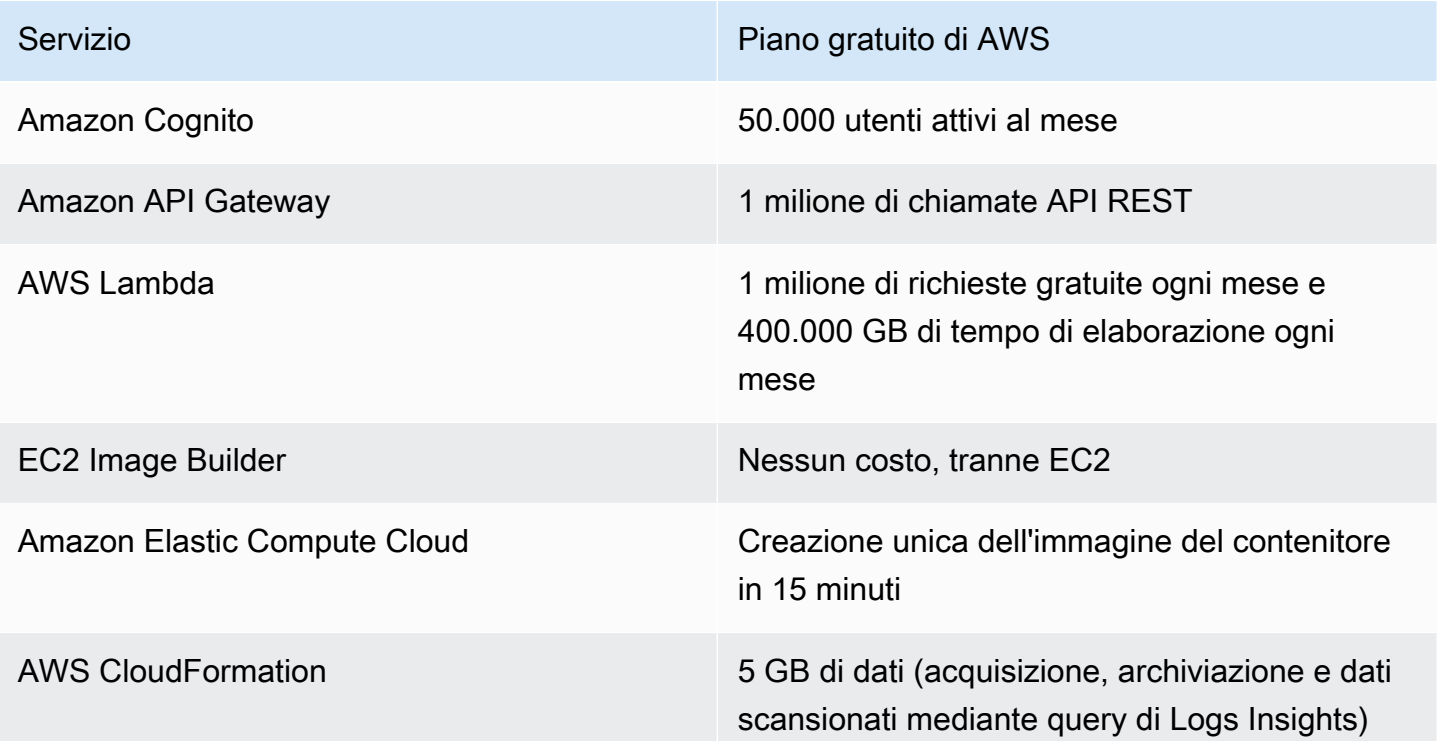

## <span id="page-32-0"></span>Guida introduttiva con AWS ParallelCluster

Inizia configurando e creando un cluster utilizzando l'interfaccia a riga di AWS ParallelCluster comando (CLI) o l'interfaccia utente (UI) basata sul Web. L' AWS ParallelCluster interfaccia utente è stata aggiunta nella versione 3.5.0.

### Argomenti

- [Configura e crea un cluster con l'interfaccia a riga di AWS ParallelCluster comando](#page-32-1)
- [Configura e crea un cluster con l' AWS ParallelCluster interfaccia utente](#page-43-0)
- [Connessione a un cluster](#page-44-0)

## <span id="page-32-1"></span>Configura e crea un cluster con l'interfaccia a riga di AWS ParallelCluster comando

Dopo l'installazione AWS ParallelCluster, completa i seguenti passaggi di configurazione.

Verifica che il tuo AWS account abbia un ruolo che includa le autorizzazioni necessarie per eseguire la [pcluster](#page-290-0) CLI. Per ulteriori informazioni, consulta [AWS ParallelCluster esempi di politiche](#page-77-0)  [pcluster](#page-77-0) utente.

Configura le tue credenziali. AWS Per ulteriori informazioni, consulta [Configurazione della AWS CLI](https://docs.aws.amazon.com/cli/latest/userguide/cli-chap-configure.html) nella Guida per l'utente di AWS CLI .

```
$ aws configure
AWS Access Key ID [None]: AKIAIOSFODNN7EXAMPLE
AWS Secret Access Key [None]: wJalrXUtnFEMI/K7MDENG/bPxRfiCYEXAMPLEKEY
Default region name [us-east-1]: us-east-1
Default output format [None]:
```
Il Regione AWS luogo in cui viene lanciato il cluster deve avere almeno una coppia di chiavi Amazon EC2. Per ulteriori informazioni, consulta [Coppie di chiavi Amazon EC2](https://docs.aws.amazon.com/AWSEC2/latest/UserGuide/ec2-key-pairs.html) nella Guida per l'utente di Amazon EC2 per le istanze Linux.

Quando si utilizza l'interfaccia a riga di AWS ParallelCluster comando (CLI), si pagano solo le AWS risorse create quando si creano o si aggiornano AWS ParallelCluster immagini e cluster. Per ulteriori informazioni, consulta [AWSservizi usati da AWS ParallelCluster.](#page-581-0)

Configura e crea il tuo primo cluster

Crea il tuo primo cluster utilizzando il comando pcluster configure CLI per avviare una procedura guidata che richiede tutte le informazioni necessarie per configurare e creare il cluster. I dettagli della sequenza differiscono quando viene utilizzata AWS Batch come scheduler rispetto all'utilizzo. Slurm

Slurm

#### \$ **pcluster configure --config** *config-file.yaml*

Dall'elenco degli Regione AWS identificatori validi, scegli Regione AWS dove vuoi che venga eseguito il cluster.

#### **a** Note

L'elenco Regioni AWS visualizzato si basa sulla partizione del tuo account e include Regioni AWS solo quelle abilitate per il tuo account. Per ulteriori informazioni sull'attivazione Regioni AWS del tuo account, consulta [Gestione Regioni AWS](https://docs.aws.amazon.com/general/latest/gr/rande-manage.html) in.

Riferimenti generali di AWS L'esempio mostrato proviene dalla partizione AWS Global. Se il tuo account è nella AWS GovCloud (US) partizione, solo Regioni AWS in quella partizione sono elencati (gov-us-east-1e). gov-us-west-1 Allo stesso modo, se il tuo account si trova nella partizione AWS cinese, vengono visualizzati solo cn-north-1 ecn-northwest-1. Per l'elenco completo dei servizi Regioni AWS supportati da AWS ParallelCluster, vedi[Regioni supportate in AWS ParallelCluster.](#page-69-1)

Allowed values for Regione AWS ID: 1. af-south-1 2. ap-east-1

- 3. ap-northeast-1
- 4. ap-northeast-2
- 5. ap-south-1
- 6. ap-southeast-1
- 7. ap-southeast-2
- 8. ca-central-1
- 9. eu-central-1
- 10. eu-north-1
- 11. eu-south-1
- 12. eu-west-1
- 13. eu-west-2
- 
- 14. eu-west-3 15. me-south-1
- 16. sa-east-1
- 17. us-east-1
- 18. us-east-2 19. us-west-1
- 20. us-west-2
- Regione AWS ID [ap-northeast-1]:

La coppia di chiavi viene selezionata tra le coppie di chiavi registrate con Amazon EC2 nel paese selezionato. Regione AWS Scegli la key pair:

```
Allowed values for EC2 Key Pair Name:
1. your-key-1
2. your-key-2
EC2 Key Pair Name [your-key-1]:
```
Scegliere il pianificatore da utilizzare con il cluster.

```
Allowed values for Scheduler:
1. slurm
2. awsbatch
Scheduler [slurm]:
```
Scegliere il sistema operativo.

```
Allowed values for Operating System:
1. alinux2
2. centos7
3. ubuntu2204
4. ubuntu2004
5. rhel8
Operating System [alinux2]:
```
Scegli il tipo di istanza del nodo principale:

Head node instance type [t2.micro]:

Scegli la configurazione della coda. Nota: il tipo di istanza non può essere specificato per più risorse di calcolo nella stessa coda.

```
Number of queues [1]:
Name of queue 1 [queue1]:
Number of compute resources for queue1 [1]: 2
Compute instance type for compute resource 1 in queue1 [t2.micro]:
Maximum instance count [10]:
```
Consenti a EFA di eseguire applicazioni che richiedono alti livelli di comunicazione tra istanze su AWS larga scala senza costi aggiuntivi:

- Scegli un tipo di istanza che [supporti Elastic Fabric Adapter \(EFA\).](https://docs.aws.amazon.com/AWSEC2/latest/UserGuide/efa.html#efa-instance-types)
- Abilita [EFA](#page-252-1).
- Specificate il nome di un [gruppo di collocamento](https://docs.aws.amazon.com/AWSEC2/latest/UserGuide/placement-groups.html) esistente. Se lo lasciate vuoto, ne AWS ParallelCluster crea uno per voi.

Compute instance type for compute resource 2 in queue1 [t2.micro]: c5n.18xlarge
```
Enable EFA on c5n.18xlarge (y/n) [y]: y
Maximum instance count [10]:
Placement Group name []:
```
Una volta completati i passaggi precedenti, decidi se utilizzare un VPC esistente o lasciare che venga AWS ParallelCluster creato un VPC per te. Se non disponi di un VPC configurato correttamente, AWS ParallelCluster puoi crearne uno nuovo per te. Posiziona sia il nodo principale che il nodo di calcolo nella stessa sottorete pubblica oppure solo il nodo principale in una sottorete pubblica con tutti i nodi di elaborazione in una sottorete privata. Se consenti di AWS ParallelCluster creare un VPC, devi decidere se tutti i nodi devono trovarsi in una sottorete pubblica. Per ulteriori informazioni, consulta [Configurazioni di rete.](#page-112-0)

Se configuri il cluster per utilizzare tipi di istanze con più interfacce di rete o una scheda di rete, consulta la sezione [Configurazioni di rete](#page-112-0) per ulteriori requisiti di rete.

È possibile raggiungere la quota stabilita per il numero di VPC consentiti in a. Regione AWS La quota predefinita è di cinque VPC per un. Regione AWS Per ulteriori informazioni su questa quota e su come richiedere un aumento, consulta [VPC e sottoreti nella Amazon VPC](https://docs.aws.amazon.com/vpc/latest/userguide/amazon-vpc-limits.html#vpc-limits-vpcs-subnets) User Guide.

#### **A** Important

I VPC creati da AWS ParallelCluster non abilitano i log di flusso VPC per impostazione predefinita. I log di flusso VPC ti consentono di acquisire informazioni sul traffico IP in entrata e in uscita dalle interfacce di rete nei tuoi VPC. Per ulteriori informazioni, consulta [Log di flusso VPC](https://docs.aws.amazon.com/vpc/latest/userguide/flow-logs.html) nella Guida per l'utente di Amazon VPC.

Se consenti di AWS ParallelCluster creare un VPC, assicurati di decidere se tutti i nodi devono trovarsi in una sottorete pubblica.

#### **G** Note

Se lo desideri1. Head node in a public subnet and compute fleet in a private subnet, AWS ParallelCluster crea un gateway NAT che comporta costi aggiuntivi, anche se specifichi risorse di livello gratuito.

Automate VPC creation? (y/n) [n]: y Allowed values for Availability Zone: 1. us-east-1a 2. us-east-1b 3. us-east-1c 4. us-east-1d 5. us-east-1e 6. us-east-1f Availability Zone [us-east-1a]: Allowed values for Network Configuration: 1. Head node in a public subnet and compute fleet in a private subnet 2. Head node and compute fleet in the same public subnet Network Configuration [Head node in a public subnet and compute fleet in a private subnet]: 1 Beginning VPC creation. Please do not leave the terminal until the creation is finalized

Se non crei un nuovo VPC, devi selezionare un VPC esistente.

Se scegli di AWS ParallelCluster creare il VPC, prendi nota dell'ID VPC in modo da poterlo utilizzare AWS CLI per eliminarlo in un secondo momento.

```
Automate VPC creation? (y/n) [n]: n
Allowed values for VPC ID: 
  # id name number_of_subnets
--- --------------------- --------------------------------- ------------------- 
  1 vpc-0b4ad9c4678d3c7ad ParallelClusterVPC-20200118031893 2 
  2 vpc-0e87c753286f37eef ParallelClusterVPC-20191118233938 5
VPC ID [vpc-0b4ad9c4678d3c7ad]: 1
```
Dopo aver selezionato il VPC, decidere se utilizzare le sottoreti esistenti o crearne di nuove.

Automate Subnet creation? (y/n) [y]: **y**

Creating CloudFormation stack... Do not leave the terminal until the process has finished

AWS Batch

#### \$ **pcluster configure --config** *config-file.yaml*

Dall'elenco degli Regione AWS identificatori validi, scegli Regione AWS dove vuoi che venga eseguito il cluster.

#### **a** Note

L'elenco Regioni AWS visualizzato si basa sulla partizione del tuo account. Include solo Regioni AWS quelle abilitate per il tuo account. Per ulteriori informazioni sull'attivazione Regioni AWS del tuo account, vedi [Gestione Regioni AWS](https://docs.aws.amazon.com/general/latest/gr/rande-manage.html) in Riferimenti generali di AWS. L'esempio mostrato proviene dalla partizione AWS Global. Se il tuo account è nella AWS GovCloud (US) partizione, solo Regioni AWS in quella partizione sono elencati (gov-us-east-1e). gov-us-west-1 Allo stesso modo, se il tuo account si trova nella partizione AWS cinese, vengono visualizzati solo cn-north-1 ecn-northwest-1. Per l'elenco completo dei servizi Regioni AWS supportati da AWS ParallelCluster, vedi[Regioni](#page-69-0)  [supportate in AWS ParallelCluster](#page-69-0).

```
Allowed values for Regione AWS ID:
1. af-south-1
2. ap-east-1
3. ap-northeast-1
4. ap-northeast-2
5. ap-south-1
6. ap-southeast-1
7. ap-southeast-2
8. ca-central-1
9. eu-central-1
10. eu-north-1
11. eu-south-1
12. eu-west-1
13. eu-west-2
14. eu-west-3
15. me-south-1
16. sa-east-1
17. us-east-1
18. us-east-2
19. us-west-1
20. us-west-2
Regione AWS ID [us-east-1]:
```
La coppia di chiavi viene selezionata tra le coppie di chiavi registrate con Amazon EC2 nel gruppo selezionato. Regione AWS Scegli la key pair:

```
Allowed values for EC2 Key Pair Name:
```

```
1. your-key-1
2. your-key-2
EC2 Key Pair Name [your-key-1]:
```
Scegliere il pianificatore da utilizzare con il cluster.

```
Allowed values for Scheduler:
1. slurm
2. awsbatch
Scheduler [slurm]: 2
```
Quando come pianificatore è selezionato awsbatch, come sistema operativo viene utilizzato alinux2. Viene inserito il tipo di istanza del nodo principale:

Head node instance type [t2.micro]:

Scegli la configurazione della coda. Lo AWS Batch scheduler contiene solo una singola coda. Viene inserita la dimensione massima del cluster di nodi di elaborazione. Questa viene misurata in vCPU.

Number of queues [1]: Name of queue 1 [queue1]: Maximum vCPU [10]:

Decidi se utilizzare i VPC esistenti o lasciarti AWS ParallelCluster creare i VPC per te. Se non si dispone di un VPC configurato correttamente, è possibile crearne uno nuovo con AWS ParallelCluster . Utilizza sia il nodo principale che il nodo di calcolo nella stessa sottorete pubblica o solo il nodo principale in una sottorete pubblica con tutti i nodi in una sottorete privata. È possibile raggiungere la propria quota sul numero di VPC consentiti in una regione. Il numero predefinito di VPC è cinque. Per ulteriori informazioni su questa quota e su come richiedere un aumento, consulta [VPC e sottoreti nella Amazon VPC](https://docs.aws.amazon.com/vpc/latest/userguide/amazon-vpc-limits.html#vpc-limits-vpcs-subnets) User Guide.

#### **A** Important

I VPC creati da AWS ParallelCluster non abilitano i log di flusso VPC per impostazione predefinita. I log di flusso VPC ti consentono di acquisire informazioni sul traffico IP in entrata e in uscita dalle interfacce di rete nei tuoi VPC. Per ulteriori informazioni, consulta [Log di flusso VPC](https://docs.aws.amazon.com/vpc/latest/userguide/flow-logs.html) nella Guida per l'utente di Amazon VPC.

Se consenti di AWS ParallelCluster creare un VPC, assicurati di decidere se tutti i nodi devono trovarsi in una sottorete pubblica.

#### **a** Note

Se lo desideri1. Head node in a public subnet and compute fleet in a private subnet, AWS ParallelCluster crea un gateway NAT che comporta costi aggiuntivi, anche se specifichi risorse di livello gratuito.

```
Automate VPC creation? (y/n) [n]: y
Allowed values for Availability Zone:
1. us-east-1a
2. us-east-1b
3. us-east-1c
4. us-east-1d
5. us-east-1e
6. us-east-1f
Availability Zone [us-east-1a]:
Allowed values for Network Configuration:
1. Head node in a public subnet and compute fleet in a private subnet
2. Head node and compute fleet in the same public subnet
Network Configuration [Head node in a public subnet and compute fleet in a private 
  subnet]: *1*
Beginning VPC creation. Please do not leave the terminal until the creation is 
  finalized
```
Se non crei un nuovo VPC, devi selezionare un VPC esistente.

Se scegli di AWS ParallelCluster creare il VPC, prendi nota dell'ID VPC in modo da poterlo utilizzare AWS CLI o AWS Management Console per eliminarlo in un secondo momento.

```
Automate VPC creation? (y/n) [n]: n
Allowed values for VPC ID: 
  # id name number_of_subnets
--- --------------------- --------------------------------- ------------------- 
  1 vpc-0b4ad9c4678d3c7ad ParallelClusterVPC-20200118031893 2 
  2 vpc-0e87c753286f37eef ParallelClusterVPC-20191118233938 5
VPC ID [vpc-0b4ad9c4678d3c7ad]: 1
```
Dopo aver selezionato il VPC, assicurati di decidere se utilizzare le sottoreti esistenti o crearne di nuove.

```
Automate Subnet creation? (y/n) [y]: y
```
Creating CloudFormation stack... Do not leave the terminal until the process has finished

Una volta completati i passaggi precedenti, un semplice cluster viene avviato in un VPC. Il VPC utilizza una sottorete esistente che supporta gli indirizzi IP pubblici. La tabella di routing per la sottorete è. 0.0.0.0/0 => *igw-xxxxxx* Nota le seguenti condizioni:

- Il VPC deve avere DNS Resolution = yes e DNS Hostnames = yes.
- Il VPC deve inoltre disporre di opzioni DHCP con la corretta domain-name per. Regione AWS II set opzioni DHCP predefinito specifica già il AmazonProvidedDNS necessario. Se specifichi più di un server di nomi di dominio, consulta i [set di opzioni DHCP](https://docs.aws.amazon.com/vpc/latest/userguide/VPC_DHCP_Options.html) nella Amazon VPC User Guide. Quando utilizzi sottoreti private, utilizza un gateway NAT o un proxy interno per abilitare l'accesso web per i nodi di calcolo. Per ulteriori informazioni, consulta [Configurazioni di rete.](#page-112-0)

Quando tutte impostazioni contengono valori validi, è possibile avviare il cluster eseguendo il comando creato:

```
$ pcluster create-cluster --cluster-name test-cluster --cluster-configuration cluster-
config.yaml
{ 
   "cluster": { 
     "clusterName": "test-cluster", 
     "cloudformationStackStatus": "CREATE_IN_PROGRESS", 
     "cloudformationStackArn": "arn:aws:cloudformation:eu-west-1:xxx:stack/test-cluster/
abcdef0-f678-890a-5abc-021345abcdef", 
     "region": "eu-west-1", 
     "version": "3.7.0", 
     "clusterStatus": "CREATE_IN_PROGRESS" 
   }, 
   "validationMessages": []
}
```
Segui l'avanzamento del cluster:

#### \$ **pcluster describe-cluster --cluster-name** *test-cluster*

#### oppure

\$ **pcluster list-clusters --query 'clusters[?clusterName==***`test-cluster`***]'**

Dopo che il cluster ha raggiunto "clusterStatus": "CREATE\_COMPLETE" lo stato, puoi connetterti ad esso utilizzando le normali impostazioni del client SSH. Per ulteriori informazioni sulla connessione alle istanze Amazon EC2, consulta la Guida per l'utente [EC2 nella Guida per l'utente](https://docs.aws.amazon.com/AWSEC2/latest/UserGuide/EC2_GetStarted.html#ec2-connect-to-instance-linux) di Amazon EC2. Oppure puoi connettere il cluster tramite

```
$ pcluster ssh --cluster-name test-cluster -i ~/path/to/keyfile.pem
```
Per eliminare il cluster, esegui il comando seguente.

```
$ pcluster delete-cluster --region us-east-1 --cluster-name test-cluster
```
Dopo l'eliminazione del cluster, puoi eliminare le risorse di rete nel VPC eliminando lo stack di rete. CloudFormation Il nome dello stack inizia con «parallelclusternetworking-» e contiene l'ora di creazione nel formato «YYYYMMDDHHMMSS». È possibile [list-stacks](https://docs.aws.amazon.com/goto/aws-cli/cloudformation-2010-05-15/ListStacks)elencare gli stack utilizzando il comando.

```
$ aws --region us-east-1 cloudformation list-stacks \ 
    --stack-status-filter "CREATE_COMPLETE" \ 
    --query "StackSummaries[].StackName" | \ 
    grep -e "parallelclusternetworking-"
    "parallelclusternetworking-pubpriv-20191029205804"
```
Lo stack può essere eliminato utilizzando il [delete-stack](https://docs.aws.amazon.com/goto/aws-cli/cloudformation-2010-05-15/DeleteStack)comando.

```
$ aws --region us-east-1 cloudformation delete-stack \ 
    --stack-name parallelclusternetworking-pubpriv-20191029205804
```
Il VPC che [pcluster configure](#page-293-0) crea per te non viene creato nello stack di CloudFormation rete. È possibile eliminare il VPC manualmente nella console o utilizzando il. AWS CLI

```
$ aws --region us-east-1 ec2 delete-vpc --vpc-id vpc-0b4ad9c4678d3c7ad
```
# Configura e crea un cluster con l' AWS ParallelCluster interfaccia utente

L' AWS ParallelCluster interfaccia utente è un'interfaccia utente basata sul Web che rispecchia la AWS ParallelCluster pcluster CLI, fornendo al contempo un'esperienza simile a una console. Installi e accedi all'interfaccia utente nel tuo. AWS ParallelCluster Account AWS Quando lo esegui, l' AWS ParallelCluster interfaccia utente accede a un'istanza dell' AWS ParallelCluster API ospitata su Amazon API Gateway nel tuo Account AWS.

**a** Note

La procedura guidata dell' AWS ParallelCluster interfaccia utente potrebbe non disporre di opzioni di interfaccia utente per tutte le funzionalità supportate nell'ultima versione supportata AWS ParallelCluster . È possibile modificare manualmente il file di configurazione in base alle esigenze o utilizzare la AWS ParallelCluster CLI.

In questa sezione, ti guideremo nella configurazione e nella creazione di un cluster utilizzando l' AWS ParallelCluster interfaccia utente.

Prerequisiti:

• Accesso a un'istanza dell' AWS ParallelCluster interfaccia utente in esecuzione. Per ulteriori informazioni, consulta [Installazione dell'AWS ParallelClusterinterfaccia utente](#page-22-0).

Configura e crea un cluster

- 1. Nella vista Clusters dell' AWS ParallelCluster interfaccia utente, scegli Crea cluster, Passo dopo passo.
- 2. In Cluster, Name, inserisci un nome per il tuo cluster.
- 3. Scegli un VPC con una sottorete pubblica per il cluster e scegli Avanti.
- 4. Nel nodo Head, scegli Aggiungi sessione SSM e scegli Avanti.
- 5. In Queues, Compute resources, scegli 1 per i nodi statici.
- 6. Per Tipo di istanza, rimuovi il tipo di istanza predefinito selezionato, scegli t2.micro e scegli Avanti.
- 7. In Archiviazione, scegli Avanti.
- 8. Nella configurazione del cluster, esamina la configurazione del cluster YAML e scegli Dry run per convalidarla.
- 9. Scegli Crea per creare il tuo cluster, in base alla configurazione convalidata.
- 10. Dopo alcuni secondi, l' AWS ParallelCluster interfaccia utente ti riporta automaticamente a Clusters, dove puoi monitorare lo stato di creazione del cluster e gli eventi Stack.
- 11. Scegli Dettagli per visualizzare i dettagli del cluster, come la versione e lo stato.
- 12. Scegli Istanze per visualizzare l'elenco delle istanze EC2 e lo stato.
- 13. Scegli Stack events per visualizzare gli eventi dello stack del cluster e un AWS Management Console link allo CloudFormation stack che crea il cluster.
- 14. In Dettagli, una volta completata la creazione del cluster, scegli Visualizza YAML per visualizzare o scaricare il file YAML di configurazione del cluster.
- 15. Una volta completata la creazione del cluster, scegli Shell per accedere al nodo principale del cluster.

#### **a** Note

Quando scegli Shell, AWS ParallelCluster apre una sessione di Amazon EC2 Systems Manager e aggiunge ssm-user una /etc/sudoers a. Per ulteriori informazioni, consulta [Attivare o disattivare le autorizzazioni amministrative](https://docs.aws.amazon.com/systems-manager/latest/userguide/session-manager-getting-started-ssm-user-permissions.html) ssm-user dell'account [nella Guida](https://docs.aws.amazon.com/systems-manager/latest/userguide/session-manager-getting-started-ssm-user-permissions.html) per l'utente di Amazon EC2 Systems Manager.

16. Per eseguire la pulizia, nella vista Cluster, seleziona il cluster e scegli Azioni, Elimina cluster.

### Connessione a un cluster

Durante l'utilizzoAWS ParallelCluster, è possibile connettersi al nodo principale del cluster per eseguire processi, visualizzare i risultati, gestire gli utenti e monitorare lo stato del cluster e del processo. Connettiti all'istanza del nodo principale del cluster utilizzando i seguenti metodi:

- Effettua il login ssh utilizzando una [coppia di chiavi](#page-16-0). Specifica la chiave privata in [HeadNode](#page-340-0)/[KeyName](#page-345-0)nella configurazione del cluster. Per ulteriori informazioni, consulta [Connetti](https://docs.aws.amazon.com/AWSEC2/latest/UserGuide/AccessingInstancesLinux.html) [l'istanza Linux tramite SSH](https://docs.aws.amazon.com/AWSEC2/latest/UserGuide/AccessingInstancesLinux.html) nella Guida per l'utente di Amazon EC2 per le istanze Linux.
- Accedi utilizzando il pcluster ssh comando Command Line Interface (CLI). Specifica la chiave privata nella configurazione del cluster [HeadNode](#page-340-0)/[KeyName](#page-345-0). Per ulteriori informazioni, consulta [pcluster ssh](#page-329-0).
- Connettiti al nodo principale del cluster utilizzando una sessione SSM. È necessario aggiungere la policy AmazonSSMManagedInstanceCore gestita a [HeadNode](#page-340-0)/[AdditionalIamPolicies](#page-355-0)nella

configurazione del cluster per connettersi utilizzando una sessione SSM. Per ulteriori informazioni, vedere [Gestione sessioni SSM nella Guida](https://docs.aws.amazon.com/systems-manager/latest/userguide/session-manager.html) per l'utente di SSM.

- Connettiti al nodo principale del cluster utilizzando NICE DCV. Per ulteriori informazioni, consulta [Connect al nodo head tramite NICE DCV.](#page-262-0)
- Quando usi l'AWS ParallelClusterinterfaccia utente, puoi anche connetterti al nodo principale del cluster utilizzando un comando EC2 Connect fornito dall'interfaccia utente.

# Accesso multiplo di utenti ai cluster

Impara a implementare e gestire l'accesso di più utenti a un singolo cluster.

In questo argomento, per AWS ParallelCluster utente si intende un utente di sistema per le istanze di calcolo. Un esempio è un esempio ec2-user per un'istanza AWS EC2.

AWS ParallelClusteril supporto per l'accesso multiutente è disponibile in tutti i paesi in Regioni AWS cui AWS ParallelCluster è attualmente disponibile. Funziona con altriServizi AWS, tra cui [Amazon](https://docs.aws.amazon.com/fsx/latest/LustreGuide/what-is.html)  [FSx for](https://docs.aws.amazon.com/fsx/latest/LustreGuide/what-is.html) [Lustre e Amazon](https://docs.aws.amazon.com/efs/latest/ug/whatisefs.html) Elastic File System.

È possibile utilizzare un [AWS Directory Service for Microsoft Active Directory](https://docs.aws.amazon.com/directoryservice/latest/admin-guide/directory_microsoft_ad.html)o [Simple AD](https://docs.aws.amazon.com/directoryservice/latest/admin-guide/directory_simple_ad.html) per gestire l'accesso al cluster. Assicurati di verificare [Regione AWSla disponibilità](https://docs.aws.amazon.com/directoryservice/latest/admin-guide/regions.html) di questi servizi. Per configurare un cluster, specifica una [AWS ParallelCluster DirectoryService](#page-461-0)configurazione. AWS Directory Servicele directory possono essere collegate a più cluster. Ciò consente una gestione centralizzata delle identità in più ambienti e un'esperienza di accesso unificata.

Se si utilizza l'accesso AWS Directory Service per AWS ParallelCluster più utenti, è possibile accedere al cluster con le credenziali utente definite nella directory. Queste credenziali sono costituite da un nome utente e una password. Dopo aver effettuato l'accesso al cluster per la prima volta, viene generata automaticamente una chiave SSH utente. È possibile utilizzarla per accedere senza password.

È possibile creare, eliminare e modificare gli utenti o i gruppi di un cluster dopo la distribuzione del servizio di directory. ConAWS Directory Service, puoi farlo in AWS Management Console o utilizzando lo strumento Utenti e computer di Active Directory. Questo strumento è accessibile da qualsiasi istanza EC2 aggiunta al tuo Active Directory. Per ulteriori informazioni, consulta [Installazione degli strumenti di amministrazione Active Directory.](https://docs.aws.amazon.com/directoryservice/latest/admin-guide/ms_ad_install_ad_tools.html)

Se prevedi di utilizzarlo AWS ParallelCluster in un'unica sottorete senza accesso a Internet, consulta la sezione dedicata [AWS ParallelClusterin un'unica sottorete senza accesso a Internet](#page-120-0) ai requisiti aggiuntivi.

Argomenti

- [Crea un Active Directory](#page-46-0)
- [Crea un cluster con un dominio AD](#page-46-1)
- [Accedere a un cluster integrato con un dominio AD](#page-50-0)
- [Esecuzione di processi MPI](#page-51-0)
- [Esempio di configurazioni di cluster AWS Managed Microsoft AD LDAP \(S\)](#page-51-1)

## <span id="page-46-0"></span>Crea un Active Directory

Assicurati di creare un Active Directory (AD) prima di creare il cluster. Per informazioni su come scegliere il tipo di active directory per il cluster, consulta [Quale scegliere](https://docs.aws.amazon.com/directoryservice/latest/admin-guide/what_is.html#choosing_an_option) nella Guida all'AWS Directory Serviceamministrazione.

Se la directory è vuota, aggiungi utenti con nomi utente e password. Per ulteriori informazioni, consulta la documentazione specifica per [AWS Directory Service for Microsoft Active Directory](https://docs.aws.amazon.com/directoryservice/latest/admin-guide/ms_ad_manage_users_groups.html)o [Simple AD.](https://docs.aws.amazon.com/directoryservice/latest/admin-guide/simple_ad_manage_users_groups.html)

#### **a** Note

AWS ParallelClusterrichiede che ogni directory utente di Active Directory sia presente nella / home/\$user directory.

### <span id="page-46-1"></span>Crea un cluster con un dominio AD

#### **A** Warning

Questa sezione introduttiva descrive come configurare AWS ParallelCluster un server Managed Active Directory (AD) tramite il Lightweight Directory Access Protocol (LDAP). LDAP è un protocollo non sicuro. Per i sistemi di produzione, consigliamo vivamente l'uso di certificati TLS (LDAPS) come descritto nella [Esempio di configurazioni di cluster AWS](#page-51-1)  [Managed Microsoft AD LDAP \(S\)](#page-51-1) sezione che segue.

Configura il cluster per l'integrazione con una directory specificando le informazioni pertinenti nella DirectoryService sezione del file di configurazione del cluster. Per ulteriori informazioni, consulta la sezione sulla [DirectoryService](#page-461-0)configurazione.

È possibile utilizzare questo esempio per integrare il cluster con un AWS Managed Microsoft AD protocollo LDAP (Lightweight Directory Access Protocol).

Definizioni specifiche richieste per una configurazione AWS Managed Microsoft AD tramite LDAP:

- È necessario impostare il ldap\_auth\_disable\_tls\_never\_use\_in\_production parametro su True under [DirectoryService](#page-461-0)/[AdditionalSssdConfigs](#page-467-0).
- È possibile specificare i nomi host dei controller o gli indirizzi IP per [DirectoryService](#page-461-0)/[DomainAddr](#page-463-0).
- [DirectoryService](#page-461-0)/la [DomainReadOnlyUser](#page-464-0)sintassi deve essere la seguente:

cn=ReadOnly,ou=Users,ou=CORP,dc=*corp*,dc=*example*,dc=*com*

Ottieni i tuoi dati AWS Managed Microsoft AD di configurazione:

```
$ aws ds describe-directories --directory-id "d-abcdef01234567890"
```

```
{ 
     "DirectoryDescriptions": [ 
          { 
               "DirectoryId": "d-abcdef01234567890", 
               "Name": "corp.example.com", 
               "DnsIpAddrs": [ 
                   "203.0.113.225", 
                   "192.0.2.254" 
              ], 
               "VpcSettings": { 
                   "VpcId": "vpc-021345abcdef6789", 
                   "SubnetIds": [ 
                        "subnet-1234567890abcdef0", 
                        "subnet-abcdef01234567890" 
                   ], 
                   "AvailabilityZones": [ 
                        "region-idb", 
                        "region-idd"
```

```
 ] 
 } 
      } 
  \mathbf{I}}
```
Configurazione del cluster perAWS Managed Microsoft AD:

```
Region: region-id
Image: 
   Os: alinux2
HeadNode: 
   InstanceType: t2.micro 
   Networking: 
     SubnetId: subnet-1234567890abcdef0 
   Ssh: 
     KeyName: pcluster
Scheduling: 
   Scheduler: slurm 
   SlurmQueues: 
     - Name: queue1 
       ComputeResources: 
         - Name: t2micro 
            InstanceType: t2.micro 
           MinCount: 1 
           MaxCount: 10 
       Networking: 
         SubnetIds: 
            - subnet-abcdef01234567890
DirectoryService: 
   DomainName: dc=corp,dc=example,dc=com 
   DomainAddr: ldap://203.0.113.225,ldap://192.0.2.254 
   PasswordSecretArn: arn:aws:secretsmanager:region-
id:123456789012:secret:MicrosoftAD.Admin.Password-1234 
   DomainReadOnlyUser: cn=ReadOnly,ou=Users,ou=CORP,dc=corp,dc=example,dc=com 
   AdditionalSssdConfigs: 
     ldap_auth_disable_tls_never_use_in_production: True
```
Per utilizzare questa configurazione per un Simple AD, modifica il valore della **DomainReadOnlyUser** proprietà nella **DirectoryService** sezione:

```
DirectoryService: 
   DomainName: dc=corp,dc=example,dc=com
```
 DomainAddr: ldap://203.0.113.225,ldap://192.0.2.254 PasswordSecretArn: arn:aws:secretsmanager:regionid:123456789012:secret:SimpleAD.Admin.Password-1234 DomainReadOnlyUser: cn=ReadOnlyUser,cn=Users,dc=*corp*,dc=*example*,dc=*com* AdditionalSssdConfigs: ldap\_auth\_disable\_tls\_never\_use\_in\_production: True

Considerazioni:

- Si consiglia di utilizzare LDAP su TLS/SSL (o LDAPS) anziché solo LDAP. TLS/SSL garantisce che la connessione sia crittografata.
- Il valore della [DomainAddr](#page-463-0)proprietà [DirectoryService](#page-461-0)/corrisponde alle voci dell'DnsIpAddrselenco dell'output. describe-directories
- È consigliabile che il cluster utilizzi sottoreti situate nella stessa zona di disponibilità a cui [DomainAddr](#page-463-0)punta [DirectoryService](#page-461-0)/. Se utilizzi una [configurazione DHCP \(Dynamic Host](https://docs.aws.amazon.com/directoryservice/latest/admin-guide/dhcp_options_set.html) [Configuration Protocol\) personalizzata](https://docs.aws.amazon.com/directoryservice/latest/admin-guide/dhcp_options_set.html) consigliata per i VPC di directory e le sottoreti non si trovano nella zona di [DomainAddr](#page-463-0)disponibilità [DirectoryService](#page-461-0)/, è possibile il traffico incrociato tra le zone di disponibilità. L'uso di configurazioni DHCP personalizzate non è necessario per utilizzare la funzionalità di integrazione AD multiutente.
- Il valore della [DomainReadOnlyUser](#page-464-0)proprietà [DirectoryService](#page-461-0)/specifica un utente che deve essere creato nella directory. Questo utente non viene creato per impostazione predefinita. Si consiglia di non concedere a questo utente l'autorizzazione a modificare i dati della directory.
- Il valore della [PasswordSecretArn](#page-463-1)proprietà [DirectoryService](#page-461-0)/punta a un AWS Secrets Manager segreto che contiene la password dell'utente specificato per la [DomainReadOnlyUser](#page-464-0)proprietà [DirectoryService](#page-461-0)/. Se la password di questo utente cambia, aggiorna il valore segreto e aggiorna il cluster. Per aggiornare il cluster per il nuovo valore segreto, è necessario interrompere la flotta di calcolo con il pcluster update-compute-fleet comando. Se hai configurato il cluster per l'uso [LoginNodes](#page-451-0), interrompi [LoginNodes](#page-451-0)/[Pools](#page-452-0)e aggiorna il cluster dopo aver impostato [LoginNodes](#page-451-0)/[Pools](#page-452-0)/[Count](#page-453-0)su 0. Quindi, esegui il comando seguente dal nodo principale del cluster.

 **sudo /opt/parallelcluster/scripts/directory\_service/ update\_directory\_service\_password.sh**

Per un altro esempio, vedi anch[eIntegrazione di Active Directory](#page-605-0).

### <span id="page-50-0"></span>Accedere a un cluster integrato con un dominio AD

Se è stata abilitata la funzionalità di integrazione del dominio Active Delivery (AD), l'autenticazione tramite password viene abilitata sul nodo principale del cluster. La home directory di un utente AD viene creata al primo accesso utente al nodo principale o alla prima volta che sudo-user passa all'utente AD sul nodo principale.

L'autenticazione tramite password non è abilitata per i nodi di calcolo del cluster. Gli utenti AD devono accedere ai nodi di calcolo con chiavi SSH.

Per impostazione predefinita, le chiavi SSH vengono configurate nella /\${HOME}/.ssh directory utente AD al primo accesso SSH al nodo principale. Questo comportamento può essere disabilitato impostando la proprietà [DirectoryService](#page-461-0)/[GenerateSshKeysForUsers](#page-466-0)boolean su false nella configurazione del cluster. Per impostazione predefinita, [DirectoryService](#page-461-0)/[GenerateSshKeysForUsers](#page-466-0)è impostato su. true

Se un'AWS ParallelClusterapplicazione richiede SSH senza password tra i nodi del cluster, assicurati che le chiavi SSH siano impostate correttamente nella home directory dell'utente.

AWS Managed Microsoft ADle password scadono dopo 42 giorni. Per ulteriori informazioni, consulta [Gestire le politiche relative alle password AWS Managed Microsoft AD](https://docs.aws.amazon.com/directoryservice/latest/admin-guide/ms_ad_password_policies.html) nella Guida all'AWS Directory Serviceamministrazione. Se la password scade, deve essere reimpostata per ripristinare l'accesso al cluster. Per ulteriori informazioni, consulta [Come reimpostare una password utente e le password](#page-727-0) [scadute](#page-727-0).

#### **a** Note

Se la funzionalità di integrazione AD non funziona come previsto, i log SSSD possono fornire informazioni diagnostiche utili per la risoluzione del problema. Questi log si trovano nella /var/log/sssd directory dei nodi del cluster. Per impostazione predefinita, vengono archiviati anche nel gruppo di CloudWatch log Amazon di un cluster. Per ulteriori informazioni, consulta [Risoluzione dei problemi di integrazione multiutente con](#page-725-0)  [Active Directory.](#page-725-0)

## <span id="page-51-0"></span>Esecuzione di processi MPI

Come suggerito in SchedMD, avviate i job MPI utilizzando Slurm come metodo di avvio MPI. Per ulteriori informazioni, consultate la documentazione ufficiale di [Slurm o la documentazione](https://slurm.schedmd.com/mpi_guide.html#intel_mpi) ufficiale della libreria MPI in uso.

Ad esempio, nella [documentazione ufficiale di IntelMPI,](https://www.intel.com/content/www/us/en/develop/documentation/mpi-developer-reference-linux/top/environment-variable-reference/hydra-environment-variables.html) si apprende che quando si esegue un job StarCCM, è necessario impostarlo Slurm come orchestratore di processi esportando la variabile di ambiente. I\_MPI\_HYDRA\_BOOTSTRAP=slurm

#### **a** Note

Problema noto

Nel caso in cui l'applicazione MPI si basi su SSH come meccanismo per generare job MPI, è possibile incorrere in un [bug noto](https://bugs.schedmd.com/show_bug.cgi?id=13385) in Slurm che causa la risoluzione errata del nome utente della directory a «nessuno».

Configura l'applicazione per utilizzarla Slurm come metodo di avvio MPI o consulta la sezione Risoluzione dei problemi per ulteriori dettagli e possibili soluzioni alternative. [Problemi noti](#page-732-0) [relativi alla risoluzione dei nomi utente](#page-732-0)

## <span id="page-51-1"></span>Esempio di configurazioni di cluster AWS Managed Microsoft AD LDAP (S)

AWS ParallelClustersupporta l'accesso di più utenti mediante l'integrazione con un AWS Directory Service protocollo LDAP (Lightweight Directory Access Protocol) o LDAP su TLS/SSL (LDAPS).

Gli esempi seguenti mostrano come creare configurazioni di cluster da integrare con un protocollo LDAP (S). AWS Managed Microsoft AD

AWS Managed Microsoft ADsu LDAPS con verifica del certificato

È possibile utilizzare questo esempio per integrare il cluster con un AWS Managed Microsoft AD protocollo LDAPS, con verifica del certificato.

Definizioni specifiche per una configurazione AWS Managed Microsoft AD tramite LDAPS con certificati:

- [DirectoryService](#page-461-0)/[LdapTlsReqCert](#page-465-0)deve essere impostato su hard (impostazione predefinita) per LDAPS con verifica del certificato.
- [DirectoryService](#page-461-0)/[LdapTlsCaCert](#page-465-1)deve specificare il percorso del certificato di autorità (CA).

Il certificato CA è un pacchetto di certificati che contiene i certificati dell'intera catena CA che ha emesso certificati per i controller di dominio AD.

Il certificato e i certificati CA devono essere installati nei nodi del cluster.

- I nomi host dei controller devono essere specificati per [DirectoryService](#page-461-0)/[DomainAddr](#page-463-0), non per gli indirizzi IP.
- [DirectoryService](#page-461-0)/la [DomainReadOnlyUser](#page-464-0)sintassi deve essere la seguente:

cn=ReadOnly,ou=Users,ou=CORP,dc=*corp*,dc=*example*,dc=*com*

Esempio di file di configurazione del cluster per l'utilizzo di AD su LDAPS:

```
Region: region-id
Image: 
   Os: alinux2
HeadNode: 
   InstanceType: t2.micro 
   Networking: 
    SubnetId: subnet-1234567890abcdef0
   Ssh: 
     KeyName: pcluster 
   Iam: 
     AdditionalIamPolicies: 
       - Policy: arn:aws:iam::aws:policy/AmazonS3ReadOnlyAccess 
   CustomActions: 
     OnNodeConfigured: 
       Script: s3://aws-parallelcluster/scripts/pcluster-dub-msad-ldaps.post.sh
Scheduling: 
   Scheduler: slurm 
   SlurmQueues: 
     - Name: queue1 
       ComputeResources: 
          - Name: t2micro 
            InstanceType: t2.micro 
            MinCount: 1 
            MaxCount: 10 
       Networking: 
          SubnetIds: 
            - subnet-abcdef01234567890 
       Iam:
```

```
 AdditionalIamPolicies: 
           - Policy: arn:aws:iam::aws:policy/AmazonS3ReadOnlyAccess 
       CustomActions: 
         OnNodeConfigured: 
           Script: s3://aws-parallelcluster-pcluster/scripts/pcluster-dub-msad-
ldaps.post.sh
DirectoryService: 
   DomainName: dc=corp,dc=example,dc=com 
   DomainAddr: ldaps://win-abcdef01234567890.corp.example.com,ldaps://win-
abcdef01234567890.corp.example.com 
   PasswordSecretArn: arn:aws:secretsmanager:region-
id:123456789012:secret:MicrosoftAD.Admin.Password-1234 
   DomainReadOnlyUser: cn=ReadOnly,ou=Users,ou=CORP,dc=corp,dc=example,dc=com 
   LdapTlsCaCert: /etc/openldap/cacerts/corp.example.com.bundleca.cer 
   LdapTlsReqCert: hard
```
Aggiungi certificati e configura i controller di dominio nello script post-installazione:

```
*#!/bin/bash*
set -e
AD_CERTIFICATE_S3_URI="s3://corp.example.com/bundle/corp.example.com.bundleca.cer"
AD_CERTIFICATE_LOCAL="/etc/openldap/cacerts/corp.example.com.bundleca.cer"
AD_HOSTNAME_1="win-abcdef01234567890.corp.example.com"
AD_IP_1="192.0.2.254"
AD_HOSTNAME_2="win-abcdef01234567890.corp.example.com"
AD_IP_2="203.0.113.225"
# Download CA certificate
mkdir -p $(dirname "${AD_CERTIFICATE_LOCAL}")
aws s3 cp "${AD_CERTIFICATE_S3_URI}" "${AD_CERTIFICATE_LOCAL}"
chmod 644 "${AD_CERTIFICATE_LOCAL}"
# Configure domain controllers reachability
echo "${AD_IP_1} ${AD_HOSTNAME_1}" >> /etc/hosts
echo "${AD_IP_2} ${AD_HOSTNAME_2}" >> /etc/hosts
```
È possibile recuperare i nomi host dei controller di dominio dalle istanze aggiunte al dominio, come illustrato negli esempi seguenti.

Dall'istanza di Windows

Esempio di configurazioni di cluster AWS Managed Microsoft AD LDAP (S) 41

\$ **nslookup** *192.0.2.254*

```
Server: corp.example.com
Address: 192.0.2.254
Name: win-abcdef01234567890.corp.example.com
Address: 192.0.2.254
```
Dall'istanza Linux

\$ **nslookup** *192.0.2.254*

```
192.0.2.254.in-addr.arpa name = corp.example.com
192.0.2.254.in-addr.arpa name = win-abcdef01234567890.corp.example.com
```
AWS Managed Microsoft ADsu LDAPS senza verifica del certificato

È possibile utilizzare questo esempio per integrare il cluster con un protocollo LDAPS AWS Managed Microsoft AD tramite LDAPS, senza verifica del certificato.

Definizioni specifiche per una configurazione AWS Managed Microsoft AD tramite LDAPS senza verifica del certificato:

- [DirectoryService](#page-461-0)/[LdapTlsReqCert](#page-465-0)deve essere impostato su. never
- È possibile specificare i nomi host o gli indirizzi IP dei controller per [DirectoryService](#page-461-0)/[DomainAddr](#page-463-0).
- [DirectoryService](#page-461-0)/la [DomainReadOnlyUser](#page-464-0)sintassi deve essere la seguente:

```
cn=ReadOnly,ou=Users,ou=CORP,dc=corp,dc=example,dc=com
```
Esempio di file di configurazione del cluster da utilizzare AWS Managed Microsoft AD su LDAPS senza verifica del certificato:

```
Region: region-id
Image: 
   Os: alinux2
HeadNode:
```

```
 InstanceType: t2.micro 
   Networking: 
     SubnetId: subnet-1234567890abcdef0 
   Ssh: 
     KeyName: pcluster
Scheduling: 
   Scheduler: slurm 
   SlurmQueues: 
     - Name: queue1 
       ComputeResources: 
         - Name: t2micro 
            InstanceType: t2.micro 
           MinCount: 1 
           MaxCount: 10 
       Networking: 
         SubnetIds: 
            - subnet-abcdef01234567890
DirectoryService: 
   DomainName: dc=corp,dc=example,dc=com 
   DomainAddr: ldaps://203.0.113.225,ldaps://192.0.2.254 
   PasswordSecretArn: arn:aws:secretsmanager:region-
id:123456789012:secret:MicrosoftAD.Admin.Password-1234 
   DomainReadOnlyUser: cn=ReadOnly,ou=Users,ou=CORP,dc=corp,dc=example,dc=com 
   LdapTlsReqCert: never
```
# Best practice

# Migliori pratiche: selezione del tipo di istanza del nodo principale

Anche se il nodo principale non esegue un processo, le sue funzioni e il suo dimensionamento sono fondamentali per le prestazioni complessive del cluster. Quando scegli il tipo di istanza da utilizzare per il tuo nodo principale, considera le seguenti caratteristiche:

Dimensioni del cluster: il nodo principale orchestra la logica di scalabilità del cluster ed è responsabile del collegamento di nuovi nodi allo scheduler. Per scalare verso l'alto e verso il basso un cluster con un numero elevato di nodi, fornisci al nodo principale una capacità di elaborazione aggiuntiva.

File system condivisi: quando utilizzi file system condivisi, scegli un tipo di istanza con una larghezza di banda di rete sufficiente e una larghezza di banda Amazon EBS sufficiente per gestire i flussi di lavoro. Assicurati che il nodo principale sia in grado di esporre directory di server NFS sufficienti per il cluster e gestire gli artefatti che devono essere condivisi tra i nodi di calcolo e il nodo principale.

## Migliori pratiche: prestazioni di rete

Le prestazioni di rete sono fondamentali per le applicazioni HPC (High Performance Computing). Senza prestazioni di rete affidabili, queste applicazioni non possono funzionare come previsto. Per ottimizzare le prestazioni della rete, prendi in considerazione le seguenti best practice.

• Gruppo di posizionamento: se utilizziSlurm, valuta la possibilità di configurare ogni Slurm coda per utilizzare un gruppo di posizionamento del cluster. Il gruppo di posizionamento di un cluster è un raggruppamento logico di istanze all'interno di una singola zona di disponibilità. Per ulteriori informazioni, consulta i [gruppi di collocamento](https://docs.aws.amazon.com/AWSEC2/latest/UserGuide/placement-groups.html) nella Guida per l'utente di Amazon EC2. Puoi specificare a [PlacementGroup](#page-381-0)nella [Networking](#page-376-0)sezione della coda, ogni risorsa di calcolo viene assegnata al gruppo di posizionamento della coda. Quando si specifica a [PlacementGroup](#page-396-0)nella [Networking](#page-396-1)sezione della risorsa di calcolo, quella risorsa di calcolo specifica viene assegnata a quel gruppo di posizionamento. La specifica del gruppo di posizionamento delle risorse di calcolo ha la precedenza sulla specifica della coda per la risorsa di calcolo. Per ulteriori informazioni, vedere [SlurmQueues](#page-367-0)//e/[Networking](#page-376-0)/[PlacementGroup](#page-381-0). [SlurmQueues](#page-367-0)[ComputeResources](#page-384-0)[Networking](#page-396-1)[PlacementGroup](#page-396-0)

Networking: PlacementGroup: Enabled: true Id: *your-placement-group-name*

In alternativa, AWS ParallelCluster crea un gruppo di collocamento per te.

Networking: PlacementGroup: Enabled: true

A partire dalla AWS ParallelCluster versione 3.3.0, la creazione e la gestione dei gruppi di collocamento sono state modificate. Quando specificate il gruppo di posizionamento da abilitare, senza un name oId, nella coda, a ciascuna risorsa di calcolo viene assegnato un proprio gruppo di posizionamento gestito, anziché un gruppo gestito per l'intera coda. Questo aiuta a ridurre gli errori di capacità insufficiente. Se è necessario disporre di un gruppo di posizionamento per l'intera coda, è possibile utilizzare un gruppo di posizionamento denominato.

[SlurmQueues](#page-367-0)/[Networking](#page-376-0)/[PlacementGroup](#page-381-0)/[Name](#page-381-1)è stato aggiunto come alternativa preferita a [SlurmQueues](#page-367-0)//[NetworkingP](#page-376-0)[lacementGroup](#page-381-0)/[Id](#page-381-2).

Per ulteriori informazioni, consulta [Networking](#page-376-0).

- Rete avanzata: prendete in considerazione la scelta di un tipo di istanza che supporti la rete avanzata. Questa raccomandazione si applica a tutte le [istanze di generazione attuale](https://docs.aws.amazon.com/AWSEC2/latest/UserGuide/instance-types.html#current-gen-instances). Per ulteriori informazioni, consulta la sezione [Enhanced Networking on Linux](https://docs.aws.amazon.com/AWSEC2/latest/UserGuide/enhanced-networking.html) nella Amazon EC2 User Guide.
- Elastic Fabric Adapter: per supportare alti livelli di comunicazione scalabile da istanza a istanza, prendi in considerazione la possibilità di scegliere interfacce di rete EFA per la tua rete. L'hardware di bypass del sistema operativo (OS) personalizzato dell'EFA migliora le comunicazioni tra istanze grazie all'elasticità e alla flessibilità on-demand di. Cloud AWSÈ possibile configurare ogni coda da utilizzare. Slurm [ComputeResourceEfa](#page-384-0) Per ulteriori informazioni sull'utilizzo di EFA con AWS ParallelCluster, vedere. [Elastic Fabric Adapter](#page-252-0)

```
ComputeResources: 
   - Name: your-compute-resource-name
     Efa: 
       Enabled: true
```
Per ulteriori informazioni su EFA, consulta [Elastic Fabric Adapter](https://docs.aws.amazon.com/AWSEC2/latest/UserGuide/efa.html) nella Guida per l'utente di Amazon EC2 per le istanze Linux.

• Larghezza di banda dell'istanza: la larghezza di banda si adatta alla dimensione dell'istanza. Per informazioni sui diversi tipi di istanze, consulta le [istanze ottimizzate per Amazon EBS e](https://docs.aws.amazon.com/AWSEC2/latest/UserGuide/ebs-optimized.html) i [tipi di](https://docs.aws.amazon.com/AWSEC2/latest/UserGuide/ebs-volume-types.html) [volume Amazon EBS nella Guida per l'utente di](https://docs.aws.amazon.com/AWSEC2/latest/UserGuide/ebs-volume-types.html) Amazon EC2.

### Migliori pratiche: avvisi sul budget

Per gestire i costi delle risorse in AWS ParallelCluster, ti consigliamo di utilizzare Budget AWS le azioni per creare un budget. È inoltre possibile creare avvisi relativi alle soglie di budget definite per AWS risorse selezionate. Per ulteriori informazioni, consulta [Configurazione di un'azione di budget](https://docs.aws.amazon.com/cost-management/latest/userguide/budgets-controls.html)  [nella Guida](https://docs.aws.amazon.com/cost-management/latest/userguide/budgets-controls.html) per l'Budget AWS utente. Allo stesso modo, puoi anche utilizzare Amazon CloudWatch per creare un allarme di fatturazione. Per ulteriori informazioni, consulta [Creazione di un allarme di](https://docs.aws.amazon.com/AmazonCloudWatch/latest/monitoring/monitor_estimated_charges_with_cloudwatch.html)  [fatturazione per il monitoraggio dei costi di AWS stimati](https://docs.aws.amazon.com/AmazonCloudWatch/latest/monitoring/monitor_estimated_charges_with_cloudwatch.html).

# Migliori pratiche: spostare un cluster su una nuova versione AWS ParallelCluster secondaria o patch

Attualmente ogni versione AWS ParallelCluster secondaria è autonoma insieme alla relativa pcluster CLI. Per spostare un cluster in una nuova versione secondaria o patch, è necessario ricreare il cluster utilizzando la CLI della nuova versione.

Per ottimizzare il processo di spostamento di un cluster in una nuova versione secondaria o patch, ti consigliamo di fare quanto segue:

- Salva i dati personali in volumi esterni creati all'esterno del cluster, come Amazon EFS e FSx for Lustre. In questo modo, è possibile spostare facilmente i dati da un cluster all'altro in futuro.
- Crea sistemi di storage condivisi utilizzando i seguenti tipi. È possibile creare questi sistemi utilizzando AWS CLI o AWS Management Console.
	- [SharedStorage](#page-419-0) / [EbsSettings](#page-423-0) / [VolumeId](#page-426-0)
	- [SharedStorage](#page-419-0) / [EfsSettings](#page-427-0) / [FileSystemId](#page-430-0)
	- [SharedStorage](#page-419-0) / [FsxLustreSettings](#page-432-0) / [FileSystemId](#page-438-0)

Definire un file system o un volume in una configurazione del cluster come file system o volume esistente. In questo modo, vengono conservati quando si elimina il cluster e possono essere collegati a un nuovo cluster.

Ti consigliamo di utilizzare i file system Amazon EFS o FSx for Lustre. Entrambi questi sistemi possono essere collegati a più cluster contemporaneamente. Inoltre, è possibile collegare uno di questi sistemi a un nuovo cluster prima di eliminare il cluster esistente.

- Utilizza [azioni bootstrap personalizzate](#page-130-0) per personalizzare le istanze anziché utilizzare un'AMI personalizzata. Se invece utilizzi un'AMI personalizzata, devi eliminare e ricreare quell'AMI per ogni nuova versione rilasciata.
- Ti consigliamo di applicare i consigli precedenti nella seguente sequenza:
	- 1. Aggiorna la configurazione del cluster esistente per utilizzare le definizioni del file system esistenti.
	- 2. Verifica la pcluster versione e aggiornala se necessario.
	- 3. Crea e testa il nuovo cluster. Quando testate il nuovo cluster, controllate quanto segue:
		- Assicurati che i tuoi dati siano disponibili nel nuovo cluster.
		- Assicurati che l'applicazione funzioni nel nuovo cluster.

4. Dopo che il nuovo cluster è stato completamente testato e reso operativo e non è più necessario il cluster esistente, eliminalo.

# Passare da AWS ParallelCluster 2.x a 3.x

### Operazioni di bootstrap personalizzate

Con AWS ParallelCluster 3, puoi specificare diversi script di azioni bootstrap personalizzati per il nodo principale e i nodi di calcolo utilizzando OnNodeStart (pre\_installnella AWS ParallelCluster versione 2) e OnNodeConfigured (post\_installnella AWS ParallelCluster versione 2) i parametri nelle sezioni e/. [HeadNode](#page-340-0)[Scheduling](#page-358-0)[0](#page-367-0)SlurmQueues Per ulteriori informazioni, consulta [Azioni bootstrap personalizzate.](#page-130-0)

Gli script di azioni bootstrap personalizzati sviluppati per AWS ParallelCluster 2 devono essere adattati per essere utilizzati in AWS ParallelCluster 3:

- Non è consigliabile utilizzare /etc/parallelcluster/cfnconfig e cfn\_node\_type distinguere tra nodi head e compute nodi. Ti consigliamo invece di specificare due script diversi in [HeadNode](#page-340-0)e [Scheduling](#page-358-0)/[SlurmQueues](#page-367-0).
- Se preferisci continuare il caricamento /etc/parallelcluster/cfnconfig per utilizzarlo nello script delle azioni di bootstrap, nota che il valore di cfn\_node\_type è cambiato da "MasterServer" a "HeadNode" (vedi:[Linguaggio inclusivo\)](#page-66-0).
- Su AWS ParallelCluster 2, il primo argomento di input per eseguire il bootstrap degli script di azione era l'URL S3 dello script ed era riservato. In AWS ParallelCluster 3, solo gli argomenti configurati nella configurazione vengono passati agli script.

### **A** Warning

L'utilizzo di variabili interne fornite tramite il /etc/parallelcluster/cfnconfig file non è ufficialmente supportato. Questo file potrebbe essere rimosso come parte di una versione futura.

# AWS ParallelCluster2.x e 3.x utilizzano una sintassi diversa dei file di configurazione

AWS ParallelClusterLa configurazione 3.x utilizza la sintassi YAML. Il riferimento completo può essere trovato all'indirizzo[File di configurazione.](#page-334-0)

Oltre a richiedere un formato di file YAML, nella versione 3.x sono state aggiornate diverse sezioni di configurazione, impostazioni e valori dei parametri. AWS ParallelCluster In questa sezione, notiamo le principali modifiche alla AWS ParallelCluster configurazione insieme a side-by-side esempi che illustrano queste differenze tra ciascuna versione diAWS ParallelCluster.

Esempio di configurazione di code di pianificazione multiple con hyperthreading abilitato e disabilitato

AWS ParallelCluster2:

```
[cluster default]
queue_settings = ht-enabled, ht-disabled
...
[queue ht-enabled]
compute_resource_settings = ht-enabled-i1
disable_hyperthreading = false
[queue ht-disabled]
compute_resource_settings = ht-disabled-i1
disable_hyperthreading = true
[compute_resource ht-enabled-i1]
instance_type = c5n.18xlarge
[compute_resource ht-disabled-i1]
instance_type = c5.xlarge
```
AWS ParallelCluster3:

```
...
Scheduling: 
   Scheduler: slurm 
   SlurmQueues: 
     - Name: ht-enabled 
       Networking: 
          SubnetIds: 
            - compute_subnet_id
       ComputeResources: 
          - Name: ht-enabled-i1 
            DisableSimultaneousMultithreading: true 
            InstanceType: c5n.18xlarge
```

```
 - Name: ht-disabled 
   Networking: 
     SubnetIds: 
       - compute_subnet_id
   ComputeResources: 
     - Name: ht-disabled-i1 
       DisableSimultaneousMultithreading: false 
       InstanceType: c5.xlarge
```
Esempio di nuova configurazione del file system FSx for Lustre

```
AWS ParallelCluster2:
```

```
[cluster default]
fsx_settings = fsx
...
[fsx fsx]
shared_dir = /shared-fsx
storage_capacity = 1200
imported_file_chunk_size = 1024
import_path = s3://bucket
export_path = s3://bucket/export_dir
weekly_maintenance_start_time = 3:02:30
deployment_type = PERSISTENT_1
data_compression_type = LZ4
```
AWS ParallelCluster3:

```
...
SharedStorage: 
   - Name: fsx 
     MountDir: /shared-fsx 
     StorageType: FsxLustre 
     FsxLustreSettings: 
       StorageCapacity: 1200 
       ImportedFileChunkSize: 1024 
       ImportPath: s3://bucket
       ExportPath: s3://bucket/export_dir 
       WeeklyMaintenanceStartTime: "3:02:30" 
       DeploymentType: PERSISTENT_1 
       DataCompressionType: LZ4
```
Esempio di configurazione di cluster che monta un file system FSx for Lustre esistente

AWS ParallelCluster2:

```
[cluster default]
fsx_settings = fsx
...
[fsx fsx]
shared dir = /shared-Fsxfsx_fs_id = fsx_fs_id
```
AWS ParallelCluster3:

```
...
SharedStorage: 
   - Name: fsx 
     MountDir: /shared-fsx 
     StorageType: FsxLustre 
     FsxLustreSettings: 
       FileSystemId: fsx_fs_id
```
Esempio di cluster con lo stack software Intel HPC Platform Specification

AWS ParallelCluster2:

```
[cluster default]
enable_intel_hpc_platform = true
...
```
AWS ParallelCluster3:

```
...
AdditionalPackages: 
   IntelSoftware: 
     IntelHpcPlatform: true
```
Note:

• L'installazione del software Intel HPC Platform Specification è soggetta ai termini e alle condizioni del Contratto di [licenza per l'utente finale Intel](https://software.intel.com/en-us/articles/end-user-license-agreement) applicabile.

Esempio di configurazioni IAM personalizzate, tra cui: profilo dell'istanza, ruolo dell'istanza, policy aggiuntive per le istanze e il ruolo per le funzioni lambda associate al cluster

AWS ParallelCluster2:

```
[cluster default]
additional_iam_policies = arn:aws:iam::aws:policy/
AmazonS3ReadOnlyAccess,arn:aws:iam::aws:policy/AmazonDynamoDBReadOnlyAccess
ec2_iam_role = ec2_iam_role
iam_lambda_role = lambda_iam_role
...
```
AWS ParallelCluster3:

```
...
Iam: 
   Roles: 
     CustomLambdaResources: lambda_iam_role
HeadNode: 
   ... 
   Iam: 
     InstanceRole: ec2_iam_role
Scheduling: 
   Scheduler: slurm 
   SlurmQueues: 
     - Name: queue1 
        ... 
        Iam: 
          InstanceProfile: iam_instance_profile
     - Name: queue2 
        ... 
       Iam: 
          AdditionalIamPolicies: 
            - Policy: arn:aws:iam::aws:policy/AmazonS3ReadOnlyAccess 
            - Policy: arn:aws:iam::aws:policy/AmazonDynamoDBReadOnlyAccess
```
#### Note:

- Per AWS ParallelCluster 2, le impostazioni IAM vengono applicate a tutte le istanze di un cluster e non additional\_iam\_policies possono essere utilizzate insieme a. ec2\_iam\_role
- Per AWS ParallelCluster 3, puoi avere impostazioni IAM diverse per i nodi head e di calcolo e persino specificare impostazioni IAM diverse per ogni coda di elaborazione.

• Per AWS ParallelCluster 3, puoi utilizzare un profilo di istanza IAM come alternativa a un ruolo IAM. InstanceProfileInstanceRoleo non AdditionalIamPolicies possono essere configurati insieme.

Esempio di azioni bootstrap personalizzate

AWS ParallelCluster2:

```
[cluster default]
s3_read_resource = arn:aws:s3:::bucket_name/*
pre_install = s3://bucket_name/scripts/pre_install.sh
pre_install_args = 'R curl wget'
post_install = s3://bucket_name/scripts/post_install.sh
post_install_args = "R curl wget"
...
```
AWS ParallelCluster3:

```
...
HeadNode: 
   ... 
   CustomActions: 
     OnNodeStart: 
       Script: s3://bucket_name/scripts/pre_install.sh 
       Args: 
          - R 
          - curl 
          - wget 
     OnNodeConfigured: 
        Script: s3://bucket_name/scripts/post_install.sh 
       Args: ['R', 'curl', 'wget'] 
   Iam: 
     S3Access: 
       - BucketName: bucket_name
Scheduling: 
   Scheduler: slurm 
   SlurmQueues: 
     - Name: queue1 
        ... 
       CustomActions: 
          OnNodeStart: 
            Script: s3://bucket_name/scripts/pre_install.sh
```

```
 Args: ['R', 'curl', 'wget'] 
   OnNodeConfigured: 
     Script: s3://bucket_name/scripts/post_install.sh 
     Args: ['R', 'curl', 'wget'] 
 Iam: 
   S3Access: 
     - BucketName: bucket_name
```
Esempio di cluster con accesso in lettura e scrittura alle risorse del bucket S3

#### AWS ParallelCluster2:

```
[cluster default]
s3_read_resource = arn:aws:s3:::bucket/read_only/*
s3_read_write_resource = arn:aws:s3:::bucket/read_and_write/*
...
```
AWS ParallelCluster3:

```
...
HeadNode: 
   ... 
   Iam: 
     S3Access: 
       - BucketName: bucket_name
          KeyName: read_only/ 
          EnableWriteAccess: False 
       - BucketName: bucket_name
          KeyName: read_and_write/ 
          EnableWriteAccess: True
Scheduling: 
   Scheduler: slurm 
   SlurmQueues: 
     - Name: queue1 
        ... 
       Iam: 
          S3Access: 
            - BucketName: bucket_name
              KeyName: read_only/ 
              EnableWriteAccess: False 
            - BucketName: bucket_name
              KeyName: read_and_write/ 
              EnableWriteAccess: True
```
### <span id="page-66-0"></span>Linguaggio inclusivo

AWS ParallelCluster3 usa le parole «head node» nei punti in cui «master» è stato usato in AWS ParallelCluster 2. Questo include gli output seguenti:

- Variabile esportata nell'ambiente AWS Batch di lavoro modificata: da MASTER\_IP a. PCLUSTER\_HEAD\_NODE\_IP
- Tutte le AWS CloudFormation uscite sono cambiate da Master\* a. HeadNode\*
- Tutto NodeType e i tag sono cambiati da Master aHeadNode.

## Supporto Scheduler

AWS ParallelCluster3.x non supporta i programmatori Son of Grid Engine (SGE) e Torque.

I AWS Batch comandiawsbhosts,awsbkill,awsbout, awsbqueuesawsbstat, e awsbsub sono distribuiti come pacchetto aws-parallelcluster-awsbatch-cli PyPI separato. Questo pacchetto viene installato AWS ParallelCluster dal nodo principale. Puoi comunque utilizzare questi AWS Batch comandi dal nodo principale del cluster. Tuttavia, se desideri utilizzare AWS Batch i comandi da una posizione diversa dal nodo principale, devi prima installare il pacchetto awsparallelcluster-awsbatch-cli PyPI.

### CLI AWS ParallelCluster

L'interfaccia AWS ParallelCluster a riga di comando (CLI) è stata modificata. La nuova sintassi è descritta in. [Comandi dell'interfaccia a riga di comando di AWS ParallelCluster](#page-289-0) Il formato di output per la CLI è una stringa [JSON](https://json.org/).

Configurazione di un nuovo cluster

Il pcluster configure comando include diversi parametri in AWS ParallelCluster 3 rispetto a AWS ParallelCluster 2. Per ulteriori informazioni, consulta [pcluster configure](#page-293-0).

Nota inoltre che la sintassi del file di configurazione è cambiata da AWS ParallelCluster 2. Per un riferimento completo delle impostazioni di configurazione del cluster, vedere[File di configurazione del](#page-335-0) [cluster](#page-335-0).

Creazione di un nuovo cluster

AWS ParallelClusterIl pcluster create comando di 2 è stato sostituito dal [pcluster create](#page-294-0)[cluster](#page-294-0)comando.

Nota che il comportamento predefinito in AWS ParallelCluster 2.x, senza l'-nwopzione, consiste nell'attendere gli eventi di creazione del cluster, mentre il comando AWS ParallelCluster 3.x restituisce immediatamente. L'avanzamento della creazione del cluster può essere monitorato utilizzando [pcluster describe-cluster](#page-300-0).

Un file di configurazione AWS ParallelCluster 3 contiene una singola definizione di cluster, quindi il t parametro non è più necessario.

Di seguito è riportato un esempio di file di configurazione.

```
# AWS ParallelCluster v2
$ pcluster create \ 
     -r REGION \ 
     -c V2_CONFIG_FILE \ 
    -nw \ \ -t CLUSTER_TEMPLATE \ 
     CLUSTER_NAME
# AWS ParallelCluster v3
$ pcluster create-cluster \ 
     --region REGION \ 
     --cluster-configuration V3_CONFIG_FILE \ 
     --cluster-name CLUSTER_NAME
```
Elenco dei cluster

Il comando [pcluster](#page-321-0) list AWS ParallelCluster 2.x deve essere sostituito con il pcluster [list-clusters](#page-321-0)comando.

Nota: è necessaria la CLI AWS ParallelCluster v2 per elencare i cluster creati con le versioni 2.x di. AWS ParallelCluster Scopri [Installazione AWS ParallelCluster in un ambiente virtuale \(scelta](#page-17-0) [consigliata\)](#page-17-0) come installare più versioni dell'AWS ParallelClusterutilizzo di ambienti virtuali.

```
# AWS ParallelCluster v2
$ pcluster list -r REGION
# AWS ParallelCluster v3
$ pcluster list-clusters --region REGION
```
#### Avvio e arresto di un cluster

I comandi pcluster start e pcluster stop AWS ParallelCluster 2.x devono essere sostituiti con [pcluster update-compute-fleet](#page-332-0)comandi.

Avvio di una flotta di elaborazione:

```
# AWS ParallelCluster v2
$ pcluster start \ 
     -r REGION \ 
     CLUSTER_NAME
# AWS ParallelCluster v3 - Slurm fleets
$ pcluster update-compute-fleet \ 
     --region REGION \ 
     --cluster-name CLUSTER_NAME \ 
     --status START_REQUESTED
# AWS ParallelCluster v3 - AWS Batch fleets
$ pcluster update-compute-fleet \ 
     --region REGION \ 
     --cluster-name CLUSTER_NAME \ 
     --status ENABLED
```
Arresto di una flotta di elaborazione:

```
# AWS ParallelCluster v2
$ pcluster stop \ 
     -r REGION \ 
     CLUSTER_NAME
# AWS ParallelCluster v3 - Slurm fleets
$ pcluster update-compute-fleet \ 
     --region REGION \ 
     --cluster-name CLUSTER_NAME \ 
     --status STOP_REQUESTED
# AWS ParallelCluster v3 - AWS Batch fleets
$ pcluster update-compute-fleet \ 
     --region REGION \ 
     --cluster-name CLUSTER_NAME \ 
     --status DISABLED
```
#### Connessione a un cluster

Il comando pcluster ssh AWS ParallelCluster 2.x ha nomi di parametri diversi in AWS ParallelCluster 3.x. Consultare [pcluster ssh](#page-329-0).

Connessione a un cluster:

```
# AWS ParallelCluster v2
$ pcluster ssh \ 
     -r REGION \ 
     CLUSTER_NAME \ 
     -i ~/.ssh/id_rsa
# AWS ParallelCluster v3
$ pcluster ssh \ 
     --region REGION \ 
     --cluster-name CLUSTER_NAME \ 
     -i ~/.ssh/id_rsa
```
### Aggiornamento della configurazione IMDS

A partire dalla versione 3.0.0, AWS ParallelCluster ha introdotto il supporto per limitare l'accesso all'IMDS del nodo principale (e alle credenziali del profilo dell'istanza) a un sottoinsieme di superutenti, per impostazione predefinita. Per ulteriori informazioni, consulta [Proprietà](#page-356-0) Imds.

# <span id="page-69-0"></span>Regioni supportate in AWS ParallelCluster

AWS ParallelClusterla versione 3 è disponibile nelle seguenti versioniRegioni AWS:

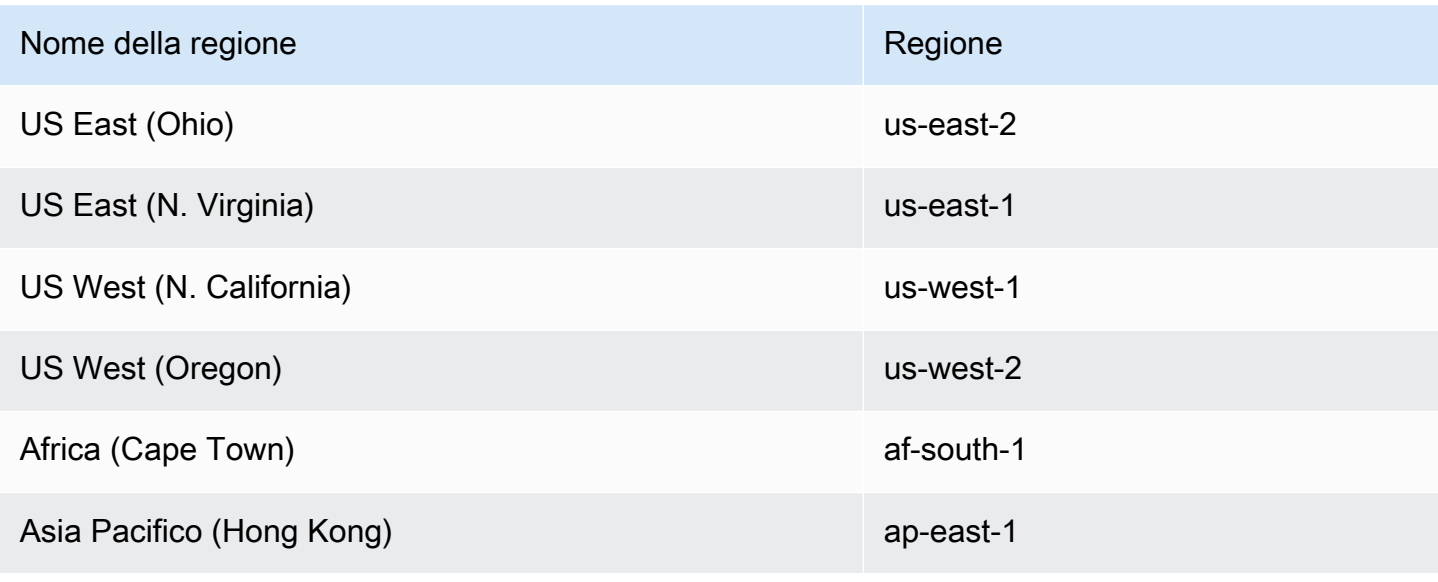

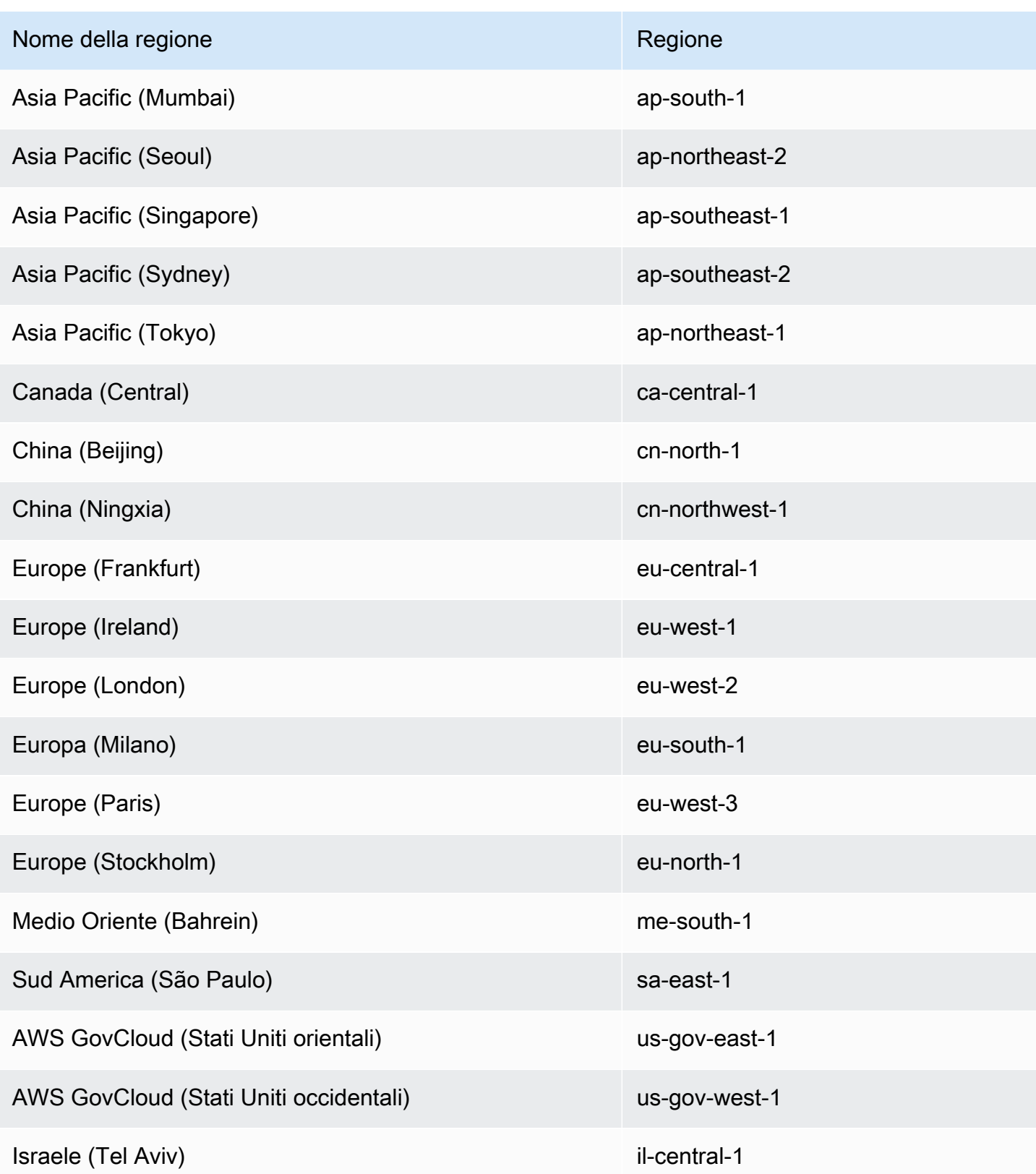

# Usando AWS ParallelCluster

#### Argomenti

- [AWS ParallelClusterInterfaccia utente](#page-71-0)
- [AWS LambdaConfigurazione VPC inAWS ParallelCluster](#page-74-0)
- [AWS Identity and Access Management autorizzazioni in AWS ParallelCluster](#page-75-0)
- [Configurazioni di rete](#page-112-0)
- [Nodi di accesso](#page-126-0)
- [Azioni bootstrap personalizzate](#page-130-0)
- [Utilizzo degli Amazon S3](#page-140-0)
- [Utilizzo di Istanze spot](#page-141-0)
- [Scheduler supportati da AWS ParallelCluster](#page-142-0)
- [Archiviazione condivisa](#page-214-0)
- [AWS ParallelClusterrisorse e etichettatura](#page-225-0)
- [Monitoraggio AWS ParallelCluster e registri](#page-228-0)
- [AWS CloudFormation risorsa personalizzata](#page-246-0)
- [Elastic Fabric Adapter](#page-252-0)
- [Abilitare Intel MPI](#page-253-0)
- **[API AWS ParallelCluster](#page-255-0)**
- [Connect al nodo head tramite NICE DCV](#page-262-0)
- [Uso di pcluster update-cluster](#page-263-0)
- [AWS ParallelCluster Personalizzazione AMI](#page-271-0)
- [Avviare le istanze con ODCR \(Prenotazioni di capacità on demand\)](#page-274-0)
- [Patching AMI e sostituzione dell'istanza EC2](#page-283-0)
- [Sistemi operativi](#page-287-0)

# <span id="page-71-0"></span>AWS ParallelClusterInterfaccia utente

L'AWS ParallelClusterinterfaccia utente è un'interfaccia utente basata sul Web che funge da dashboard per la creazione, il monitoraggio e la gestione dei cluster. Installi e accedi all'AWS
ParallelClusterinterfaccia utente nel tuoAccount AWS. L'AWS ParallelClusterinterfaccia utente viene aggiunta conAWS ParallelCluster la versione 3.5.0.

Per installare l'AWS ParallelClusterinterfaccia utente e iniziare, vedilnstallazione dell'AWS [ParallelClusterinterfaccia utente](#page-22-0) [eConfigura e crea un cluster con l' AWS ParallelCluster interfaccia](#page-43-0) [utente](#page-43-0).

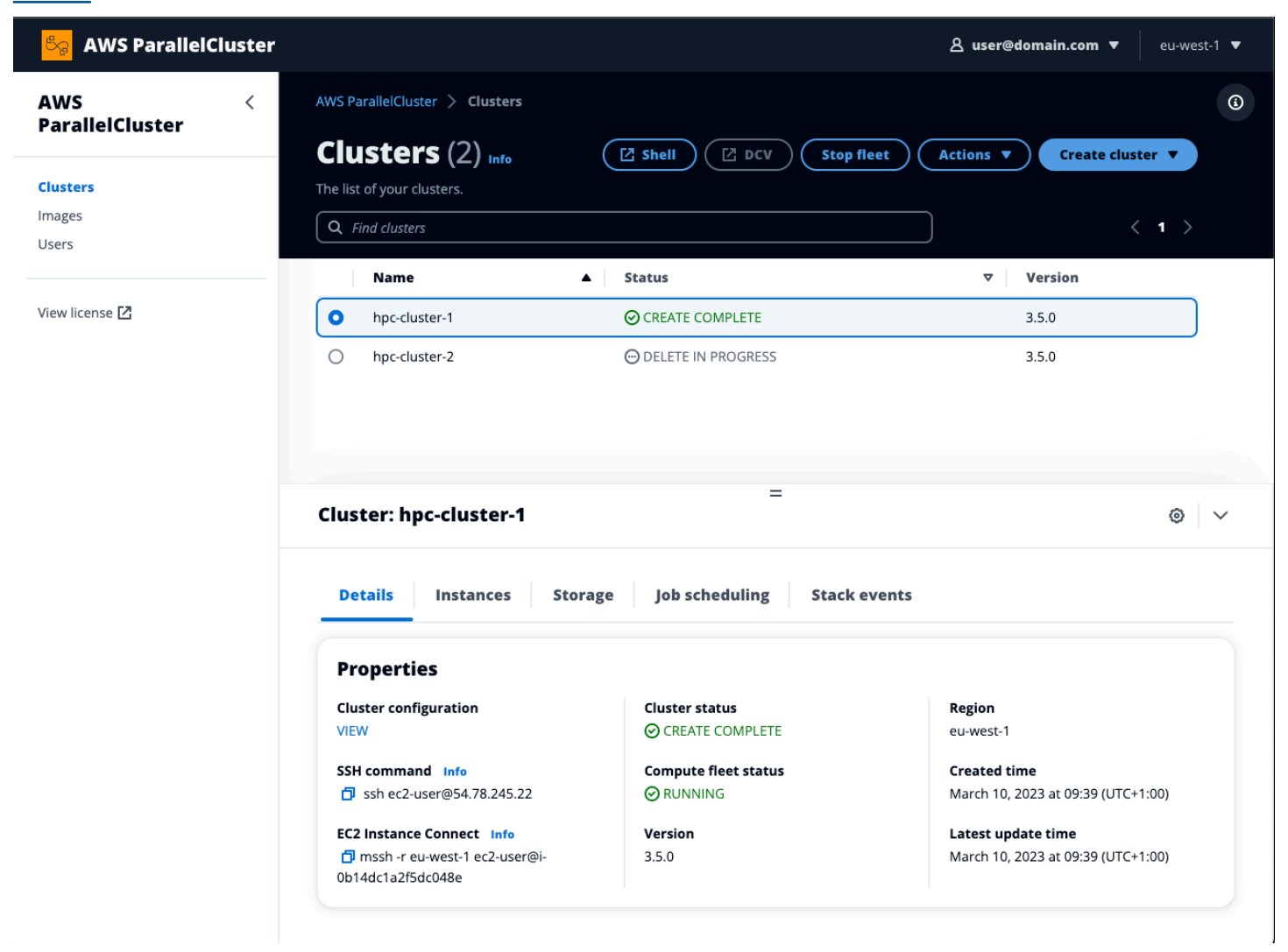

L'AWS ParallelClusterinterfaccia utente supporta le caratteristiche:

- L'visualizza le informazioni seguenti:
	- L'elenco dei cluster che hai creato nel tuoAccount AWS accountAWS ParallelCluster.
	- Lo stato e i dettagli disponibili per i cluster elencati.
	- CloudFormation impila eventi eAWS ParallelCluster registri che puoi utilizzare per il monitoraggio.
- Lo stato dei processi in esecuzione nei cluster.
- L'elenco di immagini personalizzate che è possibile utilizzare per creare cluster.
- L'elenco delle immagini ufficiali utilizzate dall'interfaccia utente per creare cluster.
- L'elenco di utenti che hanno accesso all'AWS ParallelClusterinterfaccia utente. È possibile aggiungere e rimuovere utenti.
- Fornisce step-by-step indicazioni per la creazione e la modifica (aggiornamento) di un cluster e la selezione delle funzionalità del cluster supportate da aggiungere, modificare o rimuovere. I campi di input inaccessibili non possono essere modificati per la configurazione del cluster da modificare. È possibile eseguire una convalida a secco della configurazione del cluster prima della distribuzione del cluster.
- Presenta collegamenti diretti alla shell per accedere al nodo principale nella vista Cluster. Scegli Aggiungi sessione SSM durante la step-by-step guida per aggiungere l'accesso diretto alla shell e la policy SSM Managed Instance Core sul nodo principale.

Tieni in considerazione le informazioni seguenti durante l'utilizzo dell'AWS ParallelClusterinterfaccia utente per creare e gestire i cluster:

- Puoi creare e modificare cluster o creare immagini solo con la stessaAWS ParallelCluster versione utilizzata per creare l'AWS ParallelClusterinterfaccia utente. È possibile visualizzare solo i cluster o le immagini delle versioni precedenti. Se gestisci più versioni di cluster e immagini, ti consigliamo di creare un'istanzaAWS ParallelCluster dell'interfaccia utente per supportare ciascuna versione.
- L'AWS ParallelClusterinterfaccia utente è progettata per rispecchiare la funzionalitàpcluster CLI. Ci sono alcune differenze. Se ti allinei alla step-by-step guida, stai utilizzando tutte le funzionalità supportate. Prima della distribuzione, è possibile modificare manualmente la configurazione del cluster o dell'immagine. In tal caso, ti consigliamo di convalidare la configurazione scegliendo Dry run per verificare che le modifiche siano completamente supportate.

**a** Note

AWS ParallelClusterL'interfaccia utente non supportaAWS Batch.

# AWS LambdaConfigurazione VPC inAWS ParallelCluster

AWS ParallelClusterviene utilizzatoAWS Lambda per eseguire operazioni durante il ciclo di vita del cluster. Una [AWS Lambdafunzione viene sempre eseguita in un VPC](https://docs.aws.amazon.com/lambda/latest/dg/foundation-networking.html) di proprietà del servizio Lambda. Questa funzione Lambda può anche essere connessa a sottoreti private in un cloud privato virtuale (VPC) per accedere alle risorse private.

## **a** Note

Le funzioni Lambda non possono connettersi direttamente a un VPC con la tenancy dell'istanza dedicata. Per connetterti alle risorse in un VPC dedicato, esegui il peering a un secondo VPC con la tenancy predefinita che può connettersi a un VPC dedicato. Per ulteriori informazioni, consulta [Istanze dedicate](https://docs.aws.amazon.com/AWSEC2/latest/UserGuide/dedicated-instance.html) nella Guida per l'utente di EC2 per le istanze Linux e [Come collegare una funzione Lambda a un VPC dedicato?](https://aws.amazon.com/premiumsupport/knowledge-center/lambda-dedicated-vpc/) dal AWSKnowledge Center.

Le funzioni Lambda create daAWS ParallelCluster possono essere connesse a un VPC privato. È necessario accedere a queste funzioni LambdaServizi AWS. È possibile fornire l'accesso tramite Internet o endpoint VPC utilizzando i seguenti metodi.

• accesso a Internet

Per accedere a InternetServizi AWS, una funzione Lambda richiede la Network Address Translation (NAT). Indirizza il traffico in uscita dalla tua sottorete privata a un [gateway NAT](https://docs.aws.amazon.com/vpc/latest/userguide/vpc-nat-gateway.html) in una sottorete pubblica.

• Endpoint VPC

Diversi servizi AWS offrono [endpoint VPC.](https://docs.aws.amazon.com/vpc/latest/userguide/vpc-endpoints.html) Puoi utilizzare gli endpoint VPC per connetterti adServizi AWS un VPC che non dispone di accesso a Internet. Per visualizzare l'elenco degli endpointAWS ParallelCluster VPC, vedere [Networking](https://docs.aws.amazon.com/parallelcluster/latest/ug/network-configuration-v3.html#aws-parallelcluster-in-a-single-public-subnet-no-internet-v3).

#### **G** Note

Ogni combinazione di sottoreti e gruppi di sicurezza deve fornire l'accesso all'Servizi AWSutilizzo di uno di questi metodi. Le sottoreti e i gruppi di sicurezza devono essere nello stesso VPC.

Per ulteriori informazioni, consulta gli [endpoint VPC](https://docs.aws.amazon.com/vpc/latest/userguide/vpc-endpoints.html) nella Amazon Virtual Private Cloud User Guide e l'[accesso a Internet e ai servizi per le funzioni connesse a VPC](https://docs.aws.amazon.com/lambda/latest/dg/configuration-vpc.html#vpc-internet) nella AWS LambdaDeveloper Guide.

Per configurare l'uso delle funzioni Lambda e dei VPC, consulta [DeploymentSettings](#page-468-0)/[LambdaFunctionsVpcConfig](#page-469-0)per i cluster o [DeploymentSettings](#page-477-0)/[LambdaFunctionsVpcConfig](#page-478-0)per le immagini.

# AWS Identity and Access Management autorizzazioni in AWS **ParallelCluster**

AWS ParallelCluster utilizza le autorizzazioni IAM per controllare l'accesso alle risorse durante la creazione e la gestione dei cluster.

Per creare e gestire i cluster in un AWS account, sono AWS ParallelCluster necessarie autorizzazioni a due livelli:

- Autorizzazioni richieste dall'pclusterutente per richiamare i comandi pcluster CLI per la creazione e la gestione dei cluster.
- Autorizzazioni richieste dalle risorse del cluster per eseguire le azioni del cluster.

AWS ParallelCluster utilizza un [profilo e un ruolo di istanza EC2 per fornire le autorizzazioni](#page-76-0) per le risorse del cluster. Per gestire le autorizzazioni delle risorse del cluster, sono necessarie AWS ParallelCluster anche le autorizzazioni per le risorse IAM. Per ulteriori informazioni, consulta [AWS](#page-91-0)  [ParallelCluster esempi di politiche utente per la gestione delle risorse IAM](#page-91-0).

**pcluster**gli utenti richiedono le autorizzazioni IAM per utilizzare la [pcluster](#page-290-0) CLI per creare e gestire un cluster e le relative risorse. Queste autorizzazioni sono incluse nelle policy IAM che possono essere aggiunte a un utente o a un ruolo. Per ulteriori informazioni sui ruoli IAM, consulta [Creazione di un ruolo utente](https://docs.aws.amazon.com/IAM/latest/UserGuide/id_roles_create_for-user.html) nella Guida per l'AWS Identity and Access Management utente.

È possibile utilizzare anche [AWS ParallelCluster parametri di configurazione per gestire le](#page-98-0) [autorizzazioni IAM.](#page-98-0)

Le sezioni seguenti contengono le autorizzazioni richieste con esempi.

Per utilizzare i criteri di esempio *<REGION><AWS ACCOUNT ID>*, sostituisci e stringhe simili con i valori appropriati.

Le seguenti politiche di esempio includono Amazon Resource Names (ARN) per le risorse. Se stai lavorando nelle partizioni AWS GovCloud (US) o in AWS Cina, gli ARN devono essere modificati. In particolare, devono essere modificati da «arn:aws» a «arn:aws-us-gov" per la AWS GovCloud (US) partizione o «arn:aws-cn» per la partizione cinese. AWS Per ulteriori informazioni, consulta [Amazon](https://docs.aws.amazon.com/govcloud-us/latest/UserGuide/using-govcloud-arns.html) [Resource Names \(ARNs\) in AWS GovCloud \(US\) Regions nella AWS GovCloud \(US\)](https://docs.aws.amazon.com/govcloud-us/latest/UserGuide/using-govcloud-arns.html) User Guide e [ARNs per i AWS servizi in Cina in](https://docs.amazonaws.cn/aws/latest/userguide/ARNs.html) Getting Started with AWS services in China.

Puoi tenere traccia delle modifiche alle politiche di esempio nella [AWS ParallelCluster](https://github.com/awsdocs/aws-parallelcluster-user-guide/blame/main/doc_source/iam-roles-in-parallelcluster-v3.md)  [documentazione](https://github.com/awsdocs/aws-parallelcluster-user-guide/blame/main/doc_source/iam-roles-in-parallelcluster-v3.md) su. GitHub

## Argomenti

- [AWS ParallelCluster Ruoli delle istanze EC2](#page-76-0)
- [AWS ParallelCluster esempi di politiche pcluster utente](#page-77-0)
- [AWS ParallelCluster esempi di politiche utente per la gestione delle risorse IAM](#page-91-0)
- [AWS ParallelCluster parametri di configurazione per gestire le autorizzazioni IAM](#page-98-0)

# <span id="page-76-0"></span>AWS ParallelCluster Ruoli delle istanze EC2

Quando crei un cluster con le impostazioni di configurazione predefinite, AWS ParallelCluster utilizza i [profili di istanza](https://docs.aws.amazon.com/IAM/latest/UserGuide/id_roles_use_switch-role-ec2_instance-profiles.html) EC2 per creare automaticamente un [ruolo di istanza](https://docs.aws.amazon.com/AWSEC2/latest/UserGuide/iam-roles-for-amazon-ec2.html) EC2 del cluster predefinito che fornisce le autorizzazioni necessarie per creare e gestire il cluster e le relative risorse.

Alternative all'utilizzo del ruolo di istanza predefinito AWS ParallelCluster

Al posto del ruolo di AWS ParallelCluster istanza predefinito, puoi utilizzare l'impostazione di configurazione del InstanceRole cluster per specificare il tuo ruolo IAM esistente per EC2. Per ulteriori informazioni, consulta [AWS ParallelCluster parametri di configurazione per gestire le](#page-98-0) [autorizzazioni IAM.](#page-98-0) In genere, si specificano i ruoli IAM esistenti per controllare completamente le autorizzazioni concesse a EC2.

[Se il tuo intento è aggiungere politiche aggiuntive al ruolo di istanza predefinito,](#page-98-1)  [ti consigliamo di passare le politiche IAM aggiuntive utilizzando l'impostazione di](#page-98-1) [AdditionalIamPoliciesInstanceProfile](#page-98-1)configurazione anziché le impostazioni o. [InstanceRole](#page-98-1) Puoi eseguire l'aggiornamento AdditionalIamPolicies quando aggiorni il cluster, tuttavia non puoi aggiornare InstanceRole quando aggiorni il cluster.

# <span id="page-77-0"></span>AWS ParallelCluster esempi di politiche **pcluster** utente

Gli esempi seguenti mostrano le politiche utente necessarie per creare e gestire AWS ParallelCluster e le relative risorse utilizzando la pcluster CLI. È possibile allegare politiche a un utente o a un ruolo.

Argomenti

- [Politica AWS ParallelCluster pcluster utente di base](#page-77-1)
- [Politica AWS ParallelCluster pcluster utente aggiuntiva quando si utilizza lo scheduler AWS Batch](#page-83-0)
- [Policy AWS ParallelCluster pcluster utente aggiuntiva per l'utilizzo di Amazon FSx for Lustre](#page-85-0)
- [AWS ParallelCluster policy utente di image build pcluster](#page-87-0)

## <span id="page-77-1"></span>Politica AWS ParallelCluster **pcluster** utente di base

La seguente politica mostra le autorizzazioni necessarie per eseguire AWS ParallelCluster pcluster i comandi.

L'ultima azione elencata nella policy è inclusa per fornire la convalida di tutti i segreti specificati nella configurazione del cluster. Ad esempio, un AWS Secrets Manager segreto viene utilizzato per configurare l'[DirectoryService](#page-461-0)integrazione. In questo caso, un cluster viene creato solo se esiste un segreto valido in [PasswordSecretArn](#page-463-0). Se questa azione viene omessa, la convalida segreta viene ignorata. Per migliorare il livello di sicurezza, si consiglia di circoscrivere questa informativa aggiungendo solo i segreti specificati nella configurazione del cluster.

### **a** Note

Se i file system Amazon EFS esistenti sono gli unici file system utilizzati nel cluster, puoi estendere le istruzioni politiche di esempio di Amazon EFS ai file system specifici a cui si fa riferimento nel file Sezione [SharedStorage](#page-419-0) di configurazione del cluster.

```
{ 
   "Version": "2012-10-17", 
   "Statement": [ 
        { 
              "Action": [ 
                   "ec2:Describe*" 
             ],
```

```
 "Resource": "*", 
     "Effect": "Allow", 
     "Sid": "EC2Read" 
 }, 
 { 
     "Action": [ 
          "ec2:AllocateAddress", 
          "ec2:AssociateAddress", 
          "ec2:AttachNetworkInterface", 
          "ec2:AuthorizeSecurityGroupEgress", 
          "ec2:AuthorizeSecurityGroupIngress", 
          "ec2:CreateFleet", 
          "ec2:CreateLaunchTemplate", 
          "ec2:CreateLaunchTemplateVersion", 
          "ec2:CreateNetworkInterface", 
          "ec2:CreatePlacementGroup", 
          "ec2:CreateSecurityGroup", 
          "ec2:CreateSnapshot", 
          "ec2:CreateTags", 
          "ec2:DeleteTags", 
          "ec2:CreateVolume", 
          "ec2:DeleteLaunchTemplate", 
          "ec2:DeleteNetworkInterface", 
          "ec2:DeletePlacementGroup", 
          "ec2:DeleteSecurityGroup", 
          "ec2:DeleteVolume", 
          "ec2:DisassociateAddress", 
          "ec2:ModifyLaunchTemplate", 
          "ec2:ModifyNetworkInterfaceAttribute", 
          "ec2:ModifyVolume", 
          "ec2:ModifyVolumeAttribute", 
          "ec2:ReleaseAddress", 
          "ec2:RevokeSecurityGroupEgress", 
          "ec2:RevokeSecurityGroupIngress", 
          "ec2:RunInstances", 
          "ec2:TerminateInstances" 
     ], 
     "Resource": "*", 
     "Effect": "Allow", 
     "Sid": "EC2Write" 
 }, 
 { 
     "Action": [ 
          "dynamodb:DescribeTable",
```

```
 "dynamodb:ListTagsOfResource", 
          "dynamodb:CreateTable", 
          "dynamodb:DeleteTable", 
          "dynamodb:GetItem", 
          "dynamodb:PutItem", 
          "dynamodb:UpdateItem", 
          "dynamodb:Query", 
          "dynamodb:TagResource" 
     ], 
     "Resource": "arn:aws:dynamodb:*:<AWS ACCOUNT ID>:table/parallelcluster-*", 
     "Effect": "Allow", 
     "Sid": "DynamoDB" 
 }, 
 { 
     "Action": [ 
          "route53:ChangeResourceRecordSets", 
          "route53:ChangeTagsForResource", 
          "route53:CreateHostedZone", 
          "route53:DeleteHostedZone", 
          "route53:GetChange", 
          "route53:GetHostedZone", 
          "route53:ListResourceRecordSets", 
          "route53:ListQueryLoggingConfigs" 
     ], 
     "Resource": "*", 
     "Effect": "Allow", 
     "Sid": "Route53HostedZones" 
 }, 
 { 
     "Action": [ 
          "cloudformation:*" 
     ], 
     "Resource": "*", 
     "Effect": "Allow", 
     "Sid": "CloudFormation" 
 }, 
 { 
     "Action": [ 
          "cloudwatch:PutDashboard", 
          "cloudwatch:ListDashboards", 
          "cloudwatch:DeleteDashboards", 
          "cloudwatch:GetDashboard", 
          "cloudwatch:PutMetricAlarm", 
          "cloudwatch:DeleteAlarms",
```

```
 "cloudwatch:DescribeAlarms" 
          "cloudwatch:PutCompositeAlarm" 
     ], 
     "Resource": "*", 
     "Effect": "Allow", 
     "Sid": "CloudWatch" 
 }, 
 { 
     "Action": [ 
          "iam:GetRole", 
          "iam:GetRolePolicy", 
          "iam:GetPolicy", 
          "iam:SimulatePrincipalPolicy", 
          "iam:GetInstanceProfile" 
    \mathbf{1},
     "Resource": [ 
          "arn:aws:iam::<AWS ACCOUNT ID>:role/*", 
          "arn:aws:iam::<AWS ACCOUNT ID>:policy/*", 
          "arn:aws:iam::aws:policy/*", 
          "arn:aws:iam::<AWS ACCOUNT ID>:instance-profile/*" 
     ], 
     "Effect": "Allow", 
     "Sid": "IamRead" 
 }, 
 { 
     "Action": [ 
          "iam:CreateInstanceProfile", 
          "iam:DeleteInstanceProfile", 
          "iam:AddRoleToInstanceProfile", 
          "iam:RemoveRoleFromInstanceProfile" 
     ], 
     "Resource": [ 
          "arn:aws:iam::<AWS ACCOUNT ID>:instance-profile/parallelcluster/*" 
     ], 
     "Effect": "Allow", 
     "Sid": "IamInstanceProfile" 
 }, 
 { 
     "Condition": { 
          "StringEqualsIfExists": { 
              "iam:PassedToService": [ 
                   "lambda.amazonaws.com", 
                   "ec2.amazonaws.com", 
                   "spotfleet.amazonaws.com"
```

```
\sim 100 \sim 100 \sim 100 \sim 100 \sim 100 \sim 100 \sim } 
            }, 
            "Action": [ 
                 "iam:PassRole" 
            ], 
            "Resource": [ 
                 "arn:aws:iam::<AWS ACCOUNT ID>:role/parallelcluster/*" 
            ], 
            "Effect": "Allow", 
            "Sid": "IamPassRole" 
       }, 
       { 
            "Action": [ 
                 "lambda:CreateFunction", 
                 "lambda:DeleteFunction", 
                 "lambda:GetFunctionConfiguration", 
                 "lambda:GetFunction", 
                 "lambda:InvokeFunction", 
                 "lambda:AddPermission", 
                 "lambda:RemovePermission", 
                 "lambda:UpdateFunctionConfiguration", 
                 "lambda:TagResource", 
                 "lambda:ListTags", 
                 "lambda:UntagResource" 
            ], 
            "Resource": [ 
                 "arn:aws:lambda:*:<AWS ACCOUNT ID>:function:parallelcluster-*", 
                 "arn:aws:lambda:*:<AWS ACCOUNT ID>:function:pcluster-*" 
            ], 
            "Effect": "Allow", 
            "Sid": "Lambda" 
       }, 
       { 
            "Action": [ 
                 "s3:*" 
            ], 
            "Resource": [ 
                 "arn:aws:s3:::parallelcluster-*", 
                 "arn:aws:s3:::aws-parallelcluster-*" 
            ], 
            "Effect": "Allow", 
            "Sid": "S3ResourcesBucket" 
       },
```

```
 { 
     "Action": [ 
          "s3:Get*", 
          "s3:List*" 
     ], 
     "Resource": "arn:aws:s3:::*-aws-parallelcluster*", 
     "Effect": "Allow", 
     "Sid": "S3ParallelClusterReadOnly" 
 }, 
 { 
     "Action": [ 
          "elasticfilesystem:*" 
     ], 
     "Resource": [ 
          "arn:aws:elasticfilesystem:*:<AWS ACCOUNT ID>:*" 
     ], 
     "Effect": "Allow", 
     "Sid": "EFS" 
 }, 
 { 
     "Action": [ 
          "logs:DeleteLogGroup", 
          "logs:PutRetentionPolicy", 
          "logs:DescribeLogGroups", 
          "logs:CreateLogGroup", 
          "logs:TagResource", 
          "logs:UntagResource", 
          "logs:FilterLogEvents", 
          "logs:GetLogEvents", 
          "logs:CreateExportTask", 
          "logs:DescribeLogStreams", 
          "logs:DescribeExportTasks", 
          "logs:DescribeMetricFilters", 
          "logs:PutMetricFilter", 
          "logs:DeleteMetricFilter" 
     ], 
     "Resource": "*", 
     "Effect": "Allow", 
     "Sid": "CloudWatchLogs" 
 }, 
 { 
     "Action": [ 
          "resource-groups:ListGroupResources" 
     ],
```

```
 "Resource": "*", 
             "Effect": "Allow", 
            "Sid": "ResourceGroupRead" 
        }, 
        { 
            "Sid": "AllowDescribingFileCache", 
            "Effect": "Allow", 
             "Action": [ 
                 "fsx:DescribeFileCaches" 
            ], 
            "Resource": "*" 
        }, 
        { 
             "Action": "secretsmanager:DescribeSecret", 
             "Resource": "arn:aws:secretsmanager:<REGION>:<AWS ACCOUNT ID>:secret:<SECRET 
  NAME>", 
            "Effect": "Allow" 
        } 
   \mathbf{I}}
```
<span id="page-83-0"></span>Politica AWS ParallelCluster **pcluster** utente aggiuntiva quando si utilizza lo scheduler AWS Batch

Nel caso in cui sia necessario creare e gestire un cluster con AWS Batch scheduler, è richiesta la seguente politica aggiuntiva.

```
{ 
        "Version": "2012-10-17", 
        "Statement": [ 
                { 
                       "Condition": { 
                               "StringEqualsIfExists": { 
                                      "iam:PassedToService": [ 
                                              "ecs-tasks.amazonaws.com", 
                                              "batch.amazonaws.com", 
                                              "codebuild.amazonaws.com" 
\sim 100 \sim 100 \sim 100 \sim 100 \sim 100 \sim 100 \sim 100 \sim 100 \sim 100 \sim 100 \sim 100 \sim 100 \sim 100 \sim 100 \sim 100 \sim 100 \sim 100 \sim 100 \sim 100 \sim 100 \sim 100 \sim 100 \sim 100 \sim 100 \sim 
 } 
                       }, 
                       "Action": [ 
                               "iam:PassRole" 
                       ],
```

```
 "Resource": [ 
                        "arn:aws:iam::<AWS ACCOUNT ID>:role/parallelcluster/*" 
                  ], 
                  "Effect": "Allow", 
                  "Sid": "IamPassRole" 
            }, 
            { 
                  "Condition": { 
                        "StringEquals": { 
                             "iam:AWSServiceName": [ 
                                   "batch.amazonaws.com" 
\sim 100 \sim 100 \sim 100 \sim 100 \sim 100 \sim 100 \sim 100 \sim 100 \sim 100 \sim 100 \sim 100 \sim 100 \sim 100 \sim 100 \sim 100 \sim 100 \sim 100 \sim 100 \sim 100 \sim 100 \sim 100 \sim 100 \sim 100 \sim 100 \sim 
 } 
                  }, 
                  "Action": [ 
                        "iam:CreateServiceLinkedRole", 
                       "iam:DeleteServiceLinkedRole" 
                  ], 
                  "Resource": [ 
                        "arn:aws:iam::<AWS ACCOUNT ID>:role/aws-service-role/
batch.amazonaws.com/*" 
                  ], 
                  "Effect": "Allow" 
            }, 
            { 
                  "Action": [ 
                       "codebuild:*" 
                  ], 
                  "Resource": "arn:aws:codebuild:*:<AWS ACCOUNT ID>:project/pcluster-*", 
                  "Effect": "Allow" 
            }, 
            { 
                  "Action": [ 
                       "ecr:*" 
                  ], 
                  "Resource": "*", 
                  "Effect": "Allow", 
                  "Sid": "ECR" 
            }, 
            { 
                  "Action": [ 
                       "batch:*" 
                  ], 
                  "Resource": "*",
```

```
 "Effect": "Allow", 
               "Sid": "Batch" 
          }, 
          { 
               "Action": [ 
                    "events:*" 
               ], 
               "Resource": "*", 
               "Effect": "Allow", 
               "Sid": "AmazonCloudWatchEvents" 
          }, 
          { 
               "Action": [ 
                    "ecs:DescribeContainerInstances", 
                    "ecs:ListContainerInstances" 
               ], 
               "Resource": "*", 
               "Effect": "Allow", 
               "Sid": "ECS" 
          } 
     ]
}
```
<span id="page-85-0"></span>Policy AWS ParallelCluster **pcluster** utente aggiuntiva per l'utilizzo di Amazon FSx for Lustre

Nel caso in cui sia necessario creare e gestire un cluster con Amazon FSx for Lustre, è richiesta la seguente politica aggiuntiva.

## **a** Note

Se i file system Amazon FSx esistenti sono gli unici file system utilizzati nel cluster, puoi limitare le dichiarazioni di policy di esempio di Amazon FSx ai file system specifici a cui si fa riferimento nel file di configurazione Sezione [SharedStorage](#page-419-0) del cluster.

```
{ 
   "Version": "2012-10-17", 
   "Statement": [ 
        { 
             "Condition": {
```

```
 "StringEquals": { 
                      "iam:AWSServiceName": [ 
                           "fsx.amazonaws.com", 
                           "s3.data-source.lustre.fsx.amazonaws.com" 
\sim 100 \sim 100 \sim 100 \sim 100 \sim 100 \sim 100 \sim } 
             }, 
             "Action": [ 
                 "iam:CreateServiceLinkedRole", 
                 "iam:DeleteServiceLinkedRole" 
            \mathbf{1},
             "Resource": "*", 
             "Effect": "Allow" 
        }, 
        { 
             "Action": [ 
                 "fsx:*" 
             ], 
             "Resource": [ 
                 "arn:aws:fsx:*:<AWS ACCOUNT ID>:*" 
             ], 
             "Effect": "Allow", 
             "Sid": "FSx" 
        }, 
        { 
             "Action": [ 
                  "iam:CreateServiceLinkedRole", 
                 "iam:AttachRolePolicy", 
                 "iam:PutRolePolicy" 
             ], 
             "Resource": "arn:aws:iam::<AWS ACCOUNT ID>:role/aws-service-role/s3.data-
source.lustre.fsx.amazonaws.com/*", 
             "Effect": "Allow" 
        }, 
        { 
             "Action": [ 
                 "s3:Get*", 
                 "s3:List*", 
                 "s3:PutObject" 
             ], 
             "Resource": "arn:aws:s3:::<S3 NAME>", 
             "Effect": "Allow" 
        } 
   ]
```
}

# <span id="page-87-0"></span>AWS ParallelCluster policy utente di image build **pcluster**

Gli utenti che intendono creare immagini EC2 personalizzate con AWS ParallelCluster devono disporre del seguente set di autorizzazioni.

```
{ 
     "Version": "2012-10-17", 
     "Statement": [ 
          { 
              "Action": [ 
                   "ec2:DescribeImages", 
                   "ec2:DescribeInstanceTypeOfferings", 
                   "ec2:DescribeInstanceTypes", 
                   "ec2:DeregisterImage", 
                   "ec2:DeleteSnapshot" 
              ], 
              "Resource": "*", 
              "Effect": "Allow", 
              "Sid": "EC2" 
          }, 
          { 
              "Action": [ 
                   "iam:CreateInstanceProfile", 
                   "iam:AddRoleToInstanceProfile", 
                   "iam:GetRole", 
                   "iam:GetRolePolicy", 
                   "iam:GetInstanceProfile", 
                   "iam:RemoveRoleFromInstanceProfile" 
              ], 
              "Resource": [ 
                   "arn:aws:iam::<AWS ACCOUNT ID>:instance-profile/parallelcluster/*", 
                   "arn:aws:iam::<AWS ACCOUNT ID>:instance-profile/ParallelClusterImage*", 
                   "arn:aws:iam::<AWS ACCOUNT ID>:role/parallelcluster/*" 
              ], 
              "Effect": "Allow", 
              "Sid": "IAM" 
          }, 
          { 
              "Condition": { 
                   "StringEquals": { 
                       "iam:PassedToService": [
```

```
 "lambda.amazonaws.com", 
                                 "ec2.amazonaws.com" 
\sim 100 \sim 100 \sim 100 \sim 100 \sim 100 \sim 100 \sim 100 \sim 100 \sim 100 \sim 100 \sim 100 \sim 100 \sim 100 \sim 100 \sim 100 \sim 100 \sim 100 \sim 100 \sim 100 \sim 100 \sim 100 \sim 100 \sim 100 \sim 100 \sim 
 } 
                 }, 
                 "Action": [ 
                      "iam:PassRole" 
                 ], 
                 "Resource": [ 
                      "arn:aws:iam::<AWS ACCOUNT ID>:instance-profile/parallelcluster/*", 
                      "arn:aws:iam::<AWS ACCOUNT ID>:role/parallelcluster/*" 
                 ], 
                 "Effect": "Allow", 
                 "Sid": "IAMPassRole" 
           }, 
           { 
                 "Action": [ 
                      "logs:CreateLogGroup", 
                      "logs:TagResource", 
                      "logs:UntagResource", 
                      "logs:DeleteLogGroup" 
                 ], 
                 "Resource": [ 
                      "arn:aws:logs:*:<AWS ACCOUNT ID>:log-group:/aws/imagebuilder/
ParallelClusterImage-*", 
                      "arn:aws:logs:*:<AWS ACCOUNT ID>:log-group:/aws/lambda/
ParallelClusterImage-*" 
                 ], 
                 "Effect": "Allow", 
                 "Sid": "CloudWatch" 
           }, 
           { 
                 "Action": [ 
                      "cloudformation:DescribeStacks", 
                      "cloudformation:CreateStack", 
                      "cloudformation:DeleteStack" 
                 ], 
                 "Resource": [ 
                      "arn:aws:cloudformation:*:<AWS ACCOUNT ID>:stack/*" 
                 ], 
                 "Effect": "Allow", 
                 "Sid": "CloudFormation" 
           }, 
           {
```

```
 "Action": [ 
                  "lambda:CreateFunction", 
                  "lambda:GetFunction", 
                  "lambda:AddPermission", 
                  "lambda:RemovePermission", 
                  "lambda:DeleteFunction", 
                  "lambda:TagResource", 
                  "lambda:ListTags", 
                  "lambda:UntagResource" 
              ], 
              "Resource": [ 
                  "arn:aws:lambda:*:<AWS ACCOUNT ID>:function:ParallelClusterImage-*" 
              ], 
              "Effect": "Allow", 
              "Sid": "Lambda" 
         }, 
         { 
              "Action": [ 
                  "imagebuilder:Get*" 
              ], 
              "Resource": "*", 
              "Effect": "Allow", 
              "Sid": "ImageBuilderGet" 
         }, 
         { 
              "Action": [ 
                  "imagebuilder:CreateImage", 
                  "imagebuilder:TagResource", 
                  "imagebuilder:CreateImageRecipe", 
                  "imagebuilder:CreateComponent", 
                  "imagebuilder:CreateDistributionConfiguration", 
                  "imagebuilder:CreateInfrastructureConfiguration", 
                  "imagebuilder:DeleteImage", 
                  "imagebuilder:DeleteComponent", 
                  "imagebuilder:DeleteImageRecipe", 
                  "imagebuilder:DeleteInfrastructureConfiguration", 
                  "imagebuilder:DeleteDistributionConfiguration" 
              ], 
              "Resource": [ 
                  "arn:aws:imagebuilder:*:<AWS ACCOUNT ID>:image/parallelclusterimage-*", 
                  "arn:aws:imagebuilder:*:<AWS ACCOUNT ID>:image-recipe/
parallelclusterimage-*", 
                  "arn:aws:imagebuilder:*:<AWS ACCOUNT ID>:component/
parallelclusterimage-*",
```

```
 "arn:aws:imagebuilder:*:<AWS ACCOUNT ID>:distribution-configuration/
parallelclusterimage-*", 
                   "arn:aws:imagebuilder:*:<AWS ACCOUNT ID>:infrastructure-configuration/
parallelclusterimage-*" 
              ], 
              "Effect": "Allow", 
              "Sid": "ImageBuilder" 
          }, 
          { 
              "Action": [ 
                   "s3:CreateBucket", 
                   "s3:ListBucket", 
                   "s3:ListBucketVersions" 
              ], 
              "Resource": [ 
                   "arn:aws:s3:::parallelcluster-*" 
              ], 
              "Effect": "Allow", 
              "Sid": "S3Bucket" 
          }, 
          { 
              "Action": [ 
                   "sns:GetTopicAttributes", 
                   "sns:TagResource", 
                   "sns:CreateTopic", 
                   "sns:Subscribe", 
                   "sns:Publish", 
                   "SNS:DeleteTopic", 
                   "SNS:Unsubscribe" 
              ], 
              "Resource": [ 
                   "arn:aws:sns:*:<AWS ACCOUNT ID>:ParallelClusterImage-*" 
              ], 
              "Effect": "Allow", 
              "Sid": "SNS" 
          }, 
          { 
              "Action": [ 
                   "s3:PutObject", 
                   "s3:GetObject", 
                   "s3:GetObjectVersion", 
                   "s3:DeleteObject", 
                   "s3:DeleteObjectVersion" 
              ],
```

```
 "Resource": [ 
                  "arn:aws:s3:::parallelcluster-*/*" 
             ], 
             "Effect": "Allow", 
             "Sid": "S3Objects" 
         }, 
         { 
             "Action": "iam:CreateServiceLinkedRole", 
             "Effect": "Allow", 
             "Resource": "arn:aws:iam::*:role/aws-service-role/
imagebuilder.amazonaws.com/AWSServiceRoleForImageBuilder", 
             "Condition": { 
                  "StringLike": { 
                      "iam:AWSServiceName": "imagebuilder.amazonaws.com" 
 } 
 } 
         } 
    \mathbf{I}}
```
# <span id="page-91-0"></span>AWS ParallelCluster esempi di politiche utente per la gestione delle risorse IAM

Quando si utilizza AWS ParallelCluster per creare cluster o AMI personalizzate, è necessario fornire politiche IAM che contengano le autorizzazioni per concedere il set di autorizzazioni richiesto ai componenti. AWS ParallelCluster Queste risorse IAM possono essere create automaticamente AWS ParallelCluster o fornite come input durante la creazione di un cluster o di un'immagine personalizzata.

Puoi utilizzare le seguenti modalità per fornire all' AWS ParallelCluster utente le autorizzazioni necessarie per accedere alle risorse IAM utilizzando politiche IAM aggiuntive nella configurazione.

Argomenti

- [Modalità di accesso IAM privilegiata](#page-92-0)
- [Modalità di accesso IAM con restrizioni](#page-94-0)
- [Modalità PermissionsBoundary](#page-95-0)

# <span id="page-92-0"></span>Modalità di accesso IAM privilegiata

Con questa modalità, crea AWS ParallelCluster automaticamente tutte le risorse IAM necessarie. Queste policy IAM sono ridotte in modo da consentire l'accesso solo alle risorse del cluster.

Per abilitare la modalità di accesso IAM privilegiata, aggiungi la seguente policy al ruolo utente.

### **a** Note

Se [AdditionalPolicies](#page-355-0)configuri i parametri [HeadNodeI](#page-340-0)[am](#page-353-0)//AdditionalPolicieso [Scheduling](#page-358-0)[SlurmQueues](#page-367-0)//[Iam](#page-405-0)/, devi fornire AWS ParallelCluster all'utente l'autorizzazione ad allegare e scollegare le politiche di ruolo per ogni politica aggiuntiva, come illustrato nella seguente politica. Aggiungi gli ARN delle policy aggiuntivi alla condizione per allegare e scollegare le policy relative ai ruoli.

**A** Warning

Questa modalità consente all'utente di disporre dei privilegi di amministratore IAM nel Account AWS

```
{ 
    "Version": "2012-10-17", 
    "Statement": [ 
         { 
              "Action": [ 
                   "iam:CreateServiceLinkedRole", 
                   "iam:DeleteRole", 
                   "iam:TagRole" 
              ], 
              "Resource": [ 
                   "arn:aws:iam::<AWS ACCOUNT ID>:role/parallelcluster/*" 
              ], 
              "Effect": "Allow", 
              "Sid": "IamRole" 
         }, 
         { 
              "Action": [ 
                   "iam:CreateRole" 
              ],
```

```
 "Resource": [ 
                   "arn:aws:iam::<AWS ACCOUNT ID>:role/parallelcluster/*" 
              ], 
              "Effect": "Allow", 
              "Sid": "IamCreateRole" 
         }, 
         { 
              "Action": [ 
                   "iam:PutRolePolicy", 
                   "iam:DeleteRolePolicy" 
              ], 
              "Resource": "arn:aws:iam::<AWS ACCOUNT ID>:role/parallelcluster/*", 
              "Effect": "Allow", 
              "Sid": "IamInlinePolicy" 
         }, 
         { 
              "Condition": { 
                   "ArnLike": { 
                        "iam:PolicyARN": [ 
                             "arn:aws:iam::<AWS ACCOUNT ID>:policy/parallelcluster*", 
                             "arn:aws:iam::<AWS ACCOUNT ID>:policy/parallelcluster/*", 
                             "arn:aws:iam::aws:policy/CloudWatchAgentServerPolicy", 
                             "arn:aws:iam::aws:policy/AmazonSSMManagedInstanceCore", 
                             "arn:aws:iam::aws:policy/AWSBatchFullAccess", 
                             "arn:aws:iam::aws:policy/AmazonS3ReadOnlyAccess", 
                             "arn:aws:iam::aws:policy/service-role/AWSBatchServiceRole", 
                             "arn:aws:iam::aws:policy/service-role/
AmazonEC2ContainerServiceforEC2Role", 
                             "arn:aws:iam::aws:policy/service-role/
AmazonECSTaskExecutionRolePolicy", 
                             "arn:aws:iam::aws:policy/service-role/
AmazonEC2SpotFleetTaggingRole", 
                             "arn:aws:iam::aws:policy/EC2InstanceProfileForImageBuilder", 
                             "arn:aws:iam::aws:policy/service-role/
AWSLambdaBasicExecutionRole" 
\sim 100 \sim 100 \sim 100 \sim 100 \sim 100 \sim 100 \sim 100 \sim 100 \sim 100 \sim 100 \sim 100 \sim 100 \sim 100 \sim 100 \sim 100 \sim 100 \sim 100 \sim 100 \sim 100 \sim 100 \sim 100 \sim 100 \sim 100 \sim 100 \sim 
 } 
              }, 
              "Action": [ 
                   "iam:AttachRolePolicy", 
                   "iam:DetachRolePolicy" 
              ], 
              "Resource": "arn:aws:iam::<AWS ACCOUNT ID>:role/parallelcluster/*", 
              "Effect": "Allow",
```

```
 "Sid": "IamPolicy" 
          } 
     ]
}
```
<span id="page-94-0"></span>Modalità di accesso IAM con restrizioni

Quando all'utente non vengono concesse politiche IAM aggiuntive, i ruoli IAM richiesti dai cluster o dalla creazione di immagini personalizzate devono essere creati manualmente da un amministratore e passati come parte della configurazione del cluster.

Quando si crea un cluster sono richiesti i seguenti parametri:

- [Iam](#page-449-0) / [Roles](#page-450-0) / [LambdaFunctionsRole](#page-450-1)
- [HeadNode](#page-340-0) / [Iam](#page-353-0) / [InstanceRole](#page-354-0) | [InstanceProfile](#page-353-1)
- [Scheduling](#page-358-0) / [SlurmQueues](#page-367-0) / [Iam](#page-405-0) / [InstanceRole](#page-406-0) | [InstanceProfile](#page-406-1)

Quando si crea un'immagine personalizzata, sono richiesti i seguenti parametri:

- [Build](#page-471-0) / [Iam](#page-473-0) / [InstanceRole](#page-473-1) | [InstanceProfile](#page-473-2)
- [Build](#page-471-0) / [Iam](#page-473-0) / [CleanupLambdaRole](#page-474-0)

I ruoli IAM passati come parte dei parametri sopra elencati devono essere creati nel prefisso del / parallelcluster/ percorso. Se ciò non è possibile, la politica dell'utente deve essere aggiornata per concedere l'iam:PassRoleautorizzazione su ruoli personalizzati specifici, come nell'esempio seguente.

```
{ 
    "Condition": { 
         "StringEqualsIfExists": { 
              "iam:PassedToService": [ 
                  "ecs-tasks.amazonaws.com", 
                  "lambda.amazonaws.com", 
                  "ec2.amazonaws.com", 
                  "spotfleet.amazonaws.com", 
                  "batch.amazonaws.com", 
                  "codebuild.amazonaws.com" 
             ] 
         } 
    },
```

```
 "Action": [ 
         "iam:PassRole" 
    ], 
    "Resource": [ 
         <list all custom IAM roles>
    ], 
    "Effect": "Allow", 
    "Sid": "IamPassRole"
}
```
## **A** Warning

Attualmente questa modalità non consente la gestione dei AWS Batch cluster perché non tutti i ruoli IAM possono essere passati nella configurazione del cluster.

# <span id="page-95-0"></span>Modalità **PermissionsBoundary**

Questa modalità delega AWS ParallelCluster alla creazione di ruoli IAM associati al limite delle autorizzazioni IAM configurate. Per ulteriori informazioni sui limiti delle autorizzazioni IAM, consulta Limiti delle [autorizzazioni per le entità IAM nella Guida per l'utente IAM.](https://docs.aws.amazon.com/IAM/latest/UserGuide/access_policies_boundaries.html)

La seguente policy deve essere aggiunta al ruolo utente.

Nella policy, sostituisci *< permissions-boundary-arn >* con l'ARN della policy IAM da applicare come limite delle autorizzazioni.

#### **A** Warning

Se configuri i [AdditionalPolicies](#page-407-0)parametri [HeadNode](#page-340-0)/[Iam](#page-353-0)/[AdditionalPolicies](#page-355-0)o/[Scheduling](#page-358-0)/[SlurmQueuesI](#page-367-0)[am](#page-405-0)/, devi concedere all'utente l'autorizzazione ad allegare e scollegare le politiche di ruolo per ogni politica aggiuntiva, come illustrato nella politica seguente. Aggiungi gli ARN delle policy aggiuntivi alla condizione per allegare e scollegare le policy relative ai ruoli.

```
{ 
    "Version": "2012-10-17", 
    "Statement": [ 
         {
```

```
 "Action": [ 
                         "iam:CreateServiceLinkedRole", 
                         "iam:DeleteRole", 
                         "iam:TagRole" 
                  ], 
                  "Resource": [ 
                         "arn:aws:iam::<AWS ACCOUNT ID>:role/parallelcluster/*" 
                  ], 
                  "Effect": "Allow", 
                  "Sid": "IamRole" 
            }, 
            { 
                  "Condition": { 
                         "StringEquals": { 
                               "iam:PermissionsBoundary": [ 
                                      <permissions-boundary-arn>
\sim 100 \sim 100 \sim 100 \sim 100 \sim 100 \sim 100 \sim 100 \sim 100 \sim 100 \sim 100 \sim 100 \sim 100 \sim 100 \sim 100 \sim 100 \sim 100 \sim 100 \sim 100 \sim 100 \sim 100 \sim 100 \sim 100 \sim 100 \sim 100 \sim 
 } 
                  }, 
                  "Action": [ 
                         "iam:CreateRole" 
                  ], 
                  "Resource": [ 
                        "arn:aws:iam::<AWS ACCOUNT ID>:role/parallelcluster/*" 
                  ], 
                  "Effect": "Allow", 
                  "Sid": "IamCreateRole" 
            }, 
            { 
                  "Condition": { 
                         "StringEquals": { 
                               "iam:PermissionsBoundary": [ 
                                      <permissions-boundary-arn>
\sim 100 \sim 100 \sim 100 \sim 100 \sim 100 \sim 100 \sim 100 \sim 100 \sim 100 \sim 100 \sim 100 \sim 100 \sim 100 \sim 100 \sim 100 \sim 100 \sim 100 \sim 100 \sim 100 \sim 100 \sim 100 \sim 100 \sim 100 \sim 100 \sim 
 } 
                  }, 
                  "Action": [ 
                         "iam:PutRolePolicy", 
                         "iam:DeleteRolePolicy" 
                  ], 
                  "Resource": "arn:aws:iam::<AWS ACCOUNT ID>:role/parallelcluster/*", 
                  "Effect": "Allow", 
                  "Sid": "IamInlinePolicy" 
            },
```

```
 { 
                 "Condition": { 
                      "StringEquals": { 
                            "iam:PermissionsBoundary": [ 
                                  <permissions-boundary-arn>
\sim 100 \sim 100 \sim 100 \sim 100 \sim 100 \sim 100 \sim 100 \sim 100 \sim 100 \sim 100 \sim 100 \sim 100 \sim 100 \sim 100 \sim 100 \sim 100 \sim 100 \sim 100 \sim 100 \sim 100 \sim 100 \sim 100 \sim 100 \sim 100 \sim 
                      }, 
                       "ArnLike": { 
                            "iam:PolicyARN": [ 
                                  "arn:aws:iam::<AWS ACCOUNT ID>:policy/parallelcluster*", 
                                  "arn:aws:iam::<AWS ACCOUNT ID>:policy/parallelcluster/*", 
                                  "arn:aws:iam::aws:policy/CloudWatchAgentServerPolicy", 
                                  "arn:aws:iam::aws:policy/AmazonSSMManagedInstanceCore", 
                                  "arn:aws:iam::aws:policy/AWSBatchFullAccess", 
                                  "arn:aws:iam::aws:policy/AmazonS3ReadOnlyAccess", 
                                  "arn:aws:iam::aws:policy/service-role/AWSBatchServiceRole", 
                                  "arn:aws:iam::aws:policy/service-role/
AmazonEC2ContainerServiceforEC2Role", 
                                  "arn:aws:iam::aws:policy/service-role/
AmazonECSTaskExecutionRolePolicy", 
                                  "arn:aws:iam::aws:policy/service-role/
AmazonEC2SpotFleetTaggingRole", 
                                  "arn:aws:iam::aws:policy/EC2InstanceProfileForImageBuilder", 
                                  "arn:aws:iam::aws:policy/service-role/
AWSLambdaBasicExecutionRole" 
\sim 100 \sim 100 \sim 100 \sim 100 \sim 100 \sim 100 \sim 100 \sim 100 \sim 100 \sim 100 \sim 100 \sim 100 \sim 100 \sim 100 \sim 100 \sim 100 \sim 100 \sim 100 \sim 100 \sim 100 \sim 100 \sim 100 \sim 100 \sim 100 \sim 
 } 
                 }, 
                 "Action": [ 
                       "iam:AttachRolePolicy", 
                      "iam:DetachRolePolicy" 
                ], 
                 "Resource": "arn:aws:iam::<AWS ACCOUNT ID>:role/parallelcluster/*", 
                 "Effect": "Allow", 
                 "Sid": "IamPolicy" 
           } 
    \mathbf{I}}
```
Quando questa modalità è abilitata, è necessario specificare il limite delle autorizzazioni ARN nel parametro di [PermissionsBoundary](#page-450-2)configurazione [Iam](#page-449-0)/durante la creazione o l'aggiornamento di un cluster e nel [PermissionBoundary](#page-474-1)parametro [Build](#page-471-0)/[Iam](#page-473-0)/quando si crea un'immagine personalizzata.

# <span id="page-98-0"></span>AWS ParallelCluster parametri di configurazione per gestire le autorizzazioni IAM

AWS ParallelCluster espone una serie di opzioni di configurazione per personalizzare e gestire le autorizzazioni e i ruoli IAM utilizzati in un cluster o durante il processo di creazione di AMI personalizzate.

Argomenti

- [Configurazione del cluster](#page-98-2)
- [Configurazione personalizzata dell'immagine](#page-108-0)

## <span id="page-98-2"></span>Configurazione del cluster

#### Argomenti

- [Ruolo IAM del nodo principale](#page-98-1)
- [Accesso ad Amazon S3](#page-104-1)
- [Politiche IAM aggiuntive](#page-104-0)
- [AWS Lambda funzioni \(ruolo\)](#page-105-0)
- [Nodi di calcolo \(ruolo IAM\)](#page-106-0)
- [Limite delle autorizzazioni](#page-108-1)

<span id="page-98-1"></span>Ruolo IAM del nodo principale

## [HeadNode](#page-340-0) / [Iam](#page-353-0) / [InstanceRole](#page-354-0) | [InstanceProfile](#page-353-1)

Con questa opzione, sostituisci il ruolo IAM predefinito assegnato al nodo principale del cluster. Per ulteriori dettagli, consulta il [InstanceProfile](#page-353-1)riferimento.

Ecco il set minimo di politiche da utilizzare come parte di questo ruolo quando lo scheduler è Slurm:

- arn:aws:iam::aws:policy/CloudWatchAgentServerPolicypolitica IAM gestita. Per ulteriori informazioni, consulta [Creare ruoli e utenti IAM da utilizzare con l' CloudWatch agente](https://docs.aws.amazon.com/AmazonCloudWatch/latest/monitoring/create-iam-roles-for-cloudwatch-agent.html) nella Amazon CloudWatch User Guide.
- arn:aws:iam::aws:policy/AmazonSSMManagedInstanceCorepolitica IAM gestita. Per ulteriori informazioni, consulta [le politiche AWS gestite AWS Systems Manager nella Guida per](https://docs.aws.amazon.com/systems-manager/latest/userguide/security_iam_service-with-iam.html#managed-policies) l'AWS Systems Manager utente.

• Policy IAM aggiuntiva:

```
{ 
     "Version": "2012-10-17", 
     "Statement": [ 
         { 
              "Action": [ 
                   "s3:GetObject", 
                   "s3:GetObjectVersion" 
              ], 
              "Resource": [ 
                   "arn:aws:s3:::<REGION>-aws-parallelcluster/*", 
                  "arn:aws:s3:::dcv-license.<REGION>/*", 
                  "arn:aws:s3:::parallelcluster-*-v1-do-not-delete/*" 
              ], 
              "Effect": "Allow" 
         }, 
          { 
              "Action": [ 
                   "dynamodb:GetItem", 
                   "dynamodb:PutItem", 
                   "dynamodb:UpdateItem", 
                   "dynamodb:BatchWriteItem", 
                   "dynamodb:BatchGetItem" 
              ], 
              "Resource": "arn:aws:dynamodb:<REGION>:<AWS ACCOUNT ID>:table/
parallelcluster-*", 
              "Effect": "Allow" 
         }, 
          { 
              "Condition": { 
                  "StringEquals": { 
                       "ec2:ResourceTag/parallelcluster:node-type": "Compute" 
 } 
              }, 
              "Action": "ec2:TerminateInstances", 
              "Resource": "*", 
              "Effect": "Allow" 
         }, 
          { 
              "Action": [ 
                   "ec2:RunInstances", 
                   "ec2:CreateFleet"
```

```
 ] 
                 "Resource": "*", 
                 "Effect": "Allow" 
           }, 
           { 
                 "Condition": { 
                      "StringEquals": { 
                            "iam:PassedToService": [ 
                                  "ec2.amazonaws.com" 
\sim 100 \sim 100 \sim 100 \sim 100 \sim 100 \sim 100 \sim 100 \sim 100 \sim 100 \sim 100 \sim 100 \sim 100 \sim 100 \sim 100 \sim 100 \sim 100 \sim 100 \sim 100 \sim 100 \sim 100 \sim 100 \sim 100 \sim 100 \sim 100 \sim 
 } 
                 }, 
                 "Action": [ 
                      "iam:PassRole" 
                 ], 
                 "Resource": [ 
                      "arn:aws:iam::<AWS ACCOUNT ID>:role/parallelcluster/*", 
                      "arn:aws:iam::<AWS ACCOUNT ID>:instance-profile/parallelcluster/*" 
                 ], 
                 "Effect": "Allow" 
           }, 
           { 
                 "Action": [ 
                      "ec2:DescribeInstances", 
                      "ec2:DescribeInstanceStatus", 
                      "ec2:DescribeVolumes", 
                      "ec2:DescribeInstanceAttribute", 
                      "ec2:DescribeCapacityReservations" 
                 ], 
                 "Resource": "*", 
                 "Effect": "Allow" 
           }, 
           { 
                 "Action": [ 
                      "ec2:CreateTags", 
                      "ec2:AttachVolume" 
                 ], 
                 "Resource": [ 
                      "arn:aws:ec2:<REGION>:<AWS ACCOUNT ID>:instance/*", 
                      "arn:aws:ec2:<REGION>:<AWS ACCOUNT ID>:volume/*" 
                 ], 
                 "Effect": "Allow" 
           }, 
            {
```

```
 "Action": [ 
                   "cloudformation:DescribeStacks", 
                   "cloudformation:DescribeStackResource", 
                   "cloudformation:SignalResource" 
              ], 
               "Resource": "*", 
               "Effect": "Allow" 
          }, 
          { 
              "Action": [ 
                   "route53:ChangeResourceRecordSets" 
              ], 
               "Resource": "*", 
               "Effect": "Allow" 
          }, 
          { 
               "Action": "secretsmanager:GetSecretValue", 
               "Resource": "arn:aws:secretsmanager:<REGION>:<AWS ACCOUNT 
  ID>:secret:<SECRET_ID>", 
               "Effect": "Allow" 
          } 
     ]
}
```
Nota che nel caso in cui [SchedulingS](#page-358-0)[lurmQueues](#page-367-0)/[Iam](#page-405-0)//[InstanceRole](#page-406-0)venga utilizzato per sovrascrivere il ruolo IAM di calcolo, la policy del nodo principale riportata sopra deve includere tale ruolo nella Resource sezione dell'iam:PassRoleautorizzazione.

Ecco il set minimo di politiche da utilizzare come parte di questo ruolo quando lo scheduler è: AWS **Batch** 

- arn:aws:iam::aws:policy/CloudWatchAgentServerPolicypolitica IAM gestita. Per ulteriori informazioni, consulta [Creare ruoli e utenti IAM da utilizzare con l' CloudWatch agente](https://docs.aws.amazon.com/AmazonCloudWatch/latest/monitoring/create-iam-roles-for-cloudwatch-agent.html) nella Amazon CloudWatch User Guide.
- arn:aws:iam::aws:policy/AmazonSSMManagedInstanceCorepolitica IAM gestita. Per ulteriori informazioni, consulta [le politiche AWS gestite AWS Systems Manager nella Guida per](https://docs.aws.amazon.com/systems-manager/latest/userguide/security_iam_service-with-iam.html#managed-policies) l'AWS Systems Manager utente.
- Policy IAM aggiuntiva:

{

```
 "Version": "2012-10-17",
```

```
 "Statement": [ 
           { 
                 "Action": [ 
                       "s3:GetObject", 
                       "s3:PutObject", 
                       "s3:GetObjectVersion" 
                 ], 
                 "Resource": [ 
                       "arn:aws:s3:::parallelcluster-*-v1-do-not-delete/*" 
                 ], 
                 "Effect": "Allow" 
           }, 
           { 
                 "Action": "s3:GetObject", 
                 "Resource": [ 
                       "arn:aws:s3:::dcv-license.<REGION>/*", 
                      "arn:aws:s3:::<REGION>-aws-parallelcluster/*" 
                 ], 
                 "Effect": "Allow" 
           }, 
            { 
                 "Condition": { 
                       "StringEquals": { 
                            "iam:PassedToService": [ 
                                  "batch.amazonaws.com" 
\sim 100 \sim 100 \sim 100 \sim 100 \sim 100 \sim 100 \sim 100 \sim 100 \sim 100 \sim 100 \sim 100 \sim 100 \sim 100 \sim 100 \sim 100 \sim 100 \sim 100 \sim 100 \sim 100 \sim 100 \sim 100 \sim 100 \sim 100 \sim 100 \sim 
 } 
                 }, 
                 "Action": [ 
                       "iam:PassRole" 
                 ], 
                 "Resource": [ 
                       "arn:aws:iam::<AWS ACCOUNT ID>:role/parallelcluster/*", 
                      "arn:aws:iam::<AWS ACCOUNT ID>:instance-profile/parallelcluster/*" 
                 ], 
                 "Effect": "Allow" 
           }, 
                 "Action": [ 
                       "batch:DescribeJobQueues", 
                       "batch:DescribeJobs", 
                       "batch:ListJobs", 
                       "batch:DescribeComputeEnvironments" 
                 ],
```

```
 "Resource": "*", 
              "Effect": "Allow" 
         }, 
          { 
              "Action": [ 
                  "batch:SubmitJob", 
                  "batch:TerminateJob", 
                  "logs:GetLogEvents", 
                  "ecs:ListContainerInstances", 
                  "ecs:DescribeContainerInstances", 
              ], 
              "Resource": [ 
                  "arn:aws:logs:<REGION>:<AWS ACCOUNT ID>:log-group:/aws/batch/job:log-
stream:PclusterJobDefinition*", 
                  "arn:aws:ecs:<REGION>:<AWS ACCOUNT ID>:container-instance/AWSBatch-
PclusterComputeEnviron*", 
                  "arn:aws:ecs:<REGION>:<AWS ACCOUNT ID>:cluster/AWSBatch-Pcluster*", 
                  "arn:aws:batch:<REGION>:<AWS ACCOUNT ID>:job-queue/
PclusterJobQueue*", 
                  "arn:aws:batch:<REGION>:<AWS ACCOUNT ID>:job-definition/
PclusterJobDefinition*:*", 
                  "arn:aws:batch:<REGION>:<AWS ACCOUNT ID>:job/*" 
              ], 
              "Effect": "Allow" 
         }, 
          { 
              "Action": [ 
                  "ec2:DescribeInstances", 
                  "ec2:DescribeInstanceStatus", 
                  "ec2:DescribeVolumes", 
                  "ec2:DescribeInstanceAttribute" 
              ], 
              "Resource": "*", 
              "Effect": "Allow" 
         }, 
         \mathcal{L} "Action": [ 
                  "ec2:CreateTags", 
                  "ec2:AttachVolume" 
              ], 
              "Resource": [ 
                  "arn:aws:ec2:<REGION>:<AWS ACCOUNT ID>:instance/*", 
                  "arn:aws:ec2:<REGION>:<AWS ACCOUNT ID>:volume/*" 
              ],
```

```
 "Effect": "Allow" 
          }, 
          { 
              "Action": [ 
                   "cloudformation:DescribeStackResource", 
                   "cloudformation:DescribeStacks", 
                   "cloudformation:SignalResource" 
              ], 
              "Resource": "*", 
              "Effect": "Allow" 
          }, 
          { 
               "Action": "secretsmanager:GetSecretValue", 
               "Resource": "arn:aws:secretsmanager:<REGION>:<AWS ACCOUNT 
  ID>:secret:<SECRET_ID>", 
              "Effect": "Allow" 
          } 
     ]
}
```
### <span id="page-104-1"></span>Accesso ad Amazon S3

## [HeadNode](#page-340-0)/[Iam](#page-353-0)/[S3Access](#page-354-1)o [Scheduling](#page-358-0)/[SlurmQueuesS](#page-367-0)[3Access](#page-354-1)

In queste sezioni di configurazione, puoi personalizzare l'accesso ad Amazon S3 concedendo policy Amazon S3 aggiuntive ai ruoli IAM associati al nodo principale o ai nodi di calcolo del cluster quando tali ruoli vengono creati da. AWS ParallelCluster Per ulteriori informazioni, consulta la documentazione di riferimento per ogni parametro di configurazione.

Questo parametro può essere utilizzato solo quando l'utente è configurato con [Modalità di accesso](#page-92-0)  [IAM privilegiata](#page-92-0) oModalità [PermissionsBoundary](#page-95-0).

#### <span id="page-104-0"></span>Politiche IAM aggiuntive

[HeadNode](#page-340-0)/[Iam](#page-353-0)/[AdditionalIamPolicies](#page-355-0)o [SlurmQueues](#page-367-0)[Iam](#page-405-0)/[AdditionalIamPolicies](#page-407-0)

Utilizza questa opzione per allegare politiche IAM gestite aggiuntive ai ruoli IAM associati al nodo principale o ai nodi di calcolo del cluster quando tali ruoli vengono creati da AWS ParallelCluster.

## **A** Warning

Per utilizzare questa opzione, assicurati che all'[AWS ParallelCluster utente](#page-91-0) siano iam:AttachRolePolicy concesse iam:DetachRolePolicy le autorizzazioni per le policy IAM che devono essere allegate.

<span id="page-105-0"></span>AWS Lambda funzioni (ruolo)

## [Iam](#page-450-0) / [Roles](#page-450-0) / [LambdaFunctionsRole](#page-450-1)

Questa opzione sostituisce il ruolo associato a tutte le AWS Lambda funzioni utilizzate durante il processo di creazione del cluster. AWS Lambda deve essere configurato come principale autorizzato ad assumere il ruolo.

#### **G** Note

Se [DeploymentSettings](#page-468-0)/[LambdaFunctionsVpcConfig](#page-469-0)è impostato, LambdaFunctionsRole deve includere l'[autorizzazione del AWS Lambda ruolo](https://docs.aws.amazon.com/lambda/latest/dg/configuration-vpc.html#vpc-permissions) per impostare la configurazione VPC.

Ecco il set minimo di politiche da utilizzare come parte di questo ruolo:

```
\{ "Version": "2012-10-17", 
   "Statement": [ 
     { 
       "Action": [ 
         "route53:ListResourceRecordSets", 
         "route53:ChangeResourceRecordSets" 
       ], 
       "Resource": "arn:aws:route53:::hostedzone/*", 
       "Effect": "Allow" 
     }, 
     { 
       "Action": ["logs:CreateLogStream", "logs:PutLogEvents"], 
       "Effect": "Allow", 
       "Resource": "arn:aws:logs:<REGION>:<AWS ACCOUNT ID>:log-group:/aws/lambda/
pcluster-*" 
     },
```

```
 { 
        "Action": "ec2:DescribeInstances", 
        "Effect": "Allow", 
        "Resource": "*" 
     }, 
     { 
        "Action": "ec2:TerminateInstances", 
        "Condition": { 
          "StringEquals": { 
            "ec2:ResourceTag/parallelcluster:node-type": "Compute" 
          } 
        }, 
        "Effect": "Allow", 
        "Resource": "*" 
     }, 
     { 
        "Action": [ 
          "s3:DeleteObject", 
          "s3:DeleteObjectVersion", 
          "s3:ListBucket", 
          "s3:ListBucketVersions" 
        ], 
        "Effect": "Allow", 
        "Resource": [ 
          "arn:aws:s3:::parallelcluster-*-v1-do-not-delete", 
          "arn:aws:s3:::parallelcluster-*-v1-do-not-delete/*" 
        ] 
     } 
   ]
}
```
<span id="page-106-0"></span>Nodi di calcolo (ruolo IAM)

# [Scheduling](#page-358-0) / [SlurmQueues](#page-367-0) / [Iam](#page-405-0) / [InstanceRole](#page-406-0) | [InstanceProfile](#page-406-1)

Questa opzione consente di sovrascrivere il ruolo IAM assegnato ai nodi di calcolo del cluster. Per ulteriori informazioni, consulta [InstanceProfile](#page-406-1).

Ecco il set minimo di policy da utilizzare come parte di questo ruolo:

• arn:aws:iam::aws:policy/CloudWatchAgentServerPolicypolitica IAM gestita. Per ulteriori informazioni, consulta [Creare ruoli e utenti IAM da utilizzare con l' CloudWatchagente](https://docs.aws.amazon.com/AmazonCloudWatch/latest/monitoring/create-iam-roles-for-cloudwatch-agent.html) nella Amazon CloudWatch User Guide.

- arn:aws:iam::aws:policy/AmazonSSMManagedInstanceCorepolitica IAM gestita. Per ulteriori informazioni, consulta [le politiche AWS gestite AWS Systems Manager nella Guida per](https://docs.aws.amazon.com/systems-manager/latest/userguide/security_iam_service-with-iam.html#managed-policies) l'AWS Systems Manager utente.
- Policy IAM aggiuntiva:

```
{ 
     "Version": "2012-10-17", 
     "Statement": [ 
          { 
               "Action": [ 
                   "dynamodb:Query", 
                   "dynamodb:UpdateItem", 
                   "dynamodb:PutItem", 
                   "dynamodb:GetItem" 
              ], 
              "Resource": "arn:aws:dynamodb:<REGION>:<AWS ACCOUNT ID>:table/
parallelcluster-*", 
              "Effect": "Allow" 
          }, 
          { 
              "Action": "s3:GetObject", 
              "Resource": [ 
                   "arn:aws:s3:::<REGION>-aws-parallelcluster/*" 
              ], 
               "Effect": "Allow" 
          }, 
          { 
              "Action": "ec2:DescribeInstanceAttribute", 
               "Resource": "*", 
              "Effect": "Allow" 
          }, 
          { 
               "Action": "cloudformation:DescribeStackResource", 
               "Resource": 
                   [ "arn:aws:cloudformation:<REGION>:<AWS ACCOUNT ID>:stack/*/*" ], 
              "Effect" "Allow" 
          } 
    \mathbf{I}}
```
Limite delle autorizzazioni

#### [Iam](#page-449-0) / [PermissionsBoundary](#page-450-0)

Questo parametro impone AWS ParallelCluster di associare la policy IAM specificata PermissionsBoundary a tutti i ruoli IAM creati come parte di una distribuzione di cluster.

Vedi Modalità [PermissionsBoundary](#page-95-0) l'elenco delle politiche richieste dall'utente quando viene definita questa impostazione.

## Configurazione personalizzata dell'immagine

#### Argomenti

- [Ruolo di istanza per EC2 Image Builder](#page-108-0)
- [AWS Lambda ruolo di pulizia](#page-109-0)
- [Politiche IAM aggiuntive](#page-112-0)
- [Limite delle autorizzazioni](#page-112-1)

<span id="page-108-0"></span>Ruolo di istanza per EC2 Image Builder

### [Build](#page-471-0) / [Iam](#page-473-0) / [InstanceRole](#page-473-1) | [InstanceProfile](#page-473-2)

Con questa opzione sovrascrivi il ruolo IAM assegnato all'istanza EC2 lanciata da EC2 Image Builder per creare un'AMI personalizzata.

Ecco il set minimo di policy da utilizzare come parte di questo ruolo:

- arn:aws:iam::aws:policy/AmazonSSMManagedInstanceCorepolitica IAM gestita. Per ulteriori informazioni, consulta [le politiche AWS gestite AWS Systems Manager nella Guida per](https://docs.aws.amazon.com/systems-manager/latest/userguide/security_iam_service-with-iam.html#managed-policies) l'AWS Systems Manager utente.
- arn:aws:iam::aws:policy/EC2InstanceProfileForImageBuilderpolicy IAM gestita. Per ulteriori informazioni, vedere la [EC2InstanceProfileForImageBuilder](https://docs.aws.amazon.com/imagebuilder/latest/userguide/security-iam-awsmanpol.html#sec-iam-manpol-EC2InstanceProfileForImageBuilder)politica nella Guida per l'utente di Image Builder.
- Policy IAM aggiuntiva:

```
{ 
      "Version": "2012-10-17", 
      "Statement": [ 
\overline{\mathcal{L}}
```

```
 "Action": [ 
                   "ec2:CreateTags", 
                   "ec2:ModifyImageAttribute" 
               ], 
               "Resource": "arn:aws:ec2:<REGION>::image/*", 
               "Effect": "Allow" 
          } 
     ]
}
```
<span id="page-109-0"></span>AWS Lambda ruolo di pulizia

## [Build](#page-471-0) / [Iam](#page-473-0) / [CleanupLambdaRole](#page-474-0)

Questa opzione sostituisce il ruolo associato a tutte le AWS Lambda funzioni utilizzate durante il processo di creazione dell'immagine personalizzata. AWS Lambda deve essere configurato come principale autorizzato ad assumere il ruolo.

```
a Note
```
Se [DeploymentSettings](#page-477-0)/[LambdaFunctionsVpcConfig](#page-478-0)è impostato, CleanupLambdaRole deve includere l'[autorizzazione del AWS Lambda ruolo](https://docs.aws.amazon.com/lambda/latest/dg/configuration-vpc.html#vpc-permissions) per impostare la configurazione VPC.

Ecco il set minimo di politiche da utilizzare come parte di questo ruolo:

- arn:aws:iam::aws:policy/service-role/AWSLambdaBasicExecutionRolepolitica IAM gestita. Per ulteriori informazioni, consulta [le politiche AWS gestite per le funzionalità Lambda nella](https://docs.aws.amazon.com/lambda/latest/dg/lambda-intro-execution-role.html#permissions-executionrole-features)  [Guida](https://docs.aws.amazon.com/lambda/latest/dg/lambda-intro-execution-role.html#permissions-executionrole-features) per gli AWS Lambda sviluppatori.
- Policy IAM aggiuntiva:

```
{ 
     "Version": "2012-10-17", 
     "Statement": [ 
         \{ "Action": [ 
                   "iam:DetachRolePolicy", 
                   "iam:DeleteRole", 
                   "iam:DeleteRolePolicy"
```

```
 ], 
              "Resource": "arn:aws:iam::<AWS ACCOUNT ID>:role/parallelcluster/*", 
              "Effect": "Allow" 
         }, 
         \mathcal{L} "Action": [ 
                  "iam:DeleteInstanceProfile", 
                  "iam:RemoveRoleFromInstanceProfile" 
              ], 
              "Resource": "arn:aws:iam::<AWS ACCOUNT ID>:instance-profile/
parallelcluster/*", 
              "Effect": "Allow" 
         }, 
          { 
              "Action": "imagebuilder:DeleteInfrastructureConfiguration", 
              "Resource": "arn:aws:imagebuilder:<REGION>:<AWS ACCOUNT 
  ID>:infrastructure-configuration/parallelclusterimage-*", 
              "Effect": "Allow" 
         }, 
          { 
              "Action": [ 
                  "imagebuilder:DeleteComponent" 
              ], 
              "Resource": [ 
                  "arn:aws:imagebuilder:<REGION>:<AWS ACCOUNT ID>:component/
parallelclusterimage-*/*" 
              ], 
              "Effect": "Allow" 
         }, 
          { 
              "Action": "imagebuilder:DeleteImageRecipe", 
              "Resource": "arn:aws:imagebuilder:<REGION>:<AWS ACCOUNT ID>:image-recipe/
parallelclusterimage-*/*", 
              "Effect": "Allow" 
         }, 
          { 
              "Action": "imagebuilder:DeleteDistributionConfiguration", 
              "Resource": "arn:aws:imagebuilder:<REGION>:<AWS ACCOUNT ID>:distribution-
configuration/parallelclusterimage-*", 
              "Effect": "Allow" 
         }, 
          { 
              "Action": [ 
                  "imagebuilder:DeleteImage",
```

```
 "imagebuilder:GetImage", 
                   "imagebuilder:CancelImageCreation" 
              ], 
              "Resource": "arn:aws:imagebuilder:<REGION>:<AWS ACCOUNT ID>:image/
parallelclusterimage-*/*", 
              "Effect": "Allow" 
          }, 
          { 
              "Action": "cloudformation:DeleteStack", 
              "Resource": "arn:aws:cloudformation:<REGION>:<AWS ACCOUNT ID>:stack/*/*", 
              "Effect": "Allow" 
          }, 
          { 
              "Action": "ec2:CreateTags", 
              "Resource": "arn:aws:ec2:<REGION>::image/*", 
              "Effect": "Allow" 
          }, 
          { 
              "Action": "tag:TagResources", 
              "Resource": "*", 
              "Effect": "Allow" 
          }, 
          { 
              "Action": [ 
                   "lambda:DeleteFunction", 
                   "lambda:RemovePermission" 
              ], 
              "Resource": "arn:aws:lambda:<REGION>:<AWS ACCOUNT 
  ID>:function:ParallelClusterImage-*", 
              "Effect": "Allow" 
         }, 
          { 
              "Action": "logs:DeleteLogGroup", 
              "Resource": "arn:aws:logs:<REGION>:<AWS ACCOUNT ID>:log-group:/aws/
lambda/ParallelClusterImage-*:*", 
              "Effect": "Allow" 
          }, 
          { 
              "Action": [ 
                   "SNS:GetTopicAttributes", 
                   "SNS:DeleteTopic", 
                   "SNS:GetSubscriptionAttributes", 
                   "SNS:Unsubscribe" 
              ],
```

```
 "Resource": "arn:aws:sns:<REGION>:<AWS ACCOUNT ID>:ParallelClusterImage-
*", 
              "Effect": "Allow" 
          } 
     ]
}
```
<span id="page-112-0"></span>Politiche IAM aggiuntive

## [Build](#page-471-0) / [Iam](#page-473-0) / [AdditionalIamPolicies](#page-474-1)

Questa opzione viene utilizzata per allegare ulteriori policy IAM gestite al ruolo associato all'istanza EC2 utilizzata da EC2 Image Builder per produrre l'AMI personalizzata.

### **A** Warning

Per utilizzare questa opzione, assicurati che [AWS ParallelCluster all'utente](#page-91-0) siano iam:AttachRolePolicy concesse iam:DetachRolePolicy le autorizzazioni per le policy IAM che devono essere allegate.

<span id="page-112-1"></span>Limite delle autorizzazioni

## [Build](#page-471-0) / [Iam](#page-473-0) / [PermissionsBoundary](#page-474-2)

Questo parametro impone AWS ParallelCluster di allegare la policy IAM specificata come PermissionsBoundary a a tutti i ruoli IAM creati come parte di una build AMI personalizzata.

Consulta Modalità [PermissionsBoundary](#page-95-0) l'elenco delle politiche necessarie per utilizzare tale funzionalità.

# Configurazioni di rete

AWS ParallelClusterutilizza Amazon Virtual Private Cloud (VPC) per il networking. VPC fornisce una piattaforma di rete flessibile e configurabile in cui è possibile distribuire cluster.

Il VPC deve avere DNS Resolution = yes, DNS Hostnames = yes e le opzioni DHCP con il nome di dominio corretto per la regione. Il set di opzioni DHCP predefinito specifica già il AmazonProvidedDNS richiesto. Se specifichi più di un server di nomi di dominio, consulta [i set di](https://docs.aws.amazon.com/vpc/latest/userguide/VPC_DHCP_Options.html) [opzioni DHCP](https://docs.aws.amazon.com/vpc/latest/userguide/VPC_DHCP_Options.html) nella Amazon VPC User Guide.

AWS ParallelCluster supporta le seguenti configurazioni di alto livello:

- Una sottorete per i nodi di testa e di elaborazione.
- Due sottoreti, con il nodo principale in una sottorete pubblica e i nodi di calcolo in una sottorete privata. Le sottoreti possono essere nuove o esistenti.

Tutte queste configurazioni possono funzionare con o senza indirizzi IP pubblici. AWS ParallelClusterpuò anche essere distribuito per utilizzare un proxy HTTP per tutte leAWS richieste. Le combinazioni di queste configurazioni determinano molti scenari di distribuzione. Ad esempio, è possibile configurare una singola sottorete pubblica con tutti gli accessi tramite Internet. In alternativa, puoi configurare una rete completamente privata utilizzandoAWS Direct Connect un proxy HTTP per tutto il traffico.

A partire dallaAWS ParallelCluster 3.0.0 è possibile configurare diverseSecurityGroupsPlacementGroup impostazioniAdditionalSecurityGroups e impostazioni per ogni coda. Per ulteriori informazioni, vedere [HeadNodeS](#page-340-0)[lurmQueues](#page-367-0)/[Networking](#page-343-0)[Networking](#page-376-0)e [AwsBatchQueues](#page-363-0)/[Networking](#page-365-0).

Per illustrazioni di alcuni scenari di rete, vedere i seguenti diagrammi di architettura.

## Argomenti

- AWS Parallel Cluster in una sottorete pubblica singola
- [AWS ParallelCluster che utilizza due sottoreti](#page-116-0)
- [AWS ParallelCluster in un'unica sottorete privata connessa utilizzando AWS Direct Connect](#page-117-0)
- [AWS ParallelClusterconAWS Batch scheduler](#page-118-0)
- [AWS ParallelClusterin un'unica sottorete senza accesso a Internet](#page-120-0)

## <span id="page-114-0"></span>AWS ParallelCluster in una sottorete pubblica singola

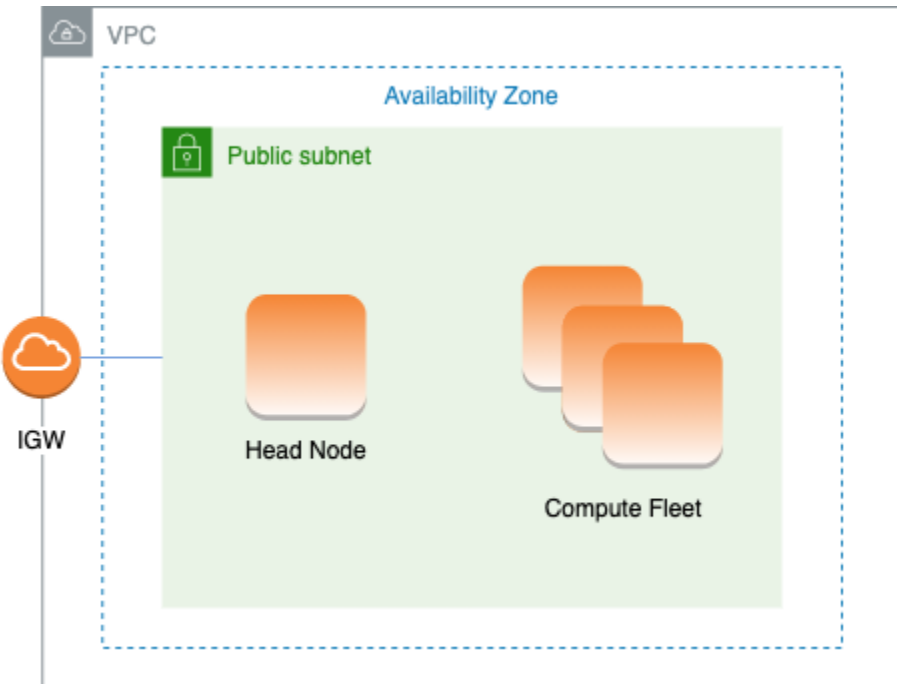

La configurazione per questa architettura richiede le seguenti impostazioni:

```
# Note that all values are only provided as examples
HeadNode: 
   ... 
   Networking: 
     SubnetId: subnet-12345678 # subnet with internet gateway 
     #ElasticIp: true | false | eip-12345678
Scheduling: 
   Scheduler: slurm 
   SlurmQueues: 
     - ... 
       Networking: 
         SubnetIds: 
            - subnet-12345678 # subnet with internet gateway 
         #AssignPublicIp: true
```
In questa configurazione, a tutte le istanze del cluster deve essere assegnato un IP pubblico per poter accedere a Internet. Per raggiungere questo obiettivo, effettuare le seguenti operazioni:

• Assicurati che al nodo principale sia assegnato un indirizzo IP pubblico attivando l'impostazione «Abilita assegnazione automatica dell'indirizzo IPv4 pubblico» per la sottorete utilizzata in [HeadNode](#page-340-0)[Networking](#page-343-0)//[SubnetId](#page-344-0)o assegnando un IP elastico in [HeadNode](#page-340-0)/[Networking](#page-343-0)/[ElasticIp](#page-344-1).

- Assicurati che ai nodi di calcolo sia assegnato un indirizzo IP pubblico attivando l'impostazione «Abilita assegnazione automatica dell'indirizzo IPv4 pubblico» per la sottorete utilizzata in [Scheduling](#page-358-0)/[SlurmQueues](#page-367-0)/[Networking](#page-376-0)/[SubnetIds](#page-377-0)o impostando [AssignPublicIp](#page-379-0): true in [Scheduling](#page-358-0)/[SlurmQueues](#page-367-0)/[Networking](#page-376-0).
- Se si definisce un tipo dip4d istanza o un altro tipo di istanza con più interfacce di rete o una scheda di interfaccia di rete sul nodo principale, è necessario impostare [HeadNodeN](#page-340-0)[etworking](#page-343-0)//[ElasticIp](#page-344-1)trueper fornire l'accesso pubblico. AWSgli IP pubblici possono essere assegnati solo alle istanze avviate con una singola interfaccia di rete. In questo caso, si consiglia di utilizzare un [gateway NAT](https://docs.aws.amazon.com/vpc/latest/userguide/vpc-nat-gateway.html) per fornire l'accesso pubblico ai nodi di elaborazione del cluster. Per ulteriori informazioni sugli indirizzi IP, consulta [Assegnazione di un indirizzo IPv4](https://docs.aws.amazon.com/AWSEC2/latest/UserGuide/using-instance-addressing.html#public-ip-addresses)  [pubblico durante il suo avvio](https://docs.aws.amazon.com/AWSEC2/latest/UserGuide/using-instance-addressing.html#public-ip-addresses) nella Guida dell'utente di Amazon EC2 per l'istanza Linux.
- Non è possibile definire un tipo dihp6id istanzap4d o un altro tipo di istanza con più interfacce di rete o una scheda di interfaccia di rete per calcolare i nodi perché gli IPAWS pubblici possono essere assegnati solo alle istanze avviate con una singola interfaccia di rete. Per ulteriori informazioni sugli indirizzi IP, consulta [Assegnazione di un indirizzo IPv4 pubblico durante il suo](https://docs.aws.amazon.com/AWSEC2/latest/UserGuide/using-instance-addressing.html#public-ip-addresses)  [avvio](https://docs.aws.amazon.com/AWSEC2/latest/UserGuide/using-instance-addressing.html#public-ip-addresses) nella Guida dell'utente di Amazon EC2 per l'istanza Linux.

Per ulteriori informazioni, consulta [Abilitazione dell'accesso a Internet](https://docs.aws.amazon.com/vpc/latest/userguide/VPC_Internet_Gateway.html#vpc-igw-internet-access) nella Guida dell'utente di Amazon VPC.

# <span id="page-116-0"></span>AWS ParallelCluster che utilizza due sottoreti

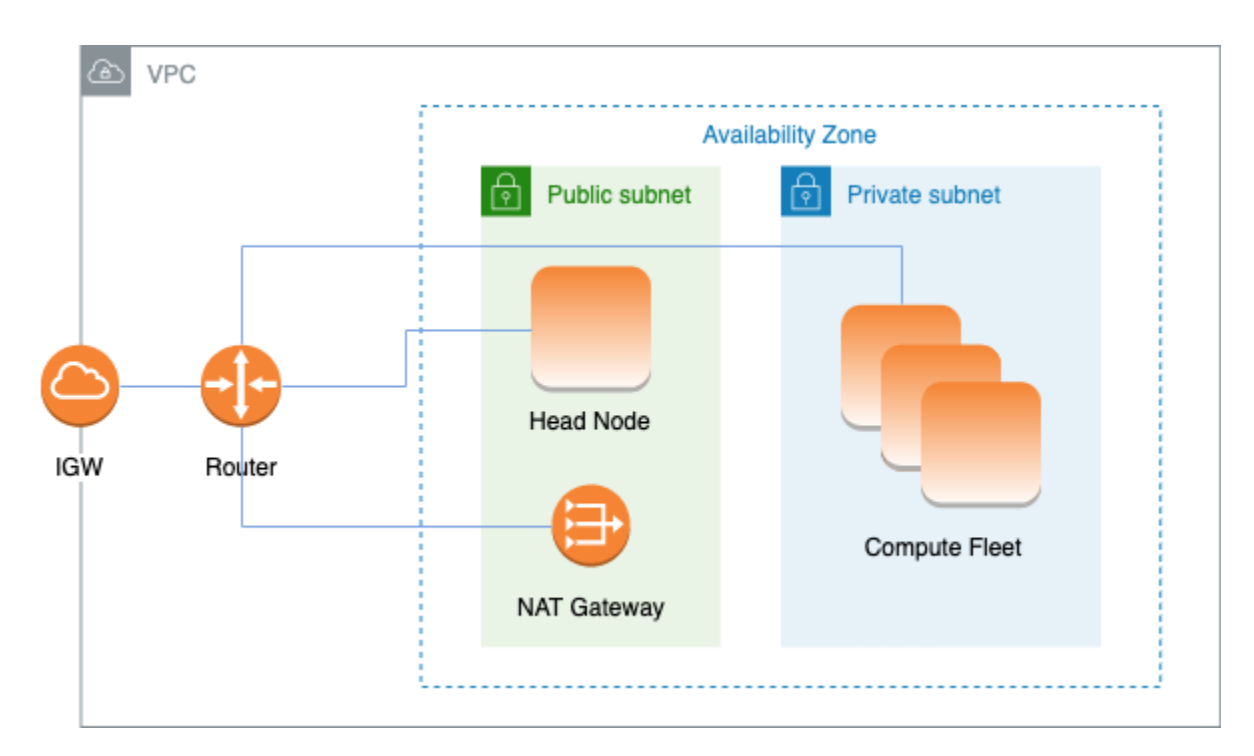

La configurazione per utilizzare una sottorete privata esistente per le istanze di calcolo richiede le seguenti impostazioni:

```
# Note that all values are only provided as examples
HeadNode: 
   ... 
   Networking: 
     SubnetId: subnet-12345678 # subnet with internet gateway 
     #ElasticIp: true | false | eip-12345678
Scheduling: 
   Scheduler: slurm 
   SlurmQueues: 
     - ... 
       Networking: 
         SubnetIds: 
            - subnet-23456789 # subnet with NAT gateway 
         #AssignPublicIp: false
```
In questa configurazione, è richiesto solo il nodo principale del cluster per assegnare un IP pubblico. È possibile ottenere ciò attivando l'impostazione «Abilita l'assegnazione automatica dell'indirizzo IPv4 pubblico» per la sottorete utilizzata in [HeadNodeNetworking](#page-340-0)//[SubnetId](#page-344-0)o assegnando un IP elastico in [HeadNode](#page-340-0)/[Networking](#page-343-0)/[ElasticIp](#page-344-1).

Se si definisce un tipo di istanza p4d o un altro tipo di istanza con più interfacce di rete o una scheda di interfaccia di rete sul nodo principale, è necessario impostare [HeadNodeN](#page-340-0)[etworking](#page-343-0)//[ElasticIp](#page-344-1)trueper fornire l'accesso pubblico. AWSgli IP pubblici possono essere assegnati solo alle istanze avviate con una singola interfaccia di rete. Per ulteriori informazioni sugli indirizzi IP, consulta [Assegnazione di un indirizzo IPv4 pubblico durante il suo avvio](https://docs.aws.amazon.com/AWSEC2/latest/UserGuide/using-instance-addressing.html#public-ip-addresses) nella Guida dell'utente di Amazon EC2 per l'istanza Linux.

Questa configurazione richiede un [gateway NAT](https://docs.aws.amazon.com/vpc/latest/userguide/vpc-nat-gateway.html) o un proxy interno nella sottorete utilizzata per le code, per consentire l'accesso a Internet alle istanze di elaborazione.

<span id="page-117-0"></span>AWS ParallelCluster in un'unica sottorete privata connessa utilizzando AWS Direct Connect

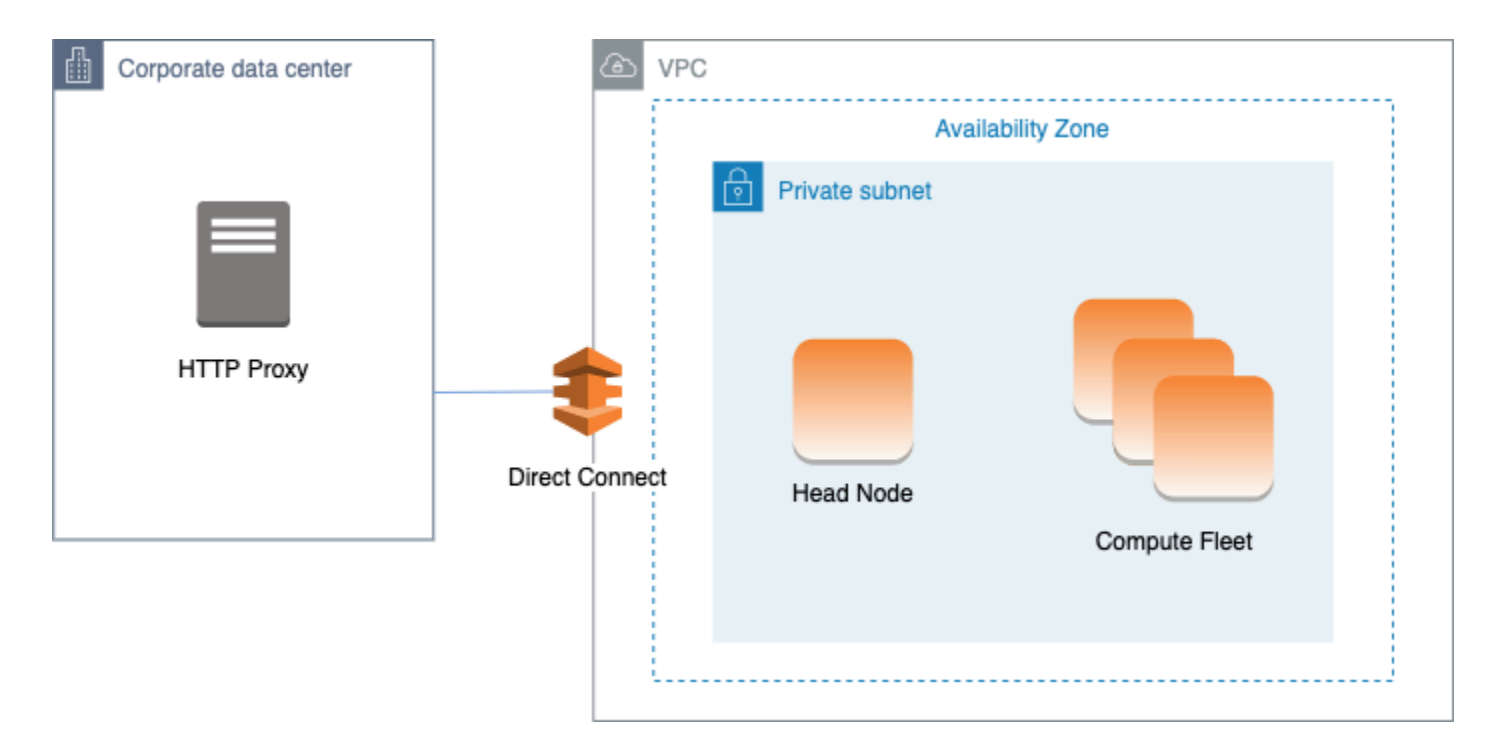

La configurazione per questa architettura richiede le seguenti impostazioni:

```
# Note that all values are only provided as examples
HeadNode: 
   ... 
   Networking: 
     SubnetId: subnet-34567890 # subnet with proxy 
     Proxy: 
       HttpProxyAddress: http://proxy-address:port 
   Ssh: 
     KeyName: ec2-key-name
```
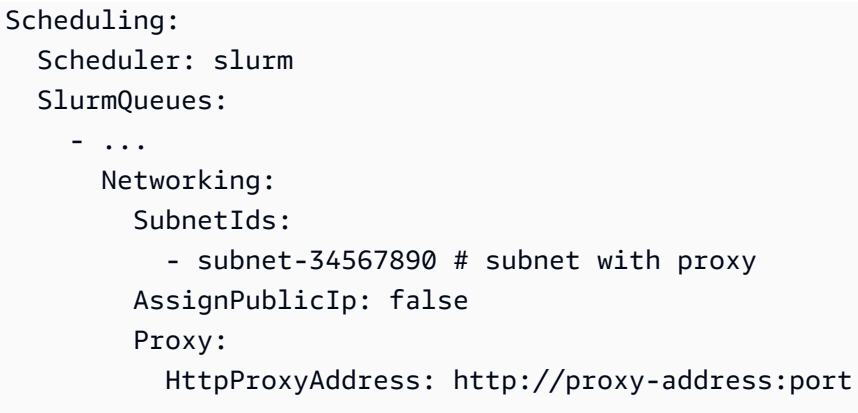

Quando [Scheduling](#page-358-0)/[SlurmQueues](#page-367-0)/[Networking](#page-376-0)/[AssignPublicIp](#page-379-0)è impostato sufalse, le sottoreti devono essere configurate correttamente per utilizzare il proxy per tutto il traffico. L'accesso Web è richiesto sia per i nodi principali che per i nodi di elaborazione.

# <span id="page-118-0"></span>AWS ParallelClusterconAWS Batch scheduler

Quando utilizzi awsbatch come tipo di pianificatore, AWS ParallelCluster crea un ambiente di calcolo gestito AWS Batch. L'AWS Batchambiente gestisce le istanze di container Amazon Elastic Container Service (Amazon ECS). Queste istanze vengono avviate nella sottorete configurata nel [SubnetIds](#page-365-1)parametro [AwsBatchQueuesN](#page-363-0)[etworking](#page-365-0)//. AWS BatchPer funzionare correttamente, le istanze di container Amazon ECS richiedono l'accesso a una rete esterna per comunicare con l'endpoint del servizio Amazon ECS. Questo si traduce negli scenari seguenti:

- L'ID di sottorete specificato per la coda utilizza un [gateway NAT](https://docs.aws.amazon.com/vpc/latest/userguide/vpc-nat-gateway.html) per accedere a Internet. Consigliamo questo approccio.
- Le istanze avviate nella sottorete della coda hanno indirizzi IP pubblici e possono raggiungere Internet tramite un Internet Gateway.

Inoltre, se sei interessato ai lavori parallel a più nodi (dai [AWS Batchdocumenti\)](https://docs.aws.amazon.com/batch/latest/userguide/multi-node-parallel-jobs.html#mnp-ce):

AWS Batchi job parallel a più nodi utilizzano la modalità diawsvpc rete Amazon ECS. Ciò conferisce ai container di processi parallel a più nodi le stesse proprietà di rete delle istanze Amazon EC2. Ogni container di processo parallelo a più nodi ottiene la propria interfaccia di rete elastica, un indirizzo IP primario privato e un nome host DNS interno. L'interfaccia di rete viene creata nella stessa sottorete Amazon VPC della risorsa di elaborazione host. A questa vengono applicati anche tutti i gruppi di sicurezza applicati alle risorse di calcolo.

Quando si utilizza Amazon ECS Task Networking, la modalità diawsvpc rete non fornisce interfacce di rete elastiche con indirizzi IP pubblici per le attività che utilizzano il tipo di avvio di Amazon EC2.

Per accedere a Internet, le attività che utilizzano il tipo di avvio di Amazon EC2 devono essere avviate in una sottorete privata configurata per l'utilizzo di un gateway NAT.

È necessario configurare un [gateway NAT](https://docs.aws.amazon.com/vpc/latest/userguide/vpc-nat-gateway.html) per consentire al cluster di eseguire processi parallel a più nodi.

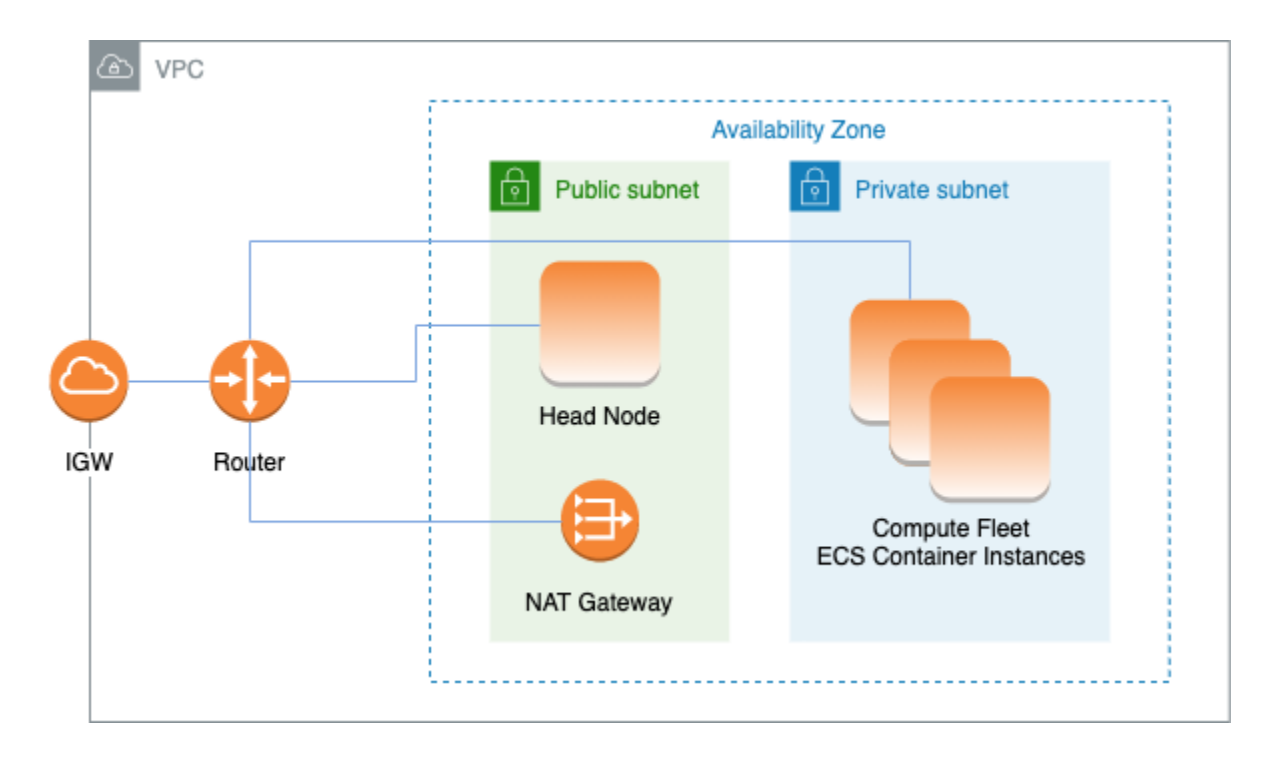

Tutte le configurazioni e le considerazioni precedenti sono valide anche perAWS Batch. Di seguito è riportato un esempio di configurazioneAWS Batch di rete.

```
# Note that all values are only provided as examples
HeadNode: 
   ... 
   Networking: 
     SubnetId: subnet-12345678 # subnet with internet gateway, NAT gateway or proxy 
     #ElasticIp: true | false | eip-12345678 
     #Proxy: 
       #HttpProxyAddress: http://proxy-address:port 
   Ssh: 
     KeyName: ec2-key-name
Scheduling: 
   Scheduler: awsbatch 
   AwsBatchQueues: 
     - ... 
       Networking: 
          SubnetIds:
```

```
 - subnet-23456789 # subnet with internet gateway, NAT gateway or proxy 
 #AssignPublicIp: true | false
```
Nella [Networking](#page-365-0)sezione [Scheduling](#page-358-0)/[AwsBatchQueues](#page-363-0)/, [SubnetIds](#page-365-1)è un tipo di elenco ma, attualmente, è supportata solo una sottorete.

Per ulteriori informazioni, consulta i seguenti argomenti:

- [AWS Batchambienti di elaborazione gestiti](https://docs.aws.amazon.com/batch/latest/userguide/compute_environments.html#managed_compute_environments)
- [AWS Batchprocessi parallel a più nodi](https://docs.aws.amazon.com/batch/latest/userguide/multi-node-parallel-jobs.html)
- [Rete di attività Amazon ECS con la modalità di rete awsvpc](https://docs.aws.amazon.com/AmazonECS/latest/developerguide/task-networking.html)

## <span id="page-120-0"></span>AWS ParallelClusterin un'unica sottorete senza accesso a Internet

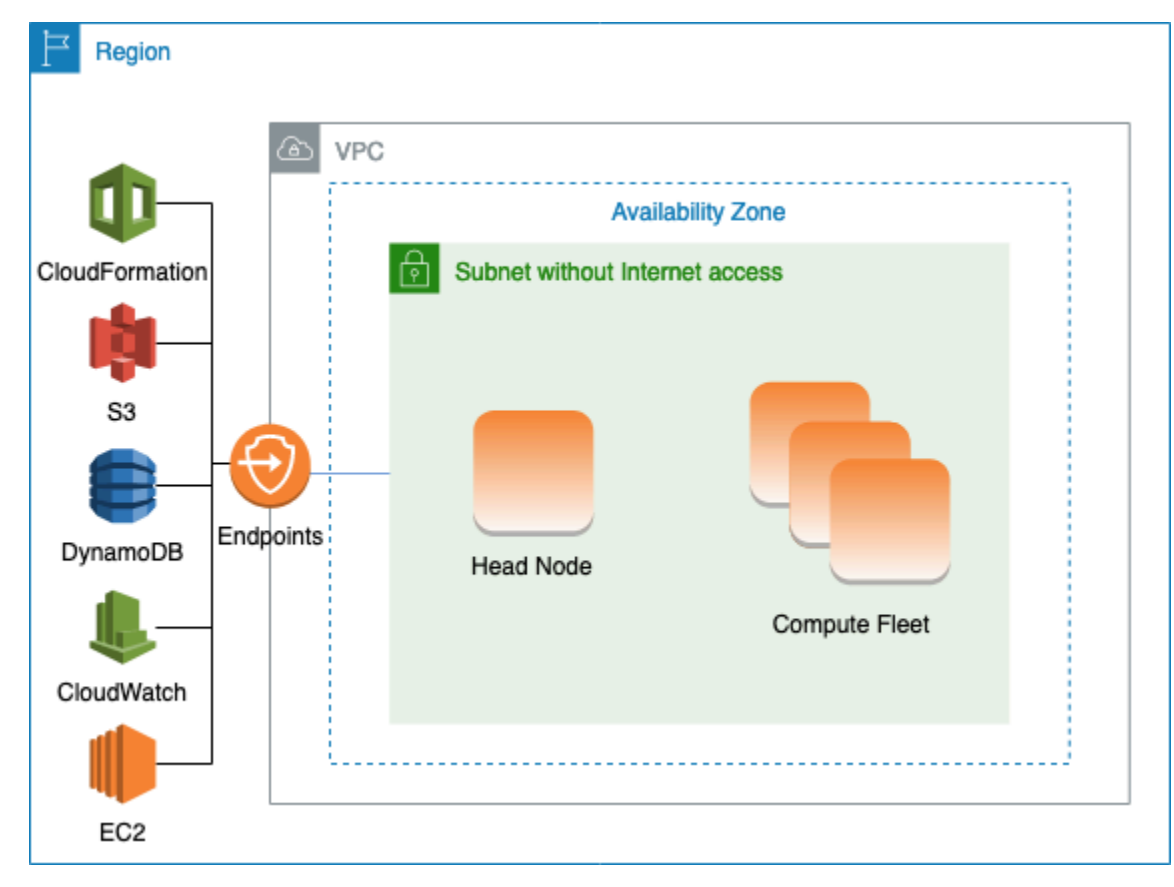

Una sottorete senza accesso a Internet non consente connessioni a Internet in entrata o in uscita. QuestaAWS ParallelCluster configurazione può aiutare i clienti attenti alla sicurezza a migliorare ulteriormente la sicurezza delle proprieAWS ParallelCluster risorse. AWS ParallelClusteri nodi sono creati daAWS ParallelCluster AMI che includono tutto il software necessario per eseguire un cluster

senza accesso a Internet. In questo modo,AWS ParallelCluster puoi creare e gestire cluster con nodi che non dispongono di accesso a Internet.

In questa sezione viene descritto come configurare il cluster. Vengono inoltre fornite informazioni sulle limitazioni relative all'esecuzione di cluster senza accesso a Internet.

Configurazione degli endpoint VPC

Per garantire il corretto funzionamento del cluster, i nodi del cluster devono essere in grado di interagire con una serie diAWS Servizi.

Crea e configura i seguenti [endpoint VPC](https://docs.aws.amazon.com/vpc/latest/privatelink/vpc-endpoints.html) in modo che i nodi del cluster possano interagire con iAWS Servizi, senza accesso a Internet:

Commercial and AWS GovCloud (US) partitions

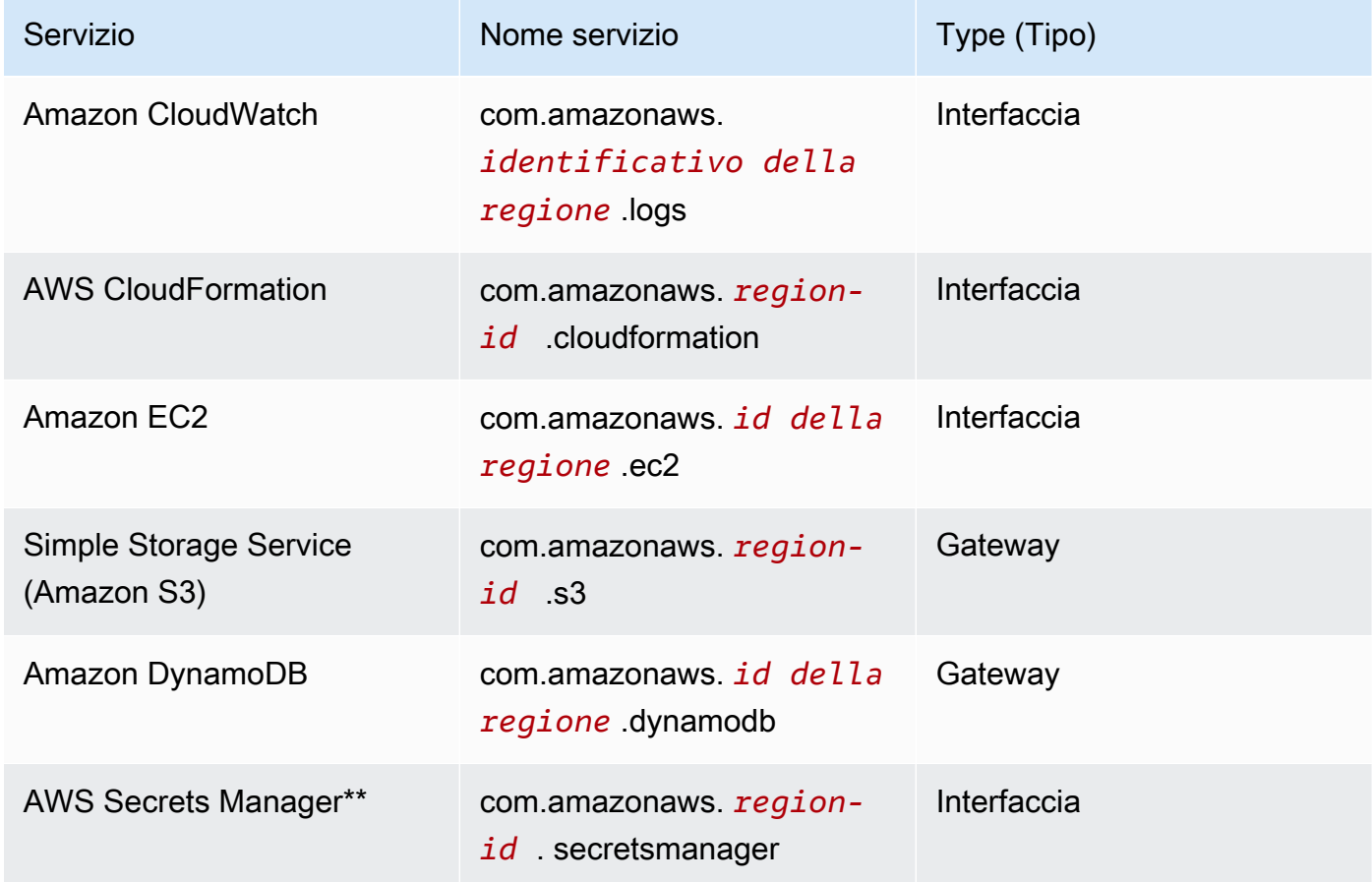

#### China partition

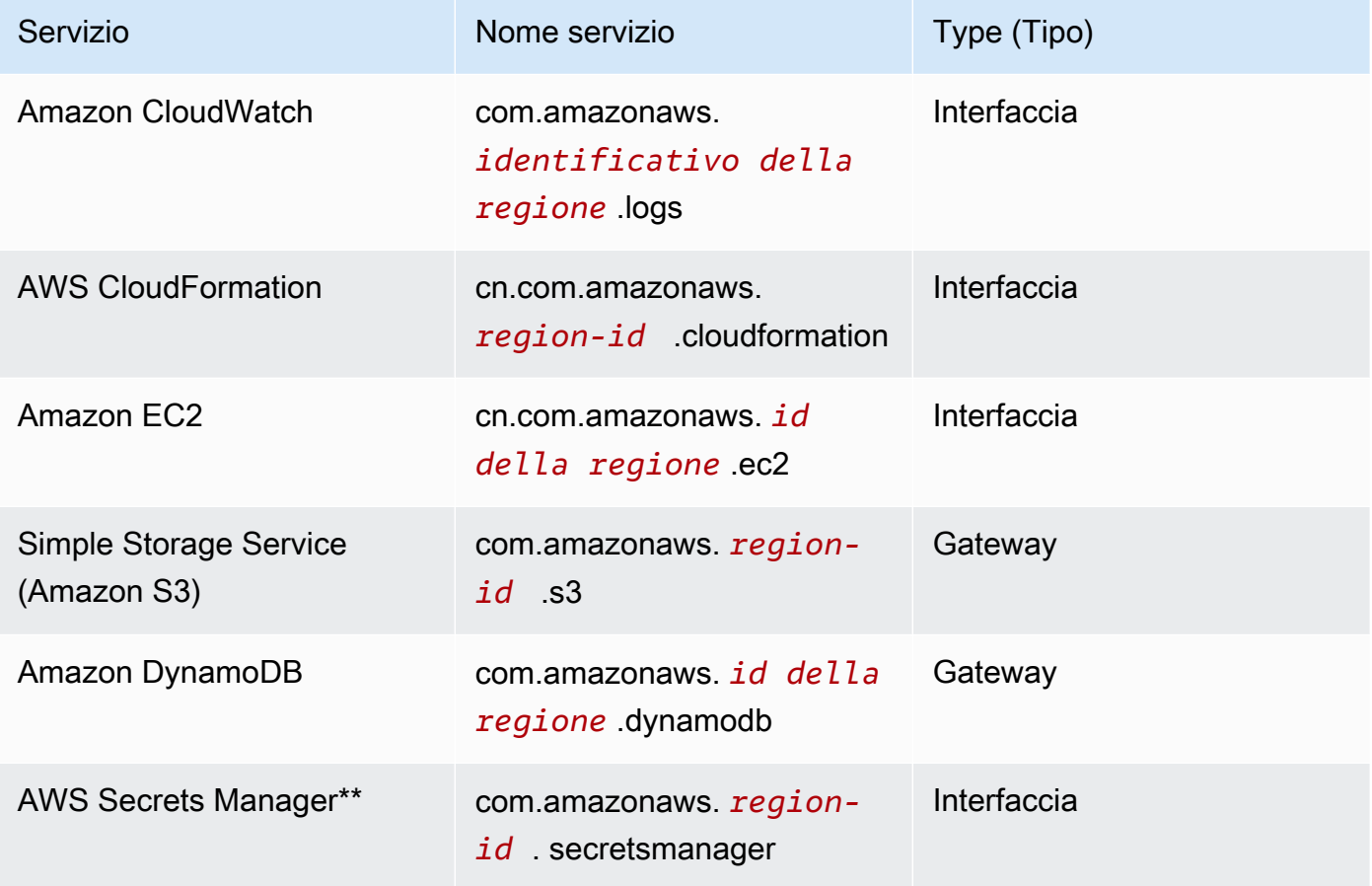

\*\* Questo endpoint è richiesto solo quando [DirectoryService](#page-462-0)è abilitato, altrimenti è facoltativo.

Tutte le istanze nel cloud VPC devono disporre di gruppi di sicurezza adeguati per comunicare con gli endpoint. È possibile farlo aggiungendo gruppi di sicurezza [AdditionalSecurityGroups](#page-344-2)sotto [HeadNode](#page-340-0)e [AdditionalSecurityGroups](#page-380-0)sotto le [SlurmQueues](#page-367-0)configurazioni. Ad esempio, se gli endpoint VPC vengono creati senza specificare esplicitamente un gruppo di sicurezza, il gruppo di sicurezza predefinito viene associato agli endpoint. Aggiungendo il gruppo di sicurezza predefinito aAdditionalSecurityGroups, si abilita la comunicazione tra il cluster e gli endpoint.

### **a** Note

Quando utilizzi le policy IAM per limitare l'accesso agli endpoint VPC, devi aggiungere quanto segue all'endpoint Amazon S3 VPC:

```
PolicyDocument: 
   Version: 2012-10-17
```

```
 Statement: 
     - Effect: Allow 
       Principal: "*" 
       Action: 
         - "s3:PutObject" 
       Resource: 
         - !Sub "arn:${AWS::Partition}:s3:::cloudformation-waitcondition-
${AWS::Region}/*"
```
Disabilita Route 53 e usa i nomi host EC2

Quando si crea un cluster Slurm,AWS ParallelCluster crea una zona ospitata privata di Route 53 che viene utilizzata per risolvere i nomi host dei nodi di calcolo personalizzati, ad esempio{queue\_name}-{st|dy}-{compute\_resource}-{N}. Poiché Route 53 non supporta gli endpoint VPC, questa funzionalità deve essere disabilitata. Inoltre,AWS ParallelCluster deve essere configurato per utilizzare i nomi host EC2 predefiniti, ad esempioip-1-2-3-4. Applica le seguenti impostazioni alla configurazione del cluster:

```
...
Scheduling: 
   ... 
   SlurmSettings: 
    Dns:
        DisableManagedDns: true 
        UseEc2Hostnames: true
```
## **A** Warning

Per i cluster creati con [SlurmSettings](#page-408-0)/[Dns](#page-418-0)/[DisableManagedDns](#page-418-1)e [UseEc2Hostnames](#page-419-0)impostati sutrue, lo SlurmNodeName non viene risolto dal DNS. UsaNodeHostName invece lo Slurm.

### **a** Note

Questa nota non è rilevante a partire dallaAWS ParallelCluster versione 3.3.0. Per le versioniAWS ParallelCluster supportate precedenti alla 3.3.0:

QuandoUseEc2Hostnames è impostato sutrue, il file di configurazione Slurm viene impostato con gliepilog scriptAWS ParallelClusterprolog and:

- prologviene eseguito per aggiungere informazioni sui nodi/etc/hosts sui nodi di calcolo quando ogni lavoro viene allocato.
- epilogviene eseguito per pulire i contenuti scritti daprolog.

Per aggiungereepilog scriptprolog o personalizzati, aggiungili rispettivamente alle/opt/ slurm/etc/pcluster/epilog.d/ cartelle/opt/slurm/etc/pcluster/prolog.d/ o.

Configurazione del cluster

Scopri come configurare il cluster per l'esecuzione in una sottorete senza connessione a Internet.

La configurazione per questa architettura richiede le seguenti impostazioni:

```
# Note that all values are only provided as examples
...
HeadNode: 
   ... 
   Networking: 
     SubnetId: subnet-1234567890abcdef0 # the VPC of the subnet needs to have VPC 
  endpoints 
     AdditionalSecurityGroups: 
       - sg-abcdef01234567890 # optional, the security group that enables the 
  communication between the cluster and the VPC endpoints
Scheduling: 
   Scheduler: slurm # Cluster in a subnet without internet access is supported only when 
  the scheduler is Slurm. 
   SlurmSettings: 
    Dns:
       DisableManagedDns: true 
       UseEc2Hostnames: true 
   SlurmQueues: 
     - ... 
       Networking: 
         SubnetIds: 
            - subnet-1234567890abcdef0 # the VPC of the subnet needs to have VPC 
  endpoints attached 
         AdditionalSecurityGroups:
```
 - sg-1abcdef01234567890 # optional, the security group that enables the communication between the cluster and the VPC endpoints

• [SubnetId\(s\)](#page-344-0): la sottorete senza accesso a Internet.

Per abilitare la comunicazione traAWS ParallelCluster eAWS i Servizi, al VPC della sottorete devono essere collegati gli endpoint VPC. Prima di creare il cluster, verifica che l'[assegnazione](https://docs.aws.amazon.com/vpc/latest/userguide/vpc-ip-addressing.html#subnet-public-ip)  [automatica dell'indirizzo IPv4 pubblico sia disattivata](https://docs.aws.amazon.com/vpc/latest/userguide/vpc-ip-addressing.html#subnet-public-ip) nella sottorete per assicurarti che ipcluster comandi abbiano accesso al cluster.

• [AdditionalSecurityGroups](#page-344-2): il gruppo di sicurezza che consente la comunicazione tra il cluster e gli endpoint VPC.

Opzionale:

- Se gli endpoint VPC vengono creati senza specificare esplicitamente un gruppo di sicurezza, viene associato il gruppo di sicurezza predefinito del ambiente VPC. Pertanto, fornisci il gruppo di sicurezza predefinito aAdditionalSecurityGroups.
- Se vengono utilizzati gruppi di sicurezza personalizzati durante la creazione del cluster e/o degli endpoint VPC, nonAdditionalSecurityGroups è necessario purché i gruppi di sicurezza personalizzati consentano la comunicazione tra il cluster e gli endpoint VPC.
- [Scheduler](#page-362-0): lo scheduler del cluster.

slurmè l'unico valore valido. Solo lo scheduler Slurm supporta un cluster in una sottorete senza accesso a Internet.

• [SlurmSettings](#page-408-0): le impostazioni Slurm.

Vedi la sezione precedente Disabilitare Route53 e utilizzare i nomi host EC2.

### Limitazioni

• Connessione al nodo principale tramite SSH o NICE DCV: quando ti connetti a un cluster, assicurati che il client della connessione possa raggiungere il nodo principale del cluster tramite il suo indirizzo IP privato. Se il client non si trova nello stesso VPC del nodo principale, utilizza un'istanza proxy in una sottorete pubblica del VPC. Questo requisito si applica alle connessioni SSH e DCV. L'IP pubblico di un nodo principale non è accessibile se la sottorete non dispone di accesso a Internet. Idcv-connect comandipcluster ssh and utilizzano l'IP pubblico, se esiste, o l'IP privato. Prima di creare il cluster, verifica che l'[assegnazione automatica dell'indirizzo IPv4](https://docs.aws.amazon.com/vpc/latest/userguide/vpc-ip-addressing.html#subnet-public-ip)

[pubblico sia disattivata](https://docs.aws.amazon.com/vpc/latest/userguide/vpc-ip-addressing.html#subnet-public-ip) nella sottorete per assicurarti che ipcluster comandi abbiano accesso al cluster.

L'esempio seguente mostra come connettersi a una sessione DCV in esecuzione nel nodo principale del cluster. Ti connetti tramite un'istanza proxy EC2. L'istanza funziona come server NICE DCV per il PC e come client per il nodo principale nella sottorete privata.

Connect tramite DCV tramite un'istanza proxy in una sottorete pubblica:

- 1. Crea un'istanza EC2 in una sottorete pubblica, che si trova nello stesso ambiente VPC della sottorete del cluster.
- 2. Verificare che il client e il server NICE DCV siano installati sull'istanza EC2.
- 3. Allega una politicaAWS ParallelCluster utente all'istanza proxy EC2. Per ulteriori informazioni, consulta [AWS ParallelCluster esempi di politiche](#page-77-0) pcluster utente.
- 4. InstallazioneAWS ParallelCluster sull'istanza proxy EC2.
- 5. Connect tramite DCV all'istanza proxy EC2.
- 6. Usa ilpcluster dcv-connect comando sull'istanza proxy per connetterti al cluster all'interno della sottorete senza accesso a Internet.
- Interazione con altriAWS servizi: solo i servizi strettamente richiesti daAWS ParallelCluster sono elencati sopra. Se il tuo cluster deve interagire con altri servizi, crea gli endpoint VPC corrispondenti.

# Nodi di accesso

A partire dalla versione 3.7.0,AWS ParallelClustergli amministratori del cluster possono fornire nodi di accesso che possono essere utilizzati per consentire agli utenti di eseguire processi anziché accedere direttamente al nodo principale del cluster. Gli utenti del cluster con le autorizzazioni appropriate possono utilizzare Active Directory o le proprie credenziali ssh per accedere, inviare e gestire i propri lavori. Di conseguenza, è possibile migliorare la gestione del cluster e ridurre al minimo le possibilità di esaurire le risorse del nodo principale richieste da Slurm per gestire il cluster. Gli utenti registrati avranno inoltre accesso a tutti gli archivi condivisi del cluster montati sui nodi di accesso. Se è necessario interrompere un nodo di accesso, gli utenti verranno avvisati in anticipo tramite la sessione di shell attiva che stanno utilizzando.

I nodi di accesso sono specificati come pool in cui un pool definisce un gruppo di nodi di accesso con la stessa configurazione di risorse. Tutti i nodi di accesso in un pool sono configurati per far parte

di u[nsistema di bilanciamento del carico di retec](https://docs.aws.amazon.com/elasticloadbalancing/latest/network/introduction.html)he consente di distribuire le sessioni tra i nodi di accesso in modo round robin. La presente implementazione consente di specificare un pool di nodi di accesso contenente più nodi di accesso.

#### **Sicurezza**

I nodi di accesso ereditano ilAllowedIPsimpostazioni[AllowedIps](#page-345-0)dal nodo principale. In questo modo, gli amministratori del cluster possono limitare il livello di sicurezza del cluster specificando il CIDR di origine o un elenco di prefissi da cui sono consentite le connessioni SSH.

Nella presente implementazione l'accesso al nodo principale non viene automaticamente limitato quando si abilitano i nodi di accesso. Se necessario, un amministratore del cluster può limitare questo accesso aggiornando la configurazione ssh dei nodi principali utilizzando i comandi Linux standard. Ciò può essere ottenuto anche specificando gruppi di sicurezza personalizzati sul nodo principale utilizzando ilAdditionalSecurityGroupsimpostazione nella sezione del nodo principale del ParallelCluster File YAML per negare le connessioni da parte di utenti non autorizzati.

### Reti

Ai nodi di accesso viene fornito un unico indirizzo di connessione al sistema di bilanciamento del carico di rete configurato per il pool di nodi di accesso. Le impostazioni di connettività dell'indirizzo si basano sul tipo di sottorete specificato nella configurazione del pool dei nodi di accesso.

- Se la sottorete è privata, l'indirizzo sarà privato e, per concedere l'accesso ai nodi di accesso, l'amministratore del cluster deve fornire un bastion host.
- Se la sottorete è pubblica, l'indirizzo sarà pubblico

Tutte le richieste di connessione sono gestite dal Network Load Balancer utilizzando il routing roundrobin.

### Storage

Tutto lo storage condiviso è configurato sul cluster utilizzando ParallelCluster incluso lo storage gestito, verrà montato su tutti i nodi di accesso.

Recupera le informazioni sui nodi di accesso

Per recuperare l'indirizzo della singola connessione fornita per accedere ai nodi di accesso, l'amministratore del cluster può eseguire il[describe-cluster](#page-300-0)comando. Il comando fornirà anche ulteriori informazioni sullo stato dei nodi di accesso.

I nodi di accesso sono un nuovo tipo di nodo supportato da ParallelCluster che può essere specificato con[describe-cluster-instances](#page-303-0)comando quando si interroga lo stato di un tipo di nodo specifico.

La disponibilità di un singolo indirizzo di connessione al pool di nodi di accesso non impedisce l'accesso diretto a un nodo di accesso specifico. Tuttavia, non è consigliabile utilizzare la connessione diretta per evitare avvisi dal client ssh. Il client ssh memorizza gli identificatori host localmente per ogni indirizzo di destinazione. Poiché l'identificatore host è specifico per pool, l'uso di IP diversi e/o il singolo indirizzo di connessione può avere lo stesso identificatore host associato a diversi indirizzi di destinazione: ciò può causare un avviso da parte del client ssh poiché allo stesso identificatore di host sono associati più destinazioni.

## Proprietà Imds

L'accesso all'IMDS del nodo di accesso (e alle credenziali del profilo di istanza) è limitato all'utente root, all'utente amministrativo del cluster (pc-cluster-adminper impostazione predefinita) e utente predefinito specifico del sistema operativo (ec2-usersu Amazon Linux 2 e RedHat,ubuntusu Ubuntu 18.04,centossu CentOS 7).

Per limitare l'accesso a IMDS,AWS ParallelClustergestisce una catena diiptables.

**a** Note

Qualsiasi personalizzazione diiptablesoip6tablesle regole possono interferire con il meccanismo utilizzato per limitare l'accesso IMDS sul nodo di accesso. Vedi anche[Imds](#page-356-0) [property setting](#page-356-0).

## Ciclo di vita dei nodi di accesso

Attualmente non esiste un comando dedicato per interrompere e avviare i nodi di accesso in un pool. Per interrompere i nodi di accesso in un pool, l'amministratore del cluster deve aggiornare la configurazione del cluster specificando zero sul conteggio dei nodi di accesso (Count: 0) e quindi esegui un[pcluster.update-cluster-v3](#page-330-0)comando.

## **a** Note

Gli utenti che hanno effettuato l'accesso vengono informati della chiusura dell'istanza specifica e del relativo periodo di grazia. Durante il periodo di grazia non saranno

consentite nuove connessioni ad eccezione di quelle provenienti dal[utente predefinito](https://docs.aws.amazon.com/AWSEC2/latest/UserGuide/managing-users.html) [del cluster.](https://docs.aws.amazon.com/AWSEC2/latest/UserGuide/managing-users.html) Il messaggio mostrato è personalizzabile dall'amministratore del cluster dal nodo principale o da un nodo di accesso modificando il file/opt/parallelcluster/ shared\_login\_nodes/loginmgtd\_config.json.

Per avviare il pool di nodi di accesso, l'amministratore del cluster deve ripristinare il precedenteCountvalore nella configurazione del cluster e quindi esegui un[update](#page-330-0)[cluster](#page-330-0)comando.

Autorizzazioni necessarie per eseguire il pool di nodi di accesso

Per gestire il pool di nodi di accesso, l'amministratore del cluster deve disporre delle seguenti autorizzazioni aggiuntive:

```
            - Action: 
                 - autoscaling:DeleteAutoScalingGroup 
                 - autoscaling:DeleteLifecycleHook 
                 - autoscaling:Describe* 
                 - autoscaling:PutLifecycleHook 
                 - autoscaling:UpdateAutoScalingGroup 
                 - elasticloadbalancing:CreateListener 
                 - elasticloadbalancing:CreateTargetGroup 
                 - elasticloadbalancing:DeleteListener 
                 - elasticloadbalancing:DeleteLoadBalancer 
                 - elasticloadbalancing:DeleteTargetGroup 
                 - elasticloadbalancing:Describe* 
                 - elasticloadbalancing:ModifyLoadBalancerAttributes 
            Resource: '*' 
            Condition: 
                 ForAllValues:StringEquals: 
                      aws:TagKeys: [ "parallelcluster:cluster-name" ] 
            - Action: 
                 - autoscaling:CreateAutoScalingGroup 
                 - elasticloadbalancing:AddTags 
                 - elasticloadbalancing:CreateLoadBalancer 
            Resource: '*' 
            Effect: Allow
```
# Azioni bootstrap personalizzate

Se si definiscono le impostazioni di [OnNodeStart](#page-351-0)configurazione [HeadNode](#page-340-0)[CustomActions](#page-350-0)//, AWS ParallelCluster esegue codice arbitrario immediatamente dopo l'avvio del nodo. Se si definiscono le impostazioni di [OnNodeConfigured](#page-351-1)configurazione [HeadNode](#page-340-0)[CustomActions](#page-350-0)//, AWS ParallelCluster esegue il codice dopo che la configurazione del nodo è stata completata correttamente.

A partire dalla AWS ParallelCluster versione 3.4.0, il codice può essere eseguito dopo l'aggiornamento del nodo principale, se si definiscono le impostazioni di [OnNodeUpdated](#page-352-0)configurazione [HeadNodeCustomActions](#page-340-0)//.

Nella maggior parte dei casi, questo codice è memorizzato in Amazon Simple Storage Service (Amazon S3) e vi si accede tramite una connessione HTTPS. Il codice viene eseguito root e può essere in qualsiasi linguaggio di script supportato dal sistema operativo del cluster. Spesso il codice è in Bash o Python.

## **a** Note

A partire dalla AWS ParallelCluster versione 3.7.0, l'impostazione predefinita del cluster Imds/[ImdsSupport](#page-336-0)è. v2.0

Quando crei un nuovo cluster per l'aggiornamento alla versione 3.7.0 e versioni successive, aggiorna gli script di azione bootstrap personalizzati per renderli compatibili con IMDSv2 o imposta/to nel file di configurazione del cluster. Imds[ImdsSupportv](#page-336-0)1.0

## **A** Warning

[L'utente è responsabile della configurazione degli script e degli argomenti personalizzati](https://aws.amazon.com/compliance/shared-responsibility-model/) [come descritto nel modello di responsabilità condivisa.](https://aws.amazon.com/compliance/shared-responsibility-model/) Verifica che gli script e gli argomenti di bootstrap personalizzati provengano da fonti attendibili per avere accesso completo ai nodi del cluster.

## **A** Warning

AWS ParallelClusternon supporta l'uso di variabili interne fornite tramite il /etc/ parallelcluster/cfnconfig file. Questo file potrebbe essere rimosso come parte di future release.

OnNodeStartle azioni vengono richiamate prima dell'avvio di qualsiasi azione di bootstrap per la distribuzione del nodo, come la configurazione di NAT, Amazon Elastic Block Store (Amazon EBS) o lo scheduler. OnNodeStartLe azioni di bootstrap possono includere la modifica dello storage, l'aggiunta di utenti aggiuntivi e l'aggiunta di pacchetti.

### **a** Note

Se [DirectoryService](#page-461-0)configuri uno [OnNodeStart](#page-351-0)script [HeadNode](#page-340-0)/[CustomActions](#page-350-0)/per il tuo cluster, AWS ParallelCluster configura DirectoryService e riavvia lo script prima che venga sssd eseguito lo script. OnNodeStart

OnNodeConfiguredle azioni vengono richiamate dopo il completamento dei processi di bootstrap del nodo. OnNodeConfiguredle azioni servono alle ultime azioni che si verificano prima che un'istanza venga considerata completamente configurata e completa. Alcune OnNodeConfigured azioni includono la modifica delle impostazioni dello scheduler, la modifica dell'archiviazione e la modifica dei pacchetti. È possibile passare argomenti agli script specificandoli durante la configurazione.

OnNodeUpdatedle azioni vengono richiamate dopo il completamento dell'aggiornamento del nodo principale e l'allineamento dello scheduler e dello storage condiviso alle ultime modifiche alla configurazione del cluster.

Quando OnNodeStart le nostre azioni OnNodeConfigured personalizzate hanno esito positivo, il successo viene indicato con il codice di uscita zero (0). Qualsiasi altro codice di uscita indica che il bootstrap dell'istanza non è riuscito.

Quando le azioni OnNodeUpdated personalizzate hanno esito positivo, il successo viene segnalato con il codice di uscita zero (0). Qualsiasi altro codice di uscita indica che l'aggiornamento non è riuscito.

### **a** Note

Se si configura [OnNodeUpdated](#page-352-0), è necessario ripristinare manualmente le OnNodeUpdated azioni allo stato precedente in caso di errori di aggiornamento. Se un'azione OnNodeUpdated personalizzata fallisce, l'aggiornamento torna allo stato precedente. Tuttavia, l'OnNodeUpdatedazione viene eseguita solo al momento dell'aggiornamento e non al momento del rollback dello stack.

È possibile specificare diversi script per il nodo principale e per ogni coda, nelle sezioni di configurazione [HeadNode](#page-340-0)/[CustomActions](#page-350-0)e/[Scheduling](#page-358-0)/[SlurmQueues](#page-367-0). [CustomActions](#page-402-0) [OnNodeUpdated](#page-352-0)può essere configurato solo nella HeadNode sezione.

### **a** Note

Prima della AWS ParallelCluster versione 3.0, non era possibile specificare script diversi per i nodi head e compute. Fare riferimento a [Passare da AWS ParallelCluster 2.x a 3.x.](#page-59-0)

## Argomenti

- **[Configurazione](#page-132-0)**
- [Argomenti](#page-136-0)
- [Cluster di esempio con azioni bootstrap personalizzate](#page-136-1)
- [Esempio di aggiornamento di uno script di bootstrap personalizzato per IMDSv2](#page-138-0)
- [Esempio di aggiornamento di una configurazione per IMDSv1](#page-139-0)

## <span id="page-132-0"></span>**Configurazione**

Le seguenti impostazioni di configurazione vengono utilizzate per definire [OnNodeConfigured](#page-404-0)azioni [OnNodeStart](#page-351-0)e [CustomActions](#page-350-0)argomenti [HeadNode](#page-340-0)//[OnNodeConfigured](#page-351-1)& & [OnNodeUpdated](#page-352-0)e [SchedulingCustomActions](#page-358-0)//[OnNodeStart](#page-403-0)&.

HeadNode: [...] CustomActions: OnNodeStart:

```
 # Script URL. This is run before any of the bootstrap scripts are run 
       Script: s3://bucket-name/on-node-start.sh
       Args: 
          - arg1 
     OnNodeConfigured: 
       # Script URL. This is run after all the bootstrap scripts are run 
       Script: s3://bucket-name/on-node-configured.sh
       Args: 
         - arg1 
     OnNodeUpdated: 
       # Script URL. This is run after the head node update is completed. 
       Script: s3://bucket-name/on-node-updated.sh
       Args: 
          - arg1 
   # Bucket permissions 
   Iam: 
     S3Access: 
       - BucketName: bucket_name
          EnableWriteAccess: false
Scheduling: 
   Scheduler: slurm 
    [...] 
   SlurmQueues: 
     - Name: queue1 
      [\ldots] CustomActions: 
          OnNodeStart: 
            Script: s3://bucket-name/on-node-start.sh
            Args: 
              - arg1 
         OnNodeConfigured: 
            Script: s3://bucket-name/on-node-configured.sh
            Args: 
              - arg1 
       Iam: 
          S3Access: 
            - BucketName: bucket_name
              EnableWriteAccess: false
```
Utilizzando l'Sequenceimpostazione (aggiunta nella AWS ParallelCluster versione 3.6.0):

HeadNode:

[...]

```
 CustomActions: 
     OnNodeStart: 
       # Script URLs. The scripts are run in the same order as listed in the 
  configuration, before any of the bootstrap scripts are run. 
       Sequence: 
          - Script: s3://bucket-name/on-node-start1.sh
            Args: 
              - arg1 
          - Script: s3://bucket-name/on-node-start2.sh
            Args: 
              - arg1 
         [\ldots] OnNodeConfigured: 
       # Script URLs. The scripts are run in the same order as listed in the 
  configuration, after all the bootstrap scripts are run. 
       Sequence: 
          - Script: s3://bucket-name/on-node-configured1.sh
            Args: 
              - arg1 
          - Script: s3://bucket-name/on-node-configured2.sh
            Args: 
              - arg1 
          [...] 
     OnNodeUpdated: 
       # Script URLs. The scripts are run in the same order as listed in the 
  configuration, after the head node update is completed. 
       Sequence: 
          - Script: s3://bucket-name/on-node-updated1.sh
            Args: 
              - arg1 
          - Script: s3://bucket-name/on-node-updated2.sh
            Args: 
              - arg1 
          [...] 
   # Bucket permissions 
   Iam: 
     S3Access: 
       - BucketName: bucket_name
          EnableWriteAccess: false
Scheduling: 
   Scheduler: slurm 
   [\ldots] SlurmQueues: 
     - Name: queue1
```

```
 [...] 
      CustomActions: 
        OnNodeStart: 
           # Script URLs. The scripts are run in the same order as listed in the 
 configuration, before any of the bootstrap scripts are run 
           Sequence: 
             - Script: s3://bucket-name/on-node-start1.sh
               Args: 
                 - arg1 
             - Script: s3://bucket-name/on-node-start2.sh
               Args: 
                 - arg1 
            [\ldots] OnNodeConfigured: 
           # Script URLs. The scripts are run in the same order as listed in the 
 configuration, after all the bootstrap scripts are run 
           Sequence: 
             - Script: s3://bucket-name/on-node-configured1.sh
               Args: 
                 - arg1 
             - Script: s3://bucket-name/on-node-configured2.sh
               Args: 
                 - arg1 
             [...] 
      Iam: 
        S3Access: 
           - BucketName: bucket_name
             EnableWriteAccess: false
```
L'Sequenceimpostazione viene aggiunta a partire dalla AWS ParallelCluster versione 3.6.0. Quando si specificaSequence, è possibile elencare più script per un'azione personalizzata. AWS ParallelClustercontinua a supportare la configurazione di un'azione personalizzata con un singolo script, senza includere. Sequence

AWS ParallelClusternon supporta l'inclusione sia di un singolo script che della stessa azione personalizzata. Sequence Ad esempio, AWS ParallelCluster fallisce se si specifica la seguente configurazione.

```
[...] 
   CustomActions: 
     OnNodeStart: 
       # Script URL. This is run before any of the bootstrap scripts are run 
       Script: s3://bucket-name/on-node-start.sh
```

```
 Args: 
              - arg1 
       # Script URLs. The scripts are run in the same order as listed in the 
 configuration, before any of the bootstrap scripts are run. 
       Sequence: 
         - Script: s3://bucket-name/on-node-start1.sh
           Args: 
              - arg1 
         - Script: s3://bucket-name/on-node-start2.sh
           Args: 
              - arg1
[...]
```
## <span id="page-136-0"></span>Argomenti

### **a** Note

Nella AWS ParallelCluster versione 2.x gli \$1 argomenti erano riservati, per memorizzare l'URL dello script personalizzato. Se si desidera riutilizzare gli script di bootstrap personalizzati creati per AWS ParallelCluster 2.x con AWS ParallelCluster 3.x, è necessario adattarli considerando lo spostamento degli argomenti. Fare riferimento a [Passare da AWS](#page-59-0)  [ParallelCluster 2.x a 3.x.](#page-59-0)

## <span id="page-136-1"></span>Cluster di esempio con azioni bootstrap personalizzate

I passaggi seguenti creano un semplice script da eseguire dopo la configurazione del nodo, che installa i wget pacchetti R, curl e nei nodi del cluster.

1. Creare uno script.

```
#!/bin/bash 
   echo "The script has $# arguments" 
   for arg in "$@" 
   do 
       echo "arg: ${arg}" 
   done 
   yum -y install "${@:1}"
```
2. Carica lo script con le autorizzazioni corrette su Amazon S3. Se le autorizzazioni di lettura pubbliche non sono appropriate per te, usa le sezioni [HeadNode](#page-340-0)/[IamS](#page-353-0)[cheduling](#page-358-0)/[S3AccessS](#page-354-0)[lurmQueues](#page-367-0)e /configuration. Per ulteriori informazioni, consulta [Utilizzo degli Amazon S3](#page-140-0).

\$ **aws s3 cp --acl public-read** */path/to/myscript.sh* **s3://***<bucket-name>***/***myscript.sh*

#### **A** Important

Se lo script è stato modificato in Windows, le terminazioni di riga devono essere modificate da CRLF a LF prima che lo script venga caricato su Amazon S3.

3. Aggiorna la AWS ParallelCluster configurazione per includere la nuova azione. OnNodeConfigured

```
 CustomActions: 
 OnNodeConfigured: 
   Script: https://<bucket-name>.s3.<region>.amazonaws.com/myscript.sh
   Args: 
     - "R" 
     - "curl" 
     - "wget"
```
Se il bucket non dispone dell'autorizzazione di lettura pubblica, utilizzalo s3 come protocollo URL.

```
 CustomActions: 
 OnNodeConfigured: 
   Script: s3://<bucket-name>/myscript.sh
   Args: 
     - "R" 
     - "curl" 
     - "wget"
```
4. Avviare il cluster

```
$ pcluster create-cluster --cluster-name mycluster \ 
   --region <region> --cluster-configuration config-file.yaml
```
- 5. Verificare l'output.
	- Se hai aggiunto azioni personalizzate alla HeadNode configurazione, accedi al nodo head e controlla il cfn-init.log file in cui si trova /var/log/cfn-init.log eseguendo il seguente comando:

\$ less /var/log/cfn-init.log 2021-09-03 10:43:54,588 [DEBUG] Command run postinstall output: The script has 3 arguments arg: R arg: curl arg: wget Loaded plugins: dkms-build-requires, priorities, update-motd, upgrade-helper Package R-3.4.1-1.52.amzn1.x86\_64 already installed and latest version Package curl-7.61.1-7.91.amzn1.x86\_64 already installed and latest version Package wget-1.18-4.29.amzn1.x86\_64 already installed and latest version Nothing to do

• Se hai aggiunto azioni personalizzate all'SlurmQueuesimpostazione, controlla che si cloudinit.log trovi /var/log/cloud-init.log in un nodo di calcolo. CloudWatch Utilizzatelo per visualizzare questi registri.

Puoi visualizzare entrambi questi log nella CloudWatch console Amazon. Per ulteriori informazioni, consulta [Integrazione con Amazon CloudWatch Logs](#page-229-0).

# <span id="page-138-0"></span>Esempio di aggiornamento di uno script di bootstrap personalizzato per IMDSv2

Nell'esempio seguente, aggiorniamo uno script di azione bootstrap personalizzato utilizzato con IMDSv1 per l'utilizzo con IMDSv2. Lo script IMDSv1 recupera i metadati dell'ID AMI dell'istanza EC2.

```
#!/bin/bash
AMI_ID=$(curl http://169.254.169.254/latest/meta-data/ami-id)
echo $AMI_ID >> /home/ami_id.txt
```
Di seguito viene illustrato lo script di azione bootstrap personalizzato modificato per renderlo compatibile con IMDSv2.

```
#!/bin/bash
AMI_ID=$(TOKEN=`curl -X PUT "http://169.254.169.254/latest/api/token" -H "X-aws-ec2-
metadata-token-ttl-seconds: 21600"` \ 
          && curl -H "X-aws-ec2-metadata-token: $TOKEN" -v http://169.254.169.254/
latest/meta-data/ami-id)
echo $AMI_ID >> /home/ami_id.txt
```
Per ulteriori informazioni, consulta [Recupera i metadati delle istanze](https://docs.aws.amazon.com/AWSEC2/latest/UserGuide/instancedata-data-retrieval.html#instancedata-meta-data-retrieval-examples) nella Guida per l'utente EC2 per le istanze Linux.

## <span id="page-139-0"></span>Esempio di aggiornamento di una configurazione per IMDSv1

Di seguito è riportato un esempio di configurazione del cluster che supporta IMDSv1 quando si utilizzano le versioni 3.7.0 e precedenti. AWS ParallelCluster

```
Region: us-east-1
Imds: 
   ImdsSupport: v1.0
Image: 
   Os: alinux2
HeadNode: 
   InstanceType: t2.micro
   Networking: 
     SubnetId: subnet-abcdef01234567890
   Ssh 
     KeyName: key-name
   CustomActions: 
     OnNodeConfigured: 
       Script: Script-path
Scheduling: 
   Scheduler: slurm 
   SlurmQueues: 
   - Name: queue1
     CustomActions: 
       OnNodeConfigured: 
          Script: Script-path
     ComputeResources: 
     - Name: t2micro
       Instances: 
       - InstanceType: t2.micro
       MinCount: 11 
     Networking: 
       SubnetIds: 
       - subnet-abcdef01234567890
```
# <span id="page-140-0"></span>Utilizzo degli Amazon S3

Puoi configurareAWS ParallelCluster l'accesso ad Amazon S3 tramite i [S3Access](#page-406-0)parametri [HeadNodeI](#page-340-0)[am](#page-353-0)//[S3Access](#page-354-0)[Scheduling](#page-358-0)/[SlurmQueues](#page-367-0)/[- Name](#page-370-0)/[Iam](#page-405-0)//presenti nellaAWS ParallelCluster configurazione.

## Esempi

L'esempio seguente configura l'accesso in sola lettura a tutti gli oggetti in *firstbucket/ read\_only/*e l'accesso in lettura/scrittura a tutti gli oggetti in *secondbucket/read\_and\_write/*.

```
...
HeadNode: 
   ... 
   Iam: 
     S3Access: 
       - BucketName: firstbucket
          KeyName: read_only/*
          EnableWriteAccess: false
       - BucketName: secondbucket
          KeyName: read_and_write/*
          EnableWriteAccess: true
...
```
L'esempio successivo configura l'accesso in sola lettura a tutti gli oggetti *read\_only/*nella cartella in qualsiasi bucket (\*) dell'account.

```
...
HeadNode: 
   ... 
   Iam: 
     S3Access: 
        - BucketName: *
          KeyName: read_only/*
          EnableWriteAccess: false
...
```
L'ultimo esempio configura l'accesso read\_only a tutti i bucket e gli oggetti nell'account.

HeadNode:

...

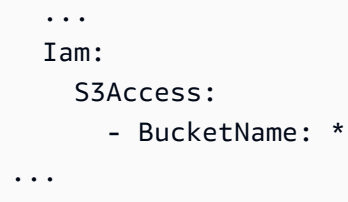

# Utilizzo di Istanze spot

AWS ParallelCluster utilizza le istanze Spot se hai impostato [SlurmQueues](#page-367-0)/[CapacityType](#page-372-0)o [AwsBatchQueues](#page-363-0)/[CapacityType](#page-364-0)to SPOT nel file di configurazione del cluster. Le istanze Spot sono più convenienti rispetto alle istanze on demand, ma potrebbero subire interruzioni. Potrebbe essere utile sfruttare gli avvisi di interruzione dell'istanza Spot, che forniscono un avviso di due minuti prima che Amazon EC2 debba interrompere o terminare l'istanza Spot. Per ulteriori informazioni, consulta le [interruzioni delle istanze Spot](https://docs.aws.amazon.com/AWSEC2/latest/UserGuide/spot-interruptions.html) nella Guida per l'utente di Amazon EC2. Per scoprire come *[AwsBatchQueues](#page-363-0)*funziona con le istanze Spot, consulta [Compute Resources](https://docs.aws.amazon.com/batch/latest/userguide/compute_environment_parameters.html#compute_environment_compute_resources) nella Guida per l'utente.AWS Batch

Lo scheduler AWS ParallelCluster configurato assegna i lavori alle risorse di calcolo in code con istanze Spot nello stesso modo in cui assegna i lavori alle risorse di calcolo in code con istanze on demand.

Quando utilizzi le istanze Spot, nel tuo account deve esistere un ruolo collegato al servizio. AWSServiceRoleForEC2Spot Per creare questo ruolo nel tuo account utilizzando AWS CLI, esegui il seguente comando:

\$ **aws iam create-service-linked-role --aws-service-name spot.amazonaws.com**

Per ulteriori informazioni, consulta il [ruolo collegato ai servizi per le richieste di istanze Spot nella](https://docs.aws.amazon.com/AWSEC2/latest/UserGuide/spot-requests.html#service-linked-roles-spot-instance-requests)  [Guida](https://docs.aws.amazon.com/AWSEC2/latest/UserGuide/spot-requests.html#service-linked-roles-spot-instance-requests) per l'utente di Amazon EC2.

Le sezioni seguenti descrivono tre scenari in cui le istanze Spot possono essere interrotte durante l'utilizzo. [SlurmQueues](#page-367-0)

## Scenario 1: viene interrotta un'istanza Spot senza attività in esecuzione

Quando si verifica questa interruzione, AWS ParallelCluster tenta di sostituire l'istanza se la coda dello scheduler ha processi in sospeso che richiedono istanze aggiuntive o se il numero di istanze attive è inferiore a//. [SlurmQueuesComputeResourcesMinCount](#page-367-0) Se non è AWS ParallelCluster possibile effettuare il provisioning di nuove istanze, viene ripetuta periodicamente una richiesta di nuove istanze.

## Scenario 2: l'istanza spot che esegue attività a nodo singolo viene interrotta

Il processo ha esito negativo con un codice di stato pari aNODE\_FAIL, e il processo viene richiesto (a meno che non --no-requeue sia specificato al momento dell'invio del lavoro). Se il nodo è statico, viene sostituito. Se il nodo è un nodo dinamico, il nodo viene terminato e reimpostato. Per ulteriori informazioni sull'inclusione del --no-requeue parametrosbatch, consultate la documentazione [sbatch](https://slurm.schedmd.com/sbatch.html)di Slurm.

## Scenario 3: l'istanza spot che esegue attività a più nodi viene interrotta

Il processo ha esito negativo con un codice di stato pari aNODE\_FAIL, e il lavoro viene richiesto (a meno che non sia --no-requeue stato specificato al momento dell'invio del lavoro). Se il nodo è statico, viene sostituito. Se il nodo è un nodo dinamico, il nodo viene terminato e reimpostato. Gli altri nodi che eseguivano i processi terminati potrebbero essere assegnati ad altri lavori in sospeso o ridimensionati una volta trascorso il tempo/configurato [SlurmSettings](#page-408-0). [ScaledownIdletime](#page-408-1)

Per ulteriori informazioni sulle istanze Spot, consulta le istanze [Spot nella Guida](https://docs.aws.amazon.com/AWSEC2/latest/UserGuide/using-spot-instances.html) per l'utente di Amazon EC2.

# Scheduler supportati da AWS ParallelCluster

Scheduler supportati da AWS ParallelCluster

AWS ParallelCluster supporti Slurm e AWS Batch pianificatori, impostati utilizzando l'[Scheduler](#page-362-0)impostazione.

## Argomenti

- [Slurm Workload Manager \(slurm\)](#page-142-0)
- [AWS Batch \(awsbatch\)](#page-207-0)

## <span id="page-142-0"></span>Slurm Workload Manager (**slurm**)

Dimensione e aggiornamento della capacità del cluster

La capacità del cluster è definita dal numero di nodi di calcolo scalabili dal cluster. I nodi di calcolo sono supportati da istanze EC2 definite all'interno delle risorse di calcolo nella AWS ParallelCluster configurazione e sono organizzati in code (Scheduling[/SlurmQueues\)](https://docs.aws.amazon.com/parallelcluster/latest/ug/Scheduling-v3.html#Scheduling-v3-SlurmQueues) che (Scheduling/ SlurmQueues[/ComputeResources\)](https://docs.aws.amazon.com/parallelcluster/latest/ug/Scheduling-v3.html#Scheduling-v3-SlurmQueues-ComputeResources) mappano 1:1 alle partizioni. Slurm

[All'interno di una risorsa di elaborazione è possibile configurare il numero minimo di nodi di calcolo](https://docs.aws.amazon.com/parallelcluster/latest/ug/Scheduling-v3.html#yaml-Scheduling-SlurmQueues-ComputeResources-MaxCount) [\(istanze\) che devono essere sempre mantenuti in esecuzione nel cluster \(\) e il numero massimo di](https://docs.aws.amazon.com/parallelcluster/latest/ug/Scheduling-v3.html#yaml-Scheduling-SlurmQueues-ComputeResources-MaxCount)  [istanze che la risorsa di calcolo può scalare fino a \(3](https://docs.aws.amazon.com/parallelcluster/latest/ug/Scheduling-v3.html#yaml-Scheduling-SlurmQueues-ComputeResources-MaxCount)[MinCount](https://docs.aws.amazon.com/parallelcluster/latest/ug/Scheduling-v3.html#yaml-Scheduling-SlurmQueues-ComputeResources-MinCount)). MaxCount

Al momento della creazione del cluster o in seguito a un aggiornamento del cluster, AWS ParallelCluster avvia tutte le istanze EC2 configurate MinCount per ogni risorsa di calcolo () definita nel cluster. Scheduling/SlurmQueues/ [ComputeResources](https://docs.aws.amazon.com/parallelcluster/latest/ug/Scheduling-v3.html#Scheduling-v3-SlurmQueues-ComputeResources) Le istanze avviate per coprire il numero minimo di nodi per le risorse di calcolo nel cluster sono chiamate nodi statici. Una volta avviati, i nodi statici sono pensati per essere persistenti nel cluster e non vengono terminati dal sistema, a meno che non si verifichi un evento o una condizione particolare. Tali eventi includono, ad esempio, il fallimento dei nostri controlli di integrità EC2 e la modifica dello stato del nodo Slurm in DRAIN Slurm o DOWN.

Le istanze EC2, nell'intervallo da 0 *1* a *'MaxCount - MinCount'* (*MaxCount* meno) *MinCount)*, lanciate su richiesta per far fronte all'aumento del carico del cluster, vengono chiamate nodi dinamici. La loro natura è effimera, vengono avviate per eseguire lavori in sospeso e vengono terminate quando rimangono inattive per un periodo di tempo definito Scheduling/ SlurmSettings/[ScaledownIdletime](https://docs.aws.amazon.com/parallelcluster/latest/ug/Scheduling-v3.html#yaml-Scheduling-SlurmSettings-ScaledownIdletime) nella configurazione del cluster (impostazione predefinita: 10 minuti).

I nodi statici e i nodi dinamici sono conformi al seguente schema di denominazione:

- Nodi statici dove <Queue/Name>-st-<ComputeResource/Name>-<num> <num> =
	- 1..ComputeResource/MinCount
- Nodi dinamici <Queue/Name>-dy-<ComputeResource/Name>-<num> dove <num> = 1.. (ComputeResource/MaxCount - ComputeResource/MinCount)

Ad esempio, data la seguente AWS ParallelCluster configurazione:

```
Scheduling: 
     Scheduler: slurm 
     SlurmQueues: 
          - Name: queue1 
               ComputeResources: 
                    - Name: c5xlarge
```
Instances: - InstanceType: c5.xlarge MinCount: 100 MaxCount: 150

I seguenti nodi verranno definiti in Slurm

\$ sinfo PARTITION AVAIL TIMELIMIT NODES STATE NODELIST queue1\* up infinite 50 idle~ queue1-dy-c5xlarge-[1-50] queue1\* up infinite 100 idle queue1-st-c5xlarge-[1-100]

Quando una risorsa di elaborazione lo haMinCount == MaxCount, tutti i nodi di calcolo corrispondenti saranno statici e tutte le istanze verranno avviate al momento della creazione/ aggiornamento del cluster e mantenute attive e funzionanti. Per esempio:

```
Scheduling: 
   Scheduler: slurm 
   SlurmQueues: 
     - Name: queue1 
       ComputeResources: 
          - Name: c5xlarge 
            Instances: 
               - InstanceType: c5.xlarge 
            MinCount: 100 
            MaxCount: 100
```
\$ sinfo PARTITION AVAIL TIMELIMIT NODES STATE NODELIST queue1\* up infinite 100 idle queue1-st-c5xlarge-[1-100]

Aggiornamento della capacità del cluster

L'aggiornamento della capacità del cluster include l'aggiunta o la rimozione di code, risorse di elaborazione o la modifica MinCount/MaxCount di una risorsa di elaborazione. A partire dalla AWS ParallelCluster versione 3.9.0, la riduzione delle dimensioni di una coda richiede che il parco di elaborazione venga interrotto o [QueueUpdateStrategy](https://docs.aws.amazon.com/parallelcluster/latest/ug/Scheduling-v3.html#yaml-Scheduling-SlurmSettings-QueueUpdateStrategy)impostato su TERMINATE prima dell'aggiornamento del cluster. Non è necessario interrompere la flotta di elaborazione o impostare su TERMINATE quando: [QueueUpdateStrategy](https://docs.aws.amazon.com/parallelcluster/latest/ug/Scheduling-v3.html#yaml-Scheduling-SlurmSettings-QueueUpdateStrategy)

- Aggiungere nuove code a Scheduling/ [SlurmQueues](https://docs.aws.amazon.com/parallelcluster/latest/ug/Scheduling-v3.html#Scheduling-v3-SlurmQueues)
- Aggiungere nuove risorse di calcolo a una coda Scheduling/ SlurmQueues[/ComputeResources](https://docs.aws.amazon.com/parallelcluster/latest/ug/Scheduling-v3.html#Scheduling-v3-SlurmQueues-ComputeResources)
- Aumento della potenza [MaxCount](https://docs.aws.amazon.com/parallelcluster/latest/ug/Scheduling-v3.html#yaml-Scheduling-SlurmQueues-ComputeResources-MaxCount) di una risorsa di elaborazione
- Aumento MinCount di una risorsa di elaborazione e aumento MaxCount della stessa risorsa di elaborazione almeno della stessa quantità

# Considerazioni e limitazioni

Questa sezione ha lo scopo di delineare eventuali fattori, vincoli o limitazioni importanti da tenere in considerazione durante il ridimensionamento della capacità del cluster.

- Quando si rimuove una coda da Scheduling/[https://docs.aws.amazon.com/](https://docs.aws.amazon.com/parallelcluster/latest/ug/Scheduling-v3.html#Scheduling-v3-SlurmQueues)  [parallelcluster/latest/ug/Scheduling-v3.html#Scheduling-v3-](https://docs.aws.amazon.com/parallelcluster/latest/ug/Scheduling-v3.html#Scheduling-v3-SlurmQueues) [SlurmQueues](https://docs.aws.amazon.com/parallelcluster/latest/ug/Scheduling-v3.html#Scheduling-v3-SlurmQueues)SlurmQueues tutti i nodi di elaborazione con nome<Queue/Name>-\*, sia statici che dinamici, verrà rimossa dalla Slurm configurazione e le istanze EC2 corrispondenti verranno terminate.
- Quando si rimuove una risorsa di calcolo Scheduling/SlurmQueues/[https://](https://docs.aws.amazon.com/parallelcluster/latest/ug/Scheduling-v3.html#Scheduling-v3-SlurmQueues-ComputeResources) [docs.aws.amazon.com/parallelcluster/latest/ug/Scheduling](https://docs.aws.amazon.com/parallelcluster/latest/ug/Scheduling-v3.html#Scheduling-v3-SlurmQueues-ComputeResources)[v3.html#Scheduling-v3-SlurmQueues-ComputeResources](https://docs.aws.amazon.com/parallelcluster/latest/ug/Scheduling-v3.html#Scheduling-v3-SlurmQueues-ComputeResources)ComputeResources da una coda, tutti i nodi di calcolo con nome<Queue/Name>-\*-<ComputeResource/Name>-\*, statici e dinamici, verranno rimossi dalla Slurm configurazione e le istanze EC2 corrispondenti verranno terminate.

Quando si modifica il MinCount parametro di una risorsa di calcolo, possiamo distinguere due diversi scenari, se MaxCount viene mantenuto uguale a MinCount (solo capacità statica) e se MaxCount è maggiore MinCount di (capacità mista statica e dinamica).

•

La capacità cambia solo con nodi statici

- SeMinCount == MaxCount, aumentando MinCount (eMaxCount), il cluster verrà configurato estendendo il numero di nodi statici al nuovo valore di MinCount <Queue/Name>-st- <ComputeResource/Name>-<new\_MinCount> e il sistema continuerà a provare ad avviare istanze EC2 per soddisfare la nuova capacità statica richiesta.
- SeMinCount == MaxCount, diminuendo MinCount (eMaxCount) la quantità N, il cluster verrà configurato rimuovendo gli ultimi N nodi statici <Queue/Name>-st-<ComputeResource/ Name>-<old\_MinCount - N>...<old\_MinCount>] e il sistema chiuderà le istanze EC2 corrispondenti.
	- $\cdot$  Stato iniziale MinCount = MaxCount = 100

```
$ sinfo
PARTITION AVAIL TIMELIMIT NODES STATE NODELIST
queue1* up infinite 100 idle queue1-st-c5xlarge-[1-100]
```
• Aggiornamento -30 su MinCount e MaxCount: MinCount = MaxCount = 70

```
$ sinfo
PARTITION AVAIL TIMELIMIT NODES STATE NODELIST
queue1* up infinite 70 idle queue1-st-c5xlarge-[1-70]
```
Modifiche di capacità con nodi misti

SeMinCount < MaxCount, aumentando MinCount di un importo N (supponendo che MaxCount rimarrà invariato), il cluster verrà configurato estendendo il numero di nodi statici al nuovo valore di MinCount (old\_MinCount + N): <Queue/Name>-st-<ComputeResource/Name>- <old\_MinCount + N> e il sistema continuerà a provare ad avviare istanze EC2 per soddisfare la nuova capacità statica richiesta. Inoltre, per rispettare la MaxCount capacità della risorsa di calcolo, la configurazione del cluster viene aggiornata rimuovendo gli ultimi N nodi dinamici: <Queue/Name> dy-<ComputeResource/Name>-[<MaxCount - old\_MinCount - N>...<MaxCount old\_MinCount>] e il sistema interromperà le istanze EC2 corrispondenti.

•

```
• Stato iniziale: MinCount = 100; MaxCount = 150
```

```
$ sinfo
PARTITION AVAIL TIMELIMIT NODES STATE NODELIST
queue1* up infinite 50 idle~ queue1-dy-c5xlarge-[1-50]
queue1* up infinite 100 idle queue1-st-c5xlarge-[1-100]
```
• Aggiorna +30 a MinCount : MinCount = 130 (MaxCount = 150)

```
$ sinfo
PARTITION AVAIL TIMELIMIT NODES STATE NODELIST
queue1* up infinite 20 idle~ queue1-dy-c5xlarge-[1-20]
queue1* up infinite 130 idle queue1-st-c5xlarge-[1-130]
```
SeMinCount < MaxCount, aumentando MinCount e MaxCount con la stessa quantità N, il cluster verrà configurato estendendo il numero di nodi statici al nuovo valore di MinCount (old\_MinCount + N): <Queue/Name>-st-<ComputeResource/Name>-<old\_MinCount + N> e il sistema continuerà a provare ad avviare istanze EC2 per soddisfare la nuova capacità statica richiesta. Inoltre, non verrà apportata alcuna modifica al numero di nodi dinamici per rispettare il nuovo

MaxCount value.

```
• Stato iniziale: MinCount = 100; MaxCount = 150
•
  $ sinfo
  PARTITION AVAIL TIMELIMIT NODES STATE NODELIST
  queue1* up infinite 50 idle~ queue1-dy-c5xlarge-[1-50]
  queue1* up infinite 100 idle queue1-st-c5xlarge-[1-100] 
• Aggiorna +30 a MinCount : MinCount = 130 (MaxCount = 180)
```
•

\$ sinfo

•

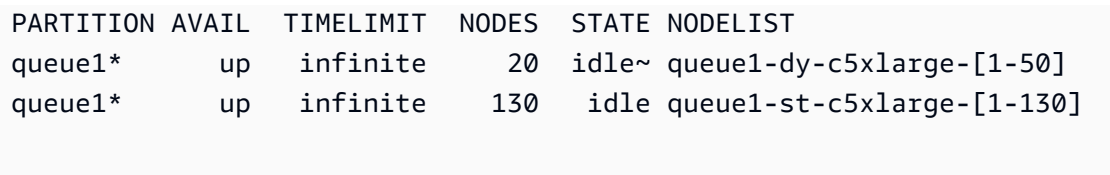

SeMinCount < MaxCount, diminuendo la MinCount quantità N (supponendo che MaxCount venga mantenuta invariata), il cluster verrà configurato rimuovendo gli ultimi N nodi statici dei nodi statici <Queue/Name>-st-<ComputeResource/Name>-[<old\_MinCount - N>...<old\_MinCount> e il sistema interromperà le istanze EC2 corrispondenti. Inoltre, per rispettare la MaxCount capacità della risorsa di elaborazione, la configurazione del cluster viene aggiornata estendendo il numero di nodi dinamici per colmare il divario. MaxCount new MinCount: <Queue/Name>-dy-<ComputeResource/Name>-[1..<MazCount new\_MinCount>] In questo caso, trattandosi di nodi dinamici, non verranno lanciate nuove istanze EC2 a meno che lo scheduler non abbia lavori in sospeso sui nuovi nodi.

• Stato iniziale: MinCount = 100; MaxCount = 150

```
$ sinfo
PARTITION AVAIL TIMELIMIT NODES STATE NODELIST
queue1* up infinite 50 idle~ queue1-dy-c5xlarge-[1-50]
queue1* up infinite 100 idle queue1-st-c5xlarge-[1-100]
```
• Aggiornamento -30 su MinCount : MinCount = 70 (MaxCount = 120)

\$ sinfo PARTITION AVAIL TIMELIMIT NODES STATE NODELIST queue1\* up infinite 80 idle~ queue1-dy-c5xlarge-[1-80] queue1\* up infinite 70 idle queue1-st-c5xlarge-[1-70]

SeMinCount < MaxCount, diminuendo MinCount e MaxCount con la stessa quantità N, il cluster verrà configurato rimuovendo gli ultimi N nodi statici <Queue/Name>-st-<ComputeResource/

•

•

Name>-<old MinCount - N>...<oldMinCount>] e il sistema interromperà le istanze EC2 corrispondenti.

Inoltre, non verrà apportata alcuna modifica al numero di nodi dinamici per rispettare il nuovo valore. MaxCount

• Stato iniziale: MinCount = 100; MaxCount = 150

```
$ sinfo
PARTITION AVAIL TIMELIMIT NODES STATE NODELIST
queue1* up infinite 50 idle~ queue1-dy-c5xlarge-[1-50]
queue1* up infinite 100 idle queue1-st-c5xlarge-[1-100]
```
• Aggiornamento -30 su MinCount : MinCount = 70 (MaxCount = 120)

\$ sinfo PARTITION AVAIL TIMELIMIT NODES STATE NODELIST queue1\* up infinite 80 idle~ queue1-dy-c5xlarge-[1-50] queue1\* up infinite 70 idle queue1-st-c5xlarge-[1-70]

SeMinCount < MaxCount, diminuendo la MaxCount quantità N (supponendo MinCount che venga mantenuta invariata), il cluster verrà configurato rimuovendo gli ultimi N nodi dinamici <Queue/Name>-dy-<ComputeResource/Name>-<old\_MaxCount - N...<oldMaxCount>] e il sistema interromperà le istanze EC2 corrispondenti nel caso in cui fossero in esecuzione. Non è previsto alcun impatto sui nodi statici.

• Stato iniziale: MinCount = 100; MaxCount = 150

```
$ sinfo
PARTITION AVAIL TIMELIMIT NODES STATE NODELIST
queue1* up infinite 50 idle~ queue1-dy-c5xlarge-[1-50]
queue1* up infinite 100 idle queue1-st-c5xlarge-[1-100]
```

```
• Aggiornamento -30 su MaxCount : MinCount = 100 (MaxCount = 120)
```

```
$ sinfo
PARTITION AVAIL TIMELIMIT NODES STATE NODELIST
queue1* up infinite 20 idle~ queue1-dy-c5xlarge-[1-20]
queue1* up infinite 100 idle queue1-st-c5xlarge-[1-100]
```
## Impatti sui lavori

In tutti i casi in cui i nodi vengono rimossi e le istanze EC2 terminate, un job sbatch in esecuzione sui nodi rimossi verrà messo nuovamente in coda, a meno che non vi siano altri nodi che soddisfino i requisiti del job. In quest'ultimo caso, il processo avrà esito negativo con lo stato NODE\_FAIL e scomparirà dalla coda; in tal caso, sarà necessario inviarlo nuovamente manualmente.

Se si prevede di eseguire un aggiornamento per il ridimensionamento del cluster, è possibile impedire l'esecuzione dei lavori nei nodi che verranno rimossi durante l'aggiornamento pianificato. Ciò è possibile impostando i nodi da rimuovere durante la manutenzione. Tieni presente che l'impostazione di un nodo in manutenzione non influirebbe sui lavori che alla fine sono già in esecuzione nel nodo.

Supponiamo che con l'aggiornamento pianificato per il ridimensionamento del cluster si voglia rimuovere il nodoqeueu-st-computeresource-[9-10]. È possibile creare una Slurm prenotazione con il seguente comando

```
sudo -i scontrol create reservation ReservationName=maint_for_update user=root 
  starttime=now duration=infinite flags=maint,ignore_jobs nodes=qeueu-st-
computeresource-[9-10]
```
Questo creerà una Slurm prenotazione denominata maint\_for\_update sui nodiqeueu-stcomputeresource-[9-10]. Dal momento in cui viene creata la prenotazione, non è possibile eseguire altri lavori nei nodiqeueu-st-computeresource-[9-10]. Tieni presente che la prenotazione non impedirà l'assegnazione finale dei lavori sui nodiqeueu-st-computeresource- [9-10].

Dopo l'aggiornamento del ridimensionamento del cluster, se la Slurm prenotazione è stata impostata solo sui nodi che sono stati rimossi durante l'aggiornamento del ridimensionamento, la prenotazione di manutenzione verrà automaticamente eliminata. Se invece hai creato una Slurm prenotazione sui

nodi che sono ancora presenti dopo l'aggiornamento del ridimensionamento del cluster, potremmo voler rimuovere la prenotazione di manutenzione sui nodi dopo l'esecuzione dell'aggiornamento di ridimensionamento, utilizzando il seguente comando

sudo -i scontrol delete ReservationName=maint\_for\_update

#### [Per ulteriori dettagli sulla Slurm prenotazione, consulta il documento ufficiale di SchedMD qui.](https://slurm.schedmd.com/reservations.html)

### Processo di aggiornamento del cluster in caso di modifiche alla capacità

In caso di modifica della configurazione dello scheduler, durante il processo di aggiornamento del cluster vengono eseguiti i seguenti passaggi:

- Interrompi AWS ParallelCluster clustermgtd (supervisorctl stop clustermgtd)
- Genera una configurazione aggiornata Slurm delle partizioni dalla AWS ParallelCluster configurazione
- Riavvio slurmctld (eseguito tramite la ricetta del servizio Chef)
- Controlla slurmctld lo stato (systemctl is-active --quiet slurmctld.service)
- Ricarica la configurazione Slurm (scontrol reconfigure)
- Avvia clustermgtd (supervisorctl start clustermgtd)

Per informazioni in meritoSlurm, vedere <https://slurm.schedmd.com>. Per i download, vedere https:// [github.com/SchedMD/slurm/tags](https://github.com/SchedMD/slurm/tags). Per il codice sorgente, vedere <https://github.com/SchedMD/slurm>.

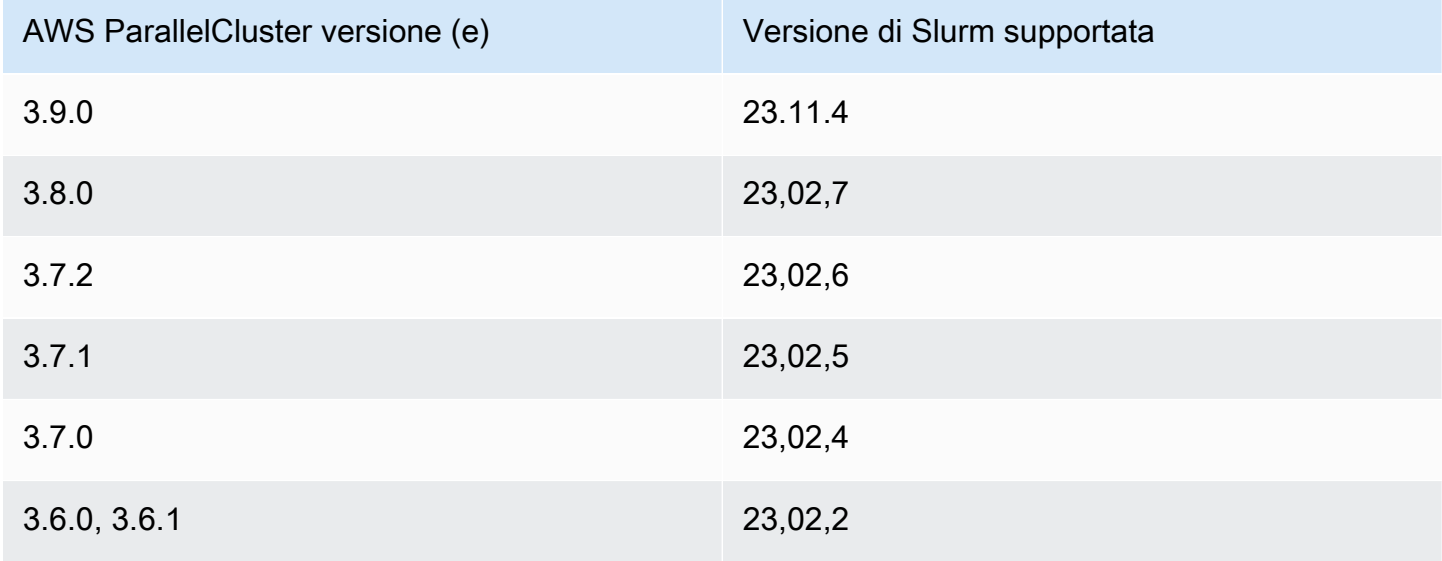

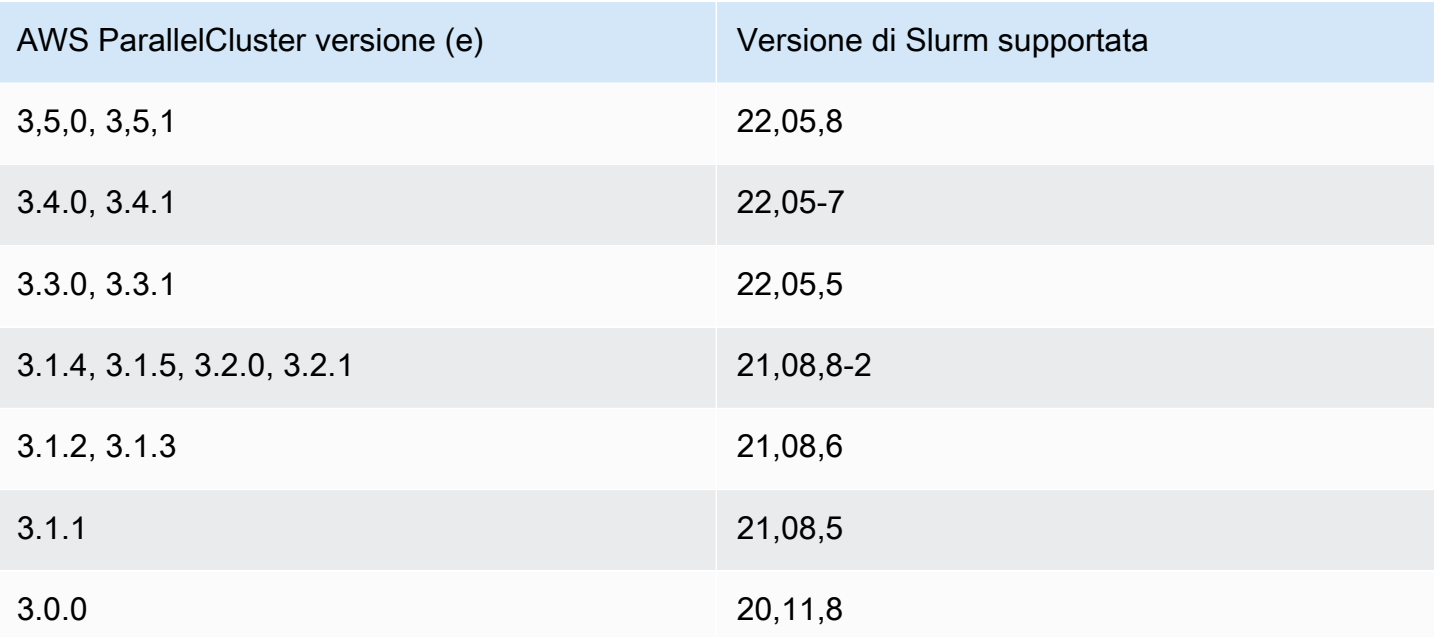

### Argomenti

- [Configurazione di più code](#page-152-0)
- [Slurmguida per la modalità a coda multipla](#page-154-0)
- [Slurmmodalità protetta dal cluster](#page-166-0)
- [Slurmfailover rapido di capacità insufficiente del cluster](#page-171-0)
- [Slurmpianificazione basata sulla memoria](#page-176-0)
- [Allocazione di più tipi di istanza con Slurm](#page-180-0)
- [Scalabilità del cluster per nodi dinamici](#page-182-0)
- [Slurmcontabilità con AWS ParallelCluster](#page-188-0)
- [Slurmpersonalizzazione della configurazione](#page-193-0)
- [Slurm e prologepilog](#page-197-0)
- [Dimensioni e aggiornamento della capacità del cluster](#page-198-0)

# <span id="page-152-0"></span>Configurazione di più code

### Configurazione di più code

Con AWS ParallelCluster la versione 3, è possibile configurare più code impostando slurm e specificando più di una coda [SlurmQueues](#page-367-0) nel file di configurazione. [Scheduler](#page-362-0) In questa

modalità, coesistono diversi tipi di istanza nei nodi di calcolo specificati nella [ComputeResources](#page-384-0) sezione del file di configurazione. [ComputeResources](#page-384-0)con tipi di istanze diversi vengono ridimensionati verso l'alto o verso il basso in base alle esigenze di. [SlurmQueues](#page-367-0)

Quote di risorse di calcolo e di coda del cluster

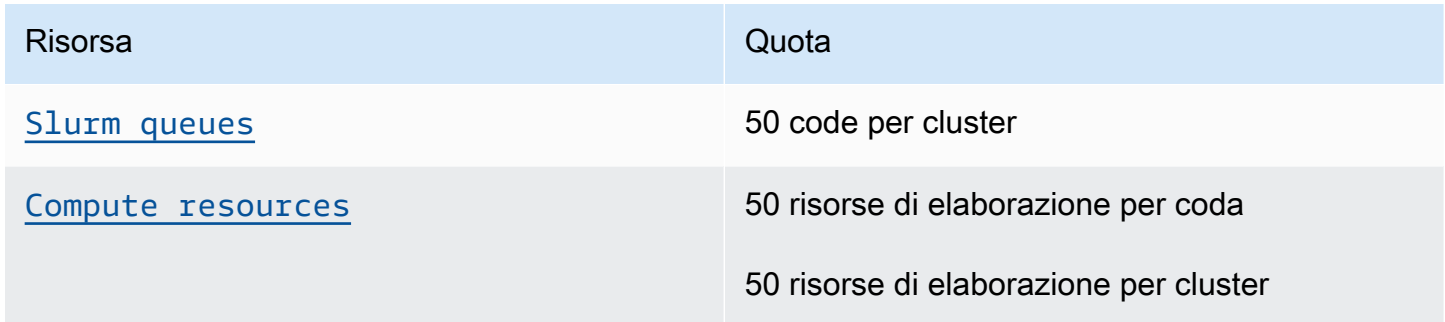

### Numero di nodi

Ogni risorsa di calcolo inserita in [ComputeResources](#page-384-0)una coda deve avere un valore univoco [Name](#page-385-0), [InstanceTypeM](#page-385-1)[inCount](#page-388-0), e. [MaxCount](#page-388-1) [MinCount](#page-388-0)e [MaxCount](#page-388-1)hanno valori predefiniti che definiscono l'intervallo di istanze di una risorsa di calcolo in [ComputeResources](#page-384-0)una coda. Puoi anche specificare i tuoi valori per e. [MinCount](#page-388-0)[MaxCount](#page-388-1) Ogni risorsa di elaborazione in [ComputeResources](#page-384-0)è composta da nodi statici numerati da 1 al valore di [MinCount](#page-388-0)e nodi dinamici numerati dal valore di [MinCount](#page-388-0)al valore di. [MaxCount](#page-388-1)

### Configurazione di esempio

Di seguito è riportato un esempio di sezione [Scheduling](#page-358-0) per un file di configurazione del cluster. In questa configurazione ci sono due code denominate queue1 queue2 e ciascuna di esse ha un valore specifico [ComputeResources](#page-384-0). [MaxCount](#page-388-1)

```
Scheduling: 
   Scheduler: slurm 
   SlurmQueues: 
   - Name: queue1 
     ComputeResources: 
     - InstanceType: c5.xlarge 
       MaxCount: 5 
       Name: c5xlarge 
     - InstanceType: c4.xlarge 
       MaxCount: 5 
       Name: c4xlarge 
   - Name: queue2
```
#### ComputeResources:

 - InstanceType: c5.xlarge MaxCount: 5 Name: c5xlarge

### Nomi host

Le istanze che vengono lanciate nel parco di elaborazione vengono assegnate dinamicamente. I nomi host vengono generati per ogni nodo. Per impostazione predefinita, AWS ParallelCluster utilizzerà il seguente formato del nome host:

\$HOSTNAME=\$QUEUE-\$STATDYN-\$COMPUTE\_RESOURCE-\$NODENUM

- \$QUEUEè il nome della coda. Ad esempio, se la [SlurmQueues](#page-367-0)sezione ha una voce [Name](#page-370-0)impostata su «queue-name», allora «\$QUEUE» è «queue-name».
- \$STATDYNè st per nodi statici o dy per nodi dinamici.
- \$COMPUTE RESOURCEè la risorsa [Name](#page-385-0)di [ComputeResources](#page-384-0)calcolo corrispondente a questo nodo.
- \$NODENUMè il numero del nodo. \$NODENUMè compreso tra uno (1) e il valore di [MinCount](#page-388-0)per i nodi statici e tra uno (1) e [MaxCount](#page-388-1)- [MinCount](#page-388-0)per i nodi dinamici.

Dal file di configurazione di esempio riportato sopra, un determinato nodo queue1 e una risorsa di calcolo c5xlarge hanno un nome host:. queue1-dy-c5xlarge-1

Sia i nomi host che i nomi di dominio completi (FQDN) vengono creati utilizzando le zone ospitate di Amazon Route 53. L'FQDN è\$HOSTNAME.\$CLUSTERNAME.pcluster, dov'è \$CLUSTERNAME il nome del cluster.

Nota che lo stesso formato verrà utilizzato anche per i nomi dei nodi Slurm.

Gli utenti possono scegliere di utilizzare il nome host EC2 predefinito dell'istanza che alimenta il nodo di calcolo anziché il formato del nome host predefinito utilizzato da. AWS ParallelCluster Questo può essere fatto impostando il [UseEc2Hostnames](#page-419-0)parametro su true. Tuttavia, i nomi dei nodi Slurm continueranno a utilizzare il formato predefinitoAWS ParallelCluster.

<span id="page-154-0"></span>Slurmguida per la modalità a coda multipla

Qui puoi scoprire come AWS ParallelCluster e Slurm gestire i nodi di coda (partizione) e come monitorare la coda e lo stato dei nodi.

#### Panoramica

L'architettura di scalabilità si basa sulla [Cloud Scheduling Guide](https://slurm.schedmd.com/elastic_computing.html) e sul Slurm plug-in per il risparmio energetico. Per ulteriori informazioni sul plug-in per il risparmio energetico, consulta la Guida al [risparmio Slurm energetico](https://slurm.schedmd.com/power_save.html). Nell'architettura, le risorse che possono essere potenzialmente rese disponibili per un cluster sono in genere predefinite nella Slurm configurazione come nodi cloud.

### Ciclo di vita dei nodi cloud

Durante il loro ciclo di vita, i nodi cloud entrano in diversi se non tutti i seguenti stati:POWER\_SAVING, POWER\_UP (pow\_up), () e ALLOCATED (alloc). POWER\_DOWN pow\_dn In alcuni casi, un nodo cloud potrebbe entrare nello OFFLINE stato. L'elenco seguente descrive in dettaglio diversi aspetti di questi stati nel ciclo di vita del nodo cloud.

- Un nodo in uno **POWER\_SAVING** stato viene visualizzato con un ~ suffisso (ad esempioidle~) in. sinfo In questo stato, nessuna istanza EC2 esegue il backup del nodo. Tuttavia, Slurm può ancora allocare lavori al nodo.
- Un nodo in transizione verso uno **POWER\_UP** stato viene visualizzato con un # suffisso (ad esempioidle#) in. sinfo Un nodo passa automaticamente a uno POWER\_UP stato, quando Slurm assegna un lavoro a un nodo in uno stato. POWER\_SAVING

In alternativa, puoi trasferire manualmente i nodi allo POWER\_UP stato come utente su root con il comando:

#### \$ **scontrol update nodename=***nodename* **state=power\_up**

In questa fase, ResumeProgram viene richiamato, le istanze EC2 vengono avviate e configurate e il nodo passa allo stato. POWER\_UP

• Un nodo attualmente disponibile per l'uso viene visualizzato senza un suffisso (ad esempio) in. idle sinfo Dopo che il nodo è stato configurato ed è entrato a far parte del cluster, diventa disponibile per l'esecuzione dei job. In questa fase, il nodo è configurato correttamente e pronto per l'uso.

Come regola generale, consigliamo che il numero di istanze EC2 sia uguale al numero di nodi disponibili. Nella maggior parte dei casi, i nodi statici sono disponibili dopo la creazione del cluster.

• Un nodo che sta passando a **POWER\_DOWN** uno stato viene visualizzato con un % suffisso (ad esempioidle%) in. sinfo I nodi dinamici entrano automaticamente nello POWER\_DOWN stato successivo. [ScaledownIdletime](#page-408-0) Al contrario, i nodi statici nella maggior parte dei casi non vengono spenti. Tuttavia, puoi posizionare i nodi nello POWER\_DOWN stato manualmente come utente su root con il comando:

#### \$ **scontrol update nodename=***nodename* **state=down reason="manual draining"**

In questo stato, le istanze associate a un nodo vengono terminate e il nodo viene ripristinato allo POWER\_SAVING stato e può essere utilizzato successivamente. [ScaledownIdletime](#page-408-0)

L'[ScaledownIdletime](#page-408-0)impostazione viene salvata nell'impostazione di Slurm configurazioneSuspendTimeout.

• Viene visualizzato un nodo offline con un \* suffisso (ad esempiodown\*) insinfo. Un nodo va offline se il Slurm controller non riesce a contattare il nodo o se i nodi statici sono disabilitati e le istanze di backup vengono terminate.

Considerate gli stati dei nodi mostrati nell'esempio seguente. sinfo

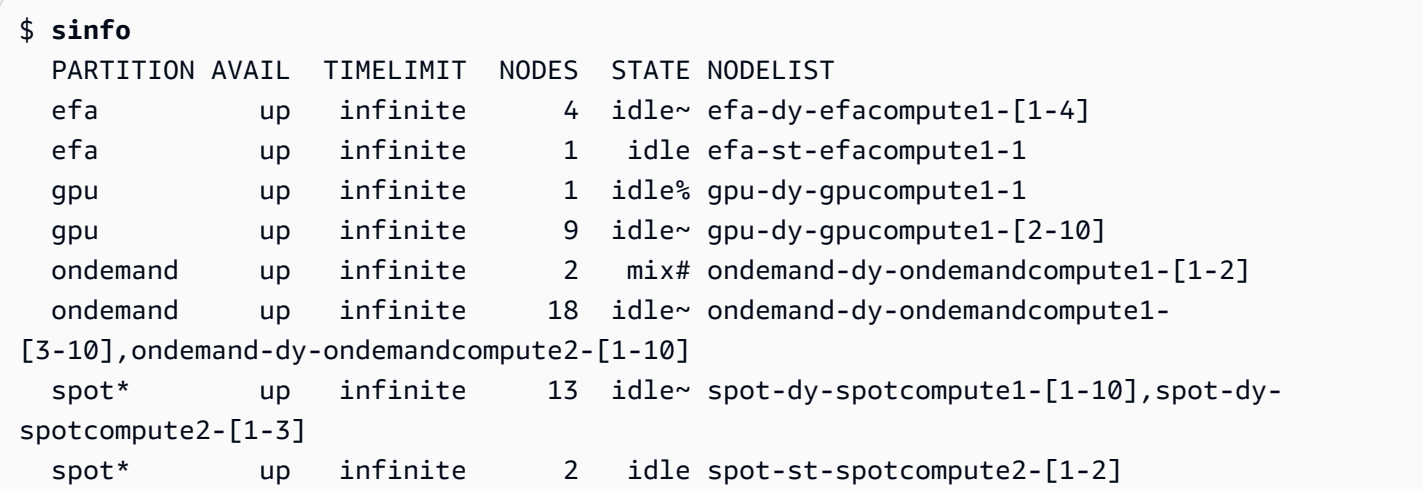

I efa-st-efacompute1-1 nodi spot-st-spotcompute2-[1-2] and dispongono già di istanze di backup configurate e sono disponibili per l'uso. I ondemand-dy-ondemandcompute1-[1-2] nodi sono nello POWER\_UP stato attuale e dovrebbero essere disponibili entro pochi minuti. Il gpudy-gpucompute1-1 nodo è nello POWER\_DOWN stato e passa allo POWER\_SAVING stato successivo [ScaledownIdletime](#page-408-0)(il valore predefinito è 10 minuti).

Tutti gli altri nodi sono in POWER\_SAVING stato e non sono supportati da istanze EC2.

Lavorare con un nodo disponibile

Un nodo disponibile è supportato da un'istanza EC2. Per impostazione predefinita, il nome del nodo può essere utilizzato per inserire direttamente SSH nell'istanza (ad esempiossh efa-stefacompute1-1). L'indirizzo IP privato dell'istanza può essere recuperato utilizzando il comando:

#### \$ **scontrol show nodes** *nodename*

Controlla l'indirizzo IP nel NodeAddr campo restituito.

Per i nodi che non sono disponibili, il NodeAddr campo non deve puntare a un'istanza EC2 in esecuzione. Piuttosto, dovrebbe essere lo stesso del nome del nodo.

Job stati e invio

I lavori inviati nella maggior parte dei casi vengono immediatamente assegnati ai nodi del sistema o messi in sospeso se tutti i nodi sono allocati.

Se i nodi allocati per un processo includono nodi in uno POWER\_SAVING stato, il processo inizia con uno CF stato o. CONFIGURING A questo punto, il processo attende che i nodi dello POWER\_SAVING stato passino allo POWER\_UP stato e diventino disponibili.

Dopo che tutti i nodi allocati per un lavoro sono disponibili, il lavoro entra nello stato RUNNING (R).

Per impostazione predefinita, tutti i lavori vengono inviati alla coda predefinita (nota come partizione in). Slurm Ciò è indicato da un \* suffisso dopo il nome della coda. È possibile selezionare una coda utilizzando l'opzione di invio del -p lavoro.

Tutti i nodi sono configurati con le seguenti funzionalità, che possono essere utilizzate nei comandi di invio dei lavori:

- Un tipo di istanza (ad esempioc 5. x large)
- Un tipo di nodo (questo è dynamic ostatic.)

Puoi vedere le caratteristiche di un particolare nodo usando il comando:

#### \$ **scontrol show nodes** *nodename*

Nel ritorno, controlla l'AvailableFeatureselenco.

Considera lo stato iniziale del cluster, che puoi visualizzare eseguendo il sinfo comando.

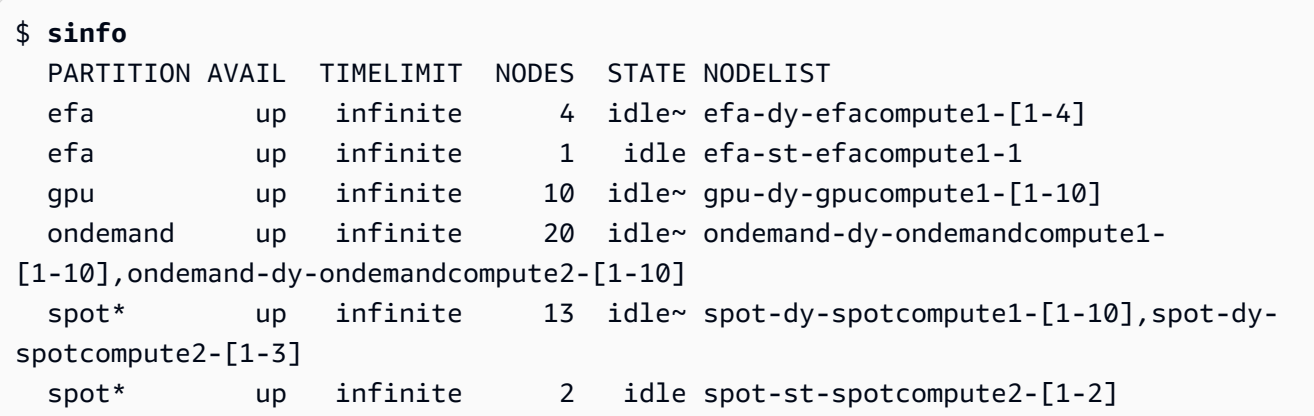

Nota che spot è la coda predefinita. È indicata dal \* suffisso.

Invia un lavoro a un nodo statico nella coda predefinita ()spot.

\$ **sbatch --wrap** *"sleep 300"* **-N** *1* **-C** *static*

Invia un lavoro a un nodo dinamico nella EFA coda.

```
$ sbatch --wrap "sleep 300" -p efa -C dynamic
```
Invia un lavoro a otto (8) c5.2xlarge nodi e due (2) t2.xlarge nodi nella ondemand coda.

```
$ sbatch --wrap "sleep 300" -p ondemand -N 10 -C "[c5.2xlarge*8&t2.xlarge*2]"
```
Invia un lavoro a un nodo GPU nella gpu coda.

```
$ sbatch --wrap "sleep 300" -p gpu -G 1
```
Considerate lo stato dei lavori che utilizzano il squeue comando.

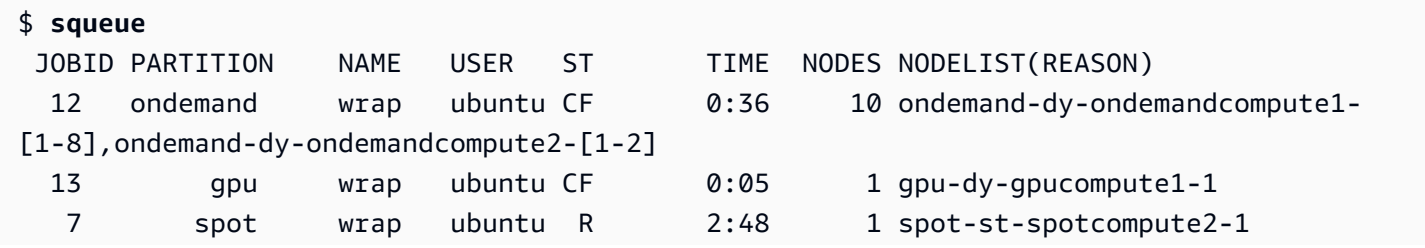

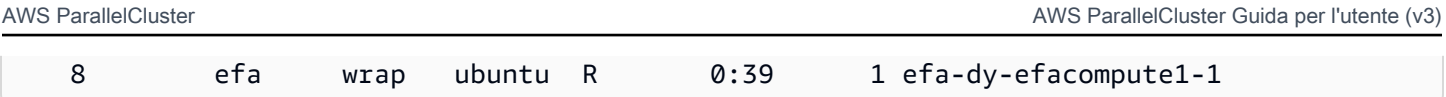

I lavori 7 e 8 (nelle efa code spot e) sono già in esecuzione (R). I lavori 12 e 13 sono ancora in fase di configurazione (CF), probabilmente in attesa che le istanze diventino disponibili.

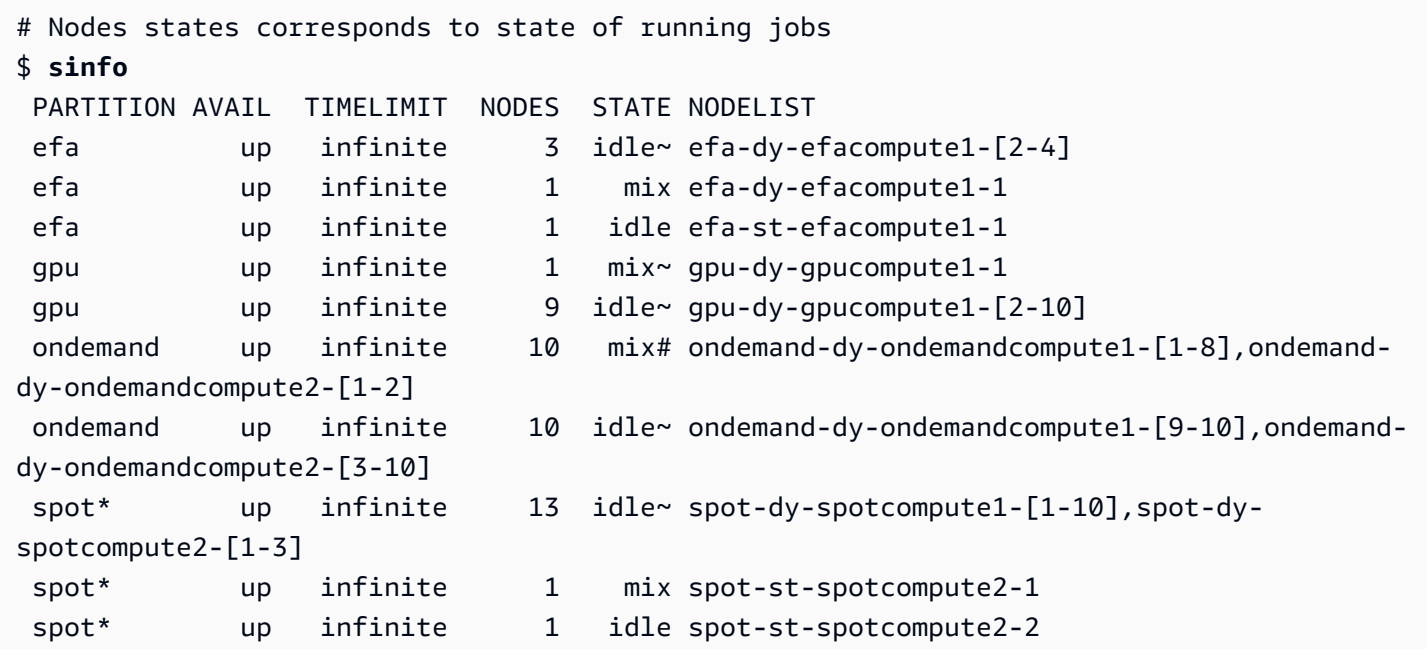

### Stato e caratteristiche del nodo

Nella maggior parte dei casi, gli stati dei nodi sono completamente gestiti in AWS ParallelCluster base ai processi specifici del ciclo di vita dei nodi cloud descritti in precedenza in questo argomento.

Tuttavia, sostituisce o termina AWS ParallelCluster anche nodi non integri in DRAINED stati DOWN e nodi con istanze di backup non integre. Per ulteriori informazioni, consulta [clustermgtd](#page-579-0).

### Stati di partizione

AWS ParallelCluster supporta i seguenti stati di partizione. Una Slurm partizione è una coda in entrata. AWS ParallelCluster

- UP: indica che la partizione è in uno stato attivo. Questo è lo stato predefinito di una partizione. In questo stato, tutti i nodi della partizione sono attivi e disponibili per l'uso.
- INACTIVE: indica che la partizione è inattiva. In questo stato, tutte le istanze che supportano i nodi di backup di una partizione inattiva vengono terminate. Non vengono avviate nuove istanze per i nodi in una partizione inattiva.

pcluster update-compute-fleet

• Arresto del parco di calcolo: quando viene eseguito il comando seguente, tutte le partizioni passano INACTIVE allo stato e i AWS ParallelCluster processi mantengono le partizioni nello stato. INACTIVE

```
$ pcluster update-compute-fleet --cluster-name testSlurm \ 
    --region eu-west-1 --status STOP_REQUESTED
```
• Avvio del parco di calcolo: quando viene eseguito il comando seguente, tutte le partizioni passano inizialmente allo stato. UP Tuttavia, AWS ParallelCluster i processi non mantengono la partizione in uno stato. UP È necessario modificare manualmente lo stato delle partizioni. Tutti i nodi statici diventano disponibili dopo pochi minuti. Tieni presente che l'impostazione di una partizione su UP non attiva alcuna capacità dinamica.

```
$ pcluster update-compute-fleet --cluster-name testSlurm \ 
    --region eu-west-1 --status START_REQUESTED
```
Quando update-compute-fleet viene eseguito, è possibile verificare lo stato del cluster eseguendo il pcluster describe-compute-fleet comando e controllando ilStatus. Di seguito sono elencati gli stati possibili:

- STOP REQUESTED: La richiesta di stop compute fleet viene inviata al cluster.
- STOPPING: Il pcluster processo sta attualmente interrompendo la flotta di elaborazione.
- STOPPED: Il pcluster processo ha terminato il processo di arresto, tutte le partizioni sono in INACTIVE stato attivo e tutte le istanze di calcolo sono terminate.
- START\_REQUESTED: La richiesta di avvio della flotta di calcolo viene inviata al cluster.
- STARTING: Il pcluster processo sta attualmente avviando il cluster.
- RUNNING: Il pcluster processo ha completato il processo di avvio, tutte le partizioni sono nello UP stato attuale e i nodi statici sono disponibili dopo alcuni minuti.
- PROTECTED: Questo stato indica che alcune partizioni presentano errori di bootstrap consistenti. Le partizioni interessate sono inattive. Esamina il problema e poi corri update-compute-fleet a riattivare la flotta.

#### Controllo manuale delle code

In alcuni casi, potresti voler avere un controllo manuale sui nodi o sulla coda (nota come partizione inSlurm) in un cluster. È possibile gestire i nodi in un cluster tramite le seguenti procedure comuni utilizzando il scontrol comando.

• Accendi i nodi dinamici in **POWER\_SAVING** stato

Esegui il comando come utente su root:

\$ **scontrol update nodename=***nodename* **state=power\_up**

Puoi anche inviare un sleep 1 lavoro segnaposto richiedendo un certo numero di nodi e poi fare affidamento su di esso Slurm per attivare il numero richiesto di nodi.

• Spegni prima i nodi dinamici **[ScaledownIdletime](#page-408-0)**

Ti consigliamo di impostare i nodi dinamici DOWN come utente su root con il comando:

\$ **scontrol update nodename=***nodename* **state=down reason="manually draining"**

AWS ParallelCluster termina e ripristina automaticamente i nodi dinamici disattivati.

In generale, non è consigliabile impostare i nodi in modo che utilizzino POWER\_DOWN direttamente il comando. scontrol update nodename=*nodename* state=power\_down Questo perché gestisce AWS ParallelCluster automaticamente il processo di spegnimento.

• Disabilita una coda (partizione) o ferma tutti i nodi statici in una partizione specifica

Imposta una coda specifica INACTIVE come utente su root con il comando:

\$ **scontrol update partition=***queuename* **state=inactive**

Questa operazione interrompe tutte le istanze che eseguono il backup dei nodi nella partizione.

• Abilita una coda (partizione)

Imposta una coda specifica per UP un utente su root con il comando:

\$ **scontrol update partition=***queuename* **state=up**

Comportamento e regolazioni di ridimensionamento

Ecco un esempio del normale flusso di lavoro di ridimensionamento:

- Lo scheduler riceve un lavoro che richiede due nodi.
- Lo scheduler trasferisce due nodi in uno POWER UP stato e chiama ResumeProgram con i nomi dei nodi (ad esempio). queue1-dy-spotcompute1-[1-2]
- ResumeProgramavvia due istanze EC2 e assegna gli indirizzi IP e i nomi host privati diqueue1 dy-spotcompute1-[1-2], in attesa ResumeTimeout (il periodo predefinito è di 30 minuti) prima del ripristino dei nodi.
- Le istanze vengono configurate e si uniscono al cluster. Un processo inizia a essere eseguito sulle istanze.
- Il processo viene completato e interrompe l'esecuzione.
- Al termine della configurazione SuspendTime (che è impostata su [ScaledownIdletime](#page-408-0)), lo scheduler imposta le istanze sullo stato. POWER\_SAVING Lo scheduler imposta quindi POWER\_DOWN lo stato e chiama queue1-dy-spotcompute1-[1-2] SuspendProgram con i nomi dei nodi.
- SuspendProgramviene chiamato per due nodi. I nodi rimangono nello POWER\_DOWN stato, ad esempio, rimanendo idle% per a SuspendTimeout (il periodo predefinito è 120 secondi (2 minuti)). Dopo aver clustermgtd rilevato che i nodi si stanno spegnendo, interrompe le istanze di backup. Quindi, passa queue1-dy-spotcompute1-[1-2] allo stato di inattività e reimposta l'indirizzo IP privato e il nome host in modo che sia pronto per l'avvio per i lavori futuri.

Se qualcosa va storto e un'istanza per un particolare nodo non può essere avviata per qualche motivo, succede quanto segue:

- Lo scheduler riceve un lavoro che richiede due nodi.
- Lo scheduler trasferisce due nodi di cloud bursting POWER UP allo stato e chiama ResumeProgram con i nomi dei nodi, (ad esempio). queue1-dy-spotcompute1-[1-2]
- ResumeProgramavvia solo una (1) istanza EC2 e configuraqueue1-dy-spotcompute1-1, con una (1) istanza, che non riesce ad avviarsi. queue1-dy-spotcompute1-2
- queue1-dy-spotcompute1-1non è interessato e torna online dopo aver raggiunto lo stato. POWER\_UP
- queue1-dy-spotcompute1-2passa allo POWER\_DOWN stato e il processo viene richiesto automaticamente perché Slurm rileva un errore del nodo.
- queue1-dy-spotcompute1-2diventa disponibile dopo SuspendTimeout (l'impostazione predefinita è 120 secondi (2 minuti)). Nel frattempo, il processo viene richiesto e può iniziare a essere eseguito su un altro nodo.
- Il processo precedente si ripete finché il processo non può essere eseguito su un nodo disponibile senza che si verifichi un errore.

Esistono due parametri di temporizzazione che possono essere regolati se necessario:

- **ResumeTimeout**(l'impostazione predefinita è 30 minuti): ResumeTimeout controlla il tempo di Slurm attesa prima della transizione del nodo allo stato inattivo.
	- Potrebbe essere utile estenderlo ResumeTimeout se il processo di pre/post installazione richiede quasi così tanto tempo.
	- ResumeTimeoutè anche il tempo massimo di AWS ParallelCluster attesa prima di sostituire o resettare un nodo in caso di problemi. I nodi di calcolo si interrompono automaticamente se si verifica un errore durante l'avvio o la configurazione. AWS ParallelCluster i processi sostituiscono un nodo al rilevamento di un'istanza terminata.
- **SuspendTimeout**(l'impostazione predefinita è 120 secondi (2 minuti)): SuspendTimeout controlla la velocità con cui i nodi vengono reinseriti nel sistema e sono nuovamente pronti per l'uso.
	- Un valore più breve SuspendTimeout indica che i nodi vengono ripristinati più rapidamente e Slurm possono provare ad avviare le istanze più frequentemente.
	- Un valore più lungo SuspendTimeout significa che i nodi guasti vengono ripristinati più lentamente. Nel frattempo, Slurm prova a usare altri nodi. Se SuspendTimeout dura più di qualche minuto, Slurm prova a scorrere ciclicamente tra tutti i nodi del sistema. Una versione più lunga SuspendTimeout potrebbe essere utile per i sistemi su larga scala (oltre 1.000 nodi) per ridurre lo stress Slurm quando si tenta di rimettere spesso in coda i lavori non riusciti.
	- Tieni presente che SuspendTimeout non si riferisce al tempo di AWS ParallelCluster attesa per terminare un'istanza di backup per un nodo. Le istanze di backup per POWER\_DOWN i nodi vengono immediatamente terminate. Il processo di terminazione di solito termina in pochi minuti. Tuttavia, durante questo periodo, il nodo rimane nello POWER\_DOWN stato e non è disponibile per l'uso da parte dello scheduler.

### Registri per l'architettura

L'elenco seguente contiene i log delle chiavi. Il nome del flusso di log utilizzato con Amazon CloudWatch Logs ha il formato*{hostname}*.*{instance\_id}*.*{logIdentifier}*, in cui *LogiDentifier* segue i nomi di log.

- ResumeProgram: /var/log/parallelcluster/slurm\_resume.log (slurm\_resume)
- SuspendProgram: /var/log/parallelcluster/slurm\_suspend.log (slurm\_suspend)
- clustermgtd: /var/log/parallelcluster/clustermgtd.log (clustermgtd)
- computemgtd: /var/log/parallelcluster/computemgtd.log (computemgtd)
- slurmctld: /var/log/slurmctld.log (slurmctld)
- slurmd: /var/log/slurmd.log (slurmd)

Problemi comuni e modalità di debug:

Nodi che non sono riusciti ad avviarsi, accendersi o unirsi al cluster

- Nodi dinamici:
	- Controlla il ResumeProgram registro per vedere se ResumeProgram è stato chiamato con il nodo. In caso contrario, controlla il slurmctld registro per determinare se hai Slurm provato a chiamare ResumeProgram con il nodo. Tieni presente che autorizzazioni errate ResumeProgram potrebbero causare l'interruzione automatica del programma.
	- Se ResumeProgram viene chiamato, controlla se è stata lanciata un'istanza per il nodo. Se l'istanza non è stata avviata, dovrebbe apparire un messaggio di errore chiaro sul motivo per cui l'istanza non è stata avviata.
	- Se è stata avviata un'istanza, potrebbe essersi verificato qualche problema durante il processo di bootstrap. Trova l'indirizzo IP privato e l'ID dell'istanza corrispondenti dal ResumeProgram registro e guarda i registri di bootstrap corrispondenti per l'istanza specifica in Logs. CloudWatch
- Nodi statici:
	- Controlla il clustermgtd registro per vedere se sono state avviate istanze per il nodo. Se le istanze non sono state avviate, dovrebbero esserci errori evidenti sul motivo per cui le istanze non sono state avviate.
	- Se è stata avviata un'istanza, c'è qualche problema con il processo di bootstrap. Trova l'IP privato e l'ID dell'istanza corrispondenti dal clustermgtd registro e guarda i registri di bootstrap corrispondenti per l'istanza specifica in Logs. CloudWatch

Nodi sostituiti o terminati in modo imprevisto e guasti dei nodi

- Nodi sostituiti/terminati in modo imprevisto:
	- Nella maggior parte dei casi, clustermgtd gestisce tutte le azioni di manutenzione dei nodi. Per verificare se un nodo è stato clustermgtd sostituito o interrotto, controlla il clustermgtd registro.
	- Se il nodo è stato clustermgtd sostituito o terminato, dovrebbe apparire un messaggio che indica il motivo dell'azione. Se il motivo è legato allo scheduler (ad esempio, il nodo lo eraDOWN), controlla il slurmctld registro per maggiori dettagli. Se il motivo è correlato a EC2, utilizza strumenti come Amazon CloudWatch o la console AWS EC2, la CLI o gli SDK per controllare lo stato o i log di quell'istanza. Ad esempio, puoi verificare se l'istanza aveva eventi pianificati o se i controlli dello stato di integrità di EC2 non sono stati superati.
	- Se clustermgtd non ha terminato il nodo, controlla se ha computemgtd terminato il nodo o se EC2 ha terminato l'istanza per recuperare un'istanza Spot.
- Guasti del nodo:
	- Nella maggior parte dei casi, i lavori vengono richiesti automaticamente in caso di errore di un nodo. Esamina nel slurmctld registro il motivo per cui un job o un nodo non è riuscito e valuta la situazione da lì.

Guasto durante la sostituzione o la chiusura delle istanze, errore durante lo spegnimento dei nodi

- In generale, clustermgtd gestisce tutte le azioni di terminazione previste dell'istanza. Guarda nel clustermgtd registro per vedere perché non è riuscito a sostituire o terminare un nodo.
- Se i nodi dinamici non funzionano [ScaledownIdletime](#page-408-0)correttamente, guarda nel SuspendProgram registro per vedere se slurmctld i processi hanno effettuato chiamate con il nodo specifico come argomento. Note in realtà SuspendProgram non esegue alcuna azione specifica. Piuttosto, registra solo quando viene chiamato. Tutte le terminazioni e i NodeAddr ripristini delle istanze vengono completati da. clustermgtd Slurmtrasferisce i nodi a dopo. IDLE SuspendTimeout

Altri problemi:

• AWS ParallelCluster non prende decisioni sull'allocazione del lavoro o sulla scalabilità. Tenta solo di avviare, terminare e mantenere le risorse in base alle Slurm istruzioni fornite.

Per problemi relativi all'allocazione dei lavori, all'allocazione dei nodi e alla decisione sulla scalabilità, consulta il slurmctld registro per individuare eventuali errori.

## <span id="page-166-0"></span>Slurmmodalità protetta dal cluster

Quando un cluster viene eseguito con la modalità protetta abilitata, AWS ParallelCluster monitora e tiene traccia degli errori di avvio dei nodi di elaborazione durante l'avvio dei nodi di elaborazione. Lo fa per rilevare se questi guasti si verificano continuamente.

Se viene rilevato quanto segue in una coda (partizione), il cluster entra nello stato protetto:

- 1. Gli errori consecutivi di avvio dei nodi di calcolo si verificano continuamente senza che il lancio del nodo di elaborazione abbia esito positivo.
- 2. Il numero di errori raggiunge una soglia predefinita.

Dopo che il cluster è entrato nello stato protetto, AWS ParallelCluster disattiva le code con errori pari o superiori alla soglia predefinita.

Slurmla modalità protetta dal cluster è stata aggiunta nella AWS ParallelCluster versione 3.0.0.

È possibile utilizzare la modalità protetta per ridurre il tempo e le risorse impiegati per il ciclo di errore di avvio dei nodi di calcolo.

Parametro della modalità protetta

### **protected\_failure\_count**

protected\_failure\_countspecifica il numero di errori consecutivi in una coda (partizione) che attivano lo stato di protezione del cluster.

L'impostazione predefinita protected\_failure\_count è 10 e la modalità protetta è abilitata.

Se protected\_failure\_count è maggiore di zero, la modalità protetta è abilitata.

Se protected\_failure\_count è minore o uguale a zero, la modalità protetta è disattivata.

È possibile modificare il protected\_failure\_count valore aggiungendo il parametro nel file di clustermgtd configurazione che si trova /etc/parallelcluster/slurm\_plugin/ parallelcluster\_clustermgtd.conf in. HeadNode

Puoi aggiornare questo parametro in qualsiasi momento e non è necessario interrompere il parco di elaborazione per farlo. Se un avvio riesce in coda prima del raggiungimento del numero di erroriprotected\_failure\_count, il conteggio degli errori viene azzerato.

Verifica lo stato del cluster in stato protetto

Quando un cluster è protetto, puoi controllare lo stato della flotta di elaborazione e gli stati dei nodi.

Calcola lo stato della flotta

Lo stato della flotta di elaborazione si trova PROTECTED in un cluster in esecuzione in stato protetto.

```
$ pcluster describe-compute-fleet --cluster-name <cluster-name> --region <region-id>
{ 
    "status": "PROTECTED", 
    "lastStatusUpdatedTime": "2022-04-22T00:31:24.000Z"
}
```
#### Stato del nodo

Per sapere quali code (partizioni) presentano errori di bootstrap che hanno attivato lo stato protetto, accedi al cluster ed esegui il comando. sinfo Le partizioni con errori di bootstrap pari o superiori protected\_failure\_count sono nello stato. INACTIVE Le partizioni senza errori di bootstrap pari o superiori protected\_failure\_count sono nello UP stato e funzionano come previsto.

PROTECTEDlo stato non influisce sui lavori in esecuzione. Se i processi sono in esecuzione su una partizione con errori di bootstrap pari o superioriprotected\_failure\_count, la partizione viene impostata su INACTIVE dopo il completamento dei processi in esecuzione.

Considerate i parametri di nodo, consulta l'esempio seguente.

#### \$ **sinfo**

```
PARTITION AVAIL TIMELIMIT NODES STATE NODELIST
queue1* inact infinite 10 down% queue1-dy-c5xlarge-[1-10]
queue1* inact infinite 3490 idle~ queue1-dy-c5xlarge-[11-3500]
queue2 up infinite 10 idle~ queue2-dy-c5xlarge-[1-10]
```
queue1La partizione è INACTIVE dovuta al rilevamento di 10 errori di bootstrap consecutivi del nodo di calcolo.

Le istanze dietro i nodi sono queue1-dy-c5xlarge-[1-10] state avviate ma non sono riuscite a unirsi al cluster a causa di uno stato non integro.

Lo stato del cluster è protetto.

La partizione queue2 non è influenzata dagli errori di bootstrap in. queue1 È nello UP stato e può ancora eseguire lavori.

Come disattivare lo stato protetto

Dopo che l'errore di bootstrap è stato risolto, puoi eseguire il seguente comando per disattivare lo stato protetto del cluster.

```
$ pcluster update-compute-fleet --cluster-name <cluster-name> \ 
   --region <region-id> \ 
   --status START_REQUESTED
```
Errori di bootstrap che attivano lo stato protetto

Gli errori di bootstrap che attivano lo stato protetto sono suddivisi nei tre tipi seguenti. Per identificare il tipo e il problema, puoi verificare se sono stati AWS ParallelCluster generati registri. Se i log sono stati generati, puoi controllarli per i dettagli degli errori. Per ulteriori informazioni, consulta [Recupero e](#page-243-0) [conservazione dei registri](#page-243-0).

1. Errore di bootstrap che causa la chiusura automatica di un'istanza.

Un'istanza fallisce all'inizio del processo di bootstrap, ad esempio un'istanza che si chiude automaticamente a causa di errori nello script [SlurmQueues](#page-367-0)\ [CustomActions](#page-402-0)\ [OnNodeStart](#page-403-0)|. [OnNodeConfigured](#page-404-0)

Per i nodi dinamici, consulta i parametri di, consulta i parametri di, consulta:

Node bootstrap error: Node ... is in power up state without valid backing instance

Per i nodi statici, cerca nel clustermgtd log (/var/log/parallelcluster/clustermgtd) errori simili ai seguenti:

Node bootstrap error: Node ... is in power up state without valid backing instance

#### 2. Nodi **resume\_timeout** o **node\_replacement\_timeout** scadenze.

Un'istanza non può unirsi al cluster all'interno del resume\_timeout (per i nodi dinamici) o node\_replacement\_timeout (per i nodi statici). Non si interrompe automaticamente prima del timeout. Ad esempio, la rete non è configurata correttamente per il cluster e il nodo è impostato DOWN sullo stato Slurm entro la scadenza del timeout.

Per i nodi dinamici, consulta i parametri di, consulta i parametri di, consulta:

Node bootstrap error: Resume timeout expires for node

Per i nodi statici, cerca nel clustermgtd log (/var/log/parallelcluster/clustermgtd) errori simili ai seguenti:

Node bootstrap error: Replacement timeout expires for node ... in replacement.

3. I nodi non superano il controllo dello stato.

Un'istanza dietro il nodo non supera il controllo dello stato di EC2 o il controllo dello stato di un evento pianificato e i nodi vengono trattati come nodi di errore bootstrap. In questo caso, l'istanza termina per un motivo che sfugge al controllo diAWS ParallelCluster.

Cerca nel clustermgtd log (/var/log/parallelcluster/clustermgtd) errori simili ai seguenti:

Node bootstrap error: Node %s failed during bootstrap when performing health check.

4. La Slurmregistrazione dei nodi di elaborazione non va a buon fine.

La registrazione del demone con il slurmd daemon di Slurm controllo (slurmctld) ha esito negativo e fa sì che lo stato del nodo di calcolo passi allo stato. INVALID\_REG I nodi di Slurm elaborazione configurati in modo errato possono causare questo errore, come i nodi calcolati configurati con [CustomSlurmSettings](#page-397-0)errori di specifica dei nodi di calcolo.

Cerca nel file di slurmctld registro (/var/log/slurmctld.log) sul nodo principale o nel file di slurmd registro (/var/log/slurmd.log) del nodo di elaborazione fallito per errori simili ai seguenti:

Setting node %s to INVAL with reason: ...

Come eseguire il debug della modalità protetta

Se il tuo cluster è in stato protetto e se clustermgtd i log sono stati AWS ParallelCluster generati dai HeadNode nodi di elaborazione problematici, puoi controllare i log per i dettagli degli errori. cloud-init-output Per ulteriori informazioni su come recuperare i parametri di, consulta. [Recupero e conservazione dei registri](#page-243-0)

### **clustermgtd**log (**/var/log/parallelcluster/clustermgtd**) sul nodo principale

I messaggi di registro mostrano quali partizioni presentano errori di bootstrap e il corrispondente numero di errori di bootstrap.

[slurm\_plugin.clustermgtd:\_handle\_protected\_mode\_process] - INFO - Partitions bootstrap failure count: {'queue1': 2}, cluster will be set into protected mode if protected failure count reach threshold.

Nel clustermgtd registro, cerca per Found the following bootstrap failure nodes trovare quale nodo non è riuscito a eseguire il bootstrap.

[slurm\_plugin.clustermgtd:\_handle\_protected\_mode\_process] - WARNING - Found the following bootstrap failure nodes: (x2) ['queue1-stc5large-1(192.168.110.155)', 'broken-st-c5large-2(192.168.65.215)']

Nel clustermgtd registro, cerca Node bootstrap error per trovare il motivo dell'errore.

[slurm\_plugin.clustermgtd:\_is\_node\_bootstrap\_failure] - WARNING - Node bootstrap error: Node broken-st-c5large-2(192.168.65.215) is currently in replacement and no backing instance

### **cloud-init-output**log (**/var/log/cloud-init-output.log**) sui nodi di calcolo

Dopo aver ottenuto l'indirizzo IP privato del nodo di errore bootstrap nel clustermgtd registro, è possibile trovare il registro del nodo di calcolo corrispondente accedendo al nodo di elaborazione o seguendo le istruzioni per recuperare i log. [Recupero e conservazione dei registri](#page-243-0) Nella maggior parte dei casi, il /var/log/cloud-init-output registro del nodo problematico mostra il passaggio che ha causato l'errore di avvio del nodo di calcolo.

# <span id="page-171-0"></span>Slurmfailover rapido di capacità insufficiente del cluster

A partire dallaAWS ParallelCluster versione 3.2.0, i cluster vengono eseguiti con la modalità di failover veloce con capacità insufficiente abilitata per impostazione predefinita. Ciò riduce al minimo il tempo impiegato per riprovare a mettere in coda un lavoro quando vengono rilevati errori di capacità insufficiente di EC2. Ciò è particolarmente efficace quando si configura il cluster con più tipi di istanze.

EC2 ha rilevato problemi di capacità insufficienti:

- InsufficientInstanceCapacity
- InsufficientHostCapacity
- InsufficientReservedInstanceCapacity
- MaxSpotInstanceCountExceeded
- SpotMaxPriceTooLow: attivato se il prezzo della richiesta Spot è inferiore al prezzo minimo richiesto di gestione di una Richiesta Spot pari al prezzo minimo richiesto di gestione di una Richiesta Spot.
- Unsupported: attivato con l'uso di un tipo di istanza che non è supportato in uno specificoRegione AWS.

In modalità di failure-over veloce con capacità insufficiente, se viene rilevato un errore di capacità insufficiente quando un lavoro viene assegnato a [SlurmQueues](#page-367-0)/[compute resource](#page-384-0),AWS ParallelCluster esegue le seguenti operazioni:

- 1. Imposta la risorsa di calcolo su uno stato disabilitato (DOWN) per un periodo di tempo predefinito.
- 2. Viene utilizzatoPOWER\_DOWN\_FORCE per annullare i processi del nodo in errore della risorsa di calcolo e per sospendere il nodo in errore. Imposta il nodo in errorePOWER\_DOWN (!) sullo statoIDLE and e quindi suPOWERING\_DOWN (%).
- 3. Richiede il lavoro a un'altra risorsa di calcolo.

I nodi statici e potenziati della risorsa di elaborazione disabilitata non sono interessati. I lavori possono essere completati su questi nodi.

Questo ciclo si ripete fino a quando il lavoro non viene assegnato correttamente a uno o più nodi di risorse di elaborazione. Per informazioni sugli stati dei nodi, vedere il[Slurmguida per la modalità a](#page-154-0) [coda multipla.](#page-154-0)

Se non vengono trovate risorse di calcolo per eseguire il processo, il processo viene impostato sulloPENDING stato fino al termine del periodo di tempo predefinito. In questo caso, è possibile modificare il periodo di tempo predefinito come descritto nella sezione seguente.

Parametro di timeout della capacità insufficiente

## **insufficient\_capacity\_timeout**

insufficient\_capacity\_timeoutspecifica il periodo di tempo (in secondi) in cui la risorsa di elaborazione viene mantenuta nello stato disabilitato (down) quando viene rilevato un errore di capacità insufficiente.

Per impostazione predefinita,insufficient\_capacity\_timeout è abilitato.

Il valore predefinitoinsufficient\_capacity\_timeout è 600 secondi (10 minuti).

Se ilinsufficient\_capacity\_timeout valore è minore o uguale a zero, la modalità di failureover veloce con capacità insufficiente è disattivata.

È possibile modificare ilinsufficient\_capacity\_timeout valore aggiungendo il parametro nel file diclustermgtd configurazione che si trova/etc/parallelcluster/slurm\_plugin/ parallelcluster\_clustermgtd.conf inHeadNode.

Il parametro può essere aggiornato in qualsiasi momento senza interrompere il parco di elaborazione.

Ad esempio:

• insufficient\_capacity\_timeout=600:

Se viene rilevato un errore di capacità insufficiente, la risorsa di elaborazione viene impostata su disabilitata (DOWN). Dopo 10 minuti, il nodo fallito viene impostato sullo statoidle~ (POWER\_SAVING).

• insufficient\_capacity\_timeout=60:

Se viene rilevato un errore di capacità insufficiente, la risorsa di elaborazione è disattivata (DOWN). Dopo 1 minuto, il nodo fallito viene impostato sulloidle~ stato.

• insufficient\_capacity\_timeout=0:

La modalità di failure-over veloce con capacità insufficiente è disattivata. La risorsa di elaborazione non è disabilitata.

#### **a** Note

Potrebbe esserci un ritardo fino a un minuto tra il momento in cui i nodi si guastano con errori di capacità insufficiente e il momento in cui il demone di gestione del cluster rileva i guasti dei nodi. Questo perché il demone di gestione del cluster verifica la presenza di errori di capacità insufficiente del nodo e imposta le risorse di calcolo allodown stato a intervalli di un minuto.

Stato rapido in modalità failover con capacità insufficiente

Quando un cluster si trova rapidamente in modalità di failover con capacità insufficiente, è possibile verificarne lo stato e lo stato del nodo.

Stati dei nodi

Quando un lavoro viene inviato a un nodo dinamico della risorsa di calcolo e viene rilevato un errore di capacità insufficiente, il nodo viene inserito nellodown# stato con un motivo.

(Code:InsufficientInstanceCapacity)Failure when resuming nodes.

Quindi i nodi spenti (nodi inidle~ stato) vengono impostati sudown~ con motivo.

```
(Code:InsufficientInstanceCapacity)Temporarily disabling node due to insufficient 
  capacity.
```
Il lavoro è richiesto ad altre risorse di calcolo in coda.

I nodi statici e i nodi delle risorse di calcolo cheUP non sono influenzati dalla modalità di failover veloce con capacità insufficiente.

Considera gli stati del nodo mostrati nell'esempio seguente.

```
$ sinfo
PARTITION AVAIL TIMELIMIT NODES STATE NODELIST
queue1* up infinite 30 idle~ queue1-dy-c-1-[1-15],queue1-dy-c-2-[1-15]
queue2 up infinite 30 idle~ queue2-dy-c-1-[1-15],queue2-dy-c-2-[1-15]
```
Inoltriamo un lavoro a queue1 che richiede un nodo.

```
$ sinfo
PARTITION AVAIL TIMELIMIT NODES STATE NODELIST
queue1* up infinite 1 down# queue1-dy-c-1-1
queue1* up infinite 15 idle~ queue1-dy-c-2-[1-15]
queue1* up infinite 14 down~ queue1-dy-c-1-[2-15]
queue2 up infinite 30 idle~ queue2-dy-c-1-[1-15],queue2-dy-c-2-[1-15]
```
queue1-dy-c-1-1Il nodo viene avviato per eseguire il job. Tuttavia, l'istanza non è stata avviata a causa di un errore di capacità insufficiente. Il nodoqueue1-dy-c-1-1 è impostato sudown. Il nodo dinamico spento all'interno della risorsa di calcolo (queue2-dy-c-1) è impostato sudown.

Puoi controllare il motivo del nodo conscontrol show nodes.

```
$ scontrol show nodes queue1-dy-c-1-1
NodeName=broken-dy-c-2-1 Arch=x86_64 CoresPerSocket=1 
CPUAlloc=0 CPUTot=96 CPULoad=0.00
...
ExtSensorsJoules=n/s ExtSensorsWatts=0 ExtSensorsTemp=n/s
Reason=(Code:InsufficientInstanceCapacity)Failure when resuming nodes 
  [root@2022-03-10T22:17:50] 
$ scontrol show nodes queue1-dy-c-1-2
NodeName=broken-dy-c-2-1 Arch=x86_64 CoresPerSocket=1 
CPUAlloc=0 CPUTot=96 CPULoad=0.00
...
ExtSensorsJoules=n/s ExtSensorsWatts=0 ExtSensorsTemp=n/s
Reason=(Code:InsufficientInstanceCapacity)Temporarily disabling node due to 
  insufficient capacity [root@2022-03-10T22:17:50]
```
Il job viene messo in coda su un altro tipo di istanza all'interno delle risorse di calcolo della coda.

Al termine, insufficient capacity timeout i nodi della risorsa di calcolo vengono ripristinati alloidle~ stato.

```
$ sinfo
PARTITION AVAIL TIMELIMIT NODES STATE NODELIST
queue1* up infinite 30 idle~ queue1-dy-c-1-[1-15],queue1-dy-c-2-[1-15]
queue2 up infinite 30 idle~ queue2-dy-c-1-[1-15],queue2-dy-c-2-[1-15]
```
Dopo che gliinsufficient\_capacity\_timeout intervalli e i nodi della risorsa di calcolo sono stati ripristinati alloidle~ stato, loSlurm scheduler assegna ai nodi una priorità inferiore. Lo scheduler continua a selezionare nodi da altre risorse di calcolo in coda con pesi più elevati a meno che non si verifichi una delle seguenti situazioni:

- I requisiti di invio di un lavoro corrispondono alla risorsa di elaborazione recuperata.
- Non sono disponibili altre risorse di elaborazione perché sono esaurite.
- slurmctldviene riavviato.
- Il parco diAWS ParallelCluster elaborazione viene interrotto e avviato a spegnere e riaccendere tutti i nodi.

#### Registri correlati

I log relativi agli errori di capacità insufficiente e alla modalità di failover veloce con capacità insufficiente sono disponibili nelSlurmresumeclustermgtd registro e nel registro nel nodo principale.

### Slurm **resume** (**/var/log/parallelcluster/slurm\_resume.log**)

Messaggi di errore quando un nodo non si avvia a causa di una capacità insufficiente.

[slurm\_plugin.instance\_manager:\_launch\_ec2\_instances] - ERROR - Failed RunInstances request: dcd0c252-90d4-44a7-9c79-ef740f7ecd87 [slurm\_plugin.instance\_manager:add\_instances\_for\_nodes] - ERROR - Encountered exception when launching instances for nodes (x1) ['queue1-dy-c-1-1']: An error occurred (InsufficientInstanceCapacity) when calling the RunInstances operation (reached max retries: 1): We currently do not have sufficient p4d.24xlarge capacity in the Availability Zone you requested (us-west-2b). Our system will be working on provisioning additional capacity. You can currently get p4d.24xlarge capacity by not specifying an Availability Zone in your request or choosing us-west-2a, us-west-2c.

### Slurm **clustermgtd** (**/var/log/parallelcluster/clustermgtd**)

La risorsa di calcolo c-1 in queue1 è disabilitata a causa della capacità insufficiente.

```
[slurm_plugin.clustermgtd:_reset_timeout_expired_compute_resources] - INFO - The 
  following compute resources are in down state 
due to insufficient capacity: {'queue1': {'c-1': 
  ComputeResourceFailureEvent(timestamp=datetime.datetime(2022, 4, 14, 23, 0, 4, 
  769380, tzinfo=datetime.timezone.utc),
```

```
error_code='InsufficientInstanceCapacity')}}, compute resources are reset after 
  insufficient capacity timeout (600 seconds) expired
```
Dopo la scadenza del timeout di capacità insufficiente, la risorsa di calcolo viene ripristinata, i nodi all'interno delle risorse di elaborazione sono impostati suidle~.

```
[root:_reset_insufficient_capacity_timeout_expired_nodes] - INFO - Reset the 
  following compute resources because insufficient capacity 
timeout expired: {'queue1': ['c-1']}
```
<span id="page-176-0"></span>Slurmpianificazione basata sulla memoria

A partire dalla versione 3.2.0, AWS ParallelCluster supporta la pianificazione Slurm basata sulla memoria con il parametro di configurazione/cluster. [SlurmSettingsE](#page-408-1)[nableMemoryBasedScheduling](#page-411-0)

### **a** Note

[A partire dalla AWS ParallelCluster versione 3.7.0,](#page-386-0) EnableMemoryBasedScheduling può [essere abilitato se si configurano più tipi di istanza in Istanze.](#page-386-0) Per le AWS ParallelCluster versioni da 3.2.0 a 3.6. *x*[, non](#page-386-0) EnableMemoryBasedScheduling [può essere abilitato se configuri più tipi di istanza in](#page-386-0) [Istanze.](#page-386-0)

#### **A** Warning

Quando specifichi più tipi di istanze in una risorsa di calcolo della Slurm coda con EnableMemoryBasedScheduling enabled, il RealMemory valore è la quantità minima di memoria disponibile per tutti i tipi di istanze. Ciò potrebbe comportare una notevole quantità di memoria inutilizzata se si specificano tipi di istanze con capacità di memoria molto diverse.

ConEnableMemoryBasedScheduling: true, lo Slurm scheduler tiene traccia della quantità di memoria richiesta da ciascun processo su ciascun nodo. Quindi, lo Slurm scheduler utilizza queste informazioni per pianificare più lavori sullo stesso nodo di elaborazione. La quantità totale di memoria richiesta dai job su un nodo non può essere maggiore della memoria disponibile del

nodo. Lo scheduler impedisce a un processo di utilizzare più memoria di quella richiesta al momento dell'invio del lavoro.

ConEnableMemoryBasedScheduling: false, i job potrebbero competere per la memoria su un nodo condiviso e causare errori ed out-of-memory eventi.

## **A** Warning

Slurmutilizza una notazione di potenza 2 per le sue etichette, ad esempio MB o GB. Leggi queste etichette come MiB e GiB, rispettivamente.

Slurmconfigurazione e pianificazione basata sulla memoria

ConEnableMemoryBasedScheduling: true, Slurm imposta i seguenti parametri di configurazione: Slurm

- [SelectTypeParameters=CR\\_CPU\\_Memory](https://slurm.schedmd.com/slurm.conf.html#OPT_CR_CPU_Memory) nella slurm.conf. Questa opzione configura la memoria del nodo come risorsa consumabile in. Slurm
- [ConstrainRAMSpace=yes](https://slurm.schedmd.com/cgroup.conf.html#OPT_ConstrainRAMSpace)nel. Slurm cgroup.conf Con questa opzione, l'accesso di un processo alla memoria è limitato alla quantità di memoria richiesta dal lavoro al momento dell'invio.

### **a** Note

Diversi altri parametri di Slurm configurazione possono influire sul comportamento dello Slurm scheduler e del gestore delle risorse quando queste due opzioni sono impostate. Per ulteriori informazioni, consulta la documentazione di [Slurm](https://slurm.schedmd.com/documentation.html).

Slurmscheduler e pianificazione basata sulla memoria

### **EnableMemoryBasedScheduling: false**(impostazione predefinita)

Per impostazione predefinita, EnableMemoryBasedScheduling è impostato su false. Se false, Slurm non include la memoria come risorsa nel suo algoritmo di pianificazione e non tiene traccia della memoria utilizzata dai job. Gli utenti possono specificare l'--mem MEM\_PER\_NODEopzione per impostare la quantità minima di memoria per nodo richiesta da un processo. Ciò impone allo scheduler di scegliere nodi con un RealMemory valore almeno pari a 1 MEM\_PER\_NODE durante la pianificazione del lavoro.

Ad esempio, supponiamo che un utente invii due lavori con. --mem=5GB Se sono disponibili risorse richieste come CPU o GPU, i processi possono essere eseguiti contemporaneamente su un nodo con 8 GiB di memoria. I due processi non sono pianificati su nodi di calcolo con meno di 5 RealMemory GiB di.

### **A** Warning

Quando la pianificazione basata sulla memoria è disabilitata, Slurm non tiene traccia della quantità di memoria utilizzata dai processi. I lavori eseguiti sullo stesso nodo potrebbero competere per le risorse di memoria e causare il fallimento dell'altro processo. Quando la pianificazione basata sulla memoria è disabilitata, consigliamo agli utenti di non specificare le [--mem-per-cpu](https://slurm.schedmd.com/srun.html#OPT_mem-per-cpu)opzioni o. [--mem-per-gpu](https://slurm.schedmd.com/srun.html#OPT_mem-per-gpu) [Queste opzioni potrebbero](https://slurm.schedmd.com/documentation.html)  [causare un comportamento diverso da quello descritto nella documentazione di Slurm.](https://slurm.schedmd.com/documentation.html)

### **EnableMemoryBasedScheduling: true**

Quando EnableMemoryBasedScheduling è impostato su true, Slurm tiene traccia dell'utilizzo della memoria di ogni lavoro e impedisce ai lavori di utilizzare più memoria di quella richiesta con le --mem opzioni di invio.

Utilizzando l'esempio precedente, un utente invia due lavori con. --mem=5GB I processi non possono essere eseguiti contemporaneamente su un nodo con 8 GiB di memoria. Questo perché la quantità totale di memoria richiesta è maggiore della memoria disponibile sul nodo.

Con la pianificazione basata sulla memoria abilitata --mem-per-cpu e --mem-per-gpu comportati in modo coerente con quanto descritto nella documentazione. Slurm Ad esempio, un lavoro viene inviato con. --ntasks-per-node=2 -c 1 --mem-per-cpu=2GB In questo caso, Slurm assegna al job un totale di 4 GiB per ogni nodo.

### **A** Warning

Quando la pianificazione basata sulla memoria è abilitata, consigliamo agli utenti di includere una --mem specifica quando inviano un lavoro. Con la Slurm configurazione predefinita inclusa in AWS ParallelCluster, se non è inclusa alcuna opzione di memoria (--mem, o- mem-per-gpu)--mem-per-cpu, Slurm assegna l'intera memoria dei nodi allocati al job, anche se richiede solo una parte delle altre risorse, come CPU o GPU. Ciò impedisce efficacemente la condivisione dei nodi fino al termine del lavoro, poiché non è disponibile

memoria per altri lavori. Ciò accade perché Slurm imposta la memoria per nodo per il lavoro su [DefMemPerNode](https://slurm.schedmd.com/slurm.conf.html#OPT_DefMemPerNode)quando non vengono fornite specifiche di memoria al momento dell'invio del lavoro. Il valore predefinito per questo parametro è 0 e specifica l'accesso illimitato alla memoria di un nodo.

Se nella stessa coda sono disponibili più tipi di risorse di calcolo con diverse quantità di memoria, a un lavoro inviato senza opzioni di memoria potrebbero essere assegnate quantità di memoria diverse su nodi diversi. Dipende dai nodi che lo scheduler mette a disposizione del job. Gli utenti possono definire un valore personalizzato per le opzioni, ad esempio DefMemPerNode or [DefMemPerCPU](https://slurm.schedmd.com/slurm.conf.html#OPT_DefMemPerCPU), a livello di cluster o di partizione nei file di Slurm configurazione per evitare questo comportamento.

Slurm RealMemory e AWS ParallelCluster SchedulableMemory

Con la Slurm configurazione fornita AWS ParallelCluster, viene Slurm [RealMemoryi](https://slurm.schedmd.com/slurm.conf.html#OPT_RealMemory)nterpretata come la quantità di memoria per nodo disponibile per i lavori. [A partire dalla versione 3.2.0,](https://docs.aws.amazon.com/AWSEC2/latest/APIReference/API_DescribeInstanceTypes.html) RealMemory [per impostazione predefinita, è AWS ParallelCluster impostato sul 95 percento della memoria](https://docs.aws.amazon.com/AWSEC2/latest/APIReference/API_DescribeInstanceTypes.html) [elencata nei tipi di](https://docs.aws.amazon.com/AWSEC2/latest/APIReference/API_DescribeInstanceTypes.html) [istanza Amazon EC](https://aws.amazon.com/ec2/instance-types)[2 e restituita dai tipi di API Amazon EC2. DescribeInstance](https://docs.aws.amazon.com/AWSEC2/latest/APIReference/API_DescribeInstanceTypes.html)

Quando la pianificazione basata sulla memoria è disabilitata, lo Slurm scheduler utilizza RealMemory per filtrare i nodi quando gli utenti inviano un lavoro con specificazioni specifiche. --mem

Quando la pianificazione basata sulla memoria è abilitata, lo Slurm scheduler interpreta come la quantità massima di memoria disponibile RealMemory per i lavori in esecuzione sul nodo di calcolo.

L'impostazione predefinita potrebbe non essere ottimale per tutti i tipi di istanze:

- Questa impostazione potrebbe essere superiore alla quantità di memoria a cui i nodi possono effettivamente accedere. Ciò può accadere quando i nodi di calcolo sono tipi di istanze di piccole dimensioni.
- Questa impostazione potrebbe essere inferiore alla quantità di memoria a cui i nodi possono effettivamente accedere. Ciò può verificarsi quando i nodi di calcolo sono tipi di istanze di grandi dimensioni e può portare a una notevole quantità di memoria inutilizzata.

È possibile utilizzare [SlurmQueues](#page-367-0)/[ComputeResources](#page-384-0)/[SchedulableMemory](#page-390-0)per ottimizzare il valore di configure by AWS ParallelCluster per i nodi di RealMemory calcolo. Per sostituire il valore predefinito, definisci un valore personalizzato SchedulableMemory specifico per la configurazione del cluster.
Per verificare la memoria effettiva disponibile di un nodo di calcolo, esegui il /opt/slurm/sbin/ slurmd -C comando sul nodo. Questo comando restituisce la configurazione hardware del nodo, incluso il [RealMemory](https://slurm.schedmd.com/slurm.conf.html#OPT_RealMemory)valore. Per ulteriori informazioni, consulta [slurmd -C](https://slurm.schedmd.com/slurmd.html#OPT_-C).

Assicurati che i processi del sistema operativo del nodo di calcolo dispongano di memoria sufficiente. A tale scopo, limita la memoria disponibile per i job impostando il SchedulableMemory valore su un RealMemory valore inferiore a quello restituito dal slurmd -C comando.

# Allocazione di più tipi di istanza con Slurm

A partire daAWS ParallelClusternella versione 3.3.0, puoi configurare il cluster per l'allocazione dal set di tipi di istanza definiti di una risorsa di calcolo. L'allocazione può essere basata su strategie a basso costo o sulla capacità ottimale della flotta EC2.

Questo set di tipi di istanze definiti deve avere tutti lo stesso numero di vCPU o, se il multithreading è disabilitato, lo stesso numero di core. Inoltre, questo set di tipi di istanze deve avere lo stesso numero di acceleratori degli stessi produttori. Se[Efa](#page-393-0)/[Enabled](#page-393-1)è impostato sutrue, le istanze devono avere il supporto EFA. Per ulteriori informazioni e requisiti, vedere[Scheduling](#page-358-0)/[SlurmQueues](#page-367-0)/[AllocationStrategy](#page-372-0)e[ComputeResources](#page-384-0)/[Instances](#page-386-0).

È possibile impostare[AllocationStrategy](#page-372-0)alowest-priceocapacity-optimizeda seconda del tuo[CapacityType](#page-372-1)configurazione.

In[Instances](#page-386-0), puoi configurare un set di tipi di istanze.

# **a** Note

A partire daAWS ParallelClusterversione 3.7.0,EnableMemoryBasedSchedulingpuò essere abilitato se si configurano più tipi di istanza i[nIstanze.](#page-386-0) PerAWS ParallelClusterversioni da 3.2.0 a 3.6.*x*,EnableMemoryBasedSchedulingnon può essere abilitato se configuri più tipi di istanza in[Istanze.](#page-386-0)

Gli esempi seguenti mostrano come è possibile interrogare i tipi di istanza per vCPU, supporto EFA e architettura.

QueryInstanceTypescon 96 vCPU e architettura x86\_64.

\$ **aws ec2 describe-instance-types --region** *region-id* **\** 

```
 --filters "Name=vcpu-info.default-vcpus,Values=96" "Name=processor-info.supported-
architecture,Values=x86_64" \ 
   --query "sort_by(InstanceTypes[*].
{InstanceType:InstanceType,MemoryMiB:MemoryInfo.SizeInMiB,CurrentGeneration:CurrentGeneration,\
  &InstanceType)" \ 
   --output table
```
QueryInstanceTypescon 64 core, supporto EFA e architettura arm64.

```
$ aws ec2 describe-instance-types --region region-id \ 
   --filters "Name=vcpu-info.default-cores,Values=64" "Name=processor-
info.supported-architecture,Values=arm64" "Name=network-info.efa-
supported,Values=true" --query "sort_by(InstanceTypes[*].
{InstanceType:InstanceType,MemoryMiB:MemoryInfo.SizeInMiB,CurrentGeneration:CurrentGeneration,\
 &InstanceType)" \ 
   --output table
```
Il prossimo esempio di frammento di configurazione del cluster mostra come utilizzarliInstanceTypeeAllocationStrategyproprietà.

```
... 
 Scheduling: 
   Scheduler: slurm 
   SlurmQueues: 
     - Name: queue-1 
       CapacityType: ONDEMAND 
       AllocationStrategy: lowest-price 
       ... 
       ComputeResources: 
          - Name: computeresource1 
            Instances: 
              - InstanceType: r6g.2xlarge 
              - InstanceType: m6g.2xlarge 
              - InstanceType: c6g.2xlarge 
            MinCount: 0 
            MaxCount: 500 
          - Name: computeresource2 
            Instances: 
              - InstanceType: m6g.12xlarge 
              - InstanceType: x2gd.12xlarge 
            MinCount: 0 
            MaxCount: 500
```
...

# Scalabilità del cluster per nodi dinamici

ParallelCluster supporta Slurm i metodi per scalare dinamicamente i cluster utilizzando il plug-in power Slurm saver. Per ulteriori informazioni, consulta la [Cloud Scheduling Guide](https://slurm.schedmd.com/elastic_computing.html) e la [SlurmPower](https://slurm.schedmd.com/power_save.html)  [Saving Guide](https://slurm.schedmd.com/power_save.html) nella documentazione. Slurm

A partire dalla ParallelCluster versione 3.8.0, ParallelCluster utilizza la scalabilità a livello di processo o la scalabilità a livello di processo come strategia di allocazione dinamica dei nodi predefinita per ParallelCluster scalare il cluster: ridimensiona il cluster in base ai requisiti di ciascun job, al numero di nodi allocati al job e ai nodi che devono essere ripristinati. ParallelCluster ottiene queste informazioni dalla variabile di ambiente SLURM\_RESUME\_FILE.

La scalabilità per i nodi dinamici è un processo in due fasi, che prevede il lancio delle istanze EC2 e l'assegnazione delle istanze EC2 avviate ai nodi Slurm. Ciascuno di questi due passaggi può essere eseguito utilizzando una logica o con il massimo sforzo. all-or-nothing

Per il lancio delle istanze EC2:

- all-or-nothingchiama l'API EC2 di lancio con un target minimo pari alla capacità target totale
- best-effort richiama l'API Launch EC2 con un target minimo pari a 1 e la capacità target totale è uguale alla capacità richiesta

Per l'assegnazione delle istanze EC2 ai nodi Slurm:

- all-or-nothingassegna istanze EC2 ai nodi Slurm solo se è possibile assegnare un'istanza EC2 a ogni nodo richiesto
- best-effort assegna le istanze EC2 ai nodi Slurm anche se tutti i nodi richiesti non sono coperti dalla capacità delle istanze EC2

Le possibili combinazioni delle strategie di cui sopra si traducono nelle strategie di lancio. **ParallelCluster** 

## Example

<caption>The available ParallelCluster strategie di lancio that can be set into the [ScalingStrategy](https://docs.aws.amazon.com/parallelcluster/latest/ug/Scheduling-v3.html#yaml-Scheduling-ScalingStrategy) cluster configuration to be used with scalabilità a livello di lavoro are:</caption>

all-or-nothingridimensionamento:

Questa strategia prevede l' AWS ParallelCluster avvio di una chiamata API di avvio di Amazon EC2 per ogni job, che richiede che tutte le istanze necessarie per il corretto avvio dei nodi di calcolo richiesti. Ciò garantisce la scalabilità del cluster solo quando è disponibile la capacità richiesta per processo, evitando che le istanze inattive rimangano inattive alla fine del processo di scalabilità.

La strategia utilizza una all-or-nothinglogica per il lancio delle istanze EC2 per ogni job plus e una allor-nothinglogica per l'assegnazione delle istanze EC2 ai nodi Slurm.

La strategia raggruppa le richieste di avvio in batch, uno per ogni risorsa di calcolo richiesta e fino a 500 nodi ciascuno. Per le richieste che riguardano più risorse di elaborazione o superano i 500 nodi, elabora in sequenza più batch. ParallelCluster

L'errore del batch di una singola risorsa comporta la chiusura di tutta la capacità inutilizzata associata, garantendo che nessuna istanza rimanga inattiva al termine del processo di scalabilità.

# Limitazioni

- Il tempo impiegato per il ridimensionamento è direttamente proporzionale al numero di lavori inviati per esecuzione del programma di curriculum Slurm.
- L'operazione di scalabilità è limitata dal limite dell'account di RunInstances risorse, impostato a 1000 istanze per impostazione predefinita. [Questa limitazione è conforme alle politiche AWS](https://docs.aws.amazon.com/AWSEC2/latest/APIReference/throttling.html)  [di limitazione delle API EC2. Per maggiori dettagli, consulta la documentazione relativa alla](https://docs.aws.amazon.com/AWSEC2/latest/APIReference/throttling.html) [limitazione delle API EC2 AWS](https://docs.aws.amazon.com/AWSEC2/latest/APIReference/throttling.html)
- Quando invii un lavoro in una risorsa di calcolo con un singolo tipo di istanza, in una coda che si estende su più zone di disponibilità, la chiamata all'API di avvio all-or-nothingEC2 ha successo solo se tutta la capacità può essere fornita in un'unica zona di disponibilità.
- Quando invii un lavoro in una risorsa di calcolo con più tipi di istanze, in una coda con un'unica zona di disponibilità, la chiamata all'API di avvio di all-or-nothingEC2 ha successo solo se tutta la capacità può essere fornita da un singolo tipo di istanza.
- Quando invii un lavoro in una risorsa di elaborazione con più tipi di istanze, in una coda che si estende su più zone di disponibilità, la chiamata all'API di lancio di all-or-nothingEC2 non è supportata ed esegue invece la massima scalabilità. ParallelCluster

greedy-all-or-nothingridimensionamento:

Questa variante della all-or-nothing strategia garantisce comunque la scalabilità del cluster solo quando è disponibile la capacità richiesta per processo, evitando le istanze inattive alla fine del processo di scalabilità, ma implica l'avvio di ParallelCluster una chiamata API di avvio di Amazon EC2 che mira a una capacità target minima di 1, nel tentativo di massimizzare il numero di nodi avviati fino alla capacità richiesta. La strategia utilizza una logica best-effort per il lancio delle istanze EC2 per tutti i job, oltre alla all-or-nothinglogica per l'assegnazione delle istanze EC2 ai nodi Slurm per ogni job.

La strategia raggruppa le richieste di avvio in batch, uno per ogni risorsa di calcolo richiesta e fino a 500 nodi ciascuno. Per le richieste che riguardano più risorse di elaborazione o superano i 500 nodi, Parellelcluster elabora in sequenza più batch.

Garantisce che nessuna istanza venga lasciata inattiva alla fine del processo di scalabilità, massimizzando la velocità effettiva a scapito di un temporaneo sovradimensionamento durante il processo di scalabilità.

# Limitazioni

- È possibile un sovradimensionamento temporaneo, che comporta costi aggiuntivi per le istanze che passano allo stato di esecuzione prima del completamento della scalabilità.
- Si applica lo stesso limite di istanze previsto dalla all-or-nothing strategia, soggetto al limite dell'account di AWS risorse. RunInstances

scalabilità con il massimo sforzo:

Questa strategia prevede una chiamata all'API di avvio di EC2, mirando a una capacità minima di 1 e mirando a raggiungere la capacità totale richiesta al costo di lasciare le istanze inattive dopo l'esecuzione del processo di scalabilità se non tutta la capacità richiesta è disponibile. La strategia utilizza una logica best-effort per il lancio delle istanze EC2 per tutti i job, oltre alla logica best-effort per l'assegnazione delle istanze Amazon EC2 ai nodi Slurm per ogni job.

La strategia raggruppa le richieste di avvio in batch, uno per ogni risorsa di calcolo richiesta e fino a 500 nodi ciascuno. Per le richieste che riguardano più risorse di elaborazione o superano i 500 nodi, elabora in sequenza più batch. ParallelCluster

Questa strategia consente di scalare ben oltre il limite predefinito di 1000 istanze su più esecuzioni di processi di scalabilità, al costo di avere istanze inattive tra i diversi processi di scalabilità.

# Limitazioni

• Possibili istanze inattive in esecuzione alla fine del processo di scalabilità, nel caso in cui non sia possibile allocare tutti i nodi richiesti dai job.

Di seguito è riportato un esempio che mostra come si comporta il ridimensionamento dei nodi dinamici utilizzando le diverse strategie di lancio. ParallelCluster Supponiamo di aver inviato due job che richiedono 20 nodi ciascuno, per un totale di 40 nodi dello stesso tipo, ma che siano disponibili solo 30 istanze EC2 per coprire la capacità richiesta su EC2.

all-or-nothingridimensionamento:

- Per il primo processo, viene chiamata un'API di avvio all-or-nothingEC2, che richiede 20 istanze. Una chiamata riuscita dà come risultato il lancio di 20 istanze
- all-or-nothing l'assegnazione delle 20 istanze avviate ai nodi Slurm per il primo job ha esito positivo
- Viene chiamata un'altra API di avvio all-or-nothingEC2, che richiede 20 istanze per il secondo processo. La chiamata non ha esito positivo, poiché è disponibile solo la capacità per altre 10 istanze. Al momento non viene avviata alcuna istanza

greedy-all-or-nothingridimensionamento:

- Viene chiamata un'API di avvio EC2 che richiede 40 istanze, ovvero la capacità totale richiesta da tutti i job. Ciò si traduce nel lancio di 30 istanze
- all-or-nothingL'assegnazione di 20 delle istanze avviate ai nodi Slurm per il primo processo ha esito positivo
- Si tenta un'altra all-or-nothingassegnazione delle restanti istanze avviate ai nodi Slurm per il secondo processo, ma poiché ci sono solo 10 istanze disponibili su un totale di 20 richieste dal processo, l'assegnazione non ha esito positivo
- Le 10 istanze avviate non assegnate vengono terminate

scalabilità con il massimo sforzo:

- Viene chiamata un'API di avvio EC2 che richiede 40 istanze, ovvero la capacità totale richiesta da tutti i job. Ciò si traduce nel lancio di 30 istanze.
- L'assegnazione ottimale di 20 delle istanze lanciate ai nodi Slurm per il primo job ha esito positivo.
- Un'altra assegnazione ottimale delle restanti 10 istanze avviate ai nodi Slurm per il secondo processo ha esito positivo, anche se la capacità totale richiesta era di 20. Tuttavia, poiché

il processo richiedeva i 20 nodi ed era possibile assegnare istanze EC2 solo a 10 di essi, il processo non può iniziare e le istanze vengono lasciate inattive, finché non viene trovata una capacità sufficiente per avviare le 10 istanze mancanti in una chiamata successiva del processo di scalabilità, oppure lo scheduler pianifica il lavoro su altri nodi di calcolo già in esecuzione.

Slurmstrategie di allocazione dinamica dei nodi nella versione 3.7.x

ParallelCluster utilizza 2 tipi di strategie di allocazione dinamica dei nodi per scalare il cluster:

- Allocazione basata sulle informazioni richieste disponibili sui nodi:
	- Ripresa di tutti i nodi o ridimensionamento dell'elenco dei nodi:

ParallelCluster ridimensiona il cluster in base solo ai nomi degli elenchi Slurm di nodi richiesti quando viene eseguito. Slurm ResumeProgram Alloca le risorse di calcolo ai nodi solo in base al nome del nodo. L'elenco dei nomi dei nodi può includere più processi.

• Curriculum a livello di lavoro o scalabilità a livello di lavoro:

ParallelCluster ridimensiona il cluster in base ai requisiti di ciascun processo, al numero corrente di nodi allocati al processo e ai nodi che devono essere ripristinati. ParallelCluster ottiene queste informazioni dalla variabile di ambiente. SLURM\_RESUME\_FILE

- Allocazione con una strategia di lancio di EC2:
	- Scalabilità ottimale:

ParallelCluster ridimensiona il cluster utilizzando una chiamata API di avvio EC2 con una capacità di destinazione minima pari a 1, per avviare alcune, ma non necessariamente tutte, le istanze necessarie per supportare i nodi richiesti.

• Una scalabilità: ll-or-nothing

ParallelCluster ridimensiona il cluster utilizzando una chiamata API di avvio EC2 che ha esito positivo solo se vengono lanciate tutte le istanze necessarie per supportare i nodi richiesti. In questo caso, richiama l'API EC2 Launch Instance con una capacità target minima pari alla capacità totale richiesta.

Per impostazione predefinita, ParallelCluster utilizza il ridimensionamento dell'elenco dei nodi con una strategia di lancio EC2 ottimale per avviare alcune, ma non necessariamente tutte le istanze necessarie per supportare i nodi richiesti. Cerca di fornire quanta più capacità possibile per soddisfare il carico di lavoro inviato.

A partire dalla ParallelCluster versione 3.7.0, ParallelCluster utilizza la scalabilità a livello di processo con una strategia di lancio all-or-nothingEC2 per i lavori inviati in modalità esclusiva. Quando invii un lavoro in modalità esclusiva, il lavoro ha accesso esclusivo ai nodi allocati. Per ulteriori informazioni, consulta [EXCLUSIVE](https://slurm.schedmd.com/slurm.conf.html#OPT_EXCLUSIVE) nella Slurm documentazione.

Per inviare un'offerta di lavoro in modalità esclusiva:

• Passa il flag esclusivo quando invii un Slurm lavoro al cluster. Ad esempio, sbatch ... - exclusive.

# O

• Invia un lavoro a una coda del cluster che è stata configurata con [JobExclusiveAllocation](#page-373-0)set to. true

Quando invii un lavoro in modalità esclusiva:

- ParallelCluster attualmente i batch lanciano richieste per includere fino a 500 nodi. Se un processo richiede più di 500 nodi, ParallelCluster effettua una richiesta di all-or-nothingavvio per ogni set di 500 nodi e una richiesta di avvio aggiuntiva per il resto dei nodi.
- Se l'allocazione dei nodi è in una singola risorsa di elaborazione, ParallelCluster effettua una richiesta di all-or-nothingavvio per ogni set di 500 nodi e una richiesta di avvio aggiuntiva per il resto dei nodi. Se una richiesta di avvio fallisce, ParallelCluster termina la capacità inutilizzata creata da tutte le richieste di avvio.
- Se l'allocazione dei nodi si estende su più risorse di elaborazione, ParallelCluster deve effettuare una richiesta di all-or-nothingavvio per ogni risorsa di calcolo. Anche queste richieste vengono raggruppate. Se una richiesta di avvio fallisce per una delle risorse di calcolo, ParallelCluster termina la capacità inutilizzata creata da tutte le richieste di avvio delle risorse di calcolo.

scalabilità a livello di lavoro con limitazioni note della strategia di lancio: all-or-nothing

- Quando invii un lavoro in una risorsa di calcolo con un singolo tipo di istanza, in una coda che si estende su più zone di disponibilità, la chiamata all'API di avvio di all-or-nothingEC2 ha esito positivo solo se tutta la capacità può essere fornita in un'unica zona di disponibilità.
- Quando invii un lavoro in una risorsa di calcolo con più tipi di istanze, in una coda con un'unica zona di disponibilità, la chiamata all'API di avvio di all-or-nothingEC2 ha successo solo se tutta la capacità può essere fornita da un singolo tipo di istanza.

• Quando invii un lavoro in una risorsa di elaborazione con più tipi di istanze, in una coda che si estende su più zone di disponibilità, la chiamata all'API di lancio di all-or-nothingEC2 non è supportata ed esegue invece la massima scalabilità. ParallelCluster

Slurmstrategie di allocazione dinamica dei nodi nella versione 3.6.x e precedenti

AWS ParallelCluster utilizza solo un tipo di strategia di allocazione dinamica dei nodi per scalare il cluster:

- Allocazione basata sulle informazioni richieste disponibili sul nodo:
	- Ripresa di tutti i nodi o ridimensionamento dell'elenco dei nodi: ParallelCluster ridimensiona il cluster in base solo ai nomi degli elenchi Slurm di nodi richiesti quando viene eseguito. Slurm ResumeProgram Alloca le risorse di calcolo ai nodi solo in base al nome del nodo. L'elenco dei nomi dei nodi può includere più processi.
- Allocazione con una strategia di lancio di EC2:
	- Scalabilità ottimale: aumenta la ParallelCluster scalabilità del cluster utilizzando una chiamata API di avvio EC2 con una capacità target minima pari a 1, per avviare alcune, ma non necessariamente tutte, le istanze necessarie per supportare i nodi richiesti.

ParallelCluster utilizza la scalabilità dell'elenco dei nodi con una strategia di lancio EC2 che richiede il massimo sforzo per lanciare alcune, ma non necessariamente tutte, le istanze necessarie per supportare i nodi richiesti. Cerca di fornire quanta più capacità possibile per soddisfare il carico di lavoro inviato.

# Limitazioni

• Possibili istanze inattive in esecuzione al termine del processo di scalabilità, nel caso in cui non sia possibile allocare tutti i nodi richiesti dai job.

# <span id="page-188-0"></span>Slurmcontabilità con AWS ParallelCluster

A partire dalla versione 3.3.0, AWS ParallelCluster supporta la Slurm contabilità con il parametro di configurazione del cluster [SlurmSettings](#page-408-0)[/Database.](#page-415-0)

Con la Slurm contabilità, è possibile integrare un database contabile esterno per effettuare le seguenti operazioni:

- Gestisci utenti o gruppi di utenti del cluster e altre entità. Con questa funzionalità, puoi utilizzare le funzionalità più avanzate Slurm di cui dispone, ad esempio, l'applicazione dei limiti delle risorse, Fairshare e QoS.
- Raccogli e salva i dati del lavoro, come l'utente che ha eseguito il lavoro, la durata del lavoro e le risorse utilizzate. È possibile visualizzare i dati salvati con l'sacctutilità.

**a** Note

AWS ParallelCluster supporta la Slurm contabilità per i [Slurmserver di database MySQL](https://slurm.schedmd.com/accounting.html#mysql-configuration)  [supportati.](https://slurm.schedmd.com/accounting.html#mysql-configuration)

Lavorare con Slurm la contabilità in AWS ParallelCluster

Prima di configurare la Slurm contabilità, è necessario disporre di un server di database esterno esistente e di un database che utilizzi il mysql protocollo.

Per configurare la Slurm contabilità con AWS ParallelCluster, è necessario definire quanto segue:

- L'URI per il server di database esterno in [Database/](#page-415-0)[Uri](#page-415-1). Il server deve esistere ed essere raggiungibile dal nodo principale.
- Credenziali per accedere al database esterno definite in [Database/P](#page-415-0)[asswordSecretArn](#page-416-0)[e](#page-415-0) [Database](#page-415-0)/. [UserName](#page-416-1) AWS ParallelCluster utilizza queste informazioni per configurare la contabilità a Slurm livello e il slurmdbd servizio sul nodo principale. slurmdbdè il demone che gestisce la comunicazione tra il cluster e il server del database.

Per seguire un tutorial, vedere. [Creazione di un cluster con Slurm contabilità](#page-662-0)

# **a** Note

AWS ParallelCluster esegue un bootstrap di base del database di Slurm contabilità impostando l'utente predefinito del cluster come amministratore del database nel Slurm database. AWS ParallelCluster non aggiunge nessun altro utente al database di contabilità. Il cliente è responsabile della gestione delle entità contabili nel Slurm database.

AWS ParallelCluster configura [slurmdbd](https://slurm.schedmd.com/slurmdbd.html)per garantire che un cluster disponga di un proprio Slurm database sul server del database. Lo stesso server di database può essere utilizzato su più cluster, ma ogni cluster ha il proprio database separato. AWS ParallelCluster utilizza il nome del cluster per definire il nome del database nel [StorageLoc](https://slurm.schedmd.com/slurmdbd.conf.html#OPT_StorageLoc)parametro del file slurmdbd di configurazione. Considerate la situazione seguente. Un database presente sul server di database include un nome di cluster che non corrisponde a un nome di cluster attivo. In questo caso, puoi creare un nuovo cluster con quel nome di cluster da mappare a quel database. Slurmriutilizza il database per il nuovo cluster.

# **A** Warning

- Non è consigliabile configurare più di un cluster per utilizzare lo stesso database contemporaneamente. Ciò può causare problemi di prestazioni o persino situazioni di deadlock del database.
- Se l'Slurmaccounting è abilitato sul nodo principale di un cluster, consigliamo di utilizzare un tipo di istanza con una CPU potente, più memoria e una maggiore larghezza di banda di rete. Slurmla contabilità può mettere a dura prova il nodo principale del cluster.

Nell'attuale architettura della funzionalità di AWS ParallelCluster Slurm contabilità, ogni cluster ha la propria istanza del slurmdbd demone, come illustrato nel seguente diagramma di configurazione.

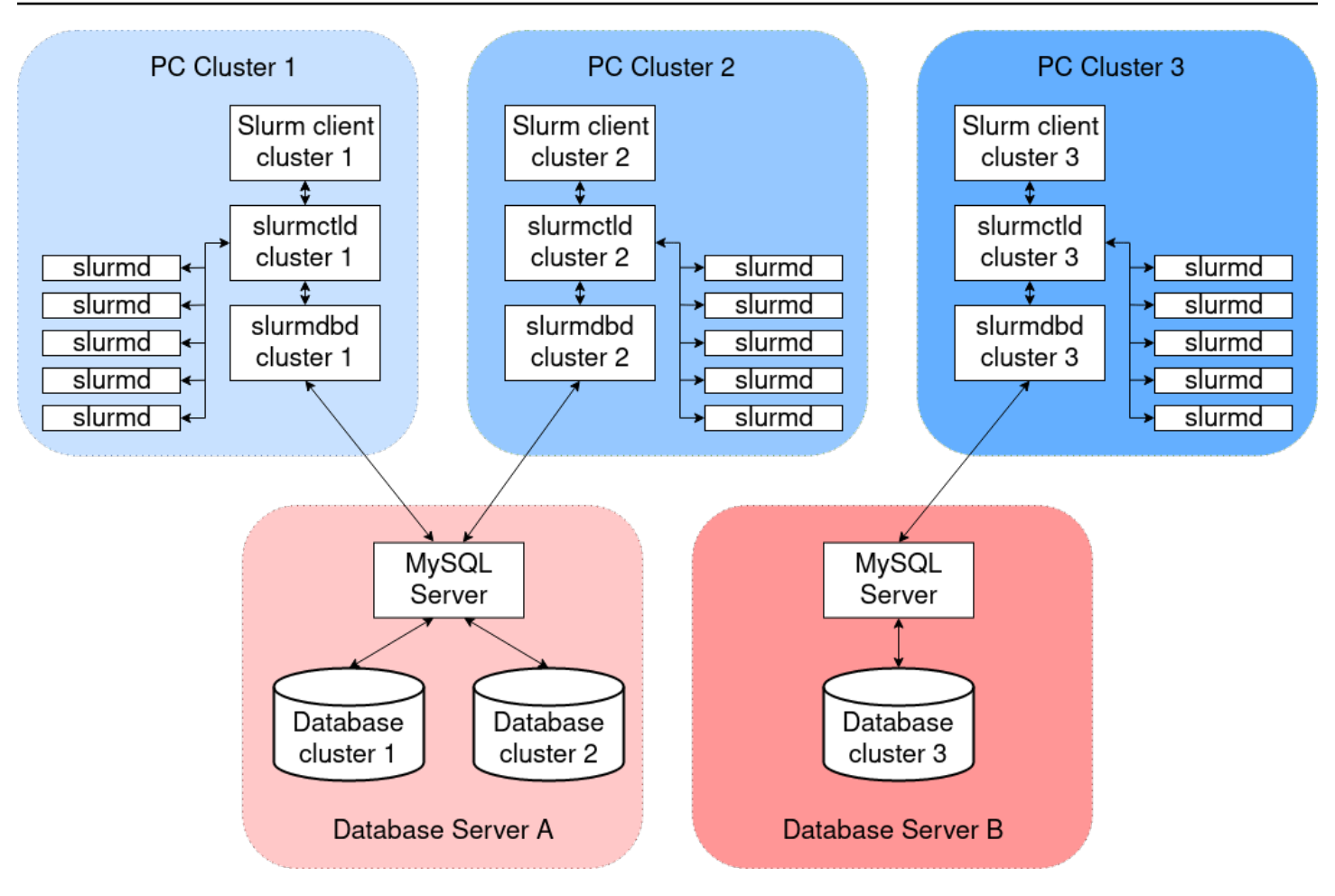

Se si aggiungono funzionalità Slurm multi-cluster o federative personalizzate all'ambiente cluster, tutti i cluster devono fare riferimento alla stessa istanza. slurmdbd In alternativa, ti consigliamo di abilitare l' AWS ParallelCluster Slurmaccounting su un cluster e di configurare manualmente gli altri cluster per la connessione a slurmdbd quelli ospitati sul primo cluster.

Se utilizzi AWS ParallelCluster versioni precedenti alla versione 3.3.0, fai riferimento al metodo alternativo per implementare la Slurm contabilità descritto in questo post del blog [HPC](https://aws.amazon.com/blogs/compute/enabling-job-accounting-for-hpc-with-aws-parallelcluster-and-amazon-rds/).

Slurmconsiderazioni contabili

Database e cluster su diversi VPC

Per abilitare la Slurm contabilità, è necessario un server di database che funga da backend per le operazioni di lettura e scrittura eseguite dal slurmdbd demone. Prima che il cluster venga creato o aggiornato per abilitare la Slurm contabilità, il nodo principale deve essere in grado di raggiungere il server del database.

Se devi implementare il server di database su un VPC diverso da quello utilizzato dal cluster, considera quanto segue:

- Per abilitare la comunicazione tra il slurmdbd lato del cluster e il server del database, è necessario configurare la connettività tra i due VPC. Per ulteriori informazioni, consulta [VPC](https://docs.aws.amazon.com/vpc/latest/peering/what-is-vpc-peering.html)  [Peering](https://docs.aws.amazon.com/vpc/latest/peering/what-is-vpc-peering.html) nella Amazon Virtual Private Cloud User Guide.
- È necessario creare il gruppo di sicurezza che si desidera collegare al nodo principale sul VPC del cluster. Dopo il peering dei due VPC, è disponibile il collegamento incrociato tra i gruppi di sicurezza lato database e lato cluster. Per ulteriori informazioni, consulta [le regole dei gruppi di](https://docs.aws.amazon.com/vpc/latest/userguide/VPC_SecurityGroups.html#SecurityGroupRules)  [sicurezza](https://docs.aws.amazon.com/vpc/latest/userguide/VPC_SecurityGroups.html#SecurityGroupRules) nella Guida per l'utente di Amazon Virtual Private Cloud.

Configurazione della crittografia TLS tra **slurmdbd** e il server del database

Con la configurazione di Slurm contabilità predefinita che AWS ParallelCluster fornisce, slurmdbd stabilisce una connessione crittografata TLS al server del database, se il server supporta la crittografia TLS. AWS servizi di database come Amazon RDS e Amazon Aurora supportano la crittografia TLS per impostazione predefinita.

È possibile richiedere connessioni sicure sul lato server impostando il require\_secure\_transport parametro sul server del database. Questo è configurato nel CloudFormation modello fornito.

Seguendo le migliori pratiche di sicurezza, si consiglia di abilitare anche la verifica dell'identità del server sul slurmdbd client. A tale scopo, configura [StorageParametersi](https://slurm.schedmd.com/slurmdbd.conf.html#OPT_StorageParameters)nslurmdbd.conf. Carica il certificato CA del server nel nodo principale del cluster. Quindi, imposta l'opzione [SSL\\_CA](https://slurm.schedmd.com/slurmdbd.conf.html#OPT_SSL_CA) di StorageParameters in slurmdbd.conf sul percorso del certificato CA del server sul nodo principale. In questo modo si abilita la verifica dell'identità del server sul lato. slurmdbd Dopo aver apportato queste modifiche, riavvia il slurmdbd servizio per ristabilire la connettività al server del database con la verifica dell'identità abilitata.

Aggiornamento delle credenziali del database

Per aggiornare i valori di [Database/](#page-415-0)[UserName](#page-416-1)or [PasswordSecretArn](#page-416-0), devi prima interrompere il parco di elaborazione. Supponiamo che il valore segreto memorizzato nel AWS Secrets Manager segreto venga modificato e il relativo ARN non venga modificato. In questa situazione, il cluster non aggiorna automaticamente la password del database con il nuovo valore. Per aggiornare il cluster per il nuovo valore segreto, esegui il comando seguente dal nodo principale.

#### \$ sudo /opt/parallelcluster/scripts/slurm/update\_slurm\_database\_password.sh

### **A** Warning

Per evitare di perdere i dati contabili, si consiglia di modificare la password del database solo quando la flotta di elaborazione viene interrotta.

#### Monitoraggio del database

Si consiglia di abilitare le funzionalità di monitoraggio dei servizi di AWS database. Per ulteriori informazioni, consulta la [documentazione sul monitoraggio di Amazon RDS](https://docs.aws.amazon.com/AmazonRDS/latest/UserGuide/CHAP_Monitoring.html) o [Amazon Aurora.](https://docs.aws.amazon.com/AmazonRDS/latest/AuroraUserGuide/MonitoringAurora.html)

<span id="page-193-0"></span>Slurmpersonalizzazione della configurazione

A partire daAWS ParallelClusterversione 3.6.0, è possibile personalizzare ilslurm.conf Slurmconfigurazione in unAWS ParallelClusterconfigurazione del cluster.

Nella configurazione del cluster, è possibile personalizzareSlurmparametri di configurazione utilizzando le seguenti impostazioni di configurazione del cluster:

- PersonalizzaSlurmparametri per l'intero cluster utilizzando uno dei[SlurmSettings](#page-408-0)/[CustomSlurmSettings](#page-412-0)o il[CustomSlurmSettingsIncludeFile](#page-414-0)parametro.AWS ParallelClusterfallisce se si specificano entrambi.
- PersonalizzaSlurmparametri per una coda utilizzando[SlurmQueues](#page-367-0)/[CustomSlurmSettings](#page-373-1)(mappato suSlurmpartizioni).
- PersonalizzaSlurmparametri per una risorsa di calcolo utilizzando[SlurmQueues](#page-367-0)/[ComputeResources](#page-384-0)/[CustomSlurmSettings](#page-397-0)(mappato suSlurmnodi).

Slurmlimiti e considerazioni sulla personalizzazione della configurazione durante l'utilizzoAWS **ParallelCluster** 

• PerCustomSlurmSettingseCustomSlurmSettingsIncludeFileimpostazioni, puoi solo specificare e aggiornareslurm.confparametri che sono inclusi nel[Slurmversione](#page-142-0)questo è supportato daAWS ParallelClusterversione che stai utilizzando per configurare un cluster.

- Se si specifica personalizzatoSlurmconfigurazioni in uno qualsiasi deiCustomSlurmSettingsparametri,AWS ParallelClusteresegue controlli di convalida e impedisce l'impostazione o l'aggiornamentoSlurmparametri di configurazione in conflitto conAWS ParallelClusterlogica. LaSlurmparametri di configurazione con cui è noto che sono in conflittoAWS ParallelClustersono identificati nelle liste di rifiuto. Le liste di rifiuto possono cambiare in futuroAWS ParallelClusterversioni di altreSlurmvengono aggiunte funzionalità. Per ulteriori informazioni, consulta [Non inserito nell'elencoSlurmparametri di configurazione per](#page-194-0)CustomSlurmSettings.
- AWS ParallelClustercontrolla solo se un parametro è in una lista di rifiuto.AWS ParallelClusternon convalida la tua personalizzazioneSlurmsintassi o semantica dei parametri di configurazione. Sei responsabile della convalida della tua personalizzazioneSlurmparametri di configurazione. Personalizzazione non validaSlurmi parametri di configurazione possono causareSlurmerrori dei daemon che possono causare errori di creazione e aggiornamento del cluster.
- Se si specifica personalizzatoSlurmconfigurazioni inCustomSlurmSettingsIncludeFile,AWS ParallelClusternon esegue alcuna convalida.
- Puoi aggiornareCustomSlurmSettingseCustomSlurmSettingsIncludeFilesenza arrestare e avviare la flotta di elaborazione. In questo caso,AWS ParallelClusterriavvia ilslurmctlddaemon ed esegue ilscontrol reconfigurecomando.

AlcuniSlurmi parametri di configurazione potrebbero richiedere operazioni diverse prima che una modifica venga registrata nell'intero cluster. Ad esempio, potrebbero richiedere il riavvio di tutti i demoni del cluster. È tua responsabilità verificare seAWS ParallelClusterle operazioni sono sufficienti per diffondere la tua personalizzazioneSlurmimpostazioni dei parametri di configurazione durante gli aggiornamenti. Se lo troviAWS ParallelClusterle operazioni non sono sufficienti, è tua responsabilità fornire le azioni aggiuntive necessarie per propagare le impostazioni aggiornate, come consigliato nell[aSlurmdocumentazione](https://slurm.schedmd.com/documentation.html).

<span id="page-194-0"></span>Non inserito nell'elencoSlurmparametri di configurazione per**CustomSlurmSettings**

Nelle tabelle seguenti sono elencati i parametri conAWS ParallelClusterversioni che ne negano l'uso, a partire dalla versione 3.6.0.CustomSlurmSettingsnon è supportato perAWS ParallelClusterversioni precedenti alla versione 3.6.0.

Parametri negati a livello di cluster:

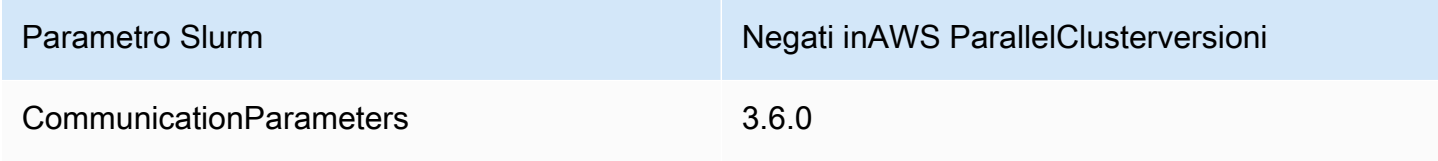

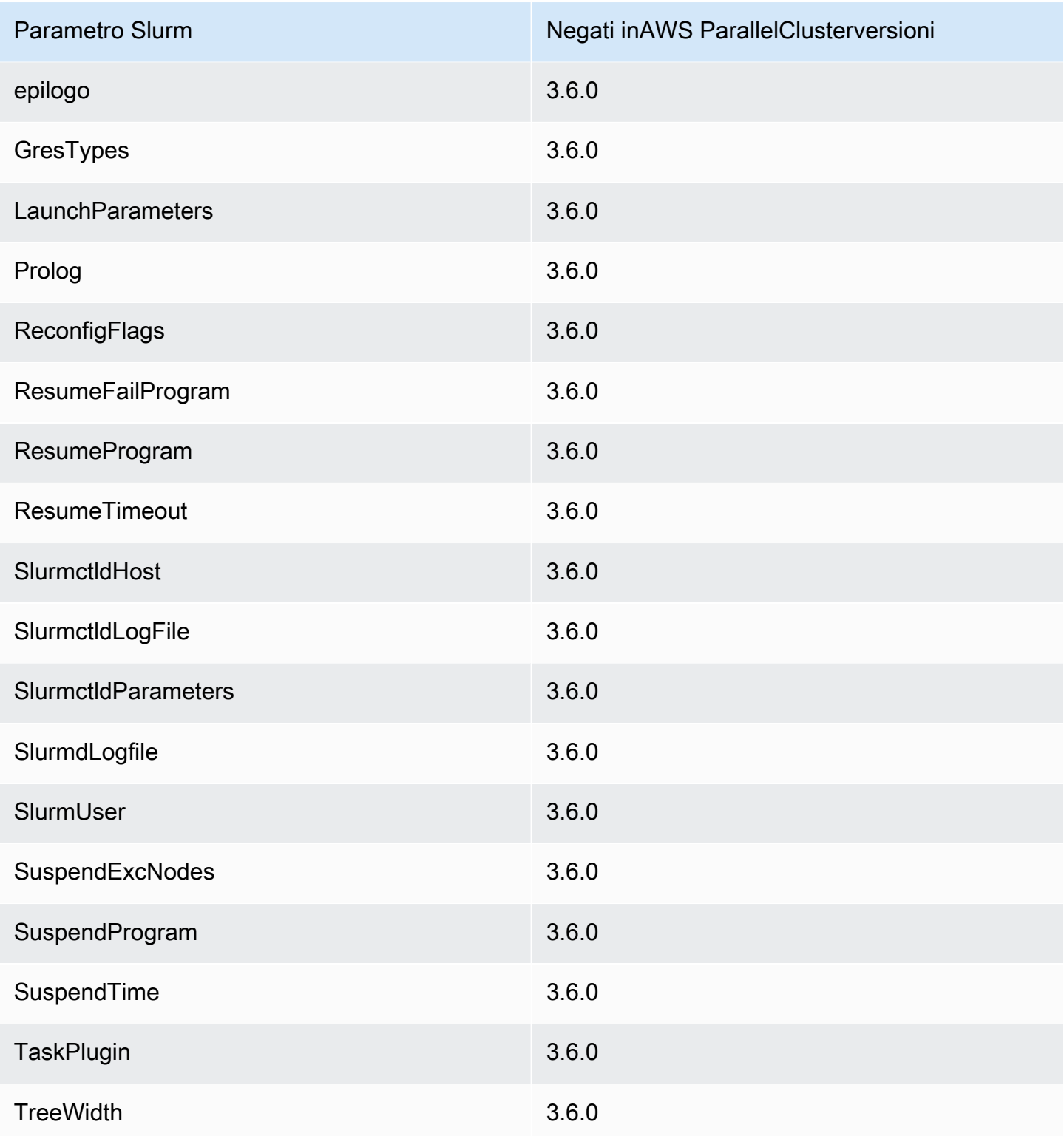

Parametri negati a livello di cluster quando[nativoSlurmintegrazione contabileè](#page-188-0) configurato nella configurazione del cluster:

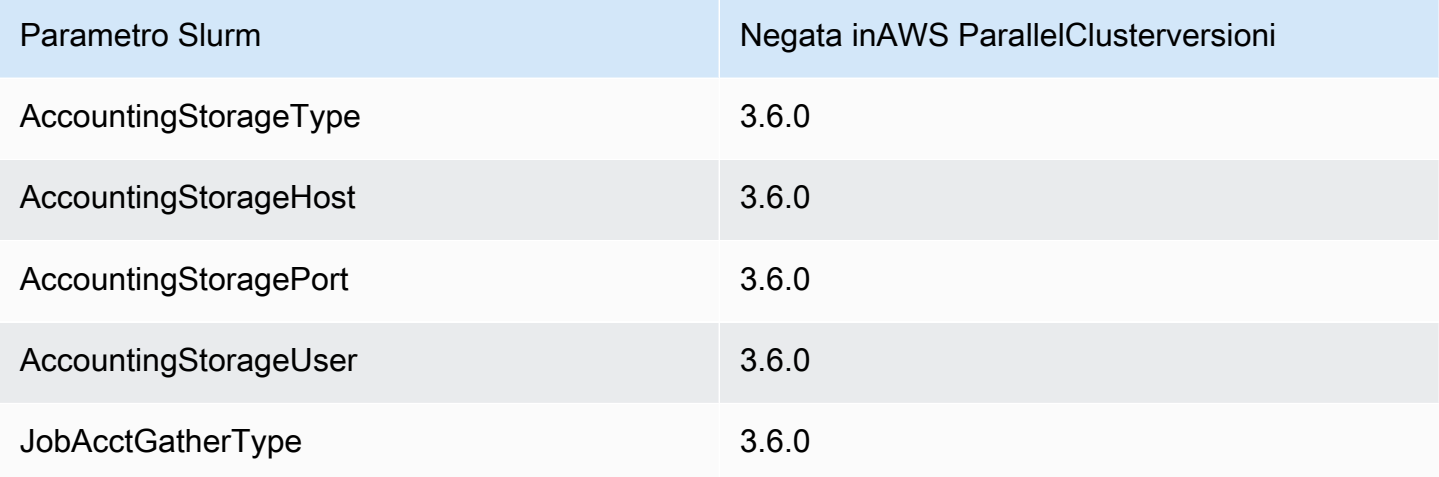

Parametri negati a livello di coda (partizione) per le code gestite daAWS ParallelCluster:

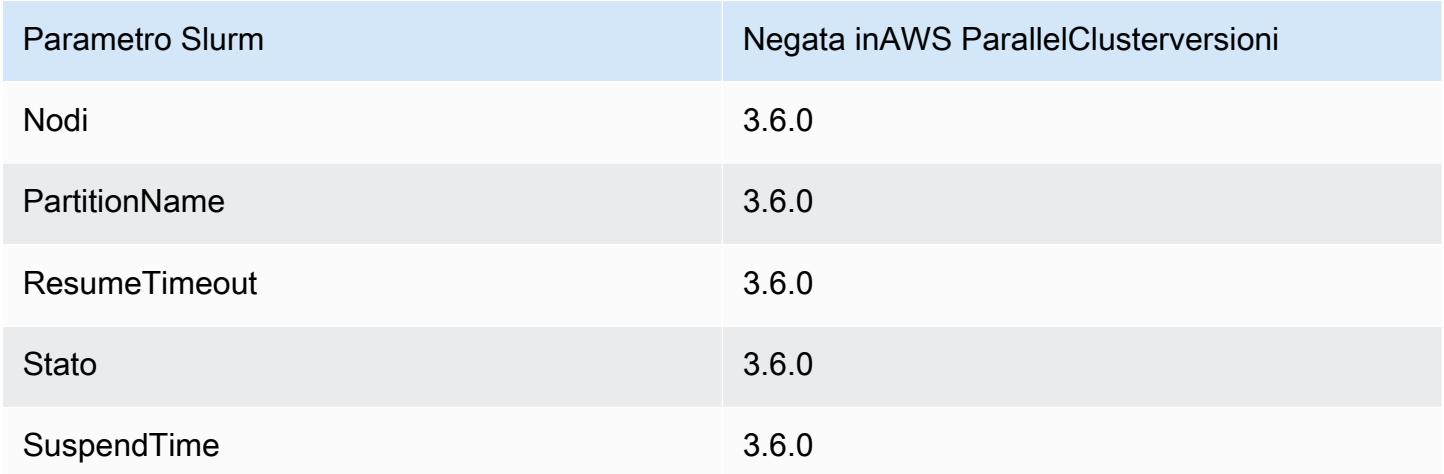

Parametri negati a livello di risorsa di elaborazione (nodo) per la risorsa di elaborazione gestita daAWS ParallelCluster:

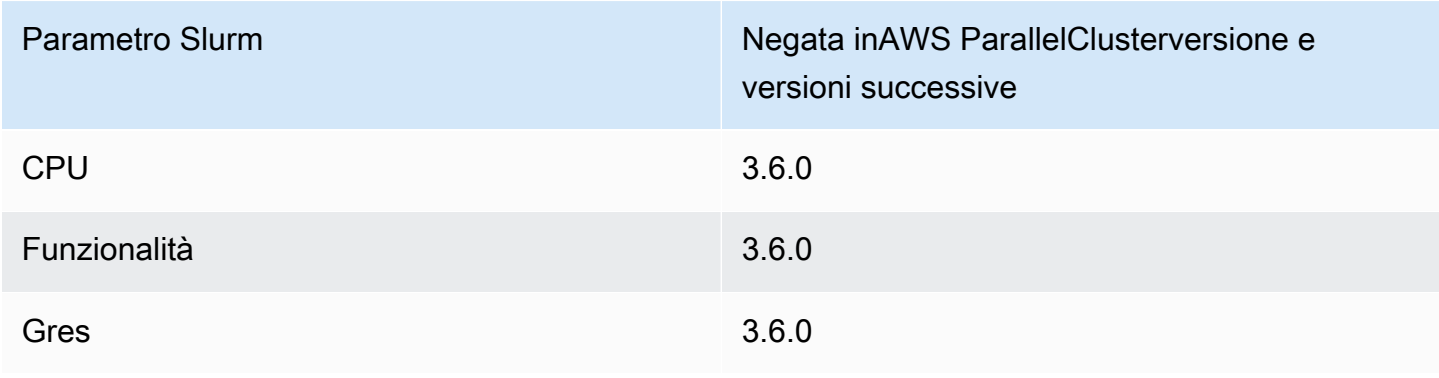

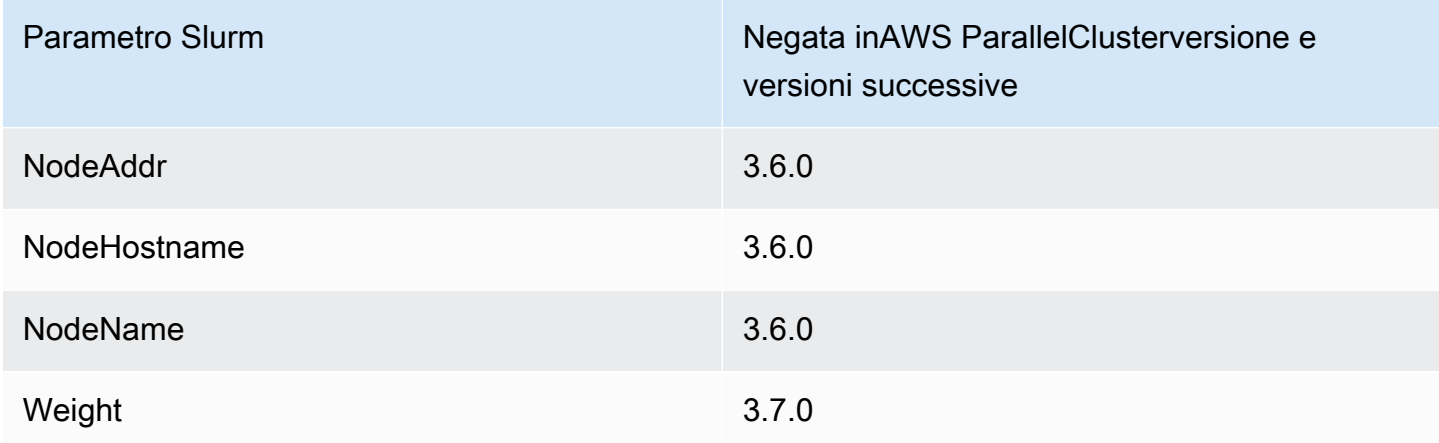

# Slurm e **prologepilog**

A partire dalla AWS ParallelCluster versione 3.6.0, la Slurm configurazione con cui viene distribuita AWS ParallelCluster include i parametri di configurazione Prolog eEpilog:

```
# PROLOG AND EPILOG
Prolog=/opt/slurm/etc/scripts/prolog.d/*
Epilog=/opt/slurm/etc/scripts/epilog.d/*
SchedulerParameters=nohold_on_prolog_fail
BatchStartTimeout=180
```
Per ulteriori informazioni, consulta la [Guida di Prolog ed Epilog](https://slurm.schedmd.com/prolog_epilog.html) nella Slurm documentazione.

AWS ParallelClusterinclude i seguenti script di prolog ed epilogo:

- 90\_plcuster\_health\_check\_manager(nella Prolog cartella)
- 90\_pcluster\_noop(nella Epilog cartella)

```
a Note
```
PrologSia la Epilog cartella che la cartella devono contenere almeno un file.

Puoi usare i tuoi epilog script prolog o i tuoi script aggiungendoli alle Epilog cartelle Prolog e alle cartelle corrispondenti.

# **A** Warning

Slurmesegue tutti gli script nelle cartelle, in ordine alfabetico inverso.

La durata di esecuzione degli epilog script prolog e influisce sul tempo necessario per eseguire un processo. Aggiorna le impostazioni BatchStartTimeout di configurazione quando esegui più prolog script o con esecuzione prolungata. L'impostazione predefinita è 3 minuti.

Se utilizzi epilog script prolog e script personalizzati, individua gli script nelle rispettive cartelle Prolog e Epilog cartelle. Ti consigliamo di mantenere lo 90\_plcuster\_health\_check\_manager script che viene eseguito prima di ogni script personalizzato. Per ulteriori informazioni, consulta [Slurmpersonalizzazione della configurazione](#page-193-0).

Dimensioni e aggiornamento della capacità del cluster

La capacità del cluster è definita dal numero di nodi di calcolo scalabili dal cluster. I nodi di calcolo sono supportati da istanze EC2 definite all'interno delle risorse di calcolo nella AWS ParallelCluster configurazione e sono organizzati in code (Scheduling[/SlurmQueues\)](https://docs.aws.amazon.com/parallelcluster/latest/ug/Scheduling-v3.html#Scheduling-v3-SlurmQueues) che (Scheduling/ SlurmQueues[/ComputeResources\)](https://docs.aws.amazon.com/parallelcluster/latest/ug/Scheduling-v3.html#Scheduling-v3-SlurmQueues-ComputeResources) mappano 1:1 alle partizioni. Slurm

[All'interno di una risorsa di elaborazione è possibile configurare il numero minimo di nodi di calcolo](https://docs.aws.amazon.com/parallelcluster/latest/ug/Scheduling-v3.html#yaml-Scheduling-SlurmQueues-ComputeResources-MaxCount) [\(istanze\) che devono essere sempre mantenuti in esecuzione nel cluster \(\) e il numero massimo di](https://docs.aws.amazon.com/parallelcluster/latest/ug/Scheduling-v3.html#yaml-Scheduling-SlurmQueues-ComputeResources-MaxCount)  [istanze che la risorsa di calcolo può scalare fino a \(3](https://docs.aws.amazon.com/parallelcluster/latest/ug/Scheduling-v3.html#yaml-Scheduling-SlurmQueues-ComputeResources-MaxCount)[MinCount](https://docs.aws.amazon.com/parallelcluster/latest/ug/Scheduling-v3.html#yaml-Scheduling-SlurmQueues-ComputeResources-MinCount)). MaxCount

Al momento della creazione del cluster o in seguito a un aggiornamento del cluster, AWS ParallelCluster avvia tutte le istanze EC2 configurate MinCount per ogni risorsa di calcolo () definita nel cluster. Scheduling/SlurmQueues/ [ComputeResources](https://docs.aws.amazon.com/parallelcluster/latest/ug/Scheduling-v3.html#Scheduling-v3-SlurmQueues-ComputeResources) Le istanze avviate per coprire il numero minimo di nodi per le risorse di calcolo nel cluster sono chiamate nodi statici. Una volta avviati, i nodi statici sono pensati per essere persistenti nel cluster e non vengono terminati dal sistema, a meno che non si verifichi un evento o una condizione particolare. Tali eventi includono, ad esempio, il fallimento dei nostri controlli di integrità EC2 e la modifica dello stato del nodo Slurm in DRAIN Slurm o DOWN.

Le istanze EC2, nell'intervallo da 0 *1* a *'MaxCount - MinCount'* (*MaxCount* meno) *MinCount)*, lanciate su richiesta per far fronte all'aumento del carico del cluster, vengono chiamate nodi dinamici. La loro natura è effimera, vengono avviate per eseguire lavori in sospeso e vengono terminate quando rimangono inattive per un periodo di tempo definito Scheduling/

SlurmSettings/[ScaledownIdletime](https://docs.aws.amazon.com/parallelcluster/latest/ug/Scheduling-v3.html#yaml-Scheduling-SlurmSettings-ScaledownIdletime) nella configurazione del cluster (impostazione predefinita: 10 minuti).

I nodi statici e i nodi dinamici sono conformi al seguente schema di denominazione:

- Nodi statici dove <Queue/Name>-st-<ComputeResource/Name>-<num> <num> = 1..ComputeResource/MinCount
- Nodi dinamici <Queue/Name>-dy-<ComputeResource/Name>-<num> dove <num> = 1.. (ComputeResource/MaxCount - ComputeResource/MinCount)

Ad esempio, data la seguente AWS ParallelCluster configurazione:

```
Scheduling: 
     Scheduler: slurm 
     SlurmQueues: 
          - Name: queue1 
               ComputeResources: 
                   - Name: c5xlarge 
                        Instances: 
                             - InstanceType: c5.xlarge 
                             MinCount: 100 
                             MaxCount: 150
```
I seguenti nodi verranno definiti in Slurm

\$ sinfo PARTITION AVAIL TIMELIMIT NODES STATE NODELIST queue1\* up infinite 50 idle~ queue1-dy-c5xlarge-[1-50] queue1\* up infinite 100 idle queue1-st-c5xlarge-[1-100]

Quando una risorsa di elaborazione lo haMinCount == MaxCount, tutti i nodi di calcolo corrispondenti saranno statici e tutte le istanze verranno avviate al momento della creazione/ aggiornamento del cluster e mantenute attive e funzionanti. Per esempio:

Scheduling: Scheduler: slurm SlurmQueues:

- Name: queue1

ComputeResources:

 - Name: c5xlarge Instances: - InstanceType: c5.xlarge MinCount: 100 MaxCount: 100

\$ sinfo PARTITION AVAIL TIMELIMIT NODES STATE NODELIST queue1\* up infinite 100 idle queue1-st-c5xlarge-[1-100]

# Aggiornamento della capacità del cluster

L'aggiornamento della capacità del cluster include l'aggiunta o la rimozione di code, risorse di elaborazione o la modifica MinCount/MaxCount di una risorsa di elaborazione. A partire dalla AWS ParallelCluster versione 3.9.0, la riduzione delle dimensioni di una coda richiede che il parco di elaborazione venga interrotto o [QueueUpdateStrategy](https://docs.aws.amazon.com/parallelcluster/latest/ug/Scheduling-v3.html#yaml-Scheduling-SlurmSettings-QueueUpdateStrategy)impostato su TERMINATE prima dell'aggiornamento del cluster. Non è necessario interrompere la flotta di elaborazione o impostare su TERMINATE quando: [QueueUpdateStrategy](https://docs.aws.amazon.com/parallelcluster/latest/ug/Scheduling-v3.html#yaml-Scheduling-SlurmSettings-QueueUpdateStrategy)

- Aggiungere nuove code a Scheduling/ [SlurmQueues](https://docs.aws.amazon.com/parallelcluster/latest/ug/Scheduling-v3.html#Scheduling-v3-SlurmQueues)
- Aggiungere nuove risorse di calcolo a una coda Scheduling/ SlurmQueues[/ComputeResources](https://docs.aws.amazon.com/parallelcluster/latest/ug/Scheduling-v3.html#Scheduling-v3-SlurmQueues-ComputeResources)
- Aumento della potenza [MaxCount](https://docs.aws.amazon.com/parallelcluster/latest/ug/Scheduling-v3.html#yaml-Scheduling-SlurmQueues-ComputeResources-MaxCount) di una risorsa di elaborazione
- Aumento MinCount di una risorsa di elaborazione e aumento MaxCount della stessa risorsa di elaborazione almeno della stessa quantità

## Considerazioni e limitazioni

Questa sezione ha lo scopo di delineare eventuali fattori, vincoli o limitazioni importanti da tenere in considerazione durante il ridimensionamento della capacità del cluster.

- Quando si rimuove una coda da Scheduling/[https://docs.aws.amazon.com/](https://docs.aws.amazon.com/parallelcluster/latest/ug/Scheduling-v3.html#Scheduling-v3-SlurmQueues)  [parallelcluster/latest/ug/Scheduling-v3.html#Scheduling-v3-](https://docs.aws.amazon.com/parallelcluster/latest/ug/Scheduling-v3.html#Scheduling-v3-SlurmQueues) [SlurmQueues](https://docs.aws.amazon.com/parallelcluster/latest/ug/Scheduling-v3.html#Scheduling-v3-SlurmQueues)SlurmQueues tutti i nodi di elaborazione con nome<Queue/Name>-\*, sia statici che dinamici, verrà rimossa dalla Slurm configurazione e le istanze EC2 corrispondenti verranno terminate.
- Quando si rimuove una risorsa di calcolo Scheduling/SlurmQueues/[https://](https://docs.aws.amazon.com/parallelcluster/latest/ug/Scheduling-v3.html#Scheduling-v3-SlurmQueues-ComputeResources) [docs.aws.amazon.com/parallelcluster/latest/ug/Scheduling](https://docs.aws.amazon.com/parallelcluster/latest/ug/Scheduling-v3.html#Scheduling-v3-SlurmQueues-ComputeResources)[v3.html#Scheduling-v3-SlurmQueues-ComputeResources](https://docs.aws.amazon.com/parallelcluster/latest/ug/Scheduling-v3.html#Scheduling-v3-SlurmQueues-ComputeResources)ComputeResources da una coda, tutti i nodi di calcolo con nome<Queue/Name>-\*-<ComputeResource/Name>-\*, statici e dinamici, verranno rimossi dalla Slurm configurazione e le istanze EC2 corrispondenti verranno terminate.

Quando si modifica il MinCount parametro di una risorsa di calcolo, possiamo distinguere due diversi scenari, se MaxCount viene mantenuto uguale a MinCount (solo capacità statica) e se MaxCount è maggiore MinCount di (capacità mista statica e dinamica).

La capacità cambia solo con nodi statici

- SeMinCount == MaxCount, aumentando MinCount (eMaxCount), il cluster verrà configurato estendendo il numero di nodi statici al nuovo valore di MinCount <Queue/Name>-st- <ComputeResource/Name>-<new\_MinCount> e il sistema continuerà a provare ad avviare istanze EC2 per soddisfare la nuova capacità statica richiesta.
- SeMinCount == MaxCount, diminuendo MinCount (eMaxCount) la quantità N, il cluster verrà configurato rimuovendo gli ultimi N nodi statici <Queue/Name>-st-<ComputeResource/ Name>-<old\_MinCount - N>...<old\_MinCount>] e il sistema chiuderà le istanze EC2 corrispondenti.
	- $\cdot$  Stato iniziale MinCount = MaxCount = 100

```
$ sinfo
PARTITION AVAIL TIMELIMIT NODES STATE NODELIST
queue1* up infinite 100 idle queue1-st-c5xlarge-[1-100]
```
- Aggiornamento -30 su MinCount e MaxCount: MinCount = MaxCount = 70
- •

•

\$ sinfo

•

•

PARTITION AVAIL TIMELIMIT NODES STATE NODELIST queue1\* up infinite 70 idle queue1-st-c5xlarge-[1-70]

Modifiche di capacità con nodi misti

SeMinCount < MaxCount, aumentando MinCount di un importo N (supponendo che MaxCount rimarrà invariato), il cluster verrà configurato estendendo il numero di nodi statici al nuovo valore di MinCount (old\_MinCount + N): <Queue/Name>-st-<ComputeResource/Name>- <old\_MinCount + N> e il sistema continuerà a provare ad avviare istanze EC2 per soddisfare la nuova capacità statica richiesta. Inoltre, per rispettare la MaxCount capacità della risorsa di calcolo, la configurazione del cluster viene aggiornata rimuovendo gli ultimi N nodi dinamici: <Queue/Name> dy-<ComputeResource/Name>-[<MaxCount - old\_MinCount - N>...<MaxCount old\_MinCount>] e il sistema interromperà le istanze EC2 corrispondenti.

• Stato iniziale: MinCount = 100; MaxCount = 150

```
$ sinfo
PARTITION AVAIL TIMELIMIT NODES STATE NODELIST
queue1* up infinite 50 idle~ queue1-dy-c5xlarge-[1-50]
queue1* up infinite 100 idle queue1-st-c5xlarge-[1-100]
```
• Aggiorna +30 a MinCount : MinCount = 130 (MaxCount = 150)

\$ sinfo PARTITION AVAIL TIMELIMIT NODES STATE NODELIST queue1\* up infinite 20 idle~ queue1-dy-c5xlarge-[1-20] queue1\* up infinite 130 idle queue1-st-c5xlarge-[1-130]

SeMinCount < MaxCount, aumentando MinCount e MaxCount con la stessa quantità N, il cluster verrà configurato estendendo il numero di nodi statici al nuovo valore di MinCount (old\_MinCount + N): <Queue/Name>-st-<ComputeResource/Name>-<old\_MinCount + N> e il sistema

continuerà a provare ad avviare istanze EC2 per soddisfare la nuova capacità statica richiesta. Inoltre, non verrà apportata alcuna modifica al numero di nodi dinamici per rispettare il nuovo

MaxCount value.

•

•

```
• Stato iniziale: MinCount = 100; MaxCount = 150
```

```
$ sinfo
PARTITION AVAIL TIMELIMIT NODES STATE NODELIST
queue1* up infinite 50 idle~ queue1-dy-c5xlarge-[1-50]
queue1* up infinite 100 idle queue1-st-c5xlarge-[1-100]
```
• Aggiorna +30 a MinCount : MinCount = 130 (MaxCount = 180)

\$ sinfo PARTITION AVAIL TIMELIMIT NODES STATE NODELIST queue1\* up infinite 20 idle~ queue1-dy-c5xlarge-[1-50] queue1\* up infinite 130 idle queue1-st-c5xlarge-[1-130]

SeMinCount < MaxCount, diminuendo la MinCount quantità N (supponendo che MaxCount venga mantenuta invariata), il cluster verrà configurato rimuovendo gli ultimi N nodi statici dei nodi statici <Queue/Name>-st-<ComputeResource/Name>-[<old\_MinCount - N>...<old\_MinCount> e il sistema interromperà le istanze EC2 corrispondenti. Inoltre, per rispettare la MaxCount capacità della risorsa di elaborazione, la configurazione del cluster viene aggiornata estendendo il numero di nodi dinamici per colmare il divario. MaxCount new MinCount: <Queue/Name>-dy-<ComputeResource/Name>-[1..<MazCount new\_MinCount>] In questo caso, trattandosi di nodi dinamici, non verranno lanciate nuove istanze EC2 a meno che lo scheduler non abbia lavori in sospeso sui nuovi nodi.

• Stato iniziale: MinCount = 100; MaxCount = 150

```
•
  $ sinfo
  PARTITION AVAIL TIMELIMIT NODES STATE NODELIST
  queue1* up infinite 50 idle~ queue1-dy-c5xlarge-[1-50]
```
•

•

•

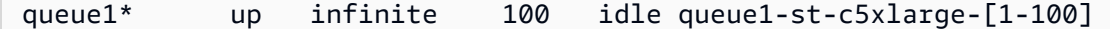

• Aggiornamento -30 su MinCount : MinCount = 70 (MaxCount = 120)

```
$ sinfo
PARTITION AVAIL TIMELIMIT NODES STATE NODELIST
queue1* up infinite 80 idle~ queue1-dy-c5xlarge-[1-80]
queue1* up infinite 70 idle queue1-st-c5xlarge-[1-70]
```
SeMinCount < MaxCount, diminuendo MinCount e MaxCount con la stessa quantità N, il cluster verrà configurato rimuovendo gli ultimi N nodi statici <Queue/Name>-st-<ComputeResource/ Name>-<old\_MinCount - N>...<oldMinCount>] e il sistema interromperà le istanze EC2 corrispondenti.

Inoltre, non verrà apportata alcuna modifica al numero di nodi dinamici per rispettare il nuovo valore. MaxCount

```
• Stato iniziale: MinCount = 100; MaxCount = 150
```

```
$ sinfo
PARTITION AVAIL TIMELIMIT NODES STATE NODELIST
queue1* up infinite 50 idle~ queue1-dy-c5xlarge-[1-50]
queue1* up infinite 100 idle queue1-st-c5xlarge-[1-100]
```
• Aggiornamento -30 su MinCount : MinCount = 70 (MaxCount = 120)

```
$ sinfo
PARTITION AVAIL TIMELIMIT NODES STATE NODELIST
queue1* up infinite 80 idle~ queue1-dy-c5xlarge-[1-50]
queue1* up infinite 70 idle queue1-st-c5xlarge-[1-70]
```
•

•

SeMinCount < MaxCount, diminuendo la MaxCount quantità N (supponendo MinCount che venga mantenuta invariata), il cluster verrà configurato rimuovendo gli ultimi N nodi dinamici <Queue/Name>-dy-<ComputeResource/Name>-<old\_MaxCount - N...<oldMaxCount>] e il sistema interromperà le istanze EC2 corrispondenti nel caso in cui fossero in esecuzione. Non è previsto alcun impatto sui nodi statici.

```
• Stato iniziale: MinCount = 100; MaxCount = 150
```

```
$ sinfo
PARTITION AVAIL TIMELIMIT NODES STATE NODELIST
queue1* up infinite 50 idle~ queue1-dy-c5xlarge-[1-50]
queue1* up infinite 100 idle queue1-st-c5xlarge-[1-100]
```
• Aggiornamento -30 su MaxCount : MinCount = 100 (MaxCount = 120)

\$ sinfo PARTITION AVAIL TIMELIMIT NODES STATE NODELIST queue1\* up infinite 20 idle~ queue1-dy-c5xlarge-[1-20] queue1\* up infinite 100 idle queue1-st-c5xlarge-[1-100]

## Impatti sui lavori

In tutti i casi in cui i nodi vengono rimossi e le istanze EC2 terminate, un job sbatch in esecuzione sui nodi rimossi verrà messo nuovamente in coda, a meno che non vi siano altri nodi che soddisfino i requisiti del job. In quest'ultimo caso, il processo avrà esito negativo con lo stato NODE\_FAIL e scomparirà dalla coda; in tal caso, sarà necessario inviarlo nuovamente manualmente.

Se si prevede di eseguire un aggiornamento per il ridimensionamento del cluster, è possibile impedire l'esecuzione dei lavori nei nodi che verranno rimossi durante l'aggiornamento pianificato. Ciò è possibile impostando i nodi da rimuovere durante la manutenzione. Tieni presente che l'impostazione di un nodo in manutenzione non influirebbe sui lavori che alla fine sono già in esecuzione nel nodo.

Supponiamo che con l'aggiornamento pianificato per il ridimensionamento del cluster si voglia rimuovere il nodoqeueu-st-computeresource-[9-10]. È possibile creare una Slurm prenotazione con il seguente comando

sudo -i scontrol create reservation ReservationName=maint\_for\_update user=root starttime=now duration=infinite flags=maint,ignore\_jobs nodes=qeueu-stcomputeresource-[9-10]

Questo creerà una Slurm prenotazione denominata maint\_for\_update sui nodiqeueu-stcomputeresource-[9-10]. Dal momento in cui viene creata la prenotazione, non è possibile eseguire altri lavori nei nodiqeueu-st-computeresource-[9-10]. Tieni presente che la prenotazione non impedirà l'assegnazione finale dei lavori sui nodiqeueu-st-computeresource- [9-10].

Dopo l'aggiornamento del ridimensionamento del cluster, se la Slurm prenotazione è stata impostata solo sui nodi che sono stati rimossi durante l'aggiornamento del ridimensionamento, la prenotazione di manutenzione verrà automaticamente eliminata. Se invece hai creato una Slurm prenotazione sui nodi che sono ancora presenti dopo l'aggiornamento del ridimensionamento del cluster, potremmo voler rimuovere la prenotazione di manutenzione sui nodi dopo l'esecuzione dell'aggiornamento di ridimensionamento, utilizzando il seguente comando

sudo -i scontrol delete ReservationName=maint\_for\_update

### [Per ulteriori dettagli sulla Slurm prenotazione, consulta il documento ufficiale di SchedMD qui.](https://slurm.schedmd.com/reservations.html)

Processo di aggiornamento del cluster in caso di modifiche alla capacità

In caso di modifica della configurazione dello scheduler, durante il processo di aggiornamento del cluster vengono eseguiti i seguenti passaggi:

- Interrompi AWS ParallelCluster clustermgtd (supervisorctl stop clustermgtd)
- Genera una configurazione aggiornata Slurm delle partizioni dalla AWS ParallelCluster configurazione
- Riavvio slurmctld (eseguito tramite la ricetta del servizio Chef)
- Controlla slurmctld lo stato (systemctl is-active --quiet slurmctld.service)
- Ricarica la configurazione Slurm (scontrol reconfigure)
- Avvia clustermgtd (supervisorctl start clustermgtd)

# AWS Batch (**awsbatch**)

Per informazioni su AWS Batch, consulta [AWS Batch](https://aws.amazon.com/batch/). Per la documentazione, consulta la [Guida per](https://docs.aws.amazon.com/batch/latest/userguide/) [AWS Batch l'utente.](https://docs.aws.amazon.com/batch/latest/userguide/)

AWS ParallelClusterComandi CLI per AWS Batch

Quando si utilizza lo awsbatch scheduler, i comandi AWS ParallelCluster CLI per AWS Batch vengono installati automaticamente nel nodo AWS ParallelCluster principale. La CLI utilizza le operazioni AWS Batch API e consente le seguenti operazioni:

- Inviare e gestire attività
- Monitorare attività, code e host
- Creare una copia speculare dei comandi del pianificatore tradizionali
	- **A** Important

AWS ParallelClusternon supporta i lavori con GPU perAWS Batch. Per ulteriori informazioni, consulta [Lavori GPU.](https://docs.aws.amazon.com/batch/latest/userguide/gpu-jobs.html)

Questa CLI è distribuita come pacchetto separato. Per ulteriori informazioni, consulta [Supporto](#page-66-0)  [Scheduler](#page-66-0).

# Argomenti

- [awsbsub](#page-207-0)
- [awsbstat](#page-211-0)
- [awsbout](#page-212-0)
- [awsbkill](#page-213-0)
- [awsbqueues](#page-213-1)
- [awsbhosts](#page-214-0)

# <span id="page-207-0"></span>**awsbsub**

Invia i lavori alla coda dei processi del cluster.

```
awsbsub [-h] [-jn JOB_NAME] [-c CLUSTER] [-cf] [-w WORKING_DIR] 
         [-pw PARENT_WORKING_DIR] [-if INPUT_FILE] [-p VCPUS] [-m MEMORY] 
         [-e ENV] [-eb ENV_DENYLIST] [-r RETRY_ATTEMPTS] [-t TIMEOUT] 
         [-n NODES] [-a ARRAY_SIZE] [-d DEPENDS_ON] 
         [command] [arguments [arguments ...]]
```
**A** Important

AWS ParallelClusternon supporta i job GPU perAWS Batch. Per ulteriori informazioni, consulta [processi per la GPU](https://docs.aws.amazon.com/batch/latest/userguide/gpu-jobs.html).

#### Argomenti posizionali

#### *command*

Invia il lavoro (il comando specificato deve essere disponibile nelle istanze di calcolo) o il nome del file da trasferire. Consulta anche --command-file.

#### **arguments**

(Facoltativo) Specifica argomenti per il comando o il file di comando.

#### Argomenti designati

#### **-jn** *JOB\_NAME***, --job-name** *JOB\_NAME*

I nomi del processo. Il primo carattere deve essere una lettera o un numero. Il nome del processo può contenere lettere (maiuscole e minuscole), numeri, trattini e caratteri di sottolineatura.

#### **-c** *CLUSTER***, --cluster** *CLUSTER*

Specifica il cluster da utilizzare.

#### **-cf, --command-file**

Indica che il comando è un file da trasferire nelle istanze di calcolo.

Impostazione predefinita: False

#### **-w** *WORKING\_DIR***, --working-dir** *WORKING\_DIR*

Specifica la cartella da utilizzare come directory di lavoro del processo. Se non viene specificata una directory di lavoro, il job viene eseguito nellajob-*<AWS\_BATCH\_JOB\_ID>* sottocartella della home directory dell'utente. Puoi usare questo parametro o il parametro --parent-workingdir.

# **-pw** *PARENT\_WORKING\_DIR***, --parent-working-dir** *PARENT\_WORKING\_DIR*

Specifica la cartella principale della directory di lavoro del lavoro. Se non viene specificata una directory di lavoro principale, per impostazione predefinita è la home directory dell'utente. Una sottocartella denominata job-*<AWS\_BATCH\_JOB\_ID>* viene creata nella directory di lavoro padre. Puoi usare questo parametro o il parametro --working-dir.

# **-if** *INPUT\_FILE***, --input-file** *INPUT\_FILE*

Specifica il file da trasferire alle istanze di calcolo, nella directory di lavoro del processo. È possibile specificare più parametri di file di input.

## **-p** *VCPUS***, --vcpus** *VCPUS*

Specifica il numero di vCPU da prenotare per il container. Se usato insieme a–nodes, identifica il numero di vCPUs per ogni nodo.

Impostazione predefinita: 1

#### **-m** *MEMORY***, --memory** *MEMORY*

Specifica il limite di memoria fisico (in MiB) da fornire per il processo. Se il processo tenta di superare il limite di memoria specificato qui, viene terminato.

Impostazione predefinita: 128

## **-e** *ENV***, --env** *ENV*

Specifica un elenco separato da virgola di nomi delle variabili di ambiente da esportare nell'ambiente dei processi. Per esportare tutte le variabili di ambiente, specifica "all". Nota che un elenco di «tutte» le variabili di ambiente non include quelle elencate nel–env-blacklist parametro o le variabili che iniziano con ilAWS\_\* prefissoPCLUSTER\_\* or.

## **-eb** *ENV\_DENYLIST***, --env-blacklist** *ENV\_DENYLIST*

Specifica un elenco separato da virgole di nomi di variabili di ambiente da non esportare nell'ambiente dei processi. Per impostazione predefinita, HOME, PWD, USER, PATH, LD\_LIBRARY\_PATH, TERM e TERMCAP non vengono esportate.

# **-r** *RETRY\_ATTEMPTS***, --retry-attempts** *RETRY\_ATTEMPTS*

Specifica il numero di volte per cui spostare un processo nelloRUNNABLE stato. Puoi specificare da 1 a 10 tentativi. Se il valore dei tentativi è maggiore di 1, il job viene riprovato in caso di esito negativo, finché non passa a unoRUNNABLE stato per il numero di volte specificato.

Impostazione predefinita: 1

# **-t** *TIMEOUT***, --timeout** *TIMEOUT*

Specifica la durata in secondi (misurata dalstartedAt timestamp del tentativo del processo), dopo la qualeAWS Batch viene terminato il processo se non è terminato. Il valore di timeout deve essere almeno di 60 secondi.

#### **-n** *NODES***, --nodes** *NODES*

Specifica il numero di nodi da prenotare per il processo. Specifica un valore per questo parametro per abilitare l'invio parallel a più nodi.

#### **a** Note

Quando il [CapacityType](#page-364-0)parametro [Scheduler](#page-362-0)/[AwsBatchQueues](#page-363-0)/è impostato suSPOT, i job parallel a più nodi non sono supportati. Inoltre, deve essere presente unAWSServiceRoleForEC2Spot ruolo collegato ai servizi nell'account. Puoi creare questo ruolo con il seguenteAWS CLI comando:

**\$ aws iam create-service-linked-role --aws-service-name spot.amazonaws.com**

Per ulteriori informazioni, consulta [Ruolo collegato ai servizi per le richieste di istanza Spot](https://docs.aws.amazon.com/AWSEC2/latest/UserGuide/spot-requests.html#service-linked-roles-spot-instance-requests) nella Guida per l'utente di Amazon EC2 per le istanze Linux.

# **-a** *ARRAY\_SIZE***, --array-size** *ARRAY\_SIZE*

Indica le dimensioni dell'array. Puoi specificare un valore compreso tra 2 e 10.000. Se specifichi proprietà dell'array per un processo, diventa un processo in array.

#### **-d** *DEPENDS\_ON***, --depends-on** *DEPENDS\_ON*

Specifica un elenco separato da punti e virgola di dipendenze per un processo. Un processo può dipendere da un massimo di 20 processi. Puoi specificare una dipendenzaSEQUENTIAL tipo senza specificare un ID processo per processi per processi per processi dell'array. Una dipendenza sequenziale consente a ogni processo in array figlio di terminare sequenzialmente, partendo dall'indice 0. Puoi anche specificare una dipendenza tipo N\_TO\_N con un ID processo per processi in array. Una dipendenza N\_TO\_N significa che ogni figlio nell'indice di questo processo deve attendere il completamento del figlio nell'indice corrispondente di ciascuna dipendenza prima di iniziare. La sintassi di questo parametro è «jobId=<string>, type=<string>;...».

## <span id="page-211-0"></span>**awsbstat**

Mostra i processi che vengono inviati nella coda di processi del cluster.

```
awsbstat [-h] [-c CLUSTER] [-s STATUS] [-e] [-d] [job_ids [job_ids ...]]
```
#### Argomenti posizionali

#### *job\_ids*

Specifica l'elenco separato da spazi di ID processo da visualizzare nell'output. Se il lavoro è un array di attività, vengono visualizzate tutte le attività figlio. Se è richiesto un singolo processo, viene visualizzato in una versione dettagliata.

#### Argomenti designati

#### **-c** *CLUSTER***, --cluster** *CLUSTER*

Indica il cluster da utilizzare.

#### **-s** *STATUS***, --status** *STATUS*

Specifica un elenco separato da virgole di stati del processo da includere. Lo stato del processo predefinito è "active". I valori accettati sono: SUBMITTED, PENDING, RUNNABLE, STARTING, RUNNING, SUCCEEDED, FAILED e ALL.

Impostazione predefinita: "SUBMITTED,PENDING,RUNNABLE,STARTING,RUNNING"

#### **-e, --expand-children**

Espande i processi con figli (array e parallelo a più nodi).

Impostazione predefinita: False

# **-d, --details**

Mostra i dettagli dei processi.

Impostazione predefinita: False

# <span id="page-212-0"></span>**awsbout**

Mostra l'output di un determinato processo.

awsbout [-h] [-c *CLUSTER*] [-hd *HEAD*] [-t *TAIL*] [-s] [-sp *STREAM\_PERIOD*] *job\_id*

Argomenti posizionali

# *job\_id*

Specifica l'ID processo.

Argomenti designati

**-c** *CLUSTER***, --cluster** *CLUSTER*

Indica il cluster da utilizzare.

#### **-hd** *HEAD***, --head** *HEAD*

Ottiene le prime righe *HEAD* dell'output del processo.

#### **-t** *TAIL***, --tail** *TAIL*

Ottiene le ultime righe <tail> dell'output del processo.

#### **-s, --stream**

Ottiene l'output del processo, quindi attende che venga generato output aggiuntivo. Questo argomento può essere utilizzato insieme a -tail per iniziare dalle ultime righe <tail> dell'output del processo.

Impostazione predefinita: False

## **-sp** *STREAM\_PERIOD***, --stream-period** *STREAM\_PERIOD*

Imposta il periodo di streaming.

Impostazione predefinita: 5

# <span id="page-213-0"></span>**awsbkill**

Annulla o termina i processi inviati nel cluster.

awsbkill [-h] [-c *CLUSTER*] [-r *REASON*] *job\_ids* [*job\_ids* ... ]

Argomenti posizionali

#### *job\_ids*

Specifica l'elenco separato da spazi di ID processo da annullare o terminare.

#### Argomenti designati

#### **-c** *CLUSTER***, --cluster** *CLUSTER*

Indica il nome del cluster da utilizzare.

**-r** *REASON***, --reason** *REASON*

Indica il messaggio da collegare a un processo, spiegando il motivo per annullarlo.

Impostazione predefinita: "Terminated by the user"

# <span id="page-213-1"></span>**awsbqueues**

Mostra la coda dei processi associata al cluster.

awsbqueues [-h] [-c *CLUSTER*] [-d] [*job\_queues* [*job\_queues* ... ]]

Argomenti dei colloori

## *job\_queues*

Specifica l'elenco separato da spazi di nomi delle code da visualizzare. Se è richiesta una singola coda, viene mostrata in una versione dettagliata.

Argomenti errati

## **-c** *CLUSTER***, --cluster** *CLUSTER*

Specifica il nome del cluster da utilizzare.

```
-d, --details
```
Indica se visualizzare i dettagli delle code.

Impostazione predefinita: False

# <span id="page-214-0"></span>**awsbhosts**

Mostra gli host che appartengono all'ambiente di calcolo del cluster.

awsbhosts [-h] [-c *CLUSTER*] [-d] [*instance\_ids* [*instance\_ids* ... ]]

Argomenti posizionali

#### *instance\_ids*

Specifica un elenco separato da spazi di ID istanza. Se è richiesta un'istanza singola, viene mostrata in una versione dettagliata.

Argomenti designati

## **-c** *CLUSTER***, --cluster** *CLUSTER*

Specifica il nome del cluster da utilizzare.

### **-d, --details**

Indica se mostrare i dettagli degli host.

Impostazione predefinita: False

# Archiviazione condivisa

AWS ParallelCluster[supporta l'utilizzo di volumi di storage condivisi A](https://docs.aws.amazon.com/fsx/latest/FileCacheGuide/what-is.html)[mazon EBS](https://docs.aws.amazon.com/AWSEC2/latest/UserGuide/AmazonEBS.html)[,](https://docs.aws.amazon.com/fsx/latest/FileCacheGuide/what-is.html) [FSx fo](https://docs.aws.amazon.com/fsx/latest/ONTAPGuide/what-is-fsx-ontap.html)[r ONTAP](https://docs.aws.amazon.com/fsx/latest/FileCacheGuide/what-is.html)  [e F](https://docs.aws.amazon.com/fsx/latest/FileCacheGuide/what-is.html)[Sx per OpenZF](https://docs.aws.amazon.com/fsx/latest/OpenZFSGuide/what-is-fsx.html)[S, i file system di storage condivisi Amazon E](https://docs.aws.amazon.com/fsx/latest/FileCacheGuide/what-is.html)[FS e](https://docs.aws.amazon.com/efs/latest/ug/whatisefs.html) [FSx f](https://docs.aws.amazon.com/fsx/latest/FileCacheGuide/what-is.html)[or Lustre o File Cache](https://docs.aws.amazon.com/fsx/latest/LustreGuide/what-is.html)[s.](https://docs.aws.amazon.com/fsx/latest/FileCacheGuide/what-is.html)

Ti consigliamo di seguire le linee guida sull'[affidabilità di un framework AWS ben architettato e](https://docs.aws.amazon.com/wellarchitected/latest/reliability-pillar/back-up-data.html) di eseguire il backup di volumi e file system.

Scegliete un sistema di storage che soddisfi i requisiti di I/O delle applicazioni HPC. È possibile ottimizzare ogni file system in base al caso d'uso specifico. Per ulteriori informazioni, consulta la [panoramica delle opzioni di archiviazione.](https://docs.aws.amazon.com/whitepapers/latest/aws-overview/storage-services.html)

I volumi Amazon EBS sono collegati al nodo principale e condivisi con i nodi di elaborazione tramite NFS. Questa opzione può essere conveniente, ma le prestazioni dipendono dalle risorse del nodo principale in quanto le esigenze di storage sono scalabili. Questo può diventare un collo di bottiglia man mano che vengono aggiunti più nodi di elaborazione al cluster e la domanda di throughput aumenta.

I file system Amazon EFS si adattano al variare delle esigenze di storage. Puoi configurare questi file system per una varietà di casi d'uso. Usa i file system Amazon EFS per eseguire applicazioni parallelizzate e sensibili alla latenza sul tuo cluster.

I file system FSx for Lustre possono elaborare enormi set di dati con un throughput fino a centinaia di gigabyte al secondo, milioni di IOPS e latenze inferiori al millisecondo. Usa i file system FSx for Lustre per ambienti di elaborazione esigenti ad alte prestazioni.

InSezione [SharedStorage](#page-419-0), puoi definire lo storage esterno o AWS ParallelCluster gestito:

- Lo storage esterno si riferisce a un volume o file system esistente gestito dall'utente. AWS ParallelClusternon crea o elimina questo spazio di archiviazione.
- Lo storage gestito si riferisce a un volume o a un file system che AWS ParallelCluster è stato creato e può eliminare.

## Archiviazione esterna

È possibile AWS ParallelCluster configurare il collegamento di storage esterno al cluster quando il cluster viene creato o aggiornato. Allo stesso modo, è possibile configurarlo per scollegare lo storage esterno dal cluster quando il cluster viene eliminato o aggiornato. I dati vengono conservati e possono essere utilizzati per l'archiviazione condivisa permanente a lungo termine al di fuori del ciclo di vita del cluster.

# **G** Note

Le versioni AWS ParallelCluster precedenti alla 3.8 non consentono il montaggio di file system gestiti esternamente. /home A partire dalla versione 3.8, AWS ParallelCluster
consente di utilizzarlo /home come punto di montaggio per un file system gestito esterno. È possibile montare un file system gestito esternamente su /home specificando /home come valore il parametro sotto. [MountDirS](#page-422-0)ezione [SharedStorage](#page-419-0)

Amazon File Cache non è adatta all'uso come /home directory di sistema e pertanto al momento non è supportata per il montaggio/home.

Quando si specifica una /home directory sotto l'opzione di configurazione, [Sezione](#page-419-0) [SharedStorage](#page-419-0) l'opzione di [SharedStorageType](#page-343-0)configurazione verrà sovrascritta, il che significa che verranno utilizzate al suo posto le impostazioni riportate di [Sezione](#page-419-0) [SharedStorage](#page-419-0) seguito.

Quando si monta un filesystem esterno /home nella directory, AWS ParallelCluster copia il / home contenuto del nodo principale sul filesystem esterno, senza sovrascrivere i file esistenti sulla memoria esterna. Ciò include il trasferimento della chiave SSH del cluster per l'utente predefinito, se è assente sul filesystem esterno. Per ulteriori informazioni, fare riferimento a. [AWS ParallelClusterconsiderazioni sullo storage condiviso](#page-221-0)

#### AWS ParallelClusterstorage gestito

AWS ParallelClusterper impostazione predefinita nella configurazione, lo storage gestito dipende dal ciclo di vita del cluster. Per impostazione predefinita, il parametro di SharedStorage DeletionPolicy configurazione è impostato Delete su.

Per impostazione predefinita, un file system o volume AWS ParallelCluster gestito e i relativi dati vengono eliminati se si verifica una delle seguenti condizioni.

- Il cluster viene eliminato.
- Si modifica la configurazione dello storage condiviso gestitoName.
- Si rimuove lo storage condiviso gestito dalla configurazione.

Imposta su DeletionPolicy Retain per rendere persistente il file system o il volume e i dati condivisi gestiti. Si consiglia di eseguire regolarmente il backup dei dati per evitare la perdita di dati. È possibile [AWS Backupu](https://docs.aws.amazon.com/aws-backup/latest/devguide/whatisbackup.html)tilizzarlo per gestire centralmente i backup per tutte le opzioni di archiviazione.

È possibile rimuovere la dipendenza dal ciclo di vita con le impostazioni di configurazione. Per ulteriori informazioni, consulta [Converti lo storage AWS ParallelCluster gestito in storage esterno.](#page-222-0)

Per informazioni sulle quote di storage condivise, vedere. [Quote per l'archiviazione condivisa](#page-224-0)

Per ulteriori informazioni sullo storage condiviso e sul passaggio a nuove AWS ParallelCluster versioni, vedere[Migliori pratiche: spostare un cluster su una nuova versione AWS ParallelCluster](#page-58-0)  [secondaria o patch](#page-58-0).

È possibile AWS ParallelCluster configurare il collegamento di storage esterno al cluster quando il cluster viene creato o aggiornato. Allo stesso modo, è possibile configurarlo per scollegare lo storage esterno dal cluster quando il cluster viene eliminato o aggiornato. I dati vengono conservati e possono essere utilizzati per soluzioni di storage condiviso permanenti a lungo termine indipendenti dal ciclo di vita del cluster.

Per impostazione predefinita, lo storage gestito dipende dal ciclo di vita del cluster. È possibile rimuovere la dipendenza con le impostazioni di configurazione descritte in. [Converti lo storage AWS](#page-222-0)  [ParallelCluster gestito in storage esterno](#page-222-0)

Con impostazioni specifiche, puoi ottimizzare ciascuna delle soluzioni di archiviazione supportate per i tuoi casi d'uso.

Per le quote di archiviazione condivise, veder[eQuote per l'archiviazione condivisa](#page-224-0).

Per ulteriori informazioni sullo storage condiviso e sul passaggio a nuove AWS ParallelCluster versioni, vedere[Migliori pratiche: spostare un cluster su una nuova versione AWS ParallelCluster](#page-58-0)  [secondaria o patch](#page-58-0).

### Argomenti

- [Configurare l'archiviazione condivisa](#page-217-0)
- [Utilizzo dello storage condiviso in AWS ParallelCluster](#page-220-0)
- [Quote per l'archiviazione condivisa](#page-224-0)

## <span id="page-217-0"></span>Configurare l'archiviazione condivisa

Scopri le impostazioni di configurazione che puoi utilizzare per definire lo storage condiviso per il tuo cluster.

### Argomenti

- [Amazon Elastic Block Store](#page-218-0)
- [Amazon Elastic File System](#page-218-1)
- [Amazon FSx per Lustre](#page-219-0)
- [Configurazione dello storage condiviso FSx per ONTAP, FSx per OpenZFS e File Cache](#page-220-1)

## <span id="page-218-0"></span>Amazon Elastic Block Store

Per utilizzare un volume Amazon EBS esterno esistente per lo storage permanente a lungo termine indipendente dal ciclo di vita del cluster, specifica [EbsSettings](#page-423-0)/[VolumeId](#page-426-0).

Se non lo specifichi [VolumeId](#page-426-0), per impostazione predefinita, AWS ParallelCluster crea un volume EBS gestito dal [EbsSettings](#page-423-0)momento della creazione del cluster. AWS ParallelClusterelimina anche il volume e i dati quando il cluster viene eliminato o il volume viene rimosso dalla configurazione del cluster.

### Per un volume EBS AWS ParallelCluster gestito, è possibile utilizzare

[EbsSettings](#page-423-0)/[DeletionPolicy](#page-426-1)AWS ParallelClusterper Delete indicare o Snapshot il volume quando il cluster viene eliminato o quando il volume viene rimosso dalla configurazione del cluster. Retain Per impostazione predefinita, DeletionPolicy è impostato su Delete.

### **A** Warning

Per lo storage condiviso AWS ParallelCluster gestito, DeletionPolicy è impostato su come impostazione Delete predefinita.

Ciò significa che, se si verifica una delle seguenti condizioni, un volume gestito e i relativi dati vengono eliminati:

- Si elimina il cluster.
- Si modifica la configurazione dello storage condiviso gestito [SharedStorage](#page-419-0)/[Name](#page-422-1).
- Si rimuove lo storage condiviso gestito dalla configurazione.

Si consiglia di eseguire regolarmente il backup dello storage condiviso con istantanee per evitare la perdita di dati. Per ulteriori informazioni sugli snapshot di Amazon EBS, consulta gli snapshot di [Amazon EBS nella](https://docs.aws.amazon.com/AWSEC2/latest/UserGuide/EBSSnapshots.html) Amazon Elastic Compute Cloud User Guide for Linux Instances. Per informazioni su come gestire i backup dei dati in tutti gli ambientiServizi AWS, consulta [AWSBackup](https://docs.aws.amazon.com/aws-backup/latest/devguide/whatisbackup.html) nella AWS BackupDeveloper Guide.

## <span id="page-218-1"></span>Amazon Elastic File System

Per utilizzare un file system Amazon EFS esterno esistente per lo storage permanente a lungo termine al di fuori del ciclo di vita del cluster, specifica [EfsSettings](#page-427-0)/[FileSystemId](#page-430-0), per impostazione predefinita, AWS ParallelCluster crea un file system Amazon EFS gestito dal

[EfsSettings](#page-427-0)momento in cui crea il cluster. AWS ParallelClusterelimina anche il file system e i dati quando il cluster viene eliminato o quando il file system viene rimosso dalla configurazione del cluster.

Per un file system Amazon EFS AWS ParallelCluster gestito, puoi usare [EfsSettings](#page-427-0)/[DeletionPolicy](#page-432-0)AWS ParallelClusterper Delete indicare quando il cluster viene eliminato o quando il file system viene rimosso dalla configurazione del cluster. Retain Per impostazione predefinita, DeletionPolicy è impostato su Delete.

### **A** Warning

Per lo storage condiviso AWS ParallelCluster gestito, DeletionPolicy è impostato su come impostazione Delete predefinita.

Ciò significa che, se si verifica una delle seguenti condizioni, un file system gestito e i relativi dati vengono eliminati:

- Si elimina il cluster.
- Si modifica la configurazione dello storage condiviso gestito [SharedStorage](#page-419-0)/[Name](#page-422-1).
- Si rimuove lo storage condiviso gestito dalla configurazione.

Si consiglia di eseguire regolarmente il backup dello storage condiviso per evitare la perdita di dati. Per ulteriori informazioni su come eseguire il backup di singoli volumi Amazon EFS, consulta [Backup dei file system Amazon EFS](https://docs.aws.amazon.com/efs/latest/ug/efs-backup-solutions.html) nella Amazon Elastic File System User Guide. Per informazioni su come gestire i backup dei dati in tutti gli ambientiServizi AWS, consulta [AWSBackup](https://docs.aws.amazon.com/aws-backup/latest/devguide/whatisbackup.html) nella AWS BackupDeveloper Guide.

## <span id="page-219-0"></span>Amazon FSx per Lustre

Per utilizzare un file system FSx for Lustre esterno esistente per lo storage permanente a lungo termine al di fuori del ciclo [FsxLustreSettings](#page-432-1)di vita del cluster, specificare/. [FileSystemId](#page-438-0)

Se non si specifica [FsxLustreSettings](#page-432-1)/[FileSystemId](#page-438-0), per impostazione predefinita, AWS ParallelCluster crea un file [FsxLustreSettings](#page-432-1)system FSx for Lustre gestito da quando crea il cluster. AWS ParallelClusterelimina anche il file system e i dati quando il cluster viene eliminato o quando il file system viene rimosso dalla configurazione del cluster.

Per un file system FSx for Lustre AWS ParallelCluster gestito, è possibile [FsxLustreSettings](#page-432-1)utilizzare [DeletionPolicy](#page-441-0)/per fornire Delete istruzioni AWS ParallelCluster al file system o Retain al file system quando il cluster viene eliminato o quando il file system viene rimosso dalla configurazione del cluster. Per impostazione predefinita, DeletionPolicy è impostato su Delete.

#### **A** Warning

Per l'archiviazione AWS ParallelCluster condivisa gestita, DeletionPolicy è impostata su di Delete default.

Ciò significa che, se si verifica una delle seguenti condizioni, un file system gestito e i relativi dati vengono eliminati:

- Si elimina il cluster.
- Si modifica la configurazione dello storage condiviso gestito [SharedStorage](#page-419-0)/[Name](#page-422-1).
- Si rimuove lo storage condiviso gestito dalla configurazione.

Si consiglia di eseguire regolarmente il backup dello storage condiviso per evitare la perdita di dati. È possibile definire i backup nel cluster con [SharedStorageF](#page-419-0)[sxLustreSettings](#page-432-1)/[AutomaticBackupRetentionDays](#page-437-0)e [DailyAutomaticBackupStartTime](#page-437-1). Per informazioni su come gestire i backup dei dati in tutti gli ambientiServizi AWS, consulta [AWSBackup](https://docs.aws.amazon.com/aws-backup/latest/devguide/whatisbackup.html) nella AWS BackupDeveloper Guide.

<span id="page-220-1"></span>Configurazione dello storage condiviso FSx per ONTAP, FSx per OpenZFS e File **Cache** 

Per FSx for ONTAP, FSx for OpenZFS e File Cache, è possibile utilizzare [FsxOntapSettings](#page-445-0)/[VolumeId](#page-445-1), [FsxOpenZfsSettings](#page-446-0)/e [FileCacheSettings](#page-448-0)/per specificare il montaggio di un volume esterno esistente o di File Cache [FileCacheId](#page-448-1)per il cluster. [VolumeId](#page-447-0)

AWS ParallelClusterlo storage condiviso gestito non è supportato per FSx for ONTAP, FSx for OpenZFS e File Cache.

## <span id="page-220-0"></span>Utilizzo dello storage condiviso in AWS ParallelCluster

Scopri come lavorare con AWS ParallelCluster lo storage condiviso.

#### Argomenti

- [AWS ParallelClusterconsiderazioni sullo storage condiviso](#page-221-0)
- [Converti lo storage AWS ParallelCluster gestito in storage esterno](#page-222-0)

### <span id="page-221-0"></span>AWS ParallelClusterconsiderazioni sullo storage condiviso

Considerate quanto segue quando utilizzate lo storage condiviso inAWS ParallelCluster.

- Esegui il backup dei dati del file system con [AWS Backup](https://docs.aws.amazon.com/aws-backup/latest/devguide/whatisbackup.html)un altro metodo per gestire i backup per tutti i tuoi sistemi di storage.
- Per aggiungere spazio di archiviazione condiviso, aggiungi una sezione di archiviazione condivisa al file di configurazione e crei o aggiorni il cluster.
- Per rimuovere lo storage condiviso, rimuovi la sezione di archiviazione condivisa dal file di configurazione e aggiorni il cluster.
- Per sostituire lo storage condiviso AWS ParallelCluster gestito esistente con uno nuovo storage gestito, modifica il valore di [SharedStorage](#page-419-0)/[Name](#page-422-1)e aggiorna il cluster.

### **A** Warning

Per impostazione predefinita, lo storage AWS ParallelCluster gestito e i dati esistenti vengono eliminati quando si esegue l'aggiornamento del cluster con un nuovo Name parametro. Se devi modificare Name e conservare i dati di storage condiviso gestito esistenti, assicurati di impostarli Retain o di DeletionPolicy eseguire il backup dei dati prima di aggiornare il cluster.

- Se non esegui il backup dei dati di storage AWS ParallelCluster gestito e lo DeletionPolicy èDelete, i dati vengono eliminati quando il cluster viene eliminato o quando lo storage gestito viene rimosso dalla configurazione del cluster e il cluster viene aggiornato.
- Se non esegui il backup dei dati di storage AWS ParallelCluster gestito e lo DeletionPolicy èRetain, il file system viene scollegato prima dell'eliminazione del cluster e può essere ricollegato a un altro cluster come file system esterno. I tuoi dati vengono preservati.
- Se lo storage AWS ParallelCluster gestito viene rimosso dalla configurazione del cluster e lo DeletionPolicy èRetain, può essere ricollegato al cluster come file system esterno mantenendo i dati del cluster conservati.
- A partire dalla AWS ParallelCluster versione 3.4.0, puoi migliorare la sicurezza per i montaggi del file system Amazon EFS configurando [SharedStorage](#page-419-0)/[EfsSettings](#page-427-0)/[EncryptionInTransit](#page-428-0)e le impostazioni. [IamAuthorization](#page-429-0)
- Quando monta un filesystem esterno nella directory /home, AWS ParallelCluster copia il contenuto della directory /home del nodo principale nel filesystem esterno. Copia i dati esistenti nella directory /home senza sovrascrivere i file o le directory esistenti sulla memoria esterna. Ciò include la chiave SSH del cluster per l'utente predefinito nel caso in cui non esista già sul filesystem esterno. Di conseguenza, tutti gli altri cluster che montano lo stesso filesystem esterno nella rispettiva directory /home avranno anche la stessa chiave SSH per l'utente predefinito del cluster.
- In un ambiente multicluster che monta lo stesso file system esterno nelle directory /home dei cluster, le chiavi SSH che garantiscono l'accesso ai nodi di calcolo, create sul nodo principale daAWS ParallelCluster, vengono generate solo una volta quando il primo cluster monta il filesystem esterno su /home. Tutti gli altri cluster utilizzano la stessa chiave SSH. Di conseguenza, chiunque possieda la chiave SSH per l'utente predefinito di questi cluster condivisi può accedere a qualsiasi cluster. Tutti i nodi di calcolo consentono le connessioni utilizzando la chiave generata inizialmente.

<span id="page-222-0"></span>Converti lo storage AWS ParallelCluster gestito in storage esterno

Scopri come convertire lo storage AWS ParallelCluster gestito in storage esterno.

Le procedure si basano sul seguente frammento di file di configurazione di esempio.

```
... 
   - MountDir: /fsx 
     Name: fsx 
     StorageType: FsxLustre 
     FsxLustreSettings: 
       StorageCapacity: 1200 
       DeletionPolicy: Delete
...
```
Convertire lo storage AWS ParallelCluster gestito in storage esterno

1. Imposta DeletionPolicy to Retain nel file di configurazione del cluster.

```
... 
    - MountDir: /fsx
```

```
 Name: fsx 
      StorageType: FsxLustre 
      FsxLustreSettings: 
        StorageCapacity: 1200 
        DeletionPolicy: Retain
...
```
2. Per impostare la DeletionPolicy modifica, esegui il comando seguente.

pcluster update-cluster -n *cluster-name* -c *cluster-config.yaml*

3. Rimuovi la SharedStorage sezione dal file di configurazione del cluster.

```
...
...
```
4. Per cambiare il file gestito SharedStorage in esterno SharedStorage e scollegarlo dal cluster, esegui il comando seguente.

pcluster update-cluster -n *cluster-name* -c *cluster-config.yaml*

- 5. L'archiviazione condivisa è ora esterna e distaccata dal cluster.
- 6. Per collegare il file system esterno al cluster originale o a un altro cluster, segui questi passaggi.
	- a. Ottieni l'ID del file system FSx for Lustre.
		- i. Per utilizzare il comando, AWS CLI esegui il seguente comando e trova il file system con un nome che includa il nome del cluster originale e annota l'ID del file system.

aws fsx describe-file-systems

- ii. Per utilizzare ilAWS Management Console, accedi e vai a [https://](https://console.aws.amazon.com/fsx/) [console.aws.amazon.com/fsx/.](https://console.aws.amazon.com/fsx/) Nell'elenco dei file system, individua il file system con un nome che includa il nome del cluster originale e annota l'ID del file system.
- b. Aggiorna le regole del gruppo di sicurezza del file system per consentire l'accesso da e verso le sottoreti del file system e del cluster. Puoi trovare il nome e l'ID del gruppo di sicurezza del file system nella console Amazon FSx.

Aggiungi regole al gruppo di sicurezza del file system che consentono il traffico TCP in entrata e in uscita da e verso il nodo principale e gli intervalli o prefissi CIDR IP del nodo di calcolo. Specificate le porte TCP 988, 1021, 1022 e 1023 per il traffico TCP in entrata e in uscita.

Per ulteriori informazioni, consulta

[SharedStorage](#page-419-0)/[FsxLustreSettings](#page-432-1)/[FileSystemId](#page-438-0)e [Creazione, configurazione ed](https://docs.aws.amazon.com/cli/latest/userguide/cli-services-ec2-sg.html) [eliminazione di gruppi di sicurezza per Amazon EC2 nella Guida per AWS Command Line](https://docs.aws.amazon.com/cli/latest/userguide/cli-services-ec2-sg.html) [Interface](https://docs.aws.amazon.com/cli/latest/userguide/cli-services-ec2-sg.html) l'utente per la versione 2.

c. Aggiungi la SharedStorage sezione alla configurazione del cluster.

```
... 
    - MountDir: /fsx 
      Name: fsx-external 
      StorageType: FsxLustre 
      FsxLustreSettings: 
        FileSystemId: fs-02e5b4b4abd62d51c
...
```
d. Per aggiungere lo storage condiviso esterno al cluster, esegui il comando seguente.

pcluster update-cluster -n *cluster-name* -c *cluster-config.yaml*

## <span id="page-224-0"></span>Quote per l'archiviazione condivisa

Configura SharedStorage il cluster per montare lo storage di file condiviso esistente e creare un nuovo spazio di archiviazione condiviso di file in base alle quote elencate nella tabella seguente.

Le quote di archiviazione dei file montate per ogni cluster

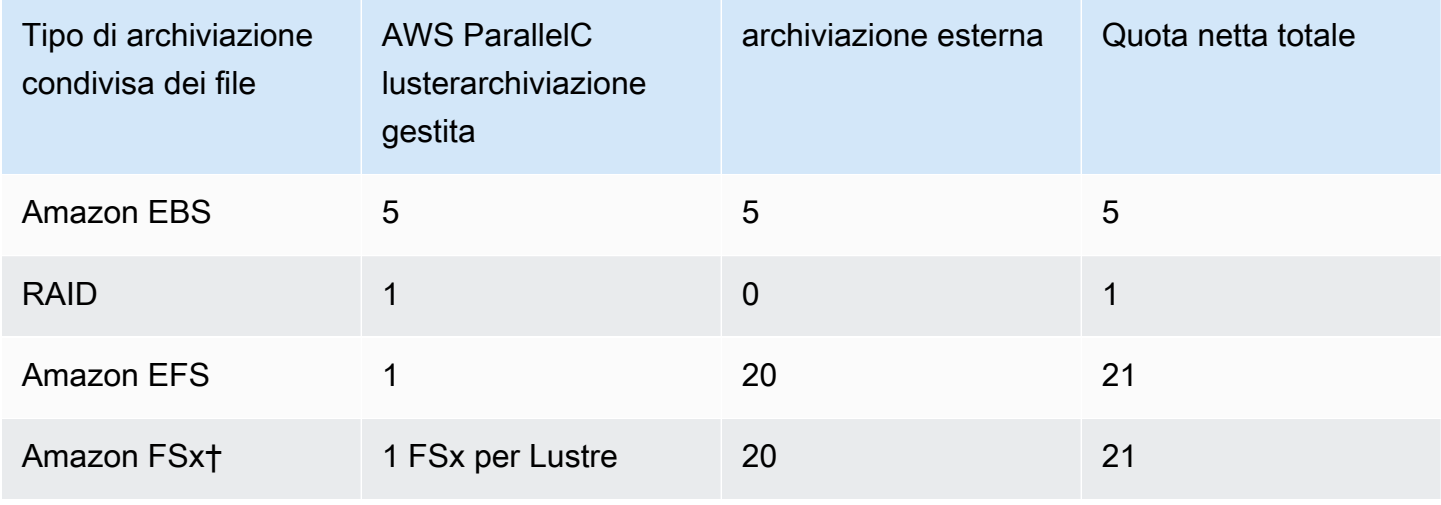

#### **a** Note

Questa tabella delle quote è stata aggiunta nella AWS ParallelCluster versione 3.2.0.

† supporta AWS ParallelCluster solo il montaggio dei sistemi Amazon FSx per NetApp ONTAP, Amazon FSx per OpenZFS e File Cache esistenti. Non supporta la creazione di nuovi sistemi FSx per ONTAP, FSx per OpenZFS e File Cache.

#### **a** Note

Se si utilizza AWS Batch come scheduler, FSx for Lustre è disponibile solo sul nodo principale del cluster.

Le cache dei file non supportano gli scheduler. AWS Batch

# AWS ParallelClusterrisorse e etichettatura

ConAWS ParallelClusterpuoi creare tag per tracciare e gestire i tuoiAWS ParallelClusterrisorse. Definisci i tag che desideriAWS CloudFormationper creare e propagare a tutte le risorse del cluster in[Sezione](#page-460-0) Tagsdel file di configurazione del cluster. Puoi anche usare tag cheAWS ParallelClustervengono generati automaticamente per tracciare e gestire le risorse.

Quando si crea un cluster, il cluster e le relative risorse vengono contrassegnati conAWS ParallelClustereAWStag di sistema definiti in questa sezione.

AWS ParallelClusterapplica i tag alle istanze, ai volumi e alle risorse del cluster. Per identificare lo stack del cluster,AWS CloudFormationsi applicaAWStag di sistema alle istanze del cluster. Per identificare i modelli di avvio EC2 del cluster, EC2 applica i tag di sistema alle istanze. Puoi utilizzare questi tag per visualizzare e gestire iAWS ParallelClusterrisorse.

Non puoi modificareAWStag di sistema. Al fine di evitare impatti suAWS ParallelClusterfunzionalità, non modificareAWS ParallelClustertag.

Di seguito è riportato un esempio diAWStag di sistema per unAWS ParallelClusterrisorsa. Non puoi modificarli.

```
"aws:cloudformation:stack-name"="clustername"
```
Di seguito è riportato un esempio diAWS ParallelClustertag applicato a una risorsa. Non modificarli.

"parallelcluster:cluster-name"=*"clustername"*

Puoi visualizzare questi tag nella sezione EC2 delAWS Management Console.

Visualizzazione dei tag

- 1. Naviga nella console EC2 all'indirizzo[https://console.aws.amazon.com/ec2/.](https://console.aws.amazon.com/ec2/)
- 2. Per visualizzare tutti i tag del cluster, scegliTagnel riquadro di navigazione.
- 3. Per visualizzare i tag del cluster per istanza, scegliIstanzenel riquadro di navigazione.
- 4. Seleziona un'istanza del cluster.
- 5. Scegli ilGestisci i taginserisci i dettagli dell'istanza e visualizza i tag.
- 6. Scegli ilArchiviazionescheda nei dettagli dell'istanza.
- 7. Seleziona ilID del volume.
- 8. NelVolumi, scegli il volume.
- 9. Scegli ilTaginserisci i dettagli del volume e visualizza i tag.

#### AWS ParallelClustertag di istanza del nodo principale

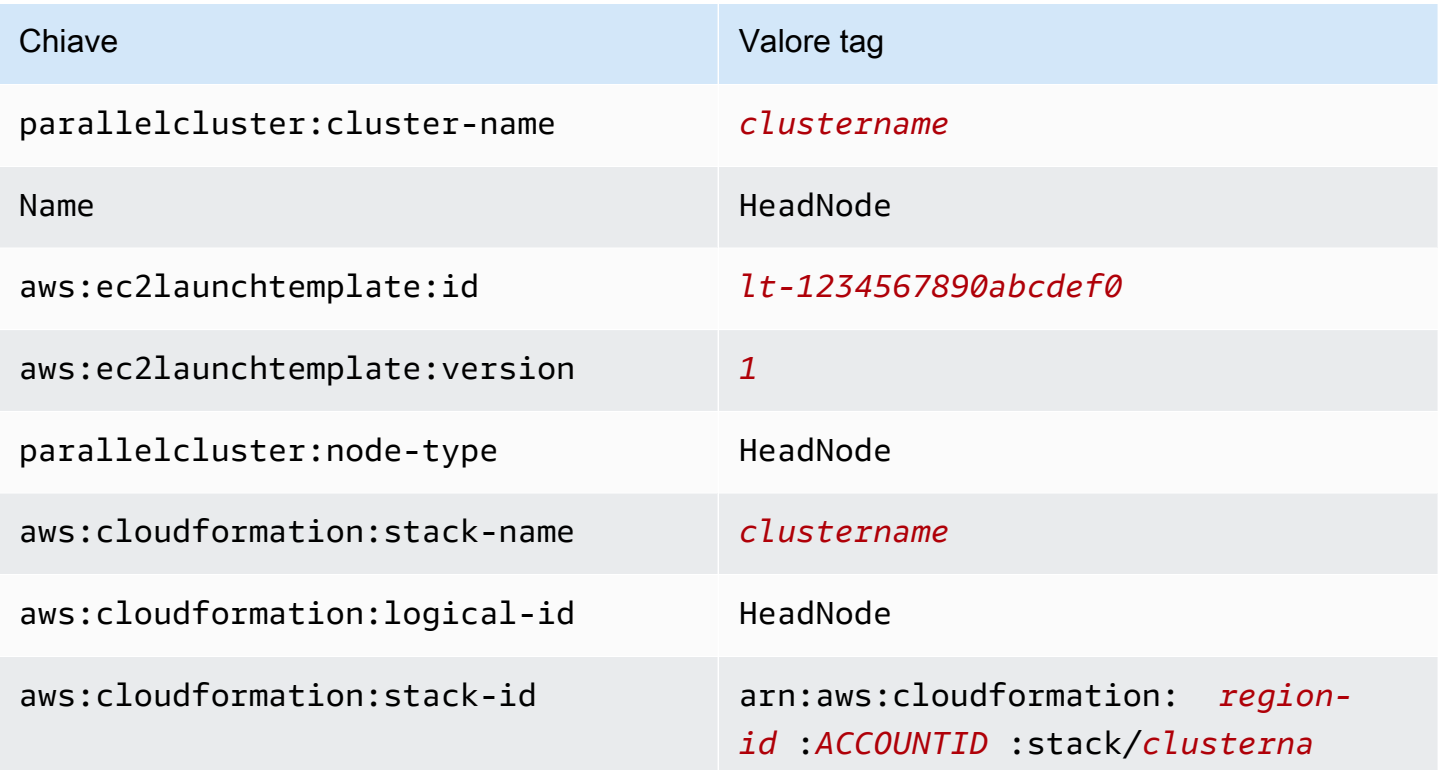

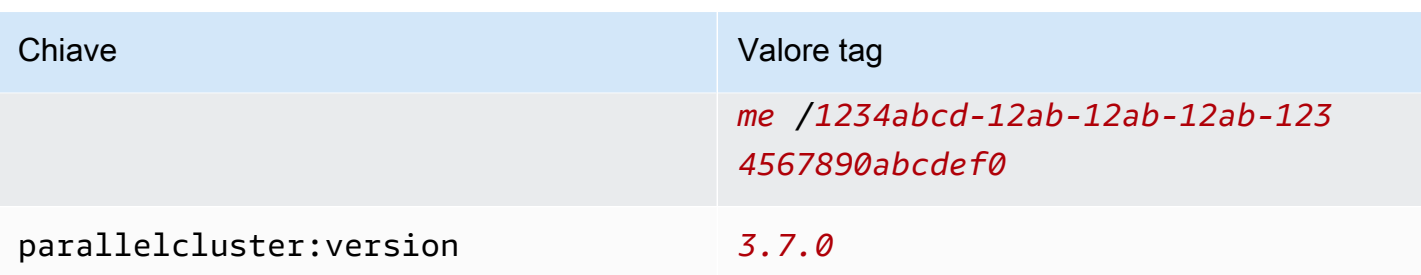

## AWS ParallelClustertag del volume principale del nodo principale

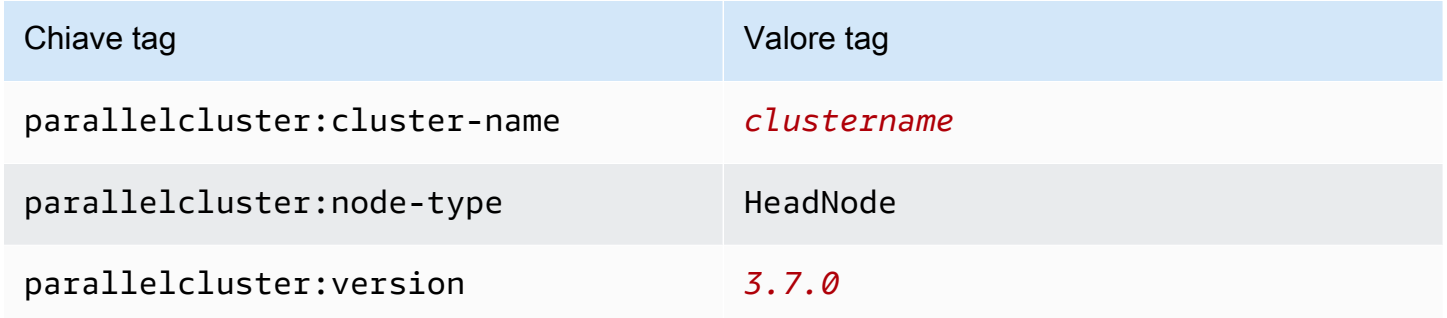

### AWS ParallelClustercalcola i tag delle istanze del nodo

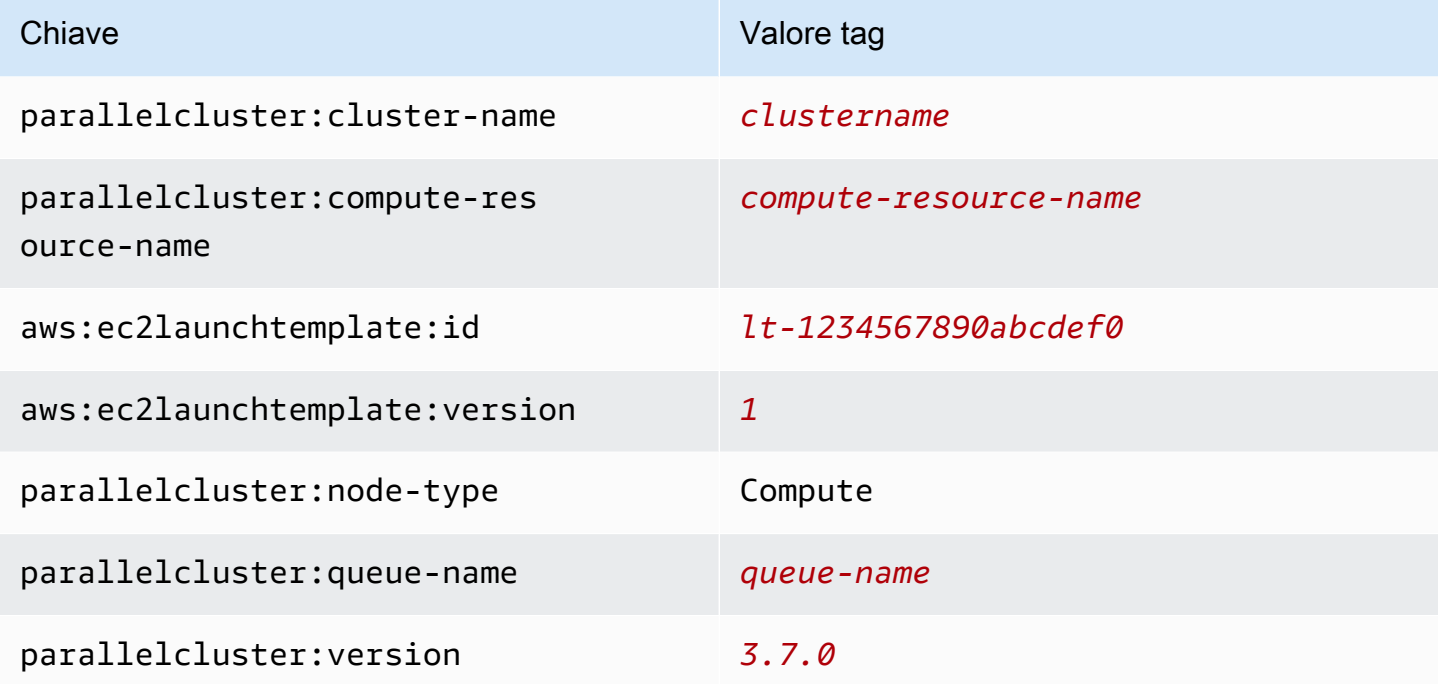

#### AWS ParallelClustertag del volume principale del nodo di calcolo

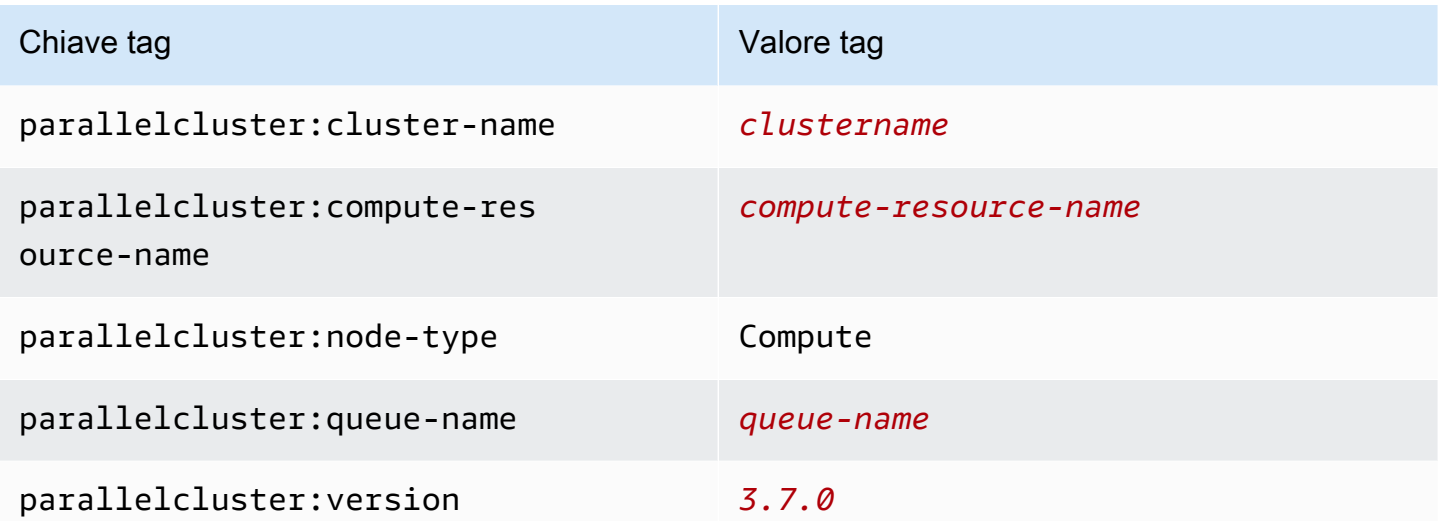

#### AWS ParallelClustertag dell'interfaccia utente

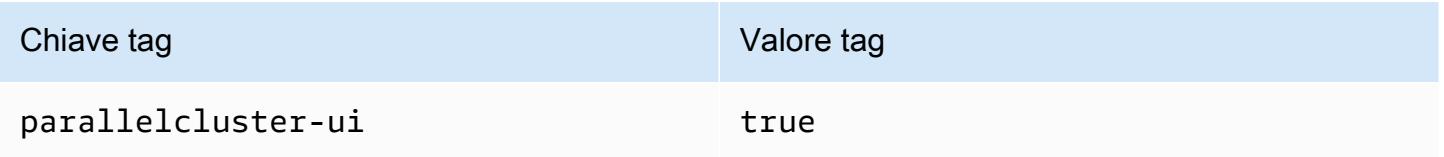

# Monitoraggio AWS ParallelCluster e registri

Il monitoraggio è importante per mantenere l'affidabilità, la disponibilità e le prestazioni di AWS ParallelCluster e delle altre soluzioni AWS. AWS fornisce i seguenti strumenti di monitoraggio per controllare AWS ParallelCluster, segnalare eventuali problemi ed eseguire operazioni automatiche quando appropriato:

- Amazon CloudWatch monitora in tempo reale le AWS risorse e le applicazioni che AWS esegui su. Puoi raccogliere i parametri e tenerne traccia, creare pannelli di controllo personalizzati e impostare allarmi per inviare una notifica o intraprendere azioni quando un parametro specificato raggiunge una determinata soglia. Ad esempio, puoi impostare perché CloudWatch tenga traccia dell'uso della CPU o di altri parametri delle tue istanze Amazon EC2 e avviare automaticamente nuove istanze quando necessario. Per ulteriori informazioni, consulta la [Guida per CloudWatch l'utente di](https://docs.aws.amazon.com/AmazonCloudWatch/latest/monitoring/)  [Amazon](https://docs.aws.amazon.com/AmazonCloudWatch/latest/monitoring/).
- Amazon CloudWatch Logs consente di monitorareCloudTrail, CloudWatchI del del del del del del del del del Puoi inoltre archiviare i dati del log in storage estremamente durevole. Per ulteriori informazioni, consulta la [Guida per l'utente di Amazon CloudWatch Logs.](https://docs.aws.amazon.com/AmazonCloudWatch/latest/logs/)
- AWS CloudTrail acquisisce le chiamate API e gli eventi correlati effettuati da o per conto del tuo Account AWS e fornisce i file di log a un bucket Simple Storage Service (Amazon S3) specificato. Puoi identificare quali utenti e account hanno richiamato AWS, l'indirizzo IP di origine da cui sono state effettuate le chiamate e quando sono avvenute. Per ulteriori informazioni, consultare la [Guida](https://docs.aws.amazon.com/awscloudtrail/latest/userguide/)  [per l'utente AWS CloudTrail.](https://docs.aws.amazon.com/awscloudtrail/latest/userguide/)
- Amazon EventBridge è un servizio bus di eventi serverless che semplifica la connessione delle applicazioni ai dati EventBridgefornisce un flusso di dati in tempo reale dalle tue applicazioni, dalle applicazioni oftware-as-a S-Service (SaaS) e dai AWS servizi, quindi instrada tali dati a destinazioni come Lambda. In questo modo puoi monitorare gli eventi che si verificano nei servizi e creare architetture basate su eventi. Per ulteriori informazioni, consulta la [Guida per EventBridge](https://docs.aws.amazon.com/eventbridge/latest/userguide/)  [l'utente di Amazon](https://docs.aws.amazon.com/eventbridge/latest/userguide/).

### Argomenti

- [Integrazione con Amazon CloudWatch Logs](#page-229-0)
- [CloudWatchPannello di controllo Amazon](#page-233-0)
- [CloudWatchAllarmi Amazon per le metriche del cluster](#page-235-0)
- [AWS ParallelClusterrotazione dei log configurata](#page-238-0)
- [pclusterRegistri CLI](#page-239-0)
- [Registri di output della console EC2](#page-240-0)
- [RecuperaAWS ParallelCluster i log dell'interfaccia utente e delAWS ParallelCluster runtime](#page-241-0)
- [Recupero e conservazione dei registri](#page-243-0)

# <span id="page-229-0"></span>Integrazione con Amazon CloudWatch Logs

Per ulteriori informazioni sui CloudWatch log, consulta la Guida per [l'utente di Amazon CloudWatch](https://docs.aws.amazon.com/AmazonCloudWatch/latest/logs/) [Logs.](https://docs.aws.amazon.com/AmazonCloudWatch/latest/logs/) Per configurare l'integrazione di CloudWatch Logs, consulta la [Monitoring](#page-457-0)sezione. Per scoprire come aggiungere log personalizzati alla CloudWatch configurazione utilizzandoappendconfig, consulta i [file di configurazione di più CloudWatch agenti](https://docs.aws.amazon.com/AmazonCloudWatch/latest/monitoring/CloudWatch-Agent-common-scenarios.html#CloudWatch-Agent-multiple-config-files) nella Amazon CloudWatch User Guide.

## Registri del cluster Amazon CloudWatch Logs

Viene creato un gruppo di log per ogni cluster con un nome /aws/parallelcluster/*clustername-<timestamp>* (ad esempio,/aws/parallelcluster/testCluster-202202050215). Ogni registro (o set di log se il percorso contiene un\*) su ogni nodo ha un flusso

di log denominato. *{hostname}*.*{instance\_id}*.*{logIdentifier}* (Ad esempioip-172-31-10-46.i-02587cf29cc3048f3.nodewatcher.) I dati di registro vengono inviati CloudWatch dall'[CloudWatchagente,](https://docs.aws.amazon.com/AmazonCloudWatch/latest/monitoring/Install-CloudWatch-Agent.html) che viene eseguito come root in tutte le istanze del cluster.

Quando viene creato il cluster Amazon, viene creata una CloudWatch dashboard Amazon. Questa dashboard ti dà la possibilità di rivedere i log archiviati in CloudWatch Logs. Per ulteriori informazioni, consulta [CloudWatchPannello di controllo Amazon.](#page-233-0)

Questo elenco contiene il *logIdentifier* e il percorso per i flussi di log disponibili per piattaforme, scheduler e nodi.

Flussi di log disponibili per piattaforme, scheduler e nodi

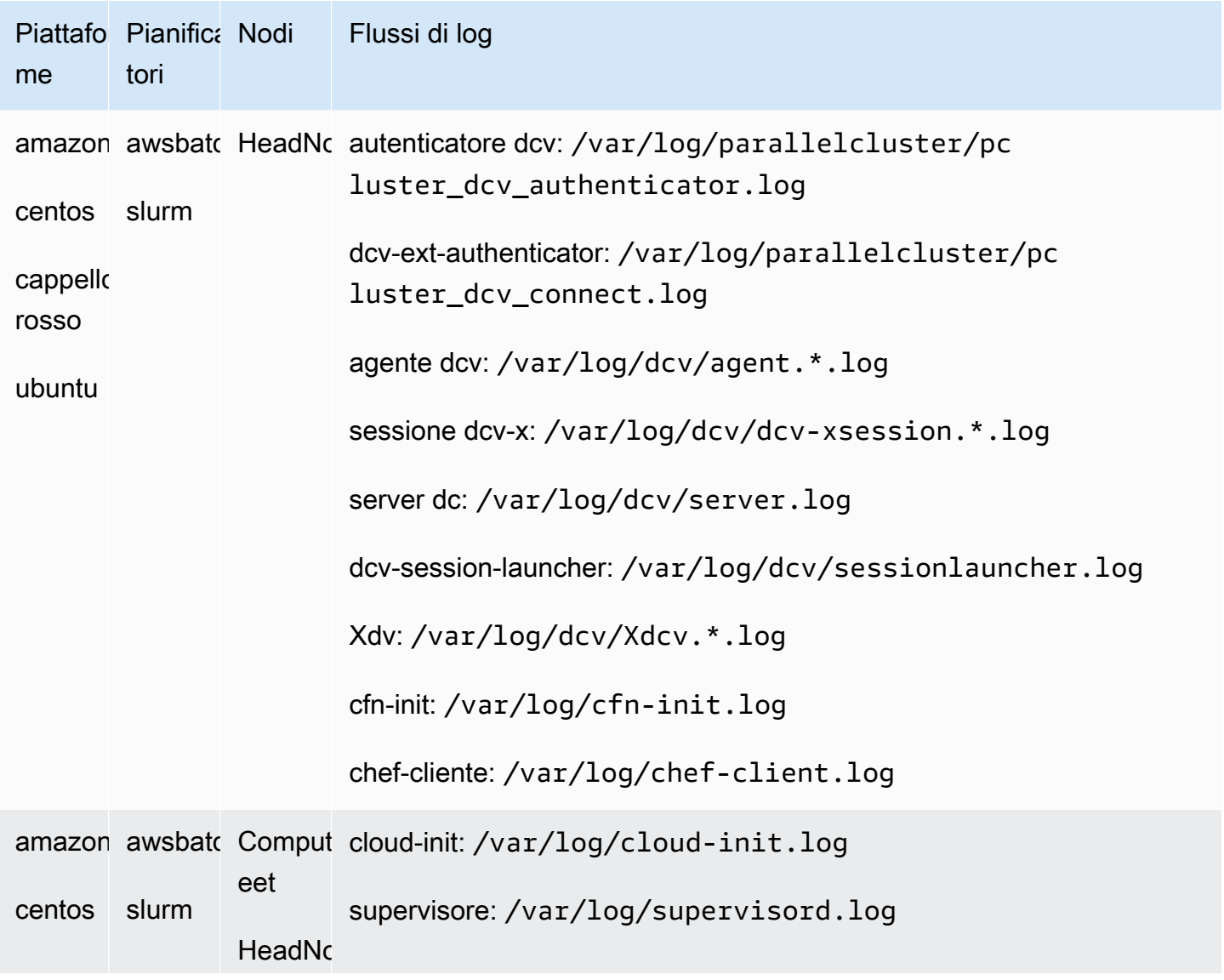

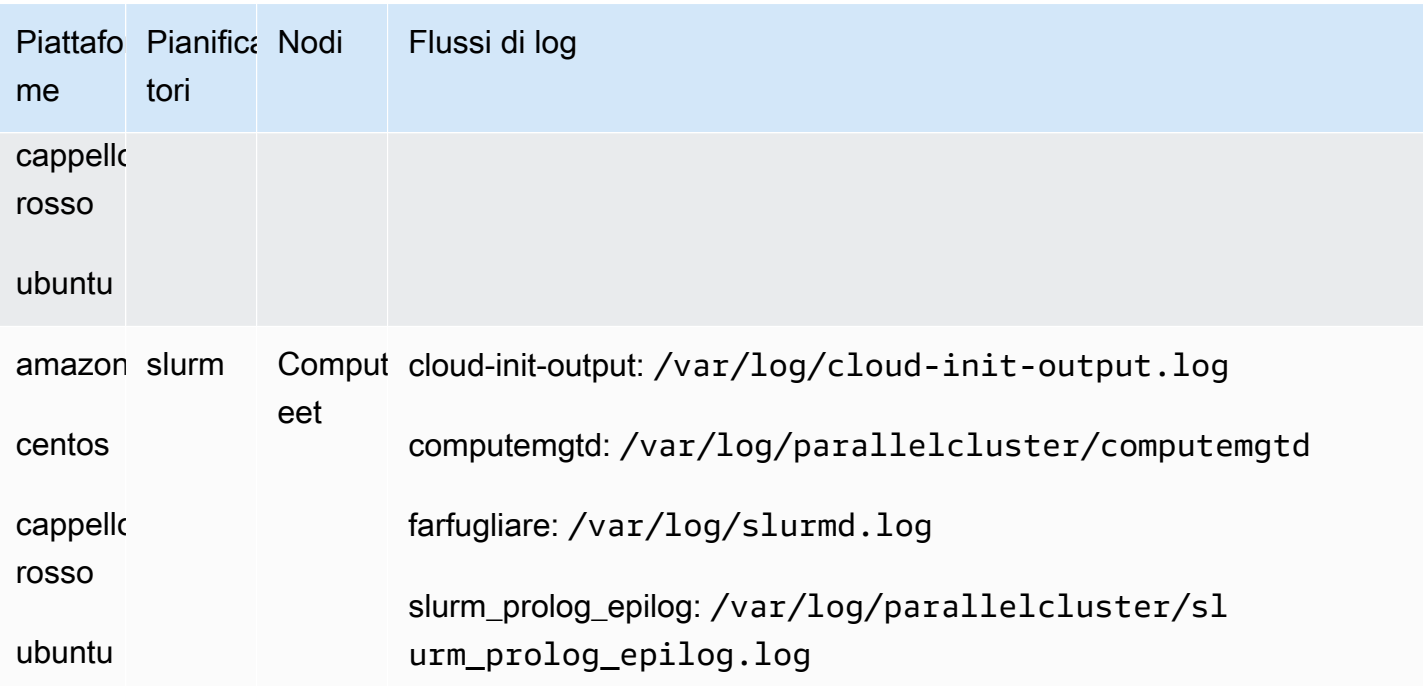

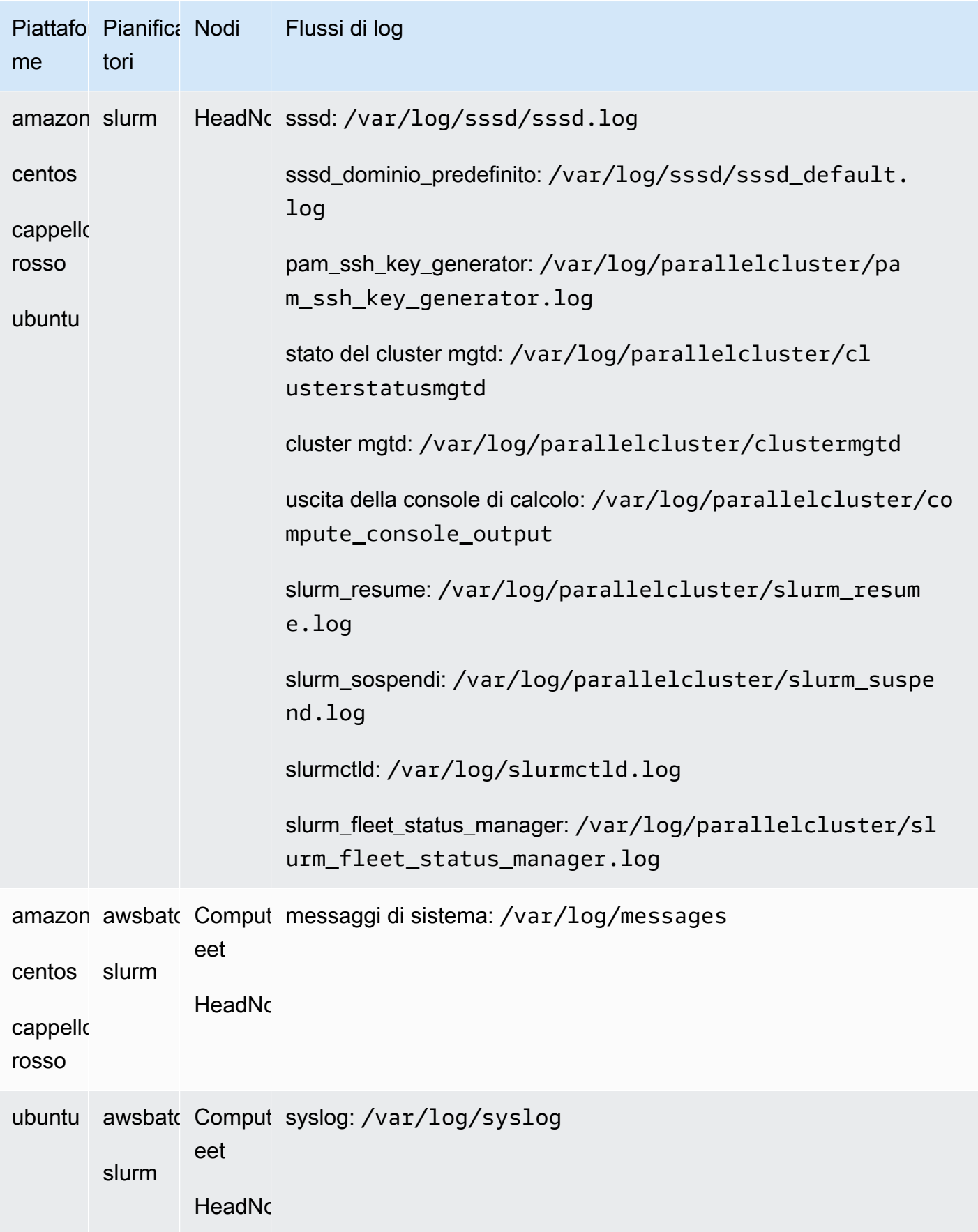

I processi nei cluster che lo utilizzano AWS Batch memorizzano l'output dei processi che hanno raggiunto lo stato di RUNNINGSUCCEEDED, o FAILED nei CloudWatch log. Il gruppo di log è /aws/batch/job e il formato del nome del flusso di log è*jobDefinitionName*/ default/*ecs\_task\_id*. Per impostazione predefinita, questi registri sono impostati in modo da non scadere, ma è possibile modificare il periodo di conservazione. Per ulteriori informazioni, consulta [Modifica della conservazione dei dati di CloudWatch log nella Guida](https://docs.aws.amazon.com/AmazonCloudWatch/latest/logs/SettingLogRetention.html) per l'utente di File di CloudWatch log Amazon.

## Amazon CloudWatch Logs crea log di immagini

Viene creato un gruppo di log per ogni immagine di build personalizzata con un nome,/aws/ imagebuilder/ParallelClusterImage-*<image-id>*. Un flusso di log univoco con nome, *{pcluster-version}* /1 contiene l'output del processo di creazione dell'immagine.

 $\dot{E}$  possibile accedere ai registri utilizzando i comandi delle [pcluster](#page-290-0)immagini. Per ulteriori informazioni, consulta [AWS ParallelCluster Personalizzazione AMI](#page-271-0).

# <span id="page-233-0"></span>CloudWatchPannello di controllo Amazon

appena creato CloudWatch Ciò semplifica il monitoraggio dei nodi del cluster e la visualizzazione dei log archiviati in Amazon CloudWatch Logs. Il nome del pannello di controllo è *ClusterName*-*Region ClusterName*è il nome del cluster e la *regione* è in cui si trova Regione AWS il cluster. Puoi accedere alla dashboard nella console o https://console.aws.amazon.com/cloudwatch/home? region=*Region*#dashboards:name=*ClusterName*-*Region* aprendola.

L'immagine seguente mostra un esempio di CloudWatch pannello di controllo per un cluster appena creato

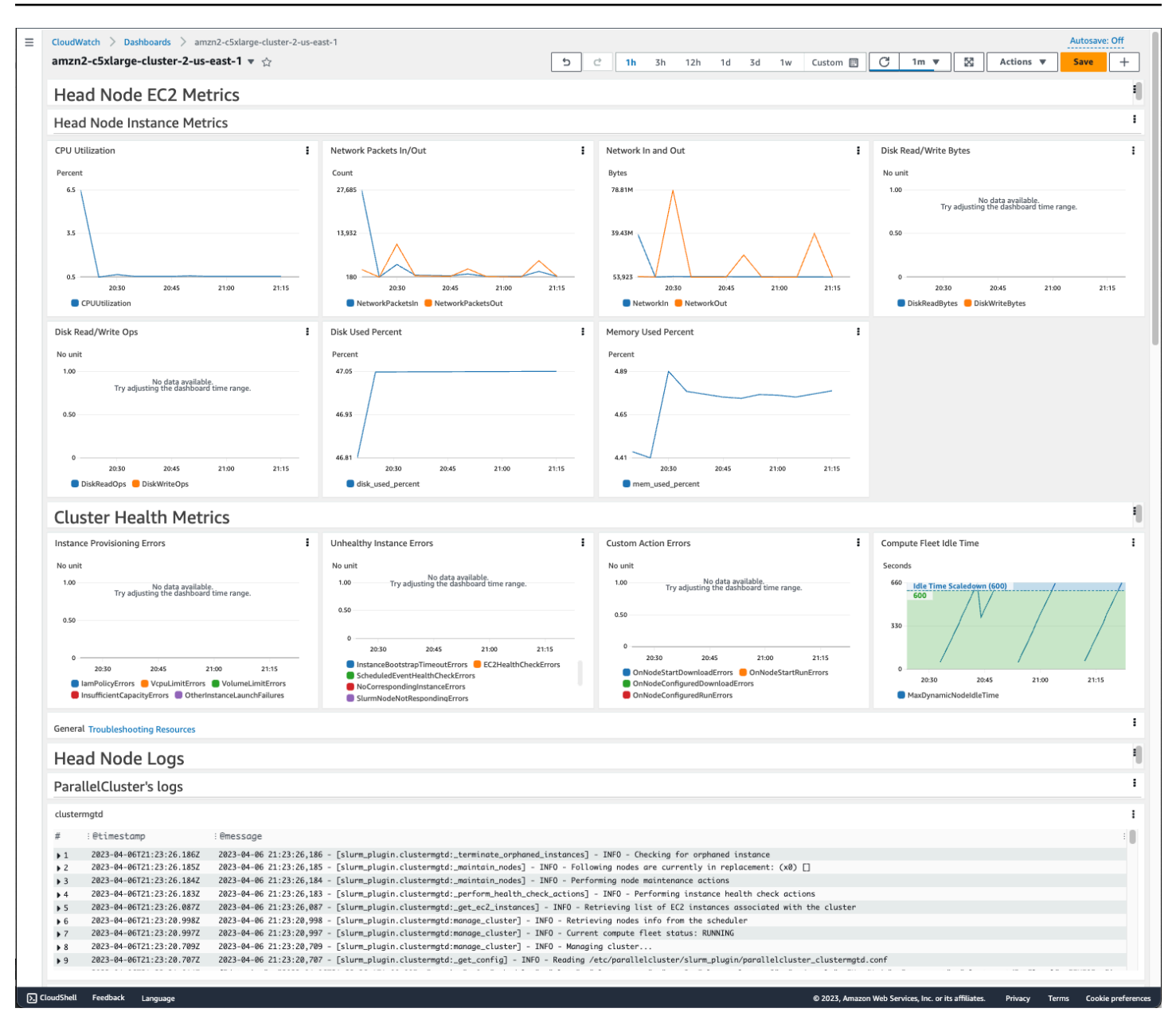

#### Metriche delle istanze Head Node

La prima sezione della dashboard mostra i grafici delle metriche EC2 del nodo principale.

Se il tuo cluster dispone di spazio di archiviazione condiviso, la sezione successiva mostra le metriche dello storage condiviso.

#### Metriche Health del cluster

Se il cluster lo utilizza Slurm per la pianificazione, i grafici delle metriche sullo stato del cluster mostrano gli errori dei nodi di elaborazione del cluster in tempo reale. Per ulteriori informazioni, consulta [problemi relativi campo campo campo campo campo campo campo campo campo](#page-702-0). Le metriche sullo stato del cluster vengono aggiunte alla dashboard a partire dalla AWS ParallelCluster versione 3.6.0.

Registri del nodo principale

La sezione finale elenca i log dei nodi principali raggruppati per log, registri AWS ParallelCluster di Scheduler, registri di integrazione NICE DCV e registri di sistema.

Per ulteriori informazioni sulle CloudWatch dashboard di Amazon, consulta [Utilizzo delle CloudWatch](https://docs.aws.amazon.com/AmazonCloudWatch/latest/monitoring/CloudWatch_Dashboards.html)  [dashboard Amazon](https://docs.aws.amazon.com/AmazonCloudWatch/latest/monitoring/CloudWatch_Dashboards.html) nella Amazon CloudWatch User Guide.

Se non desideri creare la CloudWatch dashboard di Amazon, puoi disattivarla impostando [Monitoring](#page-457-0)//[DashboardsC](#page-458-1)[loudWatch](#page-458-0)/[Enabled](#page-459-0)sufalse.

#### **a** Note

Se disabiliti la creazione della CloudWatch dashboard Amazon, disabiliti anche Amazon CloudWatch disk\_used\_percent e gli memory\_used\_percent allarmi per il tuo cluster. Per ulteriori informazioni, consulta [CloudWatchAllarmi Amazon per le metriche del cluster.](#page-235-0) Gli memory\_used\_percent allarmi disk\_used\_percent e vengono aggiunti a partire dalla AWS ParallelCluster versione 3.6.

## <span id="page-235-0"></span>CloudWatchAllarmi Amazon per le metriche del cluster

A partire dalla AWS ParallelCluster versione 3.6, puoi configurare il tuo cluster con CloudWatch allarmi Amazon per il monitoraggio del nodo principale. Un allarme monitora il volume disk used percent principale. L'altro allarme monitora la mem used percent metrica. Per ulteriori informazioni, consulta le [metriche raccolte dall'CloudWatchagente](https://docs.aws.amazon.com/AmazonCloudWatch/latest/monitoring/metrics-collected-by-CloudWatch-agent.html) nella Amazon CloudWatch User Guide.

Gli allarmi sono denominati come segue:

- *cluster-name*\_DiskAlarm\_HeadNode
- *cluster-name*\_MemAlarm\_HeadNode

*cluster-name* è il nome del tuo cluster.

Accedi agli allarmi nella CloudWatch console scegliendo Allarmi nel riquadro di navigazione. Le immagini seguenti mostrano l'avviso di utilizzo del disco e l'avviso di utilizzo della memoria per un cluster.

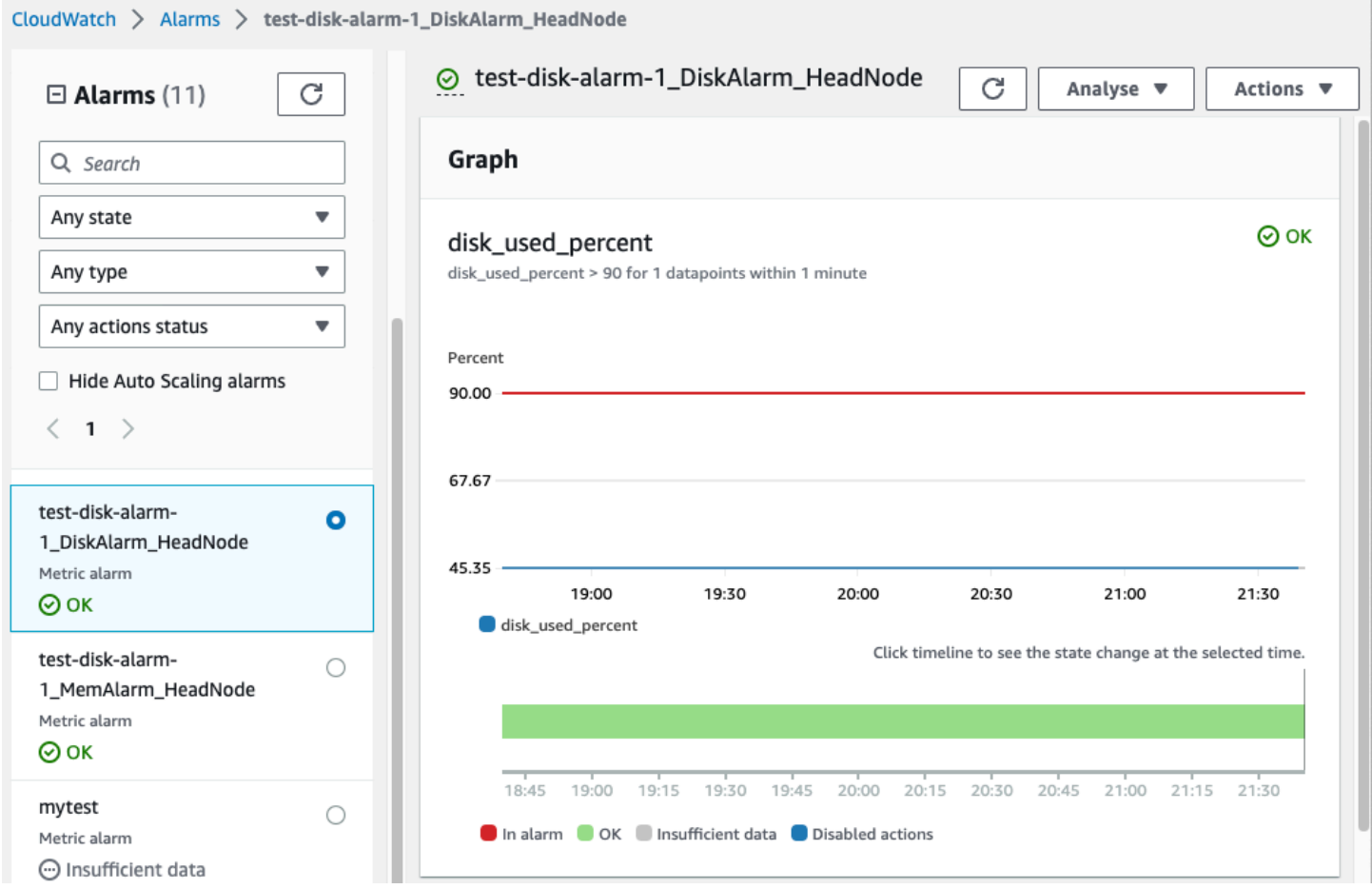

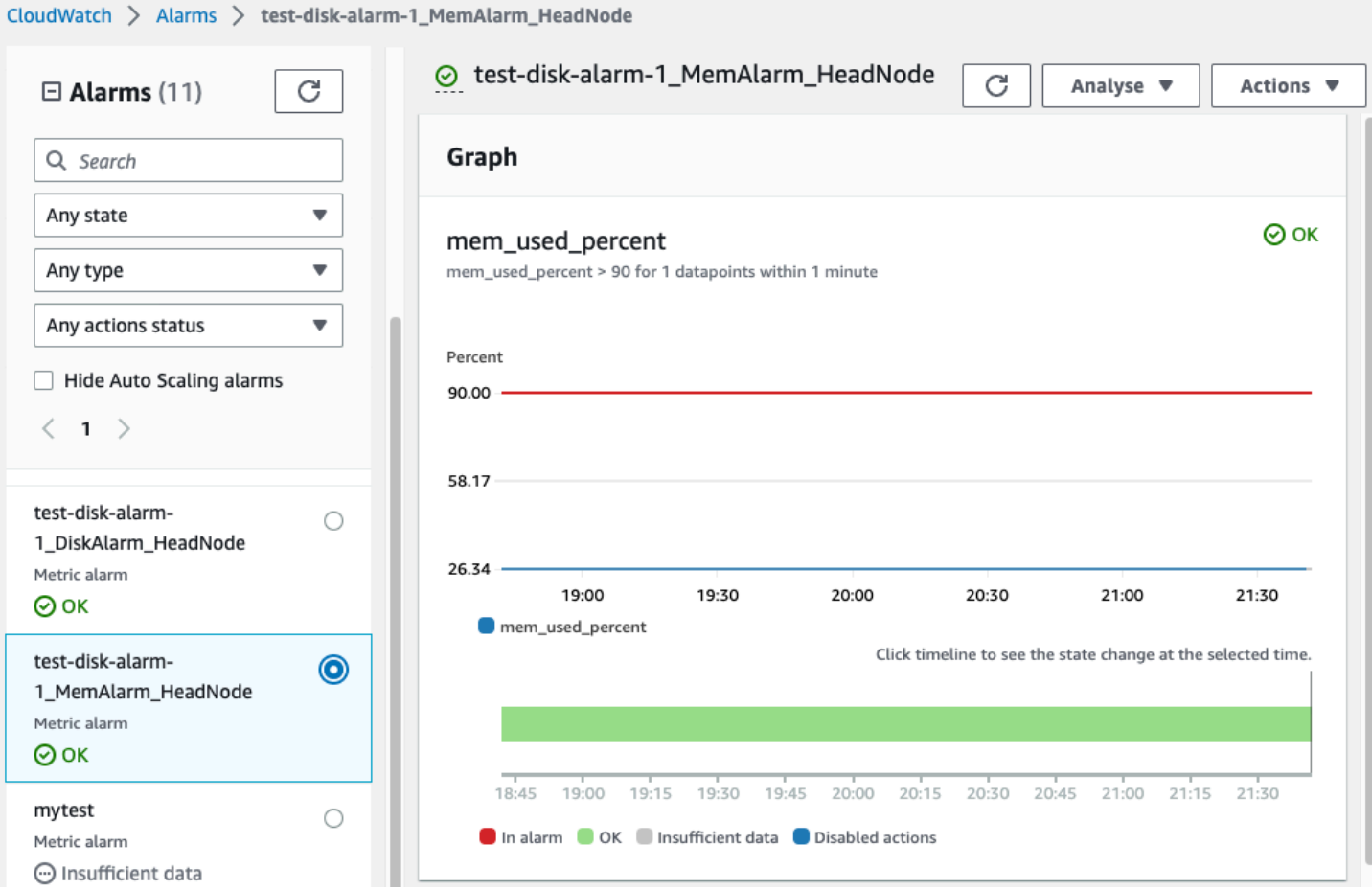

L'allarme sull'utilizzo del disco si verifica ALARM quando la percentuale di utilizzo del disco è superiore al 90% per 1 punto dati, entro un periodo di tempo di 1 minuto.

L'allarme sull'utilizzo della memoria si attiva ALARM quando la percentuale di utilizzo della memoria è superiore al 90% per 1 punto dati, entro un periodo di tempo di 1 minuto.

**a** Note

AWS ParallelClusternon configura le azioni di allarme per impostazione predefinita. Per informazioni su come configurare le azioni di allarme, come l'invio di notifiche, vedi [Azioni di](https://docs.aws.amazon.com/AmazonCloudWatch/latest/monitoring/AlarmThatSendsEmail.html#alarms-and-actions) [allarme](https://docs.aws.amazon.com/AmazonCloudWatch/latest/monitoring/AlarmThatSendsEmail.html#alarms-and-actions). Per ulteriori informazioni sugli CloudWatch allarmi Amazon, consulta [Utilizzo degli](https://docs.aws.amazon.com/AmazonCloudWatch/latest/monitoring/AlarmThatSendsEmail.html)  [CloudWatch allarmi Amazon nella Guida](https://docs.aws.amazon.com/AmazonCloudWatch/latest/monitoring/AlarmThatSendsEmail.html) per l'CloudWatchutente di Amazon.

Se non desideri creare questi CloudWatch allarmi Amazon, disattivali impostando [Monitoring](#page-457-0)//[DashboardsC](#page-458-1)[loudWatch](#page-458-0)/[Enabled](#page-459-0)su false nella configurazione del cluster. Ciò

disabilita anche la creazione della CloudWatch dashboard di Amazon. Per ulteriori informazioni, consulta [CloudWatchPannello di controllo Amazon.](#page-233-0)

#### **a** Note

Se disattivi la creazione della CloudWatch dashboard Amazon, disattivi anche Amazon CloudWatch disk\_used\_percent e gli memory\_used\_percent allarmi per il tuo cluster.

# <span id="page-238-0"></span>AWS ParallelClusterrotazione dei log configurata

IlAWS ParallelClusterle configurazioni di rotazione dei registri si trovano in/etc/logrotate.d/ parallelcluster\_\*\_log\_rotationfile. Quando un registro configurato ruota, il contenuto del registro corrente viene conservato in un unico backup e il registro svuotato riprende la registrazione.

Viene mantenuto un solo backup per ogni registro configurato.

AWS ParallelClusterconfigura un registro in rapida crescita in modo che ruoti quando raggiunge una dimensione di 50 MB. I log a crescita rapida sono correlati alla scalabilità eSlurm, incluso/var/log/ parallelcluster/clustermgtd,/var/log/parallelcluster/slurm\_resume.log, e/ var/log/slurmctld.log.

AWS ParallelClusterconfigura un registro a crescita lenta in modo che ruoti quando raggiunge una dimensione di 10 MB.

È possibile visualizzare i log precedenti che vengono conservati per il numero di giorni definito nella configurazione del cluster[Logs](#page-457-1)/[CloudWatch](#page-457-2)/[RetentionInDays](#page-458-2)impostazione con CloudFormation registrazione abilitata. Controlla ilRetentionInDaysimpostazioni per vedere se è necessario aumentare il numero di giorni per il tuo caso d'uso.

AWS ParallelClusterconfigura e ruota i seguenti registri:

log del nodo principale

/var/log/cloud-init.log /var/log/supervisord.log /var/log/cfn-init.log /var/log/chef-client.log /var/log/dcv/server.log /var/log/dcv/sessionlauncher.log /var/log/dcv/agent.\*.log /var/log/dcv/dcv-xsession.\*.log /var/log/dcv/Xdcv.\*.log /var/log/parallelcluster/pam\_ssh\_key\_generator.log /var/log/parallelcluster/clustermgtd /var/log/parallelcluster/clusterstatusmgtd /var/log/parallelcluster/slurm\_fleet\_status\_manager.log /var/log/parallelcluster/slurm\_resume.log /var/log/parallelcluster/slurm\_suspend.log /var/log/slurmctld.log /var/log/slurmdbd.log /var/log/parallelcluster/compute\_console\_output.log

Registri dei nodi di calcolo

/var/log/cloud-init.log /var/log/supervisord.log /var/log/cloud-init-output.log /var/log/parallelcluster/computemgtd /var/log/slurmd.log

registri dei nodi di accesso

/var/log/cloud-init.log /var/log/cloud-init.log /var/log/cloud-init-output.log /var/log/supervisord.log /var/log/parallelcluster/pam\_ssh\_key\_generator.log

# <span id="page-239-0"></span>**pcluster**Registri CLI

La pcluster CLI scrive i registri dei comandi nei pcluster.log.# file in. /home/ user/.parallelcluster/

Per ogni comando, i log includono generalmente il comando con gli input, una copia della versione dell'API CLI utilizzata per creare il comando, la risposta e informazioni e messaggi di errore. Per un comando di creazione e creazione, i log includono anche il file di configurazione, le operazioni di convalida del file di configurazione, il CloudFormation modello e i comandi stack.

È possibile utilizzare questi registri per verificare errori, input, versioni e comandi pcluster CLI. Possono anche servire come registrazione di quando sono stati effettuati i comandi.

# <span id="page-240-0"></span>Registri di output della console EC2

Quando AWS ParallelCluster rileva che un'istanza statica del nodo di calcolo termina in modo imprevisto, tenta di recuperare l'output della console EC2 dall'istanza del nodo terminato dopo un periodo di tempo. In questo modo, se il nodo di elaborazione non è stato in grado di comunicare con AmazonCloudWatch, le utili informazioni sulla risoluzione dei problemi sul motivo per cui il nodo è stato terminato potrebbero comunque essere recuperate dall'output della console. L'output della console viene registrato nel /var/log/parallelcluster/compute\_console\_output registro sul nodo principale. Per ulteriori informazioni sull'output della console EC2, consulta [Avanzamento](https://docs.aws.amazon.com/AWSEC2/latest/UserGuide/instance-console.html#instance-console-console-output)  [della console nella Guida per l'utente di Amazon EC2 per le istanze](https://docs.aws.amazon.com/AWSEC2/latest/UserGuide/instance-console.html#instance-console-console-output) Linux.

Per impostazione predefinita, recupera l'output della console AWS ParallelCluster solo da un sottoinsieme campione di nodi terminati. Ciò impedisce che il nodo principale del cluster venga sovraccaricato da più richieste di output della console causate da un numero elevato di terminazioni. Per impostazione predefinita, AWS ParallelCluster attende 5 minuti tra il rilevamento della terminazione e il recupero dell'output della console per dare a EC2 il tempo di recuperare l'output finale della console dai nodi.

È possibile modificare i valori dei parametri relativi alla dimensione del campione e al tempo di attesa nel /etc/parallelcluster/slurm\_plugin/parallelcluster\_clustermgtd.conf file sul nodo principale.

Questa funzionalità è stata aggiunta nella AWS ParallelCluster versione 3.5.0.

Parametri di uscita della console EC2

È possibile modificare i valori dei seguenti parametri di output della console EC2 nel /etc/ parallelcluster/slurm\_plugin/parallelcluster\_clustermgtd.conf file sul nodo principale.

### **compute\_console\_logging\_enabled**

Per disabilitare la raccolta dei registri di output della console, imposta compute\_console\_logging\_enabled sufalse. Il valore predefinito è true.

Puoi aggiornare questo parametro in qualsiasi momento, senza interrompere il parco di elaborazione.

### **compute\_console\_logging\_max\_sample\_size**

compute\_console\_logging\_max\_sample\_sizeimposta il numero massimo di nodi di calcolo da cui AWS ParallelCluster raccoglie gli output della console ogni volta che rileva una terminazione imprevista. Se questo valore è inferiore a1, AWS ParallelCluster recupera l'output della console da tutti i nodi terminati. Il valore di default è 1.

Puoi aggiornare questo parametro in qualsiasi momento, senza interrompere il parco di elaborazione.

#### **compute\_console\_wait\_time**

compute\_console\_wait\_timeimposta il tempo, in secondi, che intercorre tra AWS ParallelCluster il rilevamento di un errore del nodo e la raccolta dell'output della console da quel nodo. È possibile aumentare il tempo di attesa se si stabilisce che EC2 necessita di più tempo per raccogliere l'output finale dal nodo terminato. Il valore predefinito è 300 secondi (5 minuti).

<span id="page-241-0"></span>Puoi aggiornare questo parametro in qualsiasi momento, senza interrompere il parco di elaborazione.

# RecuperaAWS ParallelCluster i log dell'interfaccia utente e delAWS ParallelCluster runtime

Scopri come recuperare l'AWS ParallelClusterinterfaccia utente e i registriAWS ParallelCluster di runtime per la risoluzione dei problemi. Per iniziare, trova l'AWS ParallelClusterinterfaccia utente e i nomi degliAWS ParallelCluster stack pertinenti. Usa il nome dello stack per individuare i gruppi di log di installazione. Per finire, esporta i registri. Questi registri sono specifici delAWS ParallelCluster runtime. Per i log del cluster, vedere[Recupero e conservazione dei registri](#page-243-0).

**Prerequisiti** 

- AWS CLIÈ installato.
- Hai le credenziali per eseguireAWS CLI comandi sull'Account AWSAWS ParallelClusterinterfaccia utente attiva.
- Puoi accedere alla CloudWatch console Amazon dall'Account AWSAWS ParallelClusterinterfaccia utente attiva.

### Passaggio 1: individua i nomi degli stack per gli stack pertinenti

Nell'esempio seguente, sostituire il testo evidenziato in rosso con i valori effettivi.

Elenca gli stack, utilizzando l'interfaccia utenteRegione AWS in cui hai installato l'AWS ParallelClusterinterfaccia utente:

#### \$ **aws cloudformation list-stacks --region** *aws-region-id*

Nota i nomi degli stack per i seguenti stack:

- Il nome dello stack che ha implementato l'AWS ParallelClusterinterfaccia utente sul tuo account. Hai inserito questo nome quando hai installato l'AWS ParallelClusterinterfaccia utente; ad esempio,pcluster-ui.
- LoAWS ParallelCluster stack che è preceduto dal nome dello stack che hai inserito, ad esempiopcluster-ui-ParallelClusterApi-ABCD1234EFGH.

Fase 2: Individuare i gruppi di log

Elenca i log dello stack dell'AWS ParallelClusterinterfaccia utente, come mostrato nell'esempio seguente:

```
$ aws cloudformation describe-stack-resources \ 
    --region aws-region-id \ 
    --stack-name pcluster-ui \ 
    --query "StackResources[?ResourceType == 'AWS::Logs::LogGroup' && 
  (LogicalResourceId == 'ApiGatewayAccessLog' || LogicalResourceId == 
  'ParallelClusterUILambdaLogGroup')].PhysicalResourceId" \ 
    --output text
```
Elenca i log dello stackAWS ParallelCluster API, come mostrato nell'esempio seguente:

```
$ aws cloudformation describe-stack-resources \ 
    --region aws-region-id \ 
    --stack-name pcluster-ui-ParallelCluster-Api-ABCD1234EFGH \ 
    --query "StackResources[?ResourceType == 'AWS::Logs::LogGroup' && LogicalResourceId 
 == 'ParallelClusterFunctionLogGroup'].PhysicalResourceId" \ 
    --output text
```
Annota l'elenco dei log group da utilizzare nel passaggio seguente.

Fase 3: esportazione dei log

Utilizza i seguenti passaggi per raccogliere ed esportare i registri:

- 1. Accedi alla console AmazonAWS Management Console, quindi accedi alla CloudWatch console [Amazon](https://console.aws.amazon.com/cloudwatch/) inAccount AWS cui è attiva l'AWS ParallelClusterinterfaccia utente.
- 2. Scegli Logs, Logs Insights nel riquadro di navigazione.
- 3. Seleziona tutti i gruppi log elencati nel passaggio precedente.
- 4. Scegli un intervallo di tempo, ad esempio 12 ore.
- 5. Eseguire la seguente query:

```
$ fields @timestamp, @message
| sort @timestamp desc
| limit 10000
```
6. Scegli Esporta risultati, Scarica tabella (JSON).

## <span id="page-243-0"></span>Recupero e conservazione dei registri

AWS ParallelClustercrea metriche EC2 per istanze HeadNode e storage di calcolo. Puoi visualizzare le metriche nelle dashboard personalizzate della CloudWatch console. AWS ParallelClustercrea anche flussi di CloudWatch log dei cluster in gruppi di log. Puoi visualizzare questi registri nelle dashboard personalizzate o nei gruppi di log della CloudWatch console. La sezione Configurazione del cluster di [monitoraggio](#page-457-2) descrive come modificare i CloudWatch log e il dashboard del cluster. Per ulteriori informazioni, consultare [Integrazione con Amazon CloudWatch Logs](#page-229-0) e [CloudWatchPannello](#page-233-0)  [di controllo Amazon](#page-233-0).

I log sono una risorsa utile per la risoluzione dei problemi. Ad esempio, se desideri eliminare un cluster in errore, potrebbe essere utile creare prima un archivio dei log del cluster. Segui i passaggi [Ldei dei dei dei dei dei](#page-244-0) per creare un archivio.

#### Argomenti

- [Log del cluster non disponibili in CloudWatch](#page-243-1)
- [Ldei dei dei dei dei dei](#page-244-0)
- [Registri conservati](#page-245-0)
- [Ldei dei dei dei del del del del del dei dei dei](#page-245-1)

## <span id="page-243-1"></span>Log del cluster non disponibili in CloudWatch

Se i log del cluster non sono disponibili inCloudWatch, assicurati di non aver sovrascritto la configurazione del AWS ParallelCluster CloudWatch registro quando aggiungi registri personalizzati alla configurazione.

Per aggiungere log personalizzati alla CloudWatch configurazione, assicurati di aggiungerli alla configurazione anziché recuperarli e sovrascriverli. Per ulteriori informazioni su fetch-config eappend-config, vedere [File di configurazione di più CloudWatch agenti](https://docs.aws.amazon.com/AmazonCloudWatch/latest/monitoring/CloudWatch-Agent-common-scenarios.html#CloudWatch-Agent-multiple-config-files) nella Guida per l'CloudWatchutente.

Per ripristinare la configurazione del AWS ParallelCluster CloudWatch registro, puoi eseguire i seguenti comandi all'interno di un AWS ParallelCluster nodo:

```
$ PLATFORM="$(ohai platform | jq -r ".[]")"
LOG_GROUP_NAME="$(cat /etc/chef/dna.json | jq -r ".cluster.log_group_name")"
SCHEDULER="$(cat /etc/chef/dna.json | jq -r ".cluster.scheduler")"
NODE_ROLE="$(cat /etc/chef/dna.json | jq -r ".cluster.node_type")"
CONFIG_DATA_PATH="/usr/local/etc/cloudwatch_agent_config.json"
/opt/parallelcluster/pyenv/versions/cookbook_virtualenv/bin/python /usr/local/bin/
write_cloudwatch_agent_json.py --platform $PLATFORM --config $CONFIG_DATA_PATH --log-
group $LOG_GROUP_NAME --scheduler $SCHEDULER --node-role $NODE_ROLE
/opt/aws/amazon-cloudwatch-agent/bin/amazon-cloudwatch-agent-ctl -a fetch-config -m ec2 
  -c file:/opt/aws/amazon-cloudwatch-agent/etc/amazon-cloudwatch-agent.json -s
```
### <span id="page-244-0"></span>Ldei dei dei dei dei dei

Puoi archiviare i log in Amazon S3 o in un file locale (a seconda del --output-file parametro).

**a** Note

Aggiungere le autorizzazioni alla policy del bucket di Amazon S3 per concedere l'accesso. CloudWatch Per ulteriori informazioni, consulta [Impostare le autorizzazioni su un bucket](https://docs.aws.amazon.com/AmazonCloudWatch/latest/logs/S3ExportTasks.html#S3Permissions)  [Amazon S3](https://docs.aws.amazon.com/AmazonCloudWatch/latest/logs/S3ExportTasks.html#S3Permissions) nella CloudWatchLogs User Guide.

```
$ pcluster export-cluster-logs --cluster-name mycluster --region eu-west-1 \ 
   --bucket bucketname --bucket-prefix logs
\mathcal{L} "url": "https://bucketname.s3.eu-west-1.amazonaws.com/export-log/mycluster-
logs-202109071136.tar.gz?..."
}
# use the --output-file parameter to save the logs locally
$ pcluster export-cluster-logs --cluster-name mycluster --region eu-west-1 \ 
   --bucket bucketname --bucket-prefix logs --output-file /tmp/archive.tar.gz
{ 
   "path": "/tmp/archive.tar.gz"
}
```
L'archivio contiene CloudWatch i flussi e gli eventi di AWS CloudFormation stack di Amazon Logs provenienti dal nodo principale e dai nodi di calcolo degli ultimi 14 giorni, a meno che non sia specificato esplicitamente nella configurazione o nei parametri del comando. export-clusterlogs Il tempo necessario per completare il comando dipende dal numero di nodi nel cluster e dal numero di flussi di log disponibili in CloudWatch Logs. Per ulteriori informazioni sui [Integrazione con](#page-229-0) [Amazon CloudWatch Logs](#page-229-0)

## <span id="page-245-0"></span>Registri conservati

A partire dalla versione 3.0.0, AWS ParallelCluster conserva CloudWatch i log per impostazione predefinita quando un cluster viene eliminato. Se desideri eliminare un cluster e conservarne i log, assicurati che [Monitoring](#page-457-0)//[Logs](#page-457-1)[CloudWatch](#page-457-2)/[DeletionPolicy](#page-458-3)non sia impostato su Delete nella configurazione del cluster. Altrimenti, modifica il valore di questo campo in Retain ed esegui il pcluster update-cluster comando. Quindi, esegui pcluster delete-cluster - cluster-name *<cluster\_name>* per eliminare il cluster, ma conserva il gruppo di log archiviato in AmazonCloudWatch.

<span id="page-245-1"></span>Ldei dei dei dei del del del del del dei dei dei

Se un nodo di elaborazione statico termina inaspettatamente e non CloudWatch contiene alcun registro, controlla se l'output della console per quel nodo di calcolo AWS ParallelCluster è stato registrato sul nodo principale del registro. /var/log/parallelcluster/ compute\_console\_output Per ulteriori informazioni, consulta [Registri chiave per il debug](#page-714-0).

Se il /var/log/parallelcluster/compute console output registro non è disponibile o non contiene l'output per il nodo, usa il per AWS CLI recuperare l'output della console dal nodo guasto. Accedere al nodo principale del cluster e recuperare il nodo con errore instance-id dal /var/ log/parallelcluster/slurm\_resume.log file.

Recupera l'output della instance-id console

\$ **aws ec2 get-console-output --instance-id** *i-abcdef01234567890*

Se un nodo di elaborazione dinamico si interrompe automaticamente dopo l'avvio e non CloudWatch dispone di registri, invia un processo che attivi un'azione di ridimensionamento del cluster. Attendi che l'istanza fallisca e recupera il registro della console dell'istanza.

Accedi al nodo principale del cluster e ottieni il nodo di elaborazione instance-id dal file. /var/ log/parallelcluster/slurm\_resume.log

Recuperate il del del del del del del del del del del del del del del del del del del del del

#### \$ **aws ec2 get-console-output --instance-id** *i-abcdef01234567890*

Il registro di output della console può aiutarti a eseguire il debug della causa principale di un errore del nodo di elaborazione quando il registro del nodo di calcolo non è disponibile.

# AWS CloudFormation risorsa personalizzata

A partire dalla AWS ParallelCluster versione 3.6.0, è possibile utilizzare una risorsa AWS ParallelCluster CloudFormation personalizzata in uno AWS CloudFormation stack. La risorsa personalizzata è uno AWS ParallelCluster stack ospitato. In questo modo, puoi utilizzarlo CloudFormation per configurare e gestire i tuoi cluster. Ad esempio, è possibile configurare risorse esterne del cluster come rete, storage condiviso e infrastruttura dei gruppi di sicurezza in uno CloudFormation stack. Inoltre, puoi gestire il cluster con un' CloudFormation infrastruttura come pipeline di codice.

Aggiungi una risorsa AWS ParallelCluster personalizzata al tuo CloudFormation modello effettuando le seguenti operazioni:

- 1. Aggiungi uno stack di provider di risorse personalizzato di proprietà e ospitato da AWS ParallelCluster.
- 2. Fai riferimento allo stack di provider nel tuo CloudFormation modello come risorsa personalizzata.

Lo stack di provider di risorse personalizzato gestisce e risponde alle richieste. CloudFormation Ad esempio, quando distribuisci lo CloudFormation stack, configuri e crei anche un cluster. Per aggiornare un cluster, aggiorni il tuo CloudFormation stack. Elimini un cluster quando elimini lo stack. Per ulteriori informazioni sulle risorse CloudFormation personalizzate, consulta [Risorse](https://docs.aws.amazon.com/AWSCloudFormation/latest/UserGuide/template-custom-resources.html)  [personalizzate](https://docs.aws.amazon.com/AWSCloudFormation/latest/UserGuide/template-custom-resources.html) nella Guida per l'AWS CloudFormation utente.

### **A** Warning

CloudFormation non rileva la deriva delle risorse personalizzate. Viene utilizzato solo CloudFormation per aggiornare la configurazione del cluster e per eliminare un cluster. È possibile utilizzare la [pcluster](#page-290-0) CLI o il [AWS ParallelClusterInterfaccia utente](#page-71-0) per monitorare lo stato del cluster o per aggiornare la flotta di calcolo, ma non è necessario utilizzarli per aggiornare la configurazione del cluster o per eliminare il cluster.

#### **a** Note

Ti consigliamo di aggiungere la [protezione dalla terminazione](https://docs.aws.amazon.com/AWSCloudFormation/latest/UserGuide/using-cfn-protect-stacks.html) allo stack per evitare la rimozione accidentale.

## Stack di provider ospitato da AWS ParallelCluster

Lo stack di provider di risorse personalizzato è formattato come mostrato nel seguente CloudFormation frammento di modello:

```
PclusterClusterProvider: 
  Type: AWS::CloudFormation::Stack 
  Properties: 
     Parameters: 
       CustomLambdaRole: # (Optional) RoleARN to override default 
       AdditionalIamPolicies: # (Optional) comma-separated list of IAM policies to add 
     TemplateURL: !Sub 
       - https://${AWS::Region}-aws-parallelcluster.s3.${AWS::Region}.${AWS::URLSuffix}/
parallelcluster/${Version}/templates/custom_resource/cluster.yaml 
       - { Version: 3.7.0 }
```
Proprietà:

Parametri:

CustomLambdaRole (opzionale):

Un ruolo personalizzato con autorizzazioni per l'esecuzione AWS Lambda che crea e gestisce il cluster. Per impostazione predefinita, il ruolo utilizza le stesse politiche definite di default nella [AWS ParallelCluster documentazione.](#page-75-0)

AdditionalIamPolicies (opzionale):

Un elenco separato da virgole di Amazon Resource Names (ARN) di IAM Policy aggiuntivi da aggiungere al ruolo utilizzato da Lambda. Viene utilizzato solo se a CustomLambdaRole non è specificato e può essere lasciato vuoto.

Se hai bisogno di policy aggiuntive per il nodo principale, i nodi di calcolo o per l'accesso a un bucket Amazon S3, aggiungile alla CustomLambdaRole proprietà or. AdditionalIamPolicy

Per ulteriori informazioni sulle politiche predefinite, consulta. [AWS Identity and Access](#page-75-0)  [Management autorizzazioni in AWS ParallelCluster](#page-75-0)

TemplateUrl (obbligatorio):

L'URL del AWS ParallelCluster file di risorse personalizzato.

#### Uscite:

ServiceToken:

Un valore che può essere utilizzato come ServiceToken proprietà di risorsa personalizzata. Una risorsa personalizzata ServiceToken specifica dove AWS CloudFormation invia le richieste. Si tratta di un input obbligatorio per una risorsa cluster inclusa nel AWS CloudFormation modello.

LogGroupArn:

L'ARN a CloudWatch LogGroup cui si collega la risorsa sottostante.

LambdaLayerArn:

L'ARN del livello Lambda utilizzato per eseguire le operazioni. AWS ParallelCluster

## Risorsa del cluster

La risorsa del CloudFormation cluster è formattata come illustrato nel seguente frammento di CloudFormation modello:

```
PclusterCluster: 
   Type: Custom::PclusterCluster 
   Properties: 
     ServiceToken: !GetAtt [ PclusterClusterProvider , Outputs.ServiceToken ] 
     ClusterName: !Sub 'c-${AWS::StackName}' # Must be different from StackName 
     ClusterConfiguration: 
     # Your Cluster Configuration
```
Proprietà:

ServiceToken:

L'output dello stack del AWS ParallelCluster provider. ServiceToken

#### ClusterName:

Il nome del cluster da creare e gestire. Il nome non deve corrispondere al nome

CloudFormation dello stack. Il nome non può essere modificato dopo la creazione del cluster.

ClusterConfiguration:

Il file YAML di configurazione del cluster, come descritto in. [File di configurazione del cluster](#page-335-0) [Tuttavia, è possibile utilizzare i CloudFormation costrutti usuali, come le funzioni intrinseche.](https://docs.aws.amazon.com/AWSCloudFormation/latest/UserGuide/intrinsic-function-reference.html)

DeletionPolicy:

Definisce se eliminare il cluster quando viene eliminato lo stack principale. Il valore predefinito è Delete.

Conserva:

Conserva il cluster se la risorsa personalizzata viene eliminata.

**a** Note

Per mantenere funzionante il cluster mantenuto, le risorse dipendenti dal cluster, come lo storage e la rete, devono disporre di una politica di eliminazione impostata da conservare.

Elimina:

Elimina il cluster se la risorsa personalizzata viene eliminata.

**Fn::GetAtt**valori restituiti:

La funzione Fn:: GetAtt intrinseca restituisce un valore per un attributo specificato di un tipo. Per ulteriori informazioni sull'uso della [Fn:](https://docs.aws.amazon.com/AWSCloudFormation/latest/UserGuide/intrinsic-function-reference-getatt.html): GetAtt intrinsic funzione, vedere Fn:: GetAtt ClusterProperties:

I valori dell'[pcluster describe-cluster](#page-300-0)operazione.

Messaggi di convalida:

Una stringa contenente tutti i messaggi di convalida che si sono verificati durante l'ultima operazione di creazione o aggiornamento.

#### logGroupName:

Il nome del gruppo di log utilizzato per registrare le operazioni del cluster Lambda. Gli eventi di registro vengono conservati per 90 giorni e il gruppo di log viene conservato dopo l'eliminazione del cluster.

Esempio: Fn::GetAtt

```
# Provide the public IP address of the head node as an output of a stack
Outputs: 
   HeadNodeIp: 
     Description: The public IP address of the head node 
     Value: !GetAtt [ PclusterCluster, headNode.publicIpAddress ]
```
Esempio: CloudFormation modello semplice e completo con una risorsa AWS ParallelCluster personalizzata:

```
AWSTemplateFormatVersion: '2010-09-09'
Description: > AWS ParallelCluster CloudFormation Template
Parameters: 
   HeadNodeSubnet: 
     Description: Subnet where the HeadNode will run 
     Type: AWS::EC2::Subnet::Id 
   ComputeSubnet: 
     Description: Subnet where the Compute Nodes will run 
     Type: AWS::EC2::Subnet::Id 
   KeyName: 
     Description: KeyPair to login to the head node 
     Type: AWS::EC2::KeyPair::KeyName
Resources: 
   PclusterClusterProvider: 
     Type: AWS::CloudFormation::Stack 
     Properties: 
       TemplateURL: !Sub 
         - https://${AWS::Region}-aws-parallelcluster.s3.${AWS::Region}.
${AWS::URLSuffix}/parallelcluster/${Version}/templates/custom_resource/cluster.yaml 
         - { Version: 3.7.0 }
```

```
 PclusterCluster: 
     Type: Custom::PclusterCluster 
     Properties: 
      ServiceToken: !GetAtt [ PclusterClusterProvider , Outputs.ServiceToken ]
       ClusterName: !Sub 'c-${AWS::StackName}' 
       ClusterConfiguration: 
         Image: 
            Os: alinux2 
         HeadNode: 
            InstanceType: t2.medium 
            Networking: 
              SubnetId: !Ref HeadNodeSubnet 
            Ssh: 
              KeyName: !Ref KeyName 
         Scheduling: 
            Scheduler: slurm 
            SlurmQueues: 
            - Name: queue0 
              ComputeResources: 
              - Name: queue0-cr0 
                InstanceType: t2.micro 
              Networking: 
               Subnet Tds:
                - !Ref ComputeSubnet
Outputs: 
   HeadNodeIp: 
     Description: The Public IP address of the HeadNode 
     Value: !GetAtt [ PclusterCluster, headNode.publicIpAddress ] 
   ValidationMessages: 
     Description: Any warnings from cluster create or update operations. 
     Value: !GetAtt PclusterCluster.validationMessages
```
Per ulteriori informazioni su come utilizzare la risorsa CloudFormation AWS ParallelCluster personalizzata, consulta[Creazione di un cluster con AWS CloudFormation](#page-667-0).

# Operazioni del cluster

Quando una risorsa personalizzata del cluster viene aggiunta a uno CloudFormation stack, CloudFormation può eseguire le seguenti operazioni di cluster:

• CloudFormation crea un cluster in un nuovo stack separato quando distribuisce uno stack che include la risorsa personalizzata. AWS ParallelCluster
- Se aggiorni la configurazione del cluster definita nello stack, in base alle politiche di aggiornamento della configurazione, aggiorna il cluster. CloudFormation Il provider di risorse AWS ParallelCluster personalizzate non interrompe la flotta di elaborazione prima di aggiornare il cluster. Ti consigliamo di utilizzare l'[QueueUpdateStrategy](#page-410-0)impostazione per gli aggiornamenti del cluster. In questo modo, è possibile evitare di effettuare pcluster update-compute-fleet chiamate esplicite prima e dopo gli aggiornamenti quando si utilizza la risorsa AWS ParallelCluster personalizzata.
- Se si elimina lo stack, il cluster viene eliminato.

# Risoluzione dei problemi relativi agli stack che includono la risorsa personalizzata AWS ParallelCluster

Con una risorsa AWS ParallelCluster personalizzata, CloudFormation distribuisce un cluster da un nuovo stack separato. È possibile monitorare la creazione del cluster eseguendo le seguenti operazioni:

- 1. Vai CloudFormation a AWS Management Console e scegli Stacks nel riquadro di navigazione.
- 2. Scegli lo stack con il nome che hai definito per il nome del cluster.
- 3. Se lo stato dello stack èROLLBACK\_COMPLETE, si è verificato un errore durante la creazione del cluster.
- 4. Scegli i dettagli dello stack e scegli la scheda Eventi.
- 5. Cerca in Events on Logical ID il nome che hai definito per il nome del cluster. Ha un Status reason che indica il motivo del problema.
- 6. Puoi anche scegliere il menu a discesa Pile, quindi Elimina per visualizzare l'elenco degli stack eliminati. Seleziona lo stack con il nome del cluster e visualizza gli eventi per maggiori dettagli.
- 7. Per visualizzare l'output del provider di risorse personalizzato che gestisce il cluster, seleziona lo stack con la descrizione "Risorsa personalizzata del AWS ParallelCluster cluster». Scegli la scheda Risorse, trova la risorsa con ID **PclusterCfnFunctionLogGroup** logico e segui il link fornito. Visualizza i flussi di log che mostrano l'output di debug Lambda.
- 8. Per risolvere i problemi del cluster, vedi. [AWS ParallelCluster risoluzione dei problemi](#page-685-0)

# Elastic Fabric Adapter

Elastic Fabric Adapter (EFA) è un dispositivo di rete che dispone di funzionalità di bypass del sistema operativo per comunicazioni di rete a bassa latenza con altre istanze sulla stessa sottorete. EFA è

esposto utilizzando Libfabric e può essere utilizzato dalle applicazioni che utilizzano l'interfaccia MPI (Messaging Passing Interface).

Per utilizzare EFA con AWS ParallelCluster e uno Slurm scheduler, imposta [SlurmQueues](#page-367-0)//[ComputeResources](#page-384-0)[Efa](#page-393-0)/[Enabled](#page-393-1)su. true

Per visualizzare l'elenco delle istanze EC2 che supportano EFA, consulta [Tipi di istanze supportati](https://docs.aws.amazon.com/AWSEC2/latest/UserGuide/efa.html#efa-instance-types) nella Guida per l'utente di Amazon EC2 per le istanze Linux.

Ti consigliamo di eseguire le istanze abilitate per EFA in un gruppo di collocamento. In questo modo le istanze vengono lanciate in un gruppo a bassa latenza in un'unica zona di disponibilità. Per ulteriori informazioni su come configurare i gruppi di collocamento con AWS ParallelCluster, vedere [SlurmQueues](#page-367-0)//. [Networking](#page-376-0)[PlacementGroup](#page-381-0)

Per ulteriori informazioni, consulta [Elastic Fabric Adapter](https://docs.aws.amazon.com/AWSEC2/latest/UserGuide/efa.html) nella Guida per l'utente di Amazon EC2 e [ridimensiona i carichi di lavoro HPC con Elastic Fabric Adapter e AWS ParallelCluster](https://aws.amazon.com/blogs/opensource/scale-hpc-workloads-elastic-fabric-adapter-and-aws-parallelcluster/) nel blog Open Source.AWS

### **a** Note

Elastic Fabric Adapter (EFA) non è supportato in diverse zone di disponibilità. Per ulteriori informazioni, consulta [Scheduling/](#page-358-0)[/Networking S](#page-376-0)[lurmQueues/](#page-367-0). [SubnetIds](#page-377-0)

### **a** Note

Per impostazione predefinita, Ubuntu le distribuzioni abilitano la protezione ptrace (traccia del processo). ptracela protezione è disabilitata in modo che Libfabric funzioni correttamente. Per ulteriori informazioni, consulta [Disabilita la protezione ptrace](https://docs.aws.amazon.com/AWSEC2/latest/UserGuide/efa-start.html#efa-start-ptrace) nella Guida per l'utente di Amazon EC2.

# Abilitare Intel MPI

Intel MPI è disponibile suAWS ParallelClusterAMI peralinux2,centos7,rhel8,ubuntu2204, eubuntu2004valori per[Image](#page-337-0)/[Os](#page-337-1)impostazione.

#### **a** Note

Per utilizzare Intel MPI, è necessario riconoscere e accettare i termini de[lLicenza software](https://software.intel.com/en-us/license/intel-simplified-software-license) [semplificata Intel](https://software.intel.com/en-us/license/intel-simplified-software-license).

Per impostazione predefinita, Open MPI viene inserito nel percorso. Per abilitare Intel MPI anziché Open MPI, è necessario prima caricare il modulo Intel MPI. Quindi, è necessario installare la versione più recente utilizzandomodule load intelmpi. Il nome esatto del modulo viene modificato con ogni aggiornamento. Per vedere quali moduli sono disponibili, eseguire module avail. L'output è il seguente.

```
$ module avail
    -----------------------------/usr/share/Modules/modulefiles 
 --------------------------------
dot modules
libfabric-aws/1.16.0~amzn3.0 null
module-git openmpi/4.1.4
module-info use.own
-----------------------------/opt/intel/mpi/2021.6.0/modulefiles 
 ---------------------------
intelmpi
```
Per caricare un modulo, eseguire module load *modulename*. È possibile aggiungere questo allo script utilizzato per l'esecuzione di mpirun.

\$ **module load intelmpi**

Per vedere quali moduli sono caricati, esequire module list.

```
$ module list
Currently Loaded Modulefiles: 
   1) intelmpi
```
Per verificare che Intel MPI sia abilitato, eseguire mpirun --version.

```
$ mpirun --version
Intel(R) MPI Library for Linux* OS, Version 2021.6 Build 20220227 (id: 28877f3f32)
```
Copyright 2003-2022, Intel Corporation.

Dopo il caricamento del modulo Intel MPI, vengono modificati più percorsi per utilizzare gli strumenti Intel MPI. Per eseguire il codice che è stato compilato dagli strumenti Intel MPI, per prima cosa caricare il modulo MPI.

#### **a** Note

Intel MPI non è compatibile conAWSIstanze basate su Graviton.

**a** Note

PrimaAWS ParallelClusterversione 2.5.0, Intel MPI non era disponibile sulAWS ParallelClusterAMI nelle regioni Cina (Pechino) e Cina (Ningxia).

## API AWS ParallelCluster

Che cos'è AWS ParallelCluster l'API?

AWS ParallelClusterL'API è un'applicazione serverless che, una volta implementataAccount AWS, fornisce l'accesso programmatico alle AWS ParallelCluster funzionalità tramite un'API.

AWS ParallelClusterL'API è distribuita come [AWS CloudFormation](https://docs.aws.amazon.com/AWSCloudFormation/latest/UserGuide/Welcome.html)modello autonomo che include un endpoint [Amazon API Gateway](https://docs.aws.amazon.com/apigateway/latest/developerguide/welcome.html), che espone le AWS ParallelCluster funzionalità, e una [AWS](https://docs.aws.amazon.com/lambda/latest/dg/welcome.html)  [Lambda](https://docs.aws.amazon.com/lambda/latest/dg/welcome.html)funzione che si occupa dell'elaborazione delle funzionalità richiamate.

L'immagine seguente mostra un diagramma di architettura di alto livello dell'infrastruttura API. AWS **ParallelCluster** 

## AWS ParallelClusterDocumentazione API

Il file delle specifiche OpenAPI che descrive l'AWS ParallelClusterAPI può essere scaricato da:

```
https://<REGION>-aws-parallelcluster.s3.<REGION>.amazonaws.com/
parallelcluster/<VERSION>/api/ParallelCluster.openapi.yaml
```
[A partire dal file delle specifiche OpenAPI, è possibile generare la documentazione per l'AWS](https://github.com/Redocly/redoc)  [ParallelClusterAPI utilizzando uno dei tanti strumenti disponibili come S](https://github.com/Redocly/redoc)[wagger](https://swagger.io/tools/swagger-ui/) [UI o Redoc.](https://github.com/Redocly/redoc)

Come implementare l'API AWS ParallelCluster

Per implementare AWS ParallelCluster l'API devi essere un amministratore di. Account AWS

Il modello utilizzato per distribuire l'API è disponibile al seguente URL:

```
https://<REGION>-aws-parallelcluster.s3.<REGION>.amazonaws.com/
parallelcluster/<VERSION>/api/parallelcluster-api.yaml
```
dove *<REGION>* è il Regione AWS luogo in cui deve essere distribuita l'API ed *<VERSION>* è la AWS ParallelCluster versione (ad esempio 3.7.0).

AWS Lambdaelabora le funzionalità richiamate dall'API utilizzando un'interfaccia di livello Lambda con. [AWS ParallelClusterAPI della libreria Python](#page-561-0)

**A** Warning

Qualsiasi utente inAccount AWS, che dispone di accesso privilegiato ai AWS Lambda servizi Amazon API Gateway, eredita automaticamente le autorizzazioni per AWS ParallelCluster amministrare le risorse API.

## Implementa con AWS CLI

Configura AWS le credenziali da utilizzare con la CLI se non l'hai già fatto.

\$ **aws configure**

Esegui i seguenti comandi per distribuire l'API:

```
$ REGION=<region>
$ API_STACK_NAME=<stack-name>  # This can be any name
$ VERSION=3.7.0
$ aws cloudformation create-stack \ 
       --region ${REGION} \ 
       --stack-name ${API_STACK_NAME} \
```

```
   --template-url https://${REGION}-aws-parallelcluster.s3.${REGION}.amazonaws.com/
parallelcluster/${VERSION}/api/parallelcluster-api.yaml \ 
       --capabilities CAPABILITY_NAMED_IAM CAPABILITY_AUTO_EXPAND
$ aws cloudformation wait stack-create-complete --stack-name ${API_STACK_NAME} --region 
  ${REGION}
```
Personalizza la tua implementazione

Puoi personalizzare la distribuzione dell'API utilizzando i AWS CloudFormation parametri esposti dal modello. Per configurare il valore di un parametro durante la distribuzione tramite la CLI, è possibile utilizzare la seguente opzione:. --parameters ParameterKey=KeyName,ParameterValue=Value

I seguenti parametri sono opzionali:

- Regione: utilizza il Region parametro per specificare se l'API è in grado di controllare tutte le risorse Regioni AWS (impostazione predefinita) o singolarmenteRegione AWS. Imposta questo valore Regione AWS sull'API su cui viene distribuita per limitare l'accesso.
- ParallelClusterFunctionRole- Questo sostituisce il ruolo IAM che viene assegnato alle funzionalità di implementazione della AWS Lambda funzione. AWS ParallelCluster Il parametro accetta l'ARN di un ruolo IAM. Tale ruolo deve essere configurato per essere utilizzato AWS Lambda come principale IAM.
- CustomDomainName,CustomDomainCertificate, CustomDomainHostedZoneId Utilizza questi parametri per impostare un dominio personalizzato per l'endpoint Amazon API Gateway. CustomDomainNameè il nome del dominio da utilizzare, CustomDomainCertificate è l'ARN di un certificato AWS gestito per questo nome di dominio ed CustomDomainHostedZoneId è l'ID della zona ospitata di [Amazon Route 53](https://docs.aws.amazon.com/Route53/latest/DeveloperGuide/Welcome.html) in cui desideri creare record.

### **A** Warning

Puoi configurare impostazioni di dominio personalizzate per applicare una versione minima di Transport Layer Security (TLS) per l'API. Per ulteriori informazioni, consulta [Scelta di una](https://docs.aws.amazon.com/apigateway/latest/developerguide/apigateway-custom-domain-tls-version.html) [versione TLS minima per un dominio personalizzato in API Gateway.](https://docs.aws.amazon.com/apigateway/latest/developerguide/apigateway-custom-domain-tls-version.html)

• EnableIamAdminAccess- Per impostazione predefinita, le operazioni dell'AWS ParallelClusterAPI di elaborazione delle AWS Lambda funzioni sono configurate con un ruolo IAM che impedisce qualsiasi accesso IAM privilegiato ()EnableIamAdminAccess=false. Ciò rende l'API incapace di elaborare operazioni che richiedono la creazione di ruoli o politiche IAM. Per questo motivo, la

creazione di cluster o immagini personalizzate ha esito positivo solo quando i ruoli IAM vengono forniti come input come parte della configurazione delle risorse.

Quando EnableIamAdminAccess è impostata true sull'AWS ParallelClusterAPI, vengono concesse le autorizzazioni per gestire la creazione dei ruoli IAM necessari per distribuire cluster o generare AMI personalizzate.

### **A** Warning

L'impostazione su true concede i privilegi di amministratore IAM alle operazioni di elaborazione delle funzioni. AWS Lambda AWS ParallelCluster

[AWS ParallelCluster esempi di politiche utente per la gestione delle risorse IAMP](#page-91-0)er ulteriori dettagli sulle funzionalità che possono essere sbloccate abilitando questa modalità, consulta.

• PermissionsBoundaryPolicy- Questo parametro opzionale accetta un ARN della policy IAM esistente che verrà impostato come limite di autorizzazioni per tutti i ruoli IAM creati dall'infrastruttura API PC e come condizione per le autorizzazioni amministrative IAM in modo che solo i ruoli con questa policy possano essere creati dall'API PC.

Modalità [PermissionsBoundary](#page-95-0)Per ulteriori dettagli sulle restrizioni imposte da questa modalità, fare riferimento a.

• CreateApiUserRole- Per impostazione predefinita, l'implementazione dell'AWS ParallelClusterAPI include la creazione di un ruolo IAM impostato come unico ruolo autorizzato a richiamare l'API. L'endpoint Amazon API Gateway è configurato con una policy basata sulle risorse per concedere l'autorizzazione di richiamo solo all'utente creato. Per modificare questa impostazione, imposta CreateApiUserRole=false e quindi concedi l'accesso all'API a utenti IAM selezionati. Per ulteriori informazioni, consulta [Controllare l'accesso per richiamare un'API nella Amazon API](https://docs.aws.amazon.com/apigateway/latest/developerguide/api-gateway-control-access-using-iam-policies-to-invoke-api.html) Gateway Developer Guide.

### **A** Warning

Quando CreateApiUserRole=true l'accesso all'endpoint API non è limitato dalle policy delle risorse di Amazon API Gateway, tutti i ruoli IAM che dispongono di executeapi:Invoke autorizzazioni non vincolate possono accedere alle funzionalità. AWS ParallelCluster Per ulteriori informazioni, consulta [Controllare l'accesso a un'API con le](https://docs.aws.amazon.com/apigateway/latest/developerguide/apigateway-resource-policies.html)  [policy delle risorse di API Gateway](https://docs.aws.amazon.com/apigateway/latest/developerguide/apigateway-resource-policies.html) nella API Gateway Developer Guide.

## **A** Warning

ParallelClusterApiUserRoleÈ autorizzato a richiamare tutte le operazioni AWS ParallelCluster API. Per limitare l'accesso a un sottoinsieme di risorse API, consulta il [metodo API Control who can call an API Gateway with IAM policies](https://docs.aws.amazon.com/apigateway/latest/developerguide/api-gateway-control-access-using-iam-policies-to-invoke-api.html#api-gateway-who-can-invoke-an-api-method-using-iam-policies) nella API Gateway Developer Guide.

• IAM RoleAndPolicyPrefix: questo parametro opzionale accetta una stringa di massimo 10 caratteri che verrà utilizzata come prefisso sia per i ruoli IAM che per le policy create come parte dell'infrastruttura API PC.

# Aggiornamento dell'API

Aggiornamento a una versione più recente AWS ParallelCluster

Opzione 1: rimuovi l'API esistente eliminando lo AWS CloudFormation stack corrispondente e distribuendo la nuova API come mostrato sopra.

Opzione 2: aggiorna l'API esistente eseguendo i seguenti comandi:

```
$ REGION=<region>
$ API_STACK_NAME=<stack-name>  # This needs to correspond to the existing API stack 
  name
$ VERSION=3.7.0
$ aws cloudformation update-stack \ 
       --region ${REGION} \ 
       --stack-name ${API_STACK_NAME} \ 
       --template-url https://${REGION}-aws-parallelcluster.s3.${REGION}.amazonaws.com/
parallelcluster/${VERSION}/api/parallelcluster-api.yaml \ 
       --capabilities CAPABILITY_NAMED_IAM CAPABILITY_AUTO_EXPAND
$ aws cloudformation wait stack-update-complete --stack-name ${API_STACK_NAME} --region 
  ${REGION}
```
## Invocare l'API AWS ParallelCluster

L'endpoint AWS ParallelCluster Amazon API Gateway è configurato con un tipo di [AWS\\_IAM](https://docs.aws.amazon.com/apigateway/latest/developerguide/permissions.html#api-gateway-control-access-iam-permissions-model-for-calling-api) [autorizzazione](https://docs.aws.amazon.com/apigateway/latest/developerguide/permissions.html#api-gateway-control-access-iam-permissions-model-for-calling-api) e richiede che tutte le richieste siano firmate SigV4 con credenziali IAM valide ([riferimento API: creazione](https://docs.aws.amazon.com/apigateway/api-reference/making-http-requests/) di richieste http).

Se distribuito con impostazioni predefinite, le autorizzazioni di richiamo dell'API vengono concesse solo all'utente IAM predefinito creato con l'API.

Per recuperare l'ARN dell'utente IAM predefinito, esegui:

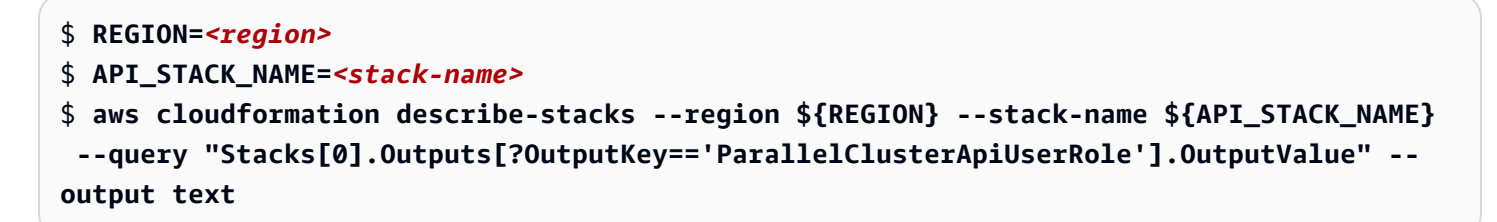

[Per ottenere credenziali temporanee per l'utente IAM predefinito, esegui il comando STS.](https://awscli.amazonaws.com/v2/documentation/api/latest/reference/sts/assume-role.html)  **[AssumeRole](https://awscli.amazonaws.com/v2/documentation/api/latest/reference/sts/assume-role.html)** 

Puoi recuperare l'endpoint dell'AWS ParallelClusterAPI eseguendo il seguente comando:

```
$ REGION=<region>
$ API_STACK_NAME=<stack-name>
$ aws cloudformation describe-stacks --region ${REGION} --stack-name ${API_STACK_NAME} 
  --query "Stacks[0].Outputs[?OutputKey=='ParallelClusterApiInvokeUrl'].OutputValue" --
output text
```
L'AWS ParallelClusterAPI può essere richiamata da qualsiasi client HTTP conforme alle specifiche OpenAPI che possono essere trovate qui:

```
https://<REGION>-aws-parallelcluster.s3.<REGION>.amazonaws.com/
parallelcluster/<VERSION>/api/ParallelCluster.openapi.yaml
```
[Le richieste devono essere firmate con SigV4 come documentato qui.](https://docs.aws.amazon.com/apigateway/api-reference/signing-requests)

Al momento, non offriamo alcuna implementazione ufficiale del client API. [Tuttavia, i client API](https://openapi-generator.tech/)  [possono essere generati facilmente dal modello OpenAPI utilizzando OpenAPI Generator.](https://openapi-generator.tech/) Una volta generato il client, è necessario aggiungere la firma SigV4, se non fornita immediatamente.

[Un'implementazione di riferimento per un client API Python è disponibile nel AWS ParallelCluster](https://github.com/aws/aws-parallelcluster/tree/develop/api/client/src) [repository.](https://github.com/aws/aws-parallelcluster/tree/develop/api/client/src) Per saperne di più su come utilizzare il client API Python, consulta il [Uso dell'API AWS](#page-647-0) [ParallelCluster](#page-647-0) tutorial.

[Per implementare meccanismi di controllo degli accessi più avanzati, come Amazon Cognito o](https://docs.aws.amazon.com/apigateway/latest/developerguide/apigateway-control-access-to-api.html)  [Lambda Authorizers, o per proteggere ulteriormente l'API con le nostre chiavi API, segui la AWS](https://docs.aws.amazon.com/apigateway/latest/developerguide/apigateway-control-access-to-api.html)  [WAF documentazione di Amazon API Gateway.](https://docs.aws.amazon.com/apigateway/latest/developerguide/apigateway-control-access-to-api.html)

### **A** Warning

Un utente IAM autorizzato a richiamare l'AWS ParallelClusterAPI può controllare indirettamente tutte le AWS risorse gestite da in. AWS ParallelCluster Account AWS Ciò include la creazione di AWS risorse che l'utente non può controllare direttamente a causa delle restrizioni sulla politica IAM dell'utente. Ad esempio, la creazione di un AWS ParallelCluster cluster, a seconda della sua configurazione, potrebbe includere la distribuzione di istanze Amazon EC2, Amazon Route 53, file system Amazon Elastic File System, file system Amazon FSx, ruoli IAM e risorse di altri Servizi AWS utenti su AWS ParallelCluster cui l'utente potrebbe non avere il controllo diretto.

### **A** Warning

Quando si crea un cluster AdditionalIamPolicies specificato nella configurazione, le politiche aggiuntive devono corrispondere a uno dei seguenti modelli:

- !Sub arn:\${AWS::Partition}:iam::\${AWS::AccountId}:policy/parallelcluster\*
- !Sub arn:\${AWS::Partition}:iam::\${AWS::AccountId}:policy/parallelcluster/\*
- !Sub arn:\${AWS::Partition}:iam::aws:policy/CloudWatchAgentServerPolicy
- !Sub arn:\${AWS::Partition}:iam::aws:policy/AmazonSSMManagedInstanceCore
- !Sub arn:\${AWS::Partition}:iam::aws:policy/AWSBatchFullAccess
- !Sub arn:\${AWS::Partition}:iam::aws:policy/AmazonS3ReadOnlyAccess
- !Sub arn:\${AWS::Partition}:iam::aws:policy/service-role/AWSBatchServiceRole

```
- !Sub arn:${AWS::Partition}:iam::aws:policy/service-role/
AmazonEC2ContainerServiceforEC2Role
```

```
- !Sub arn:${AWS::Partition}:iam::aws:policy/service-role/
```
AmazonECSTaskExecutionRolePolicy

```
- !Sub arn:${AWS::Partition}:iam::aws:policy/service-role/
AmazonEC2SpotFleetTaggingRole
```

```
- !Sub arn:${AWS::Partition}:iam::aws:policy/EC2InstanceProfileForImageBuilder
```

```
- !Sub arn:${AWS::Partition}:iam::aws:policy/service-role/
```

```
AWSLambdaBasicExecutionRole
```
Se hai bisogno di altre politiche aggiuntive, puoi eseguire una delle seguenti operazioni:

• Modifica il file DefaultParallelClusterIamAdminPolicy in:

https://*<REGION>*-aws-parallelcluster.s3.*<REGION>*.amazonaws.com/ parallelcluster/*<VERSION>*/api/parallelcluster-api.yaml

Aggiungi la politica nella ArnLike/iam:PolicyARN sezione.

• Ometti di specificare le politiche per AdditionalIamPolicies nel file di configurazione e aggiungi manualmente le politiche all'AWS ParallelClusterInstance Role creato all'interno del cluster.

## Accesso ai log e alle metriche dell'API

I log delle API vengono pubblicati su Amazon CloudWatch con una conservazione di 30 giorni. Per recuperare il LogGroup nome associato a una distribuzione API, esegui il seguente comando:

```
$ REGION=<region>
$ API_STACK_NAME=<stack-name>
$ aws cloudformation describe-stacks --region ${REGION} --
stack-name ${API_STACK_NAME} --query "Stacks[0].Outputs[?
OutputKey=='ParallelClusterLambdaLogGroup'].OutputValue" --output text
```
È possibile accedere alle metriche, ai log e ai log di [AWS X-Ray](https://docs.aws.amazon.com/xray/latest/devguide/aws-xray.html)traccia Lambda anche tramite la console Lambda. Per recuperare l'ARN della funzione Lambda associata a una distribuzione API, esegui il comando seguente:

```
$ REGION=<region>
$ API_STACK_NAME=<stack-name>
$ aws cloudformation describe-stacks --region ${REGION} --stack-name ${API_STACK_NAME} 
  --query "Stacks[0].Outputs[?OutputKey=='ParallelClusterLambdaArn'].OutputValue" --
output text
```
# Connect al nodo head tramite NICE DCV

NICE DCV è una tecnologia di visualizzazione remota che consente agli utenti di connettersi in modo sicuro ad applicazioni 3D ad alta intensità di grafica ospitate su un server remoto ad alte prestazioni. Per ulteriori informazioni, consulta [NICE DCV](https://docs.aws.amazon.com/dcv/).

Il software NICE DCV viene installato automaticamente sul nodo principale e può essere abilitato utilizzando la[Dcv](#page-349-0) sezione della [HeadNode](#page-340-0)configurazione.

HeadNode: D<sub>cv</sub>: Enabled: true

In questo modo,AWS ParallelCluster imposta il nodo principale/home/*<DEFAULT\_AMI\_USER>* nella [cartella di archiviazione del server DCV](https://docs.aws.amazon.com/dcv/latest/adminguide/manage-storage.html). Per ulteriori informazioni sui parametri di configurazione NICE DCV, vedere [HeadNode](#page-340-0)/[Dcv](#page-349-0). Per connettersi alla sessione NICE DCV, utilizzare il[pcluster](#page-296-0) [dcv-connect](#page-296-0) comando.

# Certificato HTTPS NICE DCV

NICE DCV genera automaticamente un certificato autofirmato per proteggere il traffico tra il client NICE DCV e il server NICE DCV.

Per sostituire il certificato NICE DCV autofirmato predefinito con un altro certificato, connettiti prima al nodo principale. Quindi, copiare il certificato e la chiave nella cartella /etc/dcv prima di eseguire il comando [pcluster dcv-connect](#page-296-0).

Per ulteriori informazioni, consulta [Modifica del certificato TLS](https://docs.aws.amazon.com/dcv/latest/adminguide/manage-cert.html) nella Guida per amministratori NICE DCV.

# Licenze NICE DCV

Il server NICE DCV non richiede un server di licenza quando viene eseguito su istanze Amazon EC2. Tuttavia, il server NICE DCV deve connettersi periodicamente a un bucket Amazon S3 per determinare se è disponibile una licenza valida.

AWS ParallelClusteraggiunge automaticamente le autorizzazioni necessarie alla policy IAM del nodo head. Quando usi una IAM Instance Policy personalizzata, utilizza le autorizzazioni descritte in [NICE](https://docs.aws.amazon.com/dcv/latest/adminguide/setting-up-license.html#setting-up-license-ec2) [DCV su Amazon EC2](https://docs.aws.amazon.com/dcv/latest/adminguide/setting-up-license.html#setting-up-license-ec2) nella Guida per l'amministratore di NICE DCV.

Per suggerimenti sulla risoluzione dei problemi, consulta [Risoluzione dei problemi in NICE DCV.](#page-722-0)

# Uso di **pcluster update-cluster**

In AWS ParallelCluster 3.x, [pcluster update-cluster](#page-330-0) analizza le impostazioni utilizzate per creare il cluster corrente e le impostazioni nel file di configurazione per individuare eventuali problemi. Se vengono rilevati problemi, questi vengono segnalati e vengono visualizzati i passaggi da eseguire per risolverli. Ad esempio, se l'elaborazione [InstanceType](#page-385-0)viene modificata, è necessario interrompere la flotta di elaborazione prima di procedere con l'aggiornamento. Questo problema viene segnalato quando viene scoperto. Se non vengono rilevati problemi di blocco, viene avviato il processo di aggiornamento e le modifiche vengono segnalate.

È possibile utilizzarli [pcluster update-cluster](#page-330-0) --dryrun option per visualizzare le modifiche prima della loro esecuzione. Per ulteriori informazioni, consulta Esempi di [pcluster](#page-268-0)  [update-cluster](#page-268-0).

Per una guida alla risoluzione dei problemi, veder[eAWS ParallelCluster risoluzione dei problemi](#page-685-0).

## Politica di aggiornamento: definizioni

Politica di aggiornamento: questa impostazione può essere modificata durante un aggiornamento.

Dopo aver modificato questa impostazione, il cluster può essere aggiornato utilizzandopcluster [update-cluster](#page-330-0).

Politica di aggiornamento: se questa impostazione viene modificata, l'aggiornamento non è consentito.

Dopo aver modificato questa impostazione, il cluster non può essere aggiornato. È necessario ripristinare le impostazioni per il cluster originale e creare un nuovo cluster con le impostazioni aggiornate. È possibile eliminare il cluster originale in un secondo momento. Per creare il nuovo cluster, usa[pcluster create-cluster](#page-294-0). Per eliminare il cluster originale, utilizzare[pcluster](#page-297-0)  [delete-cluster](#page-297-0).

Politica di aggiornamento: questa impostazione non viene analizzata durante un aggiornamento.

Queste impostazioni possono essere modificate e il cluster può essere aggiornato utilizzando[pcluster update-cluster](#page-330-0).

Politica di aggiornamento: la flotta di elaborazione deve essere interrotta affinché questa impostazione possa essere modificata per un aggiornamento.

Queste impostazioni non possono essere modificate mentre esiste la flotta di elaborazione. La modifica deve essere annullata o la flotta di elaborazione deve essere interrotta (in uso). [pcluster update-compute-fleet](#page-332-0) Dopo l'arresto del parco di elaborazione, puoi aggiornare il cluster ([pcluster update-cluster](#page-330-0)) per attivare le modifiche. Ad esempio, se si utilizza uno Slurm scheduler con [SlurmQueues](#page-367-0)/- [ComputeResourcesN](#page-384-0)[ame](#page-385-1)/[MinCount](#page-388-0)> 0, viene avviato un parco di elaborazione.

Politica di aggiornamento: la flotta di elaborazione e i nodi di accesso devono essere interrotti affinché questa impostazione venga modificata per un aggiornamento.

Queste impostazioni non possono essere modificate mentre esiste il parco di elaborazione o se i nodi di accesso sono in uso. La modifica deve essere annullata oppure il parco di elaborazione e i nodi di accesso devono essere interrotti (è possibile interrompere l'utilizzo del parco di elaborazione). [pcluster update-compute-fleet](#page-332-0) Dopo aver interrotto il parco di elaborazione e i nodi di accesso, puoi aggiornare il cluster ([pcluster update-cluster](#page-330-0)) per attivare le modifiche.

Politica di aggiornamento: questa impostazione non può essere ridotta durante un aggiornamento.

Queste impostazioni possono essere modificate, ma non possono essere ridotte. Se è necessario ridurre queste impostazioni, è necessario ripristinare le impostazioni per il cluster originale e creare un nuovo cluster con le impostazioni aggiornate. È possibile eliminare il cluster originale in un secondo momento. Per creare il nuovo cluster, usa[pcluster create-cluster](#page-294-0). Per eliminare il cluster originale, utilizzare[pcluster delete-cluster](#page-297-0).

Politica di aggiornamento: se questa impostazione viene modificata, l'aggiornamento non è consentito. Se si forza l'aggiornamento, il nuovo valore verrà ignorato e verrà utilizzato il vecchio valore.

Dopo aver modificato questa impostazione, il cluster non può essere aggiornato. È necessario ripristinare le impostazioni per il cluster originale e creare un nuovo cluster con le impostazioni aggiornate. È possibile eliminare il cluster originale in un secondo momento. Per creare il nuovo cluster, usa[pcluster create-cluster](#page-294-0). Per eliminare il cluster originale, utilizzare[pcluster](#page-297-0)  [delete-cluster](#page-297-0).

Politica di aggiornamento: la flotta di elaborazione deve essere interrotta o **[QueueUpdateStrategy](#page-410-0)**deve essere impostata affinché questa impostazione venga modificata per un aggiornamento.

Queste impostazioni possono essere modificate. La flotta di elaborazione deve essere interrotta (in uso[pcluster update-compute-fleet](#page-332-0)) o [QueueUpdateStrategy](#page-410-0)deve essere impostata. Dopo l'arresto o [QueueUpdateStrategy](#page-410-0)l'impostazione del parco di elaborazione, puoi aggiornare il cluster ([pcluster update-cluster](#page-330-0)) per attivare le modifiche.

#### **G** Note

Questa politica di aggiornamento è supportata a partire dalla AWS ParallelCluster versione 3.2.0.

Politica di aggiornamento: per questa impostazione dei valori dell'elenco, è possibile aggiungere un nuovo valore durante un aggiornamento oppure è necessario interrompere il parco di elaborazione quando si rimuove un valore esistente.

Un nuovo valore per queste impostazioni può essere aggiunto durante un aggiornamento. Dopo aver aggiunto un nuovo valore all'elenco, il cluster può essere aggiornato utilizzando ([pcluster](#page-330-0)  [update-cluster](#page-330-0)).

Per rimuovere un valore esistente dall'elenco, è necessario interrompere (utilizzando[pcluster](#page-332-0)  [update-compute-fleet](#page-332-0)) il parco di calcolo.

Ad esempio, se utilizzi uno Slurm scheduler e aggiungi un nuovo tipo di istanza a [Instances/](https://docs.aws.amazon.com/parallelcluster/latest/ug/Scheduling-v3.html#yaml-Scheduling-SlurmQueues-ComputeResources-Instances)  [InstanceType](https://docs.aws.amazon.com/parallelcluster/latest/ug/Scheduling-v3.html#yaml-Scheduling-SlurmQueues-ComputeResources-Instances), puoi aggiornare il cluster senza interrompere il parco di calcolo. [Per rimuovere](https://docs.aws.amazon.com/parallelcluster/latest/ug/pcluster.update-compute-fleet-v3.html) [un tipo di istanza esistente da](https://docs.aws.amazon.com/parallelcluster/latest/ug/pcluster.update-compute-fleet-v3.html) [Instances/ InstanceTyp](https://docs.aws.amazon.com/parallelcluster/latest/ug/Scheduling-v3.html#yaml-Scheduling-SlurmQueues-ComputeResources-Instances)[e, è necessario prima arrestare il parco di](https://docs.aws.amazon.com/parallelcluster/latest/ug/pcluster.update-compute-fleet-v3.html) [calcolo \(utilizzando pcluster\). update-compute-fleet](https://docs.aws.amazon.com/parallelcluster/latest/ug/pcluster.update-compute-fleet-v3.html)

#### **a** Note

Questa politica di aggiornamento è supportata a partire dalla versione 3.2.0. AWS **ParallelCluster** 

Politica di aggiornamento: la riduzione delle dimensioni di una coda richiede l'arresto della flotta di elaborazione o [QueueUpdateStrategy](https://docs.aws.amazon.com/parallelcluster/latest/ug/Scheduling-v3.html#yaml-Scheduling-SlurmSettings-QueueUpdateStrategy)deve essere impostata su TERMINATE affinché questa impostazione venga modificata per un aggiornamento.

Queste impostazioni possono essere modificate, ma se la modifica ridurrebbe le dimensioni della coda, la flotta di elaborazione deve essere interrotta (usando pcluster update-compute-fleet) o [QueueUpdateStrategy](https://docs.aws.amazon.com/parallelcluster/latest/ug/Scheduling-v3.html#yaml-Scheduling-SlurmSettings-QueueUpdateStrategy)deve essere impostata su TERMINATE. Dopo che la flotta di elaborazione è stata interrotta o [QueueUpdateStrategy](https://docs.aws.amazon.com/parallelcluster/latest/ug/Scheduling-v3.html#yaml-Scheduling-SlurmSettings-QueueUpdateStrategy)è stata impostata su TERMINATE, puoi aggiornare il cluster ([pcluster](https://docs.aws.amazon.com/parallelcluster/latest/ug/pcluster.update-cluster-v3.html) update-cluster) per attivare le modifiche.

Il comando TERMINATE impostato durante il ridimensionamento della capacità del cluster interromperà solo i nodi dalla parte posteriore dell'elenco dei nodi e lascerà intatti tutti gli altri nodi della stessa partizione.

Ad esempio, se la capacità iniziale del cluster è e, i nodi sono. MinCount = 5 MaxCount = 10 st- $[1-5]$ ; dy- $[1-5]$  Quando si ridimensiona il cluster in MinCount = 3 eMaxCount = 5, la nuova capacità del cluster sarà composta dai nodist-[1-3]; dy-[1-2], che non verranno toccati durante l'aggiornamento. Solo i nodi st-[4-5]; dy-[3-5] verranno terminati durante l'aggiornamento.

Le seguenti modifiche sono supportate e non richiedono l'arresto del parco di elaborazione né l'[QueueUpdateStrategy](https://docs.aws.amazon.com/parallelcluster/latest/ug/Scheduling-v3.html#yaml-Scheduling-SlurmSettings-QueueUpdateStrategy)impostazione su TERMINATE:

- Ne è stata aggiunta una nuova [SlurmQueue](https://docs.aws.amazon.com/parallelcluster/latest/ug/Scheduling-v3.html#Scheduling-v3-SlurmQueues)
- [ComputeResource](https://docs.aws.amazon.com/parallelcluster/latest/ug/Scheduling-v3.html#Scheduling-v3-SlurmQueues-ComputeResources)Viene aggiunto un nuovo
- [MaxCountè](https://docs.aws.amazon.com/parallelcluster/latest/ug/Scheduling-v3.html#yaml-Scheduling-SlurmQueues-ComputeResources-MaxCount) aumentato
- [MinCount](https://docs.aws.amazon.com/parallelcluster/latest/ug/Scheduling-v3.html#yaml-Scheduling-SlurmQueues-ComputeResources-MinCount)è aumentato ed [MaxCountè](https://docs.aws.amazon.com/parallelcluster/latest/ug/Scheduling-v3.html#yaml-Scheduling-SlurmQueues-ComputeResources-MaxCount) aumentato almeno dello stesso importo

Nota: questa politica di aggiornamento è supportata a partire dalla AWS ParallelCluster versione 3.9.0.

Politica di aggiornamento: per questa impostazione dei valori dell'elenco, la flotta di elaborazione deve essere interrotta o **[QueueUpdateStrategy](#page-410-0)**deve essere impostata per aggiungere un nuovo valore; la flotta di elaborazione deve essere interrotta quando si rimuove un valore esistente.

Un nuovo valore per queste impostazioni può essere aggiunto durante un aggiornamento. La flotta di elaborazione deve essere interrotta (in uso[pcluster update-compute](#page-332-0)[fleet](#page-332-0)) o [QueueUpdateStrategy](#page-410-0)deve essere impostata. Dopo l'arresto o [QueueUpdateStrategy](#page-410-0)l'impostazione del parco di elaborazione, puoi aggiornare il cluster ([pcluster update-cluster](#page-330-0)) per attivare le modifiche.

Per rimuovere un valore esistente dall'elenco, è necessario interrompere (utilizzare[pcluster](#page-332-0) [update-compute-fleet](#page-332-0)) il parco di calcolo.

#### **a** Note

Questa politica di aggiornamento è supportata a partire dalla AWS ParallelCluster versione 3.3.0.

Politica di aggiornamento: tutti i nodi di calcolo devono essere interrotti per l'eliminazione di un gruppo di posizionamento gestito. La flotta di elaborazione deve essere interrotta o **[QueueUpdateStrategy](#page-410-0)**deve essere impostata affinché questa impostazione venga modificata per un aggiornamento.

La flotta di elaborazione deve essere interrotta (utilizzata[pcluster update-compute-fleet](#page-332-0)) per rimuovere un gruppo di collocamento gestito. Se esegui un aggiornamento del cluster per rimuovere un gruppo di collocamento gestito prima di interrompere il parco di calcolo, viene restituito un messaggio di configurazione non valido e l'aggiornamento non procede. L'arresto del parco di elaborazione garantisce che nessuna istanza sia in esecuzione.

# <span id="page-268-0"></span>Esempi di **pcluster update-cluster**

Queste impostazioni possono essere modificate, ma se la modifica ridurrebbe la dimensione della coda, la flotta di elaborazione deve essere interrotta (usando pcluster update-compute-fleet) o [QueueUpdateStrategy](https://docs.aws.amazon.com/parallelcluster/latest/ug/Scheduling-v3.html#yaml-Scheduling-SlurmSettings-QueueUpdateStrategy)deve essere impostata su TERMINATE. Dopo che la flotta di elaborazione è stata interrotta o [QueueUpdateStrategy](https://docs.aws.amazon.com/parallelcluster/latest/ug/Scheduling-v3.html#yaml-Scheduling-SlurmSettings-QueueUpdateStrategy)è stata impostata su TERMINATE, puoi aggiornare il cluster ([pcluster](https://docs.aws.amazon.com/parallelcluster/latest/ug/pcluster.update-cluster-v3.html) update-cluster) per attivare le modifiche.

• Questo esempio dimostra un aggiornamento con alcune modifiche consentite e l'aggiornamento viene avviato direttamente.

```
$ pcluster update-cluster --cluster-name cluster_name --cluster-config 
  ~/.parallelcluster/test_cluster --region us-east-1
{ 
   "cluster": { 
     "clusterName": cluster_name, 
     "cloudformationStackStatus": "UPDATE_IN_PROGRESS", 
     "cloudformationStackArn": stack_arn, 
     "region": "us-east-1", 
     "version": "3.7.0", 
     "clusterStatus": "UPDATE_IN_PROGRESS" 
   }, 
   "changeSet": [ 
     { 
       "parameter": "HeadNode.Networking.AdditionalSecurityGroups", 
       "requestedValue": [ 
          "sg-0cd61884c4ad11234" 
       ], 
       "currentValue": [
```

```
 "sg-0cd61884c4ad16341" 
           ] 
       } 
   \mathbf{I}}
```
• Questo esempio dimostra un aggiornamento dryrun con alcune modifiche consentite. Dryrun è utile per segnalare il set di modifiche senza avviare l'aggiornamento.

```
$ pcluster update-cluster --cluster-name cluster_name --cluster-config 
  ~/.parallelcluster/test_cluster --region us-east-1 --dryrun true
\mathcal{L} "message": "Request would have succeeded, but DryRun flag is set.", 
   "changeSet": [ 
     { 
       "parameter": "HeadNode.Networking.AdditionalSecurityGroups", 
       "requestedValue": [ 
          "sg-0cd61884c4ad11234" 
       ], 
       "currentValue": [ 
          "sg-0cd61884c4ad16341" 
       ] 
     } 
   ]
}
```
• Questo esempio dimostra un aggiornamento con alcune modifiche che bloccano l'aggiornamento.

```
$ pcluster update-cluster --cluster-name cluster_name --cluster-config 
  ~/.parallelcluster/test_cluster --region us-east-1
{ 
   "message": "Update failure", 
   "updateValidationErrors": [ 
     { 
       "parameter": "HeadNode.Ssh.KeyName", 
       "requestedValue": "mykey_2", 
       "message": "Update actions are not currently supported for the 'KeyName' 
  parameter. Restore 'KeyName' value to 'jenkinsjun'. If you need this change, please 
  consider creating a new cluster instead of updating the existing one.", 
       "currentValue": "mykey_1" 
     }, 
     {
```

```
 "parameter": "Scheduling.SlurmQueues[queue1].ComputeResources[queue1-
t2micro].InstanceType", 
       "requestedValue": "c4.xlarge", 
       "message": "All compute nodes must be stopped. Stop the compute fleet with the 
  pcluster update-compute-fleet command", 
       "currentValue": "t2.micro" 
     }, 
     { 
       "parameter": "SharedStorage[ebs1].MountDir", 
       "requestedValue": "/my/very/very/long/shared_dir", 
       "message": "Update actions are not currently supported for the 'MountDir' 
  parameter. Restore 'MountDir' value to '/shared'. If you need this change, please 
  consider creating a new cluster instead of updating the existing one.", 
       "currentValue": "/shared" 
     } 
   ], 
   "changeSet": [ 
    \{ "parameter": "HeadNode.Networking.AdditionalSecurityGroups", 
       "requestedValue": [ 
         "sg-0cd61884c4ad11234" 
       ], 
       "currentValue": [ 
         "sg-0cd61884c4ad16341" 
       ] 
     }, 
     { 
       "parameter": "HeadNode.Ssh.KeyName", 
       "requestedValue": "mykey_2", 
       "currentValue": "mykey_1" 
     }, 
    \mathcal{L} "parameter": "Scheduling.SlurmQueues[queue1].ComputeResources[queue1-
t2micro].InstanceType", 
       "requestedValue": "c4.xlarge", 
       "currentValue": "t2.micro" 
     }, 
    \mathcal{L} "parameter": "SharedStorage[ebs1].MountDir", 
       "requestedValue": "/my/very/very/long/shared_dir", 
       "currentValue": "/shared" 
     } 
   ]
```
}

# AWS ParallelCluster Personalizzazione AMI

Esistono scenari in cui AWS ParallelCluster è necessario creare un'AMI personalizzata per. Questa sezione spiega cosa prendere in considerazione quando si crea un' AWS ParallelCluster AMI personalizzata.

Puoi creare un' AWS ParallelCluster AMI personalizzata utilizzando uno dei seguenti metodi:

- 1. [Crea un file di configurazione dell'immagine](#page-470-0) di compilazione, quindi utilizza la pcluster CLI per creare l'immagine con EC2 Image Builder. Questo processo è automatizzato, ripetibile e supporta il monitoraggio. Per ulteriori informazioni, consulta i comandi dell'[pcluster](#page-290-0)immagine.
- 2. Crea un'istanza da un' AWS ParallelCluster AMI, quindi accedi ad essa e apporta modifiche manuali. Infine, usa Amazon EC2 per creare una nuova AMI dall'istanza modificata. Questo processo richiede meno tempo. Tuttavia, non è automatizzato o ripetibile e non supporta l'uso dei comandi di monitoraggio delle immagini pcluster CLI.

Per ulteriori informazioni su questi metodi, consulta. [Creazione di un' AWS ParallelCluster AMI](#page-594-0)  [personalizzata](#page-594-0)

# AWS ParallelCluster Considerazioni sulla personalizzazione delle AMI

Indipendentemente dal modo in cui crei l'immagine personalizzata, ti consigliamo di eseguire test di convalida preliminari e di includere disposizioni per monitorare lo stato dell'immagine in fase di creazione.

Per creare un'AMI personalizzata utilizzandopcluster, crei un [file di configurazione dell'immagine](#page-470-0) [di compilazione](#page-470-0) con una [Image](#page-337-2)sezione [Build](#page-471-0)and che [EC2 Image](https://docs.aws.amazon.com/imagebuilder/latest/userguide/what-is-image-builder.html) Builder utilizza per creare l'immagine personalizzata. La Build sezione specifica di cosa ha bisogno Image Builder per creare l'immagine. Ciò include [ParentImage](#page-472-0)(immagine di base) e. [Components](#page-474-0) Un [componente Image](https://docs.aws.amazon.com/imagebuilder/latest/userguide/toe-component-manager.html)  [Builder](https://docs.aws.amazon.com/imagebuilder/latest/userguide/toe-component-manager.html) definisce una sequenza di passaggi necessari per personalizzare un'istanza prima della creazione di un'immagine o per testare un'istanza lanciata dall'immagine creata. Per esempi di AWS ParallelCluster componenti, consulta [AMI personalizzate.](https://catalog.prod.workshops.aws/workshops/e2f40d13-8082-4718-909b-6cdc3155ae41/examples/custom-ami) La Image sezione specifica le proprietà dell'immagine.

Quando viene chiamato da pcluster [build-image](#page-291-0)per creare un'immagine personalizzata, Image Builder utilizza la configurazione dell'immagine di compilazione con AWS ParallelCluster il cookbook

per AWS ParallelCluster avviare il tuo. [ParentImage](#page-472-0) Image Builder scarica i componenti, esegue le fasi di compilazione e convalida, crea l'AMI, avvia un'istanza dall'AMI ed esegue i test. Al termine del processo, Image Builder produce quindi una nuova immagine o un messaggio di interruzione.

## Esegui test di convalida dei componenti personalizzati

Prima di includere un componente Image Builder in una configurazione, testatelo e convalidatelo utilizzando uno dei seguenti metodi. Poiché il processo di Image Builder può richiedere fino a 1 ora, si consiglia di testare prima i componenti. In questo modo è possibile risparmiare una notevole quantità di tempo.

#### Custodia per sceneggiature

Testa lo script in un'istanza in esecuzione, al di fuori del processo di creazione dell'immagine, e verifica che lo script esca con il codice di uscita 0.

Caso Amazon Resource Name (ARN)

Testa il documento del componente in un'istanza in esecuzione, al di fuori del processo di creazione dell'immagine. Per un elenco dei requisiti, vedere [Gestione componenti](https://docs.aws.amazon.com/imagebuilder/latest/userguide/toe-component-manager.html) nella Guida per l'utente di Image Builder.

Una volta completata la convalida, aggiungi il componente alla configurazione dell'immagine di compilazione

Dopo aver verificato che il componente personalizzato funzioni, aggiungilo al [file di configurazione](#page-470-0) [dell'immagine di compilazione.](#page-470-0)

# Monitora il processo di Image Builder con **pcluster** comandi per facilitare il debug

### [describe-image](#page-306-0)

Utilizzate questo comando per monitorare lo stato dell'immagine di compilazione.

### [list-image-log-streams](#page-325-0)

Utilizzate questo comando per ottenere gli ID dei flussi di log che potete usare per recuperare gli eventi di registro. [get-image-log-events](#page-317-0)

#### [get-image-log-events](#page-317-0)

Esegui test di convalida dei componenti personalizzati 260

Utilizzate questo comando per ottenere il flusso di log degli eventi del processo di compilazione dell'immagine.

Ad esempio, è possibile eseguire la coda degli eventi di creazione delle immagini utilizzando il comando seguente.

```
$ watch -n 1 'pcluster get-image-log-events -i <image-id> \ 
         --log-stream-name/1 <pcluster-version> \ 
         --query "events[*].message" | tail -n 50'
```
#### [get-image-stack-events](#page-319-0)

Utilizzate questo comando per recuperare gli eventi dello stack di immagini per lo stack creato da Image Builder.

#### [export-image-logs](#page-311-0)

Utilizzate questo comando per salvare i registri delle immagini.

Per ulteriori informazioni sui AWS ParallelCluster log e su Amazon CloudWatch, consulta [Amazon](#page-233-0)  [CloudWatch Logs crea log di immagini](#page-233-0) e[CloudWatchPannello di controllo Amazon](#page-233-1).

## Altre considerazioni

Nuove AWS ParallelCluster versioni e AMI personalizzate

Se si crea e si utilizza un'AMI personalizzata, è necessario ripetere i passaggi utilizzati per creare l'AMI personalizzata con ogni nuova AWS ParallelCluster versione.

Azioni bootstrap personalizzate

Esamina la [Azioni bootstrap personalizzate](#page-130-0) sezione per determinare se le modifiche che desideri apportare possono essere scritte tramite script e supportate nelle versioni future AWS ParallelCluster .

Utilizzo di AMI personalizzate

È possibile specificare AMI personalizzate nella configurazione del cluster nelle sezioni [Image](#page-337-0)/[CustomAmi](#page-339-0)e/[Scheduling](#page-358-0)[SlurmQueues](#page-367-0)/- [Name](#page-370-0)/[Image](#page-383-0)/[CustomAmi](#page-383-1).

Per risolvere i problemi relativi agli avvisi di convalida AMI personalizzati, consulta. [Risoluzione](#page-734-0)  [dei problemi relativi alle AMI personalizzate](#page-734-0)

# Avviare le istanze con ODCR (Prenotazioni di capacità on demand)

[Prenotazioni di capacità on demand](https://docs.aws.amazon.com/AWSEC2/latest/UserGuide/ec2-capacity-reservations.html) (ODCR), puoi prenotare la capacità per le istanze Amazon EC2 del cluster in una zona di disponibilità specifica. In questo modo, puoi creare e gestire le Prenotazioni di capacità in modo indipendente rispetto agli account di fatturazione offerti dai [Savings Plans](https://aws.amazon.com/savingsplans/) o dalle [Istanze riservate regionali.](https://docs.aws.amazon.com/AWSEC2/latest/UserGuide/reserved-instances-scope.html)

È possibile configurare le open Prenotazioni di capacità targeted on demand (ODCR). Gli ODCR aperti coprono tutte le istanze che corrispondono agli attributi ODCR. Questi attributi sono il tipo di istanza, la piattaforma e la zona di disponibilità. È necessario definire in modo esplicito gli ODCR mirati nella configurazione del cluster. Per determinare se un ODCR è open otargeted, esegui il comando AWS CLI EC2 [describe-capacity-reservation](https://docs.aws.amazon.com/cli/latest/reference/ec2/describe-capacity-reservations.html).

Puoi anche creare un ODCR in un gruppo di collocamento del cluster chiamato Cluster Placement [Group On-Demand Capacity Reservation \(CPG ODCR](https://docs.aws.amazon.com/AWSEC2/latest/UserGuide/cr-cpg.html)).

È possibile raggruppare più ODCR in un gruppo di risorse. Questo può essere definito nel file di configurazione del cluster. Per ulteriori informazioni sui gruppi di risorse, consulta [Che cos'è](https://docs.aws.amazon.com/ARG/latest/userguide/resource-groups.html)  [Resource Groups?](https://docs.aws.amazon.com/ARG/latest/userguide/resource-groups.html) nella Guida per l'utente Resource Groups e dei tag.

## Usare ODCR con AWS ParallelCluster

AWS ParallelClustersupporta ODCR aperti. Quando si utilizza un ODCR aperto, non è necessario specificare nulla in AWS ParallelCluster Le istanze vengono selezionate automaticamente per il cluster. È possibile specificare un gruppo di collocamento esistente o AWS ParallelCluster crearne uno nuovo per te.

## ODCR nella configurazione del cluster

A partire dalla AWS ParallelCluster versione 3.3.0, è possibile definire gli ODCR nel file di configurazione del cluster, senza la necessità di specificare le sostituzioni delle istanze di esecuzione di EC2.

Si inizia creando [prenotazioni di capacità](https://docs.aws.amazon.com/AWSEC2/latest/UserGuide/capacity-reservations-using.html) e [gruppi di risorse](https://docs.aws.amazon.com/AWSEC2/latest/UserGuide/create-cr-group.html) utilizzando i metodi descritti nella documentazione collegata per ciascuno di essi. È necessario utilizzare i AWS CLI metodi per creare gruppi di prenotazione di capacità. Se si utilizza ilAWS Management Console, è possibile creare solo gruppi di risorse basati su tag o su stack. I gruppi di risorse basati su tag e basati su stack non sono supportati da AWS ParallelCluster o AWS CLI quando si avviano istanze con riserve di capacità.

Dopo aver creato le prenotazioni di capacità e i gruppi di risorse, specificali in [SlurmQueues](#page-367-0)/[CapacityReservationTarget](#page-370-1)o [SlurmQueues](#page-367-0)/[ComputeResources](#page-384-0)/[CapacityReservationTarget](#page-394-0)come mostrato nel seguente esempio di configurazione del cluster. Sostituisci *i valori* evidenziati in rosso con i valori validi.

```
Image: 
   Os: os
HeadNode: 
   InstanceType: head_node_instance
   Networking: 
     SubnetId: public_subnet_id
   Ssh: 
     KeyName: key_name
Scheduling: 
   Scheduler: scheduler
   SlurmQueues: 
     - Name: queue1 
       Networking: 
          SubnetIds: 
            - private_subnet_id
       ComputeResources: 
          - Name: cr1 
            Instances: 
              - InstanceType: instance
            MaxCount: max_queue_size
            MinCount: max_queue_size
            Efa: 
              Enabled: true 
            CapacityReservationTarget: 
              CapacityReservationResourceGroupArn: capacity_reservation_arn
```
### OBSOLETO/NON CONSIGLIATO - ODCR mirato con sostituzioni delle istanze EC2

### **A** Warning

- A partire dalla AWS ParallelCluster versione 3.3.0, non consigliamo questo metodo. Questa sezione rimane un riferimento per le implementazioni che utilizzano versioni precedenti.
- Questo metodo non è compatibile con l'allocazione di più tipi di istanze con Slurm.

Support per gli targeted ODCR è stato aggiunto nella AWS ParallelCluster versione 3.1.1. In questa versione è stato introdotto un meccanismo che sostituisce RunInstances i parametri EC2 e trasmette informazioni sulla prenotazione da utilizzare per ogni risorsa di elaborazione configurata in. AWS ParallelCluster Questo meccanismo è compatibile con gli targeted ODCR. Tuttavia, quando si utilizzano targeted ODCR, è necessario specificare la configurazione di sostituzioneruninstances. Gli ODCR mirati devono essere definiti in modo esplicito nel comando EC2. AWS CLI [run-instances](https://docs.aws.amazon.com/cli/latest/reference/ec2/run-instances.html) Per determinare se un ODCR è open o targeted esegui il comando AWS CLI EC2. [describe-capacity-reservation](https://docs.aws.amazon.com/cli/latest/reference/ec2/describe-capacity-reservations.html)

È possibile raggruppare più ODCR in un gruppo di risorse. Questo può essere usato nell'override delle istanze di esecuzione per indirizzare più ODCR contemporaneamente.

Se utilizzi un targeted ODCR, puoi specificare un gruppo di collocamento. Tuttavia, è necessario specificare anche una configurazione run-instances sostitutiva.

Supponiamo che abbia AWS creato un targeted ODCR per te o che tu disponga di un set specifico di istanze riservate. Quindi, non puoi specificare un gruppo di posizionamento. Le regole configurate da AWS potrebbero essere in conflitto con l'impostazione del gruppo di posizionamento. Quindi, se per la tua candidatura è richiesto un gruppo di collocamento, utilizza un [ODCR CPG.](https://docs.aws.amazon.com/AWSEC2/latest/UserGuide/cr-cpg.html) In entrambi i casi, è necessario specificare anche la configurazione run-instances di sostituzione.

Se si utilizza un ODCR CPG, è necessario specificare la configurazione run-instances di sostituzione e specificare lo stesso gruppo di posizionamento nella configurazione del cluster.

Utilizzo di istanze riservate con AWS ParallelCluster

Le istanze [riservate sono diverse](https://docs.aws.amazon.com/AWSEC2/latest/UserGuide/ec2-capacity-reservations.html#capacity-reservations-differences) dalle prenotazioni di capacità (ODCR). Esistono [2 tipi di](https://docs.aws.amazon.com/AWSEC2/latest/UserGuide/reserved-instances-scope.html) istanze riservate. Un'istanza riservata regionale non riserva la capacità. Un'Istanza riservata di zona prenota la capacità nella zona di disponibilità specificata.

Se disponi di istanze riservate regionali, non è prevista alcuna prenotazione di capacità e potresti riscontrare errori di capacità insufficienti. Se disponi di istanze riservate zonali, hai una prenotazione di capacità, ma non ci sono parametri run-instances API che puoi utilizzare per specificarle.

Le istanze riservate sono supportate da qualsiasi AWS ParallelCluster versione. Non è necessario specificare nulla in AWS ParallelCluster e le istanze vengono selezionate automaticamente.

Quando si utilizzano istanze riservate zonali, è possibile evitare potenziali errori di capacità insufficiente omettendo la specifica del gruppo di posizionamento nella configurazione del cluster. OBSOLETO/ NON CONSIGLIATO: utilizzo **RunInstances** della personalizzazione in AWS ParallelCluster 3 per Prenotazioni di capacità **targeted** on demand (ODCR)

#### **A** Warning

- A partire dalla AWS ParallelCluster versione 3.3.0, non consigliamo questo metodo. Questa sezione rimane un riferimento per le implementazioni che utilizzano versioni precedenti.
- Questo metodo non è compatibile con l'allocazione di più tipi di istanze con Slurm.

Puoi sovrascrivere RunInstances i parametri EC2 per ogni risorsa di elaborazione configurata in una coda di cluster. A tale scopo, crea il /opt/slurm/etc/pcluster/ run\_instances\_overrides.json file sul nodo principale del cluster con il seguente contenuto del frammento di codice:

- $\cdot$  \$ { queue name } è il nome della coda a cui si desidera applicare le sostituzioni.
- \${compute\_resource\_name}è la risorsa di elaborazione a cui si desidera applicare le sostituzioni.
- \$ { overrides } è un oggetto JSON arbitrario che contiene un elenco di RunInstances sostituzioni da utilizzare per la combinazione specifica di coda e tipo di istanza. [La sintassi degli](https://boto3.amazonaws.com/v1/documentation/api/latest/reference/services/ec2.html#EC2.Client.run_instances)  [override deve seguire le stesse specifiche documentate in una chiamata boto3 di run\\_instances.](https://boto3.amazonaws.com/v1/documentation/api/latest/reference/services/ec2.html#EC2.Client.run_instances)

```
{ 
           "${queue_name}": { 
                       "${compute_resource_name}": { 
                                  ${overrides} 
                       }, 
                       ... 
           }, 
            ...
}
```
Ad esempio, il seguente JSON configura il gruppo ODCR group\_arn da utilizzare per p4d.24xlarge le istanze configurate in e. my-queue my-compute-resource

```
{ 
           "my-queue": { 
                     "my-compute-resource": {
```

```
            "CapacityReservationSpecification": { 
                                       "CapacityReservationTarget": { 
                                                 "CapacityReservationResourceGroupArn": "group_arn"
                } 
            } 
                   } 
         }
}
```
Dopo la generazione di questo file JSON, AWS ParallelCluster i demoni responsabili della scalabilità del cluster utilizzano automaticamente la configurazione di override, ad esempio i lanci. Per confermare che i parametri specificati vengono utilizzati, ad esempio il provisioning, guarda i seguenti file di registro:

- /var/log/parallelcluster/clustermgtd(per capacità statica)
- /var/log/parallelcluster/slurm\_resume.log(per capacità dinamica)

Se i parametri sono corretti, troverai una voce di registro che contiene quanto segue:

Found RunInstances parameters override. Launching instances with: <parameters\_list>

OBSOLETO/ NON CONSIGLIATO: Creazione di un cluster con Prenotazioni di capacità **targeted** on demand (ODCR)

- **A** Warning
	- A partire dalla AWS ParallelCluster versione 3.3.0, non consigliamo questo metodo. Questa sezione rimane un riferimento per le implementazioni che utilizzano versioni precedenti.
	- Questo metodo non è compatibile con[Allocazione di più tipi di istanza con Slurm](#page-180-0).
- 1. Crea un gruppo di risorse, per raggruppare la capacità.

```
$ aws resource-groups create-group --name EC2CRGroup \ 
       --configuration '{"Type":"AWS::EC2::CapacityReservationPool"}' 
  '{"Type":"AWS::ResourceGroups::Generic", "Parameters": [{"Name": "allowed-
resource-types", "Values": ["AWS::EC2::CapacityReservation"]}]}'
```
### **a** Note

Un gruppo di risorse non supporta le risorse condivise da altri account. Se l'ODCR di destinazione è condiviso da un altro account, non è necessario creare un gruppo di risorse. Utilizza CapacityReservationId al posto di un gruppo di risorse nel passaggio 3.

```
#!/bin/bash
set -e
# Override run_instance attributes
cat > /opt/slurm/etc/pcluster/run_instances_overrides.json << EOF
{ 
         "my-queue": { 
                  "my-compute-resource": { 
                           "CapacityReservationSpecification": { 
                                    "CapacityReservationTarget": { 
                                              "CapacityReservationId": "cr-abcdef01234567890" 
                } 
            } 
                  } 
        }
}
EOF
```
Aggiungi prenotazioni di capacità al gruppo di risorse. Ogni volta che crei un nuovo ODCR, aggiungilo alla Prenotazione di gruppo. Sostituiscilo *ACCOUNT\_ID*con l'ID del tuo account, *PLACEHOLDER\_CAPACITY\_RESERVATION*con l'ID di prenotazione della capacità e *REGION\_ID*con il tuo Regione AWS ID (ad esempio, us-east-1).

```
$ aws resource-groups group-resources --region REGION_ID --group EC2CRGroup \ 
       --resource-arns arn:aws:ec2:REGION_ID:ACCOUNT_ID:capacity-
reservation/PLACEHOLDER_CAPACITY_RESERVATION
```
Creazione di un documento di policy la sul sul sul sul sul sul sul sul sul sul sul Sostituisci *ACCOUNT\_ID*con l'ID del tuo account e *REGION\_ID*con il tuo Regione AWS ID (ad esempio, useast-1).

```
cat > policy.json << EOF
{ 
         "Version": "2012-10-17", 
         "Statement": [ 
                   { 
                             "Sid": "RunInstancesInCapacityReservation", 
                             "Effect": "Allow", 
                             "Action": "ec2:RunInstances", 
                             "Resource": [ 
                                      "arn:aws:ec2:REGION_ID:ACCOUNT_ID:capacity-reservation/*", 
                                      "arn:aws:resource-groups:REGION_ID:ACCOUNT_ID:group/*" 
            ] 
                   } 
         ]
}
EOF
```
2. Crea la policy IAM sul tuo Account AWS utilizzando il file json che hai creato.

```
$ aws iam create-policy --policy-name RunInstancesCapacityReservation --policy-
document file://policy.json
```
3. Crea il seguente script di post-installazione localmente sull'istanza e assegnagli un nome. **postinstall.sh**

Sostituiscilo *ACCOUNT\_ID* con il tuo Account AWS ID e *REGION\_ID* con il tuo Regione AWS ID (ad esempio, us-east-1).

```
#!/bin/bash
set -e
# Override run_instance attributes
cat > /opt/slurm/etc/pcluster/run_instances_overrides.json << EOF
{ 
        "my-queue": { 
                 "my-compute-resource": { 
                          "CapacityReservationSpecification": { 
                                   "CapacityReservationTarget": { 
                                            "CapacityReservationResourceGroupArn": "arn:aws:resource-
groups:REGION_ID:ACCOUNT_ID:group/EC2CRGroup" 
                } 
            }
```
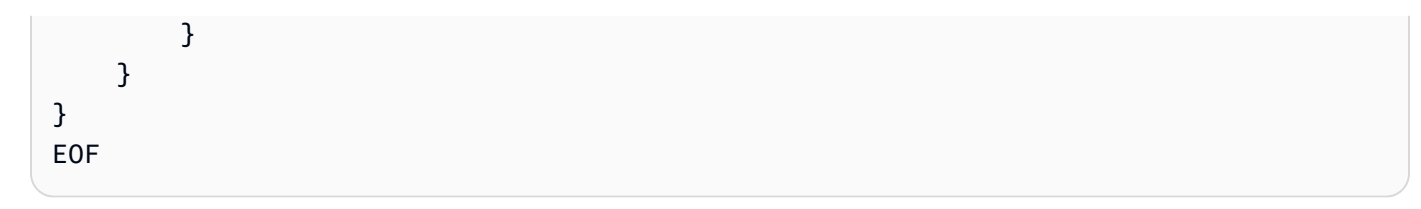

Carica il file in un bucket Amazon S3. Sostituisci *S3\_NAME\_BUCKET con il nome specifico del tuo bucket* S3.

```
$ aws s3 mb s3://S3_NAME_BUCKET
aws s3 cp postinstall.sh s3://S3_NAME_BUCKET/postinstall.sh
```
4. Crea la configurazione locale del cluster, sostituendo i segnaposti con i tuoi valori.

```
Region: REGION_ID
Image: 
    Os: alinux2
HeadNode: 
    InstanceType: c5.2xlarge 
    Ssh: 
        KeyName: YOUR_SSH_KEY
    Iam: 
        S3Access: 
             - BucketName: S3_NAME_BUCKET
        AdditionalIamPolicies: 
             - Policy: arn:aws:iam::ACCOUNT_ID:policy/RunInstancesCapacityReservation 
    ## This post-install script is executed after the node is configured. 
    ## It is used to install scripts at boot time and specific configurations 
    ## In the script below we are overriding the calls to RunInstance to force 
    ## the provisioning of our my-queue partition to go through 
    ## the On-Demand Capacity Reservation 
    CustomActions: 
        OnNodeConfigured: 
             Script: s3://S3_NAME_BUCKET/postinstall.sh 
    Networking: 
        SubnetId: YOUR_PUBLIC_SUBNET_IN_TARGET_AZ
Scheduling: 
    Scheduler: slurm 
    SlurmQueues: 
        - Name: my-queue 
             ComputeResources: 
                 - MinCount: 0 
                     MaxCount: 100
```

```
          InstanceType: p4d.24xlarge 
               Name: my-compute-resource
               Efa: 
                    Enabled: true 
      Networking: 
           ## PlacementGroup: 
          ##   Enabled: true ## Keep PG disabled if using targeted ODCR 
          SubnetIds: 
                - YOUR_PRIVATE_SUBNET_IN_TARGET_AZ
```
5. Creazione del cluster

Utilizza il seguente comando per creare il cluster. Sostituisci *cluster-config.yaml*con il nome del file di configurazione, *cluster-dl*con il nome del tuo cluster e *REGION\_ID con il tuo ID* regionale (ad esempio, us-east-1).

\$ **pcluster create-cluster --cluster-configuration** *cluster-config.yaml* **--clustername** *cluster-dl* **--region** *REGION\_ID*

Dopo la creazione del cluster, lo script di post-installazione viene eseguito nel nodo principale. Lo script crea il run\_instances\_overrides.json file e sovrascrive le chiamate per RunInstances forzare il provisioning della partizione tramite la prenotazione della capacità su richiesta.

I AWS ParallelCluster demoni responsabili della scalabilità dei cluster utilizzano automaticamente questa configurazione per le nuove istanze avviate. Per confermare che i parametri specificati vengono utilizzati per il provisioning delle istanze, puoi consultare i seguenti file di registro:

- /var/log/parallelcluster/clustermgtd(per capacità statica [MinCount](#page-388-0) > 0)
- /var/log/parallelcluster/slurm\_resume.log(per capacità dinamica)

Se i parametri sono corretti, troverai che una voce di registro contiene quanto segue.

Found RunInstances parameters override. Launching instances with: <parameters\_list>

Aggiornamento delle **RunInstances** sostituzioni

Puoi aggiornare la configurazione JSON generata in qualsiasi momento senza interrompere il parco di elaborazione. Dopo aver applicato le modifiche, tutte le nuove istanze vengono avviate con la configurazione aggiornata. Se devi applicare la configurazione aggiornata ai nodi in esecuzione, ricicla i nodi forzando la chiusura dell'istanza e attendi la sostituzione di quei AWS ParallelCluster nodi. Puoi farlo terminando l'istanza dalla console EC2 o AWS CLI impostando i nodi Slurm in uno stato or. DOWN DRAIN

Utilizzare il comando seguente per impostare il Slurm nodo su DOWN oDRAIN.

```
$ scontrol update nodename=my-queue-dy-my-compute-resource-1 state=down 
  reason=your_reason
scontrol update nodename=my-queue-dy-my-compute-resource-1 state=drain 
  reason=your_reason
```
# Patching AMI e sostituzione dell'istanza EC2

Per garantire che tutti i nodi di elaborazione del cluster avviati dinamicamente si comportino in modo coerente,AWS ParallelCluster disabilita gli aggiornamenti automatici del sistema operativo delle istanze del cluster. Inoltre,AWS ParallelCluster viene creato un set specifico di AMI per ogni versioneAWS ParallelCluster e la relativa CLI associata. Questo set specifico di AMI rimane invariato e è supportato solo dallaAWS ParallelCluster versione per cui sono state create. AWS ParallelCluster Le AMI per le versioni rilasciate non vengono aggiornate.

Tuttavia, a causa di problemi di sicurezza emergenti, i clienti potrebbero voler aggiungere patch a queste AMI e quindi aggiornare i propri cluster con l'AMI patchata. Ciò è in linea con il [modello di](#page-739-0) [responsabilitàAWS ParallelCluster condivisa.](#page-739-0)

Per visualizzare il set specifico diAWS ParallelCluster AMI supportato dalla versioneAWS ParallelCluster CLI attualmente in uso, esegui:

- \$ **pcluster version**
- \$ **pcluster list-official-images**

Il nodoAWS ParallelCluster principale è un'istanza statica ed è possibile aggiornarla manualmente. Il riavvio e il riavvio del nodo principale sono completamente supportati a partire dallaAWS ParallelCluster versione 3.0.0.

Se le istanze dispongono di archivi di istanze effimeri, è necessario ricordarsi di salvare i dati dell'istanza prima degli aggiornamenti manuali. Per ulteriori informazioni, consulta la configurazione del [EphemeralVolume](#page-348-0)cluster [HeadNodeL](#page-340-0)[ocalStorage](#page-345-0)//e [i tipi di istanza con i volumi dell'archivio](https://docs.aws.amazon.com/AWSEC2/latest/UserGuide/InstanceStorage.html#instance-store-volumes) [di istanze](https://docs.aws.amazon.com/AWSEC2/latest/UserGuide/InstanceStorage.html#instance-store-volumes) nella Guida per l'utente di Amazon EC2 per le istanze Linux.

I nodi di calcolo sono istanze effimere. Per impostazione predefinita, è possibile accedervi solo dal nodo principale. A partire dallaAWS ParallelCluster versione 3.0.0, è possibile aggiornare l'AMI associata alle istanze di calcolo modificando il [CustomAmi](#page-383-1)parametro [Scheduling](#page-358-0)/[SlurmQueues](#page-367-0)/[Image](#page-383-0)/ed eseguendo il[pcluster update-cluster](#page-330-0) comando, dopo aver interrotto il parco di elaborazione con[pcluster update-compute-fleet](#page-332-0):

\$ **pcluster update-compute-fleet-status --status STOP\_REQUESTED**

È possibile automatizzare la creazione di un'AMI personalizzata aggiornata per i nodi di calcolo utilizzando uno dei seguenti metodi:

- Usa il[pcluster build-image](#page-291-0) comando con un [Build/](#page-471-0)aggiornato [ParentImage](#page-472-0).
- Esegui la build con [Build](#page-471-0)/[UpdateOsPackages](#page-475-0)/[Enabled](#page-475-1):true.

## Aggiornamento o sostituzione dell'istanza del nodo principale

In alcune circostanze, potrebbe essere necessario riavviare o riavviare il nodo principale. Ad esempio, ciò è necessario quando si aggiorna manualmente il sistema operativo o quando c'è un [ritiro programmato dell'AWSistanza](https://docs.aws.amazon.com/AWSEC2/latest/UserGuide/instance-retirement.html) che impone il riavvio dell'istanza del nodo principale.

Se le istanze non sono disponibili, puoi Arresto e Arresto e Arresto e Arresto e Arresto e Arresto e Arresto e Arresto e Arresto e Arresto e Arresto e Arresto e Nel caso di un ritiro programmato, l'avvio dell'istanza interrotta la migra per utilizzare il nuovo hardware.

Allo stesso modo, puoi interrompere e avviare manualmente un'istanza che non dispone di archivi di istanze. In questo caso e per altri casi senza volumi effimeri, continua a farl[oArresto e resto e resto e](#page-285-0)  [resto e resto e resto e resto e resto e resto e.](#page-285-0)

Se i dati nell'instance sono arrestata e puoi resto e puoi È possibile determinare se il tipo di istanza utilizzato per il nodo principale include archivi di istanze dalla tabella che si trova nei [volumi](https://docs.aws.amazon.com/AWSEC2/latest/UserGuide/InstanceStorage.html#instance-store-volumes) [dell'archivio di istanze](https://docs.aws.amazon.com/AWSEC2/latest/UserGuide/InstanceStorage.html#instance-store-volumes).

## Salva i dati da unità effimere

A partire dallaAWS ParallelCluster versione 3.0.0, il riavvio e il riavvio del nodo principale sono completamente supportati per ogni tipo di istanza. Tuttavia, se le istanze hanno un'unità effimera, i relativi dati vengono persi. Segui i passaggi successivi per conservare i dati prima del riavvio o del riavvio di un nodo principale.

Per verificare se ci sono dati che devono essere conservati, visualizza il contenuto nella [MountDir](#page-348-1)cartella [EphemeralVolume](#page-348-0)/(/scratchper impostazione predefinita).

Puoi trasferire i dati sul volume principale o sui sistemi di storage condiviso collegati al cluster, come Amazon FSx, Amazon EFS o Amazon EBS. Tieni presente che il trasferimento dei dati all'archiviazione remota può comportare costi aggiuntivi.

Dopo aver salvato i dati, continu[aArresto e resto e resto e resto e resto e resto e resto e resto e resto](#page-285-0)  [e.](#page-285-0)

## <span id="page-285-0"></span>Arresto e resto e resto e resto e resto e resto e resto e resto e resto e

1. Verifica che non vi siano processi in esecuzione nel cluster.

Quando si utilizza unoSlurm scheduler:

- Se l'sbatch--no-requeueopzione non è specificata, sono necessari i job in esecuzione.
- Se l'--no-requeueopzione è specificata, i processi in esecuzione falliscono.
- 2. Richiedi un arresto della flotta di cluster computing:

```
$ pcluster update-compute-fleet --cluster-name cluster-name --status STOP_REQUESTED
{ 
   "status": "STOP_REQUESTED", 
 ...
}
```
3. Attendi che lo stato della flotta di computer siaSTOPPED:

```
$ pcluster update-compute-fleet --cluster-name cluster-name --status STOP_REQUESTED
{ 
   "status": "STOPPED", 
 ...
}
```
4. Per gli aggiornamenti manuali con il riavvio del sistema operativo o il riavvio dell'istanza, è possibile utilizzare ilAWS Management Console comando oAWS CLI. Di seguito è riportato un esempio di utilizzo diAWS CLI.

```
# Retrieve head node instance id
$ pcluster describe-cluster --cluster-name cluster-name --status STOP_REQUESTED
{ 
   "headNode": { 
   "instanceId": "i-1234567890abcdef0", 
   ...
}, 
   ...
}
# stop and start the instance
$ aws ec2 stop-instances --instance-ids 1234567890abcdef0
{ 
   "StoppingInstances": [ 
     { 
       "CurrentState": { 
         "Name": "stopping" 
         ... 
       }, 
       "InstanceId": "i-1234567890abcdef0", 
       "PreviousState": { 
         "Name": "running" 
          ... 
       } 
     } 
   ]
}
$ aws ec2 start-instances --instance-ids 1234567890abcdef0
{ 
   "StartingInstances": [ 
     { 
       "CurrentState": { 
         "Name": "pending" 
          ... 
       }, 
       "InstanceId": "i-1234567890abcdef0", 
       "PreviousState": { 
         "Name": "stopped" 
          ... 
       } 
     } 
   ]
}
```
5. Avvia la flotta di sistemi di elaborazione del cluster:

```
$ pcluster update-compute-fleet --cluster-name cluster-name --status 
  START_REQUESTED
{ 
   "status": "START_REQUESTED", 
   ...
}
```
# Sistemi operativi

AWS ParallelCluster supporta Amazon Linux 2, CentOS 7, Ubuntu 22.04, Ubuntu 2004, Red Hat Enterprise Linux 8 (RHEL8), Rocky 8, Red Hat Enterprise Linux 9 (RHEL9), Rocky 9. AWS ParallelCluster offre AMI predefinite per determinati sistemi operativi, per maggiori dettagli sulle AMI fornite, consulta. AWS ParallelCluster [Sezione](#page-337-0) Image

## Considerazioni sul sistema operativo

### Ubuntu 22.04

Ubuntu 2204 richiede chiavi più sicure per ssh e non supporta le chiavi RSA per impostazione predefinita. Genera una chiave ed25519 e usala per la creazione del cluster.

Ubuntu 2204 non può essere aggiornato al kernel più recente perché non esiste un client Fsx per quel kernel.

### RHEL 8

RedHat Enterprise Linux 8.7 (rhel8) viene aggiunto a partire dalla versione 3.6.0. AWS ParallelCluster Se si configura il cluster per utilizzare rhel8, il costo on-demand per qualsiasi tipo di istanza è superiore rispetto a quando si configura il cluster per utilizzare altri sistemi operativi supportati.

Per ulteriori informazioni sui prezzi, consulta la sezione Prezzi [On-Demand e In che modo viene](https://aws.amazon.com/ec2/pricing/on-demand)  [offerto e prezzato](https://aws.amazon.com/ec2/pricing/on-demand) [Red Hat Enterprise Linux on Amazon EC2](https://aws.amazon.com/partners/redhat/faqs/#Pricing_and_Billing)? .

### Rocky 8

AWS ParallelCluster 3.8.0 supporta Rocky Linux 8, ma le AMI Rocky Linux 8 predefinite (per architetture x86 e ARM) non sono disponibili. AWS ParallelCluster 3.8.0 supporta la creazione di cluster con Rocky Linux 8 utilizzando AMI personalizzate utilizzando la proprietà. [CustomAmi](#page-339-0) Per
ulteriori informazioni sulla creazione di AMI personalizzate, fare riferimento a. [AWS ParallelCluster](#page-271-0) [Personalizzazione AMI](#page-271-0)

[Per creare un'AMI personalizzata a partire da un'AMI Rocky Linux 8 di base, puoi prendere in](https://aws.amazon.com/marketplace) [considerazione la possibilità di abbonarti alle AMI](https://aws.amazon.com/marketplace) [Rocky Linux 8 disponibili sul Marketplace](https://aws.amazon.com/marketplace/seller-profile?id=01538adc-2664-49d5-b926-3381dffce12d)[. AWS](https://aws.amazon.com/marketplace) Assicurati di controllare i prezzi e i costi di abbonamento per le AMI Rocky Linux 8 sul Marketplace AWS . In alternativa, puoi anche usare le AMI [Rocky Linux 8 ufficiali come AMI di](https://rockylinux.org/cloud-images/) base.

## CentOS 7

[Gdrcopy](https://github.com/NVIDIA/gdrcopy/issues/287) ha rimosso Centos7 dalla matrice di supporto del sistema operativo. Ciò significa che gdrcopy 2.3.1 è l'ultima versione che supporta questo sistema operativo. È necessario aggiungere le versioni NVIDIA e gdrcopy per CentOS7, poiché le ultime versioni dei driver open source NVIDIA (OpenRM ovvero 535.129.03+) non sono compatibili con questa versione di gdrcopy. A partire dalla ParallelCluster 3.8.0, le nostre AMI Centos7 ufficiali verranno rilasciate con gdrcopy 2.3.1 e il driver NVIDIA 535.129.03.

## Rocky 9

AWS ParallelCluster 3.9.0 supporta Rocky Linux 9, ma le AMI Rocky Linux 9 predefinite (per architetture x86 e ARM) non sono disponibili. AWS ParallelCluster 3.9.0 supporta la creazione di cluster con Rocky Linux 9 utilizzando AMI personalizzate utilizzando la proprietà. [CustomAmi](https://docs.aws.amazon.com/parallelcluster/latest/ug/Image-v3.html#yaml-Image-CustomAmi) Per ulteriori informazioni sulla creazione di AMI personalizzate, consulta [Personalizzazione AWS](https://docs.aws.amazon.com/parallelcluster/latest/ug/custom-ami-v3.html) [ParallelCluster AMI.](https://docs.aws.amazon.com/parallelcluster/latest/ug/custom-ami-v3.html) Per creare la tua AMI personalizzata da un'AMI Rocky Linux 9 di base, puoi anche utilizzare le AMI [Rocky Linux 9 ufficiali come AMI](https://rockylinux.org/cloud-images/) di base. La compilazione personalizzata dell'AMI Rocky Linux 9 potrebbe fallire se l'AMI di base non ha il kernel più recente. Per aggiornare il kernel prima di creare l'AMI:

- [Avvia un'istanza utilizzando un ID AMI rocky9 da qui: https://rockylinux.org/cloud-images/](https://rockylinux.org/cloud-images/)
- ssh nell'istanza ed esegui il seguente comando: sudo yum -y update
- Crea un'immagine dall'istanza da usare come ParentImage

# Riferimento per AWS ParallelCluster

## Argomenti

- [Comandi dell'interfaccia a riga di comando di AWS ParallelCluster](#page-289-0)
- [File di configurazione](#page-334-0)
- [Documentazione di riferimento dell'API AWS ParallelCluster](#page-479-0)
- [AWS ParallelClusterAPI della libreria Python](#page-561-0)

# <span id="page-289-0"></span>Comandi dell'interfaccia a riga di comando di AWS ParallelCluster

pclusterè il comandoAWS ParallelCluster CLI principale. Si utilizzanopcluster per avviare e gestire cluster HPC nelCloud AWS e per creare e gestire immagini AMI personalizzate.

pcluster3-config-converterviene utilizzato per convertire le configurazioni del cluster in formatoAWS ParallelCluster versione 2 in formatoAWS ParallelCluster versione 3.

```
pcluster [-h] ( build-image | configure | 
                  create-cluster | dcv-connect | 
                  delete-cluster | delete-cluster-instances | delete-image | 
                  describe-cluster | describe-cluster-instances | 
                  describe-compute-fleet | describe-image | 
                  export-cluster-logs | export-image-logs | 
                  get-cluster-log-events | get-cluster-stack-events | 
                  get-image-log-events | get-image-stack-events | 
                  list-cluster-log-streams | list-clusters | 
                  list-images | list-image-log-streams | list-official-images | 
                  ssh | update-cluster | 
                  update-compute-fleet | version ) ...
pcluster3-config-converter [-h] [-t CLUSTER_TEMPLATE] 
                  [-c CONFIG_FILE] 
                  [--force-convert] 
                  [-o OUTPUT_FILE]
```
## Argomenti

- [pcluster](#page-290-0)
- [pcluster3-config-converter](#page-333-0)

# <span id="page-290-0"></span>**pcluster**

pclusterè il comando AWS ParallelCluster CLI principale. Viene utilizzato pcluster per avviare e gestire i cluster HPC in. Cloud AWS

pclusterscrive i registri dei comandi nei file in. pcluster.log.# /home/ user/.parallelcluster/ Per ulteriori informazioni, consulta pcluster[Registri CLI.](#page-239-0)

Per utilizzarlopcluster, devi disporre di un ruolo IAM con le [autorizzazioni](#page-77-0) necessarie per eseguirlo.

pcluster [-h]

## Argomenti

## **pcluster** *command*

Scelte possibili: [build-imageconfigurecreate-clusterdcv-connectdelete](#page-291-0)[clusterdelete-cluster-instancesdelete-imagedescribe-clusterdescribe](#page-296-0)[cluster-instancesdescribe-compute-fleetdescribe-imageexport-](#page-300-0)[clust](#page-306-0)[er](#page-303-0)[logsexport-image-logsget-cluster-log-eventsget-cluster-stack](#page-309-0)[events](#page-316-0)[get-image-log-eventsget-image-stack-eventslist-clusterslist](#page-317-0)[cluster-log-streamslist-images](#page-322-0)[???](#page-324-0)[list-image-log-streams](#page-325-0)[list-official](#page-326-0)[images](#page-326-0)[sshu](#page-329-0)[pdate-clusteru](#page-330-0)[pdate-compute-fleetversion](#page-332-0)

## Sottocomandi:

## Argomenti

- [pcluster build-image](#page-291-0)
- [pcluster configure](#page-293-0)
- [pcluster create-cluster](#page-294-0)
- [pcluster dcv-connect](#page-296-0)
- [pcluster delete-cluster](#page-297-0)
- [pcluster delete-cluster-instances](#page-298-0)
- [pcluster delete-image](#page-299-0)
- [pcluster describe-cluster](#page-300-0)
- [pcluster describe-cluster-instances](#page-303-0)
- [pcluster describe-compute-fleet](#page-305-0)
- [pcluster describe-image](#page-306-0)
- [pcluster export-cluster-logs](#page-309-0)
- [pcluster export-image-logs](#page-311-0)
- [pcluster get-cluster-log-events](#page-313-0)
- [pcluster get-cluster-stack-events](#page-316-0)
- [pcluster get-image-log-events](#page-317-0)
- [pcluster get-image-stack-events](#page-319-0)
- [pcluster list-clusters](#page-321-0)
- [pcluster list-cluster-log-streams](#page-322-0)
- [pcluster list-images](#page-324-0)
- [pcluster list-image-log-streams](#page-325-0)
- [pcluster list-official-images](#page-326-0)
- [pcluster ssh](#page-329-0)
- [pcluster update-cluster](#page-330-0)
- [pcluster update-compute-fleet](#page-332-0)
- [pcluster version](#page-333-1)

## <span id="page-291-0"></span>**pcluster build-image**

Crea un' AWS ParallelCluster immagine personalizzata nella regione specificata.

```
pcluster build-image [-h] 
                   --image-configuration IMAGE_CONFIGURATION
                   --image-id IMAGE_ID
                  [--debug] 
                  [--dryrun DRYRUN] 
                  [--query QUERY] 
                  [--region REGION] 
                  [--rollback-on-failure ROLLBACK_ON_FAILURE] 
                  [--suppress-validators SUPPRESS_VALIDATORS [SUPPRESS_VALIDATORS ...]] 
                  [--validation-failure-level {INFO,WARNING,ERROR}]
```
## **-h, --help**

Mostra il testo di aiuto perpcluster build-image.

## **--image-configuration, -c** *IMAGE\_CONFIGURATION*

Specifica il file di configurazione dell'immagine come documento YAML.

## **--image-id, -i** *IMAGE\_ID*

Specifica l'id dell'immagine che verrà creata.

## **--debug**

Attiva la registrazione di debug.

#### **--dryrun** *DRYRUN*

Quandotrue, il comando esegue la convalida senza creare risorse. È possibile utilizzarlo per convalidare la configurazione dell'immagine. (Il valore predefinito è.) false

## **--query** *QUERY*

Interrogazione JMESPath da eseguire sull'output.

## **--region, -r** *REGION*

Specifica l'uso. Regione AWS Regione AWS Deve essere specificato utilizzando l'impostazione [Region](#page-471-0) nel file di configurazione dell'immagine, la variabile di AWS\_DEFAULT\_REGION ambiente, l'regionimpostazione nella [default] sezione del ~/.aws/config file o il --region parametro.

## **--rollback-on-failure** *ROLLBACK\_ON\_FAILURE*

Whentrue, avvia automaticamente un rollback dello stack di immagini in caso di errore. (Il valore predefinito è.) false

## **--suppress-validators** *SUPPRESS\_VALIDATORS* **[***SUPPRESS\_VALIDATORS ...***]**

Identifica uno o più validatori di configurazione da sopprimere.

Formato: (|) ALL type:[A-Za-z0-9]+

## **--validation-failure-level {INFO,WARNING,ERROR}**

Speciifica il livello di convalida minimo che impedirà la creazione. (Il valore predefinito è.) ERROR

Esempio di utilizzo della AWS ParallelCluster versione 3.1.2:

```
$ pcluster build-image --image-configuration image-config.yaml --image-id custom-
alinux2-image
{ 
   "image": { 
     "imageId": "custom-alinux2-image", 
     "imageBuildStatus": "BUILD_IN_PROGRESS", 
     "cloudformationStackStatus": "CREATE_IN_PROGRESS", 
     "cloudformationStackArn": "arn:aws:cloudformation:us-east-1:123456789012:stack/
custom-alinux2-image/1234abcd-56ef-78gh-90ij-abcd1234efgh", 
     "region": "us-east-1", 
     "version": "3.1.2" 
   }
}
```
#### **A** Warning

pcluster build-imageutilizza il VPC predefinito. Se il VPC predefinito è stato eliminato, magari utilizzando AWS Control Tower o AWS Landing Zone, l'ID della sottorete deve essere specificato nel file di configurazione dell'immagine. Per ulteriori informazioni, vedere. **[SubnetId](#page-344-0)** 

## <span id="page-293-0"></span>**pcluster configure**

Avvia una procedura guidata di configurazione interattiva per la AWS ParallelCluster versione 3. Per ulteriori informazioni, consulta [Configura e crea un cluster con l'interfaccia a riga di AWS](#page-32-0) [ParallelCluster comando.](#page-32-0)

```
pcluster configure [-h] 
                   --config CONFIG
                  [--debug] 
                  [--region REGION]
```
Argomenti denominati

## **-h, --help**

Mostra il testo di aiuto perpcluster configure.

#### **--config** *CONFIG*

Percorso per generare il file di configurazione generato.

#### **--debug**

Attiva la registrazione di debug.

```
--region, -r REGION
```
Specifica Regione AWS da usare. La regione deve essere specificata utilizzando l'impostazione [Region](#page-471-0) nel file di configurazione dell'immagine, la variabile di AWS\_DEFAULT\_REGION ambiente, l'regionimpostazione nella [default] sezione del ~/.aws/config file o il --region parametro.

## <span id="page-294-0"></span>**pcluster create-cluster**

Crea un AWS ParallelCluster cluster.

```
pcluster create-cluster [-h] 
                   --cluster-configuration CLUSTER_CONFIGURATION
                   --cluster-name CLUSTER_NAME
                  [--debug] 
                  [--dryrun DRYRUN] 
                  [--query QUERY] 
                  [--region REGION] 
                  [--rollback-on-failure ROLLBACK_ON_FAILURE] 
                  [--suppress-validators SUPPRESS_VALIDATORS [SUPPRESS_VALIDATORS ...]] 
                  [--validation-failure-level {INFO,WARNING,ERROR}]
```
Argomenti denominati

#### **-h, --help**

Mostra il testo di aiuto perpcluster create-cluster.

## **--cluster-configuration, -c** *CLUSTER\_CONFIGURATION*

Specifica il file di configurazione del cluster YAML.

#### **--cluster-name, -n** *CLUSTER\_NAME*

Speciifica il nome del cluster da creare.

Il nome deve iniziare con un carattere alfabetico. Il nome può contenere fino a 60 caratteri. Se la Slurm contabilità è abilitata, il nome può contenere fino a 40 caratteri.

Caratteri validi: a-z, A-Z, 0-9 e - (trattino).

#### **--debug**

Abilita la registrazione del debug.

#### **--dryrun** *DRYRUN*

Quandotrue, il comando esegue la convalida senza creare risorse. È possibile utilizzarlo per convalidare la configurazione del cluster. (Il valore predefinito è.) false

#### **--query** *QUERY*

Specifica la query JMESPath da eseguire sull'output.

#### **--region, -r** *REGION*

Specifica da usare. Regione AWS Regione AWS Deve essere specificato utilizzando l'[Region](#page-335-0)impostazione nel file di configurazione del cluster, la variabile di AWS\_DEFAULT\_REGION ambiente, l'regionimpostazione nella  $[default]$  sezione del  $\sim/$ . aws/config file o il -region parametro.

#### **--rollback-on-failure** *ROLLBACK\_ON\_FAILURE*

Whentrue, avvia automaticamente un rollback dello stack del cluster in caso di errori. (Il valore predefinito è.) true

## **--suppress-validators** *SUPPRESS\_VALIDATORS* **[***SUPPRESS\_VALIDATORS* **...]**

Identifica uno o più validatori di configurazione da sopprimere.

Formato: (|type:) ALL [A-Za-z0-9]+

## **--validation-failure-level {INFO,WARNING,ERROR}**

Speciifica il livello di convalida minimo che impedirà la creazione. (Il valore predefinito è.) ERROR

Esempio di utilizzo della AWS ParallelCluster versione 3.1.4:

```
$ pcluster create-cluster -c cluster-config.yaml -n cluster-v3
{ 
   "cluster": { 
     "clusterName": "cluster-v3", 
     "cloudformationStackStatus": "CREATE_IN_PROGRESS",
```

```
 "cloudformationStackArn": "arn:aws:cloudformation:us-east-1:123456789012:stack/
cluster-v3/1234abcd-56ef-78gh-90ij-abcd1234efgh", 
     "region": "us-east-1", 
     "version": "3.1.4", 
     "clusterStatus": "CREATE_IN_PROGRESS" 
   }
}
```
## <span id="page-296-0"></span>**pcluster dcv-connect**

Permette di connettersi al nodo principale tramite una sessione interattiva utilizzando NICE DCV.

```
pcluster dcv-connect [-h] 
                    --cluster-name CLUSTER_NAME
                   [--debug] 
                  [--key-path KEY_PATH] 
                  [--region REGION] 
                  [--show-url]
```
## Argomenti denominati

```
-h, --help
```
Mostra il testo di aiuto perpcluster dcv-connect.

```
--cluster-name, -n CLUSTER_NAME
```
Specificate il nome del cluster.

## **--debug**

Abilita la registrazione del debug.

## **--key-path** *KEY\_PATH*

Speciifica il percorso della chiave SSH da utilizzare per la connessione.

## **--region, -r** *REGION*

Specifica il da usare. Regione AWS Regione AWS Deve essere specificato utilizzando la variabile di AWS\_DEFAULT\_REGION ambiente, l'regionimpostazione nella [default] sezione del ~/.aws/config file o il --region parametro.

## **--show-url**

Stampa l'URL che verrebbe utilizzato per la connessione e le uscite DCV.

Esempio di utilizzo della AWS ParallelCluster versione 3.1.4:

```
$ pcluster dcv-connect -n cluster-3Dcv -r us-east-1 --key-path /home/user/.ssh/key.pem
```
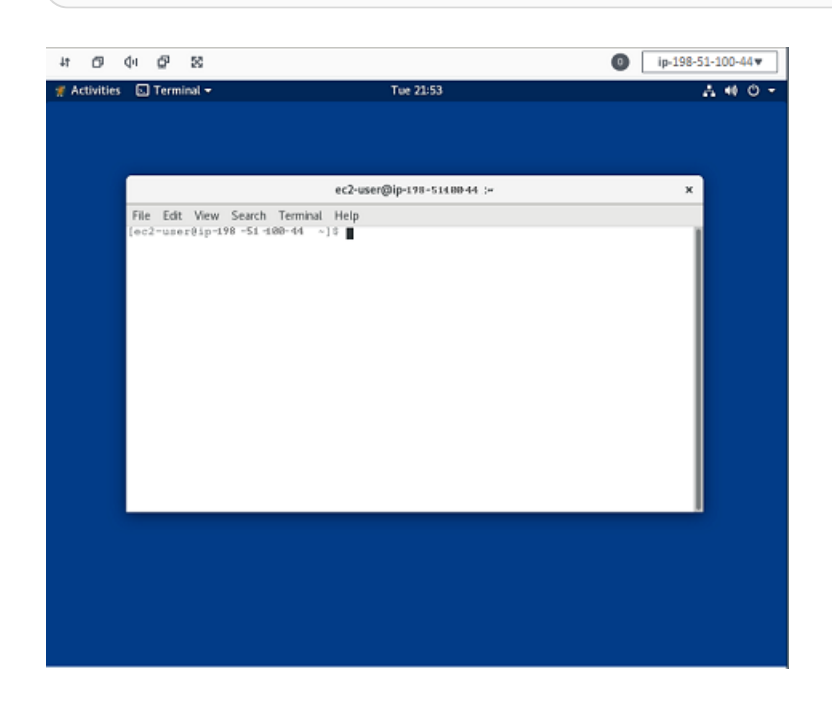

## <span id="page-297-0"></span>**pcluster delete-cluster**

Avvia l'eliminazione di un cluster.

```
pcluster delete-cluster [-h] 
                   --cluster-name CLUSTER_NAME
                  [--debug] 
                  [--query QUERY] 
                  [--region REGION]
```
Argomenti denominati

#### **-h, --help**

Mostra il testo di aiuto perpcluster delete-cluster.

## **--cluster-name, -n** *CLUSTER\_NAME*

Specificate il nome del cluster.

#### **--debug**

Abilita la registrazione del debug.

#### **--query** *QUERY*

Specifica la query JMESPath da eseguire sull'output.

#### **--region, -r** *REGION*

Specifica da usare. Regione AWS La regione deve essere specificata utilizzando la variabile di AWS\_DEFAULT\_REGION ambiente, l'regionimpostazione nella [default] sezione del ~/.aws/config file o il --region parametro.

Esempio di utilizzo della AWS ParallelCluster versione 3.1.4:

```
$ pcluster delete-cluster -n cluster-v3
    { 
   "cluster": { 
     "clusterName": "cluster-v3", 
     "cloudformationStackStatus": "DELETE_IN_PROGRESS", 
     "cloudformationStackArn": "arn:aws:cloudformation:us-east-1:123456789012:stack/
cluster-v3/1234abcd-56ef-78gh-90ij-abcd1234efgh", 
     "region": "us-east-1", 
     "version": "3.1.4", 
     "clusterStatus": "DELETE_IN_PROGRESS" 
   }
}
```
## <span id="page-298-0"></span>**pcluster delete-cluster-instances**

Avvia la terminazione forzata di tutti i nodi di calcolo del cluster. Questa operazione non funziona con i cluster. AWS Batch

```
pcluster delete-cluster-instances [-h] 
                   --cluster-name CLUSTER_NAME
                  [--debug] 
                  [--force FORCE] 
                  [--query QUERY] 
                  [--region REGION]
```
Argomenti denominati

## **-h, --help**

Mostra il testo di aiuto perpcluster delete-cluster-instances.

#### **--cluster-name, -n** *CLUSTER\_NAME*

Specificate il nome del cluster.

#### **--debug**

Abilita la registrazione del debug.

#### **--force** *FORCE*

Whentrue, forza l'eliminazione ignorando gli errori di convalida. (Il valore predefinito è.) false

#### **--query** *QUERY*

Specifica la query JMESPath da eseguire sull'output.

```
--region, -r REGION
```
Specifica da usare. Regione AWS Regione AWS Deve essere specificato utilizzando la variabile di AWS\_DEFAULT\_REGION ambiente, l'regionimpostazione nella [default] sezione del ~/.aws/config file o il --region parametro.

```
$ pcluster delete-cluster-instances -n cluster-v3
```
## <span id="page-299-0"></span>**pcluster delete-image**

Avvia l'eliminazione dell' AWS ParallelCluster immagine personalizzata.

```
pcluster delete-image [-h] 
                   --image-id IMAGE_ID
                   [--debug] 
                   [--force FORCE] 
                   [--query QUERY] 
                   [--region REGION]
```
Argomenti denominati

## **-h, --help**

Mostra il testo di aiuto perpcluster delete-image.

```
--image-id, -i IMAGE_ID
```
Speciifica l'id dell'immagine che verrà eliminata.

#### **--debug**

Abilita la registrazione del debug.

## **--force** *FORCE*

Quandotrue, forza l'eliminazione nel caso in cui vi siano istanze che utilizzano l'AMI o se l'AMI è condiviso. (Il valore predefinito è.) false

## **--query** *QUERY*

Specifica la query JMESPath da eseguire sull'output.

## **--region, -r** *REGION*

Specifica da usare. Regione AWS Regione AWS Deve essere specificato utilizzando la variabile di AWS\_DEFAULT\_REGION ambiente, l'regionimpostazione nella [default] sezione del ~/.aws/config file o il --region parametro.

Esempio di utilizzo della AWS ParallelCluster versione 3.1.4:

```
$ pcluster delete-image --image-id custom-alinux2-image
{ 
   "image": { 
     "imageId": "custom-alinux2-image", 
     "imageBuildStatus": "DELETE_IN_PROGRESS", 
     "region": "us-east-1", 
     "version": "3.1.4" 
   }
}
```
## <span id="page-300-0"></span>**pcluster describe-cluster**

Ottieni informazioni dettagliate su un cluster.

```
pcluster describe-cluster [-h] 
                   --cluster-name CLUSTER_NAME
                  [--debug] 
                  [--query QUERY] 
                  [--region REGION]
```
## **-h, --help**

Mostra il testo di aiuto perpcluster describe-cluster.

```
--cluster-name, -n CLUSTER_NAME
```
Specificate il nome del cluster.

## **--debug**

Abilita la registrazione del debug.

## **--query** *QUERY*

Specifica la query JMESPath da eseguire sull'output.

```
--region, -r REGION
```
Specifica da usare. Regione AWS Regione AWS Deve essere specificato utilizzando la variabile di AWS\_DEFAULT\_REGION ambiente, l'regionimpostazione nella [default] sezione del ~/.aws/config file o il --region parametro.

Esempi che utilizzano AWS ParallelCluster la versione 3.1.4:

Descrivi i dettagli del cluster:

```
$ pcluster describe-cluster -n cluster-v3
{ 
   "creationTime": "2022-07-12T17:19:16.101Z", 
   "headNode": { 
     "launchTime": "2022-07-12T17:22:21.000Z", 
     "instanceId": "i-1234567890abcdef0", 
     "publicIpAddress": "198.51.100.44", 
     "instanceType": "t2.micro", 
     "state": "running", 
     "privateIpAddress": "192.0.2.0.196" 
   }, 
   "loginNodes": { 
       "status": "active", 
       "address": "8af2145440569xyz.us-east-1.amazonaws.com", 
       "scheme": "internet-facing|internal", 
       "healthyNodes": 3, 
       "unhealthyNodes": 0
```

```
 }, 
   "version": "3.1.4", 
   "clusterConfiguration": { 
     "url": "https://parallelcluster-e5ca74255d6c3886-v1-do-not-delete..." 
   }, 
   "tags": [ 
     { 
       "value": "3.1.4", 
       "key": "parallelcluster:version" 
     } 
   ], 
   "cloudFormationStackStatus": "CREATE_COMPLETE", 
   "clusterName": "cluster-v3", 
   "computeFleetStatus": "RUNNING", 
   "cloudformationStackArn": "arn:aws:cloudformation:us-east-1:123456789012:stack/
cluster-v3/1234abcd-56ef-78gh-90ij-abcd1234efgh", 
   "lastUpdatedTime": "2022-07-12T17:19:16.101Z", 
   "region": "us-east-1", 
   "clusterStatus": "CREATE_COMPLETE"
}
```
Utilizzare describe-cluster per recuperare la configurazione del cluster:

```
$ curl -o - $(pcluster describe-cluster -n cluster-v3 --query clusterConfiguration.url 
  | xargs echo)
Region: us-east-1
Image: 
   Os: alinux2
HeadNode: 
   InstanceType: t2.micro 
   Networking: 
     SubnetId: subnet-abcdef01234567890 
   Ssh: 
     KeyName: adpc 
   Iam: 
     S3Access: 
       - BucketName: cluster-v3-bucket 
          KeyName: logs 
         EnableWriteAccess: true
Scheduling: 
   Scheduler: slurm 
   SlurmQueues: 
   - Name: queue1
```

```
 ComputeResources: 
 - Name: t2micro 
   InstanceType: t2.micro 
   MinCount: 0 
   MaxCount: 10 
 Networking: 
   SubnetIds: 
   - subnet-021345abcdef6789
```
## <span id="page-303-0"></span>**pcluster describe-cluster-instances**

Descrivi le istanze in un cluster.

```
pcluster describe-cluster-instances [-h] 
                   --cluster-name CLUSTER_NAME
                  [--debug] 
                  [--next-token NEXT_TOKEN] 
                  [--node-type {HeadNode,ComputeNode,LoginNode}] 
                  [--query QUERY] 
                  [--queue-name QUEUE_NAME] 
                  [--region REGION]
```
Argomenti denominati

## **-h, --help**

Mostra il testo di aiuto perpcluster describe-cluster-instances.

## **--cluster-name, -n** *CLUSTER\_NAME*

Specificate il nome del cluster.

#### **--debug**

Abilita la registrazione del debug.

## **--next-token** *NEXT\_TOKEN*

Specifica il token da utilizzare per le richieste impaginate.

## **--node-type {HeadNode,ComputeNode,LoginNode}**

Specifica i tipi di nodi da elencare. I valori supportati sonoHeadNode, ComputeNode eLoginNode. Se questo parametro non è specificato, vengono descritte le istanzeHeadNode, ComputeNode e LoginNode a.

#### **--query** *QUERY*

Specifica la query JMESPath da eseguire sull'output.

#### **--queue-name** *QUEUE\_NAME*

Speciifica il nome della coda da elencare. Se questo parametro non è specificato, vengono descritte le istanze presenti in tutte le code.

#### **--region, -r** *REGION*

Specifica l'uso. Regione AWS Regione AWS Deve essere specificato utilizzando la variabile di AWS\_DEFAULT\_REGION ambiente, l'regionimpostazione nella [default] sezione del ~/.aws/config file o il --region parametro.

Esempio di utilizzo della AWS ParallelCluster versione 3.1.4:

```
$ pcluster describe-cluster-instances -n cluster-v3
{ 
   "instances": [ 
     { 
       "launchTime": "2022-07-12T17:22:21.000Z", 
       "instanceId": "i-1234567890abcdef0", 
       "publicIpAddress": "198.51.100.44", 
       "instanceType": "t2.micro", 
       "state": "running", 
       "nodeType": "HeadNode", 
       "privateIpAddress": "192.0.2.0.196" 
     }, 
     { 
       "launchTime": "2022-07-12T17:37:42.000Z", 
       "instanceId": "i-021345abcdef6789", 
       "queueName": "queue1", 
       "publicIpAddress": "198.51.100.44", 
       "instanceType": "t2.micro", 
       "state": "pending", 
       "nodeType": "ComputeNode", 
       "privateIpAddress": "192.0.2.0.196" 
     } 
   ]
}
```
## <span id="page-305-0"></span>**pcluster describe-compute-fleet**

Descrivi lo stato della flotta di elaborazione.

```
pcluster describe-compute-fleet [-h] 
                   --cluster-name CLUSTER_NAME
                  [--debug] 
                  [--query QUERY] 
                  [--region REGION]
```
## Argomenti denominati

## **-h, --help**

Mostra il testo di aiuto perpcluster describe-compute-fleet.

## **--cluster-name, -n** *CLUSTER\_NAME*

Specificate il nome del cluster.

## **--debug**

Abilita la registrazione del debug.

## **--query** *QUERY*

Specifica la query JMESPath da eseguire sull'output.

## **--region, -r** *REGION*

Specifica da usare. Regione AWS Regione AWS Deve essere specificato utilizzando la variabile di AWS\_DEFAULT\_REGION ambiente, l'regionimpostazione nella [default] sezione del ~/.aws/config file o il --region parametro.

Esempio di utilizzo della AWS ParallelCluster versione 3.1.4:

```
$ pcluster describe-compute-fleet -n pcluster-v3
\mathcal{L} "status": "RUNNING", 
   "lastStatusUpdatedTime": "2022-07-12T17:24:26.000Z"
}
```
## <span id="page-306-0"></span>**pcluster describe-image**

Ottieni informazioni dettagliate su un'immagine.

```
pcluster describe-image [-h] 
                   --image-id IMAGE_ID
                  [--debug] 
                  [--query QUERY] 
                  [--region REGION]
```
Argomenti denominati

#### **-h, --help**

Mostra il testo di aiuto perpcluster describe-image.

**--image-id, -i** *IMAGE\_ID*

Specifica l'ID dell'immagine.

#### **--debug**

Abilita la registrazione del debug.

**--query** *QUERY*

Specifica la query JMESPath da eseguire sull'output.

#### **--region, -r** *REGION*

Specifica da usare. Regione AWS Regione AWS Deve essere specificato utilizzando la variabile di AWS\_DEFAULT\_REGION ambiente, l'regionimpostazione nella [default] sezione del ~/.aws/config file o il --region parametro.

Esempio di utilizzo della AWS ParallelCluster versione 3.1.2:

```
$ pcluster describe-image --image-id custom-alinux2-image
{ 
   "imageConfiguration: { 
     "url": "https://parallelcluster-1234abcd5678-v1-do-not-delete.../configs/image-
config.yaml" 
   }, 
   "imageId": "custom-alinux2-image", 
   "creationTime": "2022-04-05T20:23:07.000Z" 
   "imageBuildStatus": "BUILD_COMPLETE",
```

```
 "region": "us-east-1", 
   "ec2AmiInfo": { 
     "amiName": "custom-alinux2-image 2022-04-05T19-55-22.518Z", 
     "amiId": "ami-1234abcd5678efgh", 
     "description": "AWS ParallelCluster AMI for alinux2, 
  kernel-4.14.268-205.500.amzn2.x86_64, lustre-2.10.8-5.amzn2.x86_64, 
  efa-1.14.2-1.amzn2.x86_64, dcv-2021.3.11591-1.el7.x86_64, slurm-21-08-6-1", 
     "state": "AVAILABLE", 
   "tags": [ 
       { 
         "value": "arn:aws:imagebuilder:us-east-1:123456789012:image/
parallelclusterimage-custom-alinux2-image/3.1.2/1", 
         "key": "Ec2ImageBuilderArn" 
       }, 
       { 
         "value": "parallelcluster-1234abcd5678efgh-v1-do-not-delete", 
         "key": "parallelcluster:s3_bucket" 
       }, 
       { 
         "value": "custom-alinux2-image", 
        "key": "parallelcluster: image name"
       }, 
      \mathcal{L} "value": "available", 
         "key": "parallelcluster:build_status" 
       }, 
       { 
         "value": "s3://parallelcluster-1234abcd5678efgh-v1-do-not-delete/
parallelcluster/3.1.2/images/custom-alinux2-image-1234abcd5678efgh/configs/image-
config.yaml", 
         "key": "parallelcluster:build_config" 
       }, 
       { 
         "value": "EC2 Image Builder", 
         "key": "CreatedBy" 
       }, 
       { 
         "value": "arn:aws:logs:us-east-1:123456789012:log-group:/aws/imagebuilder/
ParallelClusterImage-custom-alinux2-image", 
         "key": "parallelcluster:build_log" 
       }, 
       { 
         "value": "4.14.268-205.500.amzn2.x86_64", 
         "key": "parallelcluster:kernel_version"
```

```
 }, 
       { 
          "value": "arn:aws:imagebuilder:us-east-1:444455556666:image/amazon-linux-2-
x86/2022.3.16/1", 
          "key": "parallelcluster:parent_image" 
       }, 
       { 
          "value": "3.1.2", 
          "key": "parallelcluster:version" 
       }, 
       { 
          "value": "0.5.14", 
          "key": "parallelcluster:munge_version" 
       }, 
       { 
          "value": "21-08-6-1", 
          "key": "parallelcluster:slurm_version" 
       }, 
       { 
          "value": "2021.3.11591-1.el7.x86_64", 
          "key": "parallelcluster:dcv_version" 
       }, 
      \mathcal{L} "value": "alinux2-image", 
         "key": "parallelcluster: image id"
       }, 
       \mathcal{L} "value": "3.2.3", 
          "key": "parallelcluster:pmix_version" 
       }, 
       { 
          "value": "parallelcluster/3.7.0/images/alinux2-image-abcd1234efgh56781234", 
          "key": "parallelcluster:s3_image_dir" 
       }, 
       { 
          "value": "1.14.2-1.amzn2.x86_64", 
          "key": "parallelcluster:efa_version" 
       }, 
        { 
          "value": "alinux2", 
          "key": "parallelcluster:os" 
       }, 
       { 
          "value": "aws-parallelcluster-cookbook-3.1.2",
```

```
 "key": "parallelcluster:bootstrap_file" 
       }, 
       { 
          "value": "1.8.23-10.amzn2.1.x86_64", 
          "key": "parallelcluster:sudo_version" 
       }, 
       { 
          "value": "2.10.8-5.amzn2.x86_64", 
          "key": "parallelcluster:lustre_version" 
       } 
     ], 
     "architecture": "x86_64" 
   }, 
   "version": "3.1.2"
}
```
## <span id="page-309-0"></span>**pcluster export-cluster-logs**

Esporta i log del cluster in un tar.gz archivio locale passando attraverso un Amazon S3 Bucket.

```
pcluster export-cluster-logs [-h] 
                   --bucket BUCKET_NAME
                   --cluster-name CLUSTER_NAME
                  [--bucket-prefix BUCKET_PREFIX] 
                  [--debug] 
                  [--end-time END_TIME] 
                  [--filters FILTER [FILTER ...]] 
                  [--keep-s3-objects KEEP_S3_OBJECTS] 
                  [--output-file OUTPUT_FILE] 
                  [--region REGION] 
                  [--start-time START_TIME]
```
Argomenti denominati

## **-h, --help**

Mostra il testo di aiuto perpcluster export-cluster-logs.

## **--bucket** *BUCKET\_NAME*

Speciifica il nome del bucket Amazon S3 in cui esportare i dati dei log del cluster. Deve trovarsi nella stessa regione del cluster.

## **a** Note

È necessario aggiungere le autorizzazioni alla policy del bucket di Amazon S3 per concedere l'accesso. CloudWatch Per ulteriori informazioni, consulta [Impostare le](https://docs.aws.amazon.com/AmazonCloudWatch/latest/logs/S3ExportTasks.html#S3Permissions)  [autorizzazioni su un bucket Amazon S3](https://docs.aws.amazon.com/AmazonCloudWatch/latest/logs/S3ExportTasks.html#S3Permissions) nella CloudWatch Logs User Guide.

## **--cluster-name, -n** *CLUSTER\_NAME*

Speciifica il nome del cluster.

## **--bucket-prefix** *BUCKET\_PREFIX*

Speciifica il percorso nel bucket Amazon S3 in cui devono essere archiviati i dati dei log esportati.

Per impostazione predefinita, il prefisso bucket è:

*cluster-name*-logs-*202209061743*.tar.gz

*202209061743*è l'ora corrente nel formato. %Y%m%d%H%M

## **--debug**

Abilita la registrazione del debug.

## **--end-time** *END\_TIME*

Specifica la fine dell'intervallo di tempo per la raccolta degli eventi di registro, espresso in formato ISO 8601 (YYYY-MM-DDThh:mm:ssZad esempio '). 2021-01-01T20:00:00Z Gli eventi con un timestamp uguale o successivo a questo orario non sono inclusi. Gli elementi temporali (ad esempio minuti e secondi) possono essere omessi. Il valore predefinito è l'ora corrente.

## **--filters** *FILTER* **[***FILTER* **...]**

Specifica i filtri per il registro. Formato:Name=a,Values=1 Name=b,Values=2,3. I filtri supportati sono:

private-dns-name

Specifica la forma abbreviata del nome DNS privato dell'istanza (ad ip-10-0-0-101 esempio).

node-type

Specifica il tipo di nodo, l'unico valore accettato per questo filtro è. HeadNode

## **--keep-s3-objects** *KEEP\_S3\_OBJECTS*

Setrue, le esportazioni degli oggetti esportati in Amazon S3 vengono mantenute. (Il valore predefinito è.) false

## **--output-file** *OUTPUT\_FILE*

Speciifica il percorso del file in cui salvare l'archivio di registro. Se viene fornito, i registri vengono salvati localmente. Altrimenti vengono caricati su Amazon S3 con l'URL restituito nell'output. L'impostazione predefinita è il caricamento su Amazon S3.

## **--region, -r** *REGION*

Specifica l'uso Regione AWS . Regione AWS Deve essere specificato utilizzando la variabile di AWS\_DEFAULT\_REGION ambiente, l'regionimpostazione nella [default] sezione del ~/.aws/config file o il --region parametro.

#### **--start-time** *START\_TIME*

Speciifica l'inizio dell'intervallo di tempo, espresso nel formato ISO 8601 (ad YYYY-MM-DDThh:mm:ssZ esempio2021-01-01T20:00:00Z). Sono inclusi gli eventi di registro con un timestamp uguale a questo orario o successivo a tale ora. Se non specificato, l'impostazione predefinita è l'ora di creazione del cluster.

Esempio di utilizzo della AWS ParallelCluster versione 3.1.4:

```
$ pcluster export-cluster-logs --bucket cluster-v3-bucket -n cluster-v3
{ 
   "url": "https://cluster-v3-bucket..."
}
```
## <span id="page-311-0"></span>**pcluster export-image-logs**

Esporta i log dello stack di image builder in un tar.gz archivio locale passando attraverso un Amazon S3 Bucket.

```
pcluster export-image-logs [-h] 
                   --bucket BUCKET
                   --image-id IMAGE_ID
                  [--bucket-prefix BUCKET_PREFIX] 
                  [--debug] 
                  [--end-time END_TIME]
```

```
 [--keep-s3-objects KEEP_S3_OBJECTS] 
 [--output-file OUTPUT_FILE] 
 [--region REGION] 
 [--start-time START_TIME]
```
## **-h, --help**

Mostra il testo di aiuto perpcluster export-image-logs.

## **--bucket** *BUCKET\_NAME*

Specifica il nome del bucket Amazon S3 in cui esportare i log di creazione dell'immagine. Deve trovarsi nella stessa regione dell'immagine.

**a** Note

È necessario aggiungere le autorizzazioni alla policy del bucket di Amazon S3 per concedere l'accesso. CloudWatch Per ulteriori informazioni, consulta [Impostare le](https://docs.aws.amazon.com/AmazonCloudWatch/latest/logs/S3ExportTasks.html#S3Permissions)  [autorizzazioni su un bucket Amazon S3](https://docs.aws.amazon.com/AmazonCloudWatch/latest/logs/S3ExportTasks.html#S3Permissions) nella CloudWatch Logs User Guide.

## **--image-id, -i** *IMAGE\_ID*

L'ID dell'immagine i cui log verranno esportati.

## **--bucket-prefix** *BUCKET\_PREFIX*

Speciifica il percorso nel bucket Amazon S3 in cui devono essere archiviati i dati dei log esportati.

Per impostazione predefinita, il prefisso bucket è:

*ami-id*-logs-*202209061743*.tar.gz

*202209061743*è l'ora corrente nel formato. %Y%m%d%H%M

#### **--debug**

Abilita la registrazione del debug.

**--end-time** *END\_TIME*

Specifica la fine dell'intervallo di tempo per la raccolta degli eventi di registro, espresso in formato ISO 8601 (YYYY-MM-DDThh:mm:ssZad esempio '). 2021-01-01T20:00:00Z Gli eventi con

un timestamp uguale o successivo a questo orario non sono inclusi. Gli elementi temporali (ad esempio minuti e secondi) possono essere omessi. Il valore predefinito è l'ora corrente.

## **--keep-s3-objects** *KEEP\_S3\_OBJECTS*

Setrue, le esportazioni degli oggetti esportati in Amazon S3 vengono mantenute. (Il valore predefinito è.) false

#### **--output-file** *OUTPUT\_FILE*

Speciifica il percorso del file in cui salvare l'archivio di registro. Se viene fornito, i registri vengono salvati localmente. Altrimenti vengono caricati su Amazon S3 con l'URL restituito nell'output. L'impostazione predefinita è il caricamento su Amazon S3.

#### **--region, -r** *REGION*

Specifica l'uso Regione AWS . Regione AWS Deve essere specificato utilizzando la variabile di AWS\_DEFAULT\_REGION ambiente, l'regionimpostazione nella [default] sezione del ~/.aws/config file o il --region parametro.

#### **--start-time** *START\_TIME*

Speciifica l'inizio dell'intervallo di tempo, espresso nel formato ISO 8601 (ad YYYY-MM-DDThh:mm:ssZ esempio2021-01-01T20:00:00Z). Sono inclusi gli eventi di registro con un timestamp uguale a questo orario o successivo a tale ora. Se non specificato, l'impostazione predefinita è l'ora di creazione del cluster.

Esempio di utilizzo della AWS ParallelCluster versione 3.1.4:

```
$ pcluster export-image-logs --bucket image-v3-bucket --image-id ami-1234abcd5678efgh
{ 
   "url": "https://image-v3-bucket..."
}
```
## <span id="page-313-0"></span>**pcluster get-cluster-log-events**

Recupera gli eventi associati a un flusso di log.

```
pcluster get-cluster-log-events [-h] 
                   --cluster-name CLUSTER_NAME
                   --log-stream-name LOG_STREAM_NAME
                  [--debug]
```

```
 [--end-time END_TIME] 
 [--limit LIMIT] 
 [--next-token NEXT_TOKEN] 
 [--query QUERY] 
 [--region REGION] 
 [--start-from-head START_FROM_HEAD] 
 [--start-time START_TIME]
```
## **-h, --help**

Mostra il testo di aiuto perpcluster get-cluster-log-events.

## **--cluster-name, -n** *CLUSTER\_NAME*

Specificate il nome del cluster.

## **--log-stream-name** *LOG\_STREAM\_NAME*

Speciifica il nome del flusso di log. È possibile utilizzare il list-cluster-log-streams comando per recuperare un flusso di log associato a uno o più eventi.

#### **--debug**

Abilita la registrazione del debug.

#### **--end-time** *END\_TIME*

Specifica la fine dell'intervallo di tempo, espresso nel formato ISO 8601 (YYYY-MM-DDThh:mm:ssZad esempio). 2021-01-01T20:00:00Z Gli eventi con un timestamp uguale o successivo a tale orario non sono inclusi.

#### **--limit** *LIMIT*

Speciifica il numero massimo di eventi di registro restituiti. Se non viene specificato un valore, il numero massimo di eventi di registro è il numero massimo di eventi di registro che può contenere una dimensione di risposta di 1 MB, fino a 10.000 eventi di registro.

#### **--next-token** *NEXT\_TOKEN*

Speciifica il token da utilizzare per le richieste impaginate.

#### **--query** *QUERY*

Specifica la query JMESPath da eseguire sull'output.

### **--region, -r** *REGION*

Specifica da usare. Regione AWS Regione AWS Deve essere specificato utilizzando la variabile di AWS\_DEFAULT\_REGION ambiente, l'regionimpostazione nella [default] sezione del ~/.aws/config file o il --region parametro.

## **--start-from-head** *START\_FROM\_HEAD*

Se il valore ètrue, vengono restituiti per primi i primi eventi di registro. Se il valore èfalse, gli eventi di registro più recenti vengono restituiti per primi. (Il valore predefinito è.) false

#### **--start-time** *START\_TIME*

Specificate l'inizio dell'intervallo di tempo, espresso nel formato ISO 8601 (YYYY-MM-DDThh:mm:ssZad esempio). 2021-01-01T20:00:00Z Sono inclusi gli eventi con un timestamp uguale a questo orario o successivo a tale orario.

Esempio di utilizzo della AWS ParallelCluster versione 3.1.4:

```
$ pcluster get-cluster-log-events \ 
     -c cluster-v3 \ 
     -r us-east-1 \ 
     --log-stream-name ip-198-51-100-44.i-1234567890abcdef0.clustermgtd \ 
     --limit 3
{ 
   "nextToken": "f/36966906399261933213029082268132291405859205452101451780/s", 
   "prevToken": "b/36966906399239632467830551644990755687586557090595471362/s", 
   "events": [ 
     { 
       "message": "2022-07-12 19:16:53,379 - [slurm_plugin.clustermgtd:_maintain_nodes] 
  - INFO - Performing node maintenance actions", 
       "timestamp": "2022-07-12T19:16:53.379Z" 
     }, 
     { 
       "message": "2022-07-12 19:16:53,380 - [slurm_plugin.clustermgtd:_maintain_nodes] 
 - INFO - Following nodes are currently in replacement: (x0) []",
       "timestamp": "2022-07-12T19:16:53.380Z" 
     }, 
     { 
       "message": "2022-07-12 19:16:53,380 - 
  [slurm_plugin.clustermgtd:_terminate_orphaned_instances] - INFO - Checking for 
  orphaned instance", 
       "timestamp": "2022-07-12T19:16:53.380Z"
```
}

```
 ]
}
```
## <span id="page-316-0"></span>**pcluster get-cluster-stack-events**

Recupera gli eventi associati allo stack per il cluster specificato.

## **a** Note

A partire dalla versione 3.6.0, AWS ParallelCluster utilizza gli stack annidati per creare le risorse associate alle code e alle risorse di calcolo. L'GetClusterStackEventsAPI e il pcluster get-cluster-stack-events comando restituiscono solo gli eventi dello stack principale del cluster. È possibile visualizzare gli eventi dello stack del cluster, inclusi quelli relativi alle code e alle risorse di calcolo, nella console. CloudFormation

```
pcluster get-cluster-stack-events [-h] 
                   --cluster-name CLUSTER_NAME
                  [--debug] 
                  [--next-token NEXT_TOKEN] 
                  [--query QUERY] 
                  [--region REGION]
```
## Argomenti denominati

## **-h, --help**

Mostra il testo di aiuto perpcluster get-cluster-stack-events.

#### **--cluster-name, -n** *CLUSTER\_NAME*

Specificate il nome del cluster.

#### **--debug**

Abilita la registrazione del debug.

#### **--next-token** *NEXT\_TOKEN*

Specifica il token da utilizzare per le richieste impaginate.

#### **--query** *QUERY*

Specifica la query JMESPath da eseguire sull'output.

### **--region, -r** *REGION*

Specifica da usare. Regione AWS Regione AWS Deve essere specificato utilizzando la variabile di AWS\_DEFAULT\_REGION ambiente, l'regionimpostazione nella [default] sezione del ~/.aws/config file o il --region parametro.

Esempio di utilizzo della AWS ParallelCluster versione 3.1.4:

```
$ pcluster get-cluster-stack-events \ 
     -n cluster-v3 \ 
     -r us-east-1 \ 
     --query "events[0]"
{ 
   "eventId": "1234abcd-56ef-78gh-90ij-abcd1234efgh", 
   "physicalResourceId": "arn:aws:cloudformation:us-east-1:123456789012:stack/cluster-
v3/1234abcd-56ef-78gh-90ij-abcd1234efgh", 
   "resourceStatus": "CREATE_COMPLETE", 
   "stackId": "arn:aws:cloudformation:us-east-1:123456789012:stack/cluster-
v3/1234abcd-56ef-78gh-90ij-abcd1234efgh", 
   "stackName": "cluster-v3", 
   "logicalResourceId": "cluster-v3", 
   "resourceType": "AWS::CloudFormation::Stack", 
   "timestamp": "2022-07-12T18:29:12.140Z"
}
```
## <span id="page-317-0"></span>**pcluster get-image-log-events**

Recupera gli eventi associati alla creazione di un'immagine.

```
pcluster get-image-log-events [-h] 
                   --image-id IMAGE_ID 
                    --log-stream-name LOG_STREAM_NAME
                   [--debug] 
                   [--end-time END_TIME] 
                   [--limit LIMIT] 
                   [--next-token NEXT_TOKEN] 
                   [--query QUERY] 
                   [--region REGION]
```

```
 [--start-from-head START_FROM_HEAD] 
 [--start-time START_TIME]
```
## **-h, --help**

Mostra il testo di aiuto perpcluster get-image-log-events.

## **--image-id, -i** *IMAGE\_ID*

Specifica l'ID dell'immagine.

## **--log-stream-name** *LOG\_STREAM\_NAME*

Speciifica il nome del flusso di log. È possibile utilizzare il list-image-log-streams comando per recuperare un flusso di log associato a uno o più eventi.

## **--debug**

Abilita la registrazione del debug.

## **--end-time** *END\_TIME*

Specifica la fine dell'intervallo di tempo, espresso nel formato ISO 8601 (YYYY-MM-DDThh:mm:ssZad esempio). 2021-01-01T20:00:00Z Gli eventi con un timestamp uguale o successivo a tale orario non sono inclusi.

## **--limit** *LIMIT*

Speciifica il numero massimo di eventi di registro restituiti. Se non viene specificato un valore, il numero massimo di eventi di registro è il numero massimo di eventi di registro che può contenere una dimensione di risposta di 1 MB, fino a 10.000 eventi di registro.

## **--next-token** *NEXT\_TOKEN*

Speciifica il token da utilizzare per le richieste impaginate.

## **--query** *QUERY*

Specifica la query JMESPath da eseguire sull'output.

## **--region, -r** *REGION*

Specifica da usare. Regione AWS Regione AWS Deve essere specificato utilizzando la variabile di AWS\_DEFAULT\_REGION ambiente, l'regionimpostazione nella [default] sezione del ~/.aws/config file o il --region parametro.

#### **--start-from-head** *START\_FROM\_HEAD*

Se il valore ètrue, vengono restituiti per primi i primi eventi di registro. Se il valore èfalse, gli eventi di registro più recenti vengono restituiti per primi. (Il valore predefinito è.) false

```
--start-time START_TIME
```
Specificate l'inizio dell'intervallo di tempo, espresso nel formato ISO 8601 (YYYY-MM-DDThh:mm:ssZad esempio). 2021-01-01T20:00:00Z Sono inclusi gli eventi con un timestamp uguale o successivo a tale orario.

Esempio di utilizzo della AWS ParallelCluster versione 3.1.2:

```
$ pcluster get-image-log-events --image-id custom-alinux2-image --region us-east-1 --
log-stream-name 3.1.2/1 --limit 3
   \sqrt{ } "nextToken": "f/36778317771100849897800729464621464113270312017760944178/s", 
   "prevToken": "b/36778317766952911290874033560295820514557716777648586800/s", 
   "events": [ 
     { 
       "message": "ExecuteBash: FINISHED EXECUTION", 
       "timestamp": "2022-04-05T22:13:26.633Z" 
     }, 
     { 
       "message": "Document arn:aws:imagebuilder:us-east-1:123456789012:component/
parallelclusterimage-test-1234abcd-56ef-78gh-90ij-abcd1234efgh/3.1.2/1", 
       "timestamp": "2022-04-05T22:13:26.741Z" 
     }, 
     { 
       "message": "TOE has completed execution successfully", 
       "timestamp": "2022-04-05T22:13:26.819Z" 
     } 
   ]
}
```
## <span id="page-319-0"></span>**pcluster get-image-stack-events**

Recupera gli eventi associati allo stack per la build dell'immagine specificata.

```
pcluster get-image-stack-events [-h] 
                   --image-id IMAGE_ID
                  [--debug]
```

```
 [--next-token NEXT_TOKEN] 
 [--query QUERY] 
 [--region REGION]
```
#### **-h, --help**

Mostra il testo di aiuto perpcluster get-image-stack-events.

#### **--image-id, -i** *IMAGE\_ID*

Specifica l'ID dell'immagine.

#### **--debug**

Abilita la registrazione del debug.

#### **--next-token** *NEXT\_TOKEN*

Specifica il token da utilizzare per le richieste impaginate.

#### **--query** *QUERY*

Specifica la query JMESPath da eseguire sull'output.

#### **--region, -r** *REGION*

Specifica da usare. Regione AWS Regione AWS Deve essere specificato utilizzando la variabile di AWS\_DEFAULT\_REGION ambiente, l'regionimpostazione nella [default] sezione del ~/.aws/config file o il --region parametro.

Esempio di utilizzo della AWS ParallelCluster versione 3.1.2:

```
$ pcluster get-image-stack-events --image-id custom-alinux2-image --region us-east-1 --
query "events[0]"
    { 
   "eventId": "ParallelClusterImage-CREATE_IN_PROGRESS-2022-04-05T21:39:24.725Z", 
   "physicalResourceId": "arn:aws:imagebuilder:us-east-1:123456789012:image/
parallelclusterimage-custom-alinux2-image/3.1.2/1", 
   "resourceStatus": "CREATE_IN_PROGRESS", 
   "resourceStatusReason": "Resource creation Initiated", 
   "resourceProperties": "{\"InfrastructureConfigurationArn\":
\"arn:aws:imagebuilder:us-east-1:123456789012:infrastructure-configuration/
parallelclusterimage-1234abcd-56ef-78gh-90ij-abcd1234efgh\",\"ImageRecipeArn
```

```
\":\"arn:aws:imagebuilder:us-east-1:123456789012:image-recipe/
parallelclusterimage-custom-alinux2-image/3.1.2\",\"DistributionConfigurationArn
\":\"arn:aws:imagebuilder:us-east-1:123456789012:distribution-
configuration/parallelclusterimage-1234abcd-56ef-78gh-90ij-abcd1234efgh\",
\"EnhancedImageMetadataEnabled\":\"false\",\"Tags\":{\"parallelcluster:image_name\":
\"custom-alinux2-image\",\"parallelcluster:image_id\":\"custom-alinux2-image\"}}", 
   "stackId": "arn:aws:cloudformation:us-east-1:123456789012:stack/custom-alinux2-
image/1234abcd-56ef-78gh-90ij-abcd1234efgh", 
   "stackName": "custom-alinux2-image", 
   "logicalResourceId": "ParallelClusterImage", 
   "resourceType": "AWS::ImageBuilder::Image", 
   "timestamp": "2022-04-05T21:39:24.725Z"
}
```
## <span id="page-321-0"></span>**pcluster list-clusters**

Recupera l'elenco dei cluster esistenti.

```
pcluster list-clusters [-h] 
                  [--cluster-status {CREATE_IN_PROGRESS,CREATE_FAILED,CREATE_COMPLETE, 
                              DELETE_IN_PROGRESS,DELETE_FAILED,UPDATE_IN_PROGRESS, 
                             UPDATE_COMPLETE,UPDATE_FAILED} 
                              [{CREATE_IN_PROGRESS,CREATE_FAILED,CREATE_COMPLETE, 
                                DELETE_IN_PROGRESS,DELETE_FAILED,UPDATE_IN_PROGRESS, 
                                UPDATE_COMPLETE,UPDATE_FAILED} ...]] 
                  [--debug] 
                  [--next-token NEXT_TOKEN] 
                  [--query QUERY] 
                  [--region REGION]
```
Argomenti denominati

**-h, --help**

Mostra il testo di aiuto perpcluster list-clusters.

**--cluster-status {CREATE\_IN\_PROGRESS, CREATE\_FAILED, CREATE\_COMPLETE, DELETE\_IN\_PROGRESS, DELETE\_FAILED, UPDATE\_IN\_PROGRESS, UPDATE\_COMPLETE, UPDATE\_FAILED} [{CREATE\_IN\_PROGRESS, CREATE\_FAILED, CREATE\_COMPLETE, DELETE\_IN\_PROGRESS, DELETE\_FAILED, UPDATE\_IN\_PROGRESS, UPDATE\_COMPLETE, UPDATE\_FAILED} ...]**

Specifica l'elenco degli stati del cluster per cui filtrare. (Il valore predefinito è.) all

#### **--debug**

Abilita la registrazione del debug.

#### **--next-token** *NEXT\_TOKEN*

Specifica il token da utilizzare per le richieste impaginate.

```
--query QUERY
```
Specifica la query JMESPath da eseguire sull'output.

#### **--region, -r** *REGION*

Specifica da usare. Regione AWS Regione AWS Deve essere specificato utilizzando la variabile di AWS\_DEFAULT\_REGION ambiente, l'regionimpostazione nella [default] sezione del ~/.aws/config file o il --region parametro.

Esempio di utilizzo della AWS ParallelCluster versione 3.1.4:

```
$ pcluster list-clusters
{ 
   "clusters": [ 
     { 
       "clusterName": "cluster-v3", 
       "cloudformationStackStatus": "CREATE_COMPLETE", 
       "cloudformationStackArn": "arn:aws:cloudformation:us-east-1:123456789012:stack/
cluster-v3/1234abcd-56ef-78gh-90ij-abcd1234efgh", 
       "region": "us-east-1", 
       "version": "3.1.4", 
       "clusterStatus": "CREATE_COMPLETE" 
     } 
   ]
}
```
## <span id="page-322-0"></span>**pcluster list-cluster-log-streams**

Recupera l'elenco dei flussi di log associati a un cluster.

```
pcluster list-cluster-log-streams [-h] 
                   --cluster-name CLUSTER_NAME 
                  [--filters FILTERS [FILTERS ...]] 
                  [--next-token NEXT_TOKEN] [--debug] 
                  [--query QUERY]
```

```
 [--region REGION]
```
## **-h, --help**

Mostra il testo di aiuto perpcluster list-cluster-log-streams.

**--cluster-name, -n** *CLUSTER\_NAME*

Specificate il nome del cluster.

**--debug**

Abilita la registrazione del debug.

## **--filters** *FILTERS* **[***FILTERS* **...]**

Specifica i filtri per i flussi di log. Formato:. Name=a,Values=1 Name=b,Values=2,3 I filtri supportati sono:

private-dns-name

Specifica la forma abbreviata del nome DNS privato dell'istanza (ad ip-10-0-0-101 esempio).

node-type

Specifica il tipo di nodo, l'unico valore accettato per questo filtro è. HeadNode

## **--next-token** *NEXT\_TOKEN*

Specifica il token da utilizzare per le richieste impaginate.

**--query** *QUERY*

Specifica la query JMESPath da eseguire sull'output.

## **--region, -r** *REGION*

Specifica da usare. Regione AWS Regione AWS Deve essere specificato utilizzando la variabile di AWS\_DEFAULT\_REGION ambiente, l'regionimpostazione nella [default] sezione del ~/.aws/config file o il --region parametro.

Esempio di utilizzo della AWS ParallelCluster versione 3.1.4:

```
$ pcluster list-cluster-log-streams \
```
```
 -n cluster-v3 \ 
     -r us-east-1 \ 
     --query 'logStreams[*].logStreamName'
\Gamma "ip-172-31-58-205.i-1234567890abcdef0.cfn-init", 
   "ip-172-31-58-205.i-1234567890abcdef0.chef-client", 
   "ip-172-31-58-205.i-1234567890abcdef0.cloud-init", 
   "ip-172-31-58-205.i-1234567890abcdef0.clustermgtd", 
   "ip-172-31-58-205.i-1234567890abcdef0.slurmctld", 
   "ip-172-31-58-205.i-1234567890abcdef0.supervisord", 
   "ip-172-31-58-205.i-1234567890abcdef0.system-messages"
]
```
# **pcluster list-images**

Recupera l'elenco delle immagini personalizzate esistenti.

```
pcluster list-images [-h] 
                   --image-status {AVAILABLE,PENDING,FAILED} 
                  [--debug] 
                  [--next-token NEXT_TOKEN] 
                  [--query QUERY] 
                  [--region REGION]
```
Argomenti denominati

### **-h, --help**

Mostra il testo di aiuto perpcluster list-images.

### **--image-status {AVAILABLE,PENDING,FAILED}**

Filtra le immagini restituite in base allo stato fornito.

### **--debug**

Abilita la registrazione del debug.

### **--next-token** *NEXT\_TOKEN*

Specifica il token da utilizzare per le richieste impaginate.

### **--query** *QUERY*

Specifica la query JMESPath da eseguire sull'output.

### **--region, -r** *REGION*

Specifica da usare. Regione AWS Regione AWS Deve essere specificato utilizzando la variabile di AWS\_DEFAULT\_REGION ambiente, l'regionimpostazione nella [default] sezione del ~/.aws/config file o il --region parametro.

Esempio di utilizzo della AWS ParallelCluster versione 3.1.2:

```
$ pcluster list-images --image-status AVAILABLE
{ 
   "images": [ 
     { 
        "imageId": "custom-alinux2-image", 
        "imageBuildStatus": "BUILD_COMPLETE", 
        "ec2AmiInfo": { 
          "amiId": "ami-1234abcd5678efgh" 
       }, 
       "region": "us-east-1", 
        "version": "3.1.2" 
     } 
   ]
}
```
# **pcluster list-image-log-streams**

Recupera l'elenco dei flussi di log associati a un'immagine.

```
pcluster list-image-log-streams [-h] 
                   --image-id IMAGE_ID
                  [--next-token NEXT_TOKEN] [--debug] 
                  [--query QUERY] 
                  [--region REGION]
```
Argomenti denominati

### **-h, --help**

Mostra il testo di aiuto perpcluster list-image-log-streams.

### **--image-id, -i** *IMAGE\_ID*

Specifica l'ID dell'immagine.

#### **--debug**

Abilita la registrazione del debug.

### **--next-token** *NEXT\_TOKEN*

Specifica il token da utilizzare per le richieste impaginate.

```
--query QUERY
```
Specifica la query JMESPath da eseguire sull'output.

### **--region, -r** *REGION*

Specifica da usare. Regione AWS Regione AWS Deve essere specificato utilizzando la variabile di AWS\_DEFAULT\_REGION ambiente, l'regionimpostazione nella [default] sezione del ~/.aws/config file o il --region parametro.

Esempio di utilizzo della AWS ParallelCluster versione 3.1.2:

```
$ pcluster list-image-log-streams --image-id custom-alinux2-image --region us-east-1 --
query 'logStreams[*].logStreamName'
\Gamma "3.0.0/1", 
   "3.1.2/1"
]
```
# **pcluster list-official-images**

Descrivi le AWS ParallelCluster AMI ufficiali.

```
pcluster list-official-images [-h] 
                   [--architecture ARCHITECTURE] 
                   [--debug] 
                   [--os OS] 
                   [--query QUERY] 
                   [--region REGION]
```
Argomenti denominati

### **-h, --help**

Mostra il testo di aiuto perpcluster list-official-images.

### **--architecture** *ARCHITECTURE*

Specifica l'architettura da utilizzare per filtrare i risultati. Se questo parametro non è specificato, vengono restituite tutte le architetture.

#### **--debug**

Abilita la registrazione del debug.

#### **--os** *OS*

Speciifica il sistema operativo da utilizzare per filtrare i risultati. Se questo parametro non è specificato, vengono restituiti tutti i sistemi operativi.

#### **--query** *QUERY*

Specifica la query JMESPath da eseguire sull'output.

#### **--region, -r** *REGION*

Specifica da usare. Regione AWS Regione AWS Deve essere specificato utilizzando l'impostazione [Region](#page-471-0) nel file di configurazione dell'immagine, la variabile di AWS\_DEFAULT\_REGION ambiente, l'regionimpostazione nella [default] sezione del ~/.aws/config file o il --region parametro.

Esempio di utilizzo della AWS ParallelCluster versione 3.1.2:

```
$ pcluster list-official-images
{ 
   "images": [ 
     { 
       "amiId": "ami-015cfeb4e0d6306b2", 
       "os": "ubuntu2004", 
       "name": "aws-parallelcluster-3.1.2-ubuntu-2004-lts-hvm-x86_64-202202261505 
 2022-02-26T15-08-34.759Z", 
       "version": "3.1.2", 
       "architecture": "x86_64" 
     }, 
    \{ "amiId": "ami-036f23237ce49d25b", 
       "os": "ubuntu2204", 
       "name": "aws-parallelcluster-3.1.2-ubuntu-1804-lts-hvm-x86_64-202202261505 
 2022-02-26T15-08-17.558Z", 
       "version": "3.1.2", 
       "architecture": "x86_64"
```

```
 }, 
     { 
       "amiId": "ami-09e5327e694d89ef4", 
       "os": "ubuntu2004", 
       "name": "aws-parallelcluster-3.1.2-ubuntu-2004-lts-hvm-arm64-202202261505 
  2022-02-26T15-08-45.736Z", 
       "version": "3.1.2", 
       "architecture": "arm64" 
     }, 
    \mathcal{L} "amiId": "ami-0b9b0874c35f626ae", 
       "os": "alinux2", 
       "name": "aws-parallelcluster-3.1.2-amzn2-hvm-x86_64-202202261505 
  2022-02-26T15-08-31.311Z", 
       "version": "3.1.2", 
       "architecture": "x86_64" 
     }, 
     { 
       "amiId": "ami-0bf6d01f398f3737e", 
       "os": "centos7", 
       "name": "aws-parallelcluster-3.1.2-centos7-hvm-x86_64-202202261505 
  2022-02-26T15-08-25.001Z", 
       "version": "3.1.2", 
       "architecture": "x86_64" 
     }, 
     { 
       "amiId": "ami-0d0de4f95f56374bc", 
       "os": "alinux2", 
       "name": "aws-parallelcluster-3.1.2-amzn2-hvm-arm64-202202261505 
  2022-02-26T15-08-46.088Z", 
       "version": "3.1.2", 
       "architecture": "arm64" 
     }, 
    \mathcal{L} "amiId": "ami-0ebf7bc54b8740dc6", 
       "os": "ubuntu2204", 
       "name": "aws-parallelcluster-3.1.2-ubuntu-1804-lts-hvm-arm64-202202261505 
  2022-02-26T15-08-45.293Z", 
       "version": "3.1.2", 
       "architecture": "arm64" 
     } 
   ]
}
```
# **pcluster ssh**

Esegue un ssh comando con il nome utente e l'indirizzo IP del cluster precompilati. Gli argomenti arbitrari vengono aggiunti alla fine della riga di comando. ssh

```
pcluster ssh [-h] 
                    --cluster-name CLUSTER_NAME
                   [--debug] 
                   [--dryrun DRYRUN] 
                   [--region REGION]
```
Argomenti denominati

# **-h, --help**

Mostra il testo di aiuto perpcluster ssh.

# **--cluster-name, -n** *CLUSTER\_NAME*

Specifica il nome del cluster cui connettersi.

### **--debug**

Abilita la registrazione dei debug.

### **--dryrun** *DRYRUN*

Whentrue, stampa la riga di comando che verrebbe eseguita ed esce. (Il valore predefinito è.) false

### **--region, -r** *REGION*

Specifica l'uso. Regione AWS Regione AWS Deve essere specificato utilizzando la variabile di AWS\_DEFAULT\_REGION ambiente, l'regionimpostazione nella [default] sezione del ~/.aws/config file o il --region parametro.

Esempio:

\$ **pcluster ssh --cluster-name** *mycluster* **-i ~/.ssh/id\_rsa**

Esegue un ssh comando con il nome utente e l'indirizzo IP del cluster precompilato:

```
ssh ec2-user@1.1.1.1 -i ~/.ssh/id_rsa
```
# **pcluster update-cluster**

Aggiorna un cluster esistente in modo che corrisponda alle impostazioni di un file di configurazione specificato.

```
pcluster update-cluster [-h] 
                   --cluster-configuration CLUSTER_CONFIGURATION
                   --cluster-name CLUSTER_NAME
                  [--debug] 
                  [--dryrun DRYRUN] 
                  [--force-update FORCE_UPDATE] 
                  [--query QUERY] 
                  [--region REGION] 
                  [--suppress-validators SUPPRESS_VALIDATORS [SUPPRESS_VALIDATORS ...]] 
                  [--validation-failure-level {INFO,WARNING,ERROR}]
```
### Argomenti denominati

### **-h, --help**

Mostra il testo di aiuto perpcluster update-cluster.

### **--cluster-configuration, -c** *CLUSTER\_CONFIGURATION*

Specifica il file di configurazione del cluster YAML.

### **--cluster-name, -n** *CLUSTER\_NAME*

Speciifica il nome del cluster.

#### **--debug**

Abilita la registrazione del debug.

#### **--dryrun** *DRYRUN*

Quandotrue, esegue la convalida senza aggiornare il cluster e creare risorse. Può essere utilizzato per convalidare la configurazione dell'immagine e aggiornare i requisiti. (Il valore predefinito è.) false

### **--force-update** *FORCE\_UPDATE*

Quandotrue, forza l'aggiornamento ignorando gli errori di convalida dell'aggiornamento. (Il valore predefinito è.) false

#### **--query** *QUERY*

Specifica la query JMESPath da eseguire sull'output.

#### **--region, -r** *REGION*

Specifica da usare. Regione AWS Regione AWS Deve essere specificato utilizzando l'[Region](#page-335-0)impostazione nel file di configurazione del cluster, la variabile di AWS\_DEFAULT\_REGION ambiente, l'regionimpostazione nella [default] sezione del ~/. aws/config file o il -region parametro.

#### **--suppress-validators** *SUPPRESS\_VALIDATORS* **[***SUPPRESS\_VALIDATORS ...***]**

Identifica uno o più validatori di configurazione da sopprimere.

```
Formato: (|) ALL type:[A-Za-z0-9]+
```
### **--validation-failure-level** *{INFO,WARNING,ERROR}*

Speciifica il livello di errori di convalida segnalati per l'aggiornamento.

Esempio di utilizzo AWS ParallelCluster della versione 3.1.4:

```
$ pcluster update-cluster -c cluster-config.yaml -n cluster-v3 -r us-east-1
\{ "cluster": { 
     "clusterName": "cluster-v3", 
     "cloudformationStackStatus": "UPDATE_IN_PROGRESS", 
     "cloudformationStackArn": "arn:aws:cloudformation:us-east-1:123456789012:stack/
cluster-v3/1234abcd-56ef-78gh-90ij-abcd1234efgh", 
     "region": "us-east-1", 
     "version": "3.1.4", 
     "clusterStatus": "UPDATE_IN_PROGRESS" 
   }, 
   "changeSet": [ 
     { 
       "parameter": "HeadNode.Iam.S3Access", 
       "requestedValue": { 
         "BucketName": "pc-beta-test", 
         "KeyName": "output", 
         "EnableWriteAccess": false 
       } 
     }, 
     {
```

```
 "parameter": "HeadNode.Iam.S3Access", 
        "currentValue": { 
          "BucketName": "pcluster-east-test-bucket", 
          "KeyName": "logs", 
          "EnableWriteAccess": true 
       } 
     } 
   ]
}
```
# **pcluster update-compute-fleet**

Aggiorna lo stato della flotta di elaborazione del cluster.

```
pcluster update-compute-fleet [-h] 
                   --cluster-name CLUSTER_NAME
                  --status {START_REQUESTED, STOP_REQUESTED, ENABLED, DISABLED}
                  [--debug] 
                  [--query QUERY] 
                  [--region REGION]
```
Argomenti denominati

### **-h, --help**

Mostra il testo di aiuto perpcluster update-compute-fleet.

### **--cluster-name, -n** *CLUSTER\_NAME*

Specificate il nome del cluster.

### **--status {START\_REQUESTED,STOP\_REQUESTED,ENABLED,DISABLED}**

Speciifica lo stato applicato alla flotta di elaborazione del cluster. Gli stati START\_REQUESTED e STOP\_REQUESTED corrispondono allo slurm scheduler mentre gli stati ENABLED e corrispondono allo scheduler. DISABLED AWS Batch

### **--debug**

Abilita la registrazione del debug.

### **--query** *QUERY*

Specifica la query JMESPath da eseguire sull'output.

### **--region, -r** *REGION*

Specifica da usare. Regione AWS Regione AWS Deve essere specificato utilizzando la variabile di AWS\_DEFAULT\_REGION ambiente, l'regionimpostazione nella [default] sezione del ~/.aws/config file o il --region parametro.

Esempio di utilizzo della AWS ParallelCluster versione 3.1.4:

```
$ pcluster update-compute-fleet -n cluster-v3 --status STOP_REQUESTED
{ 
   "status": "STOP_REQUESTED", 
   "lastStatusUpdatedTime": "2022-07-12T20:19:47.653Z"
}
```
# **pcluster version**

Visualizza la versione di. AWS ParallelCluster

```
pcluster version [-h] [--debug]
```
Argomenti denominati

```
-h, --help
```
Mostra il testo di aiuto perpcluster version.

#### **--debug**

Abilita la registrazione dei debug.

Esempio di utilizzo della AWS ParallelCluster versione 3.1.4:

```
$ pcluster version
{ 
   "version": "3.1.4"
}
```
# **pcluster3-config-converter**

Legge un file di configurazione della AWS ParallelCluster versione 2 e scrive un file di configurazione della AWS ParallelCluster versione 3.

```
pcluster3-config-converter 321
```

```
pcluster3-config-converter [-h] 
                   [-t CLUSTER_TEMPLATE] 
                   [-c CONFIG_FILE] 
                   [--force-convert] 
                   [-o OUTPUT_FILE]
```
Argomenti denominati

```
-h, --help
```
Mostra il testo di aiuto perpcluster3-config-converter.

### **-t** *CLUSTER\_TEMPLATE***, --cluster-template** *CLUSTER\_TEMPLATE*

Specifica la [\[cluster\]](https://docs.aws.amazon.com/parallelcluster/v2/ug/cluster-definition.html)sezione del file di configurazione da convertire. Se non specificato, lo script cercherà il parametro [cluster-template](https://docs.aws.amazon.com/parallelcluster/v2/ug/cluster-template.html) nella [\[global\]](https://docs.aws.amazon.com/parallelcluster/v2/ug/global.html)sezione o cercherà. [cluster default]

### **-c** *CONFIG\_FILE***, --config-file** *CONFIG\_FILE*

Specifica il file di configurazione della AWS ParallelCluster versione 2 da leggere.

```
--force-convert
```
Abilita una conversione anche se una o più impostazioni non sono supportate e non consigliate.

### **-o** *OUTPUT\_FILE***, --output-file** *OUTPUT\_FILE*

Specifica il file di configurazione della AWS ParallelCluster versione 3 da scrivere. Se questo parametro non è specificato, la configurazione viene scritta su stdout.

### **a** Note

Il pcluster3-config-converter comando è stato aggiunto nella AWS ParallelCluster versione 3.0.1.

# File di configurazione

AWS ParallelCluster utilizza i file YAML 1.1 per i parametri di configurazione.

### Argomenti

- [File di configurazione del cluster](#page-335-1)
- [Crea file di configurazione delle immagini](#page-470-0)

# <span id="page-335-1"></span>File di configurazione del cluster

AWS ParallelCluster la versione 3 utilizza file di configurazione separati per controllare la definizione dell'infrastruttura del cluster e la definizione delle AMI personalizzate. Tutti i file di configurazione utilizzano file YAML 1.1. Le informazioni dettagliate per ciascuno di questi file di configurazione sono riportate di seguito. Per alcuni esempi di configurazioni, consulta [https://github.com/aws/aws](https://github.com/aws/aws-parallelcluster/tree/release-3.0/cli/tests/pcluster/example_configs)[parallelcluster/tree/release-3.0/cli/tests/pcluster/example\\_configs.](https://github.com/aws/aws-parallelcluster/tree/release-3.0/cli/tests/pcluster/example_configs)

Questi oggetti vengono utilizzati per la configurazione del cluster AWS ParallelCluster versione 3.

#### Argomenti

- [Proprietà del file di configurazione del cluster](#page-335-2)
- **[Sezione Imds](#page-336-0)**
- [Sezione Image](#page-337-0)
- [Sezione HeadNode](#page-340-0)
- [Sezione Scheduling](#page-358-0)
- [Sezione SharedStorage](#page-419-0)
- [Sezione Iam](#page-449-0)
- [Sezione LoginNodes](#page-451-0)
- **[Sezione Monitoring](#page-457-0)**
- [Sezione Tags](#page-460-0)
- [Sezione AdditionalPackages](#page-460-1)
- [Sezione DirectoryService](#page-461-0)
- [Sezione DeploymentSettings](#page-468-0)

<span id="page-335-2"></span>Proprietà del file di configurazione del cluster

<span id="page-335-0"></span>Region(Facoltativo,String)

Specifica il Regione AWS per il cluster. Ad esempio, us-east-2.

[Politica di aggiornamento: se questa impostazione viene modificata, l'aggiornamento non è](#page-264-0) [consentito.](#page-264-0)

CustomS3Bucket(Facoltativo,**String**)

Speciifica il nome di un bucket Amazon S3 creato per archiviare Account AWS le risorse utilizzate dai cluster, ad esempio il file di configurazione del cluster. AWS ParallelCluster mantiene un bucket Amazon S3 in ogni bucket in Regione AWS cui crei i cluster. Per impostazione predefinita, questi bucket Amazon S3 sono denominati. parallelcluster-*hash*-v1-DO-NOT-DELETE

[Politica di aggiornamento: se questa impostazione viene modificata, l'aggiornamento non è](#page-265-0) [consentito. Se si forza l'aggiornamento, il nuovo valore verrà ignorato e verrà utilizzato il vecchio](#page-265-0)  [valore.](#page-265-0)

AdditionalResources(Facoltativo,) String

Definisce un AWS CloudFormation modello aggiuntivo da avviare insieme al cluster. Questo modello aggiuntivo viene utilizzato per creare risorse esterne al cluster ma che fanno parte del ciclo di vita del cluster.

Il valore deve essere un URL HTTPS verso un modello pubblico, con tutti i parametri forniti.

Non c'è alcun valore predefinito.

[Politica di aggiornamento: questa impostazione può essere modificata durante un aggiornamento.](#page-264-1)

### <span id="page-336-0"></span>Sezione **Imds**

(Facoltativo) Specifica la configurazione del servizio IMDS (Global Instance Metadata Service).

[Imds:](#page-336-0) [ImdsSupport:](#page-336-1) *string*

### Proprietà **Imds**

<span id="page-336-1"></span>ImdsSupport(Facoltativo,) String

Speciifica quali versioni IMDS sono supportate nei nodi del cluster. I valori supportati sono v1.0 e v2.0. Il valore predefinito è v2.0.

Se ImdsSupport è impostato suv1.0, sono supportati sia IMDSv1 che IMDSv2.

Se ImdsSupport è impostato su, è supportato solo IMDSv2. v2.0

Per ulteriori informazioni, consulta [Use IMDSv2 nella Guida per l'utente EC2](https://docs.aws.amazon.com/AWSEC2/latest/UserGuide/configuring-instance-metadata-service.html) per le istanze Linux.

[Politica di aggiornamento: se questa impostazione viene modificata, l'aggiornamento non è](#page-264-0) [consentito.](#page-264-0)

### **a** Note

A partire da AWS ParallelCluster 3.7.0, il valore predefinito è. ImdsSupport v2.0 Ti consigliamo di impostare v2.0 e ImdsSupport sostituire IMDSv1 con IMDSv2 nelle chiamate ad azioni personalizzate.

Il supporto per [Imds](#page-336-0)/[ImdsSupport](#page-336-1)viene aggiunto con la AWS ParallelCluster versione 3.3.0.

## <span id="page-337-0"></span>Sezione **Image**

(Obbligatorio) Definisce il sistema operativo per il cluster.

```
Image: 
   Os: string
   CustomAmi: string
```
### Proprietà **Image**

```
Os(Obbligatorio,String)
```
Speciifica il sistema operativo da utilizzare per il cluster. I valori supportati sonoalinux2,centos7,ubuntu2204,ubuntu2004,rhel8, rocky8rhel9,rocky9.

### **a** Note

RedHat Enterprise Linux 8.7 (rhel8) viene aggiunto a partire dalla AWS ParallelCluster versione 3.6.0.

Se si configura il cluster per l'utilizzorhel, il costo su richiesta per qualsiasi tipo di istanza è maggiore rispetto a quando si configura il cluster per l'utilizzo di altri sistemi operativi supportati. Per ulteriori informazioni sui prezzi, consulta la sezione Prezzi [On-Demand e In](https://aws.amazon.com/ec2/pricing/on-demand)  [che modo viene offerto e prezzato](https://aws.amazon.com/ec2/pricing/on-demand) [Red Hat Enterprise Linux on Amazon EC2](https://aws.amazon.com/partners/redhat/faqs/#Pricing_and_Billing)? .

RedHat Enterprise Linux 9 (rhel9) viene aggiunto a partire dalla AWS ParallelCluster versione 3.9.0.

Oltre a quelli specifici Regioni AWS menzionati nella tabella seguente che non supportano. centos7 Tutte le altre regioni AWS commerciali supportano tutti i seguenti sistemi operativi.

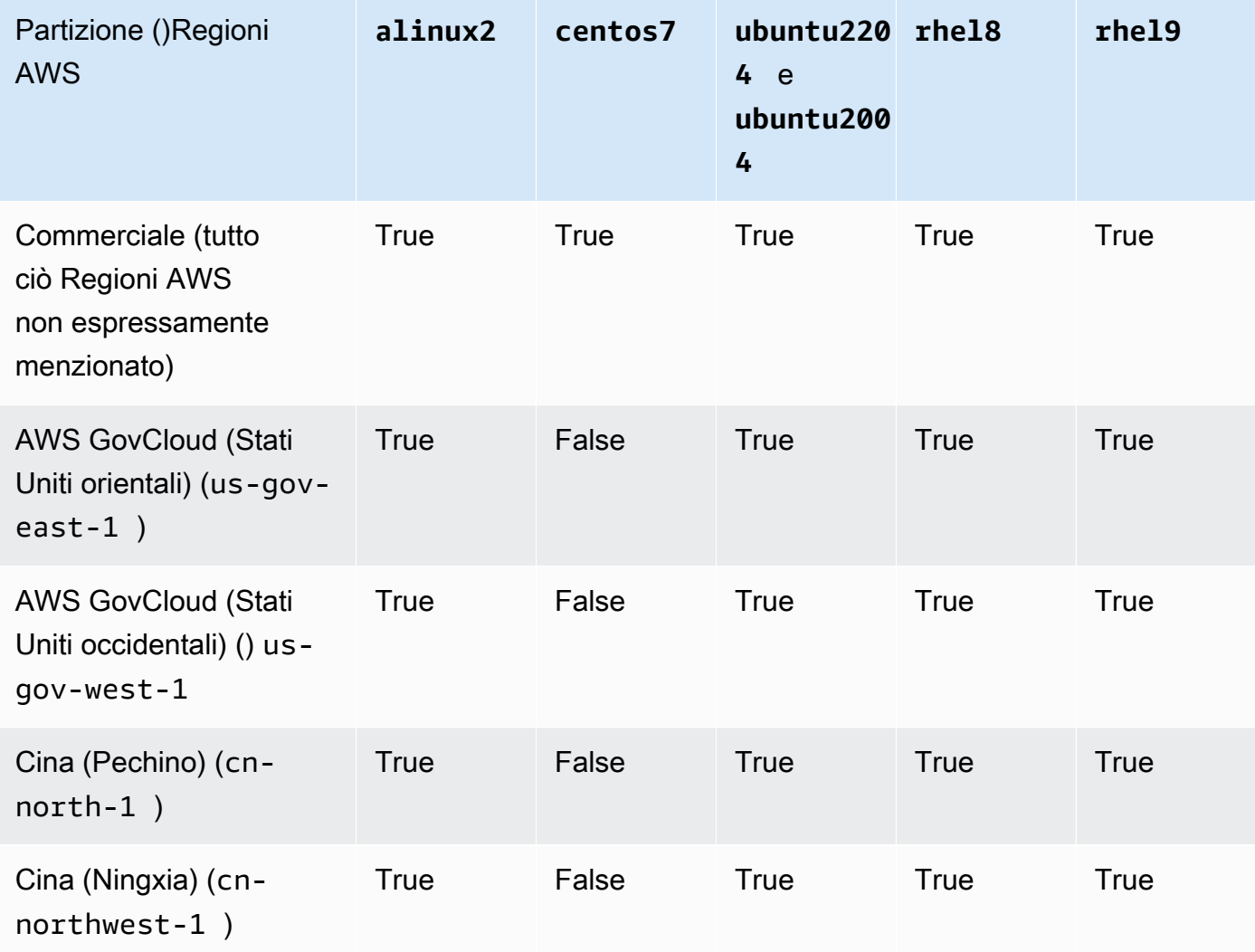

[Politica di aggiornamento: se questa impostazione viene modificata, l'aggiornamento non è](#page-264-0) [consentito.](#page-264-0)

### **G** Note

AWS ParallelCluster 3.8.0 supporta Rocky Linux 8, ma le AMI Rocky Linux 8 predefinite (per architetture x86 e ARM) non sono disponibili. AWS ParallelCluster 3.8.0 supporta

la creazione di cluster con Rocky Linux 8 utilizzando AMI personalizzate. Per ulteriori informazioni, fare riferimento a. [Considerazioni sul sistema operativo](#page-287-0) AWS ParallelCluster 3.9.0 supporta Rocky Linux 9, ma le AMI Rocky Linux 9 predefinite (per architetture x86 e ARM) non sono disponibili. AWS ParallelCluster 3.9.0 supporta la creazione di cluster con Rocky Linux 9 utilizzando AMI personalizzate. [Per ulteriori informazioni, fare riferimento a](https://docs.aws.amazon.com/parallelcluster/latest/ug/operating-systems-v3.html#OS-Consideration-v3)  [Considerazioni sul sistema operativo.](https://docs.aws.amazon.com/parallelcluster/latest/ug/operating-systems-v3.html#OS-Consideration-v3)

### <span id="page-339-0"></span>CustomAmi(Facoltativo), String

Speciifica l'ID di un'AMI personalizzata da utilizzare per i nodi principale e di calcolo anziché l'AMI predefinito. Per ulteriori informazioni, consulta [AWS ParallelCluster Personalizzazione AMI.](#page-271-0)

Se l'AMI personalizzata richiede autorizzazioni aggiuntive per il suo avvio, tali autorizzazioni devono essere aggiunte sia alle politiche utente che a quelle del nodo principale.

Ad esempio, se a un'AMI personalizzata è associata un'istantanea crittografata, sono necessarie le seguenti politiche aggiuntive sia nelle politiche utente che in quelle del nodo principale:

```
{ 
    "Version": "2012-10-17", 
    "Statement": [ 
         { 
              "Effect": "Allow", 
              "Action": [ 
                   "kms:DescribeKey", 
                   "kms:ReEncrypt*", 
                   "kms:CreateGrant", 
                   "kms:Decrypt" 
              ], 
              "Resource": [ 
                   "arn:aws:kms:<AWS_REGION>:<AWS_ACCOUNT_ID>:key/<AWS_KMS_KEY_ID>" 
             \mathbf{I} } 
    ]
}
```
Per creare un'AMI personalizzata RedHat Enterprise Linux, è necessario configurare il sistema operativo per l'installazione dei pacchetti forniti dai repository RHUI (AWS):rhel-<version> baseos-rhui-rpms, rhel-<version>-appstream-rhui-rpms e. codereadybuilder-for-rhel-<version>-rhui-rpms Inoltre, i repository sull'AMI personalizzata

devono contenere kernel-devel pacchetti nella stessa versione della versione del kernel in esecuzione. kernel.

Limitazioni note:

- Solo RHEL 8.2 e versioni successive supportano FSx for Lustre.
- La versione del kernel RHEL 8.7 4.18.0-425.3.1.el8 non supporta FSx for Lustre.
- Solo RHEL 8.4 e versioni successive supportano EFA.

Per risolvere i problemi relativi agli avvisi di convalida AMI personalizzati, consulta. [Risoluzione](#page-734-0)  [dei problemi relativi alle AMI personalizzate](#page-734-0)

[Politica di aggiornamento: se questa impostazione viene modificata, l'aggiornamento non è](#page-264-0) [consentito.](#page-264-0)

## <span id="page-340-0"></span>Sezione **HeadNode**

(Obbligatorio) Specifica la configurazione per il nodo principale.

```
HeadNode: 
   InstanceType: string
   Networking: 
     SubnetId: string
     ElasticIp: string/boolean
     SecurityGroups: 
       - string
     AdditionalSecurityGroups: 
       - string
     Proxy: 
       HttpProxyAddress: string
   DisableSimultaneousMultithreading: boolean
   Ssh: 
     KeyName: string
     AllowedIps: string
   LocalStorage: 
     RootVolume: 
       Size: integer
       Encrypted: boolean
       VolumeType: string
       Iops: integer
       Throughput: integer
       DeleteOnTermination: boolean
```

```
 EphemeralVolume: 
     MountDir: string
 SharedStorageType: string
Dcv:
   Enabled: boolean
   Port: integer
   AllowedIps: string
 CustomActions: 
   OnNodeStart: 
     Sequence: 
        - Script: string
          Args: 
            - string
     Script: string
     Args: 
        - string
   OnNodeConfigured: 
     Sequence: 
        - Script: string
          Args: 
            - string
     Script: string
     Args: 
        - string
   OnNodeUpdated: 
     Sequence: 
        - Script: string
          Args: 
            - string
     Script: string
     Args: 
        - string
 Iam: 
   InstanceRole: string
   InstanceProfile: string
   S3Access: 
     - BucketName: string
        EnableWriteAccess: boolean
        KeyName: string
   AdditionalIamPolicies: 
     - Policy: string
 Imds: 
   Secured: boolean
 Image:
```
[CustomAmi:](#page-358-1) *string*

#### Proprietà **HeadNode**

<span id="page-342-0"></span>InstanceType(Obbligatorio,String)

Specifica il tipo di istanza per il nodo principale.

Speciifica il tipo di istanza Amazon EC2 utilizzato per il nodo principale. L'architettura del tipo di istanza deve essere la stessa dell'architettura utilizzata per l'impostazione AWS Batch [InstanceType](#page-366-0)or Slurm [InstanceType](#page-385-0).

#### **a** Note

AWS ParallelCluster non supporta i seguenti tipi di istanza per l'HeadNodeimpostazione.

• hpc6id

Se si definisce un tipo di istanza p4d o un altro tipo di istanza con più interfacce di rete o una scheda di interfaccia di rete, è necessario impostare [ElasticIp](#page-344-1)questa opzione per fornire l'accesso pubblico. true AWS gli IP pubblici possono essere assegnati solo alle istanze avviate con una singola interfaccia di rete. In questo caso, si consiglia di utilizzare un [gateway NAT](https://docs.aws.amazon.com/vpc/latest/userguide/vpc-nat-gateway.html) per fornire l'accesso pubblico ai nodi di calcolo del cluster. Per ulteriori informazioni, consulta [Assegnare un indirizzo IPv4 pubblico durante l'avvio dell'istanza](https://docs.aws.amazon.com/AWSEC2/latest/UserGuide/using-instance-addressing.html#public-ip-addresses) nella Guida per l'utente di Amazon EC2 per le istanze Linux.

[Politica di aggiornamento: se questa impostazione viene modificata, l'aggiornamento non è](#page-264-0) [consentito.](#page-264-0)

<span id="page-342-1"></span>DisableSimultaneousMultithreading(Facoltativo**Boolean**,)

Setrue, disabilita l'hyperthreading sul nodo principale. Il valore predefinito è false.

Non tutti i tipi di istanza possono disabilitare l'hyper-threading. Per un elenco dei tipi di istanza che supportano la disabilitazione dell'hyperthreading, consulta Core [e thread della CPU per ogni core](https://docs.aws.amazon.com/AWSEC2/latest/UserGuide/instance-optimize-cpu.html#cpu-options-supported-instances-values) [di CPU per tipo di istanza nella Guida per l'utente](https://docs.aws.amazon.com/AWSEC2/latest/UserGuide/instance-optimize-cpu.html#cpu-options-supported-instances-values) di Amazon EC2.

[Politica di aggiornamento: se questa impostazione viene modificata, l'aggiornamento non è](#page-264-0) [consentito.](#page-264-0)

### <span id="page-343-1"></span>SharedStorageType(Facoltativo,) String

Speciifica il tipo di archiviazione utilizzato per i dati condivisi internamente. I dati condivisi internamente includono i dati AWS ParallelCluster utilizzati per gestire il cluster e [Sezione](#page-419-0) [SharedStorage](#page-419-0) quelli predefiniti condivisi, /home se non specificati nella directory di montaggio, per montare un volume di filesystem condiviso. Per ulteriori dettagli sui dati condivisi interni, fare riferimento a. [AWS ParallelClusterElenchi interni](#page-588-0)

SeEbs, questo è il tipo di storage predefinito, il nodo principale esporterà porzioni del suo volume principale come directory condivise per nodi di elaborazione e nodi di accesso tramite NFS.

SeEfs, Parallelcluster creerà un file system EFS da utilizzare per dati interni condivisi e. /home

[Politica di aggiornamento: se questa impostazione viene modificata, l'aggiornamento non è](#page-264-0) [consentito.](#page-264-0)

### **a** Note

Quando il cluster è scalabile orizzontalmente, il tipo di storage EBS può presentare problemi di prestazioni poiché il nodo principale condivide i dati dal volume root con i nodi di calcolo utilizzando le esportazioni NFS. Utilizzando EFS, è possibile evitare le esportazioni NFS man mano che il cluster si espande orizzontalmente ed evitare i rallentamenti delle prestazioni ad esse associati. Si consiglia di scegliere EBS per il massimo potenziale di lettura/scrittura per file di piccole dimensioni e per il processo di installazione. Scegli EFS per la scalabilità.

### <span id="page-343-0"></span>**Networking**

(Obbligatorio) Definisce la configurazione di rete per il nodo principale.

```
Networking: 
   SubnetId: string
   ElasticIp: string/boolean
   SecurityGroups: 
     - string
   AdditionalSecurityGroups: 
     - string
   Proxy: 
     HttpProxyAddress: string
```
[Politica di aggiornamento: se questa impostazione viene modificata, l'aggiornamento non è](#page-264-0) [consentito.](#page-264-0)

### Proprietà **Networking**

<span id="page-344-0"></span>SubnetId(Obbligatorio,String)

Speciifica l'ID di una sottorete esistente in cui effettuare il provisioning del nodo principale.

[Politica di aggiornamento: se questa impostazione viene modificata, l'aggiornamento non è](#page-264-0) [consentito.](#page-264-0)

<span id="page-344-1"></span>ElasticIp(Facoltativo,) String

Crea o assegna un indirizzo IP elastico al nodo principale. I valori supportati sono truefalse, o l'ID di un indirizzo IP elastico esistente. Il valore predefinito è false.

[Politica di aggiornamento: se questa impostazione viene modificata, l'aggiornamento non è](#page-264-0) [consentito.](#page-264-0)

<span id="page-344-2"></span>SecurityGroups(Facoltativo,[String])

Elenco degli ID dei gruppi di sicurezza Amazon VPC da utilizzare per il nodo principale. Questi sostituiscono i gruppi di sicurezza AWS ParallelCluster creati se questa proprietà non è inclusa.

Verifica che i gruppi di sicurezza siano configurati correttamente per i tuoi [SharedStorage](#page-419-0)sistemi.

<span id="page-344-3"></span>[Politica di aggiornamento: questa impostazione può essere modificata durante un aggiornamento.](#page-264-1) AdditionalSecurityGroups(Facoltativo,[String])

Elenco di ID di gruppo di sicurezza Amazon VPC aggiuntivi da utilizzare per il nodo principale.

[Politica di aggiornamento: questa impostazione può essere modificata durante un aggiornamento.](#page-264-1)

```
Proxy(Facoltativo)
```
Specifica le impostazioni proxy per il nodo principale.

[Proxy:](#page-344-4) [HttpProxyAddress:](#page-344-5) *string*

<span id="page-344-5"></span>HttpProxyAddress(Facoltativo,**String**)

Definisce un server proxy HTTP o HTTPS, in genere https://*x.x.x.x:8080*.

Non c'è alcun valore predefinito.

[Politica di aggiornamento: se questa impostazione viene modificata, l'aggiornamento non è](#page-264-0) [consentito.](#page-264-0)

### <span id="page-345-0"></span>**Ssh**

(Facoltativo) Definisce la configurazione per l'accesso SSH al nodo principale.

[Ssh:](#page-345-0) [KeyName:](#page-345-1) *string* [AllowedIps:](#page-345-2) *string*

[Politica di aggiornamento: questa impostazione può essere modificata durante un aggiornamento.](#page-264-1)

Proprietà **Ssh**

<span id="page-345-1"></span>KeyName(Facoltativo,**String**)

Assegna un nome a una coppia di chiavi Amazon EC2 esistente per abilitare l'accesso SSH al nodo principale.

[Politica di aggiornamento: se questa impostazione viene modificata, l'aggiornamento non è](#page-264-0) [consentito.](#page-264-0)

<span id="page-345-2"></span>AllowedIps(Facoltativo,) String

Speciifica l'intervallo IP in formato CIDR o un ID dell'elenco di prefissi per le connessioni SSH al nodo principale. Il valore predefinito è 0.0.0.0/0.

[Politica di aggiornamento: questa impostazione può essere modificata durante un aggiornamento.](#page-264-1)

#### <span id="page-345-3"></span>**LocalStorage**

(Facoltativo) Definisce la configurazione di archiviazione locale per il nodo principale.

[LocalStorage:](#page-345-3) [RootVolume:](#page-346-0) [Size:](#page-346-1) *integer* [Encrypted:](#page-346-2) *boolean* [VolumeType:](#page-346-3) *string*

 [Iops:](#page-347-0) *integer* [Throughput:](#page-348-0) *integer* [DeleteOnTermination:](#page-348-1) *boolean* [EphemeralVolume:](#page-348-2) [MountDir:](#page-348-3) *string*

[Politica di aggiornamento: questa impostazione può essere modificata durante un aggiornamento.](#page-264-1)

### Proprietà **LocalStorage**

<span id="page-346-0"></span>RootVolume(Obbligatorio)

Speciifica il volume di archiviazione principale per il nodo principale.

[RootVolume:](#page-346-0) [Size:](#page-346-1) *integer* [Encrypted:](#page-346-2) *boolean* [VolumeType:](#page-346-3) *string* [Iops:](#page-347-0) *integer* [Throughput:](#page-348-0) *integer* [DeleteOnTermination:](#page-348-1) *boolean*

[Politica di aggiornamento: questa impostazione può essere modificata durante un aggiornamento.](#page-264-1)

<span id="page-346-1"></span>Size(Facoltativo,**Integer**)

Specifica la dimensione del volume radice del nodo principale in gibibyte (GiB). La dimensione predefinita proviene dall'AMI. L'utilizzo di una dimensione diversa richiede il supporto dell'AMIgrowroot.

[Politica di aggiornamento: se questa impostazione viene modificata, l'aggiornamento non è](#page-264-0) [consentito.](#page-264-0)

<span id="page-346-2"></span>Encrypted(Facoltativo,Boolean)

Speciifica se il volume principale è crittografato. Il valore predefinito è true.

[Politica di aggiornamento: se questa impostazione viene modificata, l'aggiornamento non è](#page-264-0) [consentito.](#page-264-0)

<span id="page-346-3"></span>VolumeType(Facoltativo,**String**)

Speciifica il tipo di [volume Amazon EBS.](https://docs.aws.amazon.com/AWSEC2/latest/UserGuide/EBSVolumeTypes.html) I valori supportati sonogp2,gp3,io1,io2, sc1st1, e. standard Il valore predefinito è gp3.

Per ulteriori informazioni, consulta [Tipi di volumi di Amazon EBS](https://docs.aws.amazon.com/AWSEC2/latest/UserGuide/EBSVolumeTypes.html) nella Guida per l'utente di Amazon EC2.

[Politica di aggiornamento: se questa impostazione viene modificata, l'aggiornamento non è](#page-264-0) [consentito.](#page-264-0)

<span id="page-347-0"></span>Iops(Facoltativo,Integer)

Definisce il numero di IOPS e io1 io2 il gp3 tipo di volumi.

Il valore predefinito, i valori supportati e il volume\_size rapporto volume\_iops di rapporto variano in base a VolumeType eSize.

[Politica di aggiornamento: se questa impostazione viene modificata, l'aggiornamento non è](#page-264-0) [consentito.](#page-264-0)

VolumeType = io1

Valore predefinito Iops = 100

Valori supportati Iops = 100—64000 †

SizeRapporto massimo Iops = 50 IOPS per GiB. 5000 IOPS richiedono almeno 100 GiB. Size

VolumeType = io2

Valore predefinito = 100 Iops

Valori supportati Iops = 100—64000 (256000 per i volumi io2 Block Express) †

SizeRapporto massimo Iops = 500 IOPS per GiB. 5000 IOPS richiedono almeno 10 GiB. Size

VolumeType = gp3

Valore predefinito = 3000 Iops

Valori supportati Iops = 3000-16000

SizeRapporto massimo Iops = 500 IOPS per GiB. 5000 IOPS richiedono almeno 10 GiB. Size

† Il numero massimo di IOPS è garantito solo sulle [istanze basate sul sistema Nitro dotate](https://docs.aws.amazon.com/AWSEC2/latest/UserGuide/instance-types.html#ec2-nitro-instances) di più di 32.000 IOPS. Altre istanze garantiscono fino a 32.000 IOPS. io1I volumi più vecchi potrebbero non raggiungere le massime prestazioni a meno che non si [modifichi](https://docs.aws.amazon.com/AWSEC2/latest/UserGuide/ebs-modify-volume.html) il volume.

io2 I volumi Block Express supportano Iops valori fino a 256000 sui tipi di R5b istanza. Per ulteriori informazioni, consulta i volumi io2 [Block Express](https://docs.aws.amazon.com/AWSEC2/latest/UserGuide/ebs-volume-types.html#io2-block-express) nella Guida per l'utente di Amazon EC2.

[Politica di aggiornamento: questa impostazione può essere modificata durante un](#page-264-1)  [aggiornamento.](#page-264-1)

<span id="page-348-0"></span>Throughput(Facoltativo,**Integer**)

Definisce la velocità effettiva per i tipi di gp3 volume, in MiB/s. Questa impostazione è valida solo quando è. VolumeType gp3 Il valore predefinito è 125. Valori supportati: 125-1000 MiB/s

Il rapporto tra a non Iops può essere superiore Throughput a 0,25. Il throughput massimo di 1000 MiB/s richiede che l'Iopsimpostazione sia almeno 4000.

[Politica di aggiornamento: se questa impostazione viene modificata, l'aggiornamento non è](#page-264-0) [consentito.](#page-264-0)

<span id="page-348-1"></span>DeleteOnTermination(Facoltativo,) Boolean

Speciifica se il volume root deve essere eliminato quando il nodo principale viene terminato. Il valore predefinito è true.

[Politica di aggiornamento: se questa impostazione viene modificata, l'aggiornamento non è](#page-264-0) [consentito.](#page-264-0)

<span id="page-348-2"></span>EphemeralVolume(Facoltativo)

Specifica i dettagli per ogni volume di istanza. Per ulteriori informazioni, consulta [Volumi Instance](https://docs.aws.amazon.com/AWSEC2/latest/UserGuide/InstanceStorage.html#instance-store-volumes) [store](https://docs.aws.amazon.com/AWSEC2/latest/UserGuide/InstanceStorage.html#instance-store-volumes) nella Guida per l'utente di Amazon EC2.

```
EphemeralVolume: 
   MountDir: string
```
[Politica di aggiornamento: se questa impostazione viene modificata, l'aggiornamento non è](#page-264-0) [consentito.](#page-264-0)

<span id="page-348-3"></span>MountDir(Facoltativo,**String**)

Specifica la directory di montaggio per il volume dell'archivio delle istanze. Il valore predefinito è /scratch.

[Politica di aggiornamento: se questa impostazione viene modificata, l'aggiornamento non è](#page-264-0) [consentito.](#page-264-0)

### <span id="page-349-0"></span>**Dcv**

(Facoltativo) Definisce le impostazioni di configurazione per il server NICE DCV in esecuzione sul nodo principale.

Per ulteriori informazioni, consulta [Connect al nodo head tramite NICE DCV.](#page-262-0)

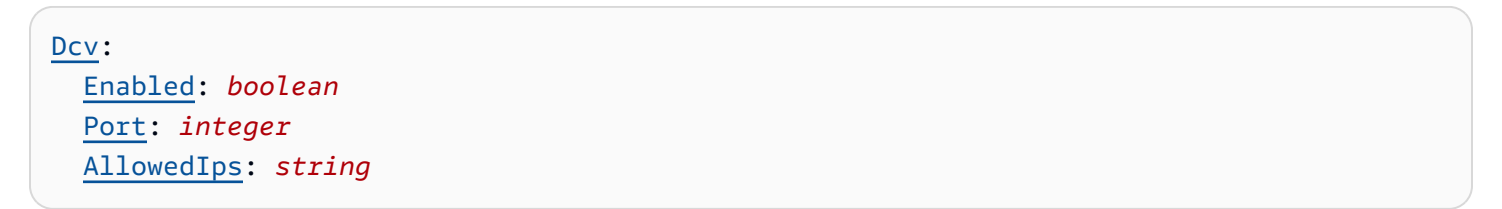

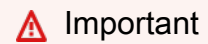

Per impostazione predefinita, la porta NICE DCV configurata da AWS ParallelCluster è aperta a tutti gli indirizzi IPv4. Tuttavia, puoi connetterti a una porta NICE DCV solo se disponi dell'URL per la sessione NICE DCV e connetterti alla sessione NICE DCV entro 30 secondi da quando viene restituito l'URL. pcluster dcv-connect Utilizzate l'AllowedIpsimpostazione per limitare ulteriormente l'accesso alla porta NICE DCV con un intervallo IP in formato CIDR e utilizzate l'Portimpostazione per impostare una porta non standard.

[Politica di aggiornamento: se questa impostazione viene modificata, l'aggiornamento non è](#page-264-0) [consentito.](#page-264-0)

### Proprietà **Dcv**

### <span id="page-349-1"></span>Enabled(**Boolean**Obbligatorio,)

Specifica se NICE DCV è abilitato sul nodo principale. Il valore predefinito è false.

[Politica di aggiornamento: se questa impostazione viene modificata, l'aggiornamento non è](#page-264-0) [consentito.](#page-264-0)

### **a** Note

NICE DCV genera automaticamente un certificato autofirmato che viene utilizzato per proteggere il traffico tra il client NICE DCV e il server NICE DCV in esecuzione sul nodo principale. Per configurare il proprio certificato, consulta [Certificato HTTPS NICE DCV.](#page-263-0)

### <span id="page-350-0"></span>Port(Facoltativo,) Integer

Specifica la porta per NICE DCV. Il valore predefinito è 8443.

[Politica di aggiornamento: se questa impostazione viene modificata, l'aggiornamento non è](#page-264-0) [consentito.](#page-264-0)

<span id="page-350-1"></span>AllowedIps(Facoltativo, consigliato,) String

Specifica l'intervallo IP in formato CIDR per le connessioni a NICE DCV. Questa impostazione viene utilizzata solo quando si crea il gruppo di sicurezza. AWS ParallelCluster Il valore predefinito è 0.0.0.0/0 che consente l'accesso da qualsiasi indirizzo internet.

[Politica di aggiornamento: questa impostazione può essere modificata durante un aggiornamento.](#page-264-1)

### <span id="page-350-2"></span>**CustomActions**

(Facoltativo) Specifica gli script personalizzati da eseguire sul nodo principale.

```
CustomActions: 
   OnNodeStart: 
     Sequence: 
        - Script: string
          Args: 
             - string
     Script: string
     Args: 
        - string
   OnNodeConfigured: 
     Sequence: 
        - Script: string
          Args: 
             - string
     Script: string
     Args: 
        - string
   OnNodeUpdated: 
     Sequence: 
        - Script: string
          Args: 
             - string
     Script: string
     Args:
```
- *string*

#### Proprietà **CustomActions**

```
OnNodeStart(Facoltativo)
```
Specifica un singolo script o una sequenza di script da eseguire sul nodo principale prima che venga avviata qualsiasi azione di bootstrap di distribuzione del nodo. Per ulteriori informazioni, consulta [Azioni bootstrap personalizzate.](#page-130-0)

```
Sequence(Facoltativo)
```
Elenco degli script da eseguire. AWS ParallelCluster esegue gli script nello stesso ordine in cui sono elencati nel file di configurazione, a partire dal primo.

```
Script(Obbligatorio,String)
```
Speciifica il file da utilizzare. Il percorso del file può iniziare con https:// os3://.

```
Args(Facoltativo,[String])
```
Elenco di argomenti da passare allo script.

```
Script(Obbligatorio,String)
```
Speciifica il file da utilizzare per un singolo script. Il percorso del file può iniziare con https:// os3://.

<span id="page-351-5"></span>Args(Facoltativo,[String])

Elenco di argomenti da passare al singolo script.

[Politica di aggiornamento: se questa impostazione viene modificata, l'aggiornamento non è](#page-264-0) [consentito.](#page-264-0)

<span id="page-351-6"></span>OnNodeConfigured(Facoltativo)

Specifica un singolo script o una sequenza di script da eseguire sul nodo principale dopo il completamento delle azioni di bootstrap del nodo. Per ulteriori informazioni, consulta [Azioni](#page-130-0)  [bootstrap personalizzate.](#page-130-0)

```
Sequence(Facoltativo)
```
Speciifica l'elenco degli script da eseguire.

<span id="page-352-0"></span>Script(Obbligatorio,) String

Speciifica il file da utilizzare. Il percorso del file può iniziare con https:// os3://.

<span id="page-352-1"></span>Args(Facoltativo,[String])

Elenco di argomenti da passare allo script.

<span id="page-352-2"></span>Script(Obbligatorio,String)

Speciifica il file da utilizzare per un singolo script. Il percorso del file può iniziare con https:// os3://.

<span id="page-352-3"></span>Args(Facoltativo,[String])

Elenco di argomenti da passare al singolo script.

[Politica di aggiornamento: se questa impostazione viene modificata, l'aggiornamento non è](#page-264-0) [consentito.](#page-264-0)

<span id="page-352-4"></span>OnNodeUpdated(Facoltativo)

Specifica un singolo script o una sequenza di script da eseguire sul nodo principale dopo il completamento delle azioni di aggiornamento del nodo. Per ulteriori informazioni, consulta [Azioni](#page-130-0)  [bootstrap personalizzate.](#page-130-0)

```
Sequence(Facoltativo)
```
Speciifica l'elenco degli script da eseguire.

<span id="page-352-6"></span>Script(Obbligatorio,) String

Speciifica il file da utilizzare. Il percorso del file può iniziare con https:// os3://.

```
Args(Facoltativo,[String])
```
Elenco di argomenti da passare allo script.

```
Script(Obbligatorio,String)
```
Speciifica il file da utilizzare per il singolo script. Il percorso del file può iniziare con https:// os3://.

<span id="page-352-9"></span>Args(Facoltativo,[String])

Elenco di argomenti da passare al singolo script.

#### [Politica di aggiornamento: questa impostazione può essere modificata durante un aggiornamento.](#page-264-1)

### **a** Note

OnNodeUpdatedviene aggiunto a partire da AWS ParallelCluster 3.4.0. Sequenceviene aggiunto a partire dalla AWS ParallelCluster versione 3.6.0. Quando si specificaSequence, è possibile elencare più script per un'azione personalizzata. AWS ParallelCluster continua a supportare la configurazione di un'azione personalizzata con un singolo script, senza includere. Sequence

AWS ParallelCluster non supporta l'inclusione sia di un singolo script che della stessa azione personalizzata. Sequence

#### <span id="page-353-0"></span>**Iam**

(Facoltativo) Speciifica un ruolo di istanza o un profilo di istanza da utilizzare sul nodo principale per sovrascrivere il ruolo o il profilo di istanza di istanza predefinito per il cluster.

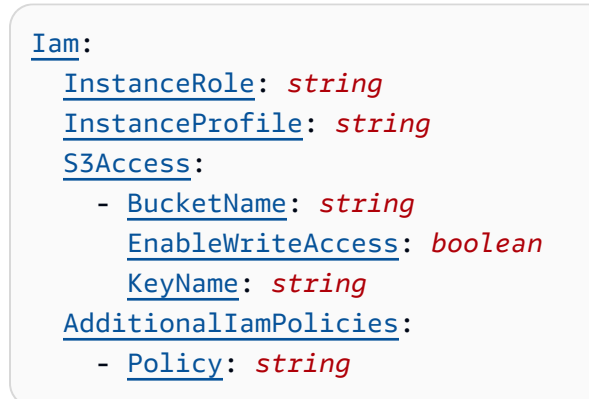

[Politica di aggiornamento: questa impostazione può essere modificata durante un aggiornamento.](#page-264-1)

### Proprietà **Iam**

<span id="page-353-1"></span>InstanceProfile(Facoltativo,) String

Specificate un profilo di istanza per sovrascrivere il profilo di istanza del nodo principale predefinito. Non è possibile specificare InstanceProfile e InstanceRole. Il formato è arn:*Partition*:iam::*Account*:instance-profile/*InstanceProfileName*.

Se viene specificato, le AdditionalIamPolicies impostazioni S3Access and non possono essere specificate.

Si consiglia di specificare una o entrambe AdditionalIamPolicies le impostazioni S3Access e poiché le funzionalità aggiunte richiedono AWS ParallelCluster spesso nuove autorizzazioni.

[Politica di aggiornamento: se questa impostazione viene modificata, l'aggiornamento non è](#page-264-0) [consentito.](#page-264-0)

<span id="page-354-0"></span>InstanceRole(Facoltativo,**String**)

Speciifica un ruolo di istanza per sovrascrivere il ruolo di istanza del nodo principale predefinito. Non è possibile specificare InstanceProfile e InstanceRole. Il formato è arn:*Partition*:iam::*Account*:role/*RoleName*.

Se viene specificato, le AdditionalIamPolicies impostazioni S3Access and non possono essere specificate.

Si consiglia di specificare una o entrambe AdditionalIamPolicies le impostazioni S3Access e poiché le funzionalità aggiunte richiedono AWS ParallelCluster spesso nuove autorizzazioni.

[Politica di aggiornamento: questa impostazione può essere modificata durante un aggiornamento.](#page-264-1)

### **S3Access**

```
S3Access(Facoltativo)
```
Specifica un bucket. Viene utilizzato per generare politiche per concedere l'accesso specificato al bucket.

Se viene specificato, le InstanceRole impostazioni InstanceProfile and non possono essere specificate.

Si consiglia di specificare una o entrambe AdditionalIamPolicies le impostazioni S3Access e poiché le funzionalità aggiunte richiedono AWS ParallelCluster spesso nuove autorizzazioni.

```
S3Access: 
   - BucketName: string
     EnableWriteAccess: boolean
     KeyName: string
```
[Politica di aggiornamento: questa impostazione può essere modificata durante un aggiornamento.](#page-264-1)

<span id="page-354-2"></span>BucketName(Obbligatorio,String)

Nome del bucket .

[Politica di aggiornamento: questa impostazione può essere modificata durante un](#page-264-1)  [aggiornamento.](#page-264-1)

<span id="page-355-1"></span>KeyName(Facoltativo,String)

La chiave del secchio. Il valore predefinito è "\*".

[Politica di aggiornamento: questa impostazione può essere modificata durante un](#page-264-1)  [aggiornamento.](#page-264-1)

<span id="page-355-0"></span>EnableWriteAccess(Facoltativo,**Boolean**)

Indica se l'accesso in scrittura è abilitato per il bucket. Il valore predefinito è false.

[Politica di aggiornamento: questa impostazione può essere modificata durante un](#page-264-1)  [aggiornamento.](#page-264-1)

### **AdditionalIamPolicies**

<span id="page-355-2"></span>AdditionalIamPolicies(Facoltativo)

Speciifica un elenco di Amazon Resource Names (ARN) delle policy IAM per Amazon EC2. Questo elenco è allegato al ruolo root utilizzato per il nodo principale oltre alle autorizzazioni richieste da. AWS ParallelCluster

Il nome di una policy IAM e il relativo ARN sono diversi. I nomi non possono essere usati.

Se è specificato, le InstanceRole impostazioni InstanceProfile and non possono essere specificate.

Si consiglia di utilizzarle AdditionalIamPolicies perché AdditionalIamPolicies vengono aggiunte alle autorizzazioni richieste e InstanceRole devono includere tutte le autorizzazioni richieste. AWS ParallelCluster Le autorizzazioni richieste spesso cambiano da rilascio a rilascio man mano che vengono aggiunte caratteristiche.

Non c'è alcun valore predefinito.

```
AdditionalIamPolicies: 
   - Policy: string
```
[Politica di aggiornamento: questa impostazione può essere modificata durante un aggiornamento.](#page-264-1)

<span id="page-356-0"></span>Policy(Facoltativo,) [String]

Elenco delle politiche IAM.

[Politica di aggiornamento: questa impostazione può essere modificata durante un](#page-264-1)  [aggiornamento.](#page-264-1)

### <span id="page-356-1"></span>**Imds**

(Facoltativo) Specifica le proprietà per esempio il servizio di metadati (IMDS). Per ulteriori informazioni, consulta [Come funziona il servizio di metadati delle istanze versione 2](https://docs.aws.amazon.com/AWSEC2/latest/UserGuide/configuring-instance-metadata-service.html#instance-metadata-v2-how-it-works) nella Guida per l'utente di Amazon EC2.

[Imds:](#page-356-1) [Secured:](#page-356-2) *boolean*

[Politica di aggiornamento: se questa impostazione viene modificata, l'aggiornamento non è](#page-264-0) [consentito.](#page-264-0)

### Proprietà **Imds**

<span id="page-356-2"></span>Secured(Facoltativo,) Boolean

Iftrue, limita l'accesso all'IMDS del nodo principale (e alle credenziali del profilo di istanza) a un sottoinsieme di superutenti.

Sefalse, ogni utente nel nodo principale ha accesso all'IMDS del nodo principale.

L'accesso all'IMDS del nodo principale è consentito ai seguenti utenti:

- utente root
- utente amministrativo del cluster (pc-cluster-adminper impostazione predefinita)
- utente predefinito specifico del sistema operativo (ec2-usersu Amazon Linux 2 e RedHat, ubuntu su Ubuntu 18.04, centos su CentOS 7)

Il valore predefinito è true.

Gli default utenti hanno la responsabilità di garantire che un cluster disponga delle autorizzazioni necessarie per interagire con le risorse. AWS Se disabiliti default l'accesso IMDS dell'utente, non AWS ParallelCluster puoi gestire i nodi di calcolo e smette di funzionare. Non disabilitare l'accesso IMDS default degli utenti.

Quando a un utente viene concesso l'accesso all'IMDS del nodo principale, può utilizzare le autorizzazioni incluse nel profilo di istanza [del nodo principale](#page-75-0). Ad esempio, possono utilizzare queste autorizzazioni per avviare istanze EC2 o per leggere la password per un dominio AD che il cluster è configurato per utilizzare per l'autenticazione.

Per limitare l'accesso IMDS, AWS ParallelCluster gestisce una catena di. iptables

Gli utenti del cluster con sudo accesso possono abilitare o disabilitare in modo selettivo l'accesso all'IMDS del nodo principale per altri singoli utenti, inclusi gli default utenti, eseguendo il comando:

**\$ sudo /opt/parallelcluster/scripts/imds/imds-access.sh --allow** *<USERNAME>*

È possibile disabilitare l'accesso IMDS degli utenti con l'--denyopzione relativa a questo comando.

Se disabiliti inconsapevolmente l'accesso IMDS default dell'utente, puoi ripristinare l'autorizzazione utilizzando l'opzione. --allow

**a** Note

Qualsiasi personalizzazione iptables o ip6tables regola può interferire con il meccanismo utilizzato per limitare l'accesso IMDS sul nodo principale.

[Politica di aggiornamento: se questa impostazione viene modificata, l'aggiornamento non è](#page-264-0) [consentito.](#page-264-0)

#### <span id="page-357-0"></span>**Image**

(Facoltativo) Definisce un'immagine personalizzata per il nodo principale.

[Image:](#page-357-0) [CustomAmi:](#page-358-1) *string*

[Politica di aggiornamento: se questa impostazione viene modificata, l'aggiornamento non è](#page-264-0) [consentito.](#page-264-0)

### Proprietà **Image**

<span id="page-358-1"></span>CustomAmi(Facoltativo,String)

Speciifica l'ID di un'AMI personalizzata da utilizzare per il nodo principale anziché l'AMI predefinito. Per ulteriori informazioni, consulta [AWS ParallelCluster Personalizzazione AMI.](#page-271-0)

Se l'AMI personalizzata richiede autorizzazioni aggiuntive per il suo avvio, tali autorizzazioni devono essere aggiunte sia alle politiche utente che a quelle del nodo principale.

Ad esempio, se a un'AMI personalizzata è associata un'istantanea crittografata, sono necessarie le seguenti politiche aggiuntive sia nelle politiche utente che in quelle del nodo principale:

```
{ 
       "Version": "2012-10-17", 
       "Statement": [ 
            { 
                  "Effect": "Allow", 
                  "Action": [ 
                       "kms:DescribeKey", 
                       "kms:ReEncrypt*", 
                       "kms:CreateGrant", 
                       "kms:Decrypt" 
                  ], 
                  "Resource": [ 
                       "arn:aws:kms:<AWS_REGION>:<AWS_ACCOUNT_ID>:key/<AWS_KMS_KEY_ID>" 
\sim 100 \sim 100 \sim 100 \sim 100 \sim } 
      \mathbf{I} }
```
Per risolvere i problemi relativi agli avvisi di convalida AMI personalizzati, consulta. [Risoluzione](#page-734-0)  [dei problemi relativi alle AMI personalizzate](#page-734-0)

[Politica di aggiornamento: se questa impostazione viene modificata, l'aggiornamento non è](#page-264-0) [consentito.](#page-264-0)

# <span id="page-358-0"></span>Sezione **Scheduling**

(Obbligatorio) Definisce il job scheduler utilizzato nel cluster e le istanze di calcolo gestite dal job scheduler. È possibile utilizzare lo scheduler o. Slurm AWS Batch Ciascuno supporta un diverso set di impostazioni e proprietà.

### Argomenti

- [Proprietà Scheduling](#page-362-0)
- [AwsBatchQueues](#page-363-0)
- [SlurmQueues](#page-367-0)
- [SlurmSettings](#page-408-0)

```
Scheduling: 
   Scheduler: slurm 
   ScalingStrategy: string 
   SlurmSettings: 
     MungeKeySecretArn: string 
     ScaledownIdletime: integer 
     QueueUpdateStrategy: string
     EnableMemoryBasedScheduling: boolean
     CustomSlurmSettings: [dict]
     CustomSlurmSettingsIncludeFile: string
     Database: 
       Uri: string
       UserName: string
       PasswordSecretArn: string
       DatabaseName: string 
    Dns:
       DisableManagedDns: boolean
       HostedZoneId: string
       UseEc2Hostnames: boolean 
   SlurmQueues: 
     - Name: string 
       ComputeSettings: 
         LocalStorage: 
            RootVolume: 
              Size: integer
              Encrypted: boolean
              VolumeType: string
              Iops: integer
              Throughput: integer
            EphemeralVolume: 
              MountDir: string
       CapacityReservationTarget: 
         CapacityReservationId: string
         CapacityReservationResourceGroupArn: string
       CapacityType: string
```
```
 AllocationStrategy: string
 JobExclusiveAllocation: boolean
 CustomSlurmSettings: dict
 Tags: 
   - Key: string
     Value: string
 HealthChecks: 
   Gpu: 
     Enabled: boolean
 Networking: 
   SubnetIds: 
     - string
   AssignPublicIp: boolean
   SecurityGroups: 
     - string
   AdditionalSecurityGroups: 
     - string
   PlacementGroup: 
     Enabled: boolean
     Id: string
     Name: string
   Proxy: 
     HttpProxyAddress: string
 ComputeResources: 
   - Name: string
     InstanceType: string
     Instances: 
       - InstanceType: string
     MinCount: integer
     MaxCount: integer
     DynamicNodePriority: integer
     StaticNodePriority: integer
     SpotPrice: float
     DisableSimultaneousMultithreading: boolean
     SchedulableMemory: integer
     HealthChecks: 
       Gpu: 
          Enabled: boolean
     Efa: 
       Enabled: boolean
       GdrSupport: boolean 
     CapacityReservationTarget: 
       CapacityReservationId: string
       CapacityReservationResourceGroupArn: string
```
 [Networking:](#page-396-0) [PlacementGroup:](#page-396-1) [Enabled:](#page-396-2) *boolean* [Name:](#page-396-3) *string* [CustomSlurmSettings:](#page-397-0) *dict* [Tags:](#page-398-0) - [Key:](#page-398-1) *string* [Value:](#page-398-2) *string* [CustomActions:](#page-402-0) [OnNodeStart:](#page-403-0) [Sequence:](#page-403-1) - [Script:](#page-403-2) *string* [Args:](#page-403-3) - *string* [Script:](#page-403-4) *string* [Args:](#page-403-5) - *string* [OnNodeConfigured:](#page-404-0) [Sequence:](#page-404-1) - [Script:](#page-404-2) *string* [Args:](#page-404-3) - *string* [Script:](#page-404-4) *string* [Args:](#page-405-0) - *string* [Iam:](#page-405-1) [InstanceProfile:](#page-406-0) *string* [InstanceRole:](#page-406-0) *string* [S3Access:](#page-406-1) - [BucketName:](#page-407-0) *string* [EnableWriteAccess:](#page-407-1) *boolean* [KeyName:](#page-407-2) *string* [AdditionalIamPolicies:](#page-407-3) - [Policy:](#page-408-0) *string* [Image:](#page-383-0) [CustomAmi:](#page-383-1) *string*

[Scheduling:](#page-358-0) [Scheduler:](#page-362-0) awsbatch [AwsBatchQueues:](#page-363-0) - [Name:](#page-364-0) *string* [CapacityType:](#page-364-1) *string* [Networking:](#page-365-0)

```
 SubnetIds: 
           - string
        AssignPublicIp: boolean
        SecurityGroups: 
           - string
        AdditionalSecurityGroups: 
           - string
      ComputeResources: # this maps to a Batch compute environment (initially we 
 support only 1) 
        - Name: string
          InstanceTypes: 
             - string
          MinvCpus: integer
           DesiredvCpus: integer
           MaxvCpus: integer
           SpotBidPercentage: float
```
### Proprietà **Scheduling**

### <span id="page-362-0"></span>**Scheduler**(Obbligatorio,**String**)

Speciifica il tipo di scheduler utilizzato. I valori supportati sono slurm e awsbatch.

[Politica di aggiornamento: se questa impostazione viene modificata, l'aggiornamento non è](#page-264-0) [consentito.](#page-264-0)

### **a** Note

awsbatchsupporta solo il sistema alinux2 operativo e x86\_64 la piattaforma.

## **ScalingStrategy**(Facoltativo,**String**)

Consente di scegliere la scalabilità dei nodi Slurm dinamici. I valori supportati sonoall-ornothing, greedy-all-or-nothing e best-effort Il valore predefinito è. all-ornothing

[Politica di aggiornamento: questa impostazione può essere modificata durante un aggiornamento.](#page-264-1)

# **a** Note

La strategia di scalabilità si applica solo ai nodi che devono essere ripristinati da Slurm, non ai nodi che alla fine sono già in esecuzione.

- all-or-nothingQuesta strategia segue rigorosamente una all-or-nothing-approach strategia volta a evitare le istanze inattive alla fine del processo di scalabilità. Funziona su una all-ornothing base, il che significa che si espande completamente o non si adatta affatto. Tieni presente che potrebbero esserci costi aggiuntivi dovuti alle istanze lanciate temporaneamente, quando i lavori richiedono più di 500 nodi o si estendono su più risorse di elaborazione. Questa strategia ha il throughput più basso tra le tre possibili strategie di scalabilità. Il tempo di scalabilità dipende dal numero di lavori inviati per ogni esecuzione del programma di ripresa Slurm. Inoltre, non è possibile scalare molto oltre il limite predefinito per esecuzione degli account di RunInstances risorse, che per impostazione predefinita è di 1000 istanze. Maggiori dettagli sono disponibili nella documentazione sulla limitazione delle API [AWS EC2](https://docs.aws.amazon.com/AWSEC2/latest/APIReference/throttling.html)
- greedy-all-or-nothing Analogamente alla all-or-nothing strategia, mira a evitare le istanze inattive dopo il ridimensionamento. Questa strategia consente un sovradimensionamento temporaneo durante il processo di scalabilità per ottenere un throughput più elevato rispetto all' all-or-nothing approccio, ma prevede anche lo stesso limite di scalabilità di 1000 istanze previsto dal limite di account di risorse. RunInstances
- best-effort Questa strategia dà la priorità a un throughput elevato, anche se ciò significa che alcune istanze potrebbero rimanere inattive al termine del processo di scalabilità. Tenta di allocare tutti i nodi richiesti dai job, ma esiste la possibilità che non soddisfi l'intera richiesta. A differenza delle altre strategie, l'approccio che prevede il massimo sforzo consente di accumulare più istanze rispetto al RunInstances limite standard, a scapito delle risorse inutilizzate durante le diverse esecuzioni dei processi di scalabilità.

Ogni strategia è progettata per soddisfare diverse esigenze di scalabilità e consente di selezionarne una che soddisfi requisiti e vincoli specifici.

# <span id="page-363-0"></span>**AwsBatchQueues**

(Facoltativo) Le impostazioni della coda. AWS Batch È supportata una sola coda. Se [Scheduler](#page-362-0)è impostata suawsbatch, questa sezione è obbligatoria. Per ulteriori informazioni sullo awsbatch scheduler, vedere [configurazione della rete](#page-118-0) [eAWS Batch \(](#page-207-0)awsbatch).

```
AwsBatchQueues: 
   - Name: string
     CapacityType: string
     Networking: 
       SubnetIds: 
         - string
       AssignPublicIp: boolean
       SecurityGroups: 
         - string
       AdditionalSecurityGroups: 
         - string
     ComputeResources: # this maps to a Batch compute environment (initially we support 
 only 1) 
       - Name: string
         InstanceTypes: 
           - string
         MinvCpus: integer
         DesiredvCpus: integer
         MaxvCpus: integer
         SpotBidPercentage: float
```
[Politica di aggiornamento: questa impostazione può essere modificata durante un aggiornamento.](#page-264-1)

### Proprietà **AwsBatchQueues**

### <span id="page-364-0"></span>**Name**(Obbligatorio,**String**)

Il nome della AWS Batch coda.

[Politica di aggiornamento: se questa impostazione viene modificata, l'aggiornamento non è](#page-264-0) [consentito.](#page-264-0)

### <span id="page-364-1"></span>**CapacityType**(Facoltativo,**String**)

Il tipo di risorse di calcolo utilizzate dalla AWS Batch coda. I valori supportati sonoONDEMAND, oSPOT. CAPACITY\_BLOCK Il valore predefinito è ONDEMAND.

### **a** Note

Se lo CapacityType impostiSPOT, il tuo account deve contenere un ruolo AWSServiceRoleForEC2Spot collegato al servizio. È possibile creare questo ruolo utilizzando il seguente AWS CLI comando.

**\$ aws iam create-service-linked-role --aws-service-name spot.amazonaws.com**

Per ulteriori informazioni, consulta il [ruolo collegato ai servizi per le richieste di istanze](https://docs.aws.amazon.com/AWSEC2/latest/UserGuide/spot-requests.html#service-linked-roles-spot-instance-requests)  [Spot](https://docs.aws.amazon.com/AWSEC2/latest/UserGuide/spot-requests.html#service-linked-roles-spot-instance-requests) nella Guida per l'utente di Amazon EC2 per le istanze Linux.

[Politica di aggiornamento: la flotta di elaborazione deve essere interrotta affinché questa](#page-264-2)  [impostazione possa essere modificata per un aggiornamento.](#page-264-2)

### <span id="page-365-0"></span>**Networking**

(Obbligatorio) Definisce la configurazione di rete per la coda. AWS Batch

```
Networking: 
   SubnetIds: 
     - string
   AssignPublicIp: boolean
   SecurityGroups: 
     - string
   AdditionalSecurityGroups: 
     - string
```
#### Proprietà **Networking**

### <span id="page-365-1"></span>**SubnetIds**(Obbligatorio,**[String]**)

Speciifica l'ID di una sottorete esistente in cui effettuare il provisioning della AWS Batch coda. Attualmente è supportata solo una sottorete.

[Politica di aggiornamento: la flotta di elaborazione deve essere interrotta affinché questa](#page-264-2)  [impostazione possa essere modificata per un aggiornamento.](#page-264-2)

#### <span id="page-365-2"></span>**AssignPublicIp**(Facoltativo,**String**)

Crea o assegna un indirizzo IP pubblico ai nodi della AWS Batch coda. I valori supportati sono true e false. L'impostazione predefinita dipende dalla sottorete specificata.

[Politica di aggiornamento: se questa impostazione viene modificata, l'aggiornamento non è](#page-264-0) [consentito.](#page-264-0)

### <span id="page-366-0"></span>**SecurityGroups**(Facoltativo,**[String]**)

Elenco dei gruppi di sicurezza utilizzati dalla AWS Batch coda. Se non specifichi gruppi di sicurezza, AWS ParallelCluster crea nuovi gruppi di sicurezza.

[Politica di aggiornamento: questa impostazione può essere modificata durante un aggiornamento.](#page-264-1)

### <span id="page-366-1"></span>**AdditionalSecurityGroups**(Facoltativo,**[String]**)

Elenco dei gruppi di sicurezza utilizzati dalla AWS Batch coda.

[Politica di aggiornamento: questa impostazione può essere modificata durante un aggiornamento.](#page-264-1)

#### <span id="page-366-2"></span>**ComputeResources**

(Obbligatorio) Definisce la ComputeResources configurazione per la AWS Batch coda.

```
ComputeResources: # this maps to a Batch compute environment (initially we support 
 only 1) 
   - Name: string
     InstanceTypes: 
       - string
     MinvCpus: integer
     DesiredvCpus: integer
     MaxvCpus: integer
     SpotBidPercentage: float
```
#### Proprietà **ComputeResources**

#### <span id="page-366-3"></span>**Name**(Obbligatorio,**String**)

Il nome dell'ambiente di calcolo della AWS Batch coda.

[Politica di aggiornamento: la flotta di elaborazione deve essere interrotta affinché questa](#page-264-2)  [impostazione possa essere modificata per un aggiornamento.](#page-264-2)

#### <span id="page-366-4"></span>**InstanceTypes**(Obbligatorio,) **[String]**

L'array di tipi di istanze dell'ambiente di AWS Batch calcolo. Tutti i tipi di istanza devono utilizzare l'x86\_64architettura.

[Politica di aggiornamento: la flotta di elaborazione deve essere interrotta affinché questa](#page-264-2)  [impostazione possa essere modificata per un aggiornamento.](#page-264-2)

### <span id="page-367-0"></span>**MinvCpus**(Facoltativo,**Integer**)

Il numero minimo di vCPU che un ambiente di AWS Batch elaborazione può utilizzare.

[Politica di aggiornamento: questa impostazione può essere modificata durante un aggiornamento.](#page-264-1)

#### <span id="page-367-1"></span>**DesiredVcpus**(Facoltativo,) **Integer**

Il numero desiderato di vCPU nell'ambiente di AWS Batch elaborazione. AWS Batch regola questo valore tra MinvCpus e in MaxvCpus base alla domanda nella coda dei lavori.

[Politica di aggiornamento: questa impostazione non viene analizzata durante un aggiornamento.](#page-264-3)

#### <span id="page-367-2"></span>**MaxvCpus**(Facoltativo,) **Integer**

Il numero massimo di vCPU per l'ambiente di AWS Batch elaborazione. Non puoi impostarlo su un valore inferiore a. DesiredVcpus

[Politica di aggiornamento: questa impostazione non può essere ridotta durante un aggiornamento.](#page-265-0)

#### <span id="page-367-3"></span>**SpotBidPercentage**(Facoltativo,**Float**)

La percentuale massima del prezzo on demand per il tipo di istanza che un'istanza Spot EC2 può raggiungere prima del lancio delle istanze. Il valore predefinito è 100 (100%). L'intervallo supportato è 1 -100.

[Politica di aggiornamento: questa impostazione può essere modificata durante un aggiornamento.](#page-264-1)

#### <span id="page-367-4"></span>**SlurmQueues**

(Facoltativo) Impostazioni per la Slurm coda. Se [Scheduler](#page-362-0)è impostata suslurm, questa sezione è obbligatoria.

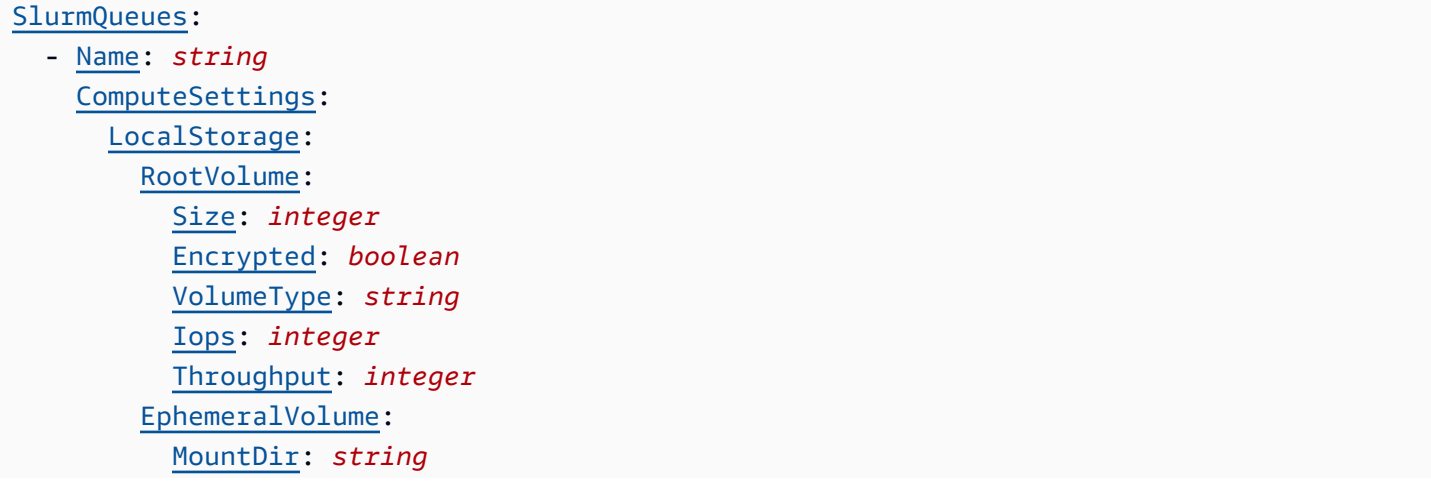

```
 CapacityReservationTarget: 
   CapacityReservationId: string
   CapacityReservationResourceGroupArn: string
 CapacityType: string
 AllocationStrategy: string
 JobExclusiveAllocation: boolean
 CustomSlurmSettings: dict
 Tags: 
   - Key: string
     Value: string
 HealthChecks: 
   Gpu: 
     Enabled: boolean
 Networking: 
   SubnetIds: 
     - string
   AssignPublicIp: boolean
   SecurityGroups: 
     - string
   AdditionalSecurityGroups: 
     - string
   PlacementGroup: 
     Enabled: boolean
     Id: string
     Name: string
   Proxy: 
     HttpProxyAddress: string
 ComputeResources: 
   - Name: string
     InstanceType: string
     Instances: 
       - InstanceType: string 
     MinCount: integer
     MaxCount: integer
     DynamicNodePriority: integer
     StaticNodePriority: integer
     SpotPrice: float
     DisableSimultaneousMultithreading: boolean
     SchedulableMemory: integer
     HealthChecks: 
       Gpu: 
          Enabled: boolean
     Efa: 
       Enabled: boolean
```

```
 GdrSupport: boolean 
     CapacityReservationTarget: 
        CapacityReservationId: string
        CapacityReservationResourceGroupArn: string 
     Networking: 
        PlacementGroup: 
          Enabled: boolean
          Name: string
     CustomSlurmSettings: dict
     Tags: 
       - Key: string
          Value: string
 CustomActions: 
   OnNodeStart: 
     Sequence: 
        - Script: string
          Args: 
            - string
     Script: string
     Args: 
       - string
   OnNodeConfigured: 
     Sequence: 
        - Script: string
          Args: 
            - string 
     Script: string
     Args: 
       - string
 Iam: 
   InstanceProfile: string
   InstanceRole: string
   S3Access: 
     - BucketName: string
       EnableWriteAccess: boolean
       KeyName: string
   AdditionalIamPolicies: 
     - Policy: string
 Image: 
   CustomAmi: string
```
[Politica di aggiornamento: per questa impostazione dei valori dell'elenco, è possibile aggiungere un](#page-266-0) [nuovo valore durante un aggiornamento oppure è necessario interrompere il parco di elaborazione](#page-266-0)  [quando si rimuove un valore esistente.](#page-266-0)

### Proprietà **SlurmQueues**

```
Name(Obbligatorio,String)
```
Il nome della Slurm coda.

**a** Note

La dimensione del cluster può cambiare durante un aggiornamento. Per ulteriori informazioni, vedere [Dimensione e aggiornamento della capacità del cluster](https://docs.aws.amazon.com/parallelcluster/latest/ug/slurm-workload-manager-v3.html)

[Politica di aggiornamento: se questa impostazione viene modificata, l'aggiornamento non è](#page-264-0) [consentito.](#page-264-0)

### <span id="page-370-1"></span>**CapacityReservationTarget**

### **a** Note

CapacityReservationTargetviene aggiunto con la AWS ParallelCluster versione 3.3.0.

```
CapacityReservationTarget: 
    CapacityReservationId: string
    CapacityReservationResourceGroupArn: string
```
Speciifica la prenotazione della capacità On-Demand per le risorse di calcolo della coda.

### <span id="page-370-2"></span>**CapacityReservationId**(Facoltativo,) **String**

L'ID della riserva di capacità esistente a cui destinare le risorse di calcolo della coda. L'id può fare riferimento a un [ODCR](https://docs.aws.amazon.com/AWSEC2/latest/UserGuide/ec2-capacity-reservations.html) o a un [Capacity Block](https://docs.aws.amazon.com/AWSEC2/latest/UserGuide/ec2-capacity-blocks.html) per ML.

La prenotazione deve utilizzare la stessa piattaforma utilizzata dall'istanza. Ad esempio, se le istanze vengono eseguiterhel8, la prenotazione della capacità deve essere eseguita

sulla piattaforma Red Hat Enterprise Linux. Per ulteriori informazioni, consultare [Piattaforme](https://docs.aws.amazon.com/AWSEC2/latest/UserGuide/ec2-capacity-reservations.html#capacity-reservations-platforms)  [supportate](https://docs.aws.amazon.com/AWSEC2/latest/UserGuide/ec2-capacity-reservations.html#capacity-reservations-platforms) nella Guida per l'utente di Amazon EC2 per le istanze Linux.

### **a** Note

Se la includete [Instances](#page-386-0)nella configurazione del cluster, dovete escludere questa CapacityReservationId impostazione del livello di coda dalla configurazione.

## <span id="page-371-0"></span>**CapacityReservationResourceGroupArn**(Facoltativo,**String**)

L'Amazon Resource Name (ARN) del gruppo di risorse che funge da gruppo di prenotazioni di capacità collegato al servizio per le risorse di calcolo della coda. AWS ParallelCluster identifica e utilizza la prenotazione di capacità più appropriata del gruppo di risorse in base alle seguenti condizioni:

• Se PlacementGroup è abilitato in [SlurmQueues](#page-367-4)/[Networking](#page-396-0)o [SlurmQueues](#page-367-4)/[ComputeResources](#page-384-0)/[Networking](#page-396-0), AWS ParallelCluster seleziona un gruppo di risorse destinato al tipo di istanza e PlacementGroup per una risorsa di calcolo, se la risorsa di calcolo esiste.

PlacementGroupDeve avere come target uno dei tipi di istanza definiti in. [ComputeResources](#page-384-0)

• Se PlacementGroup non è abilitato in [SlurmQueues](#page-367-4)/[Networking](#page-396-0)o [SlurmQueues](#page-367-4)/[ComputeResources](#page-384-0)/[Networking](#page-396-0), AWS ParallelCluster seleziona un gruppo di risorse destinato solo al tipo di istanza di una risorsa di elaborazione, se la risorsa di calcolo esiste.

Il gruppo di risorse deve avere almeno un ODCR per ogni tipo di istanza riservato in una zona di disponibilità in tutte le risorse di calcolo e le zone di disponibilità della coda. Per ulteriori informazioni, consulta [Avviare le istanze con ODCR \(Prenotazioni di capacità on demand\).](#page-274-0)

Per ulteriori informazioni sui requisiti di configurazione di più sottoreti, vedere/. [Networking](#page-376-0)[SubnetIds](#page-377-0)

## **G** Note

Nella AWS ParallelCluster versione 3.4.0 sono state aggiunte più zone di disponibilità.

[Politica di aggiornamento: la flotta di elaborazione deve essere interrotta o](#page-265-1) QueueUpdateStrategy[deve essere impostata affinché questa impostazione venga modificata](#page-265-1) [per un aggiornamento.](#page-265-1)

### <span id="page-372-1"></span>**CapacityType**(Facoltativo,**String**)

Il tipo di risorse di calcolo utilizzate dalla Slurm coda. I valori supportati sono ONDEMAND o SPOT. Il valore predefinito è ONDEMAND.

### **a** Note

Se lo imposti suSPOT, CapacityType il tuo account deve avere un ruolo collegato al AWSServiceRoleForEC2Spot servizio. È possibile creare questo ruolo utilizzando il comando seguente AWS CLI .

```
$ aws iam create-service-linked-role --aws-service-name spot.amazonaws.com
```
Per ulteriori informazioni, consulta il [ruolo collegato ai servizi per le richieste di istanze](https://docs.aws.amazon.com/AWSEC2/latest/UserGuide/spot-requests.html#service-linked-roles-spot-instance-requests)  [Spot](https://docs.aws.amazon.com/AWSEC2/latest/UserGuide/spot-requests.html#service-linked-roles-spot-instance-requests) nella Guida per l'utente di Amazon EC2 per le istanze Linux.

[Politica di aggiornamento: la flotta di elaborazione deve essere interrotta o](#page-265-1) QueueUpdateStrategy[deve essere impostata affinché questa impostazione venga modificata](#page-265-1) [per un aggiornamento.](#page-265-1)

### <span id="page-372-0"></span>**AllocationStrategy**(Facoltativo,) **String**

Specificare la strategia di allocazione per tutte le risorse di calcolo definite in. [Instances](#page-386-0)

Valori validi: lowest-price | capacity-optimized

Default: lowest-price

#### **lowest-price**

- Se si utilizzaCapacityType = ONDEMAND, EC2 Fleet utilizza il prezzo per determinare l'ordine e avvia prima le istanze con il prezzo più basso.
- Se lo utilizziCapacityType = SP0T, EC2 Fleet lancia le istanze dal pool di istanze Spot con il prezzo più basso e con capacità disponibile. Se un pool esaurisce la capacità prima di soddisfare la capacità richiesta, EC2 Fleet soddisfa la richiesta lanciando istanze per te. In particolare, EC2 Fleet lancia istanze dal pool di istanze Spot con il prezzo più basso e con capacità disponibile. EC2 Fleet potrebbe avviare istanze Spot da diversi pool.

• Se impostataCapacityType = CAPACITY BLOCK, non esistono strategie di allocazione, pertanto il AllocationStrategy parametro non può essere configurato.

## **capacity-optimized**

- Se impostatoCapacityType = ONDEMAND, capacity-optimized non è disponibile.
- Se impostataCapacityType = SPOT, EC2 Fleet lancia le istanze dai pool di istanze Spot con una capacità ottimale per il numero di istanze da avviare.

[Politica di aggiornamento: la flotta di elaborazione deve essere interrotta o](#page-265-1) QueueUpdateStrategy[deve essere impostata affinché questa impostazione venga modificata](#page-265-1) [per un aggiornamento.](#page-265-1)

**a** Note

AllocationStrategyè supportato a partire dalla versione 3.3.0. AWS ParallelCluster

# <span id="page-373-0"></span>**JobExclusiveAllocation**(Facoltativo,**String**)

Se impostato sutrue, il OverSubscribe flag Slurm della partizione è impostato su. EXCLUSIVE When OverSubscribe =EXCLUSIVE, i job nella partizione hanno accesso esclusivo a tutti i nodi allocati. Per ulteriori informazioni, vedete [EXCLUSIVE](https://slurm.schedmd.com/slurm.conf.html#OPT_EXCLUSIVE) nella Slurm documentazione.

Valori validi: true | false

Default: false

[Politica di aggiornamento: questa impostazione può essere modificata durante un aggiornamento.](#page-264-1)

**a** Note

JobExclusiveAllocationè supportato a partire dalla AWS ParallelCluster versione 3.7.0.

# <span id="page-373-1"></span>**CustomSlurmSettings**(Facoltativo,) **Dict**

Definisce le impostazioni di configurazione personalizzate Slurm della partizione (coda).

Speciifica un dizionario di coppie chiave-valore dei parametri di Slurm configurazione personalizzati che si applicano alle code (partizioni).

Ogni coppia chiave-valore separata, ad esempioParam1: Value1, viene aggiunta separatamente alla fine della riga di configurazione della partizione nel Slurm formato. Param1=Value1

È possibile specificare solo parametri di Slurm configurazione che non sono elencati in. CustomSlurmSettings Per informazioni sui parametri di Slurm configurazione non elencati, vedere. [Non inserito nell'elencoSlurmparametri di configurazione per](#page-194-0)CustomSlurmSettings

AWS ParallelCluster controlla solo se un parametro si trova in un elenco negato. AWS ParallelCluster non convalida la sintassi o la semantica dei parametri di Slurm configurazione personalizzati. Sei responsabile della convalida dei parametri di configurazione personalizzati. Slurm I parametri di Slurm configurazione personalizzati non validi possono causare errori nei Slurm daemon che possono causare errori nella creazione e nell'aggiornamento del cluster.

Per ulteriori informazioni su come specificare parametri di Slurm configurazione personalizzati con, vedere. AWS ParallelCluster[Slurmpersonalizzazione della configurazione](#page-193-0)

Per ulteriori informazioni sui parametri di Slurm configurazione, vedere [slurm.conf](https://slurm.schedmd.com/slurm.conf.html) nella documentazione. Slurm

[Politica di aggiornamento: questa impostazione può essere modificata durante un aggiornamento.](#page-264-1)

**a** Note

CustomSlurmSettingsè supportato a partire dalla versione 3.6.0. AWS ParallelCluster

# <span id="page-374-0"></span>**Tags**(Facoltativo, [String])

Un elenco di coppie chiave-valore di tag. [ComputeResource](#page-398-0)i tag sostituiscono i tag duplicati specificati in o in/. [Sezione](#page-460-0) Tags SlurmQueues Tags

## <span id="page-374-1"></span>**Key**(Facoltativo,) **String**

La chiave di tag:

### <span id="page-374-2"></span>**Value**(Facoltativo,**String**)

Il valore del tag.

[Politica di aggiornamento: la flotta di elaborazione deve essere interrotta o](#page-265-1) QueueUpdateStrategy[deve essere impostata affinché questa impostazione venga modificata](#page-265-1) [per un aggiornamento.](#page-265-1)

### <span id="page-375-0"></span>**HealthChecks**(Facoltativo)

Specificate i controlli dello stato dei nodi di calcolo su tutte le risorse di calcolo nella coda.

### <span id="page-375-1"></span>**Gpu**(Facoltativo)

Specificate i controlli di integrità della GPU su tutte le risorse di calcolo in una coda.

## **a** Note

AWS ParallelCluster non supportaHealthChecks/Gpunei nodi che utilizzano sistemi operativi alinux2 ARM. Queste piattaforme non supportano [NVIDIA Data Center](https://docs.nvidia.com/datacenter/dcgm/latest/user-guide/getting-started.html#supported-linux-distributions)  [GPU Manager \(DCGM\)](https://docs.nvidia.com/datacenter/dcgm/latest/user-guide/getting-started.html#supported-linux-distributions).

## <span id="page-375-2"></span>**Enabled**(Facoltativo,) **Boolean**

Se AWS ParallelCluster esegue controlli dello stato della GPU sui nodi di elaborazione. Il valore predefinito è false.

**Gpu**comportamento dei controlli sanitari

- SeGpu/Enabledè impostato sutrue, AWS ParallelCluster esegue controlli dello stato della GPU sulle risorse di calcolo in coda.
- Il controllo Gpu dello stato esegue controlli sullo stato della GPU sulle risorse di elaborazione per impedire l'invio di lavori su nodi con una GPU danneggiata.
- Se un nodo di elaborazione non supera un controllo di Gpu integrità, lo stato del nodo di elaborazione cambia in. DRAIN I nuovi lavori non iniziano su questo nodo. I lavori esistenti vengono eseguiti fino al completamento. Una volta completati tutti i processi in esecuzione, il nodo di calcolo termina se si tratta di un nodo dinamico e viene sostituito se si tratta di un nodo statico.
- La durata del controllo dello Gpu stato dipende dal tipo di istanza selezionato, dal numero di GPU nell'istanza e dal numero di obiettivi del controllo dello Gpu stato (equivalente al numero di obiettivi GPU del processo). Per un'istanza con 8 GPU, la durata tipica è inferiore a 3 minuti.
- Se il controllo Gpu dello stato viene eseguito su un'istanza non supportata, viene chiusa e il processo viene eseguito sul nodo di elaborazione. Ad esempio, se un'istanza non dispone di una GPU o se un'istanza ha una GPU ma non è una GPU NVIDIA, il controllo dello stato viene interrotto e il processo viene eseguito sul nodo di calcolo. Sono supportate solo le GPU NVIDIA.

• Il controllo dello Gpu stato utilizza lo dcgmi strumento per eseguire controlli di integrità su un nodo e prevede i seguenti passaggi:

Quando inizia il controllo dello stato di Gpu salute in un nodo:

- 1. Rileva se i nvidia-fabricmanager servizi nvidia-dcgm and sono in esecuzione.
- 2. Se questi servizi non sono in esecuzione, il controllo Gpu sanitario li avvia.
- 3. Rileva se la modalità di persistenza è abilitata.
- 4. Se la modalità di persistenza non è abilitata, il controllo dello Gpu stato la abilita.

Al termine del controllo sanitario, il controllo Gpu sanitario riporta questi servizi e risorse allo stato iniziale.

- Se il job è assegnato a un set specifico di GPU a nodi, il controllo dello Gpu stato viene eseguito solo su quel set specifico. In caso contrario, il Gpu controllo dello stato viene eseguito su tutte le GPU del nodo.
- Se un nodo di elaborazione riceve 2 o più richieste di controllo dello stato di Gpu salute contemporaneamente, viene eseguito solo il primo controllo di integrità e gli altri vengono ignorati. Questo vale anche per i controlli di integrità rivolti alle GPU dei nodi. È possibile controllare i file di registro per ulteriori informazioni su questa situazione.
- Il registro dei controlli di integrità per un nodo di calcolo specifico è disponibile nel /var/ log/parallelcluster/slurm\_health\_check.log file. Il file è disponibile in Amazon CloudWatch, nel gruppo di CloudWatch log del cluster, dove puoi trovare:
	- Dettagli sull'azione eseguita dal controllo dello stato di Gpu salute, tra cui l'attivazione e la disabilitazione dei servizi e la modalità di persistenza.
	- L'identificatore GPU, l'ID seriale e l'UUID.
	- L'output del controllo dello stato di salute.

[Politica di aggiornamento: questa impostazione può essere modificata durante un aggiornamento.](#page-264-1)

### **a** Note

HealthChecksè supportato a partire dalla AWS ParallelCluster versione 3.6.0.

### <span id="page-376-0"></span>**Networking**

(Obbligatorio) Definisce la configurazione di rete per la Slurm coda.

[Networking:](#page-376-0) [SubnetIds:](#page-377-0) - *string* [AssignPublicIp:](#page-379-0) *boolean* [SecurityGroups:](#page-380-0) - *string* [AdditionalSecurityGroups:](#page-380-1) - *string* [PlacementGroup:](#page-381-0) [Enabled:](#page-381-1) *boolean* [Id:](#page-381-2) *string* [Name:](#page-381-3) *string* [Proxy:](#page-382-0) [HttpProxyAddress:](#page-382-1) *string*

[Politica di aggiornamento: la flotta di elaborazione deve essere interrotta o](#page-265-1) QueueUpdateStrategy[deve essere impostata affinché questa impostazione venga modificata per](#page-265-1)  [un aggiornamento.](#page-265-1)

### Proprietà **Networking**

### <span id="page-377-0"></span>**SubnetIds**(Obbligatorio,**[String]**)

Gli ID delle sottoreti esistenti in cui si effettua il provisioning della Slurm coda.

Se configurate i tipi di istanza in [SlurmQueues](#page-367-4)/[ComputeResources](#page-384-0)/[InstanceType](#page-385-1), potete definire solo una sottorete.

Se si configurano i tipi di istanza in [SlurmQueues](#page-367-4)[ComputeResources](#page-384-0)//[Instances](#page-386-0), è possibile definire una o più sottoreti.

Se si utilizzano più sottoreti, tutte le sottoreti definite per una coda devono trovarsi nello stesso VPC, con ciascuna sottorete in una zona di disponibilità (AZ) separata.

Ad esempio, supponiamo di definire subnet-1 e subnet-2 per la coda.

subnet-1e non subnet-2 possono essere entrambi in AZ-1.

subnet-1può essere in AZ-1 e subnet-2 può essere in AZ-2.

Se configuri solo un tipo di istanza e desideri utilizzare più sottoreti, definisci il tipo di istanza in anziché. Instances InstanceType

# Ad esempio, definisciComputeResources/Instances/InstanceType= instance.type anzichéComputeResources/InstanceType=. instance.type

## **a** Note

Elastic Fabric Adapter (EFA) non è supportato in diverse zone di disponibilità.

L'uso di più zone di disponibilità potrebbe causare un aumento della latenza della rete di storage e costi aggiuntivi per il trasferimento dei dati tra le AZ. Ad esempio, ciò potrebbe verificarsi quando un'istanza accede a uno storage di file che si trova in una zona di disponibilità diversa. Per ulteriori informazioni, consulta [Trasferimento dati all'interno della stessa Regione AWS](https://aws.amazon.com/ec2/pricing/on-demand/#Data_Transfer_within_the_same_AWS_Region).

Aggiornamenti del cluster per passare dall'uso di una singola sottorete a più sottoreti:

- Supponiamo che la definizione di sottorete di un cluster sia definita con una singola sottorete e un file system FSx for Lustre AWS ParallelCluster gestito. Quindi, non è possibile aggiornare direttamente questo cluster con una definizione di ID di sottorete aggiornata. Per effettuare l'aggiornamento del cluster, è necessario innanzitutto modificare il file system gestito con un file system esterno. Per ulteriori informazioni, consulta [Converti lo storage AWS ParallelCluster](#page-222-0) [gestito in storage esterno.](#page-222-0)
- Supponiamo che la definizione di sottorete di un cluster sia definita con una singola sottorete e un file system Amazon EFS esterno se non esistono destinazioni di montaggio EFS per tutte le AZ per le diverse sottoreti definite da aggiungere. Quindi, non è possibile aggiornare direttamente questo cluster con una definizione di ID di sottorete aggiornata. Per aggiornare il cluster o creare un cluster, è necessario innanzitutto creare tutti i target di montaggio per tutte le AZ per le più sottoreti definite.

# [Zone di disponibilità e prenotazioni di capacità del cluster definite in Arn: CapacityReservation](#page-371-0) **[ResourceGroup](#page-371-0)**

- Non è possibile creare un cluster se non vi è alcuna sovrapposizione tra l'insieme di tipi di istanze e zone di disponibilità coperti dal gruppo di risorse di prenotazione della capacità definito e l'insieme di tipi di istanze e zone di disponibilità definiti per la coda.
- È possibile creare un cluster se esiste una sovrapposizione parziale tra l'insieme di tipi di istanze e zone di disponibilità coperti dal gruppo di risorse di prenotazione della capacità definito e l'insieme di tipi di istanze e zone di disponibilità definiti per la coda. AWS ParallelCluster invia un messaggio di avviso sulla sovrapposizione parziale in questo caso.

• Per ulteriori informazioni, consulta [Avviare le istanze con ODCR \(Prenotazioni di capacità on](#page-274-0)  [demand\)](#page-274-0).

### **a** Note

Nella AWS ParallelCluster versione 3.4.0 sono state aggiunte più zone di disponibilità.

# **A** Warning

Questo avviso si applica a tutte le AWS ParallelCluster versioni 3.x.y precedenti alla versione 3.3.1. AWS ParallelCluster la modifica di questo parametro non influisce sulla versione 3.3.1.

Per AWS ParallelCluster 3 versioni precedenti alla versione 3.3.1:

La modifica di questo parametro e l'aggiornamento di un cluster creano un nuovo file system FSx for Lustre gestito ed eliminano il file system FSx for Lustre gestito esistente senza preservare i dati esistenti. Ciò si traduce in una perdita di dati. Prima di procedere, assicuratevi di eseguire il backup dei dati dal file system FSx for Lustre esistente se desiderate conservare i dati. Per ulteriori informazioni, consulta [Lavorare con i backup](https://docs.aws.amazon.com/fsx/latest/LustreGuide/using-backups-fsx.html)  [nella Guida](https://docs.aws.amazon.com/fsx/latest/LustreGuide/using-backups-fsx.html) per l'utente di FSx for Lustre.

Se viene aggiunto un nuovo valore di sottorete, [Politica di aggiornamento: questa impostazione](#page-264-1) [può essere modificata durante un aggiornamento.](#page-264-1)

Se viene rimosso un valore di sottorete, [Politica di aggiornamento: la flotta di elaborazione deve](#page-265-1)  essere interrotta o QueueUpdateStrategy[deve essere impostata affinché questa impostazione](#page-265-1) [venga modificata per un aggiornamento.](#page-265-1)

# <span id="page-379-0"></span>**AssignPublicIp**(Facoltativo,**String**)

Crea o assegna un indirizzo IP pubblico ai nodi della Slurm coda. I valori supportati sono true e false. La sottorete specificata determina il valore predefinito. Una sottorete con IP pubblici per impostazione predefinita assegna indirizzi IP pubblici.

Se si definisce un tipo di hpc6id istanza p4d or o un altro tipo di istanza con più interfacce di rete o una scheda di interfaccia di rete, è necessario impostare [HeadNode](#page-340-0)/[Networking](#page-343-0)/su [ElasticIp](#page-344-0)per fornire l'accesso true pubblico. AWS Gli IP pubblici possono essere assegnati solo alle istanze avviate con una singola interfaccia di rete. In questo caso, si consiglia di

utilizzare un [gateway NAT](https://docs.aws.amazon.com/vpc/latest/userguide/vpc-nat-gateway.html) per fornire l'accesso pubblico ai nodi di calcolo del cluster. In questo caso, imposta suAssignPublicIp. false Per ulteriori informazioni sugli indirizzi IP, consulta [Assegnare un indirizzo IPv4 pubblico durante il lancio dell'istanza](https://docs.aws.amazon.com/AWSEC2/latest/UserGuide/using-instance-addressing.html#public-ip-addresses) nella Amazon EC2 User Guide for Linux Instances.

[Politica di aggiornamento: se questa impostazione viene modificata, l'aggiornamento non è](#page-264-0) [consentito.](#page-264-0)

## <span id="page-380-0"></span>**SecurityGroups**(Facoltativo,) **[String]**

Un elenco di gruppi di sicurezza da utilizzare per la Slurm coda. Se non viene specificato alcun gruppo di sicurezza, AWS ParallelCluster crea gruppi di sicurezza per te.

Verifica che i gruppi di sicurezza siano configurati correttamente per i tuoi [SharedStorage](#page-419-0)sistemi.

# **A** Warning

Questo avviso si applica a tutti e 3. *x*. *y* AWS ParallelCluster versioni precedenti alla versione 3.3.0. AWS ParallelCluster la versione 3.3.0 non viene influenzata dalla modifica di questo parametro.

Per AWS ParallelCluster 3 versioni precedenti alla versione 3.3.0:

La modifica di questo parametro e l'aggiornamento di un cluster creano un nuovo file system FSx for Lustre gestito ed eliminano il file system FSx for Lustre gestito esistente senza preservare i dati esistenti. Ciò si traduce in una perdita di dati. Assicurati di eseguire il backup dei dati dal file system FSx for Lustre esistente se desideri conservare i dati. Per ulteriori informazioni, consulta [Lavorare con i backup nella Guida](https://docs.aws.amazon.com/fsx/latest/LustreGuide/using-backups-fsx.html) per l'utente di FSx for Lustre.

# **A** Warning

Se abiliti [Efa](#page-393-0) per le tue istanze di calcolo, assicurati che le istanze abilitate per EFA facciano parte di un gruppo di sicurezza che autorizza tutto il traffico in entrata e in uscita a sé.

[Politica di aggiornamento: questa impostazione può essere modificata durante un aggiornamento.](#page-264-1)

### <span id="page-380-1"></span>**AdditionalSecurityGroups**(**[String]**Facoltativo,)

Un elenco di gruppi di sicurezza aggiuntivi da utilizzare per la Slurm coda.

#### [Politica di aggiornamento: questa impostazione può essere modificata durante un aggiornamento.](#page-264-1)

### <span id="page-381-0"></span>**PlacementGroup**(Facoltativo)

Specificate le impostazioni del gruppo di posizionamento per la Slurm coda.

[PlacementGroup:](#page-381-0) [Enabled:](#page-381-1) *boolean* [Id:](#page-381-2) *string* [Name:](#page-381-3) *string*

[Politica di aggiornamento: tutti i nodi di calcolo devono essere interrotti per l'eliminazione](#page-268-0) [di un gruppo di posizionamento gestito. La flotta di elaborazione deve essere interrotta o](#page-268-0) QueueUpdateStrategy[deve essere impostata affinché questa impostazione venga modificata](#page-268-0) [per un aggiornamento.](#page-268-0)

### <span id="page-381-1"></span>**Enabled**(Facoltativo,) **Boolean**

Indica se viene utilizzato un gruppo di posizionamento per la Slurm coda. Il valore predefinito è false.

[Politica di aggiornamento: la flotta di elaborazione deve essere interrotta o](#page-265-1) QueueUpdateStrategy[deve essere impostata affinché questa impostazione venga](#page-265-1) [modificata per un aggiornamento.](#page-265-1)

#### <span id="page-381-2"></span>**Id**(Facoltativo,**String**)

Il nome del gruppo di posizionamento per un gruppo di posizionamento del cluster esistente utilizzato dalla Slurm coda. Assicuratevi di fornire il nome del gruppo di posizionamento e non l'ID.

[Politica di aggiornamento: la flotta di elaborazione deve essere interrotta o](#page-265-1) QueueUpdateStrategy[deve essere impostata affinché questa impostazione venga](#page-265-1) [modificata per un aggiornamento.](#page-265-1)

#### <span id="page-381-3"></span>**Name**(Facoltativo,**String**)

Il nome del gruppo di posizionamento per un gruppo di posizionamento del cluster esistente utilizzato dalla Slurm coda. Assicuratevi di fornire il nome del gruppo di posizionamento e non l'ID.

[Politica di aggiornamento: la flotta di elaborazione deve essere interrotta o](#page-265-1) QueueUpdateStrategy[deve essere impostata affinché questa impostazione venga](#page-265-1) [modificata per un aggiornamento.](#page-265-1)

# **a** Note

- SePlacementGroup/Enabledè impostato sutrue, senza un Name o Id definito, a ciascuna risorsa di calcolo viene assegnato un proprio gruppo di posizionamento gestito, a meno che [ComputeResources](#page-384-0)/[Networking](#page-396-0)/non [PlacementGroup](#page-396-1)sia definito per sostituire questa impostazione.
- A partire dalla AWS ParallelCluster versione 3.3.0, [SlurmQueues](#page-367-4)/[NetworkingP](#page-376-0)[lacementGroup](#page-381-0)/[Name](#page-381-3)è stato aggiunto come alternativa preferita a [SlurmQueues](#page-367-4)///[Networking](#page-376-0). [PlacementGroupId](#page-381-0)

[PlacementGroup](#page-381-0)/[Id](#page-381-2)e [PlacementGroup](#page-381-0)/[Name](#page-381-3)sono equivalenti. Puoi usare uno dei due.

Se includi sia [PlacementGroup](#page-381-0)/[Id](#page-381-2)che [PlacementGroup](#page-381-0)/[Name](#page-381-3), AWS ParallelCluster fallisce. Puoi scegliere solo l'uno o l'altro.

Non è necessario aggiornare il cluster per utilizzare [PlacementGroup](#page-381-0)/[Name](#page-381-3).

# <span id="page-382-0"></span>**Proxy**(Facoltativo)

Specifica le impostazioni proxy per la Slurm coda.

[Proxy:](#page-382-0) [HttpProxyAddress:](#page-382-1) *string*

[Politica di aggiornamento: la flotta di elaborazione deve essere interrotta o](#page-265-1) QueueUpdateStrategy[deve essere impostata affinché questa impostazione venga modificata](#page-265-1) [per un aggiornamento.](#page-265-1)

# <span id="page-382-1"></span>**HttpProxyAddress**(Facoltativo,) **String**

Definisce un server proxy HTTP o HTTPS per la Slurm coda. In genere, è. https://*x.x.x.x:8080*

Non esiste un valore predefinito.

[Politica di aggiornamento: la flotta di elaborazione deve essere interrotta o](#page-265-1) QueueUpdateStrategy[deve essere impostata affinché questa impostazione venga](#page-265-1) [modificata per un aggiornamento.](#page-265-1)

#### <span id="page-383-0"></span>**Image**

(Facoltativo) Specificate l'immagine da usare per la Slurm coda. Per utilizzare la stessa AMI per tutti i nodi, utilizza l'[CustomAmi](#page-339-0)impostazione nella Image[sezione](#page-337-0).

[Image:](#page-383-0) [CustomAmi:](#page-383-1) *string*

[Politica di aggiornamento: la flotta di elaborazione deve essere interrotta o](#page-265-1) QueueUpdateStrategy[deve essere impostata affinché questa impostazione venga modificata per](#page-265-1)  [un aggiornamento.](#page-265-1)

### **Image**Proprietà

<span id="page-383-1"></span>**CustomAmi**(Facoltativo,**String**)

L'AMI da utilizzare per la Slurm coda anziché le AMI predefinite. È possibile utilizzare il comando pcluster CLI per visualizzare un elenco delle AMI predefinite.

**a** Note

L'AMI deve essere basata sullo stesso sistema operativo utilizzato dal nodo principale.

```
pcluster list-official-images
```
Se l'AMI personalizzata richiede autorizzazioni aggiuntive per il suo avvio, è necessario aggiungere queste autorizzazioni alla policy del nodo principale.

Ad esempio, se a un'AMI personalizzata è associata un'istantanea crittografata, nelle politiche del nodo principale sono necessarie le seguenti politiche aggiuntive.

```
{ 
    "Version": "2012-10-17", 
    "Statement": [ 
         { 
              "Effect": "Allow", 
              "Action": [ 
                   "kms:DescribeKey", 
                   "kms:ReEncrypt*", 
                   "kms:CreateGrant",
```

```
 "kms:Decrypt" 
             ], 
              "Resource": [ 
                  "arn:aws:kms:<AWS_REGION>:<AWS_ACCOUNT_ID>:key/<AWS_KMS_KEY_ID>" 
             ] 
         } 
    ]
}
```
Per risolvere i problemi relativi agli avvisi di convalida AMI personalizzati, consulta. [Risoluzione](#page-734-0)  [dei problemi relativi alle AMI personalizzate](#page-734-0)

[Politica di aggiornamento: la flotta di elaborazione deve essere interrotta o](#page-265-1) QueueUpdateStrategy[deve essere impostata affinché questa impostazione venga modificata](#page-265-1) [per un aggiornamento.](#page-265-1)

### <span id="page-384-0"></span>**ComputeResources**

(Obbligatorio) Definisce la ComputeResources configurazione per la coda. Slurm

**a** Note

Le dimensioni del cluster possono cambiare durante un aggiornamento. Per ulteriori informazioni, vedere [Dimensione e aggiornamento della capacità del cluster](https://docs.aws.amazon.com/parallelcluster/latest/ug/slurm-workload-manager-v3.html)

```
ComputeResources:
```

```
 - Name: string
   InstanceType: string
   Instances: 
     - InstanceType: string 
   MinCount: integer
   MaxCount: integer
   DynamicNodePriority: integer
   StaticNodePriority: integer
   SpotPrice: float
   DisableSimultaneousMultithreading: boolean
   SchedulableMemory: integer
   HealthChecks: 
     Gpu: 
       Enabled: boolean
```
 [Efa:](#page-393-0) [Enabled:](#page-393-1) *boolean* [GdrSupport:](#page-394-0) *boolean* [CapacityReservationTarget:](#page-394-1) [CapacityReservationId:](#page-395-0) *string* [CapacityReservationResourceGroupArn:](#page-395-1) *string* [Networking:](#page-396-0) [PlacementGroup:](#page-396-1) [Enabled:](#page-396-2) *boolean* [Name:](#page-396-3) *string* [CustomSlurmSettings:](#page-397-0) *dict* [Tags:](#page-398-0) - [Key:](#page-398-1) *string* [Value:](#page-398-2) *string*

[Politica di aggiornamento: per questa impostazione dei valori dell'elenco, è possibile aggiungere un](#page-266-0) [nuovo valore durante un aggiornamento oppure è necessario interrompere il parco di elaborazione](#page-266-0)  [quando si rimuove un valore esistente.](#page-266-0)

# Proprietà **ComputeResources**

# <span id="page-385-0"></span>**Name**(Obbligatorio,**String**)

Il nome dell'ambiente di calcolo della Slurm coda. Il nome può contenere fino a 25 caratteri.

[Politica di aggiornamento: se questa impostazione viene modificata, l'aggiornamento non è](#page-264-0) [consentito.](#page-264-0)

# <span id="page-385-1"></span>**InstanceType**(Obbligatorio,**String**)

Il tipo di istanza utilizzato in questa risorsa di Slurm calcolo. Tutti i tipi di istanze in un cluster devono utilizzare la stessa architettura di processore. Le istanze possono utilizzare l'arm64architettura x86\_64 or.

La configurazione del cluster deve definire una delle due [InstanceType](#page-385-1)[istanze](#page-386-0). Se entrambi sono definiti, AWS ParallelCluster fallisce.

Quando si definisceInstanceType, non è possibile definire più sottoreti. Se configuri solo un tipo di istanza e desideri utilizzare più sottoreti, definisci il tipo di istanza in anziché inInstances. InstanceType Per ulteriori informazioni, consulta [Networking](#page-376-0)/. [SubnetIds](#page-377-0)

Se si definisce un tipo di hpc6id istanza p4d or o un altro tipo di istanza con più interfacce di rete o una scheda di interfaccia di rete, è necessario avviare le istanze di calcolo nella sottorete privata come descritto in. [AWS ParallelCluster che utilizza due sottoreti](#page-116-0) AWS gli IP pubblici possono essere assegnati solo alle istanze avviate con una singola interfaccia di rete. Per ulteriori informazioni, consulta [Assegnare un indirizzo IPv4 pubblico durante l'avvio dell'istanza](https://docs.aws.amazon.com/AWSEC2/latest/UserGuide/using-instance-addressing.html#public-ip-addresses) nella Guida per l'utente di Amazon EC2 per le istanze Linux.

[Politica di aggiornamento: la flotta di elaborazione deve essere interrotta affinché questa](#page-264-2)  [impostazione possa essere modificata per un aggiornamento.](#page-264-2)

### <span id="page-386-0"></span>**Instances**(Obbligatorio)

Specifica l'elenco dei tipi di istanza per una risorsa di calcolo. Per specificare la strategia di allocazione per l'elenco dei tipi di istanze, vedere. [AllocationStrategy](#page-372-0)

La configurazione del cluster deve definire [InstanceType](#page-385-1)o [Instances](#page-386-0). Se entrambi sono definiti, AWS ParallelCluster fallisce.

Per ulteriori informazioni, consulta [Allocazione di più tipi di istanza con Slurm](#page-180-0).

[Instances:](#page-386-0) - [InstanceType:](#page-386-1) *string*

### **a** Note

[A partire dalla AWS ParallelCluster versione 3.7.0,](#page-386-0) EnableMemoryBasedScheduling [può essere abilitato se si configurano più tipi di istanza in Istanze.](#page-386-0) Per le AWS ParallelCluster versioni da 3.2.0 a 3.6. *x*[, non](#page-386-0) EnableMemoryBasedScheduling [può essere abilitato se configuri più tipi di istanza in](#page-386-0) [Istanze.](#page-386-0)

[Politica di aggiornamento: per questa impostazione dei valori dell'elenco, è possibile aggiungere](#page-266-0)  [un nuovo valore durante un aggiornamento oppure è necessario interrompere il parco di](#page-266-0) [elaborazione quando si rimuove un valore esistente.](#page-266-0)

## <span id="page-386-1"></span>**InstanceType**(Obbligatorio,**String**)

Il tipo di istanza da utilizzare in questa risorsa di Slurm calcolo. Tutti i tipi di istanze in un cluster devono utilizzare la stessa architettura di processore, x86\_64 oppurearm64.

I tipi di istanza elencati in [Instances](#page-386-0)devono avere:

- Lo stesso numero di vCPU o, [DisableSimultaneousMultithreading](#page-390-1)se impostato su, lo stesso numero true di core.
- Lo stesso numero di acceleratori degli stessi produttori.
- EFA supportato, se [Efa](#page-393-0)/[Enabled](#page-393-1)impostato su. true

I tipi di istanza elencati in [Instances](#page-386-0)possono avere:

• Diverse quantità di memoria.

In questo caso, la memoria minima deve essere impostata come Slurm risorsa consumabile.

### **a** Note

[A partire dalla AWS ParallelCluster versione 3.7.0,](#page-386-0) EnableMemoryBasedScheduling [può essere abilitata se si configurano più tipi di](#page-386-0) [istanza in Istanze.](#page-386-0) Per le AWS ParallelCluster versioni da 3.2.0 a 3.6. *x*[, non](#page-386-0) EnableMemoryBasedScheduling [può essere abilitato se configuri più tipi di](#page-386-0) [istanza in Istanze.](#page-386-0)

• Schede di rete diverse.

In questo caso, il numero di interfacce di rete configurate per la risorsa di calcolo è definito dal tipo di istanza con il minor numero di schede di rete.

- Larghezza di banda di rete diversa.
- Diverse dimensioni dell'Instance Store.

Se si definisce un tipo di hpc6id istanza p4d or o un altro tipo di istanza con più interfacce di rete o una scheda di interfaccia di rete, è necessario avviare le istanze di calcolo nella sottorete privata come descritto in. [AWS ParallelCluster che utilizza due sottoreti](#page-116-0) AWS gli IP pubblici possono essere assegnati solo alle istanze avviate con una singola interfaccia di rete. Per ulteriori informazioni, consulta [Assegnare un indirizzo IPv4 pubblico durante l'avvio](https://docs.aws.amazon.com/AWSEC2/latest/UserGuide/using-instance-addressing.html#public-ip-addresses) [dell'istanza](https://docs.aws.amazon.com/AWSEC2/latest/UserGuide/using-instance-addressing.html#public-ip-addresses) nella Guida per l'utente di Amazon EC2 per le istanze Linux.

[Politica di aggiornamento: la flotta di elaborazione deve essere interrotta affinché questa](#page-264-2)  [impostazione possa essere modificata per un aggiornamento.](#page-264-2)

**a** Note

Instancesè supportato a partire dalla versione 3.3.0. AWS ParallelCluster

### <span id="page-388-0"></span>**MinCount**(Facoltativo,**Integer**)

Il numero minimo di istanze utilizzate dalla risorsa di Slurm calcolo. Il valore predefinito è 0.

**a** Note

La dimensione del cluster può cambiare durante un aggiornamento. Per ulteriori informazioni, vedere [Dimensione e aggiornamento della capacità del cluster](https://docs.aws.amazon.com/parallelcluster/latest/ug/slurm-workload-manager-v3.html)

[Politica di aggiornamento: la flotta di elaborazione deve essere interrotta affinché questa](#page-264-2)  [impostazione possa essere modificata per un aggiornamento.](#page-264-2)

#### <span id="page-388-1"></span>**MaxCount**(Facoltativo,**Integer**)

Il numero massimo di istanze utilizzate dalla risorsa di Slurm calcolo. Il valore predefinito è 10.

Quando viene utilizzatoCapacityType = CAPACITY\_BLOCK, MaxCount deve essere uguale MinCount e maggiore di 0, poiché tutte le istanze che fanno parte della prenotazione Capacity Block vengono gestite come nodi statici.

Al momento della creazione del cluster, il nodo principale attende che tutti i nodi statici siano pronti prima di segnalare l'avvenuta creazione del cluster. Tuttavia, durante l'utilizzoCapacityType = CAPACITY\_BLOCK, i nodi che fanno parte delle risorse di calcolo associate ai Capacity Blocks non verranno presi in considerazione per questo controllo. Il cluster verrà creato anche se non tutti i blocchi di capacità configurati sono attivi.

#### **a** Note

Le dimensioni del cluster possono cambiare durante un aggiornamento. Per ulteriori informazioni, vedere [Dimensione e aggiornamento della capacità del cluster](https://docs.aws.amazon.com/parallelcluster/latest/ug/slurm-workload-manager-v3.html)

### <span id="page-389-0"></span>**DynamicNodePriority**(Facoltativo,**Integer**)

La priorità dei nodi dinamici in una risorsa di calcolo in coda. La priorità è mappata al parametro di [Weight](https://slurm.schedmd.com/slurm.conf.html#OPT_Weight)configurazione del Slurm nodo per i nodi dinamici delle risorse di calcolo. Il valore predefinito è 1000.

Slurmdà priorità ai nodi con i valori più bassi Weight per primi.

## **A** Warning

L'uso di molti Weight valori diversi in una Slurm partizione (coda) potrebbe rallentare la velocità di pianificazione dei lavori nella coda.

Nelle AWS ParallelCluster versioni precedenti alla versione 3.7.0, ai nodi statici e dinamici veniva assegnato lo stesso peso predefinito di. 1 In questo caso, Slurm potrebbe dare priorità ai nodi dinamici inattivi rispetto ai nodi statici inattivi a causa dello schema di denominazione per i nodi statici e dinamici. Quando tutto il resto è uguale, Slurm pianifica i nodi in ordine alfabetico per nome.

### **a** Note

DynamicNodePriorityviene aggiunto nella AWS ParallelCluster versione 3.7.0.

[Politica di aggiornamento: questa impostazione può essere modificata durante un aggiornamento.](#page-264-1)

#### <span id="page-389-1"></span>**StaticNodePriority**(Facoltativo,) **Integer**

La priorità dei nodi statici in una risorsa di calcolo in coda. La priorità è mappata al parametro di [Weight](https://slurm.schedmd.com/slurm.conf.html#OPT_Weight)configurazione del Slurm nodo per i nodi statici delle risorse di calcolo. Il valore predefinito è 1.

Slurmdà priorità ai nodi con i valori più bassi Weight per primi.

### **A** Warning

L'uso di molti Weight valori diversi in una Slurm partizione (coda) potrebbe rallentare la velocità di pianificazione dei lavori nella coda.

### **a** Note

StaticNodePriorityè stato aggiunto nella versione 3.7.0. AWS ParallelCluster

[Politica di aggiornamento: questa impostazione può essere modificata durante un aggiornamento.](#page-264-1)

## <span id="page-390-0"></span>**SpotPrice**(Facoltativo,) **Float**

Il prezzo massimo pagato per un'istanza Spot EC2 prima del lancio di qualsiasi istanza. Il valore predefinito è il prezzo On-Demand.

[Politica di aggiornamento: la flotta di elaborazione deve essere interrotta o](#page-265-1) QueueUpdateStrategy[deve essere impostata affinché questa impostazione venga modificata](#page-265-1) [per un aggiornamento.](#page-265-1)

## <span id="page-390-1"></span>**DisableSimultaneousMultithreading**(Facoltativo,**Boolean**)

Setrue, il multithreading sui nodi della Slurm coda è disabilitato. Il valore predefinito è false.

Non tutti i tipi di istanza possono disabilitare il multithreading. Per un elenco dei tipi di istanza che supportano la disabilitazione del multithreading, consulta Core [e thread della CPU per ogni core di](https://docs.aws.amazon.com/AWSEC2/latest/UserGuide/instance-optimize-cpu.html#cpu-options-supported-instances-values)  [CPU per tipo di istanza nella Guida per l'utente](https://docs.aws.amazon.com/AWSEC2/latest/UserGuide/instance-optimize-cpu.html#cpu-options-supported-instances-values) di Amazon EC2.

[Politica di aggiornamento: la flotta di elaborazione deve essere interrotta affinché questa](#page-264-2)  [impostazione possa essere modificata per un aggiornamento.](#page-264-2)

### <span id="page-390-2"></span>**SchedulableMemory**(Facoltativo,) **Integer**

La quantità di memoria in MiB configurata nel Slurm parametro RealMemory per i nodi di calcolo di una risorsa di calcolo. Questo valore è il limite superiore per la memoria del nodo disponibile per i lavori quando [SlurmSettings](#page-408-1)/[EnableMemoryBasedScheduling](#page-411-0)è abilitato. [Il valore](https://docs.aws.amazon.com/AWSEC2/latest/APIReference/API_DescribeInstanceTypes.html) [predefinito è il 95 percento della memoria elencata nei tipi di i](https://docs.aws.amazon.com/AWSEC2/latest/APIReference/API_DescribeInstanceTypes.html)[stanza di Amazon EC2 e restituita](https://aws.amazon.com/ec2/instance-types)  [dai tipi d](https://aws.amazon.com/ec2/instance-types)[i API di Amazon DescribeInstance EC2.](https://docs.aws.amazon.com/AWSEC2/latest/APIReference/API_DescribeInstanceTypes.html) Assicurati di convertire i valori forniti in GiB in MiB.

Valori supportati: 1-EC2Memory

EC2Memory[è la memoria \(in MiB\) elencata nei tipi di](https://docs.aws.amazon.com/AWSEC2/latest/APIReference/API_DescribeInstanceTypes.html) [istanza Amazon EC2 e restituita da](https://aws.amazon.com/ec2/instance-types)[i tipi di](https://docs.aws.amazon.com/AWSEC2/latest/APIReference/API_DescribeInstanceTypes.html)  [API Amazon EC2. DescribeInstance](https://docs.aws.amazon.com/AWSEC2/latest/APIReference/API_DescribeInstanceTypes.html) Assicurati di convertire i valori forniti in GiB in MiB.

#### Questa opzione è particolarmente rilevante quando

[SlurmSettings](#page-408-1)/[EnableMemoryBasedScheduling](#page-411-0)è abilitato. Per ulteriori informazioni, consulta [Slurmpianificazione basata sulla memoria](#page-176-0).

## **a** Note

SchedulableMemoryè supportata a partire dalla AWS ParallelCluster versione 3.2.0. A partire dalla versione 3.2.0, RealMemory per impostazione predefinita, AWS ParallelCluster configura i nodi di Slurm calcolo sul 95 percento della memoria restituita dall'API Amazon EC2. DescribeInstanceTypes Questa configurazione è indipendente dal valore di. EnableMemoryBasedScheduling

[Politica di aggiornamento: la flotta di elaborazione deve essere interrotta o](#page-265-1) QueueUpdateStrategy[deve essere impostata affinché questa impostazione venga modificata](#page-265-1) [per un aggiornamento.](#page-265-1)

## <span id="page-391-0"></span>**HealthChecks**(Facoltativo)

Specificate i controlli di integrità su una risorsa di calcolo.

<span id="page-391-1"></span>**Gpu**(Facoltativo)

Specificate i controlli di integrità della GPU su una risorsa di calcolo.

## <span id="page-391-2"></span>**Enabled**(Facoltativo,) **Boolean**

Se AWS ParallelCluster esegue controlli dello stato della GPU sul calcolo di una risorsa in coda. Il valore predefinito è false.

### **a** Note

AWS ParallelCluster non supportaHealthChecks/Gpunei nodi che utilizzano sistemi operativi alinux2 ARM. Queste piattaforme non supportano NVIDIA Data [Center GPU Manager \(DCGM\)](https://docs.nvidia.com/datacenter/dcgm/latest/user-guide/getting-started.html#supported-linux-distributions).

**Gpu**comportamento di controllo dello stato di salute

• SeGpu/Enabledè impostato sutrue, AWS ParallelCluster esegue controlli di integrità della GPU su una risorsa di calcolo.

- Il controllo Gpu dello stato esegue controlli sullo stato di una risorsa di elaborazione per impedire l'invio di lavori su nodi con una GPU danneggiata.
- Se un nodo di elaborazione non supera un controllo di Gpu integrità, lo stato del nodo di calcolo cambia in. DRAIN I nuovi lavori non iniziano su questo nodo. I lavori esistenti vengono eseguiti fino al completamento. Una volta completati tutti i processi in esecuzione, il nodo di calcolo termina se si tratta di un nodo dinamico e viene sostituito se si tratta di un nodo statico.
- La durata del controllo dello Gpu stato dipende dal tipo di istanza selezionato, dal numero di GPU nell'istanza e dal numero di obiettivi del controllo dello Gpu stato (equivalente al numero di obiettivi GPU del processo). Per un'istanza con 8 GPU, la durata tipica è inferiore a 3 minuti.
- Se il controllo Gpu dello stato viene eseguito su un'istanza non supportata, viene chiusa e il processo viene eseguito sul nodo di elaborazione. Ad esempio, se un'istanza non dispone di una GPU o se un'istanza ha una GPU ma non è una GPU NVIDIA, il controllo dello stato viene interrotto e il processo viene eseguito sul nodo di calcolo. Sono supportate solo le GPU NVIDIA.
- Il controllo dello Gpu stato utilizza lo dcgmi strumento per eseguire controlli di integrità su un nodo e prevede i seguenti passaggi:

Quando inizia il controllo dello stato di Gpu salute in un nodo:

- 1. Rileva se i nvidia-fabricmanager servizi nvidia-dcgm and sono in esecuzione.
- 2. Se questi servizi non sono in esecuzione, il controllo Gpu sanitario li avvia.
- 3. Rileva se la modalità di persistenza è abilitata.
- 4. Se la modalità di persistenza non è abilitata, il controllo dello Gpu stato la abilita.

Al termine del controllo sanitario, il controllo Gpu sanitario riporta questi servizi e risorse allo stato iniziale.

- Se il job è assegnato a un set specifico di GPU a nodi, il controllo dello Gpu stato viene eseguito solo su quel set specifico. In caso contrario, il Gpu controllo dello stato viene eseguito su tutte le GPU del nodo.
- Se un nodo di elaborazione riceve 2 o più richieste di controllo dello stato di Gpu salute contemporaneamente, viene eseguito solo il primo controllo di integrità e gli altri vengono ignorati. Questo vale anche per i controlli di integrità rivolti alle GPU dei nodi. È possibile controllare i file di registro per ulteriori informazioni su questa situazione.
- Il registro dei controlli di integrità per un nodo di calcolo specifico è disponibile nel /var/ log/parallelcluster/slurm\_health\_check.log file. Questo file è disponibile in Amazon CloudWatch, nel gruppo di CloudWatch log del cluster, dove puoi trovare:
	- Dettagli sull'azione eseguita dal controllo dello stato di Gpu salute, tra cui l'attivazione e la disabilitazione dei servizi e la modalità di persistenza.
	- L'identificatore GPU, l'ID seriale e l'UUID.
	- L'output del controllo dello stato di salute.

[Politica di aggiornamento: questa impostazione può essere modificata durante un aggiornamento.](#page-264-1)

# **a** Note

HealthChecksè supportato a partire dalla AWS ParallelCluster versione 3.6.0.

# <span id="page-393-0"></span>**Efa**(Facoltativo)

Specifica le impostazioni Elastic Fabric Adapter (EFA) per i nodi della coda. Slurm

[Efa:](#page-393-0) [Enabled:](#page-393-1) *boolean* [GdrSupport:](#page-394-0) *boolean*

[Politica di aggiornamento: la flotta di elaborazione deve essere interrotta o](#page-265-1) QueueUpdateStrategy[deve essere impostata affinché questa impostazione venga modificata](#page-265-1) [per un aggiornamento.](#page-265-1)

# <span id="page-393-1"></span>**Enabled**(Facoltativo,) **Boolean**

Speciifica che Elastic Fabric Adapter (EFA) è abilitato. Per visualizzare l'elenco delle istanze EC2 che supportano EFA, consulta [Tipi di istanze supportati](https://docs.aws.amazon.com/AWSEC2/latest/UserGuide/efa.html#efa-instance-types) nella Guida per l'utente di Amazon EC2 per le istanze Linux. Per ulteriori informazioni, consulta [Elastic Fabric Adapter](#page-252-0). Ti consigliamo di utilizzare un cluster [SlurmQueues](#page-367-4)/[Networking](#page-376-0)/per ridurre al minimo le latenze tra [PlacementGroup](#page-381-0)le istanze.

Il valore predefinito è false.

# a Note

Elastic Fabric Adapter (EFA) non è supportato in diverse zone di disponibilità. Per ulteriori informazioni, consulta [SubnetIds.](#page-377-0)

# **A** Warning

Se stai definendo un gruppo di sicurezza personalizzato in [SecurityGroups,](#page-380-0) assicurati che le istanze abilitate all'EFA siano membri di un gruppo di sicurezza che autorizza tutto il traffico in entrata e in uscita a sé stante.

[Politica di aggiornamento: la flotta di elaborazione deve essere interrotta o](#page-265-1) QueueUpdateStrategy[deve essere impostata affinché questa impostazione venga](#page-265-1) [modificata per un aggiornamento.](#page-265-1)

# <span id="page-394-0"></span>**GdrSupport**(**Boolean**Facoltativo,)

(Facoltativo) A partire dalla AWS ParallelCluster versione 3.0.2, questa impostazione non ha alcun effetto. Il supporto Elastic Fabric Adapter (EFA) per GPUDirect RDMA (accesso diretto remoto alla memoria) è sempre abilitato se è supportato dal tipo di istanza per la risorsa di elaborazione e il sistema operativo. Slurm

# **a** Note

AWS ParallelCluster versione da 3.0.0 a 3.0.1: il supporto per GPUDirect RDMA è abilitato per le risorse di calcolo. Slurm Il supporto per GPUDirect RDMA è supportato da tipi di istanze specifici (p4d.24xlarge) su sistemi operativi specifici ([Os](#page-337-1)isalinux2, centos7ubuntu1804, o). ubuntu2004 Il valore predefinito è false.

[Politica di aggiornamento: la flotta di elaborazione deve essere interrotta o](#page-265-1) QueueUpdateStrategy[deve essere impostata affinché questa impostazione venga](#page-265-1) [modificata per un aggiornamento.](#page-265-1)

# <span id="page-394-1"></span>**CapacityReservationTarget**

[CapacityReservationTarget:](#page-394-1)

 [CapacityReservationId:](#page-395-0) *string* [CapacityReservationResourceGroupArn:](#page-395-1) *string*

Speciifica la prenotazione di capacità su richiesta da utilizzare per la risorsa di elaborazione.

## <span id="page-395-0"></span>**CapacityReservationId**(Facoltativo,) **String**

L'ID della riserva di capacità esistente a cui destinare le risorse di calcolo della coda. L'id può fare riferimento a un [ODCR](https://docs.aws.amazon.com/AWSEC2/latest/UserGuide/ec2-capacity-reservations.html) o a un [Capacity Block](https://docs.aws.amazon.com/AWSEC2/latest/UserGuide/ec2-capacity-blocks.html) per ML.

Quando questo parametro è specificato a livello di risorsa di calcolo, InstanceType è facoltativo e verrà recuperato automaticamente dalla prenotazione.

## <span id="page-395-1"></span>**CapacityReservationResourceGroupArn**(Facoltativo,) **String**

Indica l'Amazon Resource Name (ARN) del gruppo di risorse che funge da gruppo di prenotazioni di capacità collegato al servizio per la risorsa di calcolo. AWS ParallelCluster identifica e utilizza la prenotazione di capacità più appropriata del gruppo. Il gruppo di risorse deve avere almeno un ODCR per ogni tipo di istanza elencato per la risorsa di calcolo. Per ulteriori informazioni, consulta [Avviare le istanze con ODCR \(Prenotazioni di capacità on](#page-274-0)  [demand\)](#page-274-0).

• Se PlacementGroup è abilitato in [SlurmQueues](#page-367-4)/[Networking](#page-396-0)o [SlurmQueues](#page-367-4)/[ComputeResources](#page-384-0)/[Networking](#page-396-0), AWS ParallelCluster seleziona un gruppo di risorse destinato al tipo di istanza e a una risorsa PlacementGroup di calcolo, se esistente.

PlacementGroupDeve avere come target uno dei tipi di istanze definiti in. [ComputeResources](#page-384-0)

• Se PlacementGroup non è abilitato in [SlurmQueues](#page-367-4)/[Networking](#page-396-0)o [SlurmQueues](#page-367-4)/[ComputeResources](#page-384-0)/[Networking](#page-396-0), AWS ParallelCluster seleziona un gruppo di risorse destinato solo al tipo di istanza di una risorsa di calcolo, se esistente.

[Politica di aggiornamento: la flotta di elaborazione deve essere interrotta o](#page-265-1) QueueUpdateStrategy[deve essere impostata affinché questa impostazione venga modificata](#page-265-1) [per un aggiornamento.](#page-265-1)

### **a** Note

CapacityReservationTargetviene aggiunto con la AWS ParallelCluster versione 3.3.0.
### <span id="page-396-0"></span>**Networking**

[Networking:](#page-396-0) [PlacementGroup:](#page-396-1) [Enabled:](#page-396-2) *boolean* [Name:](#page-396-3) *string*

[Politica di aggiornamento: tutti i nodi di calcolo devono essere interrotti per l'eliminazione](#page-268-0) [di un gruppo di posizionamento gestito. La flotta di elaborazione deve essere interrotta o](#page-268-0) QueueUpdateStrategy[deve essere impostata affinché questa impostazione venga modificata](#page-268-0) [per un aggiornamento.](#page-268-0)

### <span id="page-396-1"></span>**PlacementGroup**(Facoltativo)

Specifica le impostazioni del gruppo di posizionamento per la risorsa di calcolo.

## <span id="page-396-2"></span>**Enabled**(Facoltativo,) **Boolean**

Indica se viene utilizzato un gruppo di collocamento per la risorsa di calcolo.

- Se impostato sutrue, senza una Name definizione, a quella risorsa di calcolo viene assegnato un proprio gruppo di posizionamento gestito, indipendentemente dall'impostazione [SlurmQueues](#page-367-0)/[Networking](#page-376-0)/[PlacementGroup](#page-381-0).
- Se è impostata sutrue, con una Name definizione, a quella risorsa di calcolo viene assegnato il gruppo di posizionamento denominato, indipendentemente dalle impostazioniSlurmQueues/Networking/PlacementGroup.

[Politica di aggiornamento: la flotta di elaborazione deve essere interrotta o](#page-265-0) QueueUpdateStrategy[deve essere impostata affinché questa impostazione venga](#page-265-0) [modificata per un aggiornamento.](#page-265-0)

### <span id="page-396-3"></span>**Name**(Facoltativo,**String**)

Il nome del gruppo di posizionamento per un gruppo di posizionamento del cluster esistente utilizzato per la risorsa di calcolo.

[Politica di aggiornamento: la flotta di elaborazione deve essere interrotta o](#page-265-0) QueueUpdateStrategy[deve essere impostata affinché questa impostazione venga](#page-265-0) [modificata per un aggiornamento.](#page-265-0)

a Note

- Se entrambiPlacementGroup/Enablede Name non sono impostati, i rispettivi valori predefiniti sono [PlacementGroup](#page-381-0)le impostazioni [SlurmQueues](#page-367-0)/[Networking](#page-376-0)/.
- ComputeResources/Networking/PlacementGroupviene aggiunto con la AWS ParallelCluster versione 3.3.0.

## **CustomSlurmSettings**(Facoltativo,**Dict**)

(Facoltativo) Definisce le impostazioni di configurazione del Slurm nodo personalizzato (risorsa di calcolo).

Specifica un dizionario di coppie chiave-valore dei parametri di Slurm configurazione personalizzati che si applicano ai Slurm nodi (risorse di calcolo).

Ogni coppia chiave-valore separata, ad esempioParam1: Value1, viene aggiunta separatamente alla fine della riga di configurazione del Slurm nodo nel formato. Param1=Value1

È possibile specificare solo parametri Slurm di configurazione che non sono elencati in. CustomSlurmSettings Per informazioni sui parametri di Slurm configurazione non elencati, vedere. [Non inserito nell'elencoSlurmparametri di configurazione per](#page-194-0)CustomSlurmSettings

AWS ParallelCluster controlla solo se un parametro si trova in un elenco negato. AWS ParallelCluster non convalida la sintassi o la semantica dei parametri di Slurm configurazione personalizzati. Sei responsabile della convalida dei parametri di configurazione personalizzati. Slurm I parametri di Slurm configurazione personalizzati non validi possono causare errori nei Slurm daemon che possono causare errori nella creazione e nell'aggiornamento del cluster.

Per ulteriori informazioni su come specificare parametri di Slurm configurazione personalizzati con, vedere. AWS ParallelCluster[Slurmpersonalizzazione della configurazione](#page-193-0)

Per ulteriori informazioni sui parametri di Slurm configurazione, vedere [slurm.conf](https://slurm.schedmd.com/slurm.conf.html) nella documentazione. Slurm

[Politica di aggiornamento: questa impostazione può essere modificata durante un aggiornamento.](#page-264-0)

## **a** Note

CustomSlurmSettingsè supportato a partire dalla versione 3.6.0. AWS ParallelCluster

## **Tags**(Facoltativo, [String])

Un elenco di coppie chiave-valore di tag. ComputeResourcei tag sostituiscono i tag duplicati specificati in o/. [Sezione](#page-460-0) Tags [SlurmQueues](#page-374-0)Tags

## **Key**(Facoltativo,) **String**

La chiave di tag:

### **Value**(Facoltativo,**String**)

Il valore del tag.

[Politica di aggiornamento: la flotta di elaborazione deve essere interrotta o](#page-265-0) QueueUpdateStrategy[deve essere impostata affinché questa impostazione venga modificata](#page-265-0) [per un aggiornamento.](#page-265-0)

## <span id="page-398-0"></span>**ComputeSettings**

(Obbligatorio) Definisce la ComputeSettings configurazione per la Slurm coda.

## Proprietà **ComputeSettings**

Specifica le proprietà ComputeSettings dei nodi nella Slurm coda.

```
ComputeSettings: 
   LocalStorage: 
     RootVolume: 
       Size: integer
       Encrypted: boolean
       VolumeType: string
       Iops: integer
       Throughput: integer
      EphemeralVolume: 
       MountDir: string
```
[Politica di aggiornamento: la flotta di elaborazione deve essere interrotta o](#page-265-0) QueueUpdateStrategy[deve essere impostata affinché questa impostazione venga modificata per](#page-265-0)  [un aggiornamento.](#page-265-0)

## <span id="page-399-0"></span>**LocalStorage**(Facoltativo)

Specifica le proprietà LocalStorage dei nodi nella Slurm coda.

```
LocalStorage: 
   RootVolume: 
     Size: integer
     Encrypted: boolean
     VolumeType: string
     Iops: integer
     Throughput: integer
   EphemeralVolume: 
     MountDir: string
```
[Politica di aggiornamento: la flotta di elaborazione deve essere interrotta o](#page-265-0) QueueUpdateStrategy[deve essere impostata affinché questa impostazione venga modificata](#page-265-0) [per un aggiornamento.](#page-265-0)

### <span id="page-399-1"></span>**RootVolume**(Facoltativo)

Specifica i dettagli del volume principale dei nodi nella Slurm coda.

```
RootVolume: 
   Size: integer
   Encrypted: boolean
   VolumeType: string
   Iops: integer
   Throughput: integer
```
[Politica di aggiornamento: la flotta di elaborazione deve essere interrotta o](#page-265-0) QueueUpdateStrategy[deve essere impostata affinché questa impostazione venga](#page-265-0) [modificata per un aggiornamento.](#page-265-0)

## <span id="page-399-2"></span>**Size**(Facoltativo,) **Integer**

Specifica la dimensione del volume root in gibibyte (GiB) per i nodi della coda. Slurm La dimensione predefinita proviene dall'AMI. L'utilizzo di una dimensione diversa richiede il supporto dell'AMIgrowroot.

[Politica di aggiornamento: la flotta di elaborazione deve essere interrotta o](#page-265-0) QueueUpdateStrategy[deve essere impostata affinché questa impostazione venga](#page-265-0) [modificata per un aggiornamento.](#page-265-0)

## <span id="page-400-0"></span>**Encrypted**(Facoltativo,**Boolean**)

Setrue, il volume principale dei nodi nella Slurm coda è crittografato. Il valore predefinito è false.

[Politica di aggiornamento: la flotta di elaborazione deve essere interrotta o](#page-265-0) QueueUpdateStrategy[deve essere impostata affinché questa impostazione venga](#page-265-0) [modificata per un aggiornamento.](#page-265-0)

## <span id="page-400-1"></span>**VolumeType**(Facoltativo,**String**)

Speciifica il [tipo di volume Amazon EBS](https://docs.aws.amazon.com/AWSEC2/latest/UserGuide/EBSVolumeTypes.html) dei nodi nella Slurm coda. I valori supportati sonogp2,,gp3,io1, io2sc1, st1 e. standard Il valore predefinito è gp3.

Per ulteriori informazioni, consulta [Tipi di volumi di Amazon EBS](https://docs.aws.amazon.com/AWSEC2/latest/UserGuide/EBSVolumeTypes.html) nella Guida per l'utente di Amazon EC2.

[Politica di aggiornamento: la flotta di elaborazione deve essere interrotta o](#page-265-0) QueueUpdateStrategy[deve essere impostata affinché questa impostazione venga](#page-265-0) [modificata per un aggiornamento.](#page-265-0)

## <span id="page-400-2"></span>**Iops**(Facoltativo,**Boolean**)

Definisce il numero di IOPS e io1 io2 il gp3 tipo di volumi.

Il valore predefinito, i valori supportati e il volume\_size rapporto volume\_iops di rapporto variano in base a VolumeType eSize.

## **VolumeType** = **io1**

Valore predefinito Iops = 100

Valori supportati Iops = 100—64000 †

volume\_sizeRapporto massimo volume\_iops = 50 IOPS per GiB. 5000 IOPS richiedono almeno 100 GiB. volume\_size

## **VolumeType** = **io2**

Valore predefinito = 100 Iops

Valori supportati Iops = 100—64000 (256000 per i volumi io2 Block Express) †

SizeRapporto massimo Iops = 500 IOPS per GiB. 5000 IOPS richiedono almeno 10 GiB. Size

# **VolumeType** = **gp3**

Valore predefinito = 3000 Iops

Valori supportati Iops = 3000—16000 †

SizeRapporto massimo Iops = 500 IOPS per GiB per volumi con IOPS superiori a 3000.

† Il numero massimo di IOPS è garantito solo sulle [istanze basate sul sistema Nitro dotate](https://docs.aws.amazon.com/AWSEC2/latest/UserGuide/instance-types.html#ec2-nitro-instances) anche di più di 32.000 IOPS. Altre istanze possono avere fino a 32.000 IOPS. io1I volumi precedenti potrebbero non raggiungere le massime prestazioni a meno che non si [modifichi](https://docs.aws.amazon.com/AWSEC2/latest/UserGuide/ebs-modify-volume.html) il volume. io2 I volumi Block Express supportano volume\_iops valori fino a 256000 sui tipi di R5b istanza. Per ulteriori informazioni, consulta i volumi io2 [Block Express](https://docs.aws.amazon.com/AWSEC2/latest/UserGuide/ebs-volume-types.html#io2-block-express) nella Guida per l'utente di Amazon EC2.

[Politica di aggiornamento: la flotta di elaborazione deve essere interrotta o](#page-265-0) QueueUpdateStrategy[deve essere impostata affinché questa impostazione venga](#page-265-0) [modificata per un aggiornamento.](#page-265-0)

# <span id="page-401-0"></span>**Throughput**(Facoltativo,**Integer**)

Definisce la velocità effettiva per i tipi di gp3 volume, in MiB/s. Questa impostazione è valida solo quando è. VolumeType gp3 Il valore predefinito è 125. Valori supportati: 125-1000 MiB/s

Il rapporto tra a non Iops può essere superiore Throughput a 0,25. Il throughput massimo di 1000 MiB/s richiede che l'Iopsimpostazione sia almeno 4000.

[Politica di aggiornamento: la flotta di elaborazione deve essere interrotta o](#page-265-0) QueueUpdateStrategy[deve essere impostata affinché questa impostazione venga](#page-265-0) [modificata per un aggiornamento.](#page-265-0)

# <span id="page-401-1"></span>**EphemeralVolume**(Facoltativo,) **Boolean**

Speciifica le impostazioni per il volume effimero. Il volume temporaneo viene creato combinando tutti i volumi dell'Instance Store in un unico volume logico formattato con il file system. ext4 Il valore predefinito è /scratch. Se il tipo di istanza non dispone di volumi di Instance Store, non viene creato alcun volume temporaneo. Per ulteriori informazioni, consulta [Volumi Instance store](https://docs.aws.amazon.com/AWSEC2/latest/UserGuide/InstanceStorage.html#instance-store-volumes) nella Guida per l'utente di Amazon EC2.

[EphemeralVolume:](#page-401-1) [MountDir:](#page-402-0) *string*

[Politica di aggiornamento: la flotta di elaborazione deve essere interrotta o](#page-265-0) QueueUpdateStrategy[deve essere impostata affinché questa impostazione venga](#page-265-0) [modificata per un aggiornamento.](#page-265-0)

<span id="page-402-0"></span>**MountDir**(Facoltativo,) **String**

La directory di montaggio per il volume temporaneo per ogni nodo della coda. Slurm

[Politica di aggiornamento: la flotta di elaborazione deve essere interrotta o](#page-265-0) QueueUpdateStrategy[deve essere impostata affinché questa impostazione venga](#page-265-0) [modificata per un aggiornamento.](#page-265-0)

## <span id="page-402-1"></span>**CustomActions**

(Facoltativo) Specifica gli script personalizzati da eseguire sui nodi della coda. Slurm

```
CustomActions: 
   OnNodeStart: 
     Sequence: 
        - Script: string
          Args: 
            - string
     Script: string
     Args: 
        - string
   OnNodeConfigured: 
     Sequence: 
        - Script: string
          Args: 
            - string
     Script: string
     Args: 
        - string
```
[Politica di aggiornamento: la flotta di elaborazione deve essere interrotta o](#page-265-0) QueueUpdateStrategy[deve essere impostata affinché questa impostazione venga modificata per](#page-265-0)  [un aggiornamento.](#page-265-0)

## **CustomActions**Proprietà

# <span id="page-403-0"></span>**OnNodeStart**(Facoltativo,**String**)

Speciifica una sequenza di script o un singolo script da eseguire sui nodi della Slurm coda prima che venga avviata qualsiasi azione di bootstrap di distribuzione del nodo. AWS ParallelCluster non supporta l'inclusione sia di un singolo script che della stessa azione Sequence personalizzata. Per ulteriori informazioni, consulta [Azioni bootstrap personalizzate.](#page-130-0)

## <span id="page-403-1"></span>**Sequence**(Facoltativo)

Elenco degli script da eseguire.

[Politica di aggiornamento: la flotta di elaborazione deve essere interrotta o](#page-265-0) QueueUpdateStrategy[deve essere impostata affinché questa impostazione venga](#page-265-0) [modificata per un aggiornamento.](#page-265-0)

## <span id="page-403-2"></span>**Script**(Obbligatorio,**String**)

Il file da usare. Il percorso del file può iniziare con https:// os3://.

[Politica di aggiornamento: la flotta di elaborazione deve essere interrotta o](#page-265-0) QueueUpdateStrategy[deve essere impostata affinché questa impostazione venga](#page-265-0) [modificata per un aggiornamento.](#page-265-0)

## <span id="page-403-3"></span>**Args**(Facoltativo,**[String]**)

L'elenco degli argomenti da passare allo script.

[Politica di aggiornamento: la flotta di elaborazione deve essere interrotta o](#page-265-0) QueueUpdateStrategy[deve essere impostata affinché questa impostazione venga](#page-265-0) [modificata per un aggiornamento.](#page-265-0)

# <span id="page-403-4"></span>**Script**(Obbligatorio,**String**)

Il file da usare per un singolo script. Il percorso del file può iniziare con https:// os3://.

[Politica di aggiornamento: la flotta di elaborazione deve essere interrotta o](#page-265-0) QueueUpdateStrategy[deve essere impostata affinché questa impostazione venga](#page-265-0) [modificata per un aggiornamento.](#page-265-0)

# <span id="page-403-5"></span>**Args**(Facoltativo,**[String]**)

L'elenco degli argomenti da passare al singolo script.

[Politica di aggiornamento: la flotta di elaborazione deve essere interrotta o](#page-265-0) QueueUpdateStrategy[deve essere impostata affinché questa impostazione venga](#page-265-0) [modificata per un aggiornamento.](#page-265-0)

[Politica di aggiornamento: la flotta di elaborazione deve essere interrotta o](#page-265-0) QueueUpdateStrategy[deve essere impostata affinché questa impostazione venga modificata](#page-265-0) [per un aggiornamento.](#page-265-0)

# <span id="page-404-0"></span>**OnNodeConfigured**(Facoltativo,**String**)

Specifica una sequenza di script o un singolo script da eseguire sui nodi della Slurm coda dopo che tutte le azioni di bootstrap del nodo sono state completate. AWS ParallelCluster non supporta l'inclusione sia di un singolo script che della stessa azione Sequence personalizzata. Per ulteriori informazioni, consulta [Azioni bootstrap personalizzate.](#page-130-0)

## <span id="page-404-1"></span>**Sequence**(Facoltativo)

Elenco degli script da eseguire.

[Politica di aggiornamento: la flotta di elaborazione deve essere interrotta o](#page-265-0) QueueUpdateStrategy[deve essere impostata affinché questa impostazione venga](#page-265-0) [modificata per un aggiornamento.](#page-265-0)

## <span id="page-404-2"></span>**Script**(Obbligatorio,**String**)

Il file da usare. Il percorso del file può iniziare con https:// os3://.

[Politica di aggiornamento: la flotta di elaborazione deve essere interrotta o](#page-265-0) QueueUpdateStrategy[deve essere impostata affinché questa impostazione venga](#page-265-0) [modificata per un aggiornamento.](#page-265-0)

## <span id="page-404-3"></span>**Args**(Facoltativo,**[String]**)

L'elenco degli argomenti da passare allo script.

[Politica di aggiornamento: la flotta di elaborazione deve essere interrotta o](#page-265-0) QueueUpdateStrategy[deve essere impostata affinché questa impostazione venga](#page-265-0) [modificata per un aggiornamento.](#page-265-0)

# <span id="page-404-4"></span>**Script**(Obbligatorio,**String**)

Il file da usare per un singolo script. Il percorso del file può iniziare con https:// os3://.

[Politica di aggiornamento: la flotta di elaborazione deve essere interrotta o](#page-265-0) QueueUpdateStrategy[deve essere impostata affinché questa impostazione venga](#page-265-0) [modificata per un aggiornamento.](#page-265-0)

## <span id="page-405-0"></span>**Args**(Facoltativo,**[String]**)

Un elenco di argomenti da passare al singolo script.

[Politica di aggiornamento: la flotta di elaborazione deve essere interrotta o](#page-265-0) QueueUpdateStrategy[deve essere impostata affinché questa impostazione venga](#page-265-0) [modificata per un aggiornamento.](#page-265-0)

[Politica di aggiornamento: la flotta di elaborazione deve essere interrotta o](#page-265-0) QueueUpdateStrategy[deve essere impostata affinché questa impostazione venga modificata](#page-265-0) [per un aggiornamento.](#page-265-0)

## **a** Note

Sequenceviene aggiunto a partire dalla AWS ParallelCluster versione 3.6.0. Quando si specificaSequence, è possibile elencare più script per un'azione personalizzata. AWS ParallelCluster continua a supportare la configurazione di un'azione personalizzata con un singolo script, senza includere. Sequence AWS ParallelCluster non supporta l'inclusione sia di un singolo script che della stessa azione personalizzata. Sequence

## <span id="page-405-1"></span>**Iam**

(Facoltativo) Definisce le impostazioni IAM opzionali per la Slurm coda.

```
Iam: 
   S3Access: 
     - BucketName: string
       EnableWriteAccess: boolean
       KeyName: string
   AdditionalIamPolicies: 
     - Policy: string
   InstanceProfile: string
   InstanceRole: string
```
[Politica di aggiornamento: questa impostazione può essere modificata durante un aggiornamento.](#page-264-0)

## **Iam**Proprietà

## <span id="page-406-1"></span>**InstanceProfile**(Facoltativo,**String**)

Specificate un profilo di istanza per sostituire il ruolo o il profilo di istanza predefinito per la Slurm coda. Non è possibile specificare entrambi e. InstanceProfile InstanceRole Il formato è arn:\${Partition}:iam::\${Account}:instance-profile/\${InstanceProfileName}.

Se è specificato, le AdditionalIamPolicies impostazioni S3Access and non possono essere specificate.

Si consiglia di specificare una o entrambe AdditionalIamPolicies le impostazioni S3Access e poiché le funzionalità aggiunte richiedono AWS ParallelCluster spesso nuove autorizzazioni.

[Politica di aggiornamento: la flotta di elaborazione deve essere interrotta affinché questa](#page-264-1)  [impostazione possa essere modificata per un aggiornamento.](#page-264-1)

## <span id="page-406-2"></span>**InstanceRole**(Facoltativo,**String**)

Speciifica un ruolo di istanza per sovrascrivere il ruolo o il profilo di istanza predefinito per la Slurm coda. Non è possibile specificare entrambi e. InstanceProfile InstanceRole Il formato è arn:\${Partition}:iam::\${Account}:role/\${RoleName}.

Se è specificato, le AdditionalIamPolicies impostazioni S3Access and non possono essere specificate.

Si consiglia di specificare una o entrambe AdditionalIamPolicies le impostazioni S3Access e poiché le funzionalità aggiunte richiedono AWS ParallelCluster spesso nuove autorizzazioni.

[Politica di aggiornamento: questa impostazione può essere modificata durante un aggiornamento.](#page-264-0)

## <span id="page-406-0"></span>**S3Access**(Facoltativo)

Specifica un bucket per la Slurm coda. Viene utilizzato per generare politiche per concedere l'accesso specificato al bucket nella coda. Slurm

Se viene specificato, le InstanceRole impostazioni InstanceProfile and non possono essere specificate.

Si consiglia di specificare una o entrambe AdditionalIamPolicies le impostazioni S3Access e poiché le funzionalità aggiunte richiedono AWS ParallelCluster spesso nuove autorizzazioni.

### [S3Access:](#page-406-0)

## - [BucketName:](#page-407-0) *string* [EnableWriteAccess:](#page-407-1) *boolean* [KeyName:](#page-407-2) *string*

## [Politica di aggiornamento: questa impostazione può essere modificata durante un aggiornamento.](#page-264-0)

## <span id="page-407-0"></span>**BucketName**(Obbligatorio,**String**)

Nome del bucket .

[Politica di aggiornamento: questa impostazione può essere modificata durante un](#page-264-0)  [aggiornamento.](#page-264-0)

## <span id="page-407-2"></span>**KeyName**(Facoltativo,**String**)

La chiave del secchio. Il valore predefinito è \*.

[Politica di aggiornamento: questa impostazione può essere modificata durante un](#page-264-0)  [aggiornamento.](#page-264-0)

## <span id="page-407-1"></span>**EnableWriteAccess**(Facoltativo,**Boolean**)

Indica se l'accesso in scrittura è abilitato per il bucket.

[Politica di aggiornamento: questa impostazione può essere modificata durante un](#page-264-0)  [aggiornamento.](#page-264-0)

# <span id="page-407-3"></span>**AdditionalIamPolicies**(Facoltativo)

Speciifica un elenco di Amazon Resource Names (ARN) delle policy IAM per Amazon EC2. Questo elenco è allegato al ruolo root utilizzato per la Slurm coda oltre alle autorizzazioni richieste da. AWS ParallelCluster

Il nome di una policy IAM e il relativo ARN sono diversi. I nomi non possono essere usati.

Se è specificato, le InstanceRole impostazioni InstanceProfile and non possono essere specificate.

Si consiglia di utilizzarle AdditionalIamPolicies perché AdditionalIamPolicies vengono aggiunte alle autorizzazioni richieste e InstanceRole devono includere tutte le autorizzazioni richieste. AWS ParallelCluster Le autorizzazioni richieste spesso cambiano da rilascio a rilascio man mano che vengono aggiunte caratteristiche.

Non esiste un valore predefinito.

[AdditionalIamPolicies:](#page-407-3) - [Policy:](#page-408-0) *string*

[Politica di aggiornamento: questa impostazione può essere modificata durante un aggiornamento.](#page-264-0)

```
Policy(Obbligatorio,[String])
```
Elenco delle politiche IAM.

[Politica di aggiornamento: questa impostazione può essere modificata durante un](#page-264-0)  [aggiornamento.](#page-264-0)

## <span id="page-408-1"></span>**SlurmSettings**

(Facoltativo) Definisce le impostazioni Slurm che si applicano all'intero cluster.

```
SlurmSettings: 
   ScaledownIdletime: integer
   QueueUpdateStrategy: string
   EnableMemoryBasedScheduling: boolean
   CustomSlurmSettings: [dict]
   CustomSlurmSettingsIncludeFile: string
   Database: 
     Uri: string
     UserName: string
     PasswordSecretArn: string
  Dns:
     DisableManagedDns: boolean
     HostedZoneId: string
     UseEc2Hostnames: boolean
```
### **SlurmSettings**Proprietà

### <span id="page-408-2"></span>**ScaledownIdletime**(Facoltativo,**Integer**)

Definisce il periodo di tempo (in minuti) in cui non c'è nessun lavoro e il Slurm nodo termina.

Il valore predefinito è 10.

[Politica di aggiornamento: la flotta di elaborazione deve essere interrotta affinché questa](#page-264-1)  [impostazione possa essere modificata per un aggiornamento.](#page-264-1)

# **MungeKeySecretArn**(Facoltativo,**String**)

L'Amazon Resource Name (ARN) del segreto in testo semplice di Secrets AWS Manager che contiene la chiave munge con codifica base64 da utilizzare nel cluster Slurm. Questa chiave di munge verrà utilizzata per autenticare le chiamate RPC tra i comandi del client Slurm e i demoni Slurm che agiscono come server remoti. Se non MungeKeySecretArn viene fornito, AWS ParallelCluster genererà una chiave di munge casuale per il cluster.

**a** Note

MungeKeySecretArnè supportato a partire dalla AWS ParallelCluster versione 3.8.0.

# **A** Warning

Se MungeKeySecretArn è stato appena aggiunto a un cluster esistente, non ParallelCluster ripristinerà la chiave munge precedente in caso di rollback o quando successivamente si rimuove il. MungeKeySecretArn Verrà invece generata una nuova chiave di munge casuale.

Se l' AWS ParallelCluster utente ha il permesso di accedere [DescribeSecreta](https://docs.aws.amazon.com/secretsmanager/latest/apireference/API_DescribeSecret.html) quella specifica risorsa segreta, MungeKeySecretArn viene convalidata. MungeKeySecretArn è valido se:

- Il segreto specificato esiste e
- Il segreto è in testo semplice e contiene una stringa valida con codifica in base64 e
- La chiave di munge binaria decodificata ha una dimensione compresa tra 256 e 8192 bit.

Se la policy IAM dell'utente pcluster non include DescribeSecret, non viene convalidata e MungeKeySecretArn viene visualizzato un messaggio di avviso. Per ulteriori informazioni, consulta [Politica AWS ParallelCluster](#page-77-0) pcluster utente di base.

Quando esegui l'aggiornamento MungeKeySecretArn, la flotta di elaborazione e tutti i nodi di accesso devono essere interrotti.

Se il valore segreto nell'ARN segreto viene modificato mentre l'ARN rimane lo stesso, il cluster non verrà aggiornato automaticamente con la nuova chiave munge. Per utilizzare la nuova chiave munge dell'ARN segreto, devi interrompere la flotta di calcolo e accedere ai nodi, quindi eseguire il seguente comando dal nodo principale.

```
sudo /opt/parallelcluster/scripts/slurm/update_munge_key.sh
```
Dopo aver eseguito il comando, puoi riattivare sia la flotta di calcolo che i nodi di accesso: i nodi di calcolo e di accesso appena assegnati inizieranno automaticamente a utilizzare la nuova chiave munge.

Per generare una chiave di munge personalizzata con codifica base64, è possibile utilizzare l'utilità [mungekey distribuita con il software di munge e quindi codificarla utilizzando l'utilità](https://github.com/dun/munge/wiki/Man-8-mungekey) base64 generalmente disponibile nel sistema operativo. In alternativa, potete usare bash (impostate il parametro bs tra 32 e 1024)

```
dd if=/dev/random bs=128 count=1 2>/dev/null | base64 -w 0
```
o Python come segue:

```
import random
import os
import base64
# key length in bytes
key_length=128
base64.b64encode(os.urandom(key_length)).decode("utf-8")
```
Politica di aggiornamento: NUOVA POLITICA DI AGGIORNAMENTO CON COMPUTE FLEET E NODI DI ACCESSO INTERROTTI (erroneamente non aggiunta nella versione 3.7.0).

## <span id="page-410-0"></span>**QueueUpdateStrategy**(Facoltativo,) **String**

Specifica la strategia di sostituzione per i parametri di [SlurmQueues](#page-367-0) sezione che hanno la seguente politica di aggiornamento:

[Politica di aggiornamento: la flotta di elaborazione deve essere interrotta o](#page-265-0) QueueUpdateStrategy [deve essere impostata affinché questa impostazione venga modificata](#page-265-0) [per un aggiornamento.](#page-265-0)

Il QueueUpdateStrategy valore viene utilizzato solo all'avvio di un processo di aggiornamento del cluster.

Valori validi: COMPUTE\_FLEET\_STOP | DRAIN | TERMINATE

Valore predefinito: COMPUTE\_FLEET\_STOP

#### **DRAIN**

I nodi nelle code con valori dei parametri modificati sono impostati su. DRAINING I nodi in questo stato non accettano nuovi lavori e i lavori in esecuzione continuano fino al completamento.

Dopo che un nodo diventa idle (DRAINED), un nodo viene sostituito se il nodo è statico e il nodo viene terminato se il nodo è dinamico. Gli altri nodi in altre code senza valori dei parametri modificati non vengono influenzati.

Il tempo necessario a questa strategia per sostituire tutti i nodi della coda con valori dei parametri modificati dipende dal carico di lavoro in esecuzione.

## **COMPUTE\_FLEET\_STOP**

Il valore predefinito del parametro. QueueUpdateStrategy Con questa impostazione, l'aggiornamento dei parametri nella [SlurmQueues](#page-367-0) sezione richiede l'[interruzione del parco di](#page-332-0)  [elaborazione](#page-332-0) prima di eseguire un aggiornamento del cluster:

\$ **pcluster update-compute-fleet --status STOP\_REQUESTED**

### **TERMINATE**

Nelle code con valori dei parametri modificati, i processi in esecuzione vengono interrotti e i nodi vengono spenti immediatamente.

I nodi statici vengono sostituiti e i nodi dinamici vengono terminati.

Gli altri nodi in altre code senza valori dei parametri modificati non vengono influenzati.

[Politica di aggiornamento: questa impostazione non viene analizzata durante un aggiornamento.](#page-264-2)

### **a** Note

QueueUpdateStrategyè supportato a partire dalla AWS ParallelCluster versione 3.2.0.

### <span id="page-411-0"></span>**EnableMemoryBasedScheduling**(Facoltativo,**Boolean**)

Setrue, la pianificazione basata sulla memoria è abilitata in. Slurm Per ulteriori informazioni, vedere [SlurmQueues](#page-367-0)//. [ComputeResourcesSchedulableMemory](#page-384-0)

Il valore predefinito è false.

# **A** Warning

L'abilitazione della pianificazione basata sulla memoria influisce sul modo in cui lo Slurm scheduler gestisce i lavori e l'allocazione dei nodi.

Per ulteriori informazioni, consulta [Slurmpianificazione basata sulla memoria](#page-176-0).

**a** Note

EnableMemoryBasedSchedulingè supportato a partire dalla versione 3.2.0. AWS **ParallelCluster** 

## **G** Note

[A partire dalla AWS ParallelCluster versione 3.7.0,](#page-386-0) EnableMemoryBasedScheduling [può essere abilitato se si configurano più tipi di istanza in Istanze.](#page-386-0) Per le AWS ParallelCluster versioni da 3.2.0 a 3.6. *x*[, non](#page-386-0) EnableMemoryBasedScheduling [può essere abilitato se configuri più tipi di istanza in](#page-386-0) [Istanze.](#page-386-0)

[Politica di aggiornamento: la flotta di elaborazione deve essere interrotta affinché questa](#page-264-1)  [impostazione possa essere modificata per un aggiornamento.](#page-264-1)

# <span id="page-412-0"></span>**CustomSlurmSettings**(Facoltativo,**[Dict]**)

Definisce le Slurm impostazioni personalizzate che si applicano all'intero cluster.

Specifica un elenco di dizionari di Slurm configurazione di coppie chiave-valore da aggiungere alla fine del file generato. slurm.conf AWS ParallelCluster

Ogni dizionario nell'elenco viene visualizzato come una riga separata aggiunta al file di configurazione. Slurm È possibile specificare parametri semplici o complessi.

I parametri semplici sono costituiti da una singola coppia di key pair, come illustrato negli esempi seguenti:

Param1: 100

- Param2: "SubParam1,SubParam2=SubValue2"

Esempio reso in Slurm configurazione:

```
Param1=100
Param2=SubParam1,SubParam2=SubValue2
```
I parametri di Slurm configurazione complessi sono costituiti da più coppie chiave-valore separate da spazi, come mostrato negli esempi seguenti:

```
 - NodeName: test-nodes[1-10] 
   CPUs: 4 
   RealMemory: 4196 
   ... # other node settings 
 - NodeSet: test-nodeset 
   Nodes: test-nodes[1-10] 
   ... # other nodeset settings 
 - PartitionName: test-partition 
   Nodes: test-nodeset 
   ... # other partition settings
```
Esempio, reso in configurazione: Slurm

```
NodeName=test-nodes[1-10] CPUs=4 RealMemory=4196 ... # other node settings
NodeSet=test-nodeset Nodes=test-nodes[1-10] ... # other nodeset settings
PartitionName=test-partition Nodes=test-nodeset ... # other partition settings
```
### **a** Note

SlurmI nodi personalizzati non devono contenere i -dy- modelli -st- o nei loro nomi. Questi modelli sono riservati ai nodi gestiti da AWS ParallelCluster.

Se si specificano parametri Slurm di configurazione personalizzati inCustomSlurmSettings, non è necessario specificare parametri di Slurm configurazione personalizzati perCustomSlurmSettingsIncludeFile.

È possibile specificare solo parametri Slurm di configurazione che non sono negati in. CustomSlurmSettings Per informazioni sui parametri di Slurm configurazione non elencati, vedere. [Non inserito nell'elencoSlurmparametri di configurazione per](#page-194-0)CustomSlurmSettings AWS ParallelCluster controlla solo se un parametro si trova in un elenco negato. AWS ParallelCluster non convalida la sintassi o la semantica dei parametri di Slurm configurazione personalizzati. Sei responsabile della convalida dei parametri di configurazione personalizzati. Slurm I parametri di Slurm configurazione personalizzati non validi possono causare errori nei Slurm daemon che possono causare errori nella creazione e nell'aggiornamento del cluster.

Per ulteriori informazioni su come specificare parametri di Slurm configurazione personalizzati con, vedere. AWS ParallelCluster[Slurmpersonalizzazione della configurazione](#page-193-0)

Per ulteriori informazioni sui parametri di Slurm configurazione, vedere [slurm.conf](https://slurm.schedmd.com/slurm.conf.html) nella documentazione. Slurm

[Politica di aggiornamento: questa impostazione può essere modificata durante un aggiornamento.](#page-264-0)

## **a** Note

CustomSlurmSettingsè supportato a partire dalla versione 3.6.0. AWS ParallelCluster

## <span id="page-414-0"></span>**CustomSlurmSettingsIncludeFile**(Facoltativo,) **String**

Definisce le Slurm impostazioni personalizzate che si applicano all'intero cluster.

Specifica il Slurm file personalizzato costituito da parametri di Slurm configurazione personalizzati da aggiungere alla fine del slurm.conf file generato AWS ParallelCluster .

È necessario includere il percorso del file. Il percorso può iniziare con https:// os3://.

Se si specificano parametri Slurm di configurazione personalizzati perCustomSlurmSettingsIncludeFile, non è necessario specificare parametri di Slurm configurazione personalizzati perCustomSlurmSettings.

## **a** Note

SlurmI nodi personalizzati non devono contenere i -dy- modelli -st- o nei loro nomi. Questi modelli sono riservati ai nodi gestiti da AWS ParallelCluster.

È possibile specificare solo parametri Slurm di configurazione che non sono elencati in. CustomSlurmSettingsIncludeFile Per informazioni sui parametri di Slurm

configurazione non elencati, vedere. [Non inserito nell'elencoSlurmparametri di configurazione](#page-194-0)  per[CustomSlurmSettings](#page-194-0)

AWS ParallelCluster controlla solo se un parametro si trova in un elenco negato. AWS ParallelCluster non convalida la sintassi o la semantica dei parametri di Slurm configurazione personalizzati. Sei responsabile della convalida dei parametri di configurazione personalizzati. Slurm I parametri di Slurm configurazione personalizzati non validi possono causare errori nei Slurm daemon che possono causare errori nella creazione e nell'aggiornamento del cluster.

Per ulteriori informazioni su come specificare parametri di Slurm configurazione personalizzati con, vedere. AWS ParallelCluster[Slurmpersonalizzazione della configurazione](#page-193-0)

Per ulteriori informazioni sui parametri di Slurm configurazione, vedere [slurm.conf](https://slurm.schedmd.com/slurm.conf.html) nella documentazione. Slurm

[Politica di aggiornamento: questa impostazione può essere modificata durante un aggiornamento.](#page-264-0)

**a** Note

CustomSlurmSettingsè supportato a partire dalla versione 3.6.0. AWS ParallelCluster

## <span id="page-415-0"></span>**Database**

(Facoltativo) Definisce le impostazioni per abilitare l'SlurmAccounting nel cluster. Per ulteriori informazioni, consulta [Slurmcontabilità con AWS ParallelCluster](#page-188-0).

```
Database: 
    Uri: string
    UserName: string
    PasswordSecretArn: string
```
[Politica di aggiornamento: la flotta di elaborazione deve essere interrotta affinché questa](#page-264-1)  [impostazione possa essere modificata per un aggiornamento.](#page-264-1)

## Proprietà **Database**

## <span id="page-415-1"></span>**Uri**(Obbligatorio,**String**)

L'indirizzo del server di database utilizzato come backend per la Slurm contabilità. Questo URI deve essere formattato come host:port e non deve contenere uno schema, ad esempio.

mysql:// L'host può essere un indirizzo IP o un nome DNS risolvibile dal nodo principale. Se non viene fornita una porta, AWS ParallelCluster utilizza la porta MySQL predefinita 3306.

AWS ParallelCluster avvia il database di Slurm contabilità nel cluster e deve accedere al database.

Il database deve essere raggiungibile prima che si verifichi quanto segue:

- Viene creato un cluster.
- Slurmla contabilità è abilitata con un aggiornamento del cluster.

[Politica di aggiornamento: la flotta di elaborazione deve essere interrotta affinché questa](#page-264-1)  [impostazione possa essere modificata per un aggiornamento.](#page-264-1)

# <span id="page-416-0"></span>**UserName**(Obbligatorio,**String**)

L'identità Slurm utilizzata per connettersi al database, scrivere registri contabili ed eseguire query. L'utente deve disporre delle autorizzazioni di lettura e scrittura sul database.

[Politica di aggiornamento: la flotta di elaborazione deve essere interrotta affinché questa](#page-264-1)  [impostazione possa essere modificata per un aggiornamento.](#page-264-1)

## <span id="page-416-1"></span>**PasswordSecretArn**(Obbligatorio,**String**)

L'Amazon Resource Name (ARN) del AWS Secrets Manager segreto che contiene la password in chiaroUserName. Questa password viene utilizzata insieme UserName all'account per l'autenticazione sul server del database. Slurm

# **a** Note

Quando crei un segreto utilizzando la AWS Secrets Manager console, assicurati di selezionare «Altro tipo di segreto», seleziona il testo non crittografato e includi solo il testo della password nel segreto.

Per ulteriori informazioni su come AWS Secrets Manager creare un segreto, consulta [Create](https://docs.aws.amazon.com/secretsmanager/latest/userguide/create_secret) an Secret AWS Secrets Manager

Se l'utente ha il permesso di farlo [DescribeSecret](https://docs.aws.amazon.com/secretsmanager/latest/apireference/API_DescribeSecret.html), PasswordSecretArn viene convalidato. PasswordSecretArnè valido se il segreto specificato esiste. Se la policy IAM dell'utente non includeDescribeSecret, PasswordSecretArn non viene convalidata e viene visualizzato un messaggio di avviso. Per ulteriori informazioni, consulta [Politica AWS ParallelCluster](#page-77-0) pcluster [utente di base](#page-77-0).

Quando esegui l'aggiornamentoPasswordSecretArn, la flotta di elaborazione deve essere interrotta. Se il valore segreto cambia e l'ARN segreto rimane invariato, il cluster non viene aggiornato automaticamente con la nuova password del database. Per aggiornare il cluster per il nuovo valore segreto, è necessario eseguire il comando seguente dall'interno del nodo principale dopo l'arresto del parco di elaborazione.

\$ sudo /opt/parallelcluster/scripts/slurm/update\_slurm\_database\_password.sh

# **A** Warning

Si consiglia di modificare la password del database solo quando la flotta di elaborazione viene interrotta per evitare la perdita di dati contabili.

[Politica di aggiornamento: la flotta di elaborazione deve essere interrotta affinché questa](#page-264-1)  [impostazione possa essere modificata per un aggiornamento.](#page-264-1)

## **DatabaseName**(Facoltativo,**String**)

Nome del database sul server del database (definito dal parametro Uri) da utilizzare per Slurm Accounting.

Il nome del database può contenere lettere minuscole, numeri e caratteri di sottolineatura. Il nome non può superare i 64 caratteri.

Questo parametro è mappato al StorageLoc parametro di [slurmdbd.conf.](https://slurm.schedmd.com/slurmdbd.conf.html#OPT_StorageLoc)

Se non DatabaseName viene fornito, ParallelCluster utilizzerà il nome del cluster per definire un valore per. StorageLoc

L'aggiornamento di DatabaseName è consentito, con le seguenti considerazioni:

- Se un database con un nome DatabaseName non esiste ancora sul server del database, slurmdbd lo creerà. Sarà tua responsabilità riconfigurare il nuovo database secondo necessità (ad esempio aggiungendo le entità contabili: cluster, account, utenti, associazioni, QoS, ecc.).
- Se sul server del database esiste DatabaseName già un database con un nome, slurmdbd lo utilizzerà per la funzionalità Slurm Accounting.

[Politica di aggiornamento: la flotta di elaborazione deve essere interrotta affinché questa](#page-264-1)  [impostazione possa essere modificata per un aggiornamento.](#page-264-1)

## **a** Note

Databaseviene aggiunto a partire dalla versione 3.3.0.

## <span id="page-418-0"></span>**Dns**

(Facoltativo) Definisce le impostazioni Slurm che si applicano all'intero cluster.

[Dns:](#page-418-0) [DisableManagedDns:](#page-418-1) *boolean* [HostedZoneId:](#page-419-0) *string* [UseEc2Hostnames:](#page-419-1) *boolean*

**Dns**Proprietà

## <span id="page-418-1"></span>**DisableManagedDns**(Facoltativo,**Boolean**)

Setrue, le voci DNS per il cluster non vengono create e i nomi dei Slurm nodi non sono risolvibili.

Per impostazione predefinita, AWS ParallelCluster crea una zona ospitata sulla Route 53 in cui i nodi vengono registrati al momento dell'avvio. Il valore predefinito è false. Se DisableManagedDns è impostato sutrue, la zona ospitata non viene creata da AWS ParallelCluster.

Per informazioni su come utilizzare questa impostazione per distribuire cluster in sottoreti senza accesso a Internet, consulta. [AWS ParallelClusterin un'unica sottorete senza accesso a Internet](#page-120-0)

# **A** Warning

È necessario un sistema di risoluzione dei nomi per il corretto funzionamento del cluster. Se DisableManagedDns è impostato sutrue, è necessario fornire un sistema di risoluzione dei nomi. Per utilizzare il DNS predefinito di EC2, imposta suUseEc2Hostnames. true In alternativa, configura il tuo resolver DNS e assicurati che i nomi dei nodi siano registrati all'avvio delle istanze. Ad esempio, puoi farlo configurando/. [CustomActionsO](#page-402-1)[nNodeStart](#page-403-0)

[Politica di aggiornamento: se questa impostazione viene modificata, l'aggiornamento non è](#page-264-3) [consentito.](#page-264-3)

# <span id="page-419-0"></span>**HostedZoneId**(Facoltativo,**String**)

Definisce un ID di zona ospitata Route 53 personalizzato da utilizzare per la risoluzione dei nomi DNS per il cluster. Se fornito, AWS ParallelCluster registra i nodi del cluster nella zona ospitata specificata e non crea una zona ospitata gestita.

[Politica di aggiornamento: se questa impostazione viene modificata, l'aggiornamento non è](#page-264-3) [consentito.](#page-264-3)

## <span id="page-419-1"></span>**UseEc2Hostnames**(Facoltativo,**Boolean**)

Setrue, i nodi di calcolo del cluster sono configurati con il nome host EC2 predefinito. SlurmNodeHostNameViene inoltre aggiornato con queste informazioni. Il valore predefinito è false.

Per informazioni su come utilizzare questa impostazione per distribuire cluster in sottoreti senza accesso a Internet, consulta. [AWS ParallelClusterin un'unica sottorete senza accesso a Internet](#page-120-0)

**a** Note

Questa nota non è rilevante a partire dalla versione 3.3.0. AWS ParallelCluster Per le versioni AWS ParallelCluster supportate precedenti alla 3.3.0: Quando UseEc2Hostnames è impostato sutrue, il file di configurazione Slurm viene impostato con gli AWS ParallelCluster prolog script and: epilog

• prologviene eseguito per aggiungere informazioni /etc/hosts sui nodi ai nodi di calcolo quando ogni lavoro viene allocato.

• epilogviene eseguito per pulire i contenuti scritti da. prolog Per aggiungere epilog script prolog o personalizzati, aggiungili rispettivamente alle /opt/slurm/etc/pcluster/epilog.d/ cartelle /opt/slurm/etc/pcluster/ prolog.d/ o.

[Politica di aggiornamento: se questa impostazione viene modificata, l'aggiornamento non è](#page-264-3) [consentito.](#page-264-3)

# <span id="page-419-2"></span>Sezione **SharedStorage**

(Facoltativo) Le impostazioni di archiviazione condivisa per il cluster.

AWS ParallelCluster [supporta l'utilizzo di volumi di storage condivisi A](https://docs.aws.amazon.com/fsx/latest/FileCacheGuide/what-is.html)[mazon EB](https://docs.aws.amazon.com/AWSEC2/latest/UserGuide/AmazonEBS.html)[S, F](https://docs.aws.amazon.com/fsx/latest/FileCacheGuide/what-is.html)[Sx fo](https://docs.aws.amazon.com/fsx/latest/ONTAPGuide/what-is-fsx-ontap.html)[r ONTAP e](https://docs.aws.amazon.com/fsx/latest/FileCacheGuide/what-is.html) [FSx per OpenZF](https://docs.aws.amazon.com/fsx/latest/OpenZFSGuide/what-is-fsx.html)[S, i file system di storage condivisi Amazon E](https://docs.aws.amazon.com/fsx/latest/FileCacheGuide/what-is.html)[FS e](https://docs.aws.amazon.com/efs/latest/ug/whatisefs.html) [FSx f](https://docs.aws.amazon.com/fsx/latest/FileCacheGuide/what-is.html)[or Lustre o File Cache](https://docs.aws.amazon.com/fsx/latest/LustreGuide/what-is.html)[s.](https://docs.aws.amazon.com/fsx/latest/FileCacheGuide/what-is.html)

Nella SharedStorage sezione, puoi definire lo storage esterno o gestito:

- Lo storage esterno si riferisce a un volume o file system esistente che gestisci. AWS ParallelCluster non lo crea o lo elimina.
- AWS ParallelCluster lo storage gestito si riferisce a un volume o a un file system che AWS ParallelCluster è stato creato e può eliminare.

Per le [quote di archiviazione condivisa](#page-224-0) e ulteriori informazioni sulla configurazione dello storage condiviso, vedere [Archiviazione condivisa](#page-214-0) in Utilizzo. AWS ParallelCluster

## **a** Note

Se AWS Batch viene utilizzato come scheduler, FSx for Lustre è disponibile solo sul nodo principale del cluster.

#### [SharedStorage:](#page-419-2)

 - [MountDir:](#page-422-0) *string* [Name:](#page-422-1) *string* [StorageType:](#page-423-0) Ebs [EbsSettings:](#page-423-1) [VolumeType:](#page-424-0) *string* [Iops:](#page-424-1) *integer* [Size:](#page-425-0) *integer* [Encrypted:](#page-425-1) *boolean* [KmsKeyId:](#page-425-2) *string* [SnapshotId:](#page-426-0) *string* [Throughput:](#page-426-1) *integer* [VolumeId:](#page-426-2) *string* [DeletionPolicy:](#page-426-3) *string* [Raid:](#page-427-0) [Type:](#page-427-1) *string* [NumberOfVolumes:](#page-427-2) *integer* - [MountDir:](#page-422-0) *string* [Name:](#page-422-1) *string* [StorageType:](#page-423-0) Efs [EfsSettings:](#page-427-3) [Encrypted:](#page-428-0) *boolean*

 [KmsKeyId:](#page-428-1) *string* [EncryptionInTransit:](#page-428-2) *boolean* [IamAuthorization:](#page-429-0) *boolean* [PerformanceMode:](#page-429-1) *string* [ThroughputMode:](#page-430-0) *string* [ProvisionedThroughput:](#page-430-1) *integer* [FileSystemId:](#page-430-2) *string* [DeletionPolicy:](#page-432-0) *string* - [MountDir:](#page-422-0) *string* [Name:](#page-422-1) *string* [StorageType:](#page-423-0) FsxLustre [FsxLustreSettings:](#page-432-1) [StorageCapacity:](#page-433-0) *integer* [DeploymentType:](#page-433-1) *string* [ImportedFileChunkSize:](#page-434-0) *integer* [DataCompressionType:](#page-435-0) *string* [ExportPath:](#page-435-1) *string* [ImportPath:](#page-436-0) *string* [WeeklyMaintenanceStartTime:](#page-436-1) *string* [AutomaticBackupRetentionDays:](#page-437-0) *integer* [CopyTagsToBackups:](#page-437-1) *boolean* [DailyAutomaticBackupStartTime:](#page-437-2) *string* [PerUnitStorageThroughput:](#page-437-3) *integer* [BackupId:](#page-438-0) *string* [KmsKeyId:](#page-438-1) *string* [FileSystemId:](#page-438-2) *string* [AutoImportPolicy:](#page-440-0) *string* [DriveCacheType:](#page-441-0) *string* [StorageType:](#page-441-1) *string* [DeletionPolicy:](#page-441-2) *string* [DataRepositoryAssociations:](#page-442-0) - [Name:](#page-442-1) *string* [BatchImportMetaDataOnCreate:](#page-442-2) *boolean* [DataRepositoryPath:](#page-443-0) *string* [FileSystemPath:](#page-443-1) *string* [ImportedFileChunkSize:](#page-444-0) *integer* [AutoExportPolicy:](#page-444-1) *string* [AutoImportPolicy:](#page-444-2) *string* - [MountDir:](#page-422-0) *string* [Name:](#page-422-1) *string* [StorageType:](#page-423-0) FsxOntap [FsxOntapSettings:](#page-445-0) [VolumeId:](#page-445-1) *string* - [MountDir:](#page-422-0) *string*

 [Name:](#page-422-1) *string* [StorageType:](#page-423-0) FsxOpenZfs [FsxOpenZfsSettings:](#page-446-0) [VolumeId:](#page-447-0) *string* - [MountDir:](#page-422-0) *string* [Name:](#page-422-1) *string* [StorageType:](#page-423-0) FileCache [FileCacheSettings:](#page-448-0) [FileCacheId:](#page-448-1) *string*

## **SharedStorage**aggiornare le politiche

- Per EBS gestito/esterno, EFS gestito e FSx Lustre gestito, la policy di aggiornamento è [Politica di](#page-267-0) [aggiornamento: per questa impostazione dei valori dell'elenco, la flotta di elaborazione deve essere](#page-267-0)  interrotta o QueueUpdateStrategy[deve essere impostata per aggiungere un nuovo valore; la](#page-267-0)  [flotta di elaborazione deve essere interrotta quando si rimuove un valore esistente.](#page-267-0)
- Per EFS, FSx Lustre, FSx ONTAP, OpenZfs FSx e File Cache esterni, la politica di aggiornamento è: [Politica di aggiornamento: questa impostazione può essere modificata durante un](#page-264-0)  [aggiornamento.](#page-264-0)

## Proprietà **SharedStorage**

<span id="page-422-0"></span>MountDir(Obbligatorio,) String

Il percorso in cui è montato lo storage condiviso.

[Politica di aggiornamento: se questa impostazione viene modificata, l'aggiornamento non è](#page-264-3) [consentito.](#page-264-3)

## <span id="page-422-1"></span>Name(Obbligatorio,String)

Il nome dello storage condiviso. Questo nome viene utilizzato quando si aggiornano le impostazioni.

# **A** Warning

Se si specifica lo storage condiviso AWS ParallelCluster gestito e si modifica il valore diName, lo storage condiviso gestito e i dati esistenti vengono eliminati e viene creato un nuovo storage condiviso gestito. La modifica del valore di Name con un aggiornamento del cluster equivale a sostituire lo storage condiviso gestito esistente con uno nuovo.

Assicurati di eseguire il backup dei dati prima di modificarli Name se devi conservare i dati dello storage condiviso esistente.

[Politica di aggiornamento: per questa impostazione dei valori dell'elenco, la flotta di elaborazione](#page-267-0)  deve essere interrotta o QueueUpdateStrategy[deve essere impostata per aggiungere un](#page-267-0) [nuovo valore; la flotta di elaborazione deve essere interrotta quando si rimuove un valore](#page-267-0)  [esistente.](#page-267-0)

<span id="page-423-0"></span>StorageType(Obbligatorio,String)

Il tipo di archiviazione condivisa. I valori supportati sono EbsEfs,FsxLustre,FsxOntap, eFsxOpenZfs.

Per ulteriori informazioni, consulta [FsxLustreSettings](#page-432-1), [FsxOntapSettings](#page-445-0) e [FsxOpenZfsSettings](#page-446-0).

**a** Note

Se si utilizza AWS Batch come scheduler, FSx for Lustre è disponibile solo sul nodo principale del cluster.

[Politica di aggiornamento: se questa impostazione viene modificata, l'aggiornamento non è](#page-264-3) [consentito.](#page-264-3)

### <span id="page-423-1"></span>**EbsSettings**

(Facoltativo) Le impostazioni per un volume Amazon EBS.

```
EbsSettings: 
   VolumeType: string
   Iops: integer
   Size: integer
   Encrypted: boolean
   KmsKeyId: string
   SnapshotId: string
   VolumeId: string
   Throughput: integer
   DeletionPolicy: string
```
### [Raid:](#page-427-0) [Type:](#page-427-1) *string* [NumberOfVolumes:](#page-427-2) *integer*

[Politica di aggiornamento: se questa impostazione viene modificata, l'aggiornamento non è](#page-264-3) [consentito.](#page-264-3)

## Proprietà **EbsSettings**

Quando [DeletionPolicy](#page-426-3)è impostato suDelete, un volume gestito, con i relativi dati, viene eliminato se il cluster viene eliminato o se il volume viene rimosso con un aggiornamento del cluster.

Per ulteriori informazioni, vedere [Archiviazione condivisa](#page-214-0) in Uso AWS ParallelCluster.

```
VolumeType(Facoltativo,String)
```
Speciifica il tipo di [volume Amazon EBS.](https://docs.aws.amazon.com/AWSEC2/latest/UserGuide/EBSVolumeTypes.html) I valori supportati sonogp2,gp3,io1,io2, sc1st1, e. standard Il valore predefinito è gp3.

Per ulteriori informazioni, consulta [Tipi di volumi di Amazon EBS](https://docs.aws.amazon.com/AWSEC2/latest/UserGuide/EBSVolumeTypes.html) nella Guida per l'utente di Amazon EC2.

[Politica di aggiornamento: se questa impostazione viene modificata, l'aggiornamento non è](#page-264-3) [consentito.](#page-264-3)

<span id="page-424-1"></span>Iops(Facoltativo,Integer)

Definisce il numero di IOPS e io1 io2 il gp3 tipo di volumi.

Il valore predefinito, i valori supportati e il volume\_size rapporto volume\_iops di rapporto variano in base a VolumeType eSize.

VolumeType = io1

Valore predefinito Iops = 100

Valori supportati Iops = 100—64000 †

volume\_sizeRapporto massimo volume\_iops = 50 IOPS per ogni GiB. 5000 IOPS richiedono almeno 100 GiB. volume\_size

VolumeType = io2

Valore predefinito = 100 Iops

Valori supportati Iops = 100—64000 (256000 per i volumi io2 Block Express) †

SizeRapporto massimo Iops = 500 IOPS per ogni GiB. 5000 IOPS richiedono almeno 10 GiB. Size

VolumeType = gp3

Valore predefinito = 3000 Iops

Valori supportati Iops = 3000-16000

SizeRapporto massimo Iops = 500 IOPS per ogni GiB. 5000 IOPS richiedono almeno 10 GiB. Size

† Il numero massimo di IOPS è garantito solo sulle [istanze basate sul sistema Nitro dotate](https://docs.aws.amazon.com/AWSEC2/latest/UserGuide/instance-types.html#ec2-nitro-instances) di più di 32.000 IOPS. Altre istanze garantiscono fino a 32.000 IOPS. A meno che non si [modifichi il](https://docs.aws.amazon.com/AWSEC2/latest/UserGuide/ebs-modify-volume.html)  [volume,](https://docs.aws.amazon.com/AWSEC2/latest/UserGuide/ebs-modify-volume.html) i io1 volumi precedenti potrebbero non raggiungere le massime prestazioni. io2 I volumi Block Express supportano volume\_iops valori fino a 256000 sui tipi di R5b istanza. Per ulteriori informazioni, consulta i volumi io2 [Block Express](https://docs.aws.amazon.com/AWSEC2/latest/UserGuide/ebs-volume-types.html#io2-block-express) nella Guida per l'utente di Amazon EC2.

[Politica di aggiornamento: questa impostazione può essere modificata durante un aggiornamento.](#page-264-0)

## <span id="page-425-0"></span>Size(Facoltativo,**Integer**)

Specifica la dimensione del volume in gibibyte (GiB). Il valore predefinito è 35.

[Politica di aggiornamento: se questa impostazione viene modificata, l'aggiornamento non è](#page-264-3) [consentito.](#page-264-3)

<span id="page-425-1"></span>Encrypted(Facoltativo,Boolean)

Speciifica se il volume è crittografato. Il valore predefinito è true.

[Politica di aggiornamento: se questa impostazione viene modificata, l'aggiornamento non è](#page-264-3) [consentito.](#page-264-3)

## <span id="page-425-2"></span>KmsKeyId(Facoltativo,**String**)

Specifica una AWS KMS chiave personalizzata da utilizzare per la crittografia. Questa impostazione richiede che sia Encrypted impostata su. true

[Politica di aggiornamento: se questa impostazione viene modificata, l'aggiornamento non è](#page-264-3) [consentito.](#page-264-3)

## <span id="page-426-0"></span>SnapshotId(Facoltativo,String)

Speciifica l'ID dello snapshot di Amazon EBS se utilizzi uno snapshot come origine per il volume.

[Politica di aggiornamento: se questa impostazione viene modificata, l'aggiornamento non è](#page-264-3) [consentito.](#page-264-3)

## <span id="page-426-2"></span>VolumeId(Facoltativo,) String

Speciifica l'ID del volume Amazon EBS. Quando viene specificato per un'EbsSettingsistanza, è possibile MountDir specificare anche solo il parametro.

Il volume deve essere creato nella stessa zona di disponibilità diHeadNode.

### **a** Note

Nella AWS ParallelCluster versione 3.4.0 sono state aggiunte più zone di disponibilità.

[Politica di aggiornamento: se questa impostazione viene modificata, l'aggiornamento non è](#page-264-3) [consentito.](#page-264-3)

### <span id="page-426-1"></span>Throughput(Facoltativo,**Integer**)

La velocità effettiva, in MiB/s, per fornire un volume, con un massimo di 1.000 MiB/s.

Questa impostazione è valida solo quando è. VolumeType gp3 L'intervallo supportato è compreso tra 125 e 1000, con un valore predefinito di 125.

[Politica di aggiornamento: questa impostazione può essere modificata durante un aggiornamento.](#page-264-0)

<span id="page-426-3"></span>DeletionPolicy(Facoltativo,String)

Speciifica se il volume deve essere mantenuto, eliminato o creato un'istantanea quando il cluster viene eliminato o il volume viene rimosso. I valori supportati sono, e. Delete Retain Snapshot Il valore predefinito è Delete.

Quando è [DeletionPolicy](#page-426-3)impostato suDelete, un volume gestito, con i relativi dati, viene eliminato se il cluster viene eliminato o se il volume viene rimosso con un aggiornamento del cluster.

Per ulteriori informazioni, consulta [Archiviazione condivisa.](#page-214-0)

[Politica di aggiornamento: questa impostazione può essere modificata durante un aggiornamento.](#page-264-0)

### **a** Note

DeletionPolicyè supportato a partire dalla AWS ParallelCluster versione 3.2.0.

## <span id="page-427-0"></span>**Raid**

(Facoltativo) Definisce la configurazione di un volume RAID.

[Raid:](#page-427-0) [Type:](#page-427-1) *string* [NumberOfVolumes:](#page-427-2) *integer*

[Politica di aggiornamento: se questa impostazione viene modificata, l'aggiornamento non è](#page-264-3) [consentito.](#page-264-3)

Proprietà **Raid**

<span id="page-427-1"></span>Type(Obbligatorio,String)

Definisce il tipo di array RAID. I valori supportati sono «0" (a strisce) e «1" (con mirroring).

[Politica di aggiornamento: se questa impostazione viene modificata, l'aggiornamento non è](#page-264-3) [consentito.](#page-264-3)

<span id="page-427-2"></span>NumberOfVolumes(Facoltativo,) Integer

Definisce il numero di volumi Amazon EBS da utilizzare per creare l'array RAID. L'intervallo di valori supportato è compreso tra 2 e 5. Il valore predefinito (quando l'Raidimpostazione è definita) è 2.

[Politica di aggiornamento: se questa impostazione viene modificata, l'aggiornamento non è](#page-264-3) [consentito.](#page-264-3)

### <span id="page-427-3"></span>**EfsSettings**

(Facoltativo) Le impostazioni per un file system Amazon EFS.

```
EfsSettings: 
   Encrypted: boolean
   KmsKeyId: string
```
 [EncryptionInTransit:](#page-428-2) *boolean* [IamAuthorization:](#page-429-0) *boolean* [PerformanceMode:](#page-429-1) *string* [ThroughputMode:](#page-430-0) *string* [ProvisionedThroughput:](#page-430-1) *integer* [FileSystemId:](#page-430-2) *string* [DeletionPolicy:](#page-432-0) *string*

[Politica di aggiornamento: se questa impostazione viene modificata, l'aggiornamento non è](#page-264-3) [consentito.](#page-264-3)

# Proprietà **EfsSettings**

Quando è [DeletionPolicy](#page-432-0)impostato suDelete, un file system gestito, con i relativi dati, viene eliminato se il cluster viene eliminato o se il file system viene rimosso con un aggiornamento del cluster.

Per ulteriori informazioni, vedere [Archiviazione condivisa](#page-214-0) in Uso AWS ParallelCluster.

<span id="page-428-0"></span>Encrypted(Facoltativo,Boolean)

Speciifica se il file system Amazon EFS è crittografato. Il valore predefinito è false.

[Politica di aggiornamento: se questa impostazione viene modificata, l'aggiornamento non è](#page-264-3) [consentito.](#page-264-3)

<span id="page-428-1"></span>KmsKeyId(Facoltativo,**String**)

Specifica una AWS KMS chiave personalizzata da utilizzare per la crittografia. Questa impostazione richiede che sia Encrypted impostata su. true

[Politica di aggiornamento: se questa impostazione viene modificata, l'aggiornamento non è](#page-264-3) [consentito.](#page-264-3)

<span id="page-428-2"></span>EncryptionInTransit(Facoltativo,Boolean)

Se impostato sutrue, i file system Amazon EFS vengono montati utilizzando Transport Layer Security (TLS). Per impostazione predefinita, è impostato su. false

**a** Note

Se AWS Batch viene utilizzato come scheduler, EncryptionInTransit non è supportato.

# **a** Note

EncryptionInTransitviene aggiunto a partire dalla AWS ParallelCluster versione 3.4.0.

[Politica di aggiornamento: se questa impostazione viene modificata, l'aggiornamento non è](#page-264-3) [consentito.](#page-264-3)

<span id="page-429-0"></span>IamAuthorization(Facoltativo,**Boolean**)

Se impostato sutrue, Amazon EFS viene autenticato utilizzando l'identità IAM del sistema. Per impostazione predefinita, questa opzione è impostata su. false

## **a** Note

Se IamAuthorization è impostato su true, anche EncryptionInTransit deve essere impostato su true.

# **a** Note

Se AWS Batch viene utilizzato come scheduler, IamAuthorization non è supportato.

# **a** Note

IamAuthorizationviene aggiunto a partire dalla AWS ParallelCluster versione 3.4.0.

[Politica di aggiornamento: se questa impostazione viene modificata, l'aggiornamento non è](#page-264-3) [consentito.](#page-264-3)

# <span id="page-429-1"></span>PerformanceMode(Facoltativo,**String**)

Speciifica la modalità di prestazioni del file system Amazon EFS. I valori supportati sono generalPurpose e maxIO. Il valore predefinito è generalPurpose. Per ulteriori informazioni, consulta [Modalità prestazionali](https://docs.aws.amazon.com/efs/latest/ug/performance.html#performancemodes) nella Guida per l'utente di Amazon Elastic File System.

Consigliamo la Modalità performance generalPurpose per la maggior parte dei file system.

I file system che utilizzano la Modalità performance maxIO sono in grado di scalare a livelli più elevati di throughput aggregato e operazioni al secondo. Tuttavia, esiste un compromesso tra latenze leggermente superiori per la maggior parte delle operazioni sui file.

[Politica di aggiornamento: se questa impostazione viene modificata, l'aggiornamento non è](#page-264-3) [consentito.](#page-264-3)

<span id="page-430-0"></span>ThroughputMode(Facoltativo,) String

Speciifica la modalità di throughput del file system Amazon EFS. I valori supportati sono bursting e provisioned. Il valore predefinito è bursting. Quando provisioned viene utilizzato, ProvisionedThroughput deve essere specificato.

[Politica di aggiornamento: questa impostazione può essere modificata durante un aggiornamento.](#page-264-0)

<span id="page-430-1"></span>ProvisionedThroughput(Obbligatorio quando ThroughputMode èprovisioned,Integer)

Definisce il throughput assegnato (in MiB/s) del file system Amazon EFS, misurato in MiB/s. Corrisponde al [ProvisionedThroughputInMibps](https://docs.aws.amazon.com/efs/latest/ug/API_CreateFileSystem.html#efs-CreateFileSystem-response-ProvisionedThroughputInMibps)parametro nell'Amazon EFS API Reference.

Se si utilizza questo parametro, è necessario impostare ThroughputMode su provisioned.

L'intervallo supportato è 1 -1024. Per richiedere un aumento del limite, contatta AWS Support.

[Politica di aggiornamento: questa impostazione può essere modificata durante un aggiornamento.](#page-264-0)

# <span id="page-430-2"></span>FileSystemId(Facoltativo,String)

Definisce l'ID del file system Amazon EFS per un file system esistente.

Se il cluster è configurato per estendersi su più zone di disponibilità, è necessario definire una destinazione di montaggio del file system in ogni zona di disponibilità utilizzata dal cluster.

Quando viene specificato, MountDir può essere specificato solo. Nessun altro EfsSettings può essere specificato.

Se impostate questa opzione, per i file system che definite deve valere quanto segue:

• I file system dispongono di una destinazione di montaggio esistente in ciascuna delle zone di disponibilità del cluster, con traffico NFS in entrata e in uscita consentito da e verso. HeadNode ComputeNodes [Più zone di disponibilità sono configurate in S](#page-376-0)[cheduling//](#page-358-0) [Networking](#page-358-0)[/](#page-376-0)[SlurmQueues](#page-367-0)[.](#page-376-0) [SubnetIds](#page-377-0)

Per assicurarti che il traffico sia consentito tra il cluster e il file system, puoi effettuare una delle seguenti operazioni:

• Configura i gruppi di sicurezza del target di montaggio per consentire il traffico da e verso il CIDR o l'elenco di prefissi delle sottoreti del cluster.

# **a** Note

AWS ParallelCluster verifica che le porte siano aperte e che il CIDR o l'elenco dei prefissi sia configurato. AWS ParallelCluster non convalida il contenuto del blocco o dell'elenco di prefissi CIDR.

• Imposta gruppi di sicurezza personalizzati per i nodi del cluster utilizzando [SlurmQueues](#page-367-0)//[SecurityGroups](#page-380-0)e [NetworkingHeadNode](#page-376-0)/. [Networking](#page-343-0)[SecurityGroups](#page-344-0) I gruppi di sicurezza personalizzati devono essere configurati per consentire il traffico tra il cluster e il file system.

# **a** Note

Se tutti i nodi del cluster utilizzano gruppi di sicurezza personalizzati, verifica AWS ParallelCluster solo che le porte siano aperte. AWS ParallelCluster non convalida che l'origine e la destinazione siano configurate correttamente.

# **A** Warning

EFS OneZone è supportato solo se tutti i nodi di elaborazione e il nodo principale si trovano nella stessa zona di disponibilità. EFS OneZone può avere un solo target di montaggio.

# **a** Note

Nella AWS ParallelCluster versione 3.4.0 sono state aggiunte più zone di disponibilità.

[Politica di aggiornamento: se questa impostazione viene modificata, l'aggiornamento non è](#page-264-3) [consentito.](#page-264-3)
## <span id="page-432-0"></span>DeletionPolicy(Facoltativo,**String**)

Speciifica se il file system deve essere mantenuto o eliminato quando il file system viene rimosso dal cluster o il cluster viene eliminato. I valori supportati sono Delete e Retain. Il valore predefinito è Delete.

Quando [DeletionPolicy](#page-432-0)è impostato suDelete, un file system gestito, con i relativi dati, viene eliminato se il cluster viene eliminato o se il file system viene rimosso con un aggiornamento del cluster.

Per ulteriori informazioni, consulta [Archiviazione condivisa.](#page-214-0)

[Politica di aggiornamento: questa impostazione può essere modificata durante un aggiornamento.](#page-264-0)

#### **a** Note

DeletionPolicyè supportato a partire dalla AWS ParallelCluster versione 3.3.0.

## <span id="page-432-1"></span>**FsxLustreSettings**

**a** Note

È necessario definire FsxLustreSettings se FsxLustre è specificato per [StorageType](#page-423-0).

(Facoltativo) Le impostazioni per un file system FSx for Lustre.

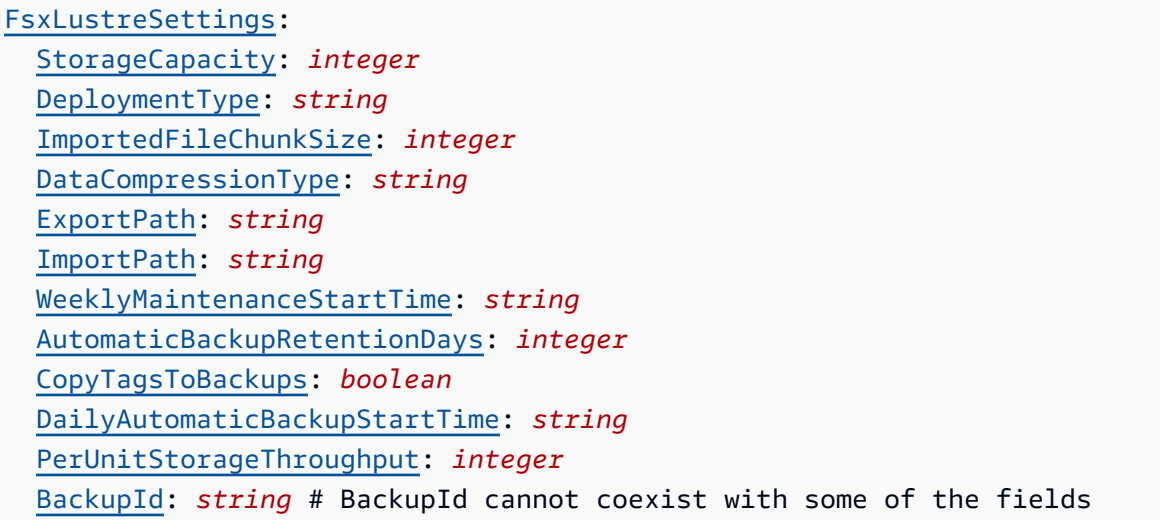

 [KmsKeyId:](#page-438-1) *string* [FileSystemId:](#page-438-2) *string* # FileSystemId cannot coexist with other fields [AutoImportPolicy:](#page-440-0) *string* [DriveCacheType:](#page-441-0) *string* [StorageType:](#page-441-1) *string* [DeletionPolicy:](#page-441-2) *string*

[Politica di aggiornamento: se questa impostazione viene modificata, l'aggiornamento non è](#page-264-1) [consentito.](#page-264-1)

## **G** Note

Se AWS Batch viene utilizzato come scheduler, FSx for Lustre è disponibile solo sul nodo principale del cluster.

## Proprietà **FsxLustreSettings**

Quando [DeletionPolicy](#page-441-2)è impostato suDelete, un file system gestito, con i relativi dati, viene eliminato se il cluster viene eliminato o se il file system viene rimosso con un aggiornamento del cluster.

Per ulteriori informazioni, consulta [Archiviazione condivisa.](#page-214-0)

<span id="page-433-0"></span>StorageCapacity(Obbligatorio,Integer)

Imposta la capacità di archiviazione del file system FSx for Lustre, in GiB. StorageCapacityè necessario se state creando un nuovo file system. Non include StorageCapacity se FileSystemId è specificato BackupId o.

- Per i SCRATCH 2 tipi di PERSISTENT 2 implementazione e per i tipi di implementazione, i valori validi sono 1200 GiB, 2400 GiB e incrementi di 2400 GiB. PERSISTENT\_1
- Per il tipo di distribuzione SCRATCH 1, i valori validi sono 1200 GiB, 2400 GiB e incrementi di 3600 GiB.

[Politica di aggiornamento: se questa impostazione viene modificata, l'aggiornamento non è](#page-264-1) [consentito.](#page-264-1)

<span id="page-433-1"></span>DeploymentType(Facoltativo,) String

Speciifica il tipo di implementazione del file system FSx for Lustre. I valori supportati sono SCRATCH\_1, SCRATCH\_2, PERSISTENT\_1 e PERSISTENT\_2. Il valore predefinito è SCRATCH\_2. Scegliete SCRATCH\_1 i tipi di SCRATCH\_2 implementazione quando avete bisogno di archiviazione temporanea e di elaborazione dei dati a breve termine. Il tipo di SCRATCH\_2 implementazione prevede la crittografia in transito dei dati e una capacità di throughput burst superiore rispetto a. SCRATCH\_1

Scegli il tipo di PERSISTENT\_1 implementazione per lo storage a lungo termine e per carichi di lavoro incentrati sulla velocità effettiva che non sono sensibili alla latenza. PERSISTENT\_1supporta la crittografia dei dati in transito. È disponibile Regioni AWS ovunque sia disponibile FSx for Lustre.

Scegli il tipo di PERSISTENT\_2 implementazione per lo storage a lungo termine e per i carichi di lavoro sensibili alla latenza che richiedono i massimi livelli di IOPS e throughput. PERSISTENT\_2supporta l'archiviazione SSD e offre prestazioni superiori PerUnitStorageThroughput (fino a 1000 MB/s/TiB). PERSISTENT\_2è disponibile in un numero limitato di. Regioni AWS Per ulteriori informazioni sui tipi di implementazione e l'elenco delle aree Regioni AWS in cui PERSISTENT\_2 è disponibile, consulta [Opzioni di distribuzione del](https://docs.aws.amazon.com/fsx/latest/LustreGuide/using-fsx-lustre.html#lustre-deployment-types) [file system per FSx for Lustre nella Guida](https://docs.aws.amazon.com/fsx/latest/LustreGuide/using-fsx-lustre.html#lustre-deployment-types) per l'utente di Amazon FSx for Lustre.

[La crittografia dei dati in transito viene abilitata automaticamente quando accedi](https://docs.aws.amazon.com/AWSEC2/latest/UserGuide/data-protection.html) SCRATCH\_2 o PERSISTENT\_2 [distribuisci file system da istanze Amazon EC2 che supportano questa](https://docs.aws.amazon.com/AWSEC2/latest/UserGuide/data-protection.html) funzionalità. [PERSISTENT\\_1](https://docs.aws.amazon.com/AWSEC2/latest/UserGuide/data-protection.html)

La crittografia dei dati in transito e dei tipi di PERSISTENT 2 distribuzione è supportata quando si accede da tipi di istanze supportati. SCRATCH 2 PERSISTENT 1 Regioni AWS Per ulteriori informazioni, [consulta Encrypting data in transito nella](https://docs.aws.amazon.com/fsx/latest/LustreGuide/encryption-in-transit-fsxl.html) Amazon FSx for Lustre User Guide.

## **a** Note

Il supporto per il tipo di PERSISTENT\_2 distribuzione è stato aggiunto con la AWS ParallelCluster versione 3.2.0.

[Politica di aggiornamento: se questa impostazione viene modificata, l'aggiornamento non è](#page-264-1) [consentito.](#page-264-1)

## <span id="page-434-0"></span>ImportedFileChunkSize(Facoltativo,**Integer**)

Per i file importati da un archivio di dati, questo valore determina il numero di stripe e la quantità massima di dati per ogni file (in MiB) archiviato su un singolo disco fisico. Il numero massimo

di dischi su cui un singolo file può essere distribuito è limitato al numero totale di dischi che compongono il file system.

La dimensione predefinita del blocco è 1.024 MiB (1 GiB), ma tale valore può raggiungere 512.000 MiB (500 GiB). Gli oggetti Amazon S3 hanno una dimensione massima di 5 TB.

**a** Note

Questo parametro non è supportato per i file system che utilizzano il PERSISTENT\_2 tipo di distribuzione. Per istruzioni su come configurare le associazioni dei repository di dati, consulta [Collegamento del file system a un bucket S3 nella Guida per l'utente](https://docs.aws.amazon.com/fsx/latest/LustreGuide/create-dra-linked-data-repo.html) di Amazon FSx for Lustre.

[Politica di aggiornamento: se questa impostazione viene modificata, l'aggiornamento non è](#page-264-1) [consentito.](#page-264-1)

<span id="page-435-0"></span>DataCompressionType(Facoltativo,) String

Imposta la configurazione di compressione dei dati per il file system FSx for Lustre. Il valore supportato è. LZ4 LZ4indica che la compressione dei dati è attivata con l'algoritmo LZ4. Quando DataCompressionType non è specificato, la compressione dei dati viene disattivata quando viene creato il file system.

Per ulteriori informazioni, consulta la sezione [Compressione dei dati Lustre](https://docs.aws.amazon.com/fsx/latest/LustreGuide/data-compression.html).

[Politica di aggiornamento: questa impostazione può essere modificata durante un aggiornamento.](#page-264-0)

<span id="page-435-1"></span>ExportPath(Facoltativo,**String**)

Il percorso in Amazon S3 in cui viene esportata la radice del file system FSx for Lustre. Questa impostazione è supportata solo quando viene specificato il ImportPath parametro. Il percorso deve utilizzare lo stesso bucket Amazon S3 specificato in. ImportPath È possibile fornire un prefisso opzionale in cui esportare i dati nuovi e modificati dal file system FSx for Lustre. Se non viene fornito un ExportPath valore, FSx for Lustre imposta un percorso di esportazione predefinito,. s3://import-bucket/FSxLustre[creation-timestamp] Il timestamp è in formato UTC, ad esempio s3://import-bucket/FSxLustre20181105T222312Z.

Il bucket Amazon S3 di esportazione deve essere lo stesso bucket di importazione specificato da ImportPath. Se si specifica solo il nome di un bucket, ad esempios3://import-bucket, si ottiene una mappatura 1:1 degli oggetti del file system agli oggetti bucket di Amazon S3. Questa mappatura significa che i dati di input in Amazon S3 vengono sovrascritti durante l'esportazione. Se fornisci un prefisso personalizzato nel percorso di esportazione, ad esempio FSx for Lustres3://import-bucket/[custom-optional-prefix], esporta il contenuto del tuo file system in quel prefisso di esportazione nel bucket Amazon S3.

## **a** Note

Questo parametro non è supportato per i file system che utilizzano il tipo di distribuzione. PERSISTENT\_2 Configura le associazioni degli archivi di dati come descritto in [Collegamento del file system a un bucket S3](https://docs.aws.amazon.com/fsx/latest/LustreGuide/create-dra-linked-data-repo.html) nella Guida per l'utente di Amazon FSx for Lustre.

[Politica di aggiornamento: se questa impostazione viene modificata, l'aggiornamento non è](#page-264-1) [consentito.](#page-264-1)

<span id="page-436-0"></span>ImportPath(Facoltativo,) String

Il percorso del bucket Amazon S3 (incluso il prefisso opzionale) che stai utilizzando come repository di dati per il tuo file system FSx for Lustre. La root del file system FSx for Lustre verrà mappata alla root del bucket Amazon S3 selezionato. Un esempio è s3://import-bucket/ optional-prefix. Se specifichi un nome dopo il nome del bucket Amazon S3, nel file system verranno caricate solo le chiavi degli oggetti con il prefisso specificato.

## **a** Note

Questo parametro non è supportato per i file system che utilizzano il tipo di distribuzione. PERSISTENT\_2 Configura le associazioni degli archivi di dati come descritto in [Collegamento del file system a un bucket S3](https://docs.aws.amazon.com/fsx/latest/LustreGuide/create-dra-linked-data-repo.html) nella Guida per l'utente di Amazon FSx for Lustre.

[Politica di aggiornamento: se questa impostazione viene modificata, l'aggiornamento non è](#page-264-1) [consentito.](#page-264-1)

<span id="page-436-1"></span>WeeklyMaintenanceStartTime(Facoltativo,) String

L'ora di inizio preferita per eseguire la manutenzione settimanale. È nel "d:HH:MM" formato del fuso orario UTC+0. Per questo formato, d è il numero del giorno della settimana compreso tra 1

e 7, che inizia con il lunedì e termina con la domenica. Le virgolette sono obbligatorie per questo campo.

[Politica di aggiornamento: questa impostazione può essere modificata durante un aggiornamento.](#page-264-0)

<span id="page-437-0"></span>AutomaticBackupRetentionDays(Facoltativo,**Integer**)

Numero di giorni per la retention dei backup automatici. Impostando questo valore su 0, i backup automatici vengono disattivati. L'intervallo supportato è compreso tra 0 e 90. Il valore predefinito è 0. Questa impostazione è valida solo per l'uso con i tipi PERSISTENT\_1 di PERSISTENT\_2 distribuzione. Per ulteriori informazioni, consulta [Utilizzo dei backup](https://docs.aws.amazon.com/fsx/latest/LustreGuide/using-backups-fsx.html) nel manuale Amazon FSx for Lustre User Guide.

[Politica di aggiornamento: questa impostazione può essere modificata durante un aggiornamento.](#page-264-0)

<span id="page-437-1"></span>CopyTagsToBackups(Facoltativo,Boolean)

Setrue, copia i tag per il file system FSx for Lustre nei backup. Il valore predefinito è false. Se impostato su true, tutti i tag del file system, anche se non specificati dall'utente, vengono copiati in tutti i backup automatici e manuali. Se il valore è true e specifichi uno o più tag, solo i tag specificati vengono copiati nei backup. Se specifichi uno o più tag durante la creazione di un backup avviato dall'utente, non viene copiato nessun tag dal file system, indipendentemente da questo valore. Questa impostazione è valida solo per l'uso con PERSISTENT\_1 e PERSISTENT\_2 i tipi di distribuzione.

[Politica di aggiornamento: se questa impostazione viene modificata, l'aggiornamento non è](#page-264-1) [consentito.](#page-264-1)

<span id="page-437-2"></span>DailyAutomaticBackupStartTime(Facoltativo,String)

Un'ora giornaliera ricorrente, nel HH:MM formato. HHè l'ora del giorno con numero zero (00-23). MMè il minuto dell'ora con numero zero (00-59). Ad esempio, 05:00 specifica le 5 del mattino ogni giorno. Questa impostazione è valida solo per l'uso con PERSISTENT\_1 e i tipi di PERSISTENT\_2 distribuzione.

[Politica di aggiornamento: questa impostazione può essere modificata durante un aggiornamento.](#page-264-0)

<span id="page-437-3"></span>PerUnitStorageThroughput(Obbligatoria per **PERSISTENT\_1** i tipi di **PERSISTENT\_2** distribuzione,Integer)

Descrive la quantità di velocità effettiva di lettura e scrittura per ogni 1 tebibyte di storage, in MB/ s/Tib. La capacità di throughput del file system viene calcolata moltiplicando la capacità di storage del file system (TiB) per PerUnitStorageThroughput (MB/s/Tib). Per un file system 2.4 TiB, il provisioning di 50 MB/s/tiB di PerUnitStorageThroughput genera 120 MB/s di throughput del file system. Si paga per la quantità di throughput fornita. [PerUnitStorageThroughput](https://docs.aws.amazon.com/AWSCloudFormation/latest/UserGuide/aws-properties-fsx-filesystem-lustreconfiguration.html#cfn-fsx-filesystem-lustreconfiguration-perunitstoragethroughput)Corrisponde alla proprietà.

Valori validi:

Archiviazione SSD PERSISTENT\_1:50, 100, 200 MB/s/Tib.

Archiviazione HDD PERSISTENT\_1:12, 40 MB/s/Tib.

Archiviazione SSD PERSISTENT\_2:125, 250, 500, 1000 MB/s/Tib.

[Politica di aggiornamento: se questa impostazione viene modificata, l'aggiornamento non è](#page-264-1) [consentito.](#page-264-1)

<span id="page-438-0"></span>BackupId(**String**Facoltativo,)

Speciifica l'ID del backup da utilizzare per ripristinare il file system FSx for Lustre da un backup esistente. Quando viene specificata l'BackupIdimpostazione,,,AutoImportPolicy,, DeploymentType ExportPath KmsKeyId ImportPath ImportedFileChunkSizeStorageCapacity, e PerUnitStorageThroughput le impostazioni non devono essere specificate. Queste impostazioni vengono lette dal backup. Inoltre, le ImportedFileChunkSize impostazioni AutoImportPolicyExportPath,ImportPath, e non devono essere specificate. Corrisponde alla [BackupId](https://docs.aws.amazon.com/AWSCloudFormation/latest/UserGuide/aws-resource-fsx-filesystem.html#cfn-fsx-filesystem-backupid)proprietà.

[Politica di aggiornamento: se questa impostazione viene modificata, l'aggiornamento non è](#page-264-1) [consentito.](#page-264-1)

<span id="page-438-1"></span>KmsKeyId(Facoltativo,String)

L'ID della chiave AWS Key Management Service (AWS KMS) utilizzato per crittografare i dati del file system FSx for Lustre per i file system FSx for Lustre persistenti a riposo. Se non specificato, viene utilizzata la chiave gestita FSx for Lustre. I file SCRATCH\_2 system SCRATCH\_1 e FSx for Lustre sono sempre crittografati quando sono inattivi utilizzando le chiavi gestite FSx for Lustre. Per ulteriori informazioni, consulta [Encrypt](https://docs.aws.amazon.com/kms/latest/APIReference/API_Encrypt.html) nell'API Reference.AWS Key Management Service

[Politica di aggiornamento: se questa impostazione viene modificata, l'aggiornamento non è](#page-264-1) [consentito.](#page-264-1)

<span id="page-438-2"></span>FileSystemId(Facoltativo,**String**)

Specifica l'ID di un file system FSx for Lustre esistente.

Se viene specificata questa opzione, vengono utilizzate solo le FileSystemId impostazioni MountDir e contenute FsxLustreSettings in. Tutte le altre impostazioni di FsxLustreSettings vengono ignorate.

## **a** Note

Se viene utilizzato AWS Batch lo scheduler, FSx for Lustre è disponibile solo sul nodo principale.

## **a** Note

Il file system deve essere associato a un gruppo di sicurezza che consenta il traffico TCP in entrata e in uscita attraverso le porte 988, 1021, 1022 e 1023.

Assicurati che il traffico sia consentito tra il cluster e il file system effettuando una delle seguenti operazioni:

• Configura i gruppi di sicurezza del file system per consentire il traffico da e verso il CIDR o l'elenco di prefissi delle sottoreti del cluster.

## **a** Note

AWS ParallelCluster verifica che le porte siano aperte e che il CIDR o l'elenco dei prefissi sia configurato. AWS ParallelCluster non convalida il contenuto del blocco o dell'elenco di prefissi CIDR.

• Imposta gruppi di sicurezza personalizzati per i nodi del cluster utilizzando [SlurmQueues](#page-367-0)//[SecurityGroups](#page-380-0)e [NetworkingH](#page-376-0)[eadNode](#page-340-0)/. [Networking](#page-343-0)[SecurityGroups](#page-344-0) I gruppi di sicurezza personalizzati devono essere configurati per consentire il traffico tra il cluster e il file system.

## **a** Note

Se tutti i nodi del cluster utilizzano gruppi di sicurezza personalizzati, verifica AWS ParallelCluster solo che le porte siano aperte. AWS ParallelCluster non convalida che l'origine e la destinazione siano configurate correttamente.

[Politica di aggiornamento: se questa impostazione viene modificata, l'aggiornamento non è](#page-264-1) [consentito.](#page-264-1)

<span id="page-440-0"></span>AutoImportPolicy(Facoltativo,**String**)

Quando crei il file system FSx for Lustre, gli oggetti Amazon S3 esistenti vengono visualizzati come elenchi di file e directory. Utilizza questa proprietà per scegliere in che modo FSx for Lustre mantiene aggiornati gli elenchi di file e directory man mano che aggiungi o modifichi oggetti nel bucket Amazon S3 collegato. AutoImportPolicypuò avere i seguenti valori:

- NEW- L'importazione automatica è attiva. FSx for Lustre importa automaticamente gli elenchi di directory di tutti i nuovi oggetti aggiunti al bucket Amazon S3 collegato che attualmente non esistono nel file system FSx for Lustre.
- NEW\_CHANGED- L'importazione automatica è attiva. FSx for Lustre importa automaticamente gli elenchi di file e directory di tutti i nuovi oggetti aggiunti al bucket Amazon S3 e di tutti gli oggetti esistenti che vengono modificati nel bucket Amazon S3 dopo aver scelto questa opzione.
- NEW\_CHANGED\_DELETED- L'importazione automatica è attiva. FSx for Lustre importa automaticamente gli elenchi di file e directory di tutti i nuovi oggetti aggiunti al bucket Amazon S3, tutti gli oggetti esistenti che vengono modificati nel bucket Amazon S3 e tutti gli oggetti che sono stati eliminati nel bucket Amazon S3 dopo aver scelto questa opzione.

## **a** Note

Il supporto per NEW\_CHANGED\_DELETED è stato aggiunto nella AWS ParallelCluster versione 3.1.1.

Se AutoImportPolicy non è specificato, l'importazione automatica è disattivata. FSx for Lustre aggiorna solo gli elenchi di file e directory dal bucket Amazon S3 collegato quando viene creato il file system. FSx for Lustre non aggiorna gli elenchi di file e directory per oggetti nuovi o modificati dopo aver scelto questa opzione.

Per ulteriori informazioni, consulta [Importa automaticamente gli aggiornamenti dal tuo bucket S3](https://docs.aws.amazon.com/fsx/latest/LustreGuide/autoimport-data-repo.html) nella Guida per l'utente di Amazon FSx for Lustre.

## **a** Note

Questo parametro non è supportato per i file system che utilizzano il tipo di distribuzione. PERSISTENT\_2 Per istruzioni su come configurare le associazioni dei repository di dati,

consulta [Collegamento del file system a un bucket S3 nella Guida per l'utente](https://docs.aws.amazon.com/fsx/latest/LustreGuide/create-dra-linked-data-repo.html) di Amazon FSx for Lustre.

[Politica di aggiornamento: se questa impostazione viene modificata, l'aggiornamento non è](#page-264-1) [consentito.](#page-264-1)

## <span id="page-441-0"></span>DriveCacheType(Facoltativo,) String

Speciifica che il file system dispone di una cache dell'unità SSD. Questo può essere impostato solo se l'StorageTypeimpostazione è impostata su e HDD l'DeploymentTypeimpostazione è impostata su. PERSISTENT\_1 Corrisponde alla proprietà [DriveCacheType](https://docs.aws.amazon.com/AWSCloudFormation/latest/UserGuide/aws-properties-fsx-filesystem-lustreconfiguration.html#cfn-fsx-filesystem-lustreconfiguration-drivecachetype). Per ulteriori informazioni, consulta le opzioni di implementazione di [FSx for Lustre](https://docs.aws.amazon.com/fsx/latest/LustreGuide/using-fsx-lustre.html) nella Guida per l'utente di Amazon FSx for Lustre.

L'unico valore valido è READ. Per disabilitare la cache dell'unità SSD, non specificare l'impostazione. DriveCacheType

[Politica di aggiornamento: se questa impostazione viene modificata, l'aggiornamento non è](#page-264-1) [consentito.](#page-264-1)

## <span id="page-441-1"></span>StorageType(Facoltativo,**String**)

Imposta il tipo di storage per il file system FSx for Lustre che stai creando. I valori validi sono SSD e HDD.

- Imposta su SSD per utilizzare lo storage su unità a stato solido.
- Imposta per HDD utilizzare lo storage su disco rigido. HDDè supportato nei tipi di PERSISTENT distribuzione.

Il valore predefinito è SSD. Per ulteriori informazioni, consulta le [opzioni relative al tipo di](https://docs.aws.amazon.com/fsx/latest/WindowsGuide/optimize-fsx-costs.html#storage-type-options)  [archiviazione](https://docs.aws.amazon.com/fsx/latest/WindowsGuide/optimize-fsx-costs.html#storage-type-options) nella Guida dell'utente di Amazon FSX per Windows e le [opzioni di archiviazione](https://docs.aws.amazon.com/fsx/latest/LustreGuide/what-is.html#storage-options)  [multiple](https://docs.aws.amazon.com/fsx/latest/LustreGuide/what-is.html#storage-options) nella Guida dell'utente di Amazon FSX for Lustre.

[Politica di aggiornamento: se questa impostazione viene modificata, l'aggiornamento non è](#page-264-1) [consentito.](#page-264-1)

#### <span id="page-441-2"></span>DeletionPolicy(Facoltativo,String)

Speciifica se il file system deve essere mantenuto o eliminato quando il file system viene rimosso dal cluster o il cluster viene eliminato. I valori supportati sono Delete e Retain. Il valore predefinito è Delete.

Quando [DeletionPolicy](#page-441-2)è impostato suDelete, un file system gestito, con i relativi dati, viene eliminato se il cluster viene eliminato o se il file system viene rimosso con un aggiornamento del cluster.

Per ulteriori informazioni, consulta [Archiviazione condivisa.](#page-214-0)

[Politica di aggiornamento: questa impostazione può essere modificata durante un aggiornamento.](#page-264-0)

**a** Note

DeletionPolicyè supportato a partire dalla AWS ParallelCluster versione 3.3.0.

DataRepositoryAssociations(Facoltativo,**String**)

Elenco di DRA (fino a 8 per file system)

Ogni associazione repository dati deve avere una directory del file system Amazon FSx univoca o un prefisso o bucket S3 univoco associato.

Non è possibile utilizzare [ExportPath](#page-435-1)e [ImportPathn](#page-436-0)ello stesso FsxLustreSettings momento in cui si utilizzano le DRA.

[Politica di aggiornamento: questa impostazione può essere modificata durante un aggiornamento.](#page-264-0) Name(Obbligatorio,String)

Il nome del DRA. Questo nome viene utilizzato quando si aggiornano le impostazioni.

[Politica di aggiornamento: se questa impostazione viene modificata, l'aggiornamento non è](#page-264-1) [consentito.](#page-264-1)

BatchImportMetaDataOnCreate(Facoltativo,Boolean)

Un flag booleano che indica se un'attività di importazione del repository di dati per importare i metadati deve essere eseguita dopo la creazione dell'associazione di repository di dati. L'attività viene eseguita se questo flag è impostato su true.

Valore predefinito: false

```
File di configurazione del cluster 430
```
### DataRepositoryPath(Obbligatorio,String)

Il percorso del repository di dati Amazon S3 che verrà collegato al file system. Il percorso può essere un prefisso o un bucket S3 nel formato s3://myBucket/myPrefix/. Questo percorso specifica la posizione del repository dati S3 in cui verranno importati o esportati i file.

Non può sovrapporsi ad altre DRA

Modello: ^[^\u0000\u0085\u2028\u2029\r\n]{3,4357}\$

Minimo: 3

Massimo: 4357

[Politica di aggiornamento: se questa impostazione viene modificata, l'aggiornamento non è](#page-264-1) [consentito.](#page-264-1)

## FileSystemPath(Obbligatorio,) String

Un percorso sul file system Amazon FSx per Lustre che punta a una directory di alto livello (ad esempio /ns1/) o a una sottodirectory (ad esempio /ns1/subdir/) che verrà mappata 1-1 con DataRepositoryPath. La barra che precede il nome è obbligatoria. Due associazioni di repository di dati non possono avere percorsi di file system sovrapposti. Se ad esempio un repository di dati è associato al percorso del file system /ns1/, non è possibile collegare un altro repository di dati al percorso del file system /ns1/ns2.

Questo percorso specifica la posizione del file system in cui verranno esportati o importati i file. Questa directory del file system può essere collegata a un solo bucket Amazon S3 e nessun altro bucket S3 può essere collegato alla directory.

Non può sovrapporsi ad altre DRA

**a** Note

Se indichi solo una barra (/) come percorso del file system, puoi collegare solo un repository di dati al file system. È possibile specificare "/" solo come percorso del file system per il primo archivio di dati associato a un file system.

Modello: ^[^\u0000\u0085\u2028\u2029\r\n]{1,4096}\$

Minimo: 1

Massimo: 4096

[Politica di aggiornamento: se questa impostazione viene modificata, l'aggiornamento non è](#page-264-1) [consentito.](#page-264-1)

ImportedFileChunkSize(Facoltativo,**Integer**)

Per i file importati da un repository di dati, questo valore stabilisce il conteggio delle stripe e la quantità massima di dati per file (in MiB) archiviati su un singolo disco fisico. Il numero massimo di dischi su cui un singolo file può essere distribuito è limitato al numero totale di dischi che compongono il file system o la cache.

La dimensione predefinita del blocco è 1.024 MiB (1 GiB), ma tale valore può raggiungere 512.000 MiB (500 GiB). Gli oggetti Amazon S3 hanno una dimensione massima di 5 TB.

Minimo: 1

Massimo: 4096

[Politica di aggiornamento: questa impostazione può essere modificata durante un aggiornamento.](#page-264-0) AutoExportPolicy(Facoltativo,Array of strings)

L'elenco può contenere uno o più dei seguenti valori:

- NEW: i nuovi file e le nuove directory vengono esportati automaticamente nel repository di dati man mano che vengono aggiunti al file system.
- CHANGED: le modifiche apportate ai file e alle directory del file system vengono esportate automaticamente nel repository di dati.
- DELETED: i file e le directory vengono eliminati automaticamente dal repository di dati quando vengono rimossi dal file system.

Puoi definire qualsiasi combinazione di tipi di eventi per AutoExportPolicy.

Massimo: 3

[Politica di aggiornamento: questa impostazione può essere modificata durante un aggiornamento.](#page-264-0)

AutoImportPolicy(Facoltativo,Array of strings)

L'elenco può contenere uno o più dei seguenti valori:

- NEW: Amazon FSx importa automaticamente i metadati dei file aggiunti al bucket S3 collegato che non esistono attualmente nel file system FSx.
- CHANGED: Amazon FSx aggiorna automaticamente i metadati dei file e invalida il contenuto dei file esistenti nel file system quando i file vengono modificati nel repository di dati.
- DELETED: Amazon FSx elimina automaticamente i file nel file system man mano che i file corrispondenti vengono eliminati nel repository di dati.

Puoi definire qualsiasi combinazione di tipi di eventi per AutoImportPolicy.

Massimo: 3

[Politica di aggiornamento: questa impostazione può essere modificata durante un aggiornamento.](#page-264-0)

## <span id="page-445-0"></span>**FsxOntapSettings**

### **a** Note

È necessario definire FsxOntapSettings se FsxOntap è specificato per [StorageType](#page-423-0).

(Facoltativo) Le impostazioni per un file system FSx for ONTAP.

```
FsxOntapSettings: 
   VolumeId: string
```
## Proprietà **FsxOntapSettings**

<span id="page-445-1"></span>VolumeId(Obbligatorio,) String

Specifica l'ID del volume del sistema FSx for ONTAP esistente.

```
a Note
```
- Se viene utilizzato uno AWS Batch scheduler, FSx for ONTAP è disponibile solo sul nodo principale.
- Se il tipo di implementazione di FSx for ONTAP èMulti-AZ, assicuratevi che la tabella di routing della sottorete del nodo principale sia configurata correttamente.
- Il supporto per FSx for ONTAP è stato aggiunto nella AWS ParallelCluster versione 3.2.0.
- Il file system deve essere associato a un gruppo di sicurezza che consenta il traffico TCP e UDP in entrata e in uscita attraverso le porte 111, 635, 2049 e 4046.

Assicurati che il traffico sia consentito tra il cluster e il file system eseguendo una delle seguenti azioni:

• Configura i gruppi di sicurezza del file system per consentire il traffico da e verso il CIDR o l'elenco di prefissi delle sottoreti del cluster.

#### **a** Note

AWS ParallelCluster verifica che le porte siano aperte e che il CIDR o l'elenco dei prefissi sia configurato. AWS ParallelCluster non convalida il contenuto del blocco o dell'elenco di prefissi CIDR.

• Imposta gruppi di sicurezza personalizzati per i nodi del cluster utilizzando [SlurmQueues](#page-367-0)//[SecurityGroups](#page-380-0)e [NetworkingH](#page-376-0)[eadNode](#page-340-0)/. [Networking](#page-343-0)[SecurityGroups](#page-344-0) I gruppi di sicurezza personalizzati devono essere configurati per consentire il traffico tra il cluster e il file system.

#### **a** Note

Se tutti i nodi del cluster utilizzano gruppi di sicurezza personalizzati, verifica AWS ParallelCluster solo che le porte siano aperte. AWS ParallelCluster non convalida che l'origine e la destinazione siano configurate correttamente.

[Politica di aggiornamento: se questa impostazione viene modificata, l'aggiornamento non è](#page-264-1) [consentito.](#page-264-1)

## <span id="page-446-0"></span>**FsxOpenZfsSettings**

#### **a** Note

È necessario definire FsxOpenZfsSettings se FsxOpenZfs è specificato per [StorageType](#page-423-0).

(Facoltativo) Le impostazioni per un file system FSx for OpenZFS.

[FsxOpenZfsSettings:](#page-446-0) [VolumeId:](#page-447-0) *string*

[Politica di aggiornamento: se questa impostazione viene modificata, l'aggiornamento non è](#page-264-1) [consentito.](#page-264-1)

Proprietà **FsxOpenZfsSettings**

<span id="page-447-0"></span>VolumeId(Obbligatorio,) String

Specifica l'ID del volume del sistema FSx for OpenZFS esistente.

#### **a** Note

- Se viene utilizzato uno AWS Batch scheduler, FSx for OpenZFS è disponibile solo sul nodo principale.
- Il supporto per FSx for OpenZFS è stato aggiunto nella versione 3.2.0. AWS ParallelCluster
- Il file system deve essere associato a un gruppo di sicurezza che consenta il traffico TCP e UDP in entrata e in uscita attraverso le porte 111, 2049, 20001, 20002 e 20003.

Assicurati che il traffico sia consentito tra il cluster e il file system effettuando una delle seguenti operazioni:

- Configura i gruppi di sicurezza del file system per consentire il traffico da e verso il CIDR o l'elenco di prefissi delle sottoreti del cluster.
	- **G** Note

AWS ParallelCluster verifica che le porte siano aperte e che il CIDR o l'elenco dei prefissi sia configurato. AWS ParallelCluster non convalida il contenuto del blocco o dell'elenco di prefissi CIDR.

• Imposta gruppi di sicurezza personalizzati per i nodi del cluster utilizzando [SlurmQueues](#page-367-0)//[SecurityGroups](#page-380-0)e [NetworkingH](#page-376-0)[eadNode](#page-340-0)/. [Networking](#page-343-0)[SecurityGroups](#page-344-0) I gruppi di sicurezza personalizzati devono essere configurati per consentire il traffico tra il cluster e il file system.

#### **a** Note

Se tutti i nodi del cluster utilizzano gruppi di sicurezza personalizzati, verifica AWS ParallelCluster solo che le porte siano aperte. AWS ParallelCluster non convalida che l'origine e la destinazione siano configurate correttamente.

[Politica di aggiornamento: se questa impostazione viene modificata, l'aggiornamento non è](#page-264-1) [consentito.](#page-264-1)

#### <span id="page-448-0"></span>**FileCacheSettings**

#### **a** Note

È necessario definire FileCacheSettings se FileCache è specificato per [StorageType](#page-423-0).

(Facoltativo) Le impostazioni per una cache di file.

```
FileCacheSettings: 
   FileCacheId: string
```
[Politica di aggiornamento: se questa impostazione viene modificata, l'aggiornamento non è](#page-264-1) [consentito.](#page-264-1)

#### Proprietà **FileCacheSettings**

<span id="page-448-1"></span>FileCacheId(Obbligatorio,String)

Speciifica l'ID della cache dei file di una cache di file esistente.

## **a** Note

• File Cache non supporta gli AWS Batch scheduler.

- Il supporto per File Cache è stato aggiunto nella AWS ParallelCluster versione 3.7.0.
- Il file system deve essere associato a un gruppo di sicurezza che consenta il traffico TCP in entrata e in uscita attraverso la porta 988.

Assicurati che il traffico sia consentito tra il cluster e il file system effettuando una delle seguenti operazioni:

• Configura i gruppi di sicurezza della File Cache per consentire il traffico da e verso il CIDR o l'elenco di prefissi delle sottoreti del cluster.

#### **G** Note

AWS ParallelCluster verifica che le porte siano aperte e che il CIDR o l'elenco dei prefissi sia configurato. AWS ParallelCluster non convalida il contenuto del blocco o dell'elenco di prefissi CIDR.

• Imposta gruppi di sicurezza personalizzati per i nodi del cluster utilizzando [SlurmQueues](#page-367-0)//[SecurityGroups](#page-380-0)e [NetworkingH](#page-376-0)[eadNode](#page-340-0)/. [Networking](#page-343-0)[SecurityGroups](#page-344-0) I gruppi di sicurezza personalizzati devono essere configurati per consentire il traffico tra il cluster e il file system.

#### **a** Note

Se tutti i nodi del cluster utilizzano gruppi di sicurezza personalizzati, verifica AWS ParallelCluster solo che le porte siano aperte. AWS ParallelCluster non convalida che l'origine e la destinazione siano configurate correttamente.

[Politica di aggiornamento: se questa impostazione viene modificata, l'aggiornamento non è](#page-264-1) [consentito.](#page-264-1)

## <span id="page-449-0"></span>Sezione **Iam**

(Facoltativo) Specifica le proprietà IAM per il cluster.

[Iam:](#page-449-0) [Roles:](#page-450-0) [LambdaFunctionsRole:](#page-450-1) *string*

 [PermissionsBoundary:](#page-450-2) *string* [ResourcePrefix:](#page-450-3) *string*

[Politica di aggiornamento: questa impostazione può essere modificata durante un aggiornamento.](#page-264-0)

Proprietà **Iam**

<span id="page-450-2"></span>PermissionsBoundary(Facoltativo,**String**)

L'ARN della policy IAM da utilizzare come limite delle autorizzazioni per tutti i ruoli creati da. AWS ParallelCluster Per ulteriori informazioni, consulta [Limiti delle autorizzazioni per le entità IAM](https://docs.aws.amazon.com/IAM/latest/UserGuide/access_policies_boundaries.html) nella Guida per l'utente di IAM . Il formato è arn:\${Partition}:iam::\${Account}:policy/ \${PolicyName}.

[Politica di aggiornamento: questa impostazione può essere modificata durante un aggiornamento.](#page-264-0)

#### <span id="page-450-0"></span>Roles(Facoltativo)

Speciifica le impostazioni per i ruoli IAM utilizzati dal cluster.

[Politica di aggiornamento: questa impostazione può essere modificata durante un aggiornamento.](#page-264-0)

```
LambdaFunctionsRole(Facoltativo,String)
```
L'ARN del ruolo IAM per cui utilizzare. AWS Lambda Questo sostituisce il ruolo predefinito associato a tutte le funzioni Lambda che supportano le risorse personalizzate. AWS CloudFormation Lambda deve essere configurata come principale autorizzata ad assumere il ruolo. Ciò non sostituirà il ruolo delle funzioni Lambda utilizzate per. AWS Batch Il formato è arn:\${Partition}:iam::\${Account}:role/\${RoleName}.

[Politica di aggiornamento: questa impostazione può essere modificata durante un](#page-264-0)  [aggiornamento.](#page-264-0)

<span id="page-450-3"></span>ResourcePrefix(Facoltativo)

Speciifica un percorso o un prefisso del nome per le risorse IAM create da. AWS ParallelCluster

Il prefisso della risorsa deve seguire le [regole di denominazione](https://docs.aws.amazon.com/IAM/latest/UserGuide/reference_identifiers.html) specificate da IAM:

- Un nome può contenere fino a 30 caratteri.
- Un nome può essere solo una stringa senza caratteri slash (/).
- Un percorso può contenere fino a 512 caratteri.
- Un percorso deve iniziare e terminare con una barra (/). Può contenere più barre (/) tra la barra iniziale e quella finale (). /

• È possibile combinare il percorso e il nome. /path/name

Specificate un nome.

Iam: ResourcePrefix: my-prefix

Specificate un percorso.

Iam: ResourcePrefix: /org/dept/team/project/user/

Specificate un percorso e un nome.

Iam: ResourcePrefix: /org/dept/team/project/user/my-prefix

Se si specifica/my-prefix, viene restituito un errore.

Iam: ResourcePrefix: /my-prefix

Viene restituito un errore di configurazione. Un percorso deve avere due / s. Un prefisso di per sé non può avere / s.

[Politica di aggiornamento: se questa impostazione viene modificata, l'aggiornamento non è](#page-264-1) [consentito.](#page-264-1)

## <span id="page-451-0"></span>Sezione **LoginNodes**

**a** Note

Il supporto per LoginNodes è stato aggiunto nella AWS ParallelCluster versione 3.7.0.

(Facoltativo) Specifica la configurazione per il pool di nodi di accesso.

[LoginNodes:](#page-451-0)

File di configurazione del cluster 439

 [Pools:](#page-452-0) - [Name:](#page-453-0) *string* [Count:](#page-453-1) *integer* [InstanceType:](#page-453-2) *string* [GracetimePeriod:](#page-453-3) *integer* [Image:](#page-454-0) [CustomAmi:](#page-454-1) *string* [Ssh:](#page-454-2) [KeyName:](#page-454-3) *string* [Networking:](#page-454-4) [SubnetIds:](#page-455-0) - *string* [SecurityGroups:](#page-455-1) - *string* [AdditionalSecurityGroups:](#page-455-2) - *string* [Iam:](#page-455-3) [InstanceRole:](#page-456-0) *string* [InstanceProfile:](#page-455-4) *string* [AdditionalIamPolicies:](#page-456-1) - [Policy:](#page-456-2) *string*

[Politica di aggiornamento: la flotta di elaborazione deve essere interrotta affinché questa](#page-264-2)  [impostazione possa essere modificata per un aggiornamento.](#page-264-2)

#### Proprietà **LoginNodes**

#### <span id="page-452-0"></span>Proprietà **Pools**

Definisce gruppi di nodi di accesso con la stessa configurazione di risorse. È possibile specificare un solo pool.

```
Pools: 
   - Name: string
     Count: integer
     InstanceType: string
     GracetimePeriod: integer
     Image: 
       CustomAmi: string
     Ssh: 
       KeyName: string
     Networking: 
       SubnetIds:
```
 - *string* [SecurityGroups:](#page-455-1) - *string* [AdditionalSecurityGroups:](#page-455-2) - *string* [Iam:](#page-455-3) [InstanceRole:](#page-456-0) *string* [InstanceProfile:](#page-455-4) *string* [AdditionalIamPolicies:](#page-456-1) - [Policy:](#page-456-2) *string*

<span id="page-453-0"></span>Name(RichiestoString)

Specificate il nome del LoginNodes pool. Viene utilizzato per etichettare le LoginNodes risorse.

[Politica di aggiornamento: se questa impostazione viene modificata, l'aggiornamento non è](#page-264-1) [consentito.](#page-264-1)

<span id="page-453-1"></span>Count(ObbligatorioInteger)

Speciifica il numero di nodi di accesso da mantenere attivi.

[Politica di aggiornamento: questa impostazione può essere modificata durante un aggiornamento.](#page-264-0)

```
InstanceType(ObbligatorioString)
```
Speciifica il tipo di istanza Amazon EC2 utilizzato per il nodo di accesso. L'architettura del tipo di istanza deve essere la stessa dell'architettura utilizzata per Slurm InstanceType l'impostazione.

[Politica di aggiornamento:](#page-264-0) questa impostazione può essere modificata se il pool di nodi di accesso viene interrotto.

<span id="page-453-3"></span>GracetimePeriod(FacoltativoInteger)

Speciifica il periodo di tempo minimo, in minuti, che intercorre tra la notifica all'utente connesso che un nodo di accesso deve essere disattivato e l'evento di arresto effettivo. I valori validi per GracetimePeriod sono compresi tra 3 e 120 minuti. Il valore predefinito è 60 minuti.

## **a** Note

L'evento scatenante implica interazioni tra più AWS servizi. A volte, la latenza di rete e la propagazione delle informazioni potrebbero richiedere del tempo, pertanto il periodo di prova potrebbe richiedere più tempo del previsto a causa di ritardi interni nei servizi. AWS [Politica di aggiornamento: questa impostazione può essere modificata durante un aggiornamento.](#page-264-0)

#### <span id="page-454-0"></span>Image(Facoltativo)

Definisce la configurazione dell'immagine per i nodi di accesso.

[Image:](#page-454-0) [CustomAmi:](#page-454-1) *String*

<span id="page-454-1"></span>CustomAmi(FacoltativoString)

Speciifica l'AMI personalizzata utilizzata per effettuare il provisioning dei nodi di accesso. Se non viene specificato, il valore predefinito è quello specificato in. Sezione [HeadNode](#page-340-0)

[Politica di aggiornamento: se questa impostazione viene modificata, l'aggiornamento non è](#page-264-1) [consentito.](#page-264-1)

<span id="page-454-2"></span>Ssh(Facoltativo)

Definisce la ssh configurazione per i nodi di accesso.

[Ssh:](#page-454-2) [KeyName:](#page-454-3) *string*

<span id="page-454-3"></span>KeyName(FacoltativoString)

Speciifica la ssh chiave utilizzata per accedere ai nodi di accesso. Se non viene specificato, il valore predefinito è quello specificato in. Sezione [HeadNode](#page-340-0)

[Politica di aggiornamento: se questa impostazione viene modificata, l'aggiornamento non è](#page-264-1) [consentito.](#page-264-1)

<span id="page-454-4"></span>Networking(Obbligatorio)

```
Networking: 
   SubnetIds: 
     - string
   SecurityGroups: 
     - string
   AdditionalSecurityGroups: 
     - string
```
## <span id="page-455-0"></span>SubnetIds(Richiesto[String])

L'ID della sottorete esistente in cui si effettua il provisioning del pool di nodi di accesso. È possibile definire solo una sottorete.

[Politica di aggiornamento: se questa impostazione viene modificata, l'aggiornamento non è](#page-264-1) [consentito.](#page-264-1)

<span id="page-455-1"></span>SecurityGroups(Facoltativo) [String]

Un elenco di gruppi di sicurezza da utilizzare per il pool di nodi di accesso. Se non viene specificato alcun gruppo di sicurezza, AWS ParallelCluster crea gruppi di sicurezza per te.

[Politica di aggiornamento: se questa impostazione viene modificata, l'aggiornamento non è](#page-264-1) [consentito.](#page-264-1)

<span id="page-455-2"></span>AdditionalSecurityGroups(Facoltativo[String])

Un elenco di gruppi di sicurezza aggiuntivi da utilizzare per il pool di nodi di accesso.

[Politica di aggiornamento: se questa impostazione viene modificata, l'aggiornamento non è](#page-264-1) [consentito.](#page-264-1)

<span id="page-455-3"></span>Iam(Facoltativo)

Speciifica un ruolo di istanza o un profilo di istanza da utilizzare sui nodi di accesso per sovrascrivere il ruolo o il profilo di istanza di istanza predefinito per il cluster.

[Iam:](#page-455-3) [InstanceRole:](#page-456-0) *string* [InstanceProfile:](#page-455-4) *string* [AdditionalIamPolicies:](#page-456-1) - [Policy:](#page-456-2) *string*

<span id="page-455-4"></span>InstanceProfile(Facoltativo) String

Specificate un profilo di istanza per sovrascrivere il profilo di istanza del nodo di accesso predefinito. Non è possibile specificare InstanceProfile e InstanceRole. Il formato è arn:Partition:iam::Account:instance-profile/*InstanceProfileName*. Se viene specificato, le AdditionalIamPolicies impostazioni InstanceRole and non possono essere specificate.

<span id="page-456-0"></span>InstanceRole(FacoltativoString)

Speciifica un ruolo di istanza per sovrascrivere il ruolo di istanza del nodo di accesso predefinito. Non è possibile specificare InstanceProfile e InstanceRole. Il formato è arn:Partition:iam::Account:role/RoleName. Se viene specificato, le AdditionalIamPolicies impostazioni S3Access and non possono essere specificate. Se è specificato, le AdditionalIamPolicies impostazioni InstanceProfile e non possono essere specificate.

[Politica di aggiornamento: se questa impostazione viene modificata, l'aggiornamento non è](#page-264-1) [consentito.](#page-264-1)

<span id="page-456-1"></span>AdditionalIamPolicies(Facoltativo)

[AdditionalIamPolicies:](#page-456-1) - [Policy:](#page-456-2) *string*

Una politica IAM Amazon Resource Name (ARN).

Speciifica un elenco di Amazon Resource Names (ARN) delle policy IAM per Amazon EC2. Questo elenco è allegato al ruolo root utilizzato per il nodo di accesso oltre alle autorizzazioni richieste da. AWS ParallelCluster

Il nome di una policy IAM e il relativo ARN sono diversi. I nomi non possono essere usati.

Se è specificato, le InstanceRole impostazioni InstanceProfile and non possono essere specificate. Si consiglia di utilizzarle AdditionalIamPolicies perché AdditionalIamPolicies vengono aggiunte alle autorizzazioni richieste e InstanceRole devono includere tutte le autorizzazioni richieste. AWS ParallelCluster Le autorizzazioni richieste cambiano spesso da una versione all'altra man mano che vengono aggiunte funzionalità.

Non esiste un valore predefinito.

[Politica di aggiornamento: se questa impostazione viene modificata, l'aggiornamento non è](#page-264-1) [consentito.](#page-264-1)

<span id="page-456-2"></span>Policy(Obbligatorio[String])

# Sezione **Monitoring**

(Facoltativo) Specificate le impostazioni di monitoraggio per il cluster.

Monitoring: [Logs:](#page-457-0) [CloudWatch:](#page-457-1) [Enabled:](#page-457-2) *boolean* [RetentionInDays:](#page-458-0) *integer* [DeletionPolicy:](#page-458-1) *string* [Rotation:](#page-458-2) [Enabled:](#page-458-3) *boolean* [Dashboards:](#page-458-4) [CloudWatch:](#page-458-5) [Enabled:](#page-459-0) *boolean* [DetailedMonitoring:](#page-459-1) *boolean* [Alarms:](#page-459-2) [Enabled:](#page-459-3) *boolean*

[Politica di aggiornamento: questa impostazione non viene analizzata durante un aggiornamento.](#page-264-3)

## Proprietà **Monitoring**

<span id="page-457-0"></span>Logs(Facoltativo)

Le impostazioni del registro per il cluster.

[Politica di aggiornamento: se questa impostazione viene modificata, l'aggiornamento non è](#page-264-1) [consentito.](#page-264-1)

<span id="page-457-1"></span>CloudWatch(Facoltativo)

Le impostazioni CloudWatch dei log per il cluster.

[Politica di aggiornamento: se questa impostazione viene modificata, l'aggiornamento non è](#page-264-1) [consentito.](#page-264-1)

<span id="page-457-2"></span>Enabled(Obbligatorio,Boolean)

Setrue, i log del cluster vengono trasmessi in streaming a CloudWatch Logs. Il valore predefinito è true.

## <span id="page-458-0"></span>RetentionInDays(Facoltativo,) Integer

Il numero di giorni in cui conservare gli eventi di registro nei CloudWatch registri. Il valore predefinito è 180. I valori supportati sono 0, 1, 3, 5, 7, 14, 30, 60, 90, 120, 150, 180, 365, 400, 545, 731, 1827 e 3653. Un valore pari a 0 utilizzerà l'impostazione di conservazione dei CloudWatch log predefinita, ovvero non scadrà mai.

[Politica di aggiornamento: questa impostazione può essere modificata durante un](#page-264-0)  [aggiornamento.](#page-264-0)

<span id="page-458-1"></span>DeletionPolicy(Facoltativo,**String**)

Indica se eliminare gli eventi di registro CloudWatch nei registri quando il cluster viene eliminato. I valori possibili sono Delete e Retain. Il valore predefinito è Retain.

[Politica di aggiornamento: questa impostazione può essere modificata durante un](#page-264-0)  [aggiornamento.](#page-264-0)

<span id="page-458-2"></span>Rotation(Facoltativo)

Le impostazioni di rotazione dei log per il cluster.

[Politica di aggiornamento: se questa impostazione viene modificata, l'aggiornamento non è](#page-264-1) [consentito.](#page-264-1)

<span id="page-458-3"></span>Enabled(Obbligatorio,Boolean)

Setrue, la rotazione dei log è abilitata. Il valore predefinito è true. Quando un file di registro AWS ParallelCluster configurato raggiunge una certa dimensione, viene ruotato e viene mantenuto un unico backup. Per ulteriori informazioni, consulta [AWS](#page-238-0)  [ParallelClusterrotazione dei log configurata.](#page-238-0)

[Politica di aggiornamento: se questa impostazione viene modificata, l'aggiornamento non è](#page-264-1) [consentito.](#page-264-1)

<span id="page-458-4"></span>Dashboards(Facoltativo)

Le impostazioni del dashboard per il cluster.

[Politica di aggiornamento: questa impostazione può essere modificata durante un aggiornamento.](#page-264-0)

<span id="page-458-5"></span>CloudWatch(Facoltativo)

Le impostazioni del CloudWatch dashboard per il cluster.

[Politica di aggiornamento: questa impostazione può essere modificata durante un](#page-264-0)  [aggiornamento.](#page-264-0)

<span id="page-459-0"></span>Enabled(Obbligatorio,Boolean)

Setrue, la CloudWatch dashboard è abilitata. Il valore predefinito è true.

[Politica di aggiornamento: questa impostazione può essere modificata durante un](#page-264-0)  [aggiornamento.](#page-264-0)

<span id="page-459-1"></span>DetailedMonitoring(Facoltativo,Boolean)

Se impostato sutrue, il monitoraggio dettagliato è abilitato per le istanze EC2 della flotta di calcolo. Se abilitata, la console Amazon EC2 visualizza grafici per il monitoraggio delle istanze a intervalli di 1 minuto. Ci sono costi aggiuntivi quando questa funzionalità è abilitata. Il valore predefinito è false.

Per ulteriori informazioni, consulta [Abilitazione o disabilitazione del monitoraggio dettagliato per le](https://docs.aws.amazon.com/AWSEC2/latest/UserGuide/using-cloudwatch-new.html)  [istanze](https://docs.aws.amazon.com/AWSEC2/latest/UserGuide/using-cloudwatch-new.html) nella Guida per l'utente di Amazon EC2 per le istanze Linux.

[Politica di aggiornamento: la flotta di elaborazione deve essere interrotta affinché questa](#page-264-2)  [impostazione possa essere modificata per un aggiornamento.](#page-264-2)

**a** Note

DetailedMonitoringviene aggiunto a partire dalla AWS ParallelCluster versione 3.6.0.

#### <span id="page-459-2"></span>Alarms(Facoltativo)

CloudWatch Allarmi per il cluster.

[Politica di aggiornamento: questa impostazione può essere modificata durante un aggiornamento.](#page-264-0)

<span id="page-459-3"></span>Enabled(Opzionale)

Setrue, verranno creati gli CloudWatch allarmi per il cluster. Il valore predefinito è true.

[Politica di aggiornamento: questa impostazione può essere modificata durante un](#page-264-0)  [aggiornamento.](#page-264-0)

a Note

A partire dalla AWS ParallelCluster versione 3.8.0, vengono creati i seguenti allarmi per il nodo principale: EC2 Health Check, utilizzo della CPU/memoria/disco e un allarme composito che include tutti gli altri.

## <span id="page-460-0"></span>Sezione **Tags**

(Facoltativo), Array definisce i tag utilizzati e propagati a tutte le risorse del cluster. AWS CloudFormation Per ulteriori informazioni, consulta il [tag AWS CloudFormation delle risorse](https://docs.aws.amazon.com/AWSCloudFormation/latest/UserGuide/aws-properties-resource-tags.html) nella Guida per l'AWS CloudFormation utente.

[Tags:](#page-460-0) - [Key:](#page-460-1) *string* [Value:](#page-460-2) *string*

[Politica di aggiornamento: se questa impostazione viene modificata, l'aggiornamento non è](#page-264-1) [consentito.](#page-264-1)

## Proprietà **Tags**

```
Key(Obbligatorio,String)
```
Definisce il nome del tag.

[Politica di aggiornamento: se questa impostazione viene modificata, l'aggiornamento non è](#page-264-1) [consentito.](#page-264-1)

<span id="page-460-2"></span>Value(Obbligatorio,String)

Definisce il valore del tag.

[Politica di aggiornamento: se questa impostazione viene modificata, l'aggiornamento non è](#page-264-1) [consentito.](#page-264-1)

## <span id="page-460-3"></span>Sezione **AdditionalPackages**

(Facoltativo) Utilizzato per identificare pacchetti aggiuntivi da installare.

## [AdditionalPackages:](#page-460-3) [IntelSoftware:](#page-461-0) [IntelHpcPlatform:](#page-461-1) *boolean*

[Politica di aggiornamento: se questa impostazione viene modificata, l'aggiornamento non è](#page-264-1) [consentito.](#page-264-1)

## <span id="page-461-0"></span>**IntelSoftware**

(Facoltativo) Definisce la configurazione per le soluzioni Intel Select.

[IntelSoftware:](#page-461-0) [IntelHpcPlatform:](#page-461-1) *boolean*

[Politica di aggiornamento: se questa impostazione viene modificata, l'aggiornamento non è](#page-264-1) [consentito.](#page-264-1)

## Proprietà **IntelSoftware**

```
IntelHpcPlatform(Facoltativo,Boolean)
```
Setrue, indica che il [contratto di licenza con l'utente finale](https://software.intel.com/en-us/articles/end-user-license-agreement) per Intel Parallel Studio è accettato. Ciò fa sì che Intel Parallel Studio venga installato sul nodo principale e condiviso con i nodi di elaborazione. Ciò aggiunge diversi minuti al tempo impiegato dal nodo principale per avviarsi. L'IntelHpcPlatformimpostazione è supportata solo su CentOS 7.

[Politica di aggiornamento: se questa impostazione viene modificata, l'aggiornamento non è](#page-264-1) [consentito.](#page-264-1)

# <span id="page-461-2"></span>Sezione **DirectoryService**

**a** Note

Il supporto per DirectoryService è stato aggiunto nella AWS ParallelCluster versione 3.1.1.

(Facoltativo) Le impostazioni del servizio di directory per un cluster che supporta l'accesso di più utenti.

AWS ParallelCluster gestisce le autorizzazioni che supportano l'accesso di più utenti ai cluster con Active Directory (AD) tramite Lightweight Directory Access Protocol (LDAP) supportato dal [System](https://sssd.io/docs/introduction.html)  [Security Services Daemon](https://sssd.io/docs/introduction.html) (SSSD). Per ulteriori informazioni, consulta [Cos'è AWS Directory Service?](https://docs.aws.amazon.com/directoryservice/latest/admin-guide/what_is.html) nella Guida per l'amministrazione di AWS Directory Service .

Si consiglia di utilizzare LDAP su TLS/SSL (abbreviato in LDAPS) per garantire che tutte le informazioni potenzialmente sensibili vengano trasmesse su canali crittografati.

[DirectoryService:](#page-461-2) [DomainName:](#page-462-0) *string* [DomainAddr:](#page-463-0) *string* [PasswordSecretArn:](#page-463-1) *string* [DomainReadOnlyUser:](#page-464-0) *string* [LdapTlsCaCert:](#page-465-0) *string* [LdapTlsReqCert:](#page-465-1) *string* [LdapAccessFilter:](#page-466-0) *string* [GenerateSshKeysForUsers:](#page-466-1) *boolean* [AdditionalSssdConfigs:](#page-467-0) *dict*

[Politica di aggiornamento: la flotta di elaborazione deve essere interrotta affinché questa](#page-264-2)  [impostazione possa essere modificata per un aggiornamento.](#page-264-2)

## Proprietà **DirectoryService**

#### **a** Note

Se prevedi di utilizzarlo AWS ParallelCluster in un'unica sottorete senza accesso a Internet, consulta la sezione dedicata ai requisiti aggiuntivi. [AWS ParallelClusterin un'unica sottorete](#page-120-0) [senza accesso a Internet](#page-120-0)

<span id="page-462-0"></span>DomainName(Obbligatorio,String)

Il dominio Active Directory (AD) utilizzato per le informazioni sull'identità.

DomainNameaccetta i formati Fully Qualified Domain Name (FQDN) e LDAP Distinguished Name (DN).

- Esempio di FQDN: corp.*example*.com
- Esempio di DN LDAP: DC=*corp*,DC=*example*,DC=*com*

Questa proprietà corrisponde al parametro sssd-ldap chiamato. ldap\_search\_base

[Politica di aggiornamento: la flotta di elaborazione deve essere interrotta affinché questa](#page-264-2)  [impostazione possa essere modificata per un aggiornamento.](#page-264-2)

<span id="page-463-0"></span>DomainAddr(Obbligatorio,) String

L'URI o gli URI che puntano al controller di dominio AD utilizzato come server LDAP. L'URI corrisponde al parametro SSSD-LDAP chiamato. ldap\_uri Il valore può essere una stringa di URI separata da virgole. Per utilizzare LDAP, è necessario aggiungere ldap:// all'inizio di ogni URI.

Valori di esempio:

```
ldap://192.0.2.0,ldap://203.0.113.0 # LDAP
ldaps://192.0.2.0,ldaps://203.0.113.0 # LDAPS without support for certificate 
 verification
ldaps://abcdef01234567890.corp.example.com # LDAPS with support for certificate 
  verification
192.0.2.0,203.0.113.0 # AWS ParallelCluster uses LDAPS by 
  default
```
Se si utilizza LDAPS con la verifica dei certificati, gli URI devono essere nomi host.

Se si utilizza LDAPS senza verifica del certificato o LDAP, gli URI possono essere nomi host o indirizzi IP.

Utilizza LDAP su TLS/SSL (LDAPS) per evitare la trasmissione di password e altre informazioni sensibili su canali non crittografati. Se AWS ParallelCluster non trova un protocollo, lo aggiunge ldaps:// all'inizio di ogni URI o nome host.

[Politica di aggiornamento: la flotta di elaborazione deve essere interrotta affinché questa](#page-264-2)  [impostazione possa essere modificata per un aggiornamento.](#page-264-2)

<span id="page-463-1"></span>PasswordSecretArn(Obbligatorio,String)

L'Amazon Resource Name (ARN) del AWS Secrets Manager segreto che contiene la password in chiaroDomainReadOnlyUser. Il contenuto del segreto corrisponde al parametro SSSD-LDAP chiamato. ldap\_default\_authtok

#### **a** Note

Quando crei un segreto utilizzando la AWS Secrets Manager console, assicurati di selezionare «Altro tipo di segreto», seleziona testo non crittografato e includi solo il testo della password nel segreto.

Per ulteriori informazioni su come AWS Secrets Manager creare un segreto, consulta [Create](https://docs.aws.amazon.com/secretsmanager/latest/userguide/create_secret) an Secret AWS Secrets Manager

Il client LDAP utilizza la password per l'autenticazione nel dominio AD DomainReadOnlyUser quando richiede informazioni sull'identità.

Se l'utente ha il permesso di farlo [DescribeSecret](https://docs.aws.amazon.com/secretsmanager/latest/apireference/API_DescribeSecret.html), PasswordSecretArn viene convalidato. PasswordSecretArnè valido se il segreto specificato esiste. Se la policy IAM dell'utente non includeDescribeSecret, PasswordSecretArn non viene convalidata e viene visualizzato un messaggio di avviso. Per ulteriori informazioni, consulta [Politica AWS ParallelCluster](#page-77-0) pcluster [utente di base](#page-77-0).

Quando il valore del segreto cambia, il cluster non viene aggiornato automaticamente. Per aggiornare il cluster in base al nuovo valore segreto, è necessario interrompere la flotta di calcolo con il the section called "[pcluster update-compute-fleet](#page-332-0)" comando e quindi eseguire il comando seguente dall'interno del nodo principale.

\$ **sudo /opt/parallelcluster/scripts/directory\_service/ update\_directory\_service\_password.sh**

[Politica di aggiornamento: la flotta di elaborazione deve essere interrotta affinché questa](#page-264-2)  [impostazione possa essere modificata per un aggiornamento.](#page-264-2)

<span id="page-464-0"></span>DomainReadOnlyUser(Obbligatorio,String)

L'identità utilizzata per interrogare il dominio AD per ottenere informazioni sull'identità durante l'autenticazione degli accessi degli utenti del cluster. Corrisponde al parametro SSSD-LDAP chiamato. ldap\_default\_bind\_dn Usa le informazioni sulla tua identità AD per questo valore.

Specificate l'identità nel modulo richiesto dallo specifico client LDAP presente sul nodo:

• Microsoft AD:

cn=ReadOnlyUser,ou=Users,ou=CORP,dc=*corp*,dc=*example*,dc=*com*

• Annuncio semplice:

cn=ReadOnlyUser,cn=Users,dc=*corp*,dc=*example*,dc=*com*

[Politica di aggiornamento: la flotta di elaborazione deve essere interrotta affinché questa](#page-264-2)  [impostazione possa essere modificata per un aggiornamento.](#page-264-2)

<span id="page-465-0"></span>LdapTlsCaCert(Facoltativo,) String

Il percorso assoluto di un pacchetto di certificati contenente i certificati di ogni autorità di certificazione nella catena di certificazione che ha emesso un certificato per i controller di dominio. Corrisponde al parametro SSSD-LDAP chiamato. ldap\_tls\_cacert

Un pacchetto di certificati è un file composto dalla concatenazione di certificati distinti in formato PEM, noto anche come formato DER Base64 in Windows. Viene utilizzato per verificare l'identità del controller di dominio AD che funge da server LDAP.

AWS ParallelCluster non è responsabile del posizionamento iniziale dei certificati sui nodi. In qualità di amministratore del cluster, puoi configurare manualmente il certificato nel nodo principale dopo la creazione del cluster oppure puoi utilizzare uno [script di bootstrap.](#page-130-0) In alternativa, puoi utilizzare un'Amazon Machine Image (AMI) che include il certificato configurato sul nodo principale.

[Simple AD](https://docs.aws.amazon.com/directoryservice/latest/admin-guide/directory_simple_ad.html) non fornisce il supporto LDAPS. Per informazioni su come integrare una directory Simple AD con AWS ParallelCluster, vedi [Come configurare un endpoint LDAPS per Simple AD](https://aws.amazon.com/blogs/security/how-to-configure-ldaps-endpoint-for-simple-ad/) nel blog sulla AWS sicurezza.

[Politica di aggiornamento: la flotta di elaborazione deve essere interrotta affinché questa](#page-264-2)  [impostazione possa essere modificata per un aggiornamento.](#page-264-2)

<span id="page-465-1"></span>LdapTlsReqCert(Facoltativo,) String

Speciifica quali controlli eseguire sui certificati del server in una sessione TLS. Corrisponde al parametro SSSD-LDAP chiamato. ldap\_tls\_reqcert

Valori validi: never, allow, try, demand e hard.

neverallow, e try abilita il proseguimento delle connessioni anche se vengono rilevati problemi con i certificati.

demande hard abilita la continuazione della comunicazione se non vengono rilevati problemi con i certificati.

Se l'amministratore del cluster utilizza un valore che non richiede la convalida del certificato per avere esito positivo, viene restituito un messaggio di avviso all'amministratore. Per motivi di sicurezza, ti consigliamo di non disabilitare la verifica dei certificati.

Il valore predefinito è hard.

[Politica di aggiornamento: la flotta di elaborazione deve essere interrotta affinché questa](#page-264-2)  [impostazione possa essere modificata per un aggiornamento.](#page-264-2)

<span id="page-466-0"></span>LdapAccessFilter(Facoltativo,String)

Specificate un filtro per limitare l'accesso alla directory a un sottoinsieme di utenti. Questa proprietà corrisponde al parametro SSSD-LDAP chiamato. ldap\_access\_filter È possibile utilizzarlo per limitare le query a un AD che supporta un numero elevato di utenti.

Questo filtro può bloccare l'accesso degli utenti al cluster. Tuttavia, non influisce sulla reperibilità degli utenti bloccati.

Se questa proprietà è impostata, il parametro SSSD access\_provider è impostato ldap internamente da AWS ParallelCluster e non deve essere modificato da [DirectoryService](#page-461-2)/ settings. [AdditionalSssdConfigs](#page-467-0)

Se questa proprietà viene omessa e l'accesso utente personalizzato non è specificato in [DirectoryService](#page-461-2)/[AdditionalSssdConfigs](#page-467-0), tutti gli utenti della directory possono accedere al cluster.

Esempi:

```
"!(cn=SomeUser*)" # denies access to every user with alias starting with "SomeUser"
"(cn=SomeUser*)" # allows access to every user with alias starting with "SomeUser"
"memberOf=cn=TeamOne,ou=Users,ou=CORP,dc=corp,dc=example,dc=com" # allows access 
  only to users in group "TeamOne".
```
[Politica di aggiornamento: la flotta di elaborazione deve essere interrotta affinché questa](#page-264-2)  [impostazione possa essere modificata per un aggiornamento.](#page-264-2)

<span id="page-466-1"></span>GenerateSshKeysForUsers(Facoltativo,**Boolean**)

Definisce se AWS ParallelCluster genera una chiave SSH per gli utenti del cluster immediatamente dopo l'autenticazione iniziale sul nodo principale.

Se impostato sutrue, una chiave SSH viene generata e salvata*USER\_HOME\_DIRECTORY*/.ssh/ id\_rsa, se non esiste, per ogni utente dopo la prima autenticazione sul nodo principale.

Per un utente che non è ancora stato autenticato sul nodo principale, la prima autenticazione può avvenire nei seguenti casi:

- L'utente accede al nodo principale per la prima volta con la propria password.
- Nel nodo principale, un sudoer passa all'utente per la prima volta: su *USERNAME*
- Nel nodo principale, un sudoer esegue un comando come utente per la prima volta: su -u *USERNAME COMMAND*

Gli utenti possono utilizzare la chiave SSH per gli accessi successivi al nodo principale del cluster e ai nodi di calcolo. Con AWS ParallelCluster, gli accessi tramite password ai nodi di calcolo del cluster sono disabilitati in base alla progettazione. Se un utente non ha effettuato l'accesso al nodo principale, le chiavi SSH non vengono generate e l'utente non sarà in grado di accedere ai nodi di calcolo.

Il valore predefinito è true.

[Politica di aggiornamento: la flotta di elaborazione deve essere interrotta affinché questa](#page-264-2)  [impostazione possa essere modificata per un aggiornamento.](#page-264-2)

<span id="page-467-0"></span>AdditionalSssdConfigs(Facoltativo,) Dict

Un elenco di coppie chiave-valore contenenti parametri e valori SSSD da scrivere nel file di configurazione SSSD sulle istanze del cluster. Per una descrizione completa del file di configurazione SSSD, consulta le pagine di manuale relative all'istanza e i relativi file di configurazione. SSSD

I parametri e i valori SSSD devono essere compatibili con AWS ParallelCluster la configurazione SSSD descritta nell'elenco seguente.

- id providerè impostato su Idap internamente da AWS ParallelCluster e non deve essere modificato.
- access\_providerè impostata ldap internamente AWS ParallelCluster quando [LdapAccessFilter](#page-466-0)viene specificato [DirectoryService](#page-461-2)/e questa impostazione non deve essere modificata.

Se [DirectoryService](#page-461-2)/[LdapAccessFilter](#page-466-0)viene omesso, viene omessa anche la sua access\_provider specificazione. Ad esempio, se si imposta su access\_provider simple in [AdditionalSssdConfigs](#page-467-0), non è [LdapAccessFilter](#page-466-0)necessario specificare [DirectoryService](#page-461-2)/.

I seguenti frammenti di configurazione sono esempi di configurazioni valide per. AdditionalSssdConfigs
Questo esempio abilita il livello di debug per i log SSSD, limita la base di ricerca a un'unità organizzativa specifica e disabilita la memorizzazione nella cache delle credenziali.

```
DirectoryService: 
 ... 
   AdditionalSssdConfigs: 
     debug_level: "0xFFF0" 
     ldap_search_base: OU=Users,OU=CORP,DC=corp,DC=example,DC=com 
     cache_credentials: False
```
Questo esempio specifica la configurazione di un SSD. [simple](https://www.mankier.com/5/sssd-simple)access\_provider Agli utenti di EngineeringTeam viene fornito l'accesso alla directory. [DirectoryService](#page-461-0)/non [LdapAccessFilter](#page-466-0)deve essere impostato in questo caso.

```
DirectoryService: 
   ... 
   AdditionalSssdConfigs: 
     access_provider: simple 
     simple_allow_groups: EngineeringTeam
```
[Politica di aggiornamento: la flotta di elaborazione deve essere interrotta affinché questa](#page-264-0)  [impostazione possa essere modificata per un aggiornamento.](#page-264-0)

# <span id="page-468-0"></span>Sezione **DeploymentSettings**

### **a** Note

DeploymentSettingsviene aggiunto a partire dalla AWS ParallelCluster versione 3.4.0.

(Facoltativo) Specifica la configurazione delle impostazioni di distribuzione.

```
DeploymentSettings: 
   LambdaFunctionsVpcConfig: 
     SecurityGroupIds
       - string
     SubnetIds
       - string
   DisableSudoAccessForDefaultUser: Boolean
```
[DefaultUserHome:](#page-470-0) *string* # 'Shared' or 'Local'

#### Proprietà **DeploymentSettings**

#### <span id="page-469-0"></span>**LambdaFunctionsVpcConfig**

(Facoltativo) Specifica le configurazioni VPC AWS Lambda delle funzioni. Per ulteriori informazioni, consulta [AWS LambdaConfigurazione VPC inAWS ParallelCluster.](#page-74-0)

```
LambdaFunctionsVpcConfig: 
   SecurityGroupIds
     - string
   SubnetIds
     - string
```
#### **LambdaFunctionsVpcConfig properties**

SecurityGroupIds(Obbligatorio,) [String]

L'elenco degli ID dei gruppi di sicurezza Amazon VPC collegati alle funzioni Lambda.

[Politica di aggiornamento: se questa impostazione viene modificata, l'aggiornamento non è](#page-264-1) [consentito.](#page-264-1)

SubnetIds(Obbligatorio,) [String]

L'elenco degli ID di sottorete collegati alle funzioni Lambda.

[Politica di aggiornamento: se questa impostazione viene modificata, l'aggiornamento non è](#page-264-1) [consentito.](#page-264-1)

### **a** Note

Le sottoreti e i gruppi di sicurezza devono trovarsi nello stesso VPC.

<span id="page-469-1"></span>DisableSudoAccessForDefaultUser proprietà

#### **a** Note

Questa opzione di configurazione è supportata solo con Slurm Clusters.

(Facoltativo) SeTrue, i privilegi sudo dell'utente predefinito verranno disabilitati. Questo vale per tutti i nodi del cluster.

```
# Main DeploymentSettings section in config yaml(applies to HN, CF and LN)
DeploymentSettings: 
   DisableSudoAccessForDefaultUser: True
```
Per aggiornare il valore diDisableSudoAccessForDefaultUser, è necessario interrompere la flotta di elaborazione e tutti i nodi di accesso.

[Politica di aggiornamento: la flotta di elaborazione e i nodi di accesso devono essere interrotti](#page-265-0) [affinché questa impostazione venga modificata per un aggiornamento.](#page-265-0)

### <span id="page-470-0"></span>DefaultUserProprietà domestica

Se impostato suShared, il cluster utilizzerà la configurazione predefinita e condividerà la directory dell'utente predefinita in tutto il cluster entro/home/<default user>.

Se impostato suLocal, il nodo principale, i nodi di accesso e i nodi di calcolo avranno ciascuno una directory utente locale predefinita separata inlocal/home/<default user>.

# Crea file di configurazione delle immagini

AWS ParallelCluster la versione 3 utilizza i file YAML 1.1 per i parametri di configurazione dell'immagine di compilazione. Conferma che l'indentazione sia corretta per ridurre gli errori di configurazione. Per ulteriori informazioni, consulta le specifiche YAML 1.1 all'indirizzo. [https://](https://yaml.org/spec/1.1/)  [yaml.org/spec/1.1/](https://yaml.org/spec/1.1/)

Questi file di configurazione vengono utilizzati per definire il modo in cui le AWS ParallelCluster AMI personalizzate vengono create utilizzando EC2 Image Builder. I processi di creazione di AMI personalizzati vengono attivati utilizzando il [pcluster build-image](#page-291-0) comando. Per alcuni esempi di file di configurazione, consulta [https://github.com/aws/aws-parallelcluster/tree/release-3.0/cli/tests/](https://github.com/aws/aws-parallelcluster/tree/release-3.0/cli/tests/pcluster/schemas/test_imagebuilder_schema/test_imagebuilder_schema)  [pcluster/schemas/test\\_imagebuilder\\_schema/test\\_imagebuilder\\_schema](https://github.com/aws/aws-parallelcluster/tree/release-3.0/cli/tests/pcluster/schemas/test_imagebuilder_schema/test_imagebuilder_schema).

#### Argomenti

- [Crea le proprietà del file di configurazione dell'immagine](#page-471-0)
- **[Sezione Build](#page-471-1)**
- [Sezione Image](#page-476-0)

Crea file di configurazione delle immagini 458

• [Sezione DeploymentSettings](#page-477-0)

# <span id="page-471-0"></span>Crea le proprietà del file di configurazione dell'immagine

Region(Facoltativo,String)

Specifica il tipo Regione AWS di build-image operazione. Ad esempio, us-east-2.

## <span id="page-471-1"></span>Sezione **Build**

(Obbligatorio) Specifica la configurazione in cui verrà creata l'immagine.

```
Build: 
   Imds: 
     ImdsSupport: string
   InstanceType: string
   SubnetId: string
   ParentImage: string
   Iam: 
     InstanceRole: string
     InstanceProfile: string
     CleanupLambdaRole: string
     AdditionalIamPolicies: 
       - Policy: string
     PermissionsBoundary: string
   Components: 
     - Type: string
       Value: string
   Tags: 
     - Key: string
       Value: string
   SecurityGroupIds: 
     - string
   UpdateOsPackages: 
     Enabled: boolean
```
### Proprietà **Build**

<span id="page-471-2"></span>InstanceType(Obbligatorio,String)

Speciifica il tipo di istanza utilizzata per creare l'immagine.

## <span id="page-472-2"></span>SubnetId(Facoltativo,**String**)

Speciifica l'ID di una sottorete esistente in cui effettuare il provisioning dell'istanza per creare l'immagine. La sottorete fornita richiede l'accesso a Internet.

# **A** Warning

pcluster build-imageutilizza il VPC predefinito. Se il VPC predefinito è stato eliminato, magari utilizzando AWS Control Tower o AWS Landing Zone, è necessario specificare l'ID della sottorete.

<span id="page-472-3"></span>ParentImage(Obbligatorio,) String

Specifica l'immagine di base. L'immagine principale può essere non AWS ParallelCluster AMI o un' AWS ParallelCluster AMI ufficiale per la stessa versione. Non puoi usare un'AMI AWS ParallelCluster ufficiale o personalizzata di una versione diversa di AWS ParallelCluster. Il formato deve essere l'ARN di un'immagine arn:*Partition*:imagebuilder:*Region*:*Account*:image/*ImageName*/*ImageVersion* o un ID AMI. ami-12345678

<span id="page-472-4"></span>SecurityGroupIds(Facoltativo,**[String]**)

Specifica l'elenco degli ID dei gruppi di sicurezza per l'immagine.

### <span id="page-472-0"></span>**Imds**

Proprietà **Imds**

(Facoltativo) Specifica le impostazioni IMDS ( ImageBuilder build and test instance metadata service) di EC2.

[Imds:](#page-472-0) [ImdsSupport:](#page-472-1) *string*

<span id="page-472-1"></span>ImdsSupport(Facoltativo,) String

Speciifica quali versioni IMDS sono supportate nelle istanze di ImageBuilder build e test EC2. I valori supportati sono v2.0 e v1.0. Il valore predefinito è v2.0.

Se ImdsSupport è impostato suv1.0, sono supportati sia IMDSv1 che IMDSv2.

Se ImdsSupport è impostato su, è supportato solo IMDSv2. v2.0

Per ulteriori informazioni, consulta [Use IMDSv2 nella Guida per l'utente EC2](https://docs.aws.amazon.com/AWSEC2/latest/UserGuide/configuring-instance-metadata-service.html) per le istanze Linux.

[Politica di aggiornamento: se questa impostazione viene modificata, l'aggiornamento non è](#page-264-1) [consentito.](#page-264-1)

## **a** Note

A partire dalla AWS ParallelCluster versione 3.7.0, il valore predefinito è. ImdsSupport v2.0 Ti consigliamo di impostare v2.0 e ImdsSupport sostituire IMDSv1 con IMDSv2 nelle chiamate ad azioni personalizzate.

Il supporto per [Imds](#page-472-0)/[ImdsSupport](#page-472-1)viene aggiunto con la AWS ParallelCluster versione 3.3.0.

### <span id="page-473-0"></span>**Iam**

### Proprietà **Iam**

(Facoltativo) Specifica le risorse IAM per la creazione dell'immagine.

```
Iam: 
   InstanceRole: string
   InstanceProfile: string
   CleanupLambdaRole: string
   AdditionalIamPolicies: 
     - Policy: string
   PermissionsBoundary: string
```
<span id="page-473-2"></span>InstanceProfile(Facoltativo,**String**)

Speciifica un profilo di istanza per sovrascrivere il profilo di istanza predefinito per l'istanza EC2 Image Builder. InstanceProfilee AdditionalIamPolicies non possono essere InstanceRole specificati insieme. Il formato è arn:*Partition*:iam::*Account*:instanceprofile/*InstanceProfileName*.

<span id="page-473-1"></span>InstanceRole(Facoltativo,String)

Speciifica un ruolo di istanza per sovrascrivere il ruolo di istanza predefinito per l'istanza EC2 Image Builder. InstanceProfilee AdditionalIamPolicies

```
non possono essere InstanceRole specificati insieme. Il formato è
arn:Partition:iam::Account:role/RoleName.
```
<span id="page-474-0"></span>CleanupLambdaRole(Facoltativo,String)

L'ARN del ruolo IAM da utilizzare per la AWS Lambda funzione di supporto della risorsa AWS CloudFormation personalizzata che rimuove gli artefatti della build al completamento della build. Lambda deve essere configurata come principale autorizzata ad assumere il ruolo. Il formato è arn:*Partition*:iam::*Account*:role/*RoleName*.

<span id="page-474-1"></span>AdditionalIamPolicies(Facoltativo)

Specifica policy IAM aggiuntive da collegare all'istanza EC2 Image Builder utilizzata per produrre l'AMI personalizzata.

```
AdditionalIamPolicies: 
   - Policy: string
```
<span id="page-474-2"></span>Policy(Facoltativo,) [String]

Elenco delle politiche IAM. Il formato è arn:*Partition*:iam::*Account*:policy/*PolicyName*.

<span id="page-474-3"></span>PermissionsBoundary(Facoltativo,String)

L'ARN della policy IAM da utilizzare come limite delle autorizzazioni per tutti i ruoli creati da. AWS ParallelClusterPer ulteriori informazioni sui limiti delle autorizzazioni IAM, consulta la sezione Limiti delle [autorizzazioni per le entità IAM nella Guida per l'utente IAM.](https://docs.aws.amazon.com/IAM/latest/UserGuide/access_policies_boundaries.html) Il formato è arn:*Partition*:iam::*Account*:policy/*PolicyName*.

#### <span id="page-474-4"></span>**Components**

#### Proprietà **Components**

(Facoltativo) Specifica ImageBuilder i componenti EC2 da utilizzare durante il processo di creazione dell'AMI in aggiunta a quelli forniti di default da. AWS ParallelCluster Tali componenti possono essere utilizzati per personalizzare il processo di creazione dell'AMI. Per ulteriori informazioni, consulta [AWS](#page-271-0)  [ParallelCluster Personalizzazione AMI](#page-271-0).

[Components:](#page-474-4)

 - [Type:](#page-475-0) *string* [Value:](#page-475-1) *string*

### <span id="page-475-0"></span>Type(Facoltativo,String)

<span id="page-475-1"></span>Speciifica il tipo di coppia tipo-valore per il componente. Il tipo può essere o. arn script Value(Facoltativo,String)

Specifica il valore della coppia tipo-valore per il componente. Quando type èarn, questo è l'ARN di un componente EC2 Image Builder. Quando type èscript, questo è il link https o s3 che punta allo script da utilizzare durante la creazione del componente EC2 Image Builder.

### <span id="page-475-2"></span>**Tags**

#### Proprietà **Tags**

(Facoltativo) Specifica l'elenco di tag da impostare nelle risorse utilizzate per creare l'AMI.

[Tags:](#page-475-2) - [Key:](#page-475-3) *string* [Value:](#page-475-4) *string*

<span id="page-475-3"></span>Key(Facoltativo,**String**)

Definisce il nome del tag.

```
Value(Facoltativo,String)
```
Definisce il valore del tag.

### <span id="page-475-5"></span>**UpdateOsPackages**

### Proprietà **UpdateOsPackages**

(Facoltativo) Specificate se il sistema operativo viene aggiornato prima di installare lo AWS ParallelCluster stack software.

```
UpdateOsPackages: 
   Enabled: boolean
```
#### <span id="page-475-6"></span>Enabled(Facoltativo,) Boolean

Setrue, il sistema operativo viene aggiornato e riavviato prima di installare il AWS ParallelCluster software. Il valore predefinito è false.

### **G** Note

Quando UpdateOsPackages è abilitato, tutti i pacchetti del sistema operativo disponibili vengono aggiornati, incluso il kernel. In qualità di cliente, è tua responsabilità verificare che l'aggiornamento sia compatibile con le dipendenze AMI non incluse nell'aggiornamento.

Ad esempio, supponiamo di creare un'AMI per la AWS ParallelCluster versione X.0 fornita con la versione del kernel Y.0 e la versione Z.0 di alcuni componenti. Supponiamo che l'aggiornamento disponibile includa la versione aggiornata del kernel Y.1 senza aggiornamenti al componente Z.0. Prima di abilitarloUpdateOsPackages, è tua responsabilità verificare che il componente Z.0 supporti il kernel Y.1.

# <span id="page-476-0"></span>Sezione **Image**

(Facoltativo) Definisce le proprietà dell'immagine per la creazione dell'immagine.

```
Image: 
   Name: string
   RootVolume: 
     Size: integer
     Encrypted: boolean
     KmsKeyId: string
   Tags: 
     - Key: string
       Value: string
```
### Proprietà **Image**

```
Name(Facoltativo,String)
```
Speciifica il nome dell'AMI. Se non viene specificato, viene utilizzato il nome utilizzato per la chiamata del [pcluster build-image](#page-291-0) comando.

### <span id="page-476-2"></span>**Tags**

### Proprietà **Tags**

(Facoltativo) Specificate le coppie chiave-valore per l'immagine.

```
Tags: 
   - Key: string
     Value: string
```
<span id="page-477-5"></span>Key(Facoltativo,) String

Definisce il nome del tag.

<span id="page-477-6"></span>Value(Facoltativo,String)

Definisce il valore del tag.

#### <span id="page-477-1"></span>**RootVolume**

#### Proprietà **RootVolume**

(Facoltativo) Specificate le proprietà del volume principale dell'immagine.

[RootVolume:](#page-477-1) [Size:](#page-477-2) *integer* [Encrypted:](#page-477-3) *boolean* [KmsKeyId:](#page-477-4) *string*

#### <span id="page-477-2"></span>Size(Facoltativo,**Integer**)

Specifica la dimensione del volume root per l'immagine, in GiB. La dimensione predefinita è la dimensione dei [ParentImage](#page-472-3)più 27 GiB.

#### <span id="page-477-3"></span>Encrypted(Facoltativo,**Boolean**)

Speciifica se il volume è crittografato. Il valore predefinito è false.

#### <span id="page-477-4"></span>KmsKeyId(Facoltativo,**String**)

Speciifica l'ARN della chiave utilizzata per crittografare AWS KMS il volume. Il formato è». arn:*Partition*:kms:*Region*:*Account*:key/*KeyId*

## <span id="page-477-0"></span>Sezione **DeploymentSettings**

(Facoltativo) Specifica la configurazione delle impostazioni di distribuzione.

[DeploymentSettings:](#page-477-0) [LambdaFunctionsVpcConfig:](#page-478-2) [SecurityGroupIds](#page-478-0) - *string* [SubnetIds](#page-478-1) - *string*

Proprietà **DeploymentSettings**

### <span id="page-478-2"></span>**LambdaFunctionsVpcConfig**

(Facoltativo) Specifica le configurazioni VPC AWS Lambda delle funzioni. Per ulteriori informazioni, consulta [AWS LambdaConfigurazione VPC inAWS ParallelCluster.](#page-74-0)

[LambdaFunctionsVpcConfig:](#page-478-2) [SecurityGroupIds](#page-478-0) - *string* [SubnetIds](#page-478-1) - *string*

### **LambdaFunctionsVpcConfig properties**

```
SecurityGroupIds(Obbligatorio,) [String]
```
L'elenco degli ID dei gruppi di sicurezza Amazon VPC collegati alle funzioni Lambda.

[Politica di aggiornamento: se questa impostazione viene modificata, l'aggiornamento non è](#page-264-1) [consentito.](#page-264-1)

<span id="page-478-1"></span>SubnetIds(Obbligatorio,) [String]

L'elenco degli ID di sottorete collegati alle funzioni Lambda.

[Politica di aggiornamento: se questa impostazione viene modificata, l'aggiornamento non è](#page-264-1) [consentito.](#page-264-1)

**a** Note

Le sottoreti e i gruppi di sicurezza devono trovarsi nello stesso VPC.

### **a** Note

DeploymentSettingsviene aggiunto a partire dalla versione 3.4.0 AWS ParallelCluster .

# Documentazione di riferimento dell'API AWS ParallelCluster

Questa sezione fornisce descrizioni, sintassi ed esempi di utilizzo per ciascuno deiAWS ParallelClusterAzioni API.

### Argomenti

- [BuildImage](#page-480-0)
- [createCluster](#page-485-0)
- [Elimina cluster](#page-490-0)
- [deleteClusterInstances](#page-494-0)
- [Elimina immagine](#page-495-0)
- [Descrivi Cluster](#page-499-0)
- [describeClusterInstances](#page-506-0)
- [describeComputeFleet](#page-510-0)
- [Descrivi l'immagine](#page-512-0)
- [getClusterLogEventi](#page-518-0)
- [getClusterStackEventi](#page-522-0)
- [getImageLogEventi](#page-527-0)
- [getImageStackEventi](#page-530-0)
- [Elenca i cluster](#page-535-0)
- [listClusterLogStream](#page-539-0)
- [listImageLogStream](#page-543-0)
- [Elenca immagini](#page-546-0)
- [listOfficialImages](#page-550-0)
- [Aggiorna Cluster](#page-553-0)
- [updateComputeFleet](#page-559-0)

# <span id="page-480-0"></span>BuildImage

Crea un file personalizzatoAWS ParallelClusterimmagine in unRegione AWS.

### Argomenti

- [Sintassi della richiesta](#page-480-1)
- [Corpo della richiesta](#page-480-2)
- [Sintassi della risposta](#page-482-0)
- [Corpo di risposta](#page-482-1)
- [Esempio](#page-484-0)

# <span id="page-480-1"></span>Sintassi della richiesta

```
POST /v3/images/custom
{ 
   "imageConfiguration": "string", 
   "imageId": "string", 
   "dryrun": boolean, 
   "region": "string", 
   "rollbackOnFailure": boolean, 
   "supressValidators": [ "string" ], 
   "validationFailureLevel": "string"
}
```
# <span id="page-480-2"></span>Corpo della richiesta

Configurazione dell'immagine

La configurazione dell'immagine come documento YAML.

Tipo: stringa

Campo obbligatorio: sì

imageId

L'ID dell'immagine da creare.

Campo obbligatorio: sì

### corsa a secco

Se impostato sutrue, esegue solo la convalida della richiesta senza creare alcuna risorsa. Utilizzate questo parametro per convalidare la configurazione dell'immagine. Il valore predefinito è false.

Tipo: booleano

Campo obbligatorio: no

### Regione

LaRegione AWSin cui si esegue il comando per creare l'immagine.

Tipo: stringa

Campo obbligatorio: no

### rollbackOnFailure

Se impostato sutrue, il rollback dello stack di immagini si verifica se l'immagine non viene creata. Il valore predefinito è false.

Tipo: booleano

Campo obbligatorio: no

Sopprimere i validatori

Identifica uno o più validatori di configurazione da sopprimere.

Tipo: elenco di stringhe

Formato: (ALL|type:[A-Za-z0-9]+)

Campo obbligatorio: no

validationFailureLevel

Il livello di convalida minimo che causa il fallimento della creazione dell'immagine. Il valore predefinito è ERROR.

Valori validi: INFO | WARNING | ERROR

Campo obbligatorio: no

## <span id="page-482-0"></span>Sintassi della risposta

```
{ 
   "image": { 
     "imageId": "string", 
     "ec2AmiInfo": { 
        "amiId": "string" 
     }, 
     "region": "string", 
     "version": "string", 
     "cloudformationStackArn": "string", 
     "imageBuildStatus": "BUILD_IN_PROGRESS", 
     "cloudformationStackStatus": "CREATE_IN_PROGRESS" 
   }, 
   "validationMessages": [ 
     { 
       "id": "string",
        "type": "string", 
        "level": "INFO", 
        "message": "string" 
     } 
   ]
}
```
# <span id="page-482-1"></span>Corpo di risposta

image

imageId

L'ID dell'immagine.

Tipo: stringa

cloudformationStackArn

L'Amazon Resource Name (ARN) del principale CloudFormation pila.

cloudformationStackStatus

La CloudFormation stato dello stack.

Tipo: stringa

```
Valori validi: CREATE_IN_PROGRESS | CREATE_FAILED | CREATE_COMPLETE 
| ROLLBACK_IN_PROGRESS | ROLLBACK_FAILED | ROLLBACK_COMPLETE 
| DELETE_IN_PROGRESS | DELETE_FAILED | DELETE_COMPLETE | 
UPDATE_IN_PROGRESS | UPDATE_COMPLETE_CLEANUP_IN_PROGRESS 
| UPDATE_COMPLETE | UPDATE_ROLLBACK_IN_PROGRESS | 
UPDATE_ROLLBACK_FAILED | UPDATE_ROLLBACK_COMPLETE_CLEANUP_IN_PROGRESS 
| UPDATE_ROLLBACK_COMPLETE
```
ec2AmiInfo

ami\_id

L'ID AMI EC2.

Tipo: stringa

imageBuildStatus

Lo stato di creazione dell'immagine.

Tipo: stringa

```
Valori validi: BUILD_IN_PROGRESS | BUILD_FAILED | BUILD_COMPLETE | 
DELETE_IN_PROGRESS | DELETE_FAILED | DELETE_COMPLETE
```
Regione

LaRegione AWSche l'immagine è integrata.

Tipo: stringa

versione

LaAWS ParallelClusterversione utilizzata per creare l'immagine.

Tipo: stringa

Messaggi di convalida

Un elenco di messaggi con un livello di convalida inferiore avalidationFailureLevel. L'elenco dei messaggi viene raccolto durante la convalida della configurazione.

id

L'ID del validatore.

Tipo: stringa

level

Il livello di convalida.

Tipo: stringa

Valori validi: INFO | WARNING | ERROR

## message

Un messaggio di convalida.

Tipo: stringa

# type

Il tipo di validatore.

Tipo: stringa

# <span id="page-484-0"></span>Esempio

# Python

Richiesta

\$ **build\_image(***custom-image-id***,** *custom-image-config.yaml***)**

# 200 Risposta

```
{ 
   'image': { 
     'cloudformation_stack_arn': 'arn:aws:cloudformation:us-
east-1:123456789012:stack/custom-image-id/711b76b0-af81-11ec-a29f-0ee549109f1f', 
     'cloudformation_stack_status': 'CREATE_IN_PROGRESS', 
     'image_build_status': 'BUILD_IN_PROGRESS', 
     'image_id': 'custom-image-id',
```

```
 'region': 'us-east-1', 
      'version': '3.2.1' 
   }
}
```
# <span id="page-485-0"></span>createCluster

Crea un cluster gestito in unRegione AWS.

### Argomenti

- [Sintassi della richiesta](#page-485-1)
- [Corpo della richiesta](#page-485-2)
- [Sintassi della risposta](#page-487-0)
- [Corpo di risposta](#page-488-0)
- [Esempio](#page-490-1)

# <span id="page-485-1"></span>Sintassi della richiesta

```
POST /v3/clusters
{ 
   "clusterName": "string", 
   "clusterConfiguration": "string", 
   "dryrun": boolean, 
   "region": "string", 
   "rollbackOnFailure", boolean, 
   "suppressValidators": [ "string" ], 
   "validationFailureLevel": "string"
}
```
# <span id="page-485-2"></span>Corpo della richiesta

Configurazione del cluster

La configurazione del cluster come documento YAML.

Tipo: stringa

Campo obbligatorio: sì

#### ClusterName

Il nome del cluster da creare.

Il nome deve iniziare con un carattere alfabetico. Il nome può contenere fino a 60 caratteri. SeSlurmla contabilità è abilitata, il nome può contenere fino a 40 caratteri.

Tipo: stringa

Campo obbligatorio: sì

funzionamento a secco

Se impostato sutrue, esegue solo la convalida della richiesta senza creare alcuna risorsa. Utilizzate questo parametro per convalidare la configurazione del cluster. Il valore predefinito è false.

Tipo: booleano

Campo obbligatorio: no

Regione

LaRegione AWSin cui si trova il cluster.

Tipo: stringa

Campo obbligatorio: no

rollbackOnFailure

Se impostato sutrue, il rollback dello stack del cluster si verifica se il cluster non riesce a creare. Il valore predefinito è true.

Tipo: booleano

Campo obbligatorio: no

Sopprimere i validatori

Identifica uno o più validatori di configurazione da sopprimere.

Tipo: elenco di stringhe

Formato: (ALL|type:[A-Za-z0-9]+)

Campo obbligatorio: no

### validationFailureLevel

Il livello di convalida minimo che causa l'esito negativo della creazione del cluster. Il valore predefinito è ERROR.

Tipo: stringa

Valori validi: INFO | WARNING | ERROR

Campo obbligatorio: no

# <span id="page-487-0"></span>Sintassi della risposta

```
{ 
   "cluster": { 
     "clusterName": "string", 
     "region": "string", 
     "version": "string", 
     "cloudformationStackArn": "string", 
     "cloudformationStackStatus": "CREATE_IN_PROGRESS", 
     "clusterStatus": "CREATE_IN_PROGRESS", 
     "scheduler": { 
        "type": "string", 
        "metadata": { 
          "name": "string", 
          "version": "string" 
        } 
     } 
   }, 
   "validationMessages": [ 
     { 
        "id": "string", 
        "type": "string", 
        "level": "INFO", 
        "message": "string" 
     } 
   ]
}
```
# <span id="page-488-0"></span>Corpo di risposta

### ClusterName

Il nome del cluster.

Tipo: stringa

cloudformationStackArn

L'Amazon Resource Name (ARN) del principale CloudFormation pila.

Tipo: stringa

cloudformationStackStatus

Tipo: stringa

Valori validi: CREATE\_IN\_PROGRESS | CREATE\_FAILED | CREATE\_COMPLETE | ROLLBACK\_IN\_PROGRESS | ROLLBACK\_FAILED | ROLLBACK\_COMPLETE | DELETE\_IN\_PROGRESS | DELETE\_FAILED | DELETE\_COMPLETE | UPDATE\_IN\_PROGRESS | UPDATE\_COMPLETE\_CLEANUP\_IN\_PROGRESS | UPDATE COMPLETE | UPDATE ROLLBACK IN PROGRESS | UPDATE ROLLBACK FAILED | UPDATE\_ROLLBACK\_COMPLETE\_CLEANUP\_IN\_PROGRESS | UPDATE\_ROLLBACK\_COMPLETE

Stato del cluster

Tipo: stringa

```
Valori validi: CREATE_IN_PROGRESS | CREATE_FAILED | CREATE_COMPLETE 
| DELETE_IN_PROGRESS | DELETE_FAILED | DELETE_COMPLETE | 
UPDATE_IN_PROGRESS | UPDATE_COMPLETE | UPDATE_FAILED
```
Regione

LaRegione AWSin cui viene creato il cluster.

Tipo: stringa

pianificatore

metadata

I metadati dello scheduler

#### name

Il nome dello scheduler.

Tipo: stringa

versione

La versione dello scheduler.

Tipo: stringa

type

Il tipo di scheduler.

Tipo: stringa

### versione

LaAWS ParallelClusterversione utilizzata per creare il cluster.

Tipo: stringa

validation\_messages

Un elenco di messaggi con un livello di convalida inferiore avalidationFailureLevel. L'elenco dei messaggi viene raccolto durante la convalida della configurazione.

id

L'ID del validatore.

Tipo: stringa

### level

Tipo: stringa

Valori validi: INFO | WARNING | ERROR

message

Un messaggio di convalida.

### type

Il tipo di validatore.

Tipo: stringa

# <span id="page-490-1"></span>Esempio

### Python

Richiesta

\$ **create\_cluster(***cluster\_name\_3x***,** *cluster-config.yaml***)**

### 200 Risposta

```
{ 
   'cluster': { 
     'cloudformation_stack_arn': 'arn:aws:cloudformation:us-
east-1:123456789012:stack/cluster-3x/e0462730-50b5-11ed-99a3-0a5ddc4a34c7', 
     'cloudformation_stack_status': 'CREATE_IN_PROGRESS', 
     'cluster_name': 'cluster-3x', 
     'cluster_status': 'CREATE_IN_PROGRESS', 
     'region': 'us-east-1', 
     'scheduler': { 
       'type': 'slurm' 
     }, 
     'version': '3.2.1' 
   }
}
```
# <span id="page-490-0"></span>Elimina cluster

Iniziare l'eliminazione di un cluster.

# Argomenti

- [Sintassi della richiesta](#page-491-0)
- [Corpo della richiesta](#page-491-1)
- [Sintassi della risposta](#page-491-2)
- [Corpo di risposta](#page-492-0)
- [Esempio](#page-493-0)

## <span id="page-491-0"></span>Sintassi della richiesta

```
DELETE /v3/clusters/{clusterName}
{ 
   "region": "string"
}
```
# <span id="page-491-1"></span>Corpo della richiesta

ClusterName

Il nome del cluster.

Tipo: stringa

Campo obbligatorio: sì

Regione

LaRegione AWSin cui il cluster viene eliminato.

Tipo: stringa

Campo obbligatorio: no

## <span id="page-491-2"></span>Sintassi della risposta

```
{ 
    "cluster": { 
        "clusterName": "string", 
        "region": "string", 
        "version": "string", 
        "cloudformationStackArn": "string", 
        "cloudformationStackStatus": "DELETE_IN_PROGRESS", 
        "clusterStatus": "DELETE_IN_PROGRESS", 
        "scheduler": { 
             "type": "string", 
             "metadata": {
```

```
"name": "string",
                "version": "string" 
 } 
         } 
     }
}
```
# <span id="page-492-0"></span>Corpo di risposta

cluster

Un elenco di istanze del cluster

ClusterName

Il nome di un cluster.

Tipo: stringa

cloudformationStackArn

L'Amazon Resource Name (ARN) del principale CloudFormation pila.

Tipo: stringa

cloudformationStackStatus

Tipo: stringa

```
Valori validi: CREATE_IN_PROGRESS | CREATE_FAILED | CREATE_COMPLETE 
| ROLLBACK_IN_PROGRESS | ROLLBACK_FAILED | ROLLBACK_COMPLETE 
| DELETE_IN_PROGRESS | DELETE_FAILED | DELETE_COMPLETE | 
UPDATE_IN_PROGRESS | UPDATE_COMPLETE_CLEANUP_IN_PROGRESS 
| UPDATE_COMPLETE | UPDATE_ROLLBACK_IN_PROGRESS | 
UPDATE_ROLLBACK_FAILED | UPDATE_ROLLBACK_COMPLETE_CLEANUP_IN_PROGRESS 
| UPDATE_ROLLBACK_COMPLETE
```
Stato del cluster

```
Valori validi: CREATE_IN_PROGRESS | CREATE_FAILED | CREATE_COMPLETE 
| DELETE_IN_PROGRESS | DELETE_FAILED | DELETE_COMPLETE | 
UPDATE_IN_PROGRESS | UPDATE_COMPLETE | UPDATE_FAILED
```
## Regione

LaRegione AWSin cui viene creato il cluster.

Tipo: stringa

pianificatore

metadata

I metadati dello scheduler.

name

Il nome dello scheduler.

Tipo: stringa

versione

La versione dello scheduler

Tipo: stringa

### type

Il tipo di scheduler.

Tipo: stringa

### versione

IlAWS ParallelClusterversione utilizzata per creare il cluster.

Tipo: stringa

# <span id="page-493-0"></span>Esempio

Python

Richiesta

\$ **delete\_cluster(***cluster\_name\_3x***)**

### 200 Risposta

```
{ 
   'cluster': { 
     'cloudformation_stack_arn': 'arn:aws:cloudformation:us-
east-1:123456789012:stack/cluster_name_3x/16b49540-aee5-11ec-8e18-0ac1d712b241', 
     'cloudformation_stack_status': 'DELETE_IN_PROGRESS', 
     'cluster_name': 'cluster_name_3x', 
     'cluster_status': 'DELETE_IN_PROGRESS', 
     'region': 'us-east-1', 
     'version': '3.2.1' 
   }
}
```
# <span id="page-494-0"></span>deleteClusterInstances

Avvia la chiusura forzata di tutti i nodi di calcolo del cluster. Questa azione non supportaAWS Batchgrappoli.

### Argomenti

- [Sintassi della richiesta](#page-494-1)
- [Corpo della richiesta](#page-494-2)
- [Corpo di risposta](#page-495-1)
- **[Esempio](#page-495-2)**

# <span id="page-494-1"></span>Sintassi della richiesta

```
DELETE /v3/clusters/{clusterName}/instances
{ 
   "force": boolean, 
   "region": "string"
}
```
# <span id="page-494-2"></span>Corpo della richiesta

Nome del cluster

Il nome del cluster.

Tipo: stringa

Campo obbligatorio: sì

### force

Se impostato sutrue, forza l'eliminazione quando il cluster con il nome specificato non viene trovato. Il valore predefinito è false.

Tipo: booleano

Campo obbligatorio: no

Regione

IlRegione AWSin cui si trova il cluster.

Tipo: stringa

Campo obbligatorio: no

## <span id="page-495-1"></span>Corpo di risposta

Nessuno

<span id="page-495-2"></span>Esempio

### Python

Richiesta

\$ **delete\_cluster\_instances(***cluster\_name\_3x***)**

200 Risposta

Nessuno

# <span id="page-495-0"></span>Elimina immagine

Inizia l'eliminazione della personalizzazioneAWS ParallelClusterimmagine.

### Argomenti

- [Sintassi della richiesta](#page-496-0)
- [Corpo della richiesta](#page-496-1)
- [Sintassi della risposta](#page-497-0)
- [Corpo di risposta](#page-497-1)
- [Esempio](#page-498-0)

# <span id="page-496-0"></span>Sintassi della richiesta

```
DELETE /v3/images/custom/{imageId}
{ 
   "force": boolean, 
   "region": "string"
}
```
# <span id="page-496-1"></span>Corpo della richiesta

imageId

L'ID dell'immagine.

Tipo: stringa

Campo obbligatorio: sì

### force

Se impostato sutrue, forza l'eliminazione dell'AMI. Utilizzate questo parametro se ci sono istanze che utilizzano l'AMI o se l'AMI è condivisa. Il valore predefinito è false.

Tipo: booleano

Campo obbligatorio: no

### Regione

LaRegione AWSin cui è stata creata l'immagine.

Campo obbligatorio: no

# <span id="page-497-0"></span>Sintassi della risposta

```
{ 
   "image": { 
     "imageId": "string", 
     "ec2AmiInfo": { 
       "amiId": "string" 
     }, 
     "region": "string", 
     "version": "string", 
     "cloudformationStackArn": "string", 
     "imageBuildStatus": "DELETE_IN_PROGRESS", 
     "cloudformationStackStatus": "DELETE_IN_PROGRESS" 
   }
}
```
# <span id="page-497-1"></span>Corpo di risposta

### image

cloudformationStackArn

Il nome della risorsa Amazon (ARN) del principale CloudFormation pila.

Tipo: stringa

cloudformationStackStatus

La CloudFormation stato dello stack.

```
Valori validi: CREATE_IN_PROGRESS | CREATE_FAILED | CREATE_COMPLETE 
| ROLLBACK_IN_PROGRESS | ROLLBACK_FAILED | ROLLBACK_COMPLETE 
| DELETE_IN_PROGRESS | DELETE_FAILED | DELETE_COMPLETE | 
UPDATE_IN_PROGRESS | UPDATE_COMPLETE_CLEANUP_IN_PROGRESS 
| UPDATE_COMPLETE | UPDATE_ROLLBACK_IN_PROGRESS | 
UPDATE_ROLLBACK_FAILED | UPDATE_ROLLBACK_COMPLETE_CLEANUP_IN_PROGRESS 
| UPDATE_ROLLBACK_COMPLETE
```
ec2AmiInfo

ID AM

L'ID AMI EC2.

Tipo: stringa

## imageBuildStatus

Lo stato di creazione dell'immagine.

Tipo: stringa

```
Valori validi: BUILD_IN_PROGRESS | BUILD_FAILED | BUILD_COMPLETE | 
DELETE_IN_PROGRESS | DELETE_FAILED | DELETE_COMPLETE
```
#### imageId

L'ID dell'immagine.

Tipo: stringa

## Regione

LaRegione AWSin cui viene creata l'immagine.

Tipo: stringa

#### versione

LaAWS ParallelClusterversione utilizzata per creare l'immagine.

Tipo: stringa

# <span id="page-498-0"></span>Esempio

### Python

### Richiesta

\$ **delete\_image(***custom-image-id***)**

### 200 Risposta

{

```
 'image': { 
     'image_build_status': 'DELETE_IN_PROGRESS', 
     'image_id': 'custom-image-id', 
     'region': 'us-east-1', 
     'version': '3.2.1' 
   }
}
```
# <span id="page-499-0"></span>Descrivi Cluster

Ottieni informazioni dettagliate su un cluster esistente.

Argomenti

- [Sintassi della richiesta](#page-499-1)
- [Corpo della richiesta](#page-499-2)
- [Sintassi della risposta](#page-500-0)
- [Corpo di risposta](#page-501-0)
- [Esempio](#page-505-0)

# <span id="page-499-1"></span>Sintassi della richiesta

```
GET /v3/clusters/{clusterName}
{ 
   "region": "string"
}
```
# <span id="page-499-2"></span>Corpo della richiesta

Nome del cluster

Il nome del cluster.

Tipo: stringa

Campo obbligatorio: sì

Regione

IlRegione AWSin cui si trova il cluster.

Tipo: stringa

Campo obbligatorio: no

# <span id="page-500-0"></span>Sintassi della risposta

### **a** Note

failureReasonè cambiato infailuresa partire daAWS ParallelClusterversione 3.5.0.

```
{ 
   "clusterName": "string", 
   "region": "string", 
   "version": "string", 
   "cloudFormationStackStatus": "CREATE_IN_PROGRESS", 
   "clusterStatus": "CREATE_IN_PROGRESS", 
   "scheduler": { 
     "type": "string", 
     "metadata": { 
       "name": "string", 
       "version": "string" 
     } 
   }, 
   "cloudformationStackArn": "string", 
   "creationTime": "2019-08-24T14:15:22Z", 
   "lastUpdatedTime": "2019-08-24T14:15:22Z", 
   "clusterConfiguration": { 
     "url": "string" 
   }, 
   "computeFleetStatus": "START_REQUESTED", 
   "tags": [ 
     { 
      "key": "string",
       "value": "string" 
     } 
   ], 
   "headNode": { 
     "instanceId": "string", 
     "instanceType": "string", 
     "launchTime": "2019-08-24T14:15:22Z", 
     "privateIpAddress": "string",
```

```
 "publicIpAddress": "string", 
     "state": "pending" 
   }, 
   "failures": [ 
    \sqrt{ } "failureCode": "string", 
        "failureReason": "string" 
     } 
   ] 
   "loginNodes": { 
     "status": "string", 
     "address": "string", 
     "scheme": "string", 
     "healthyNodes": integer, 
     "unhealthyNodes": integer 
   }
}
```
# <span id="page-501-0"></span>Corpo di risposta

Nome del cluster

Il nome del cluster.

Tipo: stringa

cloudformationStackArn

L'Amazon Resource Name (ARN) del principale CloudFormation pila.

Tipo: stringa

cloudformationStackStatus

La CloudFormation stato dello stack.

```
Valori validi: CREATE_IN_PROGRESS | CREATE_FAILED | CREATE_COMPLETE 
| ROLLBACK_IN_PROGRESS | ROLLBACK_FAILED | ROLLBACK_COMPLETE 
| DELETE_IN_PROGRESS | DELETE_FAILED | DELETE_COMPLETE | 
UPDATE IN PROGRESS | UPDATE COMPLETE CLEANUP IN PROGRESS |
UPDATE_COMPLETE | UPDATE_ROLLBACK_IN_PROGRESS | UPDATE_ROLLBACK_FAILED | 
UPDATE_ROLLBACK_COMPLETE_CLEANUP_IN_PROGRESS | UPDATE_ROLLBACK_COMPLETE
```
Configurazione del cluster

url

L'URL del file di configurazione del cluster.

Tipo: stringa

### **ClusterStatus**

Lo stato del cluster.

Tipo: stringa

```
Valori validi: CREATE_IN_PROGRESS | CREATE_FAILED | CREATE_COMPLETE 
| DELETE_IN_PROGRESS | DELETE_FAILED | DELETE_COMPLETE | 
UPDATE_IN_PROGRESS | UPDATE_COMPLETE | UPDATE_FAILED
```
computeFleetStatus

Lo stato della flotta di elaborazione.

Tipo: stringa

```
Valori validi: START_REQUESTED | STARTING | RUNNING | PROTECTED | 
STOP_REQUESTED | STOPPING | STOPPED | UNKNOWN | ENABLED | DISABLED
```
creationTime

Timestamp di quando è stato creato il cluster.

Tipo: datetime

lastUpdatedTime

Data/ora dell'ultimo aggiornamento del cluster.

Tipo: datetime

Regione

IlRegione AWSin cui viene creato il cluster.

Tipo: stringa

tags

L'elenco dei tag associati al cluster.

#### key

Nome del tag.

Tipo: stringa

### tag

Valore del tag.

Tipo: stringa

### versione

IlAWS ParallelClusterversione utilizzata per creare il cluster.

Tipo: stringa

### failures

L'elenco degli errori quando lo stack del cluster è presenteCREATE\_FAILEDstato.

Codice di errore

Il codice di errore quando è presente lo stack del clusterCREATE\_FAILEDstato.

Tipo: stringa

motivo del fallimento

Il motivo dell'errore quando lo stack del cluster è presenteCREATE\_FAILEDstato.

Tipo: stringa

### head\_node

Il nodo principale del cluster.

instanceId

L'ID dell'istanza EC2.

Tipo: stringa

instanceType

Il tipo di istanza EC2.
#### Tipo: stringa

### launchTime

L'ora in cui è stata lanciata l'istanza EC2.

Tipo: datetime

### privateIpAddress

L'indirizzo IP privato del cluster.

Tipo: stringa

### publicIpAddress

L'indirizzo IP pubblico del cluster.

Tipo: stringa

#### state

Lo stato dell'istanza del nodo principale.

Tipo: stringa

```
Valori validi: pending | running | shutting-down | terminated | stopping | 
stopped
```
pianificatore

metadata

I metadati dello scheduler.

name

Il nome dello scheduler.

Tipo: stringa

versione

La versione dello scheduler.

Tipo: stringa

#### Nodi di accesso

#### status

Lo stato del nodo di accesso.

Tipo: stringa

Valori validi: PENDING | FAILED | ACTIVE

#### address

L'indirizzo del nodo di accesso.

Tipo: stringa

scheme

Lo schema del nodo di accesso.

Tipo: stringa

scheme

Numero di nodi sani.

Tipo: Integer

#### scheme

Il numero di nodi non sani.

Tipo: Integer

#### type

Il tipo di scheduler.

Tipo: stringa

# Esempio

Python

Richiesta

#### \$ **describe\_cluster(***cluster\_name\_3x***)**

#### 200 Risposta

```
{ 
   'cloud_formation_stack_status': 'CREATE_COMPLETE', 
   'cloudformation_stack_arn': 'arn:aws:cloudformation:us-east-1:123456789012:stack/
cluster_name_3x/16b49540-aee5-11ec-8e18-0ac1d712b241', 
   'cluster_configuration': { 
     'url': 'https://parallelcluster-....' 
   }, 
   'cluster_name': 'cluster_name_3x', 
   'cluster_status': 'CREATE_COMPLETE', 
   'compute_fleet_status': 'RUNNING', 
   'creation_time': datetime.datetime(2022, 3, 28, 22, 19, 9, 661000, 
  tzinfo=tzlocal()), 
   'head_node': { 
     'instance_id': 'i-abcdef01234567890', 
     'instance_type': 't2.micro', 
     'launch_time': datetime.datetime(2022, 3, 28, 22, 21, 56, tzinfo=tzlocal()), 
     'private_ip_address': '172.31.56.3', 
     'public_ip_address': '107.23.100.164', 
     'state': 'running' 
   }, 
   'last_updated_time': datetime.datetime(2022, 3, 28, 22, 19, 9, 661000, 
  tzinfo=tzlocal()), 
   'region': 'us-east-1', 
   'tags': [ 
    { 
       'key': 'parallelcluster:version', 'value': '3.2.1' 
     } 
   ], 
   'version': '3.2.1'
}
```
# describeClusterInstances

Descrivi le istanze che appartengono a un cluster.

#### Argomenti

• [Sintassi della richiesta](#page-507-0)

```
describeClusterInstances 494
```
- [Corpo della richiesta](#page-507-1)
- [Sintassi della risposta](#page-508-0)
- [Corpo di risposta](#page-508-1)
- [Esempio](#page-510-0)

### <span id="page-507-0"></span>Sintassi della richiesta

```
GET /v3/clusters/{clusterName}/instances
{ 
   "nextToken": "string", 
   "nodeType": "string", 
   "queueName": "string", 
   "region": "string"
}
```
# <span id="page-507-1"></span>Corpo della richiesta

#### ClusterName

Il nome del cluster.

Tipo: stringa

Campo obbligatorio: sì

nextToken

Un token utilizzato per le richieste impaginate.

Tipo: stringa

Campo obbligatorio: no

Tipo di nodo

Filtra le istanze per tipo di nodo.

Tipo: stringa

Valori validi: HeadNode, ComputeNode, LoginNode

Campo obbligatorio: no

#### QueueName

Filtra le istanze in base al nome della coda.

Tipo: stringa

Campo obbligatorio: no

#### Regione

IlRegione AWSin cui si trova il cluster.

Tipo: stringa

Campo obbligatorio: no

# <span id="page-508-0"></span>Sintassi della risposta

```
{ 
   "nextToken": "string", 
   "instances": [ 
     { 
        "instanceId": "string", 
        "instanceType": "string", 
        "launchTime": "2019-08-24T14:15:22Z", 
        "privateIpAddress": "string", 
        "publicIpAddress": "string", 
        "state": "pending", 
        "nodeType": "HeadNode", 
        "queueName": "string" 
     } 
   ]
}
```
# <span id="page-508-1"></span>Corpo di risposta

#### Istanze

L'elenco delle istanze del cluster.

instanceId

L'ID dell'istanza EC2.

Tipo: stringa

instanceType

Il tipo di istanza EC2.

Tipo: stringa

#### launchTime

L'ora in cui è stata lanciata l'istanza EC2.

Tipo: datetime

#### Tipo di nodo

Il tipo di nodo.

Tipo: stringa

Valori validi: HeadNode, ComputeNode, LoginNode

### publicIpAddress

L'indirizzo IP pubblico del cluster.

Tipo: stringa

#### QueueName

Il nome della coda in cui l'istanza EC2 esegue il backup di un nodo.

Tipo: stringa

#### state

Lo stato dell'istanza EC2 del nodo.

Tipo: stringa

Valori validi: pending | running | shutting-down | terminated | stopping | stopped

#### nextToken

Un token utilizzato per le richieste impaginate.

## Tipo: stringa

# <span id="page-510-0"></span>Esempio

## Python

### Richiesta

\$ **describe\_cluster\_instances(***cluster\_name\_3x***)**

## 200 Risposta

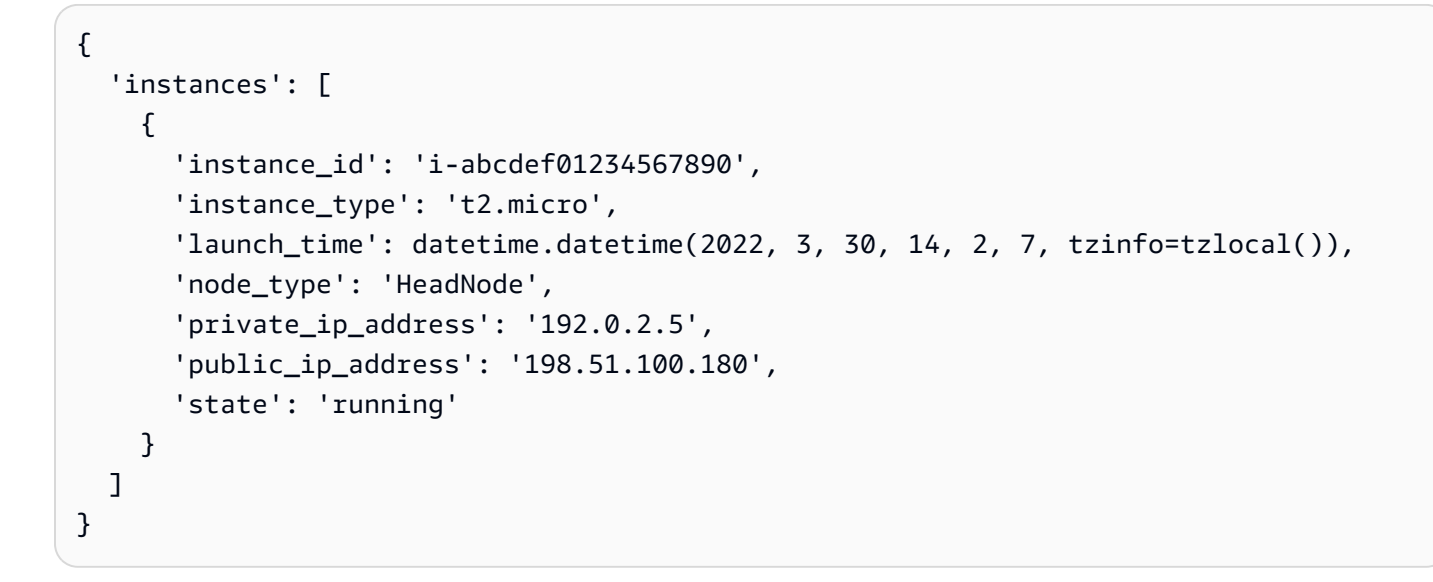

# describeComputeFleet

Descrivi lo stato della flotta di elaborazione.

### Argomenti

- [Sintassi della richiesta](#page-510-1)
- [Corpo della richiesta](#page-511-0)
- [Sintassi della risposta](#page-511-1)
- [Corpo di risposta](#page-511-2)
- [Esempio](#page-512-0)

# <span id="page-510-1"></span>Sintassi della richiesta

GET /v3/clusters/{*clusterName*}/computefleet

```
{ 
   "region": "string"
}
```
<span id="page-511-0"></span>Corpo della richiesta

ClusterName

Il nome del cluster.

Tipo: stringa

Campo obbligatorio: sì

Regione

IlRegione AWSin cui si trova il cluster.

Tipo: stringa

Campo obbligatorio: no

# <span id="page-511-1"></span>Sintassi della risposta

```
{ 
   "status": "START_REQUESTED", 
   "lastStatusUpdatedTime": "2019-08-24T14:15:22Z"
}
```
<span id="page-511-2"></span>Corpo di risposta

status

Tipo: stringa

```
Valori validi: START_REQUESTED | STARTING | RUNNING | PROTECTED | 
STOP_REQUESTED | STOPPING | STOPPED | UNKNOWN | ENABLED | DISABLED
```
lastStatusUpdatedOra

Il timestamp che rappresenta l'ora dell'ultimo aggiornamento dello stato.

Tipo: datetime

# <span id="page-512-0"></span>Esempio

Python

Richiesta

```
$ describe_compute_fleet(cluster_name_3x)
```
200 Risposta

```
{ 
   'last_status_updated_time': datetime.datetime(2022, 3, 28, 22, 27, 14, 
 tzinfo=tzlocal()), 
   'status': 'RUNNING'
}
```
# Descrivi l'immagine

Ottieni informazioni dettagliate su un'immagine esistente.

Argomenti

- [Sintassi della richiesta](#page-512-1)
- [Corpo della richiesta](#page-513-0)
- [Sintassi della risposta](#page-513-1)
- [Corpo di risposta](#page-514-0)
- **[Esempio](#page-517-0)**

# <span id="page-512-1"></span>Sintassi della richiesta

```
GET /v3/images/custom/{imageId}
{ 
   "region": "string"
}
```
# <span id="page-513-0"></span>Corpo della richiesta

### imageId

L'ID dell'immagine.

Tipo: stringa

Campo obbligatorio: sì

### Regione

LaRegione AWSin cui è stata creata l'immagine.

Tipo: stringa

Campo obbligatorio: no

# <span id="page-513-1"></span>Sintassi della risposta

```
{ 
   "imageId": "string", 
   "region": "string", 
   "version": "string", 
   "imageBuildStatus": "BUILD_IN_PROGRESS", 
   "imageBuildLogsArn": "string", 
   "cloudformationStackStatus": "CREATE_IN_PROGRESS", 
   "cloudformationStackStatusReason": "string", 
   "cloudformationStackArn": "string", 
   "creationTime": "2019-08-24T14:15:22Z", 
   "cloudformationStackCreationTime": "2019-08-24T14:15:22Z", 
   "cloudformationStackTags": [ 
     { 
       "key": "string", 
       "value": "string" 
     } 
   ], 
   "imageConfiguration": { 
     "url": "string" 
   }, 
   "imagebuilderImageStatus": "PENDING", 
   "imagebuilderImageStatusReason": "string", 
   "ec2AmiInfo": { 
     "amiId": "string",
```

```
 "tags": [ 
        { 
         "key": "string",
          "value": "string" 
        } 
     ], 
     "amiName": "string", 
     "architecture": "string", 
     "state": "PENDING", 
     "description": "string" 
   }
}
```
# <span id="page-514-0"></span>Corpo di risposta

imageId

L'ID dell'immagine per cui recuperare informazioni dettagliate.

Tipo: stringa

### imageBuildStatus

Lo stato di creazione dell'immagine.

Tipo: stringa

```
Valori validi: BUILD_IN_PROGRESS | BUILD_FAILED | BUILD_COMPLETE | 
DELETE_IN_PROGRESS | DELETE_FAILED | DELETE_COMPLETE
```
Configurazione dell'immagine

url

L'URL del file di configurazione dell'immagine.

Tipo: stringa

### Regione

LaRegione AWSin cui viene creata l'immagine.

Tipo: stringa

### versione

LaAWS ParallelClusterversione utilizzata per creare l'immagine.

Tipo: stringa

#### cloudformationStackArn

L'Amazon Resource Name (ARN) del principale CloudFormation pila.

Tipo: stringa

cloudformationStackCreationOra

Il timestamp di quando CloudFormation lo stack è stato creato.

Tipo: datetime

#### cloudformationStackStatus

La CloudFormation stato dello stack.

Tipo: stringa

Valori validi: CREATE\_IN\_PROGRESS | CREATE\_FAILED | CREATE\_COMPLETE | ROLLBACK\_IN\_PROGRESS | ROLLBACK\_FAILED | ROLLBACK\_COMPLETE | DELETE\_IN\_PROGRESS | DELETE\_FAILED | DELETE\_COMPLETE | UPDATE\_IN\_PROGRESS | UPDATE\_COMPLETE\_CLEANUP\_IN\_PROGRESS | UPDATE\_COMPLETE | UPDATE\_ROLLBACK\_IN\_PROGRESS | UPDATE\_ROLLBACK\_FAILED | UPDATE\_ROLLBACK\_COMPLETE\_CLEANUP\_IN\_PROGRESS | UPDATE\_ROLLBACK\_COMPLETE

### cloudformationStackStatusMotivo

Il motivo del CloudFormation stato dello stack.

Tipo: stringa

cloudformationStackTags

L'elenco dei tag per CloudFormation pila.

key

Il nome del tag.

Tipo: stringa

value

Il valore del tag.

Tipo: stringa

#### creationTime

Timestamp di quando l'immagine è stata creata.

Tipo: datetime

### ec2AmiInfo

ID AmiD

L'ID AMI EC2.

Tipo: stringa

Un nome

Il nome dell'AMI EC2.

Tipo: stringa

#### architecture

L'architettura AMI EC2.

Tipo: stringa

#### state

Lo stato dell'AMI EC2.

Tipo: stringa

```
Valori validi: PENDING | AVAILABLE | INVALID | DEREGISTERED | TRANSIENT | 
FAILED | ERROR
```
tags

Elenco dei tag AMI EC2.

key

Nome del tag.

Tipo: stringa

value

Valore del tag.

Tipo: stringa

imagebuilderImageStatus

Il ImageBuilder stato.

Tipo: stringa

Valori validi: PENDING | CREATING | BUILDING | TESTING | DISTRIBUTING | INTEGRATING | AVAILABLE | CANCELLED | FAILED | DEPRECATED | DELETED

imagebuilderImageStatusMotivo

Motivo della ImageBuilder Stato dell'immagine.

Tipo: stringa

imageBuildLogsArn

L'Amazon Resource Name (ARN) dei log per il processo di creazione dell'immagine.

Tipo: stringa

# <span id="page-517-0"></span>Esempio

Python

Richiesta

\$ **describe\_image(***custom-image-id***)**

200 Risposta

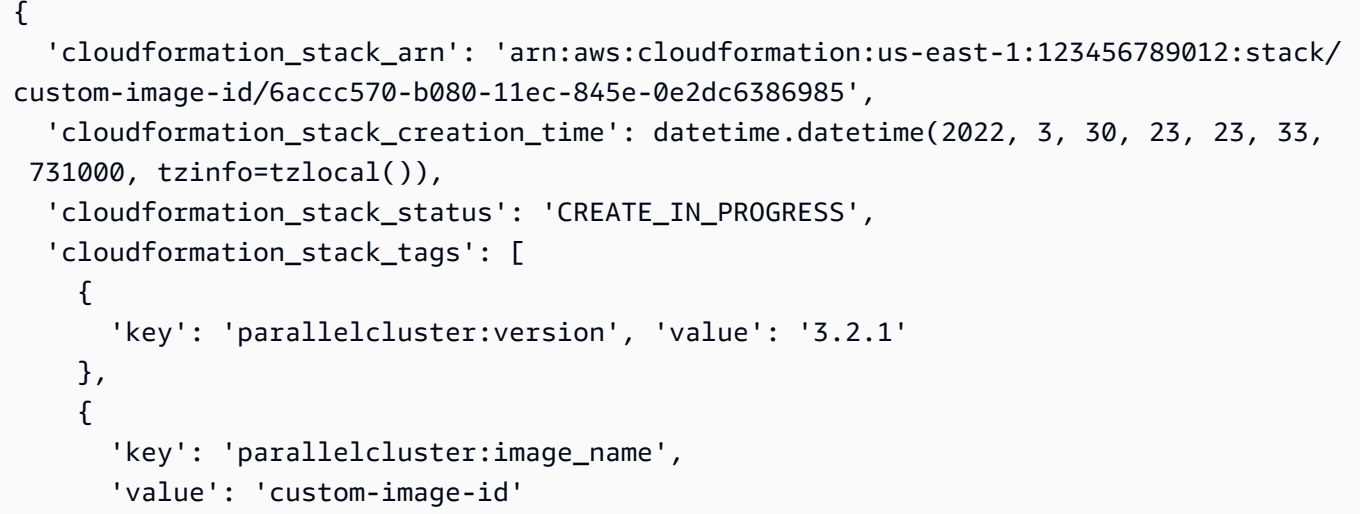

```
 }, 
     { 
       'key': 'parallelcluster:custom-image-id', 
       'value': 'custom-image-id' 
     }, 
    \sqrt{ } 'key': 'parallelcluster:s3_bucket', 
       'value': 'parallelcluster-abcdef01234567890-v1-do-not-delete' 
     }, 
     { 
       'key': 'parallelcluster:s3_image_dir', 
       'value': 'parallelcluster/3.2.1/images/custom-image-id-1234567890abcdef0' 
     }, 
     { 
       'key': 'parallelcluster:build_log', 
       'value': 'arn:aws:logs:us-east-1:123456789012:log-group:/aws/imagebuilder/
ParallelClusterImage-custom-image-id' 
     }, 
     { 
       'key': 'parallelcluster:build_config', 
       'value': 's3://parallelcluster-abcdef01234567890-v1-do-not-delete/
parallelcluster/3.2.1/images/custom-image-id-1234567890abcdef0/configs/image-
config.yaml' 
     } 
   ], 
   'image_build_logs_arn': 'arn:aws:logs:us-east-1:123456789012:log-group:/aws/
imagebuilder/ParallelClusterImage-alinux2-image', 
  'image_build_status': 'BUILD_IN_PROGRESS',
   'image_configuration': { 
     'url': 'https://parallelcluster-abcdef01234567890-v1-do-not-
delete.s3.amazonaws.com/parallelcluster/3.2.1/images/custom-image-
id-1234567890abcdef0/configs/image-config.yaml?...' 
   }, 
   'image_id': 'custom-image-id', 
   'imagebuilder_image_status': 'PENDING', 
   'region': 'us-east-1', 
   'version': '3.2.1'
}
```
# getClusterLogEventi

Recupera gli eventi associati a un flusso di log.

### Argomenti

- [Sintassi della richiesta](#page-519-0)
- [Corpo della richiesta](#page-519-1)
- [Sintassi della risposta](#page-521-0)
- [Corpo di risposta](#page-521-1)
- [Esempio](#page-522-0)

# <span id="page-519-0"></span>Sintassi della richiesta

```
GET /v3/clusters/{clusterName}/logstreams/{logStreamName}
{ 
   "endTime": datetime, 
   "limit": float, 
   "nextToken": "string", 
   "region": "string", 
   "startFromHead": boolean, 
   "startTime": datetime
}
```
# <span id="page-519-1"></span>Corpo della richiesta

#### ClusterName

Il nome del cluster.

Tipo: stringa

Campo obbligatorio: sì

#### logStreamName

Il nome del flusso di log.

Tipo: stringa

Campo obbligatorio: sì

#### endTime

La fine dell'intervallo di tempo, espressa in formato ISO 8601. Gli eventi con un timestamp uguale o successivo a questo orario non sono inclusi.

Tipo: datetime

Formato: 2021-01-01T20:00:00Z

Campo obbligatorio: no

#### limit

Il numero massimo di eventi di registro restituiti. Se non si specifica un valore, il numero massimo è il numero massimo di eventi di registro che può contenere una dimensione di risposta di 1 MB, fino a 10.000 eventi di registro.

Tipo: Float

Campo obbligatorio: no

### nextToken

Un token utilizzato per le richieste impaginate.

Tipo: stringa

Campo obbligatorio: no

#### Regione

IlRegione AWSin cui si trova il cluster.

Tipo: stringa

Campo obbligatorio: no

#### startFromHead

Se impostato sutrue, i primi eventi di registro vengono restituiti per primi. Se il valore èfalse, gli ultimi eventi di registro vengono restituiti per primi. Il valore predefinito è false.

Tipo: booleano

Campo obbligatorio: no

#### startTime

L'inizio dell'intervallo di tempo, espresso nel formato ISO 8601. Sono inclusi gli eventi con un timestamp uguale a questo orario o successivo a tale orario.

Tipo: datetime

Formato: 2021-01-01T20:00:00Z

Campo obbligatorio: no

<span id="page-521-0"></span>Sintassi della risposta

```
{ 
   "nextToken": "string", 
   "prevToken": "string", 
   "events": [ 
     { 
        "timestamp": "2019-08-24T14:15:22Z", 
        "message": "string" 
     } 
   ]
}
```
# <span id="page-521-1"></span>Corpo di risposta

#### eventi

Elenco di eventi filtrati.

message

Il messaggio dell'evento.

Tipo: stringa

timestamp

Il timestamp dell'evento.

Tipo: datetime

### nextToken

Un token utilizzato per le richieste impaginate.

Tipo: stringa

### **PrevToken**

Un token utilizzato per le richieste impaginate.

Tipo: stringa

# <span id="page-522-0"></span>Esempio

Python

Richiesta

```
$ get_cluster_log_events(cluster_name_3x, log_stream_name=ip-192-0-2-26.i-
abcdef01234567890.cfn-init)
```
200 Risposta

```
"events": [ 
   { 
     "message": "2022-09-22 16:40:15,127 [DEBUG] CloudFormation client initialized 
  with endpoint https://cloudformation.us-east-1.amazonaws.com", 
     "timestamp": "2022-09-22T16:40:15.127Z" 
   }, 
   { 
     "message": "2022-09-22 16:40:15,127 [DEBUG] Describing resource 
  HeadNodeLaunchTemplate in stack cluster_name_3x", 
     "timestamp": "2022-09-22T16:40:15.127Z" 
   }, 
   ...
\mathbf{I}
```
# getClusterStackEventi

Recupera gli eventi associati allo stack di un cluster.

**a** Note

A partire dalla versione 3.6.0,AWS ParallelClusterutilizza pile annidate per creare le risorse associate alle code e alle risorse di calcolo. LaGetClusterStackEventsAPI epcluster get-cluster-stack-eventsil comando restituisce solo gli eventi dello stack principale del cluster. È possibile visualizzare gli eventi dello stack del cluster, inclusi quelli relativi alle code e alle risorse di calcolo, nella CloudFormation console.

#### Argomenti

- [Sintassi della richiesta](#page-523-0)
- [Corpo della richiesta](#page-523-1)
- [Sintassi della risposta](#page-524-0)
- [Corpo di risposta](#page-524-1)
- **[Esempio](#page-526-0)**

# <span id="page-523-0"></span>Sintassi della richiesta

```
GET /v3/clusters/{clusterName}/stackevents
{ 
   "nextToken": "string", 
   "region": "string"
}
```
# <span id="page-523-1"></span>Corpo della richiesta

Nome del cluster

Il nome del cluster.

Tipo: stringa

Campo obbligatorio: sì

#### nextToken

Un token utilizzato per le richieste impaginate.

Tipo: stringa

Campo obbligatorio: no

### Regione

LaRegione AWSin cui si trova il cluster.

Tipo: stringa

Campo obbligatorio: no

## <span id="page-524-0"></span>Sintassi della risposta

```
{ 
   "nextToken": "string", 
   "events": [ 
     { 
       "stackId": "string", 
       "eventId": "string", 
       "stackName": "string", 
       "logicalResourceId": "string", 
       "physicalResourceId": "string", 
       "resourceType": "string", 
       "timestamp": "2019-08-24T14:15:22Z", 
       "resourceStatus": "CREATE_IN_PROGRESS", 
       "resourceStatusReason": "string", 
       "resourceProperties": "string", 
       "clientRequestToken": "string" 
     } 
   ]
}
```
## <span id="page-524-1"></span>Corpo di risposta

eventi

Elenco di eventi filtrati.

clientRequestToken

Il token passato all'azione che ha generato questo evento.

Tipo: stringa

eventId

L'ID univoco di questo evento.

Tipo: stringa

#### logicalResourceId

Il nome logico della risorsa specificata nel modello.

Tipo: stringa

#### physicalResourceId

Il nome o l'identificatore univoco associato all'istanza fisica della risorsa.

Tipo: stringa

Proprietà della risorsa

Un BLOB delle proprietà utilizzate per creare la risorsa.

Tipo: stringa

#### Stato delle risorse

Lo stato della risorsa.

Tipo: stringa

Valori validi: CREATE\_IN\_PROGRESS | CREATE\_FAILED | CREATE\_COMPLETE | DELETE\_IN\_PROGRESS | DELETE\_FAILED | DELETE\_COMPLETE | DELETE\_SKIPPED | UPDATE\_IN\_PROGRESS | UPDATE\_FAILED | UPDATE\_COMPLETE | IMPORT\_FAILED | IMPORT\_COMPLETE | IMPORT\_IN\_PROGRESS | IMPORT\_ROLLBACK\_IN\_PROGRESS | IMPORT\_ROLLBACK\_FAILED | IMPORT\_ROLLBACK\_COMPLETE

resourceStatusReason

Un messaggio di successo o di fallimento associato alla risorsa.

Tipo: stringa

resourceType

Il tipo di risorsa.

Tipo: stringa

#### StackID

Il nome ID univoco dell'istanza dello stack.

Tipo: stringa

#### StackName

Il nome associato a uno stack.

#### Tipo: stringa

#### timestamp

L'ora in cui lo stato è stato aggiornato.

Tipo: datetime

#### nextToken

Un token utilizzato per le richieste impaginate.

Tipo: stringa

#### <span id="page-526-0"></span>Esempio

#### Python

Richiesta

\$ **get\_cluster\_stack\_events(***cluster\_name\_3x***)**

#### 200 Risposta

```
{ 
   'events': [ 
     { 
       'event_id': '590b3820-b081-11ec-985e-0a7af5751497', 
       'logical_resource_id': 'cluster_name_3x', 
       'physical_resource_id': 'arn:aws:cloudformation:us-east-1:123456789012:stack/
cluster_name_3x/11a59710-b080-11ec-b8bd-129def1380e9', 
       'resource_status': 'CREATE_COMPLETE', 
       'resource_type': 'AWS::CloudFormation::Stack', 
       'stack_id': 'arn:aws:cloudformation:us-east-1:123456789012:stack/
cluster_name_3x/11a59710-b080-11ec-b8bd-129def1380e9', 
       'stack_name': 'cluster_name_3x', 
       'timestamp': datetime.datetime(2022, 3, 30, 23, 30, 13, 268000, 
  tzinfo=tzlocal()) 
     }, 
     ... 
   ]
}
```
# getImageLogEventi

Recupera gli eventi associati alla creazione di un'immagine.

#### Argomenti

- [Sintassi della richiesta](#page-527-0)
- [Corpo della richiesta](#page-527-1)
- [Sintassi della risposta](#page-529-0)
- [Corpo di risposta](#page-529-1)
- **[Esempio](#page-530-0)**

# <span id="page-527-0"></span>Sintassi della richiesta

```
GET /v3/images/custom/{imageId}/logstreams/{logStreamName}
{ 
   "endTime": datetime, 
   "limit": float, 
   "nextToken": "string", 
   "region": "string", 
   "startFromHead": boolean, 
   "startTime": datetime
}
```
# <span id="page-527-1"></span>Corpo della richiesta

#### imageId

L'ID dell'immagine.

Tipo: stringa

Campo obbligatorio: sì

logStreamName

Il nome del logstream.

Tipo: stringa

Campo obbligatorio: sì

#### endTime

La fine dell'intervallo di tempo, espressa nel formato ISO 8601. Gli eventi con un timestamp uguale o successivo a questo orario non sono inclusi.

Tipo: datetime

Formato: 2021-01-01T20:00:00Z

Campo obbligatorio: no

#### limit

Il numero massimo di eventi di registro restituiti. Se non si specifica un valore, il numero massimo è il numero massimo di eventi di registro che può contenere una dimensione di risposta di 1 MB, fino a 10.000 eventi di registro.

Tipo: Float

Campo obbligatorio: no

### nextToken

Un token utilizzato per le richieste impaginate.

Tipo: stringa

Campo obbligatorio: no

#### Regione

IlRegione AWSin cui è contenuta l'immagine.

Tipo: stringa

Campo obbligatorio: no

#### startFromHead

Se impostato sutrue, restituisce prima i primi eventi di registro. Se impostato su false, restituisce prima gli ultimi eventi di registro. Il valore predefinito è false.

Tipo: booleano

Campo obbligatorio: no

# startTime

L'inizio dell'intervallo di tempo, espresso nel formato ISO 8601. Sono inclusi gli eventi con un timestamp uguale a questo orario o successivo a tale orario.

Tipo: datetime

Formato: 2021-01-01T20:00:00Z

Campo obbligatorio: no

# <span id="page-529-0"></span>Sintassi della risposta

```
{ 
   "nextToken": "string", 
   "prevToken": "string", 
   "events": [ 
     { 
        "timestamp": "2019-08-24T14:15:22Z", 
        "message": "string" 
     } 
   ]
}
```
# <span id="page-529-1"></span>Corpo di risposta

# eventi

Un elenco di eventi filtrati.

message

Il messaggio dell'evento.

Tipo: stringa

# timestamp

Il timestamp dell'evento.

Tipo: datetime

# nextToken

Un token utilizzato per le richieste impaginate.

#### Tipo: stringa

### PrevToken

Un token utilizzato per le richieste impaginate.

Tipo: stringa

# <span id="page-530-0"></span>Esempio

### Python

Richiesta

\$ **get\_image\_log\_events(***image\_id***,** *log\_stream\_name=3.2.1/1***)**

### 200 Risposta

```
"events": [ 
   { 
     "message": "ExecuteBash: STARTED EXECUTION", 
     "timestamp": 2022-04-05T15:51:20.228Z" 
   }, 
   { 
     "message": "ExecuteBash: Created temporary directory: /tmp/1234567890abcdef0", 
     "timestamp": "2022-04-05T15:51:20.228Z" 
   }, 
   ...
]
```
# getImageStackEventi

Recupera gli eventi associati allo stack per la creazione di un'immagine.

# Argomenti

- [Sintassi della richiesta](#page-531-0)
- [Corpo della richiesta](#page-531-1)
- [Sintassi della risposta](#page-531-2)
- [Corpo di risposta](#page-532-0)

#### • [Esempio](#page-534-0)

## <span id="page-531-0"></span>Sintassi della richiesta

```
GET /v3/images/custom/{imageId}/stackevents
{ 
   "nextToken": "string", 
   "region": "string"
}
```
# <span id="page-531-1"></span>Corpo della richiesta

imageId

L'ID dell'immagine.

Tipo: stringa

Campo obbligatorio: sì

nextToken

Un token utilizzato per le richieste impaginate.

Tipo: stringa

Campo obbligatorio: no

Regione

LaRegione AWSin cui si trova l'immagine.

Tipo: stringa

Campo obbligatorio: no

# <span id="page-531-2"></span>Sintassi della risposta

```
{ 
   "nextToken": "string", 
   "events": [
```

```
 { 
       "stackId": "string", 
       "eventId": "string", 
       "stackName": "string", 
       "logicalResourceId": "string", 
       "physicalResourceId": "string", 
       "resourceType": "string", 
       "timestamp": "2019-08-24T14:15:22Z", 
       "resourceStatus": "CREATE_IN_PROGRESS", 
       "resourceStatusReason": "string", 
       "resourceProperties": "string", 
       "clientRequestToken": "string" 
     } 
   ]
}
```
# <span id="page-532-0"></span>Corpo di risposta

### eventi

Un elenco di eventi filtrati.

clientRequestToken

Il token passato all'azione che ha generato questo evento.

Tipo: stringa

eventId

L'ID univoco di questo evento.

Tipo: stringa

logicalResourceId

Il nome logico della risorsa specificata nel modello.

Tipo: stringa

### physicalResourceId

Il nome o l'identificatore univoco associato all'istanza fisica della risorsa.

Tipo: stringa

Proprietà della risorsa

Un BLOB delle proprietà utilizzate per creare la risorsa.

Tipo: stringa

Stato delle risorse

Lo stato della risorsa.

Tipo: stringa

```
Valori validi: CREATE_IN_PROGRESS | CREATE_FAILED | CREATE_COMPLETE | 
DELETE_IN_PROGRESS | DELETE_FAILED | DELETE_COMPLETE | DELETE_SKIPPED 
| UPDATE_IN_PROGRESS | UPDATE_FAILED | UPDATE_COMPLETE | IMPORT_FAILED 
| IMPORT_COMPLETE | IMPORT_IN_PROGRESS | IMPORT_ROLLBACK_IN_PROGRESS | 
IMPORT_ROLLBACK_FAILED | IMPORT_ROLLBACK_COMPLETE
```
#### resourceStatusReason

Un messaggio di successo o di fallimento associato alla risorsa.

Tipo: stringa

```
resourceType
```
Il tipo di risorsa.

Tipo: stringa

StackID

Il nome ID univoco dell'istanza dello stack.

Tipo: stringa

#### **StackName**

Il nome associato a uno stack.

Tipo: stringa

timestamp

L'ora in cui lo stato è stato aggiornato.

#### Tipo: datetime

#### nextToken

Un token utilizzato per le richieste impaginate.

Tipo: stringa

### <span id="page-534-0"></span>Esempio

#### Python

Richiesta

\$ **get\_image\_stack\_events(***image\_id***)**

#### 200 Risposta

```
{ 
   'events': [ 
     { 
       'event_id': 'ParallelClusterImage-
CREATE_IN_PROGRESS-2022-03-30T23:26:33.499Z', 
       'logical_resource_id': 'ParallelClusterImage', 
       'physical_resource_id': 'arn:aws:imagebuilder:us-east-1:123456789012:image/
parallelclusterimage-alinux2-image/3.2.1/1', 
       'resource_properties': { 
         "InfrastructureConfigurationArn":"arn:aws:imagebuilder:us-
east-1:123456789012:infrastructure-configuration/parallelclusterimage-6accc570-
b080-11ec-845e-0e2dc6386985", 
         "ImageRecipeArn":"arn:aws:imagebuilder:us-east-1:123456789012:image-recipe/
parallelclusterimage-alinux2-image/3.2.1", 
         "DistributionConfigurationArn":"arn:aws:imagebuilder:us-
east-1:123456789012:distribution-configuration/parallelclusterimage-6accc570-
b080-11ec-845e-0e2dc6386985", 
         "EnhancedImageMetadataEnabled":"false", 
         "Tags": { 
           "parallelcluster:image_name":"alinux2-
image","parallelcluster:image_id":"alinux2-image" 
         } 
       }, 
       'resource_status': 'CREATE_IN_PROGRESS', 
       'resource_status_reason': 'Resource creation Initiated',
```

```
 'resource_type': 'AWS::ImageBuilder::Image', 
       'stack_id': 'arn:aws:cloudformation:us-east-1:123456789012:stack/alinux2-
image/6accc570-b080-11ec-845e-0e2dc6386985', 
       'stack_name': 'alinux2-image', 
       'timestamp': datetime.datetime(2022, 3, 30, 23, 26, 33, 499000, 
  tzinfo=tzlocal()) 
     }, 
     ... 
   ]
}
```
# Elenca i cluster

Recupera un elenco di cluster esistenti.

## Argomenti

- [Sintassi della richiesta](#page-535-0)
- [Corpo della richiesta](#page-535-1)
- [Sintassi della risposta](#page-536-0)
- [Corpo di risposta](#page-537-0)
- [Esempio](#page-538-0)

# <span id="page-535-0"></span>Sintassi della richiesta

```
GET /v3/clusters
{ 
   "clusterStatus": "string", 
   "nextToken": "string", 
   "region": "string"
}
```
# <span id="page-535-1"></span>Corpo della richiesta

Stato del cluster

Filtra per stato del cluster. L'impostazione predefinita è tutti i cluster.

Tipo: stringa

Valori validi: CREATE\_IN\_PROGRESS | CREATE\_FAILED | CREATE\_COMPLETE | DELETE\_IN\_PROGRESS | DELETE\_FAILED | UPDATE\_IN\_PROGRESS | UPDATE\_COMPLETE | UPDATE\_FAILED

Obbligatorio: no

nextToken

Un token utilizzato per le richieste impaginate.

Tipo: stringa

Campo obbligatorio: no

Regione

IlRegione AWSdei cluster.

Tipo: stringa

Campo obbligatorio: no

# <span id="page-536-0"></span>Sintassi della risposta

```
{ 
   "nextToken": "string", 
   "clusters": [ 
     { 
        "clusterName": "string", 
        "region": "string", 
        "version": "string", 
        "cloudformationStackArn": "string", 
        "cloudformationStackStatus": "CREATE_IN_PROGRESS", 
        "clusterStatus": "CREATE_IN_PROGRESS", 
        "scheduler": { 
          "type": "string", 
          "metadata": { 
            "name": "string", 
            "version": "string" 
          } 
        } 
     } 
   ]
}
```
# <span id="page-537-0"></span>Corpo di risposta

#### cluster

cloudformationStackArn

L'Amazon Resource Name (ARN) del principale CloudFormation pila.

Tipo: stringa

cloudformationStackStatus

La CloudFormation stato dello stack.

Tipo: stringa

```
Valori validi: CREATE_IN_PROGRESS | CREATE_FAILED | CREATE_COMPLETE 
| ROLLBACK_IN_PROGRESS | ROLLBACK_FAILED | ROLLBACK_COMPLETE 
| DELETE_IN_PROGRESS | DELETE_FAILED | DELETE_COMPLETE | 
UPDATE_IN_PROGRESS | UPDATE_COMPLETE_CLEANUP_IN_PROGRESS 
| UPDATE_COMPLETE | UPDATE_ROLLBACK_IN_PROGRESS | 
UPDATE_ROLLBACK_FAILED | UPDATE_ROLLBACK_COMPLETE_CLEANUP_IN_PROGRESS 
| UPDATE_ROLLBACK_COMPLETE
```
Nome del cluster

Il nome del cluster.

Tipo: stringa

Stato del cluster

Lo stato del cluster.

Tipo: stringa

```
Valori validi: CREATE_IN_PROGRESS | CREATE_FAILED | CREATE_COMPLETE 
| DELETE_IN_PROGRESS | DELETE_FAILED | DELETE_COMPLETE | 
UPDATE_IN_PROGRESS | UPDATE_COMPLETE | UPDATE_FAILED
```
pianificatore

metadata

I metadati dello scheduler.

#### name

Il nome dello scheduler.

Tipo: stringa

#### versione

La versione dello scheduler.

Tipo: stringa

#### type

Il tipo di scheduler.

Tipo: stringa

### Regione

IlRegione AWSin cui viene creato il cluster.

Tipo: stringa

#### versione

IlAWS ParallelClusterversione utilizzata per creare il cluster.

Tipo: stringa

#### nextToken

Un token utilizzato per le richieste impaginate.

Tipo: stringa

# <span id="page-538-0"></span>Esempio

## Python

Richiesta

### \$ **list\_clusters()**

#### 200 Risposta

```
{ 
   'clusters': 
   \Gamma { 
          'cloudformation_stack_arn': 'arn:aws:cloudformation:us-
east-1:123456789012:stack/cluster_name_3x/16b49540-aee5-11ec-8e18-0ac1d712b241', 
          'cloudformation_stack_status': 'CREATE_COMPLETE', 
          'cluster_name': 'cluster_name_3x', 
          'cluster_status': 'CREATE_COMPLETE', 
          'region': 'us-east-1', 
          'version': '3.2.1' 
       }, 
       ... 
    ]
}
```
# listClusterLogStream

Recupera l'elenco dei flussi di log associati a un cluster.

### Argomenti

- [Sintassi della richiesta](#page-539-0)
- [Corpo della richiesta](#page-540-0)
- [Sintassi della risposta](#page-540-1)
- [Corpo di risposta](#page-541-0)
- [Esempio](#page-542-0)

# <span id="page-539-0"></span>Sintassi della richiesta

```
GET /v3/clusters/{clusterName}/logstreams
{ 
   "filters": [ "string" ], 
   "nextToken": "string", 
   "region": "string"
}
```
## Corpo della richiesta

## ClusterName

Il nome del cluster.

Tipo: stringa

Campo obbligatorio: sì

## filtri

Filtra i flussi di log.

I filtri accettati sono:

- private-dns-name: La forma abbreviata del nome DNS privato dell'istanza (ad esempio ip-10-0-0-101).
- node-type: Valore valido:HeadNode.

Tipo: Matrice di stringhe unica

Formato: Name=a,Values=1 Name=b,Values=2,3

Campo obbligatorio: no

### nextToken

Un token utilizzato per le richieste impaginate.

Tipo: stringa

Campo obbligatorio: no

### Regione

LaRegione AWSin cui si trova il cluster.

Tipo: stringa

Campo obbligatorio: no

## Sintassi della risposta

```
 "nextToken": "string", 
   "logStreams": [ 
     { 
       "logStreamName": "string", 
       "creationTime": "2019-08-24T14:15:22Z", 
       "firstEventTimestamp": "2019-08-24T14:15:22Z", 
       "lastEventTimestamp": "2019-08-24T14:15:22Z", 
       "lastIngestionTime": "2019-08-24T14:15:22Z", 
       "uploadSequenceToken": "string", 
       "logStreamArn": "string" 
     } 
   ]
}
```
## Corpo di risposta

## LogStreams

Un elenco di flussi di log.

creationTime

L'ora in cui è stato creato lo stream.

Tipo: datetime

## firstEventTimestamp

L'ora del primo evento dello stream.

Tipo: datetime

## lastEventTimestamp

L'ora dell'ultimo evento dello stream. La lastEventTime aggiornamenti del valore in base all'eventuale coerenza. In genere si aggiorna in meno di un'ora dall'inserimento, ma in rare situazioni potrebbe richiedere più tempo.

Tipo: datetime

## lastIngestionTime

L'ora dell'ultima ingestione.

Tipo: datetime

### logStreamArn

L'Amazon Resource Name (ARN) del flusso di log.

Tipo: stringa

logStreamName

Nome del flusso di log.

Tipo: stringa

uploadSequenceToken

Il token della sequenza.

Tipo: stringa

## nextToken

Un token utilizzato per le richieste impaginate.

Tipo: stringa

## Esempio

### Python

Richiesta

\$ **list\_cluster\_log\_streams(***cluster\_name\_3x***)**

### 200 Risposta

```
{ 
   'log_streams': [ 
       { 
         'creation_time': datetime.datetime(2022, 3, 30, 14, 7, 34, 354000, 
  tzinfo=tzlocal()), 
          'first_event_timestamp': datetime.datetime(2022, 3, 30, 14, 6, 41, 444000, 
  tzinfo=tzlocal()), 
         'last_event_timestamp': datetime.datetime(2022, 3, 30, 14, 25, 55, 462000, 
  tzinfo=tzlocal()),
```

```
 'last_ingestion_time': datetime.datetime(2022, 3, 30, 14, 49, 50, 62000, 
  tzinfo=tzlocal()), 
         'log_stream_arn': 'arn:aws:logs:us-east-1:123456789012:log-group:/aws/
parallelcluster/cluster_name_3x:log-stream:ip-192-0-2-26.i-abcdef01234567890.cfn-
init', 
         'log_stream_name': 'ip-192-0-2-26.i-abcdef01234567890.cfn-init', 
 ... 
         'upload_sequence_token': '####' 
       }, 
       ... 
    ]
}
```
# listImageLogStream

Recupera l'elenco dei flussi di log associati a un'immagine.

## Argomenti

- [Sintassi della richiesta](#page-543-0)
- [Corpo della richiesta](#page-543-1)
- [Sintassi della risposta](#page-544-0)
- [Corpo di risposta](#page-544-1)
- [Esempio](#page-546-0)

## <span id="page-543-0"></span>Sintassi della richiesta

```
GET /v3/images/custom/{imageId}/logstreams
{ 
   "nextToken": "string", 
   "region": "string"
}
```
## <span id="page-543-1"></span>Corpo della richiesta

## imageId

L'ID dell'immagine.

Tipo: stringa

Campo obbligatorio: sì

### nextToken

Un token utilizzato per le richieste impaginate.

Tipo: stringa

Campo obbligatorio: no

### Regione

IlRegione AWSin cui si trova l'immagine.

Tipo: stringa

Campo obbligatorio: no

## <span id="page-544-0"></span>Sintassi della risposta

```
{ 
   "nextToken": "string", 
   "logStreams": [ 
     { 
       "logStreamName": "string", 
       "creationTime": "2019-08-24T14:15:22Z", 
       "firstEventTimestamp": "2019-08-24T14:15:22Z", 
       "lastEventTimestamp": "2019-08-24T14:15:22Z", 
       "lastIngestionTime": "2019-08-24T14:15:22Z", 
       "uploadSequenceToken": "string", 
       "logStreamArn": "string" 
     } 
   ]
}
```
## <span id="page-544-1"></span>Corpo di risposta

Registra i flussi

Un elenco di flussi di log.

creationTime

L'ora in cui è stato creato lo stream.

Tipo: datetime

### firstEventTimestamp

L'ora del primo evento nello stream.

Tipo: datetime

### lastEventTimestamp

L'ora dell'ultimo evento dello stream. La lastEventTime aggiornamenti del valore in base all'eventuale coerenza. In genere si aggiorna in meno di un'ora dall'inserimento, ma in rare situazioni potrebbe richiedere più tempo.

Tipo: datetime

### lastIngestionTime

L'ora dell'ultima ingestione.

Tipo: datetime

### logStreamArn

L'Amazon Resource Name (ARN) del flusso di log.

Tipo: stringa

## logStreamName

Il nome del flusso di log.

Tipo: stringa

### uploadSequenceToken

Il token della sequenza.

Tipo: stringa

#### next\_token

Un token utilizzato per le richieste impaginate.

#### Tipo: stringa

## <span id="page-546-0"></span>Esempio

## Python

## Richiesta

\$ **list\_image\_log\_streams(***custom-image-id***)**

## 200 Risposta

```
\{ 'log_streams': [ 
     { 
       'creation_time': datetime.datetime(2022, 3, 29, 20, 29, 24, 875000, 
  tzinfo=tzlocal()), 
       'first_event_timestamp': datetime.datetime(2022, 3, 29, 20, 29, 24, 775000, 
  tzinfo=tzlocal()), 
       'last_event_timestamp': datetime.datetime(2022, 3, 29, 20, 38, 23, 944000, 
  tzinfo=tzlocal()), 
       'last_ingestion_time': datetime.datetime(2022, 3, 29, 20, 51, 56, 26000, 
  tzinfo=tzlocal()), 
       'log_stream_arn': 'arn:aws:logs:us-east-1:123456789012:log-group:/aws/
imagebuilder/ParallelClusterImage-alinux2-image:log-stream:3.2.1/1', 
       'log_stream_name': '3.2.1/1', 
       'upload_sequence_token': '####' 
     }, 
     ... 
  \mathbf{I}}
```
# Elenca immagini

Recupera l'elenco delle immagini personalizzate esistenti.

## Argomenti

- [Sintassi della richiesta](#page-547-0)
- [Corpo della richiesta](#page-547-1)
- [Sintassi della risposta](#page-547-2)
- [Corpo di risposta](#page-548-0)

#### • [Esempio](#page-549-0)

## <span id="page-547-0"></span>Sintassi della richiesta

```
GET /images/custom
{ 
   "imageStatus": "string", 
   "nextToken": "string", 
   "region": "string"
}
```
## <span id="page-547-1"></span>Corpo della richiesta

Stato dell'immagine

Filtra le immagini in base allo stato fornito.

Tipo: stringa

Valori validi: AVAILABLE | PENDING | FAILED

Campo obbligatorio: sì

nextToken

Un token utilizzato per le richieste impaginate.

Tipo: stringa

Campo obbligatorio: no

Regione

IlRegione AWSin cui ci sono le immagini.

Tipo: stringa

Campo obbligatorio: no

## <span id="page-547-2"></span>Sintassi della risposta

```
{ 
   "nextToken": "string", 
   "images": [
```

```
 { 
        "imageId": "string", 
        "ec2AmiInfo": { 
          "amiId": "string" 
        }, 
        "region": "string", 
        "version": "string", 
        "cloudformationStackArn": "string", 
        "imageBuildStatus": "BUILD_IN_PROGRESS", 
        "cloudformationStackStatus": "CREATE_IN_PROGRESS" 
     } 
   ]
}
```
## <span id="page-548-0"></span>Corpo di risposta

images

Un elenco di immagini.

cloudformationStackArn

L'Amazon Resource Name (ARN) del principale CloudFormation pila.

Tipo: stringa

cloudformationStackStatus

La CloudFormation stato dello stack.

Tipo: stringa

```
Valori validi: CREATE_IN_PROGRESS | CREATE_FAILED | CREATE_COMPLETE 
  | ROLLBACK_IN_PROGRESS | ROLLBACK_FAILED | ROLLBACK_COMPLETE 
  | DELETE_IN_PROGRESS | DELETE_FAILED | DELETE_COMPLETE | 
  UPDATE_IN_PROGRESS | UPDATE_COMPLETE_CLEANUP_IN_PROGRESS 
  | UPDATE_COMPLETE | UPDATE_ROLLBACK_IN_PROGRESS | 
  UPDATE_ROLLBACK_FAILED | UPDATE_ROLLBACK_COMPLETE_CLEANUP_IN_PROGRESS 
  | UPDATE_ROLLBACK_COMPLETE
ec2AmiInfo
```
ami\_id

L'ID AMI EC2.

Tipo: stringa

### imageBuildStatus

Lo stato di creazione dell'immagine.

Valori validi: BUILD\_IN\_PROGRESS | BUILD\_FAILED | BUILD\_COMPLETE | DELETE\_IN\_PROGRESS | DELETE\_FAILED | DELETE\_COMPLETE

Tipo: stringa

### imageId

L'ID dell'immagine.

Tipo: stringa

#### Regione

LaRegione AWSin cui viene creata l'immagine.

Tipo: stringa

#### versione

LaAWS ParallelClusterversione utilizzata per creare l'immagine.

Tipo: stringa

### nextToken

Un token utilizzato per le richieste impaginate.

Tipo: stringa

## <span id="page-549-0"></span>Esempio

### Python

## Richiesta

\$ **list\_images(***"AVAILABLE"***)**

### 200 Risposta

{

```
 'images': [ 
     { 
        'ec2_ami_info': { 
          'ami_id': 'ami-abcdef01234567890' 
        }, 
        'image_build_status': 'BUILD_COMPLETE', 
        'image_id': 'custom-image', 
        'region': 'us-east-1', 
        'version': '3.2.1' 
     } 
   ]
}
```
# listOfficialImages

Recupera l'elenco diAWS ParallelClusterimmagini ufficiali.

## Argomenti

- [Sintassi della richiesta](#page-550-0)
- [Corpo della richiesta](#page-550-1)
- [Sintassi della risposta](#page-551-0)
- [Corpo di risposta](#page-551-0)
- [Esempio](#page-552-0)

## <span id="page-550-0"></span>Sintassi della richiesta

```
GET /v3/images/official
{ 
   "architecture": "string", 
   "os": "string", 
   "region": "string"
}
```
## <span id="page-550-1"></span>Corpo della richiesta

## architecture

Filtra per architettura. L'impostazione predefinita è nessun filtro.

Tipo: stringa

Valori validi: x86\_64 | arm64

Campo obbligatorio: no

so

Filtra per distribuzione del sistema operativo. L'impostazione predefinita è nessun filtro.

Tipo: stringa

Valori validi: alinux2 | centos7 | ubuntu2204 | ubuntu2004 | rhel8

Campo obbligatorio: no

Regione

LaRegione AWSin cui sono elencate le immagini ufficiali.

Tipo: stringa

Campo obbligatorio: no

## <span id="page-551-0"></span>Sintassi della risposta

```
{ 
   "images": [ 
      { 
        "architecture": "string", 
        "amiId": "string", 
        "name": "string", 
        "os": "string", 
        "version": "string" 
      } 
   ]
}
```
## Corpo di risposta

### images

ID AMI

L'ID dell'AMI.

### Tipo: stringa

## architecture

L'architettura AMI.

Tipo: stringa

#### name

Il nome dell'AMI.

Tipo: stringa

#### so

Il sistema operativo AMI.

Tipo: stringa

versione

Versione di AWS ParallelCluster.

Tipo: stringa

## <span id="page-552-0"></span>Esempio

## Python

Richiesta

\$ **list\_official\_images()**

### 200 Risposta

```
{ 
   'images': [ 
     { 
       'ami_id': 'ami-015cfeb4e0d6306b2', 
       'architecture': 'x86_64', 
       'name': 'aws-parallelcluster-3.2.1-ubuntu-2004-lts-hvm-x86_64-202202261505 ' 
       '2022-02-26T15-08-34.759Z',
```

```
 'os': 'ubuntu2004', 
          'version': '3.2.1' 
      }, 
       ... 
  \mathbf{I}}
```
# Aggiorna Cluster

Aggiorna il cluster.

## Argomenti

- [Sintassi della richiesta](#page-553-0)
- [Corpo della richiesta](#page-553-1)
- [Sintassi della risposta](#page-555-0)
- [Corpo di risposta](#page-556-0)
- [Esempio](#page-558-0)

## <span id="page-553-0"></span>Sintassi della richiesta

```
PUT /v3/clusters/{clusterName}
{ 
   "clusterConfiguration": "string", 
   "dryrun": boolean, 
   "forceUpdate": boolean, 
   "region": "string", 
   "suppressValidators": "string", 
   "validationFailureLevel": "string"
}
```
## <span id="page-553-1"></span>Corpo della richiesta

Configurazione del cluster

La configurazione del cluster come documento YAML.

```
Campo obbligatorio: sì
```
#### Nome del cluster

Il nome del cluster.

Tipo: stringa

Campo obbligatorio: sì

#### corsa a secco

Se impostato sutrue, esegue solo la convalida della richiesta senza creare alcuna risorsa. Utilizzate questo parametro per convalidare la configurazione del cluster e aggiornare i requisiti. Il valore predefinito è false.

Tipo: booleano

Campo obbligatorio: no

### ForceUpdate

Se impostato sutrue, ignora gli errori di convalida dell'aggiornamento e forza l'aggiornamento. Il valore predefinito è false.

Tipo: booleano

Campo obbligatorio: no

### Regione

IlRegione AWSin cui si trova il cluster.

Tipo: stringa

Campo obbligatorio: no

### SuppressValidators

Identifica uno o più validatori di configurazione da sopprimere.

Tipo: stringa

Formato: (ALL|type:[A-Za-z0-9]+)

Campo obbligatorio: no

Esempi di valori validi:currentValue,requestedValue,message

### validationFailureLevel

Il livello di convalida minimo per causare il fallimento dell'aggiornamento.

Tipo: stringa

Valori validi: INFO | WARNING | ERROR

Campo obbligatorio: no

## <span id="page-555-0"></span>Sintassi della risposta

```
{ 
   "cluster": { 
     "clusterName": "string", 
     "region": "string", 
     "version": "string", 
     "cloudformationStackArn": "string", 
     "cloudformationStackStatus": "UPDATE_IN_PROGRESS", 
     "clusterStatus": "UPDATE_IN_PROGRESS", 
     "scheduler": { 
        "type": "string", 
        "metadata": { 
         "name": "string",
          "version": "string" 
        } 
     } 
   }, 
   "validationMessages": [ 
     { 
        "id": "string", 
        "type": "string", 
        "level": "INFO", 
        "message": "string" 
     } 
   ], 
   "changeSet": [ 
     { 
        "parameter": "string", 
        "currentValue": "string", 
        "requestedValue": "string" 
     } 
  \mathbf{I}
```
}

## <span id="page-556-0"></span>Corpo di risposta

## Set di modifiche

Il set di modifiche per l'aggiornamento del cluster.

## Valore corrente

Il valore corrente del parametro da aggiornare.

Tipo: stringa

### parameter

Il parametro da aggiornare.

Tipo: stringa

## Valore richiesto

Il valore richiesto per il parametro da aggiornare.

Tipo: stringa

### cluster

cloudformationStackArn

L'Amazon Resource Name (ARN) del principale CloudFormation pila.

Tipo: stringa

cloudformationStackStatus

La CloudFormation stato dello stack.

Tipo: stringa

Valori validi: CREATE\_IN\_PROGRESS | CREATE\_FAILED | CREATE\_COMPLETE | ROLLBACK\_IN\_PROGRESS | ROLLBACK\_FAILED | ROLLBACK\_COMPLETE | DELETE\_IN\_PROGRESS | DELETE\_FAILED | DELETE\_COMPLETE | UPDATE\_IN\_PROGRESS | UPDATE\_COMPLETE\_CLEANUP\_IN\_PROGRESS | UPDATE\_COMPLETE | UPDATE\_ROLLBACK\_IN\_PROGRESS | UPDATE\_ROLLBACK\_FAILED | UPDATE\_ROLLBACK\_COMPLETE\_CLEANUP\_IN\_PROGRESS | UPDATE\_ROLLBACK\_COMPLETE

ClusterName

Il nome del cluster.

Tipo: stringa

**ClusterStatus** 

Lo stato del cluster.

Tipo: stringa

```
Valori validi: CREATE_IN_PROGRESS | CREATE_FAILED | CREATE_COMPLETE 
| DELETE_IN_PROGRESS | DELETE_FAILED | DELETE_COMPLETE | 
UPDATE_IN_PROGRESS | UPDATE_COMPLETE | UPDATE_FAILED
```
Regione

IlRegione AWSin cui viene creato il cluster.

Tipo: stringa

pianificatore

metadata

I metadati dello scheduler.

name

Il nome dello scheduler.

Tipo: stringa

versione

La versione dello scheduler.

Tipo: stringa

#### type

Il tipo di scheduler.

Tipo: stringa

#### versione

AWS ParallelClusterversione utilizzata per creare il cluster.

Tipo: stringa

## Messaggi di convalida

Un elenco di messaggi con un livello di convalida inferiore avalidationFailureLevel. L'elenco dei messaggi viene raccolto durante la convalida della configurazione.

id

L'ID del validatore.

Tipo: stringa

## level

Il livello di convalida.

Tipo: stringa

Valori validi: INFO | WARNING | ERROR

#### message

Il messaggio di convalida.

Tipo: stringa

### type

Il tipo di validatore.

Tipo: stringa

## <span id="page-558-0"></span>Esempio

## Python

Richiesta

\$ **update\_cluster(***cluster\_name\_3x***,** *path/config-file.yaml***)**

## 200 Risposta

```
{ 
    'change_set': [ 
      {
```

```
 'current_value': '10', 
        'parameter': 
  'Scheduling.SlurmQueues[queue1].ComputeResources[t2micro].MaxCount', 
       'requested_value': '15' 
     } 
   ], 
   'cluster': { 
     'cloudformation_stack_arn': 'arn:aws:cloudformation:us-
east-1:123456789012:stack/test-api-cluster/e0462730-50b5-11ed-99a3-0a5ddc4a34c7', 
     'cloudformation_stack_status': 'UPDATE_IN_PROGRESS', 
     'cluster_name': 'cluster-3x', 
     'cluster_status': 'UPDATE_IN_PROGRESS', 
     'region': 'us-east-1', 
     'scheduler': { 
       'type': 'slurm' 
     }, 
     'version': '3.2.1' 
   }
}
```
# updateComputeFleet

Aggiorna lo stato della flotta di elaborazione del cluster.

Argomenti

- [Sintassi della richiesta](#page-559-0)
- [Corpo della richiesta](#page-560-0)
- [Sintassi della risposta](#page-560-1)
- [Corpo di risposta](#page-560-2)
- [Esempio](#page-561-0)

## <span id="page-559-0"></span>Sintassi della richiesta

```
PATCH /v3/clusters/{clusterName}/computefleet
{ 
   "status": "string", 
   "region": "string"
}
```
## <span id="page-560-0"></span>Corpo della richiesta

### Nome del cluster

Il nome del cluster.

Tipo: stringa

Campo obbligatorio: sì

## status

Lo stato della flotta di elaborazione.

Tipo: stringa

Valori validi: START\_REQUESTED | STOP\_REQUESTED | ENABLED | DISABLED

Campo obbligatorio: sì

## Regione

IlRegione AWSin cui si trova il cluster.

Tipo: stringa

Campo obbligatorio: no

## <span id="page-560-1"></span>Sintassi della risposta

```
{ 
   "status": "START_REQUESTED", 
   "lastStatusUpdatedTime": "2019-08-24T14:15:22Z"
}
```
## <span id="page-560-2"></span>Corpo di risposta

## status

Lo stato della flotta di elaborazione.

Tipo: stringa

```
Valori validi: START_REQUESTED | STARTING | RUNNING | PROTECTED | 
STOP_REQUESTED | STOPPING | STOPPED | UNKNOWN | ENABLED | DISABLED
```
#### lastStatusUpdatedOra

Il timestamp che rappresenta l'ora dell'ultimo aggiornamento dello stato.

Tipo: datetime

## <span id="page-561-0"></span>Esempio

#### Python

Richiesta

```
$ update_compute_fleet(cluster_name_3x, "START_REQUESTED")
```
200 Risposta

```
{ 
   'last_status_updated_time': datetime.datetime(2022, 3, 28, 22, 27, 14, 
  tzinfo=tzlocal()), 
   'status': 'START_REQUESTED'
}
```
# AWS ParallelClusterAPI della libreria Python

A partire daAWS ParallelClusterversione 3.5.0, puoi accedereAWS ParallelClusterconAWS ParallelClusterlibreria Python. È possibile accedere aAWS ParallelClusterbiblioteca nella tuapclusterambiente o dall'interno di unAWS Lambdaruntime. Scopri come accedere aAWS ParallelClusterAPI utilizzando ilAWS ParallelClusterLibreria Python. LaAWS ParallelClusterLa libreria Python offre le stesse funzionalità diAWS ParallelClusterL'API offre.

IlAWS ParallelClusterLe operazioni e i parametri della libreria Python rispecchiano quelli dei parametri dell'API quando vengono convertiti insnake\_casesenza lettere maiuscole.

Argomenti

- [AWS ParallelClusterAutorizzazione della libreria Python](#page-562-0)
- [InstallaAWS ParallelClusterLibreria Python](#page-562-1)
- [Operazioni dell'API del cluster](#page-562-2)
- [Operazioni API della flotta di calcolo](#page-566-0)
- [Operazioni di cluster e stack log](#page-568-0)
- [Operazioni dell'API di immagine](#page-571-0)
- [Operazioni relative ai log di immagini e stack](#page-573-0)
- **[Esempio](#page-576-0)**
- [AWS LambdaperAWS ParallelClusterlibreria Python](#page-577-0)

## <span id="page-562-0"></span>AWS ParallelClusterAutorizzazione della libreria Python

Specificate le credenziali utilizzando uno dei metodi standard validi per boto3. Per ulteriori informazioni, consulta il[documentazione boto3](https://boto3.amazonaws.com/v1/documentation/api/latest/guide/quickstart.html#configuration).

## <span id="page-562-1"></span>InstallaAWS ParallelClusterLibreria Python

- 1. InstallapclusterCLI versione 3.5.0 o successiva seguendo le istruzioni fornite in[Configurazione](#page-14-0)  [AWS ParallelCluster](#page-14-0).
- 2. Importa ilpclustermodulo e inizia a utilizzare la libreria, come mostrato nell'esempio seguente:

```
import pcluster.lib as pc
pc.create_cluster(cluster_name="mycluster", cluster_configuration="config.yaml"
```
## <span id="page-562-2"></span>Operazioni dell'API del cluster

#### Argomenti

- [list\\_clusters](#page-562-3)
- [create\\_cluster](#page-563-0)
- [delete\\_cluster](#page-564-0)
- [describe\\_cluster](#page-565-0)
- [update\\_cluster](#page-565-1)

## <span id="page-562-3"></span>**list\_clusters**

list\_clusters(region, next\_token, cluster\_status)

Recupera l'elenco dei cluster esistenti.

Parametri:

#### **region**

Elenca i cluster distribuiti in un determinatoRegione AWS.

#### **next\_token**

Il token da utilizzare per le richieste impaginate.

#### **cluster\_status**

Filtri in base allo stato del cluster. L'impostazione predefinita prevede l'elenco di tutti i cluster.

```
Valori validi: CREATE_IN_PROGRESS | CREATE_FAILED | CREATE_COMPLETE |
DELETE_IN_PROGRESS | DELETE_FAILED | UPDATE_IN_PROGRESS | UPDATE_COMPLETE |
UPDATE_FAILED
```
## <span id="page-563-0"></span>**create\_cluster**

```
create_cluster(cluster_name, cluster_configuration, region, suppress_validators, 
  validation_failure_level, dry_run, rollback_on_failure, wait)
```
Crea un cluster in una determinata regione.

Parametri:

**cluster\_name** (obbligatorio)

Il nome del cluster.

#### **cluster\_configuration** (obbligatorio)

La configurazione del cluster come tipo di dati Python.

#### **region**

Il clusterRegione AWS.

#### **suppress\_validators**

Identifica uno o più validatori di configurazione del cluster da sopprimere.

### Formato: (ALL | type:[A-Za-z0-9]+)

## **validation\_failure\_level**

Il livello di convalida minimo che causa il fallimento della creazione del cluster. Il valore predefinito è ERROR.

Valori validi: INFO | WARNING | ERROR.

#### **dry\_run**

Esegue la convalida della richiesta senza creare risorse. È possibile utilizzarlo per convalidare la configurazione del cluster. Il valore predefinito è False.

### **rollback\_on\_failure**

Se impostato suTrue,AWS ParallelClusteravvia automaticamente un rollback dello stack del cluster in caso di errori. Il valore predefinito è True.

#### **wait**

Se impostato suTrue,AWS ParallelClusterattende il completamento dell'operazione. Il valore predefinito è False.

## <span id="page-564-0"></span>**delete\_cluster**

```
delete_cluster(cluster_name, region, wait)
```
Elimina un cluster in una determinata regione.

Parametri:

**cluster\_name** (obbligatorio)

Il nome del cluster.

#### **region**

Il clusterRegione AWS.

#### **wait**

Se impostato suTrue, attende il completamento dell'operazione. Il valore predefinito è False.

## <span id="page-565-0"></span>**describe\_cluster**

```
describe_cluster(cluster_name, region)
```
Ottieni informazioni dettagliate su un cluster esistente.

Parametri:

**cluster\_name** (obbligatorio)

Il nome del cluster.

#### **region**

Il clusterRegione AWS.

## <span id="page-565-1"></span>**update\_cluster**

```
update_cluster(cluster_name, cluster_configuration, suppress_validators, 
  validation_failure_level, region, force_update, dry_run, wait)
```
Aggiorna un cluster in una determinata regione.

Parametri:

**cluster\_name** (obbligatorio)

Il nome del cluster.

### **cluster\_configuration** (obbligatorio)

La configurazione del cluster come tipo di dati Python.

#### **suppress\_validators**

Identifica uno o più validatori di configurazione del cluster da sopprimere.

Formato:  $(ALL \mid type: [A-Za-z0-9]+)$ 

#### **validation\_failure\_level**

Il livello di convalida minimo che causa il fallimento dell'aggiornamento del cluster. Il valore predefinito è ERROR.

Valori validi: INFO | WARNING | ERROR

#### **region**

Il clusterRegione AWS.

### **dry\_run**

Esegue la convalida della richiesta senza creare o aggiornare alcuna risorsa. È possibile utilizzarlo per convalidare la configurazione del cluster. Il valore predefinito è False.

## **force\_update**

Se impostato suTrue, forza l'aggiornamento ignorando gli errori di convalida dell'aggiornamento. Il valore predefinito è False.

#### **wait**

Se impostato suTrue, attende il completamento dell'operazione. Il valore predefinito è False.

# <span id="page-566-0"></span>Operazioni API della flotta di calcolo

Argomenti

- [describe\\_compute\\_fleet](#page-566-1)
- [update\\_compute\\_fleet](#page-567-0)
- [delete\\_cluster\\_instances](#page-567-1)
- [describe\\_cluster\\_instances](#page-568-1)

## <span id="page-566-1"></span>**describe\_compute\_fleet**

```
describe_compute_fleet(cluster_name, region)
```
Descrivi lo stato di una flotta di elaborazione del cluster per un determinato cluster.

Parametri:

### **cluster\_name** (obbligatorio)

Il nome del cluster.

#### **region**

Descrive lo stato del parco di elaborazione per un cluster distribuito in un determinato ambienteRegione AWS.

## <span id="page-567-0"></span>**update\_compute\_fleet**

```
update_compute_fleet(cluster_name, status, region)
```
Aggiorna lo stato della flotta di elaborazione del cluster.

Parametri:

**cluster\_name** (obbligatorio)

Il nome del cluster.

#### **status** (obbligatorio)

Lo stato a cui eseguire l'aggiornamento.

```
Valori validi: START_REQUESTED | STOP_REQUESTED | ENABLED | DISABLED
```
#### **region**

Il clusterRegione AWS.

## <span id="page-567-1"></span>**delete\_cluster\_instances**

delete\_cluster\_instances(cluster\_name, region, force)

Eliminare un cluster in una determinata regione.

Parametri:

```
cluster_name (obbligatorio)
```
Il nome del cluster.

#### **region**

Il clusterRegione AWS.

### **force**

Se impostato suTrue, forza l'eliminazione quando il cluster con il datocluster\_namenon viene trovato. Il valore predefinito è False.

## <span id="page-568-1"></span>**describe\_cluster\_instances**

describe\_cluster\_instances(cluster\_name, region, next\_token, node\_type, queue\_name)

Descrivi le istanze di un cluster.

Parametri:

**cluster\_name** (obbligatorio)

Il nome del cluster.

### **region**

Il clusterRegione AWS.

#### **next\_token**

Il token da utilizzare per le richieste impaginate.

#### **node\_type**

Filtra le istanze pernode\_type.

Valori validi: HeadNode | ComputeNode

#### **queue\_name**

Filtra le istanze in base al nome della coda.

# <span id="page-568-0"></span>Operazioni di cluster e stack log

## Argomenti

- [list\\_cluster\\_log\\_streams](#page-569-0)
- [get\\_cluster\\_log\\_events](#page-569-1)
- [get\\_cluster\\_stack\\_events](#page-570-0)

## <span id="page-569-0"></span>**list\_cluster\_log\_streams**

list\_cluster\_log\_streams(cluster\_name, region, filters, next\_token)

Elenca i flussi di log per un determinato cluster.

Parametri:

**cluster\_name** (obbligatorio)

Il nome del cluster.

#### **region**

Il clusterRegione AWS.

#### **filters**

Filtra i flussi di log del cluster.

Formato: 'Name=a,Values=1 Name=b,Values=2,3'

Filtri accettati:

code-dns-name

La forma abbreviata del nome DNS privato dell'istanza, ad esempioip-10-0-0-101.

tipo di nodo

Il tipo di nodo.

Valori validi: HeadNode

#### **next\_token**

Il token da usare per le richieste impaginate.

## <span id="page-569-1"></span>**get\_cluster\_log\_events**

```
get_cluster_log_events(cluster_name, log_stream_name, region, next_token, 
  start_from_head, limit, start_time, end_time)
```
Ottieni gli eventi di registro per un determinato cluster e flusso di log.

### Parametri:

### **cluster\_name** (obbligatorio)

Il nome del cluster.

### **log\_stream\_name** (obbligatorio)

Il nome del flusso di log.

#### **region**

Il clusterRegione AWS.

### **next\_token**

Il token da usare per le richieste impaginate.

## **start\_from\_head**

Se impostato suTrue,AWS ParallelClusterrestituisce per primi i primi eventi di registro. Se impostato suFalse, restituisce per primi gli ultimi eventi di registro. Il valore predefinito è False.

### **limit**

Il numero massimo di eventi di registro restituiti. Se non si specifica un valore, il numero massimo è il numero di log che possono contenere una dimensione di risposta di 1 MB, fino a 10.000 eventi di registro.

### **start\_time**

L'inizio dell'intervallo di tempo per gli eventi di registro, espresso in formato ISO 8601; ad esempio,'2021-01-01T20:00:00Z'. Sono inclusi gli eventi con un timestamp uguale o successivo a questo orario.

#### **end\_time**

La fine dell'intervallo di tempo per gli eventi di registro, espressa in formato ISO 8601; ad esempio,'2021-01-01T20:00:00Z'. Gli eventi con un timestamp uguale o successivo a questo orario non sono inclusi.

## <span id="page-570-0"></span>**get\_cluster\_stack\_events**

```
get_cluster_stack_events(cluster_name, region, next_token)
```
Ottieni gli eventi dello stack per un determinato cluster.

### Parametri:

## **cluster\_name** (obbligatorio)

Il nome del cluster.

### **region**

Il clusterRegione AWS.

### **next\_token**

Il token da utilizzare per le richieste impaginate.

# <span id="page-571-0"></span>Operazioni dell'API di immagine

## Argomenti

- [list\\_images](#page-571-1)
- [build\\_image](#page-572-0)
- [delete\\_image](#page-573-1)
- [describe\\_image](#page-573-2)

## <span id="page-571-1"></span>**list\_images**

list\_images(image\_status, region, next\_token)

Recupera l'elenco delle immagini esistenti.

Parametri:

### **image\_status** (obbligatorio)

Filtri per stato dell'immagine.

Valori validi: AVAILABLE | PENDING | FAILED

### **region**

Elenca le immagini incorporate in un dato datoRegione AWS.

## **next\_token**

Token da utilizzare per le richieste impaginate.

## <span id="page-572-0"></span>**build\_image**

```
build_image(image_configuration, image_id, suppress_validators, 
 validation_failure_level, dry_run, rollback_on_failure, region)
```
Crea un file personalizzatoAWS ParallelClusterimmagine in una determinata regione.

Parametri:

## **image\_configuration** (obbligatorio)

La configurazione dell'immagine come dati Python.

**image\_id** (obbligatorio)

L'ID dell'immagine.

## **suppress\_validators**

Identifica uno o più validatori di configurazione delle immagini da sopprimere.

```
Formato: (ALL | type:[A-Za-z0-9]+)
```
## **validation\_failure\_level**

Il livello di convalida minimo che causa il fallimento della creazione dell'immagine. Il valore predefinito è ERROR.

Valori validi: INFO | WARNING | ERROR

### **dry\_run**

Se impostato suTrue,AWS ParallelClusteresegue la convalida della richiesta senza creare alcuna risorsa. È possibile utilizzarlo per convalidare la configurazione dell'immagine. Il valore predefinito è False.

## **rollback\_on\_failure**

Se impostato suTrue,AWS ParallelClusteravvia automaticamente un rollback dello stack di immagini in caso di errori. Il valore predefinito è False.

### **region**

L'immagineRegione AWS.

## <span id="page-573-1"></span>**delete\_image**

```
delete_image(image_id, region, force)
```
Eliminare un'immagine in una determinata regione.

Parametri:

**image\_id** (obbligatorio)

L'ID dell'immagine.

### **region**

L'immagineRegione AWS.

### **force**

Se impostato suTrue,AWS ParallelClusterforza l'eliminazione se le istanze utilizzano l'AMI o se l'AMI è condivisa. Il valore predefinito è False.

## <span id="page-573-2"></span>**describe\_image**

describe\_image(image\_id, region)

Ottieni informazioni dettagliate su un'immagine esistente.

Parametri:

```
image_id (obbligatorio)
```
L'ID dell'immagine.

#### **region**

L'immagineRegione AWS.

# <span id="page-573-0"></span>Operazioni relative ai log di immagini e stack

#### Argomenti

• [list\\_image\\_log\\_streams](#page-574-0)

```
Operazioni relative ai log di immagini e stack 561
```
- [get\\_image\\_log\\_events](#page-574-1)
- [get\\_image\\_stack\\_events](#page-575-0)
- [list\\_official\\_images](#page-576-1)

## <span id="page-574-0"></span>**list\_image\_log\_streams**

list\_image\_log\_streams(image\_id, region, next\_token)

Elenca i flussi di log per un'immagine.

Parametri:

**image\_id** (obbligatorio)

L'ID dell'immagine.

#### **region**

L'immagineRegione AWS.

#### **next\_token**

Il token da utilizzare per le richieste impaginate.

## <span id="page-574-1"></span>**get\_image\_log\_events**

```
get_image_log_events(image_id, log_stream_name, region, next_token, start_from_head, 
  limit, start_time, end_time)
```
Ottieni gli eventi di registro per una determinata immagine e flusso di log.

Parametri:

**image\_id** (obbligatorio)

L'ID dell'immagine.

**log\_stream\_name** (obbligatorio)

Il nome del flusso di log.

### **region**

L'immagineRegione AWS.

## **next\_token**

Il token da utilizzare per le richieste impaginate.

## **start\_from\_head**

Se impostato suTrue,AWS ParallelClusterrestituisce per primi i primi eventi di registro. Se impostato suFalse, restituisce per primi gli ultimi eventi di registro. Il valore predefinito è False.

## **limit**

Il numero massimo di eventi di registro restituiti. Se non si specifica un valore, il numero massimo è il numero di log che possono contenere una dimensione di risposta di 1 MB, fino a 10.000 eventi di registro.

## **start\_time**

L'inizio dell'intervallo di tempo per gli eventi di registro, espresso in formato ISO 8601; ad esempio,'2021-01-01T20:00:00Z'. Sono inclusi gli eventi con un timestamp uguale o successivo a questo orario.

## **end\_time**

La fine dell'intervallo di tempo per gli eventi di registro, espressa in formato ISO 8601; ad esempio,'2021-01-01T20:00:00Z'. Gli eventi con un timestamp uguale o successivo a questo orario non sono inclusi.

## <span id="page-575-0"></span>**get\_image\_stack\_events**

```
get_image_stack_events(image_id, region, next_token)
```
Ottieni gli eventi dello stack per una determinata immagine.

Parametri:

## **image\_id** (obbligatorio)

L'ID dell'immagine.
#### **region**

L'immagineRegione AWS.

#### **next\_token**

Il token da utilizzare per le richieste impaginate.

### **list\_official\_images**

list\_official\_images(region,os, architecture)

Recupera l'elenco dei funzionariAWS ParallelClusterimmagini.

Parametri:

#### **region**

L'immagineRegione AWS.

#### **os**

Filtri per distribuzione del sistema operativo. L'impostazione predefinita è nessun filtro.

### **architecture**

Filtri per architettura. L'impostazione predefinita è nessun filtro.

### Esempio

#### Argomenti

• [Creazione di un cluster](#page-576-0)

### <span id="page-576-0"></span>Creazione di un cluster

Quando si esegue lo script di esempio seguente, con gli input forniti memorizzati nel proprio ambiente, si crea un cluster. La configurazione del cluster viene creata come tipo di dati Python basato s[udocumentazione sulla configurazione del cluster](#page-335-0).

import os

```
import pprint
import pcluster.lib as pc
pp = pprint.PrettyPrinter()
HEAD_NODE_SUBNET = os.environ["HEAD_NODE_SUBNET"]
COMPUTE_NODE_SUBNET = os.environ["HEAD_NODE_SUBNET"]
KEY_NAME = os.environ["KEY_NAME"]
CONFIG = {'Image': {'Os': 'alinux2'}, 
           'HeadNode': {'InstanceType': 't2.large', 
                         'Networking': {'SubnetId': HEAD_NODE_SUBNET}, 
                         'Ssh': {'KeyName': KEY_NAME}}, 
           'Scheduling': {'Scheduler': 'slurm', 
                           'SlurmQueues': 
                           [{'Name': 'queue0', 
                             'ComputeResources': 
                             [{'Name': 'queue0-i0', 'InstanceType': 't2.micro', 
                               'MinCount': 0, 'MaxCount': 10}], 
                             'Networking': {'SubnetIds': [COMPUTE_NODE_SUBNET]}}]}}
pp.pprint(pc.create_cluster(cluster_name="mycluster", cluster_configuration=CONFIG))
```
Output:

```
{'cluster': {'cloudformationStackArn': 'arn:aws:cloudformation:us-
east-2:123456789012:stack/mycluster/00000000-aaaa-1111-999-000000000000', 
               'cloudformationStackStatus': 'CREATE_IN_PROGRESS', 
              'clusterName': 'mycluster', 
              'clusterStatus': 'CREATE_IN_PROGRESS', 
              'region': 'us-east-2', 
              'scheduler': {'type': 'slurm'}, 
              'version': '3.7.0'}}
```
# AWS LambdaperAWS ParallelClusterlibreria Python

È possibile implementare un layer Lambda e un runtime per accedere aAWS ParallelClusterLibreria Python. OspitiamoAWS ParallelClusterfile zip che è possibile utilizzare inserendo il collegamento al file zip come descritto nei passaggi seguenti. Lambda utilizza i file zip per preparare l'ambiente di runtime a supportare l'accesso alla libreria Python. LaAWS ParallelClusterLa libreria Python viene aggiunta conAWS ParallelClusterversione 3.5.0. È possibile utilizzare la libreria solo per le versioni 3.5.0 e successive.

### L'URL del file zip ospitato è nel formato:s3://*aws-region-id*-aws-parallelcluster/ parallelcluster/*3.7.0*/layers/aws-parallelcluster/lambda-layer.zip

### Inizia ad accedere aAWS ParallelClusterLibreria Python conAWS Lambda

Crea un livello Lambda

- 1. Effettua il login aAWS Management Consolee accedi aAWS Lambdaconsole.
- 2. Nel riquadro di navigazione, selezionaLivelli, quindiCrea un livello.
- 3. Inserisci un nome per il livello e selezionaCarica un file da Amazon S3.
- 4. Inserisci l'URL del file zip: s3://*aws-region-id*-aws-parallelcluster/parallelcluster/*3.7.0*/layers/ aws-parallelcluster/lambda-layer.zip.
- 5. PerArchitetture compatibili, scegli ilx86\_64architettura.
- 6. PerRuntime compatibili, scegli ilPython 3.9runtime.
- 7. Seleziona Create (Crea).

#### Usa il tuo layer Lambda

- 1. Nel pannello di navigazione della console Lambda, selezionaFunzioni, quindiCrea una funzione.
- 2. Immetti un nome per la funzione.
- 3. PerRuntime, scegli ilPython 3.9runtime.
- 4. PerArchitettura, scegli ilx86\_64architettura.
- 5. Scegli Create function (Crea funzione).
- 6. Dopo aver creato la funzione, scegliLivellie selezionaAggiungi un livello.
- 7. SelezionaLivelli personalizzatie scegli il livello che hai creato nei passaggi precedenti.
- 8. Scegliete la versione del layer.
- 9. Scegli Add (Aggiungi).
- 10. La tua Lambda necessita delle autorizzazioni per gestire i cluster creati conAWS ParallelCluster. Crea un ruolo Lambda con le autorizzazioni elencate in[Politica AWS ParallelCluster](#page-77-0) pcluster [utente di base](#page-77-0).

Ora puoi accedereAWS ParallelClusterdalla libreria Python come descritto in[AWS ParallelClusterAPI](#page-561-0)  [della libreria Python](#page-561-0).

AWS LambdaperAWS ParallelClusterlibreria Python 566

# Funzionamento di AWS ParallelCluster

AWS ParallelClusterè stato creato non solo come modo per gestire i cluster, ma come riferimento su come utilizzare AWS i servizi per creare un ambiente HPC.

Argomenti

- [AWS ParallelCluster processi](#page-579-0)
- [AWSservizi usati da AWS ParallelCluster](#page-581-0)
- [AWS ParallelClusterElenchi interni](#page-588-0)

# <span id="page-579-0"></span>AWS ParallelCluster processi

Questa sezione si applica ai cluster distribuiti con. Slurm Se utilizzato con questo scheduler, AWS ParallelCluster gestisce il provisioning e la rimozione dei nodi di calcolo interagendo con il job scheduler sottostante.

Per i cluster HPC basati su AWS Batch, si basa sulle funzionalità fornite AWS ParallelCluster dalla gestione dei nodi di calcolo. AWS Batch

# **clustermgtd**

Le seguenti attività vengono eseguite dal daemon di gestione del cluster.

- Pulizia delle partizioni inattive
- Gestione delle prenotazioni Slurm e dei nodi associati ai Capacity Blocks (vedere la sezione seguente)
- Gestione statica della capacità: assicurati che la capacità statica sia sempre attiva e integra
- Sincronizza lo scheduler con Amazon EC2.
- Pulizia delle istanze orfane
- Ripristina lo stato del nodo di pianificazione su Amazon EC2, terminazione che avviene al di fuori del flusso di lavoro di sospensione
- Gestione non integra delle istanze Amazon EC2 (mancati controlli di integrità di Amazon EC2)
- Gestione degli eventi di manutenzione programmata

• Gestione non corretta dei nodi di Scheduler (controlli di integrità di Scheduler non riusciti)

### Gestione delle prenotazioni Slurm e dei nodi associati ai Capacity Blocks

ParallelCluster supporta On-Demand Capacity Reservations (ODCR) e Capacity Blocks for Machine Learning (CB). A differenza dell'ODCR, CB può avere orari di inizio futuri ed è limitato nel tempo.

Clustermgtd cerca i nodi non integri in un ciclo e termina tutte le istanze EC2 inattive, sostituendole con nuove istanze se si tratta di nodi statici.

ParallelCluster gestisce i nodi statici associati ai Capacity Blocks in modo diverso. AWS ParallelCluster crea un cluster anche se il CB non è ancora attivo e le istanze vengono avviate automaticamente una volta che il CB è attivo.

I nodi Slurm corrispondenti alle risorse di calcolo associate ai CB che non sono ancora attivi vengono mantenuti in manutenzione fino al raggiungimento dell'ora di avvio del CB. I nodi Slurm rimarranno in uno stato di prenotazione/manutenzione associato all'utente amministratore di Slurm, il che significa che possono accettare lavori, ma i lavori rimarranno in sospeso fino alla rimozione della prenotazione Slurm.

Clustermgtd creerà/eliminerà automaticamente le prenotazioni Slurm, mettendo in manutenzione i relativi nodi CB in base allo stato CB. Quando CB sarà attivo, la prenotazione di Slurm verrà rimossa, i nodi verranno avviati e saranno disponibili per i lavori in sospeso o per l'invio di nuovi lavori.

Quando viene raggiunta l'ora di fine del CB, i nodi verranno riportati allo stato di prenotazione/ manutenzione. Spetta agli utenti reinviare/mettere in coda i lavori su una nuova coda/risorsa di calcolo quando CB non è più attivo e le istanze vengono terminate.

### **clusterstatusmgtd**

Il daemon di gestione dello stato del cluster gestisce l'aggiornamento dello stato della flotta di calcolo. Ogni minuto recupera lo stato della flotta memorizzato in una tabella DynamoDB e gestisce qualsiasi richiesta STOP/START.

### **computemgtd**

I processi Compute Management Daemon (computemgtd) vengono eseguiti su ciascuno dei nodi di calcolo del cluster. Ogni cinque (5) minuti, il demone di gestione del calcolo conferma che il

nodo principale è raggiungibile ed è integro. Se trascorrono cinque (5) minuti durante i quali il nodo principale non può essere raggiunto o non è integro, il nodo di elaborazione viene spento.

# <span id="page-581-0"></span>AWSservizi usati da AWS ParallelCluster

I seguenti servizi Amazon Web Services (AWS) vengono utilizzati daAWS ParallelCluster.

#### Argomenti

- [Amazon API Gateway](#page-582-0)
- [AWS Batch](#page-582-1)
- [AWS CloudFormation](#page-582-2)
- [Amazon CloudWatch](#page-583-0)
- [CloudWatch Eventi Amazon](#page-583-1)
- [CloudWatch Registri Amazon](#page-583-2)
- [AWS CodeBuild](#page-583-3)
- [Amazon DynamoDB](#page-584-0)
- [Amazon Elastic Block Store](#page-584-1)
- [Amazon Elastic Compute Cloud](#page-584-2)
- [Amazon Elastic Container Registry](#page-585-0)
- **[Amazon EFS](#page-585-1)**
- [Amazon FSx per Lustre](#page-585-2)
- [Amazon FSx per ONTAP NetApp](#page-585-3)
- [Amazon FSx per OpenZFS](#page-586-0)
- [AWS Identity and Access Management](#page-586-1)
- [AWS Lambda](#page-586-2)
- [Amazon RDS](#page-586-3)
- [Amazon Route 53](#page-587-0)
- [Amazon Simple Notification Service](#page-587-1)
- [Amazon Simple Storage Service](#page-587-2)
- [Amazon VPC](#page-587-3)
- [Elastic Fabric Adapter](#page-588-1)
- [EC2 Image Builder](#page-588-2)

• [NICE DCV](#page-588-3)

### <span id="page-582-0"></span>Amazon API Gateway

Amazon API Gateway è un AWS servizio per la creazione, la pubblicazione, la manutenzione, il monitoraggio e la protezione di REST, HTTP e WebSocket API su qualsiasi scala

AWS ParallelClusterutilizza API Gateway per ospitare l'AWS ParallelClusterAPI.

Per ulteriori informazioni suAWS Batch, consulta<https://aws.amazon.com/api-gateway/>e [https://](https://docs.aws.amazon.com/apigateway/) [docs.aws.amazon.com/apigateway/](https://docs.aws.amazon.com/apigateway/).

# <span id="page-582-1"></span>AWS Batch

AWS Batchè un servizio AWS gestito di pianificazione dei lavori. Fornisce dinamicamente la quantità e il tipo ottimali di risorse di elaborazione (ad esempio, CPU o istanze ottimizzate per la memoria) nei cluster. AWS Batch Il provisioning di queste risorse viene effettuato in base ai requisiti specifici dei processi in batch, inclusi i requisiti di volume. ConAWS Batch, non è necessario installare o gestire software di elaborazione in batch o cluster di server aggiuntivi per eseguire i lavori in modo efficace.

AWS Batch viene utilizzato solo con cluster AWS Batch.

Per ulteriori informazioni suAWS Batch, vedere<https://aws.amazon.com/batch/>e https:// [docs.aws.amazon.com/batch/.](https://docs.aws.amazon.com/batch/)

# <span id="page-582-2"></span>AWS CloudFormation

AWS CloudFormationè un infrastructure-as-code servizio che fornisce un linguaggio comune per la modellazione AWS e il provisioning di risorse applicative di terze parti nell'ambiente cloud. È il servizio principale utilizzato daAWS ParallelCluster. Ogni cluster in AWS ParallelCluster è rappresentato come uno stack e tutte le risorse richieste da ogni cluster sono definite all'interno del AWS ParallelCluster AWS CloudFormation modello. Nella maggior parte dei casi, i comandi AWS ParallelCluster CLI corrispondono direttamente ai comandi AWS CloudFormation stack, come i comandi di creazione, aggiornamento ed eliminazione. Le istanze avviate all'interno di un cluster effettuano chiamate HTTPS all'AWS CloudFormationendpoint in Regione AWS cui viene avviato il cluster.

[Per ulteriori informazioni suAWS CloudFormation, consulta h](https://docs.aws.amazon.com/cloudformation/)[ttps://aws.amazon.com/cloudformation/](https://aws.amazon.com/cloudformation/)  [e https://docs.aws.amazon.com/cloudformation](https://aws.amazon.com/cloudformation/)[/.](https://docs.aws.amazon.com/cloudformation/)

### <span id="page-583-0"></span>Amazon CloudWatch

Amazon CloudWatch (CloudWatch) è un servizio di monitoraggio e osservabilità che fornisce dati e approfondimenti utilizzabili. Queste informazioni possono essere utilizzate per monitorare le applicazioni, rispondere ai cambiamenti delle prestazioni e alle eccezioni dei servizi e ottimizzare l'utilizzo delle risorse. InAWS ParallelCluster, CloudWatch viene utilizzato per una dashboard, per monitorare e registrare le fasi di creazione dell'immagine Docker e l'output dei lavori. AWS Batch

Prima della AWS ParallelCluster versione 2.10.0, CloudWatch veniva utilizzato solo con i cluster. AWS Batch

[Per ulteriori informazioni su CloudWatch, vedere h](https://docs.aws.amazon.com/cloudwatch/)[ttps://aws.amazon.com/cloudwatch/](https://aws.amazon.com/cloudwatch/) [e https://](https://docs.aws.amazon.com/cloudwatch/) [docs.aws.amazon.com/cloudwatch/.](https://docs.aws.amazon.com/cloudwatch/)

### <span id="page-583-1"></span>CloudWatch Eventi Amazon

Amazon CloudWatch Events (CloudWatch Events) offre un flusso quasi in tempo reale di eventi di sistema che descrivono i cambiamenti nelle risorse di Amazon Web Services (AWS). Utilizzando semplici regole che puoi impostare rapidamente, puoi abbinare eventi e instradarli verso una o più funzioni o flussi del target. InAWS ParallelCluster, CloudWatch Events viene utilizzato per AWS Batch lavori.

Per ulteriori informazioni sugli CloudWatch eventi, vedere [https://docs.aws.amazon.com//eventbridge/](https://docs.aws.amazon.com/eventbridge/latest/userguide/eb-cwe-now-eb.html) [latest/userguide/ eb-cwe-now-eb](https://docs.aws.amazon.com/eventbridge/latest/userguide/eb-cwe-now-eb.html).

# <span id="page-583-2"></span>CloudWatch Registri Amazon

Amazon CloudWatch Logs (CloudWatch Logs) è una delle funzionalità principali di Amazon. CloudWatch Puoi usarlo per monitorare, archiviare, visualizzare e cercare nei file di registro molti dei componenti utilizzati da. AWS ParallelCluster

Prima della AWS ParallelCluster versione 2.6.0, CloudWatch Logs veniva utilizzato solo con i cluster. AWS Batch

Per ulteriori informazioni, consulta [Integrazione con Amazon CloudWatch Logs.](#page-229-0)

# <span id="page-583-3"></span>AWS CodeBuild

AWS CodeBuild(CodeBuild) è un servizio di integrazione continua AWS gestito che rispetta il codice sorgente, esegue test e produce pacchetti software pronti per l'implementazione. InAWS ParallelCluster, CodeBuild viene utilizzato per creare immagini Docker in modo automatico e trasparente quando vengono creati i cluster.

CodeBuild viene utilizzato solo con i cluster. AWS Batch

Per ulteriori informazioni su CodeBuild, vedere <https://aws.amazon.com/codebuild/>e [https://](https://docs.aws.amazon.com/codebuild/) [docs.aws.amazon.com/codebuild/](https://docs.aws.amazon.com/codebuild/).

### <span id="page-584-0"></span>Amazon DynamoDB

Amazon DynamoDB (DynamoDB) è un servizio di database NoSQL veloce e flessibile. Viene utilizzato per archiviare le informazioni minime sullo stato del cluster. Il nodo principale tiene traccia delle istanze assegnate in una tabella DynamoDB.

DynamoDB non viene utilizzato con i cluster. AWS Batch

[Per ulteriori informazioni su DynamoDB, v](https://docs.aws.amazon.com/dynamodb/)[eder](https://aws.amazon.com/dynamodb/)[e https://aws.amazon.com/dynamodb/ e https://](https://docs.aws.amazon.com/dynamodb/) [docs.aws.amazon.com/dynamodb/.](https://docs.aws.amazon.com/dynamodb/)

### <span id="page-584-1"></span>Amazon Elastic Block Store

Amazon Elastic Block Store (Amazon EBS) Elastic Block Store (Amazon EBS) è un servizio di storage a blocchi ad alte prestazioni che fornisce storage persistente per volumi condivisi. Tutte le impostazioni di Amazon EBS possono essere passate attraverso la configurazione. I volumi Amazon EBS possono essere inizializzati vuoti o da uno snapshot Amazon EBS esistente.

Per ulteriori informazioni su Amazon EBS, consulta <https://aws.amazon.com/ebs/>e [https://](https://docs.aws.amazon.com/ebs/) [docs.aws.amazon.com/ebs/.](https://docs.aws.amazon.com/ebs/)

### <span id="page-584-2"></span>Amazon Elastic Compute Cloud

Amazon Elastic Compute Cloud (Amazon EC2) Elastic Compute Cloud (Amazon EC2) fornisce la capacità di elaborazione per. AWS ParallelCluster I nodi principali e di elaborazione sono istanze Amazon EC2. Può essere selezionata qualsiasi tipo di istanza che supporta HVM. I nodi principali e di calcolo possono essere di diversi tipi di istanza. Inoltre, se vengono utilizzate più code, alcuni o tutti i nodi di calcolo possono essere avviati anche come istanza Spot. I volumi di Instance store disponibili sulle istanze sono montati come volumi con striping LVM.

[Per ulteriori informazioni su Amazon EC2, consulta h](https://docs.aws.amazon.com/ec2/)[ttps://aws.amazon.com/ec2/ e https://](https://aws.amazon.com/ec2/) [docs.aws.amazon.com/ec2/](https://aws.amazon.com/ec2/)[.](https://docs.aws.amazon.com/ec2/)

# <span id="page-585-0"></span>Amazon Elastic Container Registry

Amazon Elastic Container Registry (Amazon ECR) è un registro di container Docker completamente gestito che semplifica l'archiviazione, la gestione e la distribuzione di immagini di container Docker. InAWS ParallelCluster, Amazon ECR archivia le immagini Docker create quando vengono creati i cluster. Le immagini Docker vengono quindi utilizzate da AWS Batch per eseguire i container per i processi inviati.

Amazon ECR viene utilizzato solo con i AWS Batch cluster.

[Per ulteriori informazioni, consulta h](https://docs.aws.amazon.com/ecr/)[ttps://aws.amazon.com/ecr/ e https://docs.aws.amazon.com/ecr](https://aws.amazon.com/ecr/)[/.](https://docs.aws.amazon.com/ecr/)

# <span id="page-585-1"></span>Amazon EFS

Amazon Elastic File System (Amazon EFS) fornisce un file system NFS elastico semplice, scalabile e completamente gestito da utilizzare con Cloud AWS servizi e risorse locali. Amazon EFS viene utilizzato quando [EfsSettings](#page-427-0) sono specificati. Il supporto per Amazon EFS è stato aggiunto nella AWS ParallelCluster versione 2.1.0.

Per ulteriori informazioni su Amazon EFS, consulta <https://aws.amazon.com/efs/>e [https://](https://docs.aws.amazon.com/efs/) [docs.aws.amazon.com/efs/.](https://docs.aws.amazon.com/efs/)

### <span id="page-585-2"></span>Amazon FSx per Lustre

FSx for Lustre fornisce un file system ad alte prestazioni che utilizza il file system Lustre open source. FSx for Lustre viene utilizzato Proprietà [FsxLustreSettings](#page-433-0) quando sono specificati. Il supporto per FSx for Lustre è stato AWS ParallelCluster aggiunto nella versione 2.2.1.

[Per ulteriori informazioni su FSx for Lustre, vedere https://aws.amazon.com/fsx/lustre/ e https://](https://docs.aws.amazon.com/fsx/) [docs.aws.amazon.com/fsx/.](https://docs.aws.amazon.com/fsx/)

# <span id="page-585-3"></span>Amazon FSx per ONTAP NetApp

FSx for ONTAP fornisce un sistema di storage condiviso completamente gestito basato sul NetApp popolare file system ONTAP. FSx for ONTAP viene utilizzato quando Proprietà [FsxOntapSettings](#page-445-0) specificato. Il supporto per FSx for ONTAP è stato aggiunto nella AWS ParallelCluster versione 3.2.0.

[Per ulteriori informazioni su FSx for ONTAP, consultate h](https://docs.aws.amazon.com/fsx/)[ttps://aws.amazon.com/fsx/netapp-ontap/](https://aws.amazon.com/fsx/netapp-ontap/) [e](https://docs.aws.amazon.com/fsx/)  [https://docs.aws.amazon.com/fsx/.](https://docs.aws.amazon.com/fsx/)

# <span id="page-586-0"></span>Amazon FSx per OpenZFS

FSx for OpenZFS fornisce un sistema di storage condiviso completamente gestito basato sul popolare file system OpenZFS. FSx for OpenZFS viene utilizzato quando vengono specificati. Proprietà [FsxOpenZfsSettings](#page-447-0) Il supporto per FSx for OpenZFS è stato aggiunto nella versione 3.2.0. AWS ParallelCluster

[Per ulteriori informazioni su FSx for OpenZFS, consultate https://aws.amazon.com/fsx/openzfs/ e](https://docs.aws.amazon.com/fsx/)  [https://docs.aws.amazon.com/fsx/.](https://docs.aws.amazon.com/fsx/)

### <span id="page-586-1"></span>AWS Identity and Access Management

AWS Identity and Access Management(IAM) viene utilizzato AWS ParallelCluster all'interno per fornire un ruolo IAM con privilegi minimi per Amazon EC2 per l'istanza specifica per ogni singolo cluster. AWS ParallelClusteralle istanze viene concesso l'accesso solo alle chiamate API specifiche necessarie per distribuire e gestire il cluster.

Con AWS Batch i cluster, i ruoli IAM vengono creati anche per i componenti coinvolti nel processo di creazione delle immagini Docker al momento della creazione dei cluster. Questi componenti includono le funzioni Lambda che possono aggiungere ed eliminare immagini Docker da e verso il repository Amazon ECR. Includono anche le funzioni consentite per eliminare il bucket Amazon S3 creato per il cluster e il progetto. CodeBuild Sono anche disponibili ruoli per risorse, istanze e processi AWS Batch.

[Per ulteriori informazioni su IAM, consulta h](https://docs.aws.amazon.com/iam/)[ttps://aws.amazon.com/iam/ e https://](https://aws.amazon.com/iam/) [docs.aws.amazon.com/iam/](https://aws.amazon.com/iam/)[.](https://docs.aws.amazon.com/iam/)

# <span id="page-586-2"></span>AWS Lambda

AWS Lambda(Lambda) esegue le funzioni che orchestrano la creazione di immagini Docker. Lambda gestisce anche la pulizia delle risorse cluster personalizzate, come le immagini Docker archiviate nel repository Amazon ECR e su Amazon S3.

[Per ulteriori informazioni su Lambda, vedere h](https://docs.aws.amazon.com/lambda/)[ttps://aws.amazon.com/lambda/ e https://](https://aws.amazon.com/lambda/) [docs.aws.amazon.com/lambda/](https://aws.amazon.com/lambda/)[.](https://docs.aws.amazon.com/lambda/)

# <span id="page-586-3"></span>Amazon RDS

Amazon Relational Database Service(Amazon RDS) è un servizio Web che semplifica la configurazione, il funzionamento e la scalabilità di un database relazionale nel AWS cloud. AWS ParallelClusterutilizza Amazon RDS per AWS Batch eSlurm.

Per ulteriori informazioni su Amazon RDS, consulta <https://aws.amazon.com/rds/>e [https://](https://docs.aws.amazon.com/rds) [docs.aws.amazon.com/rds/](https://docs.aws.amazon.com/rds).

### <span id="page-587-0"></span>Amazon Route 53

Amazon Route 53 (Route 53) viene utilizzato per creare zone ospitate con nomi host e nomi di dominio completi per ciascuno dei nodi di elaborazione.

[Per ulteriori informazioni su Route 53, consulta h](https://docs.aws.amazon.com/route53/)[ttps://aws.amazon.com/route53/ e https://](https://aws.amazon.com/route53/) [docs.aws.amazon.com/route53](https://aws.amazon.com/route53/)[/.](https://docs.aws.amazon.com/route53/)

### <span id="page-587-1"></span>Amazon Simple Notification Service

(Amazon SNS) è un servizio gestito che fornisce il recapito dei messaggi dagli editori agli abbonati (noti anche come produttori e consumatori).

AWS ParallelClusterutilizza Amazon SNS per l'hosting delle API.

[Per ulteriori informazioni su Amazon SNS, consulta](https://docs.aws.amazon.com/sns/) [https://aws.amazon.com/sns/ e https://](https://aws.amazon.com/sns/) [docs.aws.amazon.com/sns](https://aws.amazon.com/sns/)[/.](https://docs.aws.amazon.com/sns/)

### <span id="page-587-2"></span>Amazon Simple Storage Service

Amazon Simple Storage Service (Amazon S3) AWS ParallelCluster archivia i modelli che si trovano in ciascuno di essi. Regione AWS AWS ParallelClusterpuò essere configurato per consentire agli strumenti CLI/SDK di utilizzare Amazon S3.

AWS ParallelClustercrea anche un bucket Amazon S3 Account AWS per archiviare le risorse utilizzate dai cluster, come il file di configurazione del cluster. AWS ParallelClustermantiene un bucket Amazon S3 in ogni bucket in Regione AWS cui crei i cluster.

Quando usi il AWS Batch cluster, un bucket Amazon S3 nel tuo account viene utilizzato per archiviare i dati correlati. Ad esempio, il bucket memorizza gli artefatti creati quando un'immagine Docker e gli script vengono creati a partire dai lavori inviati.

[Per ulteriori informazioni, consulta https://aws.amazon.com/s3/ e https://docs.aws.amazon.com/s3/.](https://docs.aws.amazon.com/s3/)

### <span id="page-587-3"></span>Amazon VPC

Un Amazon VPC definisce una rete utilizzata dai nodi del cluster.

[Per ulteriori informazioni su Amazon VPC, consulta](https://docs.aws.amazon.com/vpc/) [https://aws.amazon.com/vpc/ e https://](https://aws.amazon.com/vpc/) [docs.aws.amazon.com/vpc](https://aws.amazon.com/vpc/)[/.](https://docs.aws.amazon.com/vpc/)

# <span id="page-588-1"></span>Elastic Fabric Adapter

Elastic Fabric Adapter (EFA) è un'interfaccia di rete per istanze Amazon EC2 che i clienti possono utilizzare per eseguire applicazioni che richiedono alti livelli di comunicazioni tra nodi su larga scala. AWS

[Per ulteriori informazioni su EC2 Image Builder, consulta https://aws.amazon.com/hpc/efa/.](https://aws.amazon.com/hpc/efa/)

### <span id="page-588-2"></span>EC2 Image Builder

EC2 Image Builder è un servizio AWS completamente gestito che consente di automatizzare la creazione, la gestione e l'implementazione di immagini server personalizzate, sicure up-to-date e.

AWS ParallelClusterutilizza Image Builder per creare e gestire AWS ParallelCluster immagini.

[Per ulteriori informazioni su EC2 Image Builder](https://docs.aws.amazon.com/imagebuilder/)[,](https://aws.amazon.com/image-builder/) [consulta https://aws.amazon.com/image-builder/ e](https://docs.aws.amazon.com/imagebuilder/)  [https://docs.aws.amazon.com/imagebuilder/.](https://docs.aws.amazon.com/imagebuilder/)

### <span id="page-588-3"></span>NICE DCV

NICE DCV è un protocollo di visualizzazione remota ad alte prestazioni che offre un modo sicuro per fornire desktop remoti e lo streaming di applicazioni a qualsiasi dispositivo in condizioni di rete variabili. NICE DCV viene utilizzato quando vengono specificate le [Dcv](#page-349-0) impostazioni [Sezione](#page-340-0) [HeadNode](#page-340-0) /. Il supporto per NICE DCV è stato aggiunto nella AWS ParallelCluster versione 2.5.0.

[Per ulteriori informazioni su NICE DCV, consultate h](https://docs.aws.amazon.com/dcv/)[ttps://aws.amazon.com/hpc/dcv/ e https://](https://aws.amazon.com/hpc/dcv/) [docs.aws.amazon.com/dcv](https://aws.amazon.com/hpc/dcv/)[/.](https://docs.aws.amazon.com/dcv/)

# <span id="page-588-0"></span>AWS ParallelClusterElenchi interni

Esistono diverse directory interne che vengono AWS ParallelCluster utilizzate per condividere i dati all'interno del cluster. Le seguenti directory sono condivise tra il nodo principale, i nodi di calcolo e i nodi di accesso:

/opt/slurm

/opt/intel

#### /opt/parallelcluster/shared (only with compute nodes)

### /opt/parallelcluster/shared\_login\_nodes (only with login nodes)

/home (unless specified in SharedStorage)

#### **a** Note

Per impostazione predefinita, queste directory vengono create sul volume EBS del nodo principale e condivise come esportazioni NFS verso i nodi di calcolo e di accesso. A partire dalla AWS ParallelCluster versione 3.8, puoi AWS ParallelCluster abilitare la creazione e la gestione di un file system Amazon EFS per ospitare e condividere queste directory impostando il parametro su efs. [SharedStorageType](#page-343-0)

Quando il cluster è ridimensionato, le esportazioni NFS tramite il volume EBS possono comportare problemi di prestazioni. Utilizzando EFS, è possibile evitare le esportazioni NFS man mano che il cluster si espande orizzontalmente ed evitare i rallentamenti delle prestazioni ad esse associati.

# **Tutorial**

I seguenti tutorial mostrano come iniziare con la AWS ParallelCluster versione 3 e forniscono indicazioni sulle migliori pratiche per alcune attività comuni.

Quando si utilizza l'interfaccia a riga di AWS ParallelCluster comando (CLI) o l'API, si pagano solo le AWS risorse create quando si creano o si aggiornano AWS ParallelCluster immagini e cluster. Per ulteriori informazioni, consulta [AWSservizi usati da AWS ParallelCluster.](#page-581-0)

L'AWS ParallelClusterinterfaccia utente è basata su un'architettura serverless ed è possibile utilizzarla nella categoria AWS Free Tier nella maggior parte dei casi. Per ulteriori informazioni, consulta [AWS ParallelClusterCosti dell'interfaccia utente.](#page-31-0)

### Argomenti

- [Esecuzione del primo processo su AWS ParallelCluster](#page-590-0)
- [Creazione di un' AWS ParallelCluster AMI personalizzata](#page-594-0)
- [Integrazione di Active Directory](#page-605-0)
- [Configurazione della crittografia dello storage condiviso con una chiave AWS KMS](#page-636-0)
- [Esecuzione di processi in un cluster in modalità coda multipla](#page-640-0)
- [Uso dell'API AWS ParallelCluster](#page-647-0)
- [Creazione di un cluster con Slurm contabilità](#page-662-0)
- [Ripristino di una versione precedente del documento AWS di Systems Manager](#page-664-0)
- [Creazione di un cluster con AWS CloudFormation](#page-667-0)
- [AWS ParallelClusterIntegrazione dell'interfaccia utente con Identity Center](#page-674-0)

# <span id="page-590-0"></span>Esecuzione del primo processo su AWS ParallelCluster

Questo tutorial ti illustra come eseguire il tuo primo lavoro in Hello World suAWS ParallelCluster

Quando si utilizza ilAWS ParallelClusterinterfaccia a riga di comando (CLI) o API, paghi solo perAWSrisorse che vengono create durante la creazione o l'aggiornamentoAWS ParallelClusterimmagini e cluster. Per ulteriori informazioni, consulta [AWSservizi usati da AWS](#page-581-0) [ParallelCluster.](#page-581-0)

LaAWS ParallelClusterL'interfaccia utente è basata su un'architettura serverless ed è possibile utilizzarla all'interno diAWSCategoria Free Tier per la maggior parte dei casi. Per ulteriori informazioni, consulta [AWS ParallelClusterCosti dell'interfaccia utente.](#page-31-0)

**Prerequisiti** 

- AWS ParallelCluster [è installato](#page-16-0).
- LaAWS CLI [è installato e configurato.](https://docs.aws.amazon.com/cli/latest/userguide/getting-started-install.html)
- Hai un[Coppia di chiavi EC2.](https://docs.aws.amazon.com/AWSEC2/latest/UserGuide/ec2-key-pairs.html)
- Hai un ruolo IAM con[autorizzazioni](#page-77-1)necessario per eseguire il[pcluster](#page-290-0)CLIP.

### Verifica dell'installazione

Innanzitutto, verifichiamo cheAWS ParallelClusterè installato e configurato correttamente, inclusa la dipendenza Node.js.

```
$ node --version
v16.8.0
$ pcluster version
{ 
   "version": "3.7.0"
}
```
Questo restituisce la versione in esecuzione di AWS ParallelCluster.

### Creazione del primo cluster

Verrà ora creato il tuo primo cluster. Poiché il carico di lavoro per questo tutorial non ha elevati requisiti di prestazioni, possiamo utilizzare la dimensione dell'istanza predefinita di t2.micro. (Per carichi di lavoro di produzione, scegli la dimensione dell'istanza più adatta alle tue esigenze.) Chiamiamo il tuo clusterhello-world.

```
$ pcluster create-cluster \ 
     --cluster-name hello-world \ 
     --cluster-configuration hello-world.yaml
```
#### **a** Note

LaRegione AWSda usare deve essere specificato per la maggior partepclustercomandi. Se non è specificato nelAWS\_DEFAULT\_REGIONvariabile di ambiente, oppureregionimpostazione in[default]sezione del~/.aws/configfile, quindi il- regionil parametro deve essere fornito supclusterriga di comando.

Se l'output mostra un messaggio sulla configurazione, è necessario eseguire quanto segue per configurareAWS ParallelCluster:

\$ **pcluster configure --config hello-world.yaml**

Se il[pcluster create-cluster](#page-294-0)il comando ha esito positivo, viene visualizzato un risultato simile al seguente:

```
{ 
   "cluster": { 
     "clusterName": "hello-world", 
     "cloudformationStackStatus": "CREATE_IN_PROGRESS", 
     "cloudformationStackArn": "arn:aws:cloudformation:xxx:stack/xxx", 
     "region": "...", 
     "version": "...", 
     "clusterStatus": "CREATE_IN_PROGRESS" 
   }
}
```
È possibile monitorare la creazione del cluster utilizzando:

\$ **pcluster describe-cluster --cluster-name hello-world**

IlclusterStatusrapporti»CREATE\_IN\_PROGRESS"durante la creazione del cluster. IlclusterStatustransizioni a»CREATE\_COMPLETE"quando il cluster viene creato con successo. L'output ci fornisce anche ilpublicIpAddresseprivateIpAddressdel nostro nodo principale.

### Accedere al nodo principale

Usa il tuo file pem OpenSSH per accedere al tuo nodo principale.

#### \$ **pcluster ssh --cluster-name hello-world -i /path/to/keyfile.pem**

Dopo aver effettuato l'accesso, esegui il comando sinfo per verificare che i nodi di calcolo siano impostati e configurati.

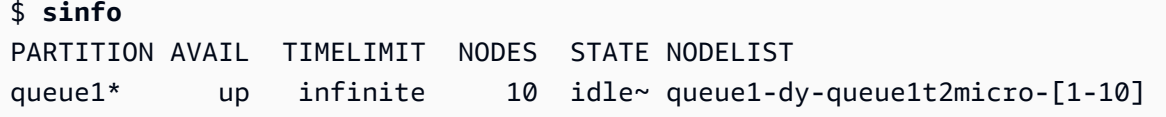

L'output mostra che abbiamo una coda nel nostro cluster, con un massimo di dieci nodi.

### Esecuzione del primo lavoro con Slurm

Creiamo un processo che rimane in sospeso per alcuni secondi e che quindi fornisce in uscita il suo nome host. Crea un file denominato hellojob.sh, con i seguenti contenuti:

```
#!/bin/bash
sleep 30
echo "Hello World from $(hostname)"
```
Quindi, invia il processo utilizzando sbatch e verifica che sia in esecuzione.

```
$ sbatch hellojob.sh
Submitted batch job 2
```
Puoi ora visualizzare la coda e verificare lo stato del processo. Il provisioning di una nuova istanza Amazon EC2 viene avviato in background. Puoi monitorare lo stato delle istanze del cluster consinfocomando.

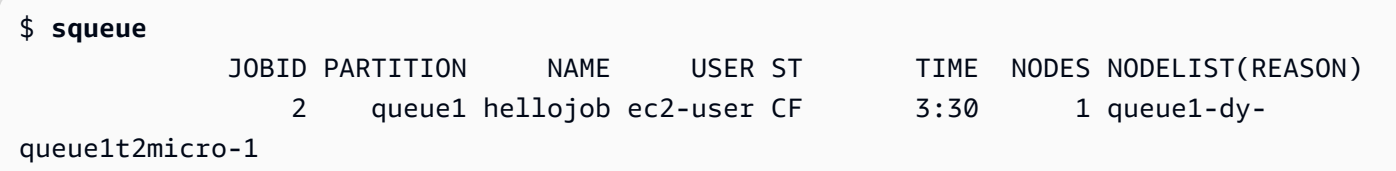

L'output mostra che il lavoro è stato inviato aqueue1. Attendi 30 secondi per il completamento del processo, quindi esegui nuovamente squeue.

```
$ squeue
```
JOBID PARTITION NAME USER ST TIME NODES NODELIST(REASON)

Ora che non ci sono processi in coda, puoi verificare l'output nella directory corrente.

```
$ ls -l
total 8
-rw-rw-r-- 1 ec2-user ec2-user 57 Sep 1 14:25 hellojob.sh
-rw-rw-r-- 1 ec2-user ec2-user 43 Sep 1 14:30 slurm-2.out
```
Nell'output, vediamo un»out«file. Possiamo vedere il risultato del nostro lavoro:

```
$ cat slurm-2.out
Hello World from queue1-dy-queue1t2micro-1
```
L'output mostra anche che il processo è stato eseguito correttamente sull'istanza queue1-dyqueue1t2micro-1.

Nel cluster appena creato, solo la home directory è condivisa tra tutti i nodi del cluster.

Per ulteriori informazioni sulla creazione e l'utilizzo dei cluster, consulta[Best practice](#page-55-0).

Se l'applicazione richiede software, librerie o dati condivisi, considera le seguenti opzioni:

- Costruisci unAWS ParallelClusterAMI personalizzata abilitata che include il tuo software come descritto in[Creazione di un' AWS ParallelCluster AMI personalizzata.](#page-594-0)
- Usa il[StorageSettings](#page-419-0)opzione inAWS ParallelClusterfile di configurazione per specificare un file system condiviso e archiviare il software installato nella posizione di montaggio specificata.
- Us[aAzioni bootstrap personalizzate](#page-130-0)per automatizzare la procedura di bootstrap di ogni nodo del cluster.

# <span id="page-594-0"></span>Creazione di un' AWS ParallelCluster AMI personalizzata

Quando si utilizza l'interfaccia a riga di AWS ParallelCluster comando (CLI) o l'API, si pagano solo le AWS risorse create quando si creano o si aggiornano AWS ParallelCluster immagini e cluster. Per ulteriori informazioni, consulta [AWSservizi usati da AWS ParallelCluster.](#page-581-0)

L' AWS ParallelCluster interfaccia utente è basata su un'architettura serverless ed è possibile utilizzarla nella categoria AWS Free Tier nella maggior parte dei casi. Per ulteriori informazioni, consulta [AWS ParallelClusterCosti dell'interfaccia utente.](#page-31-0)

#### **A** Important

Se crei un'AMI personalizzata, devi ripetere i passaggi utilizzati per creare l'AMI personalizzata con ogni nuova AWS ParallelCluster versione.

Prima di continuare a leggere, ti consigliamo di rivedere prima la [Azioni bootstrap personalizzate](#page-130-0) sezione. Determina se le modifiche che desideri apportare possono essere scritte tramite script e supportate nelle versioni future AWS ParallelCluster .

Anche se la creazione di un'AMI personalizzata in generale non è l'ideale, esistono scenari specifici in cui AWS ParallelCluster è necessario creare un'AMI personalizzata per. Questo tutorial spiega come creare un'AMI personalizzata per questi scenari.

#### Prerequisiti

- AWS ParallelCluster [è installato](#page-16-0).
- AWS CLI [è installato e configurato.](https://docs.aws.amazon.com/cli/latest/userguide/getting-started-install.html)
- Hai una coppia di [key pair EC2.](https://docs.aws.amazon.com/AWSEC2/latest/UserGuide/ec2-key-pairs.html)
- Hai un ruolo IAM con le [autorizzazioni](#page-77-1) necessarie per eseguire la [pcluster](#page-290-0) CLI e creare immagini.

### Come personalizzare l' AWS ParallelCluster AMI

Esistono due modi per creare un' AWS ParallelCluster AMI personalizzata. Uno di questi due metodi consiste nel creare una nuova AMI utilizzando la AWS ParallelCluster CLI. Un altro metodo richiede di apportare modifiche manuali per creare una nuova AMI disponibile con il tuo Account AWS.

### Crea un' AWS ParallelCluster AMI personalizzata

Se disponi di un'AMI e di un software personalizzati, puoi aggiungere AWS ParallelCluster le modifiche necessarie. AWS ParallelCluster si affida al servizio EC2 Image Builder per creare AMI personalizzate. Per ulteriori informazioni, consultare la Guida per l'[utente di Image Builder.](https://docs.aws.amazon.com/imagebuilder/latest/userguide/what-is-image-builder.html)

Punti chiave:

• Il processo dura circa 1 ora. Questo tempo può variare se ci sono altri [Build](#page-471-0)/[Components](#page-474-0)da installare in fase di compilazione.

- L'AMI è contrassegnata con le versioni dei componenti principali. Questi includono il kernel, lo scheduler e il driver [EFA.](https://docs.aws.amazon.com/AWSEC2/latest/UserGuide/efa.html) Un sottoinsieme delle versioni dei componenti è riportato anche nella descrizione dell'AMI.
- A partire dalla AWS ParallelCluster versione 3.0.0, è possibile utilizzare un nuovo set di comandi CLI per gestire il ciclo di vita delle immagini. Sono inclusi [build-image](#page-291-0), [list-images](#page-324-0), [describe-image](#page-306-0) e [delete-image](#page-299-0).
- Questo metodo è ripetibile. Puoi rieseguirlo per mantenere aggiornate le AMI (ad esempio, gli aggiornamenti del sistema operativo) e quindi utilizzarle quando aggiorni un cluster esistente.

#### **a** Note

Se si utilizza questo metodo nella partizione AWS cinese, è possibile che si verifichino errori di rete. Ad esempio, potresti visualizzare questi errori nel pcluster build-image comando quando scarica pacchetti da GitHub o da un archivio del sistema operativo. In tal caso, ti consigliamo di utilizzare uno dei seguenti metodi alternativi:

- 1. Segui l'[Modificare un AWS ParallelCluster AMIa](#page-602-0)pproccio che ignora questo comando.
- 2. Create l'immagine in un'altra partizione e regione, ad esempious-east-1, e poi memorizzatela e ripristinatela per spostarla nella regione cinese. Per ulteriori informazioni, consulta [Archiviazione e ripristino di un'AMI utilizzando S3 nella Guida](https://docs.aws.amazon.com/AWSEC2/latest/UserGuide/ami-store-restore.html) per l'utente di Amazon EC2.

#### Fasi:

- 1. Configura Account AWS le tue credenziali in modo che il AWS ParallelCluster client possa effettuare chiamate alle operazioni AWS API per tuo conto. Per un elenco delle autorizzazioni richieste, consulta [AWS Identity and Access Management autorizzazioni in AWS ParallelCluster.](#page-75-0)
- 2. Crea un file di configurazione dell'immagine di build di base. Per fare ciò, specifica il [InstanceType](#page-471-1)file da utilizzare per creare l'immagine e il [ParentImage](#page-472-0). Questi vengono utilizzati come punto di partenza per creare l'AMI. Per ulteriori informazioni sui parametri di compilazione opzionali, consulta [Image Configuration](#page-470-0).

```
Build: 
  InstanceType: <BUILD_INSTANCE_TYPE>
  ParentImage: <BASE_AMI_ID>
```
3. Usa il comando CLI [pcluster build-image](#page-291-0)per creare un' AWS ParallelCluster AMI a partire dall'AMI che fornisci come base.

```
$ pcluster build-image --image-id IMAGE_ID --image-configuration IMAGE_CONFIG.yaml --
region REGION
     { 
  "image": { 
    "imageId": "IMAGE_ID", 
    "imageBuildStatus": "BUILD_IN_PROGRESS", 
    "cloudformationStackStatus": "CREATE_IN_PROGRESS", 
    "cloudformationStackArn": "arn:aws:cloudformation:us-east-1:123456789012:stack/
IMAGE_ID/abcd1234-ef56-gh78-ij90-1234abcd5678", 
    "region": "us-east-1", 
    "version": "3.7.0" 
 }
}
```
#### **A** Warning

pcluster build-imageutilizza il VPC predefinito. Se elimini il VPC predefinito utilizzando AWS Control Tower o AWS Landing Zone, l'ID della sottorete deve essere specificato nel file di configurazione dell'immagine. Per ulteriori informazioni, consulta [SubnetId](#page-344-0).

Per un elenco di altri parametri, consulta la pagina di riferimento dei [pcluster build](#page-291-0)[image](#page-291-0)comandi. I risultati del comando precedente sono i seguenti:

- Viene creato uno CloudFormation stack in base alla configurazione dell'immagine. Lo stack include tutte le risorse EC2 Image Builder necessarie per la compilazione.
- Le risorse create includono i componenti ufficiali di Image Builder a cui è possibile aggiungere AWS ParallelCluster componenti Image Builder personalizzati. Per informazioni su come creare componenti personalizzati, consulta gli [esempi di AMI personalizzate](https://catalog.prod.workshops.aws/workshops/e2f40d13-8082-4718-909b-6cdc3155ae41/examples/custom-ami) nel workshop HPC for Public Sector Customers.
- EC2 Image Builder avvia un'istanza di build, AWS ParallelCluster applica il ricettario, AWS ParallelCluster installa lo stack software ed esegue le attività di configurazione necessarie. Il AWS ParallelCluster ricettario viene utilizzato per creare e avviare. AWS ParallelCluster
- L'istanza viene interrotta e da essa viene creata una nuova AMI.
- Un'altra istanza viene lanciata dall'AMI appena creata. Durante la fase di test, EC2 Image Builder esegue test definiti nei componenti di Image Builder.
- Se la compilazione ha esito positivo, lo stack viene eliminato. Se la compilazione fallisce, lo stack viene mantenuto e disponibile per l'ispezione.
- 4. È possibile monitorare lo stato del processo di compilazione eseguendo il comando seguente. Una volta completata la build, puoi eseguirla per recuperare l'ID AMI fornito nella risposta.

```
$ pcluster describe-image --image-id IMAGE_ID --region REGION
# BEFORE COMPLETE
{ 
  "imageConfiguration": { 
    "url": "https://parallelcluster-1234abcd5678efgh-v1-do-not-
delete.s3.amazonaws.com/parallelcluster/3.7.0/images/IMAGE_ID-abcd1234efgh5678/
configs/image-config.yaml?...", 
  }, 
  "imageId": "IMAGE_ID", 
  "imagebuilderImageStatus": "BUILDING", 
  "imageBuildStatus": "BUILD_IN_PROGRESS", 
  "cloudformationStackStatus": "CREATE_IN_PROGRESS", 
  "cloudformationStackArn": "arn:aws:cloudformation:us-east-1:123456789012:stack/
IMAGE_ID/abcd1234-ef56-gh78-ij90-1234abcd5678", 
  "region": "us-east-1", 
  "version": "3.7.0", 
  "cloudformationStackTags": [ 
    { 
      "value": "3.7.0", 
      "key": "parallelcluster:version" 
    }, 
    { 
      "value": "IMAGE_ID", 
      "key": "parallelcluster:image_name" 
    }, 
    ... 
  ], 
  "imageBuildLogsArn": "arn:aws:logs:us-east-1:123456789012:log-group:/aws/
imagebuilder/ParallelClusterImage-IMAGE_ID", 
  "cloudformationStackCreationTime": "2022-04-05T21:36:26.176Z"
}
# AFTER COMPLETE
{
```

```
 "imageConfiguration": { 
    "url": "https://parallelcluster-1234abcd5678efgh-v1-do-not-delete.s3.us-
east-1.amazonaws.com/parallelcluster/3.7.0/images/IMAGE_ID-abcd1234efgh5678/configs/
image-config.yaml?Signature=..." 
 }, 
  "imageId": "IMAGE_ID", 
  "imageBuildStatus": "BUILD_COMPLETE", 
  "region": "us-east-1", 
  "ec2AmiInfo": { 
      "amiName": "IMAGE_ID 2022-04-05T21-39-24.020Z", 
      "amiId": "ami-1234stuv5678wxyz", 
      "description": "AWS ParallelCluster AMI for alinux2, 
  kernel-4.14.238-182.422.amzn2.x86_64, lustre-2.10.8-5.amzn2.x86_64, 
  efa-1.13.0-1.amzn2.x86_64, dcv-2021.1.10598-1.el7.x86_64, slurm-20-11-8-1", 
      "state": "AVAILABLE", 
      "tags": [ 
       { 
         "value": "2021.3.11591-1.el7.x86_64", 
         "key": "parallelcluster:dcv_version" 
       }, 
       ... 
      ], 
    "architecture": "x86_64" 
  }, 
  "version": "3.7.0" 
}
```
5. Per creare il tuo cluster, inserisci l'ID AMI nel [CustomAmi](#page-383-0)campo della configurazione del cluster.

Risoluzione dei problemi e monitoraggio del processo di creazione di AMI

La creazione dell'immagine viene completata in circa un'ora. È possibile monitorare il processo eseguendo il [pcluster describe-image](#page-306-0)comando o i comandi di recupero del registro.

```
$ pcluster describe-image --image-id IMAGE_ID --region REGION
```
Il [build-image](#page-291-0)comando crea uno CloudFormation stack con tutte le risorse EC2 necessarie per creare l'immagine e avvia il processo EC2 Image Builder.

Dopo aver eseguito il [build-image](#page-291-0)comando, è possibile recuperare CloudFormation gli eventi dello stack utilizzando. [pcluster get-image-stack-events](#page-319-0) Puoi filtrare i risultati con il --query

parametro per vedere gli ultimi eventi. Per ulteriori informazioni, consulta [Filtraggio dell' AWS CLI](https://docs.aws.amazon.com/cli/latest/userguide/cli-usage-filter.html) [output](https://docs.aws.amazon.com/cli/latest/userguide/cli-usage-filter.html) nella Guida per l'AWS Command Line Interface utente.

```
$ pcluster get-image-stack-events --image-id IMAGE_ID --region REGION --query 
  "events[0]"
{ 
  "eventId": "ParallelClusterImage-CREATE_IN_PROGRESS-2022-04-05T21:39:24.725Z", 
  "physicalResourceId": "arn:aws:imagebuilder:us-east-1:123456789012:image/
parallelclusterimage-IMAGE_ID/3.7.0/1", 
  "resourceStatus": "CREATE_IN_PROGRESS", 
  "resourceStatusReason": "Resource creation Initiated", 
  "resourceProperties": "{\"InfrastructureConfigurationArn\":
\"arn:aws:imagebuilder:us-east-1:123456789012:infrastructure-configuration/
parallelclusterimage-abcd1234-ef56-gh78-ij90-1234abcd5678\",\"ImageRecipeArn\":
\"arn:aws:imagebuilder:us-east-1:123456789012:image-recipe/parallelclusterimage-
IMAGE_ID/3.7.0\",\"DistributionConfigurationArn\":\"arn:aws:imagebuilder:us-
east-1:123456789012:distribution-configuration/parallelclusterimage-abcd1234-ef56-
gh78-ij90-1234abcd5678\",\"Tags\":{\"parallelcluster:image_name\":\"IMAGE_ID\",
\"parallelcluster:image_id\":\"IMAGE_ID\"}}", 
  "stackId": "arn:aws:cloudformation:us-east-1:123456789012:stack/IMAGE_ID/abcd1234-
ef56-gh78-ij90-1234abcd5678", 
  "stackName": "IMAGE_ID", 
  "logicalResourceId": "ParallelClusterImage", 
  "resourceType": "AWS::ImageBuilder::Image", 
  "timestamp": "2022-04-05T21:39:24.725Z"
}
```
Dopo circa 15 minuti, gli eventi dello stack vengono visualizzati nella voce degli eventi di registro relativa alla creazione di Image Builder. È ora possibile elencare i flussi di log delle immagini e monitorare i passaggi di Image Builder [pcluster list-image-log-streams](#page-325-0)utilizzando [pcluster get-image-log-events](#page-317-0)i comandi and.

```
$ pcluster list-image-log-streams --image-id IMAGE_ID --region REGION \ 
     --query 'logStreams[*].logStreamName'
  "3.7.0/1"
\mathbf{I}$ pcluster get-image-log-events --image-id IMAGE_ID --region REGION \
--log-stream-name 3.7.0/1 --limit 3
{ 
  "nextToken": "f/36295977202298886557255241372854078762600452615936671762",
```

```
 "prevToken": "b/36295977196879805474012299949460899222346900769983430672", 
  "events": [ 
    { 
      "message": "ExecuteBash: FINISHED EXECUTION", 
      "timestamp": "2022-04-05T22:13:26.633Z" 
    }, 
    { 
      "message": "Document arn:aws:imagebuilder:us-east-1:123456789012:component/
parallelclusterimage-test-abcd1234-ef56-gh78-ij90-1234abcd5678/3.7.0/1", 
      "timestamp": "2022-04-05T22:13:26.741Z" 
    }, 
   \sqrt{ } "message": "TOE has completed execution successfully", 
      "timestamp": "2022-04-05T22:13:26.819Z" 
    } 
  ]
}
```
Continuate a controllare con il [describe-image](#page-306-0)comando finché non ne vedete lo stato. BUILD\_COMPLETE

```
$ pcluster describe-image --image-id IMAGE_ID --region REGION
{ 
  "imageConfiguration": { 
    "url": "https://parallelcluster-1234abcd5678efgh-v1-do-not-delete.s3.us-
east-1.amazonaws.com/parallelcluster/3.7.0/images/IMAGE_ID-abcd1234efgh5678/configs/
image-config.yaml?Signature=..." 
  }, 
  "imageId": "IMAGE_ID", 
  "imageBuildStatus": "BUILD_COMPLETE", 
  "region": "us-east-1", 
  "ec2AmiInfo": { 
      "amiName": "IMAGE_ID 2022-04-05T21-39-24.020Z", 
      "amiId": "ami-1234stuv5678wxyz", 
      "description": "AWS ParallelCluster AMI for alinux2, 
  kernel-4.14.238-182.422.amzn2.x86_64, lustre-2.10.8-5.amzn2.x86_64, 
  efa-1.13.0-1.amzn2.x86_64, dcv-2021.1.10598-1.el7.x86_64, slurm-20-11-8-1", 
      "state": "AVAILABLE", 
      "tags": [ 
      \{ "value": "2021.3.11591-1.el7.x86_64", 
         "key": "parallelcluster:dcv_version" 
       },
```

```
 ... 
       ], 
    "architecture": "x86_64" 
  }, 
  "version": "3.7.0" 
}
```
Se devi risolvere un problema di creazione di AMI personalizzate, crea un archivio dei log delle immagini come descritto nei passaggi seguenti.

È possibile archiviare i log in un bucket Amazon S3 o in un file locale, a seconda del parametro. - output

```
$ pcluster export-image-logs --image-id IMAGE_ID --region REGION \
--bucket BUCKET_NAME --bucket-prefix BUCKET_FOLDER
\{ "url": "https://BUCKET_NAME.s3.us-east-1.amazonaws.com/BUCKET-FOLDER/IMAGE_ID-
logs-202209071136.tar.gz?AWSAccessKeyId=..."
}
$ pcluster export-image-logs --image-id IMAGE_ID \
--region REGION --bucket BUCKET_NAME --bucket-prefix BUCKET_FOLDER --output-file /tmp/
archive.tar.gz
{ 
  "path": "/tmp/archive.tar.gz"
}
```
L'archivio contiene i CloudWatch Logs Streams relativi al processo AWS CloudFormation di Image Builder e agli eventi dello stack. L'esecuzione del comando potrebbe richiedere alcuni minuti.

#### Gestione delle AMI personalizzate

A partire dalla AWS ParallelCluster versione 3.0.0, è stato aggiunto un nuovo set di comandi nella CLI per creare, monitorare e gestire il ciclo di vita dell'immagine. [Per ulteriori informazioni sui](#page-290-1) [comandi, consulta i comandi pcluster.](#page-290-1)

### <span id="page-602-0"></span>Modificare un AWS ParallelCluster AMI

Questo metodo consiste nel modificare un' AWS ParallelCluster AMI ufficiale aggiungendovi delle personalizzazioni. Le AWS ParallelCluster AMI di base vengono aggiornate con nuove versioni. Queste AMI dispongono di tutti i componenti necessari AWS ParallelCluster per funzionare una volta installate e configurate. Puoi iniziare con uno di questi come base.

#### Punti chiave:

- Questo metodo è più veloce del [build-image](#page-291-0)comando. Tuttavia, si tratta di un processo manuale e non ripetibile automaticamente.
- Con questo metodo, non è possibile accedere ai comandi di recupero dei log e di gestione del ciclo di vita delle immagini disponibili tramite la CLI.

Fasi:

#### New EC2 console

- 1. Trova l'AMI che corrisponde allo specifico Regione AWS che usi. Per trovarlo, usa il [pcluster](#page-326-0) [list-official-images](#page-326-0)comando con il --region parametro per selezionare lo specifico Regione AWS --os e --architecture i parametri da filtrare per l'AMI desiderata con il sistema operativo e l'architettura che desideri utilizzare. Dall'output, recupera l'ID dell'immagine EC2.
- 2. [Accedi AWS Management Console e apri la console Amazon EC2 all'indirizzo https://](https://console.aws.amazon.com/ec2/) [console.aws.amazon.com/ec2/.](https://console.aws.amazon.com/ec2/)
- 3. Nel pannello di navigazione, scegli Immagini, quindi AMI. Cerca l'ID immagine EC2 recuperato, seleziona l'AMI e scegli Launch instance from AMI.
- 4. Scorri verso il basso e scegli il tipo di istanza.
- 5. Scegli la tua coppia di chiavi e Launch Instance.
- 6. Accedi alla tua istanza utilizzando l'utente del sistema operativo e la tua SSH chiave.
- 7. Personalizza manualmente l'istanza per soddisfare le tue esigenze.
- 8. Esegui il comando seguente per preparare l'istanza per la creazione di AMI.

sudo /usr/local/sbin/ami\_cleanup.sh

9. Dalla console, scegli Instance state e Stop instance.

Passa a Istanze, scegli la nuova istanza, seleziona Stato dell'istanza e Arresta istanza.

10.Crea una nuova AMI dall'istanza utilizzando la console EC2 o AWS CLI [create-image.](https://docs.aws.amazon.com/cli/latest/reference/ec2/create-image.html)

Dalla console EC2

- a. Nel riquadro di navigazione scegliere Instances (Istanze).
- b. Scegli l'istanza che hai creato e modificato.
- c. In Azioni, scegli Immagine, quindi Crea immagine.
- d. Scegliere Create Image (Crea immagine).
- 11 Inserisci il nuovo ID AMI nel [CustomAmi](#page-383-0)campo della configurazione del cluster e crea un cluster.

#### Old EC2 console

- 1. Trova l' AWS ParallelCluster AMI che corrisponde allo specifico Regione AWS che usi. Per trovarlo puoi usare il [pcluster list-official-images](#page-326-0)comando con il --region parametro per selezionare i parametri specifici Regione AWS --os e --architecture i parametri da filtrare per l'AMI desiderata con il sistema operativo e l'architettura che desideri utilizzare. Dall'output puoi recuperare l'ID dell'immagine EC2.
- 2. [Accedi AWS Management Console e apri la console Amazon EC2 all'indirizzo https://](https://console.aws.amazon.com/ec2/) [console.aws.amazon.com/ec2/.](https://console.aws.amazon.com/ec2/)
- 3. Nel pannello di navigazione, scegli Immagini, quindi AMI. Imposta il filtro per le immagini pubbliche e cerca l'ID immagine EC2 recuperato, seleziona l'AMI e scegli Avvia.
- 4. Scegli il tipo di istanza e seleziona Avanti: Configura i dettagli dell'istanza o Rivedi e avvia per avviare l'istanza.
- 5. Scegli Launch, seleziona la tua coppia di chiavi e Launch Instances.
- 6. Accedere a un'istanza utilizzando l'utente del sistema operativo e la chiave SSH. Per ulteriori informazioni, accedi a Istanze, seleziona la nuova istanza e Connect.
- 7. Personalizza manualmente l'istanza per soddisfare le tue esigenze.
- 8. Eseguire il comando seguente per preparare l'istanza per la creazione di AMI:

sudo /usr/local/sbin/ami\_cleanup.sh

- 9. Dalla console EC2, scegli Istanze nel pannello di navigazione, seleziona la tua nuova istanza e scegli Actions, Instance State e Stop.
- 10.Crea una nuova AMI dall'istanza utilizzando la console EC2 o AWS CLI [create-image.](https://docs.aws.amazon.com/cli/latest/reference/ec2/create-image.html)

Dalla console EC2

- a. Nel riquadro di navigazione scegliere Instances (Istanze).
- b. Scegli l'istanza che hai creato e modificato.
- c. In Azioni, scegliete Immagine, quindi Crea immagine.
- d. Scegliere Create Image (Crea immagine).
- 11.Inserisci il nuovo ID AMI nel [CustomAmi](#page-383-0)campo della configurazione del cluster e crea un cluster.

# <span id="page-605-0"></span>Integrazione di Active Directory

In questo tutorial, crei un ambiente multiutente. Questo ambiente include un AWS ParallelCluster file integrato con un AWS Managed Microsoft AD (Active Directory) incorp.example.com. Si configura un Admin utente per gestire la directory, un ReadOnly utente per leggere la directory e un user000 utente per accedere al cluster. È possibile utilizzare il percorso automatico o il percorso manuale per creare le risorse di rete, un'Active Directory (AD) e l'istanza EC2 che si utilizza per configurare l'AD. Indipendentemente dal percorso, l'infrastruttura creata è preconfigurata per AWS ParallelCluster l'integrazione utilizzando uno dei seguenti metodi:

- LDAPS con verifica del certificato (consigliato come opzione più sicura)
- LDAPS senza verifica del certificato
- LDAP

LDAP di per sé non fornisce la crittografia. Per garantire la trasmissione sicura di informazioni potenzialmente sensibili, consigliamo vivamente di utilizzare LDAPS (LDAP su TLS/SSL) per i cluster integrati con gli annunci pubblicitari. Per ulteriori informazioni, consulta [Abilitare l'utilizzo di LDAPS](https://docs.aws.amazon.com/directoryservice/latest/admin-guide/ms_ad_ldap_server_side.html)  [lato server nella Guida all'a](https://docs.aws.amazon.com/directoryservice/latest/admin-guide/ms_ad_ldap_server_side.html)mministrazione. AWS Managed Microsoft AD AWS Directory Service

Dopo aver creato queste risorse, procedi con la configurazione e la creazione del cluster integrato con Active Directory (AD). Dopo aver creato il cluster, accedi come utente che hai creato. Per ulteriori informazioni sulla configurazione creata in questo tutorial, consulta [Accesso multiplo di utenti ai](#page-45-0)  [cluster](#page-45-0) la sezione relativa alla [DirectoryService](#page-461-0)configurazione.

Questo tutorial spiega come creare un ambiente che supporti l'accesso di più utenti ai cluster. Questo tutorial non spiega come creare e utilizzare un AWS Directory Service AD. I passaggi da seguire per configurarne uno AWS Managed Microsoft AD in questo tutorial sono forniti solo a scopo di test. Non vengono forniti per sostituire la documentazione ufficiale e le best practice disponibili in [Simple AD](https://docs.aws.amazon.com/directoryservice/latest/admin-guide/directory_simple_ad.html) nella AWS Directory ServiceAdministration Guide. [AWS Managed Microsoft AD](https://docs.aws.amazon.com/directoryservice/latest/admin-guide/directory_microsoft_ad.html)

#### **a** Note

Le password degli utenti delle directory scadono in base alle definizioni delle proprietà delle policy relative alle password delle directory. Per ulteriori informazioni, consulta Impostazioni dei [criteri supportate.](https://docs.aws.amazon.com/directoryservice/latest/admin-guide/supportedpolicysettings) Per reimpostare le password delle directory conAWS ParallelCluster, vedere[Come reimpostare una password utente e le password scadute.](#page-727-0)

#### **a** Note

Gli indirizzi IP dei controller di dominio delle directory possono cambiare a causa delle modifiche dei controller di dominio e della manutenzione delle directory. Se si è scelto il metodo di creazione rapida automatizzata per creare l'infrastruttura di directory, è necessario allineare manualmente il sistema di bilanciamento del carico davanti ai controller delle directory quando gli indirizzi IP delle directory cambiano. Se si utilizza il metodo di creazione rapida, gli indirizzi IP delle directory non vengono allineati automaticamente ai sistemi di bilanciamento del carico.

Quando si utilizza l'interfaccia a riga di AWS ParallelCluster comando (CLI) o l'API, si pagano solo le AWS risorse create quando si creano o si aggiornano AWS ParallelCluster immagini e cluster. Per ulteriori informazioni, consulta [AWSservizi usati da AWS ParallelCluster.](#page-581-0)

L'AWS ParallelClusterinterfaccia utente è basata su un'architettura serverless ed è possibile utilizzarla nella categoria AWS Free Tier nella maggior parte dei casi. Per ulteriori informazioni, consulta [AWS ParallelClusterCosti dell'interfaccia utente.](#page-31-0)

#### **Prerequisiti**

- AWS ParallelCluster[è installato.](#page-16-0)
- AWS CL[Iè installato e configurato.](https://docs.aws.amazon.com/cli/latest/userguide/getting-started-install.html)
- Hai una coppia di [key pair EC2.](https://docs.aws.amazon.com/AWSEC2/latest/UserGuide/ec2-key-pairs.html)
- Hai un ruolo IAM con le [autorizzazioni](#page-77-1) necessarie per eseguire la [pcluster](#page-290-0) CLI.

Durante il tutorial, sostituiscilo*inputs highlighted in red*, ad esempio *region-id* e*dabcdef01234567890*, con i tuoi nomi e ID. *0123456789012*Sostituiscilo con il tuo Account AWS numero.

### Fase 1: Creare l'infrastruttura AD

Scegli la scheda Automatizzata per creare l'infrastruttura Active Directory (AD) con un modello di creazione AWS CloudFormation rapida.

Scegli la scheda Manuale per creare manualmente l'infrastruttura AD.

#### Automatizzata

- 1. Accedi alla AWS Management Console.
- 2. Apri [CloudFormation Quick Create \(region us-east-1\)](https://us-east-1.console.aws.amazon.com/cloudformation/home?region=us-east-1#/stacks/create/review?stackName=pcluster-ad&templateURL=https://us-east-1-aws-parallelcluster.s3.amazonaws.com/templates/1-click/ad-integration.yaml) per creare le seguenti risorse nella CloudFormation console:
	- Un VPC con due sottoreti e routing per l'accesso pubblico, se non viene specificato alcun VPC.
	- Un AWS Managed Microsoft AD.
	- Un'istanza EC2 aggiunta all'AD che puoi usare per gestire la directory.
- 3. Nella sezione Parametri della pagina Quick create stack, inserisci le password per i seguenti parametri:
	- AdminPassword
	- ReadOnlyPassword
	- UserPassword

Prendi nota delle password. Le userai più avanti in questo tutorial.

- 4. In DomainName, immetti **corp.example.com**.
- 5. Per Keypair, inserisci il nome di una coppia di chiavi EC2.
- 6. Seleziona le caselle per confermare ciascuna delle funzionalità di accesso nella parte inferiore della pagina.
- 7. Seleziona Crea stack.
- 8. Dopo che lo CloudFormation stack ha raggiunto lo CREATE\_COMPLETE stato, scegli la scheda Output dello stack. Prendi nota dei nomi e degli ID delle risorse di output perché devi usarli nei passaggi successivi. Gli output forniscono le informazioni necessarie per creare il cluster.

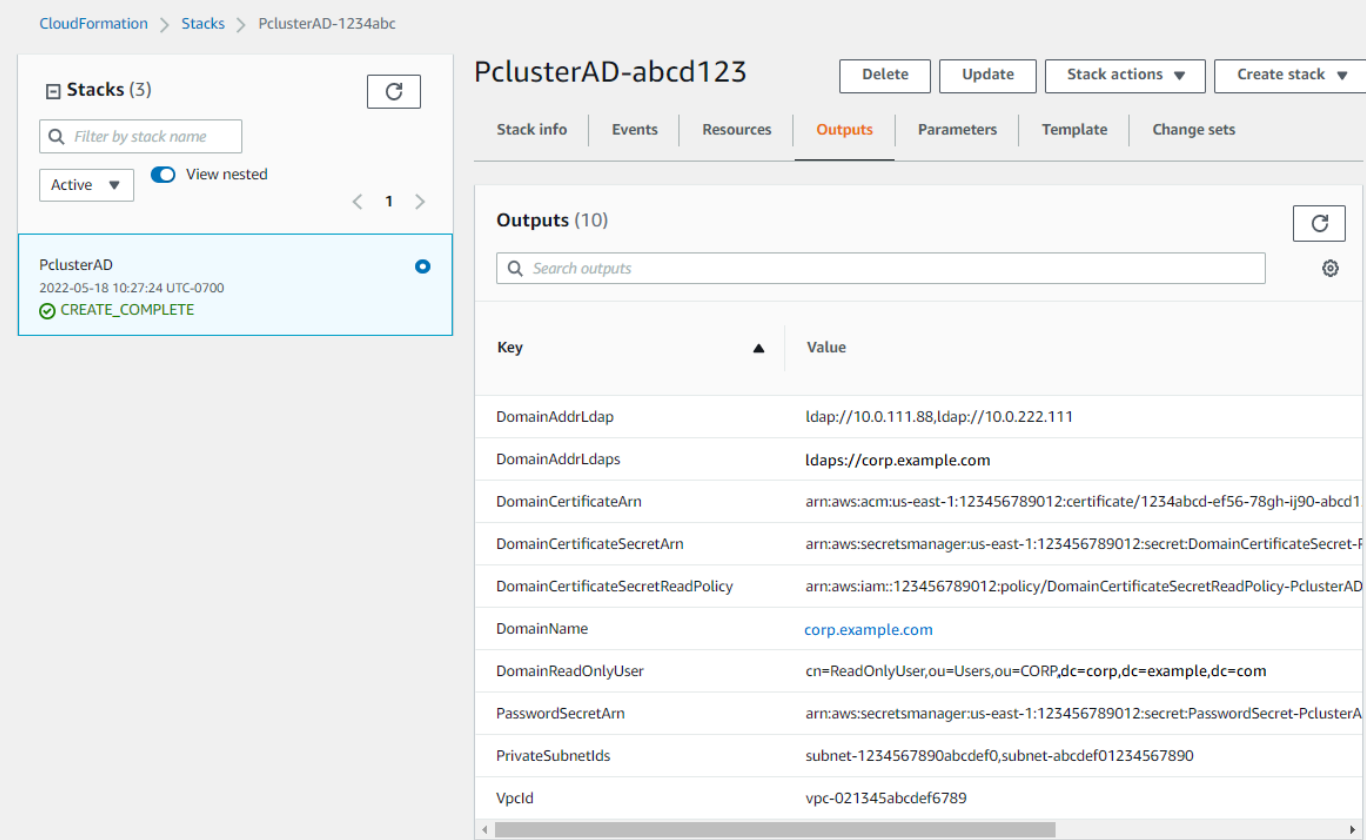

- 9. Per completare gli esercizi[\(Facoltativo\) Passaggio 2: Gestione degli utenti e dei gruppi AD,](#page-622-0) è necessario l'ID della directory. Scegli Risorse e scorri verso il basso per prendere nota dell'ID della directory.
- 10. Continua su [\(Facoltativo\) Passaggio 2: Gestione degli utenti e dei gruppi AD](#page-622-0) o[Fase 3: Creare il](#page-625-0) [cluster](#page-625-0).

#### Manuale

Crea un VPC per il servizio di directory con due sottoreti in diverse zone di disponibilità e un. AWS Managed Microsoft AD

Crea l'AD

#### **a** Note

- La directory e il nome di dominio sonocorp.example.com. Il nome breve èCORP.
- Cambia la Admin password nello script.

• La creazione di Active Directory (AD) richiede almeno 15 minuti.

Usa il seguente script Python per creare il VPC, le sottoreti e le risorse AD nel tuo locale. Regione AWS Salva questo file con nome ed eseguiload.py.

```
import boto3
import time
from pprint import pprint
vpc_name = "PclusterVPC"
ad_domain = "corp.example.com"
admin_password = "asdfASDF1234"
ec2 = boto3.client("ec2")
ds = boto3.client("ds")
region = boto3.Session().region_name
# Create the VPC, Subnets, IGW, Routes
vpc = ec2.create_vpc(CidrBlock="10.0.0.0/16")["Vpc"]
vpc_id = vpc['VpcId']time.sleep(30)
ec2.create_tags(Resources=[vpc_id], Tags=[{"Key": "Name", "Value": vpc_name}])
subnet1 = ec2.create_subnet(VpcId=vpc_id, CidrBlock="10.0.0.0/17", 
 AvailabilityZone=f"{region}a")["Subnet"]
subnet1_id = subnet1["SubnetId"]
time.sleep(30)
ec2.create_tags(Resources=[subnet1_id], Tags=[{"Key": "Name", "Value": f"{vpc_name}/
subnet1"}])
ec2.modify_subnet_attribute(SubnetId=subnet1_id, MapPublicIpOnLaunch={"Value": True})
subnet2 = ec2.create_subnet(VpcId=vpc_id, CidrBlock="10.0.128.0/17", 
 AvailabilityZone=f"{region}b")["Subnet"]
subnet2_id = subnet2["SubnetId"]
time.sleep(30)
ec2.create_tags(Resources=[subnet2_id], Tags=[{"Key": "Name", "Value": f"{vpc_name}/
subnet2"}])
ec2.modify_subnet_attribute(SubnetId=subnet2_id, MapPublicIpOnLaunch={"Value": True})
igw = ec2.create_internet_gateway()["InternetGateway"]
ec2.attach_internet_gateway(InternetGatewayId=igw["InternetGatewayId"], VpcId=vpc_id)
route_table = ec2.describe_route_tables(Filters=[{"Name": "vpc-id", "Values": 
  [vpc_id]}])["RouteTables"][0]
ec2.create_route(RouteTableId=route_table["RouteTableId"], 
  DestinationCidrBlock="0.0.0.0/0", GatewayId=igw["InternetGatewayId"])
```

```
ec2.modify_vpc_attribute(VpcId=vpc_id, EnableDnsSupport={"Value": True})
ec2.modify_vpc_attribute(VpcId=vpc_id, EnableDnsHostnames={"Value": True})
# Create the Active Directory
ad = ds.create_microsoft_ad( 
     Name=ad_domain, 
     Password=admin_password, 
     Description="ParallelCluster AD", 
     VpcSettings={"VpcId": vpc_id, "SubnetIds": [subnet1_id, subnet2_id]}, 
     Edition="Standard",
)
directory_id = ad["DirectoryId"]
# Wait for completion
print("Waiting for the directory to be created...")
directories = ds.describe_directories(DirectoryIds=[directory_id])
["DirectoryDescriptions"]
directory = directories[0]
while directory["Stage"] in {"Requested", "Creating"}: 
     time.sleep(3) 
     directories = ds.describe_directories(DirectoryIds=[directory_id])
["DirectoryDescriptions"] 
     directory = directories[0] 
dns_ip_addrs = directory["DnsIpAddrs"]
pprint({"directory_id": directory_id, 
         "vpc_id": vpc_id, 
         "subnet1_id": subnet1_id, 
         "subnet2_id": subnet2_id, 
         "dns_ip_addrs": dns_ip_addrs})
```
Di seguito è riportato un esempio di output dallo script Python.

```
{ 
   "directory_id": "d-abcdef01234567890", 
   "dns_ip_addrs": ["192.0.2.254", "203.0.113.237"], 
   "subnet1_id": "subnet-021345abcdef6789", 
   "subnet2_id": "subnet-1234567890abcdef0", 
   "vpc_id": "vpc-021345abcdef6789"
}
```
Prendi nota dei nomi e degli ID delle risorse di output. Li utilizzerai nei passaggi successivi.

Una volta completato lo script, vai al passaggio successivo.

Crea un'istanza EC2

#### New EC2 console

- 1. Accedi alla AWS Management Console.
- 2. Se non hai un ruolo con le politiche elencate nel passaggio 4 allegato, apri la console IAM all'[indirizzo https://console.aws.amazon.com/iam/.](https://console.aws.amazon.com/iam/) Altrimenti, vai al passaggio 5.
- 3. Crea la ResetUserPassword policy, sostituendo il contenuto evidenziato in rosso con il tuo Regione AWS ID, ID account e ID di directory dall'output dello script che hai eseguito per creare l'AD.

#### ResetUserPassword

```
{ 
         "Statement": [ 
          { 
                "Action": [ 
                    "ds:ResetUserPassword" 
               ], 
               "Resource": "arn:aws:ds:region-id:123456789012:directory/d-
abcdef01234567890", 
               "Effect": "Allow" 
          } 
     \mathbf{I}}
```
- 4. Crea un ruolo IAM con le seguenti politiche allegate.
	- AWSpolitica gestita [AmazonSSM ManagedInstanceCore](https://console.aws.amazon.com/iam/home#/policies/arn:aws:iam::aws:policy/AmazonSSMManagedInstanceCore)
	- AW[Spolitica gestita AmazonSSM DirectoryServiceAccess](https://console.aws.amazon.com/iam/home#/policies/arn:aws:iam::aws:policy/AmazonSSMDirectoryServiceAccess)
	- ResetUserPassword politica
- 5. Aprire la console Amazon EC2 all'indirizzo<https://console.aws.amazon.com/ec2/>.
- 6. Nella dashboard EC2, scegli Launch Instance.
- 7. In Immagini dell'applicazione e del sistema operativo, seleziona un'AMI Amazon Linux 2 recente.
- 8. Per tipo di esempio, scegli t2.micro.
- 9. Per Coppia di chiavi, scegli una coppia di chiavi.
- 10. Per Impostazioni di rete, scegli Modifica.
- 11. Per VPC, seleziona la directory VPC.
- 12. Scorri verso il basso e seleziona Dettagli avanzati.
- 13. In Dettagli avanzati, Domain join directory, scegli**corp.example.com**.
- 14. Per il profilo IAM Instance, scegli il ruolo che hai creato nella fase 1 o un ruolo con le policy elencate nel passaggio 4 allegate.
- 15. In Riepilogo scegli Launch instance.
- 16. Prendi nota dell'ID dell'istanza (ad esempio, i-1234567890abcdef0) e attendi che l'istanza finisca di essere avviata.
- 17. Dopo l'avvio dell'istanza, vai al passaggio successivo.

#### Old EC2 console

- 1. Accedi alla AWS Management Console.
- 2. Se non hai un ruolo nelle policy elencate nel passaggio 4 allegato, apri la console IAM all'[indirizzo https://console.aws.amazon.com/iam/.](https://console.aws.amazon.com/iam/) Altrimenti, vai al passaggio 5.
- 3. Crea la ResetUserPassword politica. Sostituisci il contenuto evidenziato in rosso con il tuo Regione AWS Account AWS ID, ID e l'ID di directory dall'output dello script che hai eseguito per creare Active Directory (AD).

#### ResetUserPassword

```
{ 
          "Statement": [ 
\{\hspace{.1cm} \} "Action": [ 
                       "ds:ResetUserPassword" 
                  ], 
                  "Resource": "arn:aws:ds:region-id:123456789012:directory/d-
abcdef01234567890", 
                  "Effect": "Allow" 
 } 
         ] 
      }
```
- 4. Crea un ruolo IAM con le seguenti politiche allegate.
	- AWSpolitica gestita [AmazonSSM ManagedInstanceCore](https://console.aws.amazon.com/iam/home#/policies/arn:aws:iam::aws:policy/AmazonSSMManagedInstanceCore)
- AW[Spolitica gestita AmazonSSM DirectoryServiceAccess](https://console.aws.amazon.com/iam/home#/policies/arn:aws:iam::aws:policy/AmazonSSMDirectoryServiceAccess)
- Policy ResetUserPassword
- 5. Aprire la console Amazon EC2 all'indirizzo<https://console.aws.amazon.com/ec2/>.
- 6. Nella dashboard EC2, scegli Launch Instance.
- 7. In Immagini dell'applicazione e del sistema operativo, seleziona un'AMI Amazon Linux 2 recente.
- 8. In Instance type (Tipo di istanza) selezionare t2.micro.
- 9. Per Coppia di chiavi, scegli una coppia di chiavi.
- 10. In Impostazioni di rete scegli Modifica.
- 11. In Impostazioni di rete, VPC, seleziona la directory VPC.
- 12. Scorri verso il basso e seleziona Dettagli avanzati.
- 13. In Dettagli avanzati, Domain join directory, scegli**corp.example.com**.
- 14. In Dettagli avanzati, Profilo dell'istanza, scegli il ruolo creato nel passaggio 1 o un ruolo con le politiche elencate nel passaggio 4 allegate.
- 15. In Riepilogo scegli Launch instance.
- 16. Prendi nota dell'ID dell'istanza (ad esempioi-1234567890abcdef0) e attendi che l'istanza finisca di essere avviata.
- 17. Dopo l'avvio dell'istanza, vai al passaggio successivo.

Aggiungi la tua istanza all'AD

1. Connettiti alla tua istanza e unisciti al regno AD come**admin**.

Esegui i seguenti comandi per connetterti all'istanza.

\$ **INSTANCE\_ID=***"i-1234567890abcdef0"*

```
$ PUBLIC_IP=$(aws ec2 describe-instances \
--instance-ids $INSTANCE_ID \
--query "Reservations[0].Instances[0].PublicIpAddress" \
--output text)
```
\$ **ssh -i** *~/.ssh/keys/keypair.pem* **ec2-user@\$PUBLIC\_IP**

2. Installa il software necessario e unisciti al regno.

\$ **sudo yum -y install sssd realmd oddjob oddjob-mkhomedir adcli samba-common sambacommon-tools krb5-workstation openldap-clients policycoreutils-python**

3. Sostituisci la password dell'amministratore con la tua **admin** password.

```
$ ADMIN_PW="asdfASDF1234"
```

```
$ echo $ADMIN_PW | sudo realm join -U Admin corp.example.com
Password for Admin:
```
Se la procedura precedente ha avuto successo, sei entrato a far parte del regno e puoi procedere al passaggio successivo.

Aggiungi utenti all'AD

1. Crea il ReadOnlyUser e un altro utente.

In questo passaggio, si utilizzano gli strumenti [adcli](https://www.mankier.com/package/adcli) e [openldap-clients installati](https://www.mankier.com/package/openldap-clients) in un passaggio precedente.

```
$ echo $ADMIN_PW | adcli create-user -x -U Admin --domain=corp.example.com --
display-name=ReadOnlyUser ReadOnlyUser
```
\$ **echo \$ADMIN\_PW | adcli create-user -x -U Admin --domain=***corp.example.com* **- display-name=***user000 user000*

2. Verifica che gli utenti siano stati creati:

Gli indirizzi IP DNS della directory sono output dello script Python.

\$ **DIRECTORY\_IP=***"192.0.2.254"*

```
$ ldapsearch -x -h $DIRECTORY_IP -D Admin -w $ADMIN_PW -b 
  "cn=ReadOnlyUser,ou=Users,ou=CORP,dc=corp,dc=example,dc=com"
```
\$ **ldapsearch -x -h \$DIRECTORY\_IP -D Admin -w \$ADMIN\_PW -b "cn=***user000***,ou=Users,ou=CORP,dc=***corp***,dc=***example***,dc=***com***"**

Per impostazione predefinita, quando si crea un utente conad-cli, l'utente è disabilitato.

3. Reimposta e attiva le password degli utenti dal computer locale:

Esci dalla tua istanza EC2.

#### **a** Note

- ro-p@ssw0rdè la password diReadOnlyUser, recuperata da. AWS Secrets Manager
- user-p@ssw0rdè la password di un utente del cluster fornita quando ci si connette (ssh) al cluster.

directory-idÈ un output dello script Python.

```
$ DIRECTORY_ID="d-abcdef01234567890"
```

```
$ aws ds reset-user-password \
--directory-id $DIRECTORY_ID \
--user-name "ReadOnlyUser" \
--new-password "ro-p@ssw0rd" \
--region "region-id"
```

```
$ aws ds reset-user-password \
--directory-id $DIRECTORY_ID \
--user-name "user000" \
--new-password "user-p@ssw0rd" \
--region "region-id"
```
4. Aggiungi la password a un segreto di Secrets Manager.

Ora che hai creato ReadOnlyUser e impostato la password, memorizzala in un luogo segreto da AWS ParallelCluster utilizzare per convalidare gli accessi.

Usa Secrets Manager per creare un nuovo segreto che contenga la password ReadOnlyUser come valore. Il formato del valore segreto deve essere solo testo semplice (non in formato JSON). Prendi nota dell'ARN segreto per le fasi future.

```
$ aws secretsmanager create-secret --name "ADSecretPassword" \
--region region_id \
--secret-string "ro-p@ssw0rd" \
--query ARN \
--output text
arn:aws:secretsmanager:region-id:123456789012:secret:ADSecretPassword-1234
```
Configurazione LDAPS con verifica del certificato (consigliata)

Prendi nota degli ID delle risorse. Li utilizzerai nei passaggi successivi.

1. Genera un certificato di dominio, localmente.

```
$ PRIVATE_KEY="corp-example-com.key"
CERTIFICATE="corp-example-com.crt"
printf ".\n.\n.\n.\n.\ncorp.example.com\n.\n" | openssl req -x509 -sha256 -nodes -
newkey rsa:2048 -keyout $PRIVATE_KEY -days 365 -out $CERTIFICATE
```
2. Archivia il certificato in Secrets Manager per renderlo recuperabile dall'interno del cluster in un secondo momento.

```
$ aws secretsmanager create-secret --name example-cert \ 
   --secret-string file://$CERTIFICATE \ 
   --region region-id
{ 
   "ARN": "arn:aws:secretsmanager:region-id:123456789012:secret:example-
cert-123abc", 
   "Name": "example-cert", 
   "VersionId": "14866070-092a-4d5a-bcdd-9219d0566b9c"
}
```
3. Aggiungi la seguente policy al ruolo IAM che hai creato per aggiungere l'istanza EC2 al dominio AD.

PutDomainCertificateSecrets

```
{ 
      "Statement": [ 
          { 
               "Action": [ 
                    "secretsmanager:PutSecretValue" 
               ], 
               "Resource": [ 
                    "arn:aws:secretsmanager:region-id:123456789012:secret:example-
cert-123abc", 
               ], 
               "Effect": "Allow" 
          } 
     \overline{1}}
```
4. Importa il certificato in AWS Certificate Manager (ACM).

```
$ aws acm import-certificate --certificate fileb://$CERTIFICATE \ 
   --private-key fileb://$PRIVATE_KEY \ 
   --region region-id
{ 
   "CertificateArn": "arn:aws:acm:region-
id:123456789012:certificate/343db133-490f-4077-b8d4-3da5bfd89e72"
}
```
5. Crea e posiziona il load balancer davanti agli endpoint di Active Directory.

```
$ aws elbv2 create-load-balancer --name CorpExampleCom-NLB \ 
  --type network \ 
  --scheme internal \ 
   --subnets subnet-1234567890abcdef0 subnet-021345abcdef6789 \ 
   --region region-id
{ 
   "LoadBalancers": [ 
     { 
       "LoadBalancerArn": "arn:aws:elasticloadbalancing:region-
id:123456789012:loadbalancer/net/CorpExampleCom-NLB/3afe296bf4ba80d4", 
       "DNSName": "CorpExampleCom-NLB-3afe296bf4ba80d4.elb.region-id.amazonaws.com", 
       "CanonicalHostedZoneId": "Z2IFOLAFXWLO4F", 
       "CreatedTime": "2022-05-05T12:56:55.988000+00:00", 
       "LoadBalancerName": "CorpExampleCom-NLB", 
       "Scheme": "internal",
```

```
 "VpcId": "vpc-021345abcdef6789", 
        "State": { 
          "Code": "provisioning" 
         }, 
         "Type": "network", 
         "AvailabilityZones": [ 
           { 
              "ZoneName": "region-idb", 
             "SubnetId": "subnet-021345abcdef6789", 
             "LoadBalancerAddresses": [] 
           }, 
           { 
             "ZoneName": "region-ida", 
             "SubnetId": "subnet-1234567890abcdef0", 
             "LoadBalancerAddresses": [] 
           } 
         ], 
         "IpAddressType": "ipv4" 
     } 
  \mathbf{I}}
```
6. Crea il gruppo target destinato agli endpoint Active Directory.

```
$ aws elbv2 create-target-group --name CorpExampleCom-Targets --protocol TCP \ 
   --port 389 \ 
   --target-type ip \ 
   --vpc-id vpc-021345abcdef6789 \ 
   --region region-id
{ 
   "TargetGroups": [ 
    \{ "TargetGroupArn": "arn:aws:elasticloadbalancing:region-
id:123456789012:targetgroup/CorpExampleCom-Targets/44577c583b695e81", 
       "TargetGroupName": "CorpExampleCom-Targets", 
       "Protocol": "TCP", 
       "Port": 389, 
       "VpcId": "vpc-021345abcdef6789", 
       "HealthCheckProtocol": "TCP", 
       "HealthCheckPort": "traffic-port", 
       "HealthCheckEnabled": true, 
       "HealthCheckIntervalSeconds": 30, 
       "HealthCheckTimeoutSeconds": 10, 
       "HealthyThresholdCount": 3,
```

```
 "UnhealthyThresholdCount": 3, 
         "TargetType": "ip", 
         "IpAddressType": "ipv4" 
      } 
  \mathbf{I}}
```
7. Registra gli endpoint Active Directory (AD) nel gruppo target.

```
$ aws elbv2 register-targets --target-group-arn 
 arn:aws:elasticloadbalancing:region-id:123456789012:targetgroup/CorpExampleCom-
Targets/44577c583b695e81 \ 
   --targets Id=192.0.2.254,Port=389 Id=203.0.113.237,Port=389 \ 
   --region region-id
```
8. Crea il listener LB con il certificato.

```
$ aws elbv2 create-listener --load-balancer-arn 
  arn:aws:elasticloadbalancing:region-id:123456789012:loadbalancer/net/
CorpExampleCom-NLB/3afe296bf4ba80d4 \ 
   --protocol TLS \ 
   --port 636 \ 
   --default-actions 
  Type=forward,TargetGroupArn=arn:aws:elasticloadbalancing:region-
id:123456789012:targetgroup/CorpExampleCom-Targets/44577c583b695e81 \ 
   --ssl-policy ELBSecurityPolicy-TLS-1-2-2017-01 \ 
   --certificates CertificateArn=arn:aws:acm:region-
id:123456789012:certificate/343db133-490f-4077-b8d4-3da5bfd89e72 \ 
   --region region-id
   "Listeners": [ 
   { 
     "ListenerArn": "arn:aws:elasticloadbalancing:region-id:123456789012:listener/
net/CorpExampleCom-NLB/3afe296bf4ba80d4/a8f9d97318743d4b", 
     "LoadBalancerArn": "arn:aws:elasticloadbalancing:region-
id:123456789012:loadbalancer/net/CorpExampleCom-NLB/3afe296bf4ba80d4", 
     "Port": 636, 
     "Protocol": "TLS", 
     "Certificates": [ 
       { 
         "CertificateArn": "arn:aws:acm:region-
id:123456789012:certificate/343db133-490f-4077-b8d4-3da5bfd89e72" 
        } 
      ],
```

```
 "SslPolicy": "ELBSecurityPolicy-TLS-1-2-2017-01", 
      "DefaultActions": [ 
        { 
          "Type": "forward", 
          "TargetGroupArn": "arn:aws:elasticloadbalancing:region-
id:123456789012:targetgroup/CorpExampleCom-Targets/44577c583b695e81", 
          "ForwardConfig": { 
            "TargetGroups": [ 
\overline{a} "TargetGroupArn": "arn:aws:elasticloadbalancing:region-
id:123456789012:targetgroup/CorpExampleCom-Targets/44577c583b695e81" 
 } 
 ] 
 } 
         } 
       ] 
     } 
  \mathbf{I}}
```
9. Crea la zona ospitata per rendere il dominio individuabile all'interno del VPC del cluster.

```
$ aws route53 create-hosted-zone --name corp.example.com \ 
   --vpc VPCRegion=region-id,VPCId=vpc-021345abcdef6789 \ 
   --caller-reference "ParallelCluster AD Tutorial"
{ 
   "Location": "https://route53.amazonaws.com/2013-04-01/hostedzone/
Z09020002B5MZQNXMSJUB", 
   "HostedZone": { 
     "Id": "/hostedzone/Z09020002B5MZQNXMSJUB", 
     "Name": "corp.example.com.", 
     "CallerReference": "ParallelCluster AD Tutorial", 
     "Config": { 
          "PrivateZone": true 
     }, 
     "ResourceRecordSetCount": 2 
   }, 
   "ChangeInfo": { 
     "Id": "/change/C05533343BF3IKSORW1TQ", 
     "Status": "PENDING", 
     "SubmittedAt": "2022-05-05T13:21:53.863000+00:00" 
   }, 
   "VPC": { 
     "VPCRegion": "region-id",
```

```
 "VPCId": "vpc-021345abcdef6789" 
   }
}
```
10. Crea un file denominato **recordset-change.json** con il seguente contenuto. **HostedZoneId**è l'ID canonico della zona ospitata del load balancer.

```
{ 
   "Changes": [ 
     { 
        "Action": "CREATE", 
        "ResourceRecordSet": { 
          "Name": "corp.example.com", 
          "Type": "A", 
          "Region": "region-id", 
          "SetIdentifier": "example-active-directory", 
          "AliasTarget": { 
            "HostedZoneId": "Z2IFOLAFXWLO4F", 
            "DNSName": "CorpExampleCom-NLB-3afe296bf4ba80d4.elb.region-
id.amazonaws.com", 
            "EvaluateTargetHealth": true 
          } 
       } 
     } 
   ]
}
```
11. Invia la modifica del recordset alla zona ospitata, questa volta utilizzando l'ID della zona ospitata.

```
$ aws route53 change-resource-record-sets --hosted-zone-id Z09020002B5MZQNXMSJUB \ 
   --change-batch file://recordset-change.json
{ 
   "ChangeInfo": { 
     "Id": "/change/C0137926I56R3GC7XW2Y", 
     "Status": "PENDING", 
     "SubmittedAt": "2022-05-05T13:40:36.553000+00:00" 
   }
}
```
12. Create un documento di policy **policy.json** con il seguente contenuto.

```
 "Version": "2012-10-17",
```
{

```
 "Statement": [ 
     { 
        "Action": [ 
          "secretsmanager:GetSecretValue" 
       ], 
        "Resource": [ 
          "arn:aws:secretsmanager:region-id:123456789012:secret:example-cert-abc123" 
       ], 
        "Effect": "Allow" 
     } 
   ]
}
```
13. Create un documento di policy denominato **policy.json** con il seguente contenuto.

```
$ aws iam create-policy --policy-name ReadCertExample \ 
   --policy-document file://policy.json
{ 
   "Policy": { 
     "PolicyName": "ReadCertExample", 
     "PolicyId": "ANPAUUXUVBC42VZSI4LDY", 
     "Arn": "arn:aws:iam::123456789012:policy/ReadCertExample-efg456", 
     "Path": "/", 
     "DefaultVersionId": "v1", 
    "AttachmentCount": 0,
     "PermissionsBoundaryUsageCount": 0, 
     "IsAttachable": true, 
     "CreateDate": "2022-05-05T13:42:18+00:00", 
     "UpdateDate": "2022-05-05T13:42:18+00:00" 
   }
}
```
14. Continua a seguire i passaggi indicati in [\(Facoltativo\) Passaggio 2: Gestione degli utenti e dei](#page-622-0) [gruppi AD](#page-622-0) [oFase 3: Creare il cluster.](#page-625-0)

<span id="page-622-0"></span>(Facoltativo) Passaggio 2: Gestione degli utenti e dei gruppi AD

In questa fase, gestisci utenti e gruppi da un'istanza Amazon Linux 2 EC2 aggiunta al dominio Active Delivery (AD).

Se hai seguito il percorso automatizzato, riavvia e accedi all'istanza aggiunta di AD che è stata creata come parte dell'automazione.

Se hai seguito il percorso manuale, riavvia e accedi all'istanza che hai creato e che hai aggiunto all'AD nei passaggi precedenti.

In questi passaggi, si utilizzano gli strumenti [adcli](https://www.mankier.com/package/adcli) e [openldap-clients](https://www.mankier.com/package/openldap-clients) installati nell'istanza come parte del passaggio precedente.

Accedi a un'istanza EC2 che fa parte del dominio AD

- 1. Dalla console EC2, seleziona l'istanza EC2 senza titolo creata nei passaggi precedenti. Lo stato dell'istanza potrebbe essere Interrotto.
- 2. Se lo stato dell'istanza è Interrotto, scegli Stato dell'istanza e quindi Avvia istanza.
- 3. Una volta superati i controlli di stato, seleziona l'istanza e scegli Connect e accedi SSH all'istanza.

Gestisci utenti e gruppi quando accedi a un'istanza EC2 Amazon Linux 2 che fa parte dell'AD

Quando adcli esegui i comandi con l' -U "Admin"opzione, ti viene richiesto di inserire la password AD. Admin Includi la Admin password AD come parte dei ldapsearch comandi.

1. Creare un utente.

```
$ adcli create-user "clusteruser" --domain "corp.example.com" -U "Admin"
```
2. Imposta una password utente.

```
$ aws --region "region-id" ds reset-user-password --directory-id "d-
abcdef01234567890" --user-name "clusteruser" --new-password "new-p@ssw0rd"
```
3. Crea un gruppo.

```
$ adcli create-group "clusterteam" --domain "corp.example.com" -U "Admin"
```
4. Aggiungi un utente a un gruppo.

```
$ adcli add-member "clusterteam" "clusteruser" --domain "corp.example.com" -U 
  "Admin"
```
5. Descrivi utenti e gruppi.

Descrivi tutti gli utenti.

```
$ ldapsearch "(&(objectClass=user))" -x -h "192.0.2.254" -b 
  "DC=corp,DC=example,DC=com" -D 
  "CN=Admin,OU=Users,OU=CORP,DC=corp,DC=example,DC=com" -w "p@ssw0rd"
```
Descrivi un utente specifico.

```
$ ldapsearch "(&(objectClass=user)(cn=clusteruser))" 
  -x -h "192.0.2.254" -b "DC=corp,DC=example,DC=com" -D 
  "CN=Admin,OU=Users,OU=CORP,DC=corp,DC=example,DC=com" -w "p@ssw0rd"
```
Descrivi tutti gli utenti con uno schema di nomi.

```
$ ldapsearch "(&(objectClass=user)(cn=user*))" -x -h "192.0.2.254" -b 
  "DC=corp,DC=example,DC=com" -D 
  "CN=Admin,OU=Users,OU=CORP,DC=corp,DC=example,DC=com" -w "p@ssw0rd"
```
Descrivi tutti gli utenti che fanno parte di un gruppo specifico.

```
$ ldapsearch "(&(objectClass=user)
(memberOf=CN=clusterteam,OU=Users,OU=CORP,DC=corp,DC=example,DC=com))" 
  -x -h "192.0.2.254" -b "DC=corp,DC=example,DC=com" -D 
  "CN=Admin,OU=Users,OU=CORP,DC=corp,DC=example,DC=com" -w "p@ssw0rd"
```
Descrivi tutti i gruppi

```
$ ldapsearch "objectClass=group" -x -h "192.0.2.254" -b "DC=corp,DC=example,DC=com" 
  -D "CN=Admin,OU=Users,OU=CORP,DC=corp,DC=example,DC=com" -w "p@ssw0rd"
```
Descrivi un gruppo specifico

```
$ ldapsearch "(&(objectClass=group)(cn=clusterteam))" 
  -x -h "192.0.2.254" -b "DC=corp,DC=example,DC=com" -D 
  "CN=Admin,OU=Users,OU=CORP,DC=corp,DC=example,DC=com" -w "p@ssw0rd"
```
6. Rimuovi un utente da un gruppo.

```
$ adcli remove-member "clusterteam" "clusteruser" --domain "corp.example.com" -U 
  "Admin"
```
7. Elimina un utente.

```
$ adcli delete-user "clusteruser" --domain "corp.example.com" -U "Admin"
```
8. Eliminare un gruppo.

\$ **adcli delete-group** *"clusterteam"* **--domain** *"corp.example.com"* **-U "Admin"**

#### <span id="page-625-0"></span>Fase 3: Creare il cluster

Se non sei uscito dall'istanza EC2, fallo ora.

L'ambiente è configurato per creare un cluster in grado di autenticare gli utenti tramite Active Directory (AD).

Crea una semplice configurazione del cluster e fornisci le impostazioni relative alla connessione ad AD. Per ulteriori informazioni, consulta la sezione [DirectoryService](#page-461-0).

Scegli una delle seguenti configurazioni del cluster e copiala in un file denominato ldaps\_config.yamlldaps\_nocert\_config.yaml, oldap\_config.yaml.

Ti consigliamo di scegliere la configurazione LDAPS con verifica del certificato. Se scegli questa configurazione, devi anche copiare lo script di bootstrap in un file denominato. activedirectory.head.post.sh Inoltre, è necessario archiviarlo in un bucket Amazon S3 come indicato nel file di configurazione.

LDAPS con configurazione di verifica del certificato (consigliato)

#### **a** Note

I seguenti componenti devono essere modificati.

- KeyName: Una delle tue coppie di chiavi EC2.
- SubnetId / SubnetIds: Uno degli ID di sottorete forniti nell'output dello stack di creazione CloudFormation rapida (tutorial automatico) o dello script python (tutorial manuale).
- Region: La regione in cui hai creato l'infrastruttura AD.
- DomainAddr: Questo indirizzo IP è uno degli indirizzi DNS del servizio AD.
- PasswordSecretArn: L'Amazon Resource Name (ARN) del segreto che contiene la password per. DomainReadOnlyUser
- BucketName: il nome del bucket che contiene lo script di bootstrap.
- AdditionalPolicies/Policy: L'Amazon Resource Name (ARN) della politica di certificazione del dominio di lettura. ReadCertExample
- CustomActions/OnNodeConfigured/Args: L'Amazon Resource Name (ARN) segreto che contiene la politica di certificazione del dominio.

Per una migliore sicurezza, suggeriamo di utilizzare la AllowedIps configurazioneHeadNode/Ssh/per limitare l'accesso SSH al nodo principale.

```
Region: region-id
Image: 
   Os: alinux2
HeadNode: 
   InstanceType: t2.micro 
   Networking: 
     SubnetId: subnet-abcdef01234567890
   Ssh: 
     KeyName: keypair
   Iam: 
     AdditionalIamPolicies: 
       - Policy: arn:aws:iam::123456789012:policy/ReadCertExample 
     S3Access: 
       - BucketName: my-bucket
         EnableWriteAccess: false 
         KeyName: bootstrap/active-directory/active-directory.head.post.sh 
   CustomActions: 
     OnNodeConfigured: 
       Script: s3://my-bucket/bootstrap/active-directory/active-directory.head.post.sh 
       Args: 
         - arn:aws:secretsmanager:region-id:123456789012:secret:example-cert-123abc
         - /opt/parallelcluster/shared/directory_service/domain-certificate.crt
Scheduling: 
   Scheduler: slurm 
   SlurmQueues: 
     - Name: queue0 
       ComputeResources: 
         - Name: queue0-t2-micro
```

```
 InstanceType: t2.micro 
           MinCount: 1 
           MaxCount: 10 
       Networking: 
         SubnetIds: 
           - subnet-abcdef01234567890
DirectoryService: 
   DomainName: corp.example.com 
   DomainAddr: ldaps://corp.example.com 
   PasswordSecretArn: arn:aws:secretsmanager:region-
id:123456789012:secret:ADSecretPassword-1234
   DomainReadOnlyUser: cn=ReadOnlyUser,ou=Users,ou=CORP,dc=corp,dc=example,dc=com 
   LdapTlsCaCert: /opt/parallelcluster/shared/directory_service/domain-certificate.crt 
   LdapTlsReqCert: hard
```
Script Bootstrap

Dopo aver creato il file bootstrap e prima di caricarlo nel bucket S3, eseguilo per concedere l'autorizzazione chmod +x active-directory.head.post.sh all'esecuzione. AWS **ParallelCluster** 

```
#!/bin/bash
set -e
CERTIFICATE_SECRET_ARN="$1"
CERTIFICATE_PATH="$2"
[[ -z $CERTIFICATE_SECRET_ARN ]] && echo "[ERROR] Missing CERTIFICATE_SECRET_ARN" && 
 exit 1
[[ -z $CERTIFICATE_PATH ]] && echo "[ERROR] Missing CERTIFICATE_PATH" && exit 1
source /etc/parallelcluster/cfnconfig
REGION="${cfn_region:?}"
mkdir -p $(dirname $CERTIFICATE_PATH)
aws secretsmanager get-secret-value --region $REGION --secret-id 
  $CERTIFICATE_SECRET_ARN --query SecretString --output text > $CERTIFICATE_PATH
```
#### Configurazione LDAPS senza verifica del certificato

#### **a** Note

I seguenti componenti devono essere modificati.

- KeyName: Una delle tue coppie di chiavi EC2.
- SubnetId / SubnetIds: Uno degli ID di sottorete presenti nell'output dello stack di creazione CloudFormation rapida (tutorial automatico) o dello script python (tutorial manuale).
- Region: La regione in cui hai creato l'infrastruttura AD.
- DomainAddr: Questo indirizzo IP è uno degli indirizzi DNS del servizio AD.
- PasswordSecretArn: L'Amazon Resource Name (ARN) del segreto che contiene la password per. DomainReadOnlyUser

Per una migliore sicurezza, suggeriamo di utilizzare la AllowedIps configurazione HeadNode / Ssh/ per limitare l'accesso SSH al nodo principale.

```
Region: region-id
Image: 
   Os: alinux2
HeadNode: 
   InstanceType: t2.micro 
   Networking: 
     SubnetId: subnet-abcdef01234567890
   Ssh: 
     KeyName: keypair
Scheduling: 
   Scheduler: slurm 
   SlurmQueues: 
     - Name: queue0 
       ComputeResources: 
          - Name: queue0-t2-micro 
            InstanceType: t2.micro 
            MinCount: 1 
            MaxCount: 10 
       Networking: 
          SubnetIds:
```
 - *subnet-abcdef01234567890* DirectoryService: DomainName: corp.example.com DomainAddr: ldaps://corp.example.com PasswordSecretArn: arn:aws:secretsmanager:*regionid*:*123456789012*:secret:ADSecretPassword-*1234* DomainReadOnlyUser: cn=ReadOnlyUser,ou=Users,ou=CORP,dc=corp,dc=example,dc=com LdapTlsReqCert: never

#### Configurazione LDAP

#### **a** Note

I seguenti componenti devono essere modificati.

- KeyName: Una delle tue coppie di chiavi EC2.
- SubnetId / SubnetIds: Uno degli ID di sottorete forniti nell'output dello stack di creazione CloudFormation rapida (tutorial automatico) o dello script python (tutorial manuale).
- Region: La regione in cui hai creato l'infrastruttura AD.
- DomainAddr: Questo indirizzo IP è uno degli indirizzi DNS del servizio AD.
- PasswordSecretArn: L'Amazon Resource Name (ARN) del segreto che contiene la password per. DomainReadOnlyUser

Per una migliore sicurezza, suggeriamo di utilizzare la AllowedIps configurazione HeadNode / Ssh/ per limitare l'accesso SSH al nodo principale.

```
Region: region-id
Image: 
   Os: alinux2
HeadNode: 
   InstanceType: t2.micro 
   Networking: 
     SubnetId: subnet-abcdef01234567890
   Ssh: 
     KeyName: keypair
Scheduling:
```
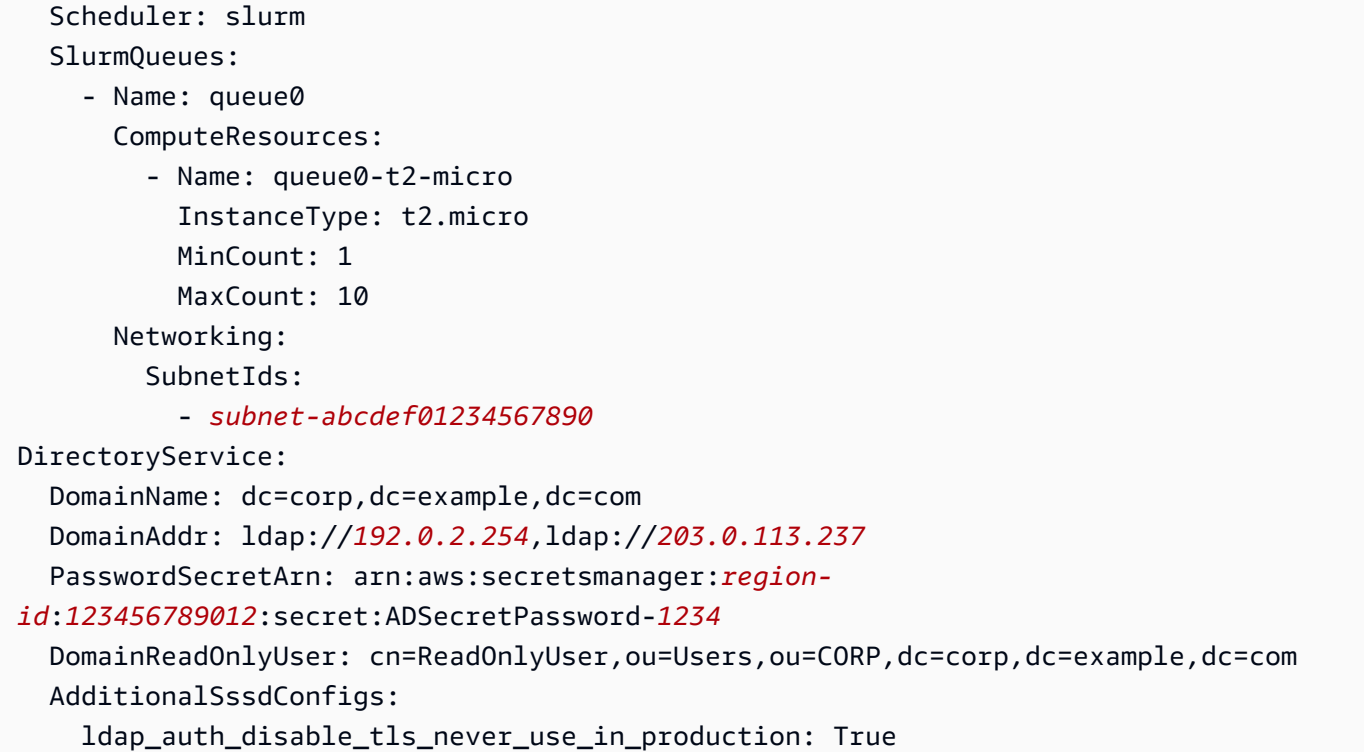

Crea un cluster con il seguente comando.

```
$ pcluster create-cluster --cluster-name "ad-cluster" --cluster-configuration "./
ldaps_config.yaml"
{ 
   "cluster": { 
     "clusterName": "pcluster", 
     "cloudformationStackStatus": "CREATE_IN_PROGRESS", 
     "cloudformationStackArn": "arn:aws:cloudformation:region-id:123456789012:stack/ad-
cluster/1234567-abcd-0123-def0-abcdef0123456", 
     "region": "region-id", 
     "version": 3.7.0, 
     "clusterStatus": "CREATE_IN_PROGRESS" 
   }
}
```
### Fase 4: Connect al cluster come utente

È possibile determinare lo stato del cluster con i seguenti comandi.

\$ **pcluster describe-cluster -n** *ad-cluster* **--region** *"region-id"* **--query "clusterStatus"**

L'output è il seguente.

```
"CREATE_IN_PROGRESS" / "CREATE_COMPLETE"
```
Quando lo stato viene raggiunto"CREATE\_COMPLETE", accedi con il nome utente e la password creati.

```
$ HEAD_NODE_IP=$(pcluster describe-cluster -n "ad-cluster" --region "region-id" --query 
 headNode.publicIpAddress | xargs echo)
```
\$ **ssh** *user000***@\$HEAD\_NODE\_IP**

È possibile accedere senza la password fornendo la SSH chiave creata per il nuovo utente all'indirizzo/home/user000@HEAD\_NODE\_IP/.ssh/id\_rsa.

Se il ssh comando ha avuto esito positivo, la connessione al cluster è avvenuta correttamente come utente autenticato per l'utilizzo di Active Directory (AD).

Fase 5: rimozione

1. Dal computer locale, elimina il cluster.

```
$ pcluster delete-cluster --cluster-name "ad-cluster" --region "region-id"
{ 
   "cluster": { 
     "clusterName": "ad-cluster", 
     "cloudformationStackStatus": "DELETE_IN_PROGRESS", 
     "cloudformationStackArn": "arn:aws:cloudformation:region-id:123456789012:stack/
ad-cluster/1234567-abcd-0123-def0-abcdef0123456", 
     "region": "region-id", 
     "version": "3.7.0", 
     "clusterStatus": "DELETE_IN_PROGRESS" 
   }
}
```
2. Controlla lo stato di avanzamento del cluster da eliminare.

```
$ pcluster describe-cluster --cluster-name "ad-cluster" --region "region-id" --
query "clusterStatus"
"DELETE_IN_PROGRESS"
```
Dopo che il cluster è stato eliminato con successo, procedi al passaggio successivo.

#### Automatizzato

Eliminare le risorse di Active Directory

- 1. Da [https://console.aws.amazon.com/cloudformation/.](https://console.aws.amazon.com/cloudformation/)
- 2. Nel riquadro di navigazione selezionare Stacks (Stack).
- 3. Dall'elenco degli stack, scegli lo stack AD (ad esempio,pcluster-ad).
- 4. Scegli Elimina.

#### Manuale

- 1. Elimina l'istanza EC2.
	- a. Da [https://console.aws.amazon.com/ec2/,](https://console.aws.amazon.com/ec2/) scegli Istanze nel riquadro di navigazione.
	- b. Dall'elenco delle istanze, scegli l'istanza che hai creato per aggiungere utenti alla directory.
	- c. Scegli Stato dell'istanza, quindi Termina istanza.
- 2. Elimina la zona ospitata.
	- a. Crea un recordset-delete.json file con il seguente contenuto. In questo esempio, HostedZoneId è l'ID canonico della zona ospitata del load balancer.

```
{ 
   "Changes": [ 
     { 
        "Action": "DELETE", 
       "ResourceRecordSet": { 
          "Name": "corp.example.com", 
          "Type": "A", 
          "Region": "region-id", 
          "SetIdentifier": "pcluster-active-directory", 
          "AliasTarget": { 
            "HostedZoneId": "Z2IFOLAFXWLO4F", 
            "DNSName": "CorpExampleCom-NLB-3afe296bf4ba80d4.elb.region-
id.amazonaws.com", 
            "EvaluateTargetHealth": true 
          }
```
 } } ] }

b. Inviate la modifica del recordset alla zona ospitata utilizzando l'ID della zona ospitata.

```
$ aws route53 change-resource-record-sets --hosted-zone-
id Z09020002B5MZQNXMSJUB \ 
   --change-batch file://recordset-delete.json
{ 
  "ChangeInfo": { 
      "Id": "/change/C04853642A0TH2TJ5NLNI", 
      "Status": "PENDING", 
      "SubmittedAt": "2022-05-05T14:25:51.046000+00:00" 
 }
}
```
c. Eliminare la zona ospitata.

```
$ aws route53 delete-hosted-zone --id Z09020002B5MZQNXMSJUB
{ 
  "ChangeInfo": { 
      "Id": "/change/C0468051QFABTVHMDEG9", 
      "Status": "PENDING", 
      "SubmittedAt": "2022-05-05T14:26:13.814000+00:00" 
 }
}
```
3. Eliminare il listener LB.

```
$ aws elbv2 delete-listener \ 
   --listener-arn arn:aws:elasticloadbalancing:region-id:123456789012:listener/net/
CorpExampleCom-NLB/3afe296bf4ba80d4/a8f9d97318743d4b --region region-id
```
4. Eliminare il gruppo target.

```
$ aws elbv2 delete-target-group \ 
   --target-group-arn arn:aws:elasticloadbalancing:region-
id:123456789012:targetgroup/CorpExampleCom-Targets/44577c583b695e81 --
region region-id
```
5. Eliminare il sistema di bilanciamento del carico.

```
$ aws elbv2 delete-load-balancer \ 
   --load-balancer-arn arn:aws:elasticloadbalancing:region-
id:123456789012:loadbalancer/net/CorpExampleCom-NLB/3afe296bf4ba80d4 --
region region-id
```
6. Eliminare la politica utilizzata dal cluster per leggere il certificato da Secrets Manager.

```
$ aws iam delete-policy --policy-arn arn:aws:iam::123456789012:policy/
ReadCertExample
```
7. Elimina il segreto che contiene il certificato di dominio.

```
$ aws secretsmanager delete-secret \ 
   --secret-id arn:aws:secretsmanager:region-id:123456789012:secret:example-
cert-123abc \ 
   --region region-id
{ 
 "ARN": "arn:aws:secretsmanager:region-id:123456789012:secret:example-cert-123abc", 
 "Name": "example-cert", 
 "DeletionDate": "2022-06-04T16:27:36.183000+02:00"
}
```
8. Elimina il certificato da ACM.

```
$ aws acm delete-certificate \ 
   --certificate-arn arn:aws:acm:region-
id:123456789012:certificate/343db133-490f-4077-b8d4-3da5bfd89e72 --region region-id
```
- 9. Eliminare le risorse di Active Directory (AD).
	- a. Ottieni i seguenti ID di risorse dall'output dello script ad.py python:
		- E ID
		- ID di sottorete AD
		- E ID VPC
	- b. Eliminare la directory eseguendo il comando seguente.

```
$ aws ds delete-directory --directory-id d-abcdef0123456789 --region region-id
{
```
}

"DirectoryId": "d-abcdef0123456789"

c. Elenca i gruppi di sicurezza nel VPC.

```
$ aws ec2 describe-security-groups --filters '[{"Name":"vpc-id","Values":
["vpc-07614ade95ebad1bc"]}]' --region region-id
```
d. Elimina il gruppo di sicurezza personalizzato.

```
$ aws ec2 delete-security-group --group-id sg-021345abcdef6789 --region region-
id
```
e. Elimina le sottoreti.

```
$ aws ec2 delete-subnet --subnet-id subnet-1234567890abcdef --region region-id
```
**\$ aws ec2 delete-subnet --subnet-id** *subnet-021345abcdef6789* **--region** *region-id*

f. Descrivi Internet Gateway.

```
$ aws ec2 describe-internet-gateways \ 
   --filters Name=attachment.vpc-id,Values=vpc-021345abcdef6789 \ 
   --region region-id
{ 
   "InternetGateways": [ 
     { 
       "Attachments": [ 
         { 
            "State": "available", 
            "VpcId": "vpc-021345abcdef6789" 
         } 
       ], 
       "InternetGatewayId": "igw-1234567890abcdef", 
       "OwnerId": "123456789012", 
       "Tags": [] 
     } 
   ] 
}
```
g. Scollegare il gateway Internet.

**\$ aws ec2 detach-internet-gateway \ --internet-gateway-id** *igw-1234567890abcdef* **\ --vpc-id** *vpc-021345abcdef6789* **\ --region** *region-id*

h. Eliminare il gateway Internet.

```
$ aws ec2 delete-internet-gateway \ 
   --internet-gateway-id igw-1234567890abcdef \ 
   --region region-id
```
i. Elimina il VPC.

```
$ aws ec2 delete-vpc \ 
   --vpc-id vpc-021345abcdef6789 \ 
   --region region-id
```
j. Eliminare il segreto che contiene la ReadOnlyUser password.

```
$ aws secretsmanager delete-secret \ 
   --secret-id arn:aws:secretsmanager:region-
id:123456789012:secret:ADSecretPassword-1234" \ 
   --region region-id
```
# Configurazione della crittografia dello storage condiviso con una chiave AWS KMS

Scopri come configurare una AWS KMS chiave gestita dal cliente per crittografare e proteggere i tuoi dati nei sistemi di storage di file cluster per i quali sono configurati. AWS ParallelCluster

Quando si utilizza l'interfaccia a riga di AWS ParallelCluster comando (CLI) o l'API, si pagano solo le AWS risorse create durante la creazione o l'aggiornamento di AWS ParallelCluster immagini e cluster. Per ulteriori informazioni, consulta [AWSservizi usati da AWS ParallelCluster](#page-581-0).

L'AWS ParallelClusterinterfaccia utente è basata su un'architettura serverless e nella maggior parte dei casi è possibile utilizzarla nella categoria AWS Free Tier. Per ulteriori informazioni, consulta [AWS](#page-31-0)  [ParallelClusterCosti dell'interfaccia utente.](#page-31-0)

AWS ParallelClustersupporta le seguenti opzioni di configurazione dello storage condiviso:

- [SharedStorage](#page-419-0) / [EbsSettings](#page-423-0) / [KmsKeyId](#page-425-0)
- [SharedStorage](#page-419-0) / [EfsSettings](#page-427-0) / [KmsKeyId](#page-428-0)
- [SharedStorage](#page-419-0) / [FsxLustreSettings](#page-432-0) / [KmsKeyId](#page-438-0)

Puoi utilizzare queste opzioni per fornire una AWS KMS chiave gestita dal cliente per la crittografia del sistema di storage condiviso Amazon EBS, Amazon EFS e FSx for Lustre. Per utilizzarli, è necessario creare e configurare una policy IAM per quanto segue:

- [HeadNode](#page-340-0) / [Iam](#page-353-0) / [AdditionalIamPolicies](#page-355-0) / [Policy](#page-356-0)
- [Scheduler](#page-362-0) / [SlurmQueues](#page-367-0) / [Iam](#page-405-0) / [AdditionalIamPolicies](#page-407-0) / [Policy](#page-408-0)

#### **Prerequisiti**

- AWS ParallelCluster[è installato.](#page-16-0)
- AWS CL[IÈ installato e configurato.](https://docs.aws.amazon.com/cli/latest/userguide/getting-started-install.html)
- Hai una [coppia di chiavi EC2](https://docs.aws.amazon.com/AWSEC2/latest/UserGuide/ec2-key-pairs.html).
- Hai un ruolo IAM con le [autorizzazioni](#page-77-0) necessarie per eseguire la [pcluster](#page-290-0) CLI.

#### Argomenti

- [Creare la policy](#page-637-0)
- [Configurazione e creazione del cluster](#page-638-0)

## <span id="page-637-0"></span>Creare la policy

Creazione di una policy.

- 1. Vai alla console IAM: [https://console.aws.amazon.com/iam/home.](https://console.aws.amazon.com/iam/home)
- 2. Selezionare Policies (Policy).
- 3. Scegli Create Policy (Crea policy).
- 4. Scegli la scheda JSON e incolla la seguente politica. Assicurati di sostituire tutte le occorrenze *123456789012* con il tuo Account AWS ID e la chiave Amazon Resource Name (ARN) e Regione AWS con quello del tuo.

```
{ 
     "Version": "2012-10-17", 
     "Statement": [ 
          { 
              "Effect": "Allow", 
              "Action": [ 
                   "kms:DescribeKey", 
                   "kms:ReEncrypt*", 
                   "kms:CreateGrant", 
                   "kms:Decrypt" 
              ], 
              "Resource": [ 
                   "arn:aws:kms:region-id:123456789012:key/abcd1234-ef56-gh78-ij90-
abcd1234efgh5678" 
 ] 
          } 
     ]
}
```
- 5. Per questo tutorial, assegna un nome alla politicaParallelClusterKmsPolicy, quindi scegli Crea politica.
- 6. Prendi nota della politica ARN. Ne hai bisogno per configurare il tuo cluster.

### <span id="page-638-0"></span>Configurazione e creazione del cluster

Di seguito è riportato un esempio di configurazione del cluster che include un file system condiviso Amazon Elastic Block Store con crittografia.

```
Region: eu-west-1
Image: 
   Os: alinux2
HeadNode: 
   InstanceType: t2.micro 
   Networking: 
     SubnetId: subnet-abcdef01234567890
   Ssh: 
     KeyName: my-ssh-key
   Iam: 
     AdditionalIamPolicies: 
       - Policy: arn:aws:iam::123456789012:policy/ParallelClusterKmsPolicy
```

```
Scheduling: 
   Scheduler: slurm 
   SlurmQueues: 
     - Name: q1
       ComputeResources: 
          - Name: t2micro 
            InstanceType: t2.micro 
            MinCount: 0 
            MaxCount: 10 
       Networking: 
          SubnetIds: 
            - subnet-abcdef01234567890
       Iam: 
          AdditionalIamPolicies: 
            - Policy: arn:aws:iam::123456789012:policy/ParallelClusterKmsPolicy
SharedStorage: 
   - MountDir: /shared/ebs1
     Name: shared-ebs1
     StorageType: Ebs 
     EbsSettings: 
       Encrypted: True 
       KmsKeyId: abcd1234-ef56-gh78-ij90-abcd1234efgh5678
```
Sostituisci gli elementi in rosso con i tuoi valori. Quindi, crea un cluster che utilizza la tua AWS KMS chiave per crittografare i tuoi dati in Amazon EBS.

La configurazione è simile per i file system Amazon EFS e FSx for Lustre.

La SharedStorage configurazione di Amazon EFS è la seguente.

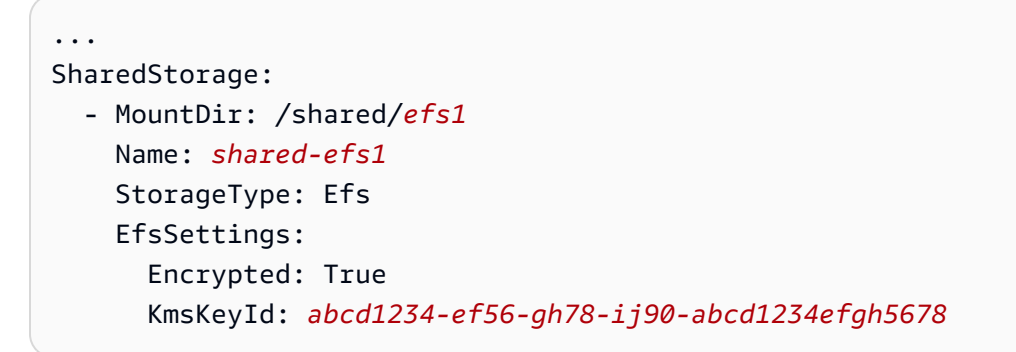

La SharedStorage configurazione di FSx for Lustre è la seguente.

```
SharedStorage:
```
...

 - MountDir: /shared/*fsx1* Name: *shared-fsx1* StorageType: FsxLustre FsxLustreSettings: StorageCapacity: *1200* DeploymentType: *PERSISTENT\_1* PerUnitStorageThroughput: *200* KmsKeyId: *abcd1234-ef56-gh78-ij90-abcd1234efgh5678*

# Esecuzione di processi in un cluster in modalità coda multipla

Questo tutorial spiega come eseguire il primo»Hello World«lavoro suAWS ParallelClustercon[modalità](#page-152-0)  [coda multipla.](#page-152-0)

Quando si utilizzaAWS ParallelClusterinterfaccia a riga di comando (CLI) o API, paghi solo perAWSrisorse che vengono create durante la creazione o l'aggiornamentoAWS ParallelClusterimmagini e cluster. Per ulteriori informazioni, consulta [AWSservizi usati da AWS](#page-581-0) [ParallelCluster.](#page-581-0)

LaAWS ParallelClusterL'interfaccia utente è basata su un'architettura serverless ed è possibile utilizzarla all'interno diAWSCategoria Free Tier per la maggior parte dei casi. Per ulteriori informazioni, consulta [AWS ParallelClusterCosti dell'interfaccia utente.](#page-31-0)

**Prerequisiti** 

- AWS ParallelCluster [è installato](#page-16-0).
- LaAWS CLI [è installato e configurato.](https://docs.aws.amazon.com/cli/latest/userguide/getting-started-install.html)
- Hai un[Coppia di chiavi EC2.](https://docs.aws.amazon.com/AWSEC2/latest/UserGuide/ec2-key-pairs.html)
- Hai un ruolo IAM presso[autorizzazionic](#page-77-0)he sono necessari per eseguire il[pcluster](#page-290-0)CLIP.

## Configura il tuo cluster

Per prima cosa, verifica cheAWS ParallelClusterviene installato correttamente eseguendo il comando seguente.

#### \$ **pcluster version**

Per ulteriori informazioni su [pcluster version](#page-333-0), consulta pcluster version.

Questo comando restituisce la versione in esecuzione diAWS ParallelCluster.

Quindi, eseguipcluster configureper generare un file di configurazione di base. Segui tutte le istruzioni che seguono questo comando.

\$ **pcluster configure --config multi-queue-mode.yaml**

Per ulteriori informazioni sul comando pcluster configure, consulta [pcluster configure](#page-293-0).

Dopo aver completato questo passaggio, viene visualizzato un file di configurazione di base denominatomulti-queue-mode.yamlappare. Questo file contiene una configurazione di base del cluster.

Nel passaggio successivo, si modifica il nuovo file di configurazione e si avvia un cluster con più code.

**a** Note

Alcune istanze utilizzate in questo tutorial non sono idonee al livello gratuito.

Per questo tutorial, modifica il file di configurazione in modo che corrisponda alla configurazione seguente. Gli elementi evidenziati in rosso rappresentano i valori del file di configurazione. Mantieni i tuoi valori.

```
Region: region-id
Image: 
 Os: alinux2
HeadNode: 
  InstanceType: c5.xlarge 
  Networking: 
    SubnetId: subnet-abcdef01234567890
  Ssh: 
    KeyName: yourkeypair
Scheduling: 
  Scheduler: slurm 
  SlurmQueues: 
  - Name: spot 
    ComputeResources: 
    - Name: c5xlarge
```
 InstanceType: c5.xlarge MinCount: 1 MaxCount: 10 - Name: t2micro InstanceType: t2.micro MinCount: 1 MaxCount: 10 Networking: SubnetIds: - *subnet-abcdef01234567890* - Name: ondemand ComputeResources: - Name: c52xlarge InstanceType: c5.2xlarge MinCount: 0 MaxCount: 10 Networking: SubnetIds: - *subnet-021345abcdef6789*

## Creare il cluster

Crea un cluster denominatomulti-queue-clusterin base al tuo file di configurazione.

```
$ pcluster create-cluster --cluster-name multi-queue-cluster --cluster-configuration 
  multi-queue-mode.yaml
{ 
  "cluster": { 
    "clusterName": "multi-queue-cluster", 
    "cloudformationStackStatus": "CREATE_IN_PROGRESS", 
    "cloudformationStackArn": "arn:aws:cloudformation:eu-west-1:123456789012:stack/
multi-queue-cluster/1234567-abcd-0123-def0-abcdef0123456", 
    "region": "eu-west-1", 
    "version": "3.7.0", 
    "clusterStatus": "CREATE_IN_PROGRESS" 
 }
}
```
Per ulteriori informazioni sul comando pcluster create-cluster, consulta [pcluster create](#page-294-0)[cluster](#page-294-0).

Per verificare lo stato del cluster, esegui il comando seguente.

```
$ pcluster list-clusters
{ 
  "cluster": { 
    "clusterName": "multi-queue-cluster", 
    "cloudformationStackStatus": "CREATE_IN_PROGRESS", 
    "cloudformationStackArn": "arn:aws:cloudformation:eu-west-1:123456789012:stack/
multi-queue-cluster/1234567-abcd-0123-def0-abcdef0123456", 
    "region": "eu-west-1", 
    "version": "3.7.0", 
    "clusterStatus": "CREATE_IN_PROGRESS" 
 }
}
```
Quando il cluster viene creato, clusterStatusil campo mostraCREATE\_COMPLETE.

## Accedi al nodo principale

Usa il tuo file di chiave SSH privato per accedere al nodo principale.

\$ **pcluster ssh --cluster-name multi-queue-cluster -i** *~/path/to/yourkeyfile.pem*

Per ulteriori informazioni su pcluster ssh, consulta [pcluster ssh](#page-329-0).

Dopo aver effettuato l'accesso, esegui ilsinfocomando per verificare che le code dello scheduler siano impostate e configurate.

Per ulteriori informazioni su[sinfo](https://slurm.schedmd.com/sinfo.html), vedisinfonelSlurmdocumentazione.

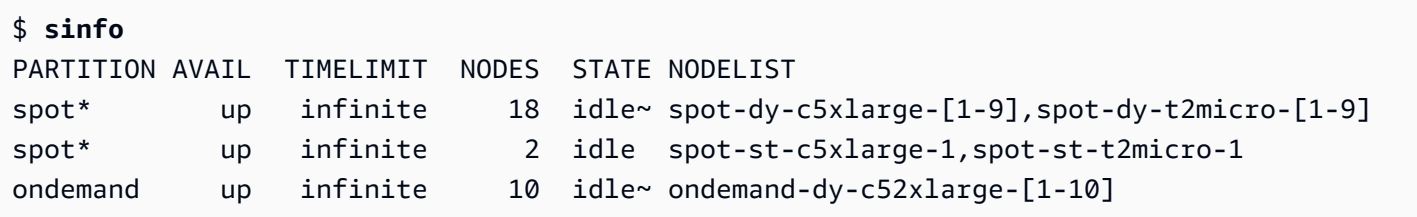

L'output mostra che ne hai unot2.microe unoc5.xlargenodo di calcolo inidlestati disponibili nel cluster.

Gli altri nodi sono tutti nello stato di risparmio energetico, indicato dal~suffisso nello stato del nodo, senza istanze EC2 che lo supportino. La coda predefinita è indicata da un\*suffisso dopo il nome della coda.spotè la tua coda di lavoro predefinita.

## Esegue il lavoro in modalità coda multipla

Quindi, prova a eseguire un lavoro per dormire per qualche istante. Successivamente, il job restituisce il proprio nome host. Assicuratevi che questo script possa essere eseguito dall'utente corrente.

```
$ tee <<EOF hellojob.sh
#!/bin/bash
sleep 30
echo "Hello World from \$(hostname)"
EOF
$ chmod +x hellojob.sh
$ ls -l hellojob.sh
-rwxrwxr-x 1 ec2-user ec2-user 57 Sep 23 21:57 hellojob.sh
```
Inviate il lavoro utilizzando ilsbatchcomando. Richiedi due nodi per questo lavoro con-N 2opzione e verifica che il lavoro sia stato inviato correttamente. Per ulteriori informazioni susbatch, ved[isbatch](https://slurm.schedmd.com/sbatch.html)neldocumentazione Slurm.

```
$ sbatch -N 2 --wrap "srun hellojob.sh"
Submitted batch job 1
```
È possibile visualizzare la coda e controllare lo stato del lavoro consqueuecomando. Perché non hai specificato una coda specifica, la coda predefinita (spot) viene utilizzato. Per ulteriori informazioni susqueue, vedi[squeuen](https://slurm.schedmd.com/squeue.html)elSlurmdocumentazione.

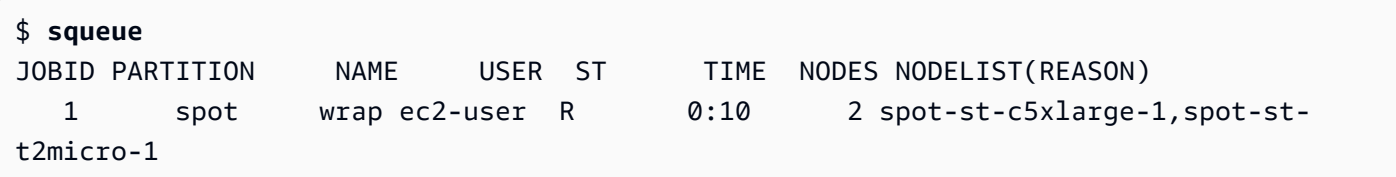

L'output indica che il processo è attualmente in un stato di esecuzione. Attendi che il lavoro finisca. Questa operazione richiede circa 30 secondi. Quindi, corrisqueuedi nuovo.

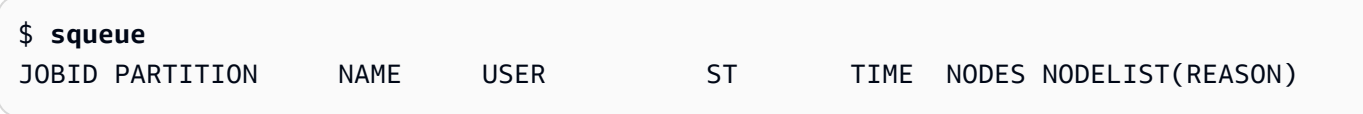

Ora che tutti i lavori in coda sono terminati, cercate il file di output denominatoslurm-1.outnella tua cartella attuale.

```
$ cat slurm-1.out
Hello World from spot-st-t2micro-1
Hello World from spot-st-c5xlarge-1
```
L'output mostra che il processo è stato eseguito correttamente suspot-st-t2micro-1espot-stc5xlarge-1nodi.

Ora invia lo stesso lavoro specificando i vincoli per istanze specifiche con i seguenti comandi.

```
$ sbatch -N 3 -p spot -C "[c5.xlarge*1&t2.micro*2]" --wrap "srun hellojob.sh"
Submitted batch job 2
```
Hai usato questi parametri persbatch:

- -N 3— richiede tre nodi.
- -p spot— invia il lavoro alspotcoda. Puoi anche inviare un lavoro aondemandmetti in coda specificando-p ondemand.
- -C "[c5.xlarge\*1&t2.micro\*2]"— specifica i vincoli di nodo specifici per questo lavoro. Questo ne richiede unoc5.xlargenodo e duet2.micronodi da utilizzare per questo lavoro.

Esegui ilsinfocomando per visualizzare i nodi e le code. Code inAWS ParallelClustersi chiamano partizioni inSlurm.

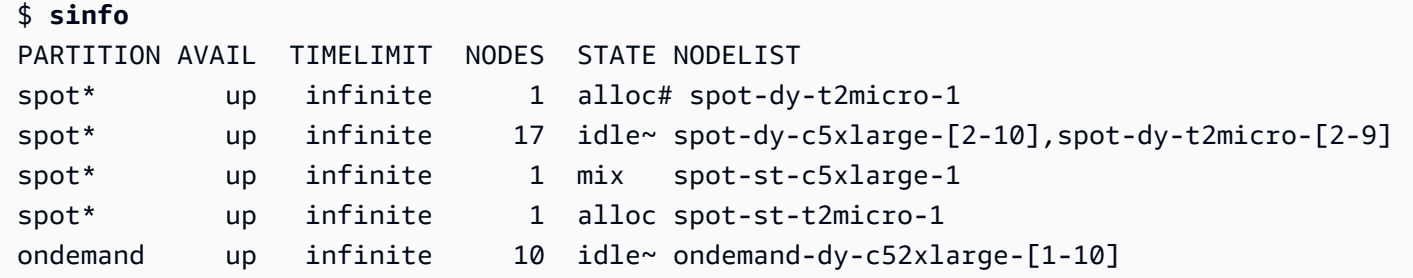

I nodi si stanno accendendo. Ciò è indicato dal#suffisso sullo stato del nodo. Esegui ilsqueuecomando per visualizzare le informazioni sui lavori nel cluster.

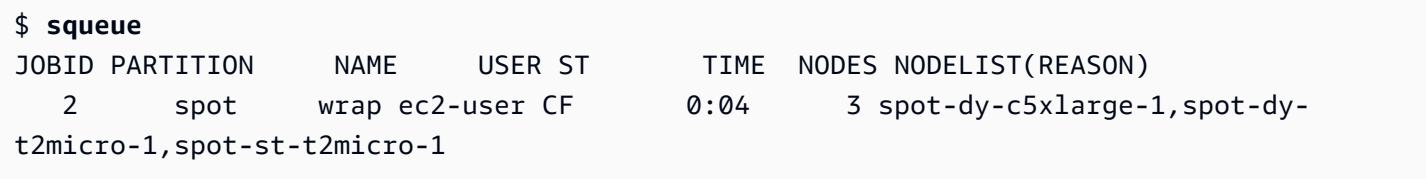

Il tuo lavoro è nelCF(CONFIGURING) state, in attesa che le istanze aumentino e si uniscano al cluster.

Dopo circa tre minuti, i nodi sono disponibili e il processo entra inR(RUNNING) stato.

\$ **squeue** JOBID PARTITION NAME USER ST TIME NODES NODELIST(REASON) 2 spot wrap ec2-user R 0:07 3 spot-dy-t2micro-1,spot-stc5xlarge-1,spot-st-t2micro-1

Il processo è terminato e tutti e tre i nodi si trovano inidlestato.

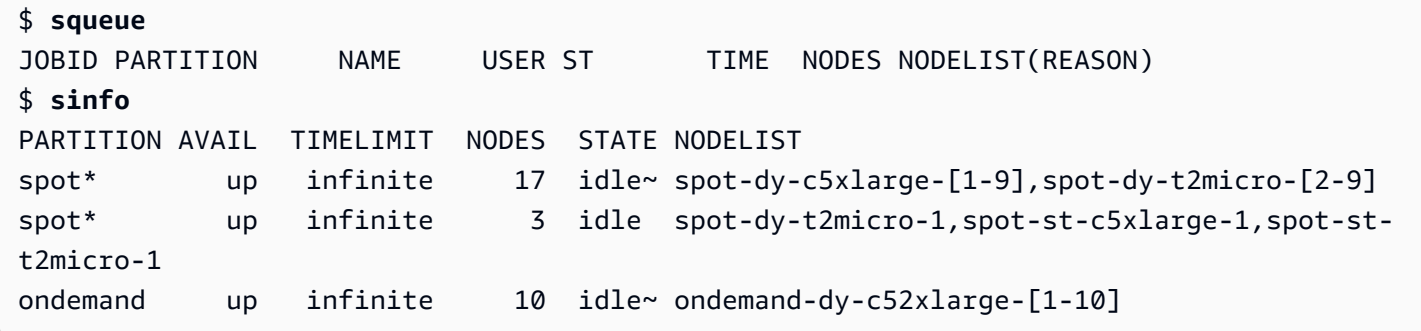

Quindi, dopo che nessun lavoro rimane in coda, controllaslurm-2. outnella tua directory locale.

```
$ cat slurm-2.out 
Hello World from spot-st-t2micro-1
Hello World from spot-dy-t2micro-1
Hello World from spot-st-c5xlarge-1
```
Questo è lo stato finale del cluster.

```
$ sinfo
PARTITION AVAIL TIMELIMIT NODES STATE NODELIST
spot* up infinite 17 idle~ spot-dy-c5xlarge-[1-9],spot-dy-t2micro-[2-9]
spot* up infinite 3 idle spot-dy-t2micro-1,spot-st-c5xlarge-1,spot-st-
t2micro-1
ondemand up infinite 10 idle~ ondemand-dy-c52xlarge-[1-10]
```
Dopo esserti disconnesso dal cluster, puoi ripulirlo eseguendopcluster delete-cluster. Per ulteriori informazioni, consultare [pcluster list-clusters](#page-321-0) e [pcluster delete-cluster](#page-297-0).

#### \$ **pcluster list-clusters**

```
{ 
  "clusters": [ 
    { 
      "clusterName": "multi-queue-cluster", 
      "cloudformationStackStatus": "CREATE_COMPLETE", 
      "cloudformationStackArn": "arn:aws:cloudformation:eu-west-1:123456789012:stack/
multi-queue-cluster/1234567-abcd-0123-def0-abcdef0123456", 
      "region": "eu-west-1", 
      "version": "3.1.4", 
      "clusterStatus": "CREATE_COMPLETE" 
    } 
  ]
}
$ pcluster delete-cluster -n multi-queue-cluster
{ 
  "cluster": { 
    "clusterName": "multi-queue-cluster", 
    "cloudformationStackStatus": "DELETE_IN_PROGRESS", 
    "cloudformationStackArn": "arn:aws:cloudformation:eu-west-1:123456789012:stack/
multi-queue-cluster/1234567-abcd-0123-def0-abcdef0123456", 
    "region": "eu-west-1", 
    "version": "3.1.4", 
    "clusterStatus": "DELETE_IN_PROGRESS" 
 }
}
```
# Uso dell'API AWS ParallelCluster

In questo tutorial, crei e testerai l'API con [Amazon API Gateway](https://docs.aws.amazon.com/apigateway/latest/developerguide/welcome.html) e un AWS ParallelCluster CloudFormation modello. Quindi, si utilizza il client di esempio disponibile su GitHub per utilizzare l'API. Per ulteriori informazioni sull'uso dell'API, consulta [API AWS ParallelCluster.](#page-255-0)

Questo tutorial è stato tratto dal seminario sull'[HPC per i clienti del settore pubblico](https://catalog.prod.workshops.aws/workshops/e2f40d13-8082-4718-909b-6cdc3155ae41/en-US/examples/pcluster-api).

Quando si utilizza l'interfaccia a riga di AWS ParallelCluster comando (CLI) o l'API, si pagano solo le AWS risorse create durante la creazione o l'aggiornamento di AWS ParallelCluster immagini e cluster. Per ulteriori informazioni, consulta [AWSservizi usati da AWS ParallelCluster](#page-581-0).

L'AWS ParallelClusterinterfaccia utente è basata su un'architettura serverless e nella maggior parte dei casi è possibile utilizzarla nella categoria AWS Free Tier. Per ulteriori informazioni, consulta [AWS](#page-31-0)  [ParallelClusterCosti dell'interfaccia utente.](#page-31-0)
### **Prerequisiti**

- AWS CLIÈ [installato](https://docs.aws.amazon.com/cli/latest/userguide/getting-started-install.html) e configurato nel tuo ambiente di elaborazione.
- AWS ParallelClusterè installato in un ambiente virtuale. Per ulteriori informazioni, vedere [Installazione AWS ParallelCluster in un ambiente virtuale.](https://docs.aws.amazon.com/parallelcluster/latest/ug/install-v3-virtual-environment.html)
- Hai una [coppia di chiavi EC2](https://docs.aws.amazon.com/AWSEC2/latest/UserGuide/ec2-key-pairs.html).
- Hai un ruolo IAM con le [autorizzazioni](#page-77-0) necessarie per eseguire la [pcluster](#page-290-0) CLI.

### Fase 1: Crea l'API con Amazon API Gateway

Rimani nella tua rubrica utente principale e attiva il tuo ambiente virtuale:

1. Installa un utile processore a riga di comando JSON.

```
$ sudo yum groupinstall -y "Development Tools" 
  sudo yum install -y jq python3-devel
```
2. Esegui il comando seguente per ottenere la tua AWS ParallelCluster versione e assegnarla a una variabile di ambiente.

```
$ PCLUSTER_VERSION=$(pcluster version | jq -r '.version') 
  echo "export PCLUSTER_VERSION=${PCLUSTER_VERSION}" |tee -a ~/.bashrc
```
3. Crea una variabile di ambiente e assegnale il tuo ID regionale.

**\$ export AWS\_DEFAULT\_REGION=***"us-east-1"*  **echo "export AWS\_DEFAULT\_REGION=\${AWS\_DEFAULT\_REGION}" |tee -a ~/.bashrc**

4. Esegui i seguenti comandi per implementare l'API.

```
API_STACK_NAME="pc-api-stack"
  echo "export API_STACK_NAME=${API_STACK_NAME}" |tee -a ~/.bashrc
```

```
aws cloudformation create-stack \ 
   --region ${AWS_DEFAULT_REGION} \ 
    --stack-name ${API_STACK_NAME} \ 
    --template-url https://${AWS_DEFAULT_REGION}-aws-parallelcluster.s3.
${AWS_DEFAULT_REGION}.amazonaws.com/parallelcluster/${PCLUSTER_VERSION}/api/
parallelcluster-api.yaml \
```

```
 --capabilities CAPABILITY_NAMED_IAM CAPABILITY_AUTO_EXPAND \ 
    --parameters ParameterKey=EnableIamAdminAccess,ParameterValue=true
     { 
        "StackId": "arn:aws:cloudformation:us-east-1:123456789012:stack/my-api-
stack/abcd1234-ef56-gh78-ei90-1234abcd5678" 
     }
```
Al termine del processo, procedi al passaggio successivo.

Fase 2: Testa l'API nella console Amazon API Gateway

- 1. Accedere alla AWS Management Console.
- 2. Accedi alla [console Amazon API Gateway](https://console.aws.amazon.com/apigateway/home).
- 3. Scegli la tua implementazione API.

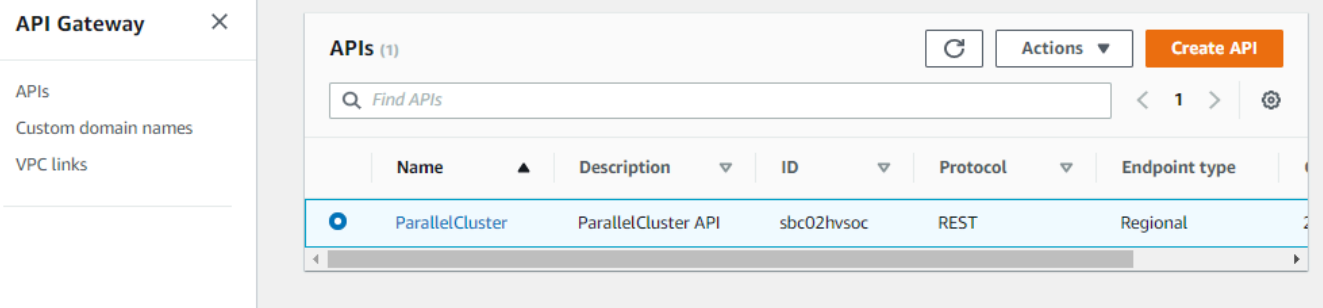

4. Scegli Fasi e seleziona una fase.

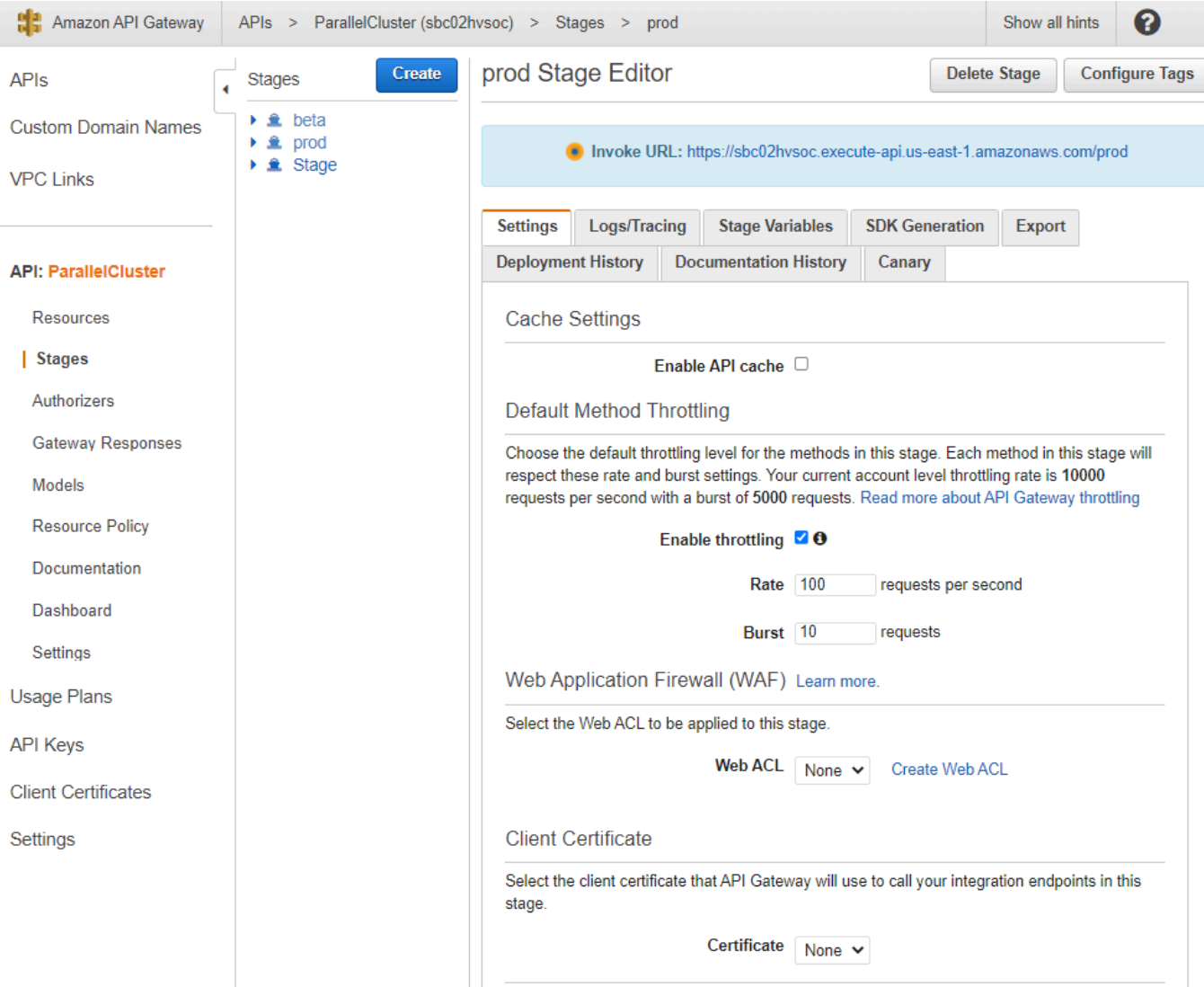

- 5. Nota l'URL fornito da API Gateway per accedere o richiamare la tua API. È evidenziato in blu.
- 6. Scegli Risorse e seleziona **GET** sotto**/clusters**.
- 7. Scegli l'icona TEST, quindi scorri verso il basso e scegli l'icona TEST.

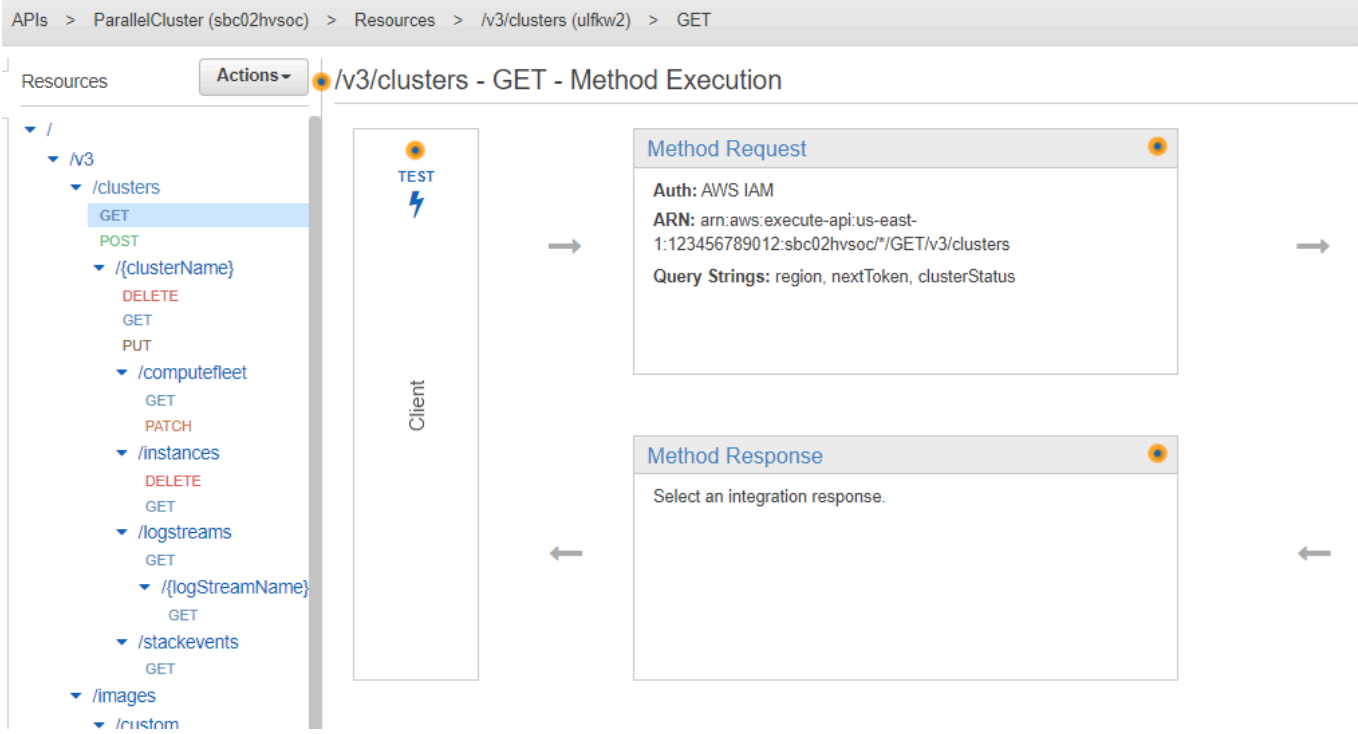

/clusters GETViene visualizzata la risposta alla tua.

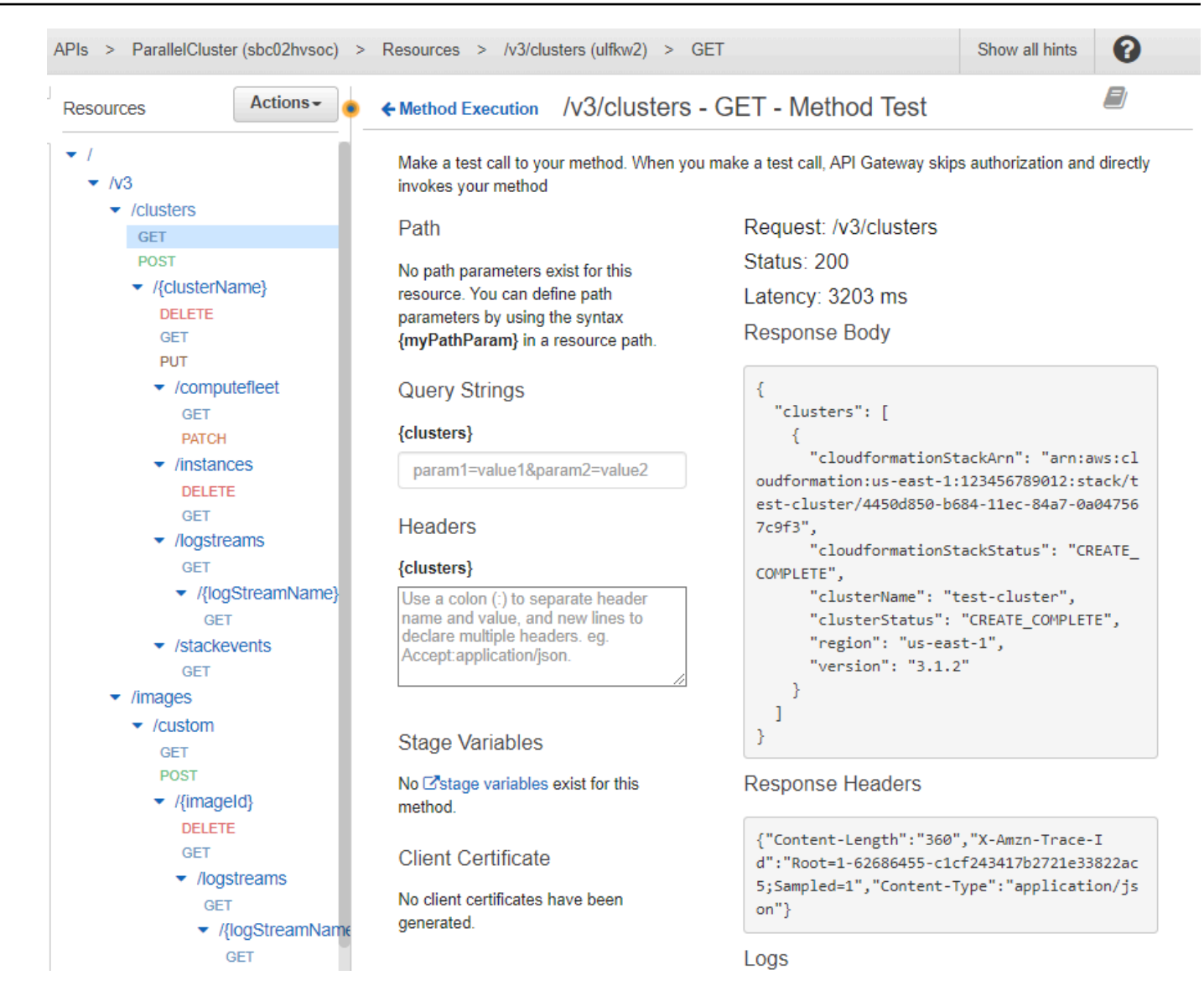

Fase 3: Preparare e testare un client di esempio per richiamare l'API

Clona il codice AWS ParallelCluster sorgente api nella directory e installa le librerie client Python. cd

1. **\$ git clone -b v\${PCLUSTER\_VERSION} https://github.com/aws/aws-parallelcluster awsparallelcluster-v\${PCLUSTER\_VERSION} cd aws-parallelcluster-v\${PCLUSTER\_VERSION}/api**

#### **\$ pip3 install client/src**

2. Torna alla tua rubrica utenti principale.

3. Esporta l'URL di base di API Gateway utilizzato dal client durante l'esecuzione.

```
$ export PCLUSTER_API_URL=$( aws cloudformation describe-stacks 
  --stack-name ${API_STACK_NAME} --query 'Stacks[0].Outputs[?
OutputKey==`ParallelClusterApiInvokeUrl`].OutputValue' --output text ) 
  echo "export PCLUSTER_API_URL=${PCLUSTER_API_URL}" |tee -a ~/.bashrc
```
4. Esporta il nome di un cluster utilizzato dal client per creare un cluster.

```
$ export CLUSTER_NAME="test-api-cluster" 
  echo "export CLUSTER_NAME=${CLUSTER_NAME}" |tee -a ~/.bashrc
```
5. Esegui i seguenti comandi per memorizzare le credenziali utilizzate dal client di esempio per accedere all'API.

```
$ export PCLUSTER_API_USER_ROLE=$( aws cloudformation describe-
stacks --stack-name ${API_STACK_NAME} --query 'Stacks[0].Outputs[?
OutputKey==`ParallelClusterApiUserRole`].OutputValue' --output text ) 
  echo "export PCLUSTER_API_USER_ROLE=${PCLUSTER_API_USER_ROLE}" |tee -a ~/.bashrc
```
Fase 4: Copiare lo script del codice client ed eseguire i test del cluster

- 1. Copia il seguente codice client di esempio test\_pcluster\_client.py nella tua directory utente principale. Il codice client richiede le seguenti operazioni:
	- Crea il cluster .
	- Descrivi il cluster.
	- Elenca i cluster.
	- Descrivi la flotta di elaborazione.
	- Descrivi le istanze del cluster.

```
# Copyright 2021 Amazon.com, Inc. or its affiliates. All Rights Reserved.
# SPDX-License-Identifier: MIT-0
#
# Permission is hereby granted, free of charge, to any person obtaining a copy of 
 this
# software and associated documentation files (the "Software"), to deal in the 
  Software
```
Uso dell'API AWS ParallelCluster 641

```
# without restriction, including without limitation the rights to use, copy, 
 modify,
# merge, publish, distribute, sublicense, and/or sell copies of the Software, and 
 to
# permit persons to whom the Software is furnished to do so.
#
# THE SOFTWARE IS PROVIDED "AS IS", WITHOUT WARRANTY OF ANY KIND, EXPRESS OR 
 IMPLIED,
# INCLUDING BUT NOT LIMITED TO THE WARRANTIES OF MERCHANTABILITY, FITNESS FOR A
# PARTICULAR PURPOSE AND NONINFRINGEMENT. IN NO EVENT SHALL THE AUTHORS OR 
 COPYRIGHT
# HOLDERS BE LIABLE FOR ANY CLAIM, DAMAGES OR OTHER LIABILITY, WHETHER IN AN ACTION
# OF CONTRACT, TORT OR OTHERWISE, ARISING FROM, OUT OF OR IN CONNECTION WITH THE
# SOFTWARE OR THE USE OR OTHER DEALINGS IN THE SOFTWARE.
#
# Author: Evan F. Bollig (Github: bollig)
import time, datetime
import os
import pcluster_client
from pprint import pprint
from pcluster_client.api import ( 
     cluster_compute_fleet_api, 
     cluster_instances_api, 
     cluster_operations_api
)
from pcluster_client.model.create_cluster_request_content import 
 CreateClusterRequestContent
from pcluster_client.model.cluster_status import ClusterStatus
region=os.environ.get("AWS_DEFAULT_REGION")
# Defining the host is optional and defaults to http://localhost
# See configuration.py for a list of all supported configuration parameters.
configuration = pcluster_client.Configuration( 
     host = os.environ.get("PCLUSTER_API_URL")
)
cluster_name=os.environ.get("CLUSTER_NAME")
# Enter a context with an instance of the API client
with pcluster_client.ApiClient(configuration) as api_client: 
     cluster_ops = cluster_operations_api.ClusterOperationsApi(api_client) 
     fleet_ops = cluster_compute_fleet_api.ClusterComputeFleetApi(api_client) 
    instance ops = cluster instances api. ClusterInstancesApi(api client)
```

```
 # Create cluster 
   build done = False try: 
        with open('cluster-config.yaml', encoding="utf-8") as f: 
            body = CreateClusterRequestContent(cluster_name=cluster_name, 
cluster configuration=f.read())
            api_response = cluster_ops.create_cluster(body, region=region) 
    except pcluster_client.ApiException as e: 
        print("Exception when calling create_cluster: %s\n" % e) 
       build done = True time.sleep(60) 
    # Confirm cluster status with describe_cluster 
  while not build done:
        try: 
            api_response = cluster_ops.describe_cluster(cluster_name, 
 region=region) 
            pprint(api_response) 
            if api_response.cluster_status == ClusterStatus('CREATE_IN_PROGRESS'): 
                print('. . . working . . .', end='', flush=True) 
                time.sleep(60) 
            elif api_response.cluster_status == ClusterStatus('CREATE_COMPLETE'): 
                print('READY!') 
               build done = True else: 
                print('ERROR!!!!') 
               build done = Trueexcept pcluster client.ApiException as e:
            print("Exception when calling describe_cluster: %s\n" % e) 
    # List clusters 
    try: 
        api_response = cluster_ops.list_clusters(region=region) 
        pprint(api_response) 
    except pcluster_client.ApiException as e: 
        print("Exception when calling list_clusters: %s\n" % e) 
    # DescribeComputeFleet 
    try: 
        api_response = fleet_ops.describe_compute_fleet(cluster_name, 
 region=region) 
        pprint(api_response) 
    except pcluster_client.ApiException as e: 
        print("Exception when calling compute fleet: %s\n" % e)
```

```
 # DescribeClusterInstances 
    try: 
        api_response = instance_ops.describe_cluster_instances(cluster_name, 
 region=region) 
        pprint(api_response) 
    except pcluster_client.ApiException as e: 
        print("Exception when calling describe_cluster_instances: %s\n" % e)
```
2. Crea una configurazione del cluster.

```
$ pcluster configure --config cluster-config.yaml
```
3. La libreria API Client rileva automaticamente i dettagli di configurazione dalle variabili di ambiente (ad esempioAWS\_ACCESS\_KEY\_ID,AWS\_SECRET\_ACCESS\_KEY, oAWS\_SESSION\_TOKEN) o\$HOME/.aws. Il comando seguente cambia il tuo ruolo IAM corrente con quello ParallelClusterApiUserRole designato.

```
$ eval $(aws sts assume-role --role-arn ${PCLUSTER_API_USER_ROLE} --role-
session-name ApiTestSession | jq -r '.Credentials | "export AWS_ACCESS_KEY_ID=
\(.AccessKeyId)\nexport AWS_SECRET_ACCESS_KEY=\(.SecretAccessKey)\nexport 
 AWS_SESSION_TOKEN=\(.SessionToken)\n"')
```
Errore da verificare:

Se vedi un errore simile al seguente, hai già dato per scontato che ParallelClusterApiUserRole e il tuo siano AWS\_SESSION\_TOKEN scaduti.

```
An error occurred (AccessDenied) when calling the AssumeRole operation: 
User: arn:aws:sts::XXXXXXXXXXXX:assumed-role/ParallelClusterApiUserRole-XXXXXXXX-
XXXX-XXXX-XXXX-XXXXXXXXXXXX/ApiTestSession 
is not authorized to perform: sts:AssumeRole on resource: 
  arn:aws:iam::XXXXXXXXXXXX:role/ParallelClusterApiUserRole-XXXXXXXX-XXXX-XXXX-XXXX-
XXXXXXXXXX
```
Eliminare il ruolo e quindi eseguire nuovamente il aws sts assume-role comando per utilizzare. ParallelClusterApiUserRole

```
$ unset AWS_SESSION_TOKEN
unset AWS_SECRET_ACCESS_KEY
```
**unset AWS\_ACCESS\_KEY\_ID**

Per fornire le autorizzazioni utente correnti per l'accesso alle API, è necessario [espandere la](https://docs.aws.amazon.com/apigateway/latest/developerguide/apigateway-resource-policies.html) [politica delle risorse](https://docs.aws.amazon.com/apigateway/latest/developerguide/apigateway-resource-policies.html).

4. Esegui il comando seguente per testare il client di esempio.

```
$ python3 test_pcluster_client.py
{'cluster_configuration': 'Region: us-east-1\n' 
                              'Image:\n' 
                                ' Os: alinux2\n' 
                              'HeadNode:\n' 
                                ' InstanceType: t2.micro\n' 
                               Networking . . . : \n'
                                   ' SubnetId: subnet-1234567890abcdef0\n' 
                                ' Ssh:\n' 
                                   ' KeyName: adpc\n' 
                              'Scheduling:\n' 
                                ' Scheduler: slurm\n' 
                                ' SlurmQueues:\n' 
                                 ' - Name: queue1\n' 
                                   ' ComputeResources:\n' 
                                   ' - Name: t2micro\n' 
                                     ' InstanceType: t2.micro\n' 
                                     ' MinCount: 0\n' 
                                     ' MaxCount: 10\n' 
                                  Networking . . . :\n'
                                     ' SubnetIds:\n' 
                                     ' - subnet-1234567890abcdef0\n', 
  'cluster_name': 'test-api-cluster'}
{'cloud_formation_stack_status': 'CREATE_IN_PROGRESS', 
  'cloudformation_stack_arn': 'arn:aws:cloudformation:us-east-1:123456789012:stack/
test-api-cluster/abcd1234-ef56-gh78-ij90-1234abcd5678', 
  'cluster_configuration': {'url': 'https://parallelcluster-021345abcdef6789-v1-do-
not-delete...}, 
  'cluster_name': 'test-api-cluster', 
  'cluster_status': 'CREATE_IN_PROGRESS', 
  'compute_fleet_status': 'UNKNOWN', 
  'creation_time': datetime.datetime(2022, 4, 28, 16, 18, 47, 972000, 
 tzinfo=tzlocal()), 
  'last_updated_time': datetime.datetime(2022, 4, 28, 16, 18, 47, 972000, 
 tzinfo=tzlocal()), 
  'region': 'us-east-1',
```

```
 'tags': [{'key': 'parallelcluster:version', 'value': '3.1.3'}], 
  'version': '3.1.3'} 
 . 
 . 
 .
. . . working . . . {'cloud_formation_stack_status': 'CREATE_COMPLETE', 
  'cloudformation_stack_arn': 'arn:aws:cloudformation:us-east-1:123456789012:stack/
test-api-cluster/abcd1234-ef56-gh78-ij90-1234abcd5678', 
  'cluster_configuration': {'url': 'https://parallelcluster-021345abcdef6789-v1-do-
not-delete...}, 
  'cluster_name': 'test-api-cluster', 
 'cluster_status': 'CREATE_COMPLETE', 
  'compute_fleet_status': 'RUNNING', 
  'creation_time': datetime.datetime(2022, 4, 28, 16, 18, 47, 972000, 
 tzinfo=tzlocal()), 
  'head_node': {'instance_id': 'i-abcdef01234567890', 
                'instance_type': 't2.micro', 
                'launch_time': datetime.datetime(2022, 4, 28, 16, 21, 46, 
 tzinfo=tzlocal()), 
                'private_ip_address': '172.31.27.153', 
                'public_ip_address': '52.90.156.51', 
                'state': 'running'}, 
  'last_updated_time': datetime.datetime(2022, 4, 28, 16, 18, 47, 972000, 
 tzinfo=tzlocal()), 
  'region': 'us-east-1', 
  'tags': [{'key': 'parallelcluster:version', 'value': '3.1.3'}], 
  'version': '3.1.3'}
READY!
```
Fase 5: Copiare lo script del codice client ed eliminare il cluster

1. Copia il seguente codice client di esempio sudelete\_cluster\_client.py. Il codice client richiede l'eliminazione del cluster.

```
# Copyright 2021 Amazon.com, Inc. or its affiliates. All Rights Reserved.
# SPDX-License-Identifier: MIT-0
#
# Permission is hereby granted, free of charge, to any person obtaining a copy of 
 this
# software and associated documentation files (the "Software"), to deal in the 
 Software
```

```
# without restriction, including without limitation the rights to use, copy, 
 modify,
# merge, publish, distribute, sublicense, and/or sell copies of the Software, and 
 to
# permit persons to whom the Software is furnished to do so.
#
# THE SOFTWARE IS PROVIDED "AS IS", WITHOUT WARRANTY OF ANY KIND, EXPRESS OR 
 IMPLIED,
# INCLUDING BUT NOT LIMITED TO THE WARRANTIES OF MERCHANTABILITY, FITNESS FOR A
# PARTICULAR PURPOSE AND NONINFRINGEMENT. IN NO EVENT SHALL THE AUTHORS OR 
 COPYRIGHT
# HOLDERS BE LIABLE FOR ANY CLAIM, DAMAGES OR OTHER LIABILITY, WHETHER IN AN ACTION
# OF CONTRACT, TORT OR OTHERWISE, ARISING FROM, OUT OF OR IN CONNECTION WITH THE
# SOFTWARE OR THE USE OR OTHER DEALINGS IN THE SOFTWARE.
#
# Author: Evan F. Bollig (Github: bollig)
import time, datetime
import os
import pcluster_client
from pprint import pprint
from pcluster_client.api import ( 
     cluster_compute_fleet_api, 
     cluster_instances_api, 
     cluster_operations_api
)
from pcluster_client.model.create_cluster_request_content import 
 CreateClusterRequestContent
from pcluster_client.model.cluster_status import ClusterStatus
region=os.environ.get("AWS_DEFAULT_REGION")
# Defining the host is optional and defaults to http://localhost
# See configuration.py for a list of all supported configuration parameters.
configuration = pcluster_client.Configuration( 
     host = os.environ.get("PCLUSTER_API_URL")
\lambdacluster_name=os.environ.get("CLUSTER_NAME")
# Enter a context with an instance of the API client
with pcluster_client.ApiClient(configuration) as api_client: 
     cluster_ops = cluster_operations_api.ClusterOperationsApi(api_client) 
     # Delete the cluster 
     gone = False
```

```
 try: 
         api_response = cluster_ops.delete_cluster(cluster_name, region=region) 
    except pcluster client.ApiException as e:
         print("Exception when calling delete_cluster: %s\n" % e) 
     time.sleep(60) 
     # Confirm cluster status with describe_cluster 
     while not gone: 
         try: 
             api_response = cluster_ops.describe_cluster(cluster_name, 
  region=region) 
             pprint(api_response) 
             if api_response.cluster_status == ClusterStatus('DELETE_IN_PROGRESS'): 
                  print('. . . working . . .', end='', flush=True) 
                  time.sleep(60) 
         except pcluster_client.ApiException as e: 
             gone = True 
             print("DELETE COMPLETE or Exception when calling describe_cluster: %s
\n" % e)
```
2. Esegui il comando seguente per eliminare il cluster.

```
$ python3 delete_cluster_client.py
{'cloud_formation_stack_status': 'DELETE_IN_PROGRESS',
'cloudformation_stack_arn': 'arn:aws:cloudformation:us-east-1:123456789012:stack/
test-api-cluster/abcd1234-ef56-gh78-ij90-1234abcd5678',
'cluster_configuration': {'url': 'https://parallelcluster-021345abcdef6789-v1-do-
not-delete...},
'cluster_name': 'test-api-cluster',
'cluster_status': 'DELETE_IN_PROGRESS',
'compute_fleet_status': 'UNKNOWN',
'creation_time': datetime.datetime(2022, 4, 28, 16, 50, 47, 943000, 
 tzinfo=tzlocal()),
'head_node': {'instance_id': 'i-abcdef01234567890', 
               'instance_type': 't2.micro', 
               'launch_time': datetime.datetime(2022, 4, 28, 16, 53, 48, 
 tzinfo=tzlocal()), 
               'private_ip_address': '172.31.17.132', 
               'public_ip_address': '34.201.100.37', 
               'state': 'running'},
'last_updated_time': datetime.datetime(2022, 4, 28, 16, 50, 47, 943000, 
 tzinfo=tzlocal()),
'region': 'us-east-1',
'tags': [{'key': 'parallelcluster:version', 'value': '3.1.3'}],
```

```
'version': '3.1.3'} 
 . 
 . 
 .
. . . working . . . {'cloud_formation_stack_status': 'DELETE_IN_PROGRESS',
'cloudformation_stack_arn': 'arn:aws:cloudformation:us-east-1:123456789012:stack/
test-api-cluster/abcd1234-ef56-gh78-ij90-1234abcd5678',
'cluster_configuration': {'url': 'https://parallelcluster-021345abcdef6789-v1-do-
not-delete...},
'cluster_name': 'test-api-cluster',
'cluster_status': 'DELETE_IN_PROGRESS',
'compute_fleet_status': 'UNKNOWN',
'creation_time': datetime.datetime(2022, 4, 28, 16, 50, 47, 943000, 
 tzinfo=tzlocal()),
'last_updated_time': datetime.datetime(2022, 4, 28, 16, 50, 47, 943000, 
 tzinfo=tzlocal()),
'region': 'us-east-1',
'tags': [{'key': 'parallelcluster:version', 'value': '3.1.3'}],
'version': '3.1.3'}
. . . working . . . DELETE COMPLETE or Exception when calling describe_cluster: 
 (404)
Reason: Not Found 
 . 
 . 
 .
HTTP response body: {"message":"Cluster 'test-api-cluster' does not exist or 
  belongs to an incompatible ParallelCluster major version."}
```
3. Al termine del test, disimposta le variabili di ambiente.

**\$ unset AWS\_SESSION\_TOKEN unset AWS\_SECRET\_ACCESS\_KEY unset AWS\_ACCESS\_KEY\_ID**

#### Fase 6: pulire

Puoi usare AWS Management Console or AWS CLI per eliminare la tua API.

- 1. Dalla AWS CloudFormation console, scegli lo stack di API, quindi scegli Elimina.
- 2. Esegui il comando seguente se usi ilAWS CLI.

Utilizzo dell'AWS CloudFormation.

**\$ aws cloudformation delete-stack --stack-name \${API\_STACK\_NAME}**

## Creazione di un cluster con Slurm contabilità

Scopri come configurare e creare un cluster con Slurm contabilità. Per ulteriori informazioni, consulta [Slurmcontabilità con AWS ParallelCluster.](#page-188-0)

Quando si utilizza l'interfaccia a riga di AWS ParallelCluster comando (CLI) o l'API, si pagano solo le AWS risorse create quando si creano o si aggiornano AWS ParallelCluster immagini e cluster. Per ulteriori informazioni, consulta [AWSservizi usati da AWS ParallelCluster.](#page-581-0)

L' AWS ParallelCluster interfaccia utente è basata su un'architettura serverless ed è possibile utilizzarla nella categoria AWS Free Tier nella maggior parte dei casi. Per ulteriori informazioni, consulta [AWS ParallelClusterCosti dell'interfaccia utente.](#page-31-0)

In questo tutorial, si utilizza un [modello di CloudFormation creazione rapida \(us-east-1\) per creare](https://us-east-1.console.aws.amazon.com/cloudformation/home?region=us-east-1#/stacks/create/review?stackName=pcluster-slurm-db&templateURL=https://us-east-1-aws-parallelcluster.s3.amazonaws.com/templates/1-click/serverless-database.yaml)  [un database serverless per MySQL.](https://us-east-1.console.aws.amazon.com/cloudformation/home?region=us-east-1#/stacks/create/review?stackName=pcluster-slurm-db&templateURL=https://us-east-1-aws-parallelcluster.s3.amazonaws.com/templates/1-click/serverless-database.yaml) [Amazon Aurora](https://docs.aws.amazon.com/AmazonRDS/latest/AuroraUserGuide/CHAP_AuroraOverview.html) Il modello indica di CloudFormation creare tutti i componenti necessari per distribuire un database Amazon Aurora serverless sullo stesso VPC del cluster. Il modello crea anche una configurazione di rete e sicurezza di base per la connessione tra il cluster e il database.

#### **a** Note

A partire dalla versione 3.3.0, AWS ParallelCluster supporta la Slurm contabilità con il parametro di configurazione del cluster [SlurmSettings/](#page-408-0)[Database](#page-415-0).

#### **a** Note

Il modello di creazione rapida funge da esempio. Questo modello non copre tutti i possibili casi d'uso per un server di database di Slurm contabilità. È tua responsabilità creare un server di database con la configurazione e la capacità appropriate per i tuoi carichi di lavoro di produzione.

#### Prerequisiti:

- AWS ParallelCluster [è installato.](#page-16-0)
- AWS CLI [è installato e configurato.](https://docs.aws.amazon.com/cli/latest/userguide/getting-started-install.html)
- Hai una coppia di [key pair EC2.](https://docs.aws.amazon.com/AWSEC2/latest/UserGuide/ec2-key-pairs.html)
- Hai un ruolo IAM con le [autorizzazioni](#page-77-0) necessarie per eseguire la [pcluster](#page-290-0) CLI.
- La regione in cui distribuisci il modello di creazione rapida supporta Amazon Aurora MySQL serverless v2. Per ulteriori informazioni, consulta [Aurora Serverless v2 with Aurora](https://docs.aws.amazon.com/AmazonRDS/latest/AuroraUserGuide/Concepts.Aurora_Fea_Regions_DB-eng.Feature.ServerlessV2.html#Concepts.Aurora_Fea_Regions_DB-eng.Feature.ServerlessV2.amy) MySQL.

## Fase 1: Creare il VPC e le sottoreti per AWS ParallelCluster

Per utilizzare il CloudFormation modello fornito per il database di Slurm contabilità, è necessario disporre del VPC per il cluster pronto. È possibile eseguire questa operazione manualmente o come parte della [Configura e crea un cluster con l'interfaccia a riga di AWS ParallelCluster](#page-32-0) [comando](#page-32-0) procedura. Se lo hai già utilizzato AWS ParallelCluster, potresti avere un VPC pronto per la distribuzione del cluster e del server di database.

## Fase 2: Creare lo stack di database

Usa il [modello CloudFormation quick-create \(us-east-1\) per creare](https://us-east-1.console.aws.amazon.com/cloudformation/home?region=us-east-1#/stacks/create/review?stackName=pcluster-slurm-db&templateURL=https://us-east-1-aws-parallelcluster.s3.amazonaws.com/templates/1-click/serverless-database.yaml) uno stack di database per la contabilità. Slurm Il modello richiede i seguenti input:

- Credenziali del server di database, in particolare il nome utente e la password dell'amministratore.
- Dimensionamento del cluster Amazon Aurora serverless. Dipende dal caricamento previsto del cluster.
- Parametri di rete, in particolare il VPC e le sottoreti di destinazione o i blocchi CIDR per la creazione delle sottoreti.

Seleziona le credenziali e le dimensioni appropriate per il tuo server di database. Per le opzioni di rete, è necessario utilizzare lo stesso VPC su cui è distribuito il AWS ParallelCluster cluster. È possibile creare le sottoreti per il database e passarle come input al modello. Oppure, fornisci due blocchi CIDR disgiunti per le due sottoreti e lascia che il CloudFormation modello crei le due sottoreti per i blocchi CIDR. Assicurati che i blocchi CIDR non si sovrappongano alle sottoreti esistenti. Se i blocchi CIDR si sovrappongono alle sottoreti esistenti, lo stack non viene creato.

La creazione del server del database richiede diversi minuti.

## Fase 3: Creare un cluster con la Slurm contabilità abilitata

Il CloudFormation modello fornito genera uno CloudFormation stack con alcuni output definiti. Da AWS Management Console, è possibile visualizzare gli output nella scheda Output nella visualizzazione in pila. CloudFormation Per abilitare la Slurm contabilità, alcuni di questi output devono essere utilizzati nel file di configurazione del AWS ParallelCluster cluster:

- DatabaseHost: Utilizzato per il parametro di configurazione del [Uri](#page-415-1)cluster [SlurmSettingsD](#page-408-0)[atabase](#page-415-0)//.
- DatabaseAdminUser: utilizzato per il valore del parametro di configurazione [UserName](#page-416-0)del cluster [SlurmSettingsD](#page-408-0)[atabase](#page-415-0)//.
- DatabaseSecretArn: utilizzato per il parametro di configurazione [PasswordSecretArn](#page-416-1)del cluster [SlurmSettingsDatabase](#page-408-0)//.
- DatabaseClientSecurityGroup: Questo è il gruppo di sicurezza collegato al nodo principale del cluster definito nel parametro di [SecurityGroups](#page-344-0)configurazione [HeadNodeN](#page-340-0)[etworking](#page-343-0)//.

Aggiorna i Database parametri del file di configurazione del cluster con i valori di output. Usa la [pcluster](#page-290-0) CLI per creare il cluster.

#### \$ **pcluster create-cluster -n** *cluster-3.x* **-c** *path/to/cluster-config.yaml*

Dopo aver creato il cluster, puoi iniziare a utilizzare comandi di Slurm contabilità come sacctmgr osacct.

# Ripristino di una versione precedente del documento AWS di Systems Manager

Scopri come ripristinare una versione precedente del documento di AWS Systems Manager. Per ulteriori informazioni sui documenti SSM, vedere [Documenti di AWS Systems Manager](https://docs.aws.amazon.com/systems-manager/latest/userguide/sysman-ssm-docs.html) nella Guida per l'utente AWS di Systems Manager.

Quando si utilizza l'interfaccia a riga di AWS ParallelCluster comando (CLI) o l'API, si pagano solo le AWS risorse create durante la creazione o l'aggiornamento di AWS ParallelCluster immagini e cluster. Per ulteriori informazioni, consulta [AWSservizi usati da AWS ParallelCluster](#page-581-0).

L'AWS ParallelClusterinterfaccia utente è basata su un'architettura serverless e nella maggior parte dei casi è possibile utilizzarla nella categoria AWS Free Tier. Per ulteriori informazioni, consulta [AWS](#page-31-0)  [ParallelClusterCosti dell'interfaccia utente.](#page-31-0)

Prerequisiti:

- E Account AWS con le autorizzazioni per gestire i documenti SSM.
- AWS CL[IÈ installato e configurato.](https://docs.aws.amazon.com/cli/latest/userguide/getting-started-install.html)

### Tornare a una versione precedente del documento SSM

1. Nel tuo terminale, esegui il seguente comando per ottenere l'elenco dei documenti SSM esistenti che possiedi.

```
$ aws ssm list-documents --document-filter "key=Owner,value=Self"
```
- 2. Ripristina una versione precedente di un documento SSM. In questo esempio, torniamo a una versione precedente del SessionManagerRunShell documento. Puoi utilizzare il SessionManagerRunShell documento SSM per personalizzare ogni sessione di shell SSM che inizi.
	- a. Trova il DocumentVersion parametro per SessionManagerRunShell eseguendo il seguente comando:

```
$ aws ssm describe-document --name "SSM-SessionManagerRunShell"
{ 
     "Document": { 
         "Hash": "...", 
         "HashType": "Sha256", 
         "Name": "SSM-SessionManagerRunShell", 
         "Owner": "123456789012", 
         "CreatedDate": "2023-02-20T19:04:32.390000+00:00", 
         "Status": "Active", 
         "DocumentVersion": "1", 
         "Parameters": [ 
\{\hspace{.1cm} \} "Name": "linuxcmd", 
                  "Type": "String", 
                  "Description": "The command to run on connection...",
```

```
 "DefaultValue": "if [ -d '/opt/parallelcluster' ]; then 
  source /opt/parallelcluster/cfnconfig; sudo su - $cfn_cluster_user; fi; /bin/
bash" 
 } 
         ], 
         "PlatformTypes": [ 
              "Windows", 
              "Linux", 
              "MacOS" 
         ], 
         "DocumentType": "Session", 
         "SchemaVersion": "1.0", 
         "LatestVersion": "2", 
         "DefaultVersion": "1", 
         "DocumentFormat": "JSON", 
         "Tags": [] 
     }
}
```
La versione più recente è 2.

b. Tornare alla versione precedente eseguendo il seguente comando:

```
$ aws ssm delete-document --name "SSM-SessionManagerRunShell" --document-
version 2
```
3. Verifica che la versione del documento sia stata ripristinata eseguendo nuovamente il describe-document comando:

```
$ aws ssm describe-document --name "SSM-SessionManagerRunShell"
{ 
     "Document": { 
         "Hash": "...", 
         "HashType": "Sha256", 
         "Name": "SSM-SessionManagerRunShell", 
         "Owner": "123456789012", 
         "CreatedDate": "2023-02-20T19:04:32.390000+00:00", 
         "Status": "Active", 
         "DocumentVersion": "1", 
          "Parameters": [ 
\{\hspace{.1cm} \} "Name": "linuxcmd", 
                  "Type": "String",
```

```
 "Description": "The command to run on connection...", 
                  "DefaultValue": "if [ -d '/opt/parallelcluster' ]; then source /
opt/parallelcluster/cfnconfig; sudo su - $cfn_cluster_user; fi; /bin/bash" 
 } 
         ], 
         "PlatformTypes": [ 
              "Windows", 
              "Linux", 
              "MacOS" 
         ], 
         "DocumentType": "Session", 
         "SchemaVersion": "1.0", 
         "LatestVersion": "1", 
         "DefaultVersion": "1", 
         "DocumentFormat": "JSON", 
         "Tags": [] 
     }
}
```
La versione più recente è 1.

## Creazione di un cluster con AWS CloudFormation

Scopri come creare un cluster con una risorsa AWS ParallelCluster CloudFormation personalizzata. Per ulteriori informazioni, consulta [AWS CloudFormation risorsa personalizzata.](#page-246-0)

Quando si utilizza AWS ParallelCluster, si pagano solo le AWS risorse create quando si creano o si aggiornano AWS ParallelCluster immagini e cluster. Per ulteriori informazioni, consulta [AWSservizi](#page-581-0)  [usati da AWS ParallelCluster.](#page-581-0)

Prerequisiti:

- AWS CLI [È installato e configurato.](https://docs.aws.amazon.com/cli/latest/userguide/getting-started-install.html)
- Una coppia di [key pair EC2](https://docs.aws.amazon.com/AWSEC2/latest/UserGuide/ec2-key-pairs.html).
- Un ruolo IAM con le [autorizzazioni](#page-77-0) necessarie per eseguire la [pcluster](#page-290-0) CLI.

## Creazione di cluster con uno CloudFormation stack di creazione rapida

In questo tutorial, si utilizza uno stack di creazione rapida per distribuire un CloudFormation modello che crea un cluster e le seguenti risorse: AWS

- Un root CloudFormation stack creato utilizzando uno stack di creazione rapida. CloudFormation
- CloudFormation Stack annidati che includono policy predefinite, configurazione VPC predefinita e un provider di risorse personalizzato.
- Un esempio di stack di AWS ParallelCluster cluster e un cluster a cui è possibile accedere ed eseguire lavori.

Crea un cluster con AWS CloudFormation

- 1. Accedi alla AWS Management Console.
- 2. Apri il [link di CloudFormation creazione rapida](https://us-east-1.console.aws.amazon.com/cloudformation/home?region=us-east-1#/stacks/create/review?stackName=mycluster&templateURL=https://us-east-1-aws-parallelcluster.s3.amazonaws.com/parallelcluster/3.7.0/templates/1-click/cluster-example.yaml) per creare le seguenti risorse nella CloudFormation console:
	- Uno CloudFormation stack annidato con un VPC con una sottorete pubblica e privata per l'esecuzione rispettivamente del nodo principale del cluster e dei nodi di calcolo.
	- Uno CloudFormation stack annidato con una risorsa personalizzata per la gestione del cluster AWS ParallelCluster .
	- Uno CloudFormation stack annidato con le politiche predefinite per la gestione del cluster.
	- Uno stack principale per CloudFormation gli stack annidati.
	- Un AWS ParallelCluster cluster con lo Slurm scheduler e un numero definito di nodi di calcolo.

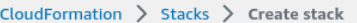

#### Quick create stack

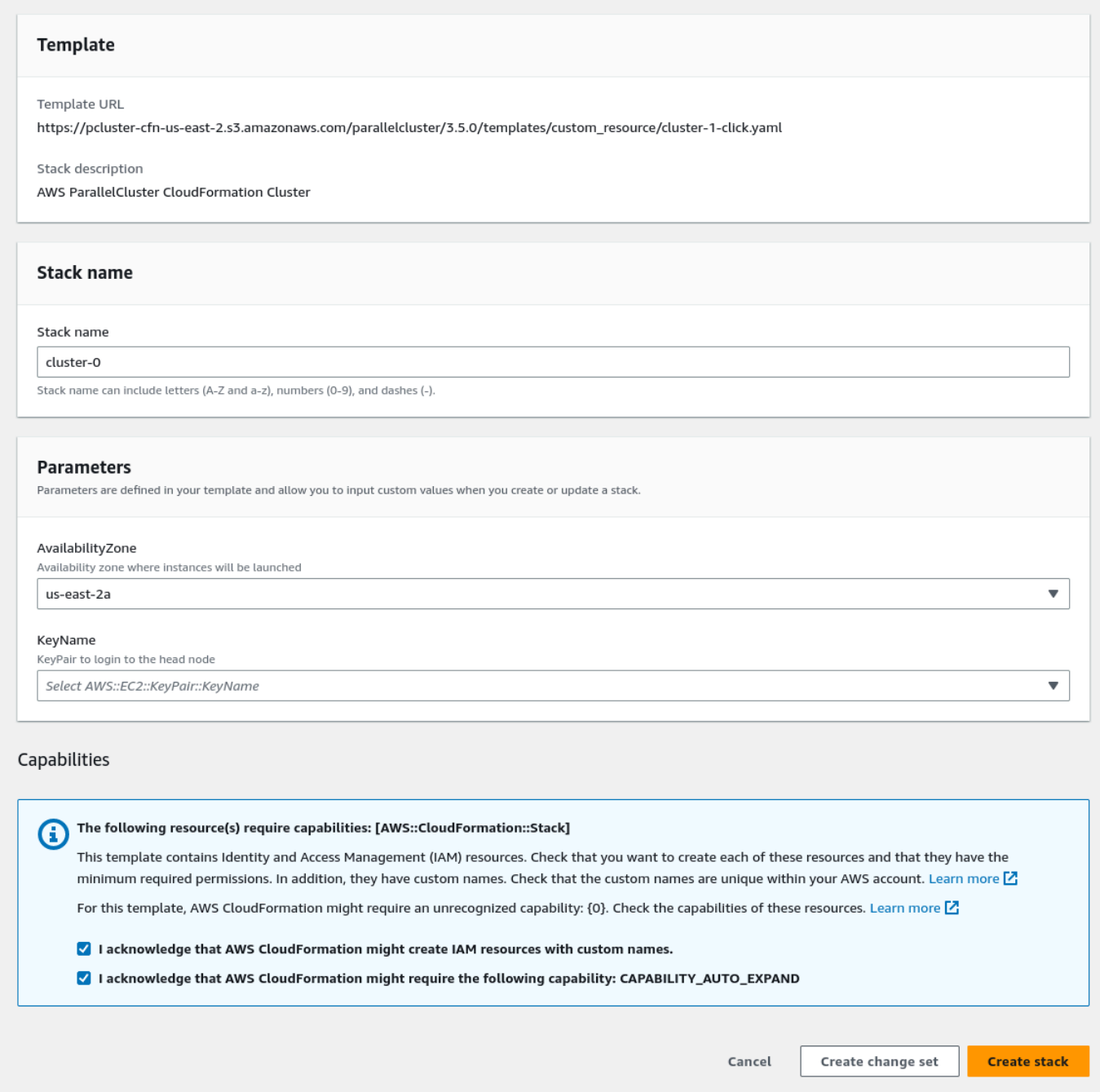

- 3. Nella sezione Parametri dello stack di creazione rapida, inserisci i valori per i seguenti parametri:
	- a. Per KeyName, inserisci il nome della tua coppia di chiavi EC2.
	- b. Per AvailabilityZone, scegli una AZ per i tuoi nodi del cluster, us-east-1a ad esempio.
- 4. Seleziona le caselle per confermare ciascuna delle funzionalità di accesso nella parte inferiore della pagina.
- 5. Seleziona Crea stack.
- 6. Attendi che lo CloudFormation stack raggiunga lo CREATE\_COMPLETE stato.

## Creazione di cluster con l'interfaccia AWS CloudFormation a riga di comando (CLI)

In questo tutorial, si utilizza l'interfaccia a riga di AWS comando (CLI) CloudFormation per distribuire un CloudFormation modello che crea un cluster.

Crea le seguenti risorse: AWS

- Una pila principale creata utilizzando uno CloudFormation stack di creazione CloudFormation rapida.
- CloudFormation Stack annidati che includono policy predefinite, configurazione VPC predefinita e un provider di risorse personalizzato.
- Uno stack di AWS ParallelCluster cluster di esempio e un cluster a cui è possibile accedere ed eseguire lavori.

Sostituisci *gli input evidenziati in rosso*, ad esempio *keypair*, con i tuoi valori.

Crea un cluster con AWS CloudFormation

1. Crea un CloudFormation modello denominato cluster template.yaml con il seguente contenuto:

```
AWSTemplateFormatVersion: '2010-09-09'
Description: > AWS ParallelCluster CloudFormation Template
Parameters: 
   KeyName: 
     Description: KeyPair to login to the head node 
     Type: AWS::EC2::KeyPair::KeyName 
  AvailabilityZone: 
     Description: Availability zone where instances will be launched 
     Type: AWS::EC2::AvailabilityZone::Name
```

```
 Default: us-east-2a
Mappings: 
   ParallelCluster: 
     Constants: 
       Version: 3.7.0
Resources: 
   PclusterClusterProvider: 
     Type: AWS::CloudFormation::Stack 
     Properties: 
       TemplateURL: !Sub 
         - https://${AWS::Region}-aws-parallelcluster.s3.${AWS::Region}.
${AWS::URLSuffix}/parallelcluster/${Version}/templates/custom_resource/cluster.yaml 
         - { Version: !FindInMap [ParallelCluster, Constants, Version] } 
   PclusterVpc: 
     Type: AWS::CloudFormation::Stack 
     Properties: 
       Parameters: 
         PublicCIDR: 10.0.0.0/24 
         PrivateCIDR: 10.0.16.0/20 
         AvailabilityZone: !Ref AvailabilityZone 
       TemplateURL: !Sub 
         - https://${AWS::Region}-aws-parallelcluster.s3.${AWS::Region}.
${AWS::URLSuffix}/parallelcluster/${Version}/templates/networking/public-private-
${Version}.cfn.json 
         - { Version: !FindInMap [ParallelCluster, Constants, Version ] } 
   PclusterCluster: 
     Type: Custom::PclusterCluster 
     Properties: 
       ServiceToken: !GetAtt [ PclusterClusterProvider , Outputs.ServiceToken ] 
       ClusterName: !Sub 'c-${AWS::StackName}' 
       ClusterConfiguration: 
         Image: 
           Os: alinux2 
         HeadNode: 
           InstanceType: t2.medium 
           Networking: 
             SubnetId: !GetAtt [ PclusterVpc , Outputs.PublicSubnetId ] 
           Ssh: 
              KeyName: !Ref KeyName 
         Scheduling:
```

```
 Scheduler: slurm 
           SlurmQueues: 
            - Name: queue0 
              ComputeResources: 
              - Name: queue0-cr0 
                InstanceType: t2.micro 
              Networking: 
                SubnetIds: 
                - !GetAtt [ PclusterVpc , Outputs.PrivateSubnetId ]
Outputs: 
   HeadNodeIp: 
     Description: The Public IP address of the HeadNode 
     Value: !GetAtt [ PclusterCluster, headNode.publicIpAddress ]
```
2. Esegui il seguente comando AWS CLI per distribuire lo CloudFormation stack per la creazione e la gestione del cluster.

```
$ aws cloudformation deploy --template-file ./cluster_template.yaml \ 
   --stack-name mycluster \ 
   --parameter-overrides KeyName=keypair \ 
                          AvailabilityZone=us-east-2b \ 
   --capabilities CAPABILITY_NAMED_IAM CAPABILITY_AUTO_EXPAND
```
## Visualizza l'output del cluster CloudFormation

Visualizza l'output del CloudFormation cluster per ottenere dettagli utili sul cluster. La ValidationMessages proprietà aggiunta fornisce l'accesso ai messaggi di convalida dalle operazioni di creazione e aggiornamento del cluster.

- 1. Vai alla [CloudFormation console](https://console.aws.amazon.com/cloudformation/home) e seleziona lo stack che include la tua risorsa AWS ParallelCluster personalizzata.
- 2. Scegli i dettagli dello stack e seleziona la scheda Output.

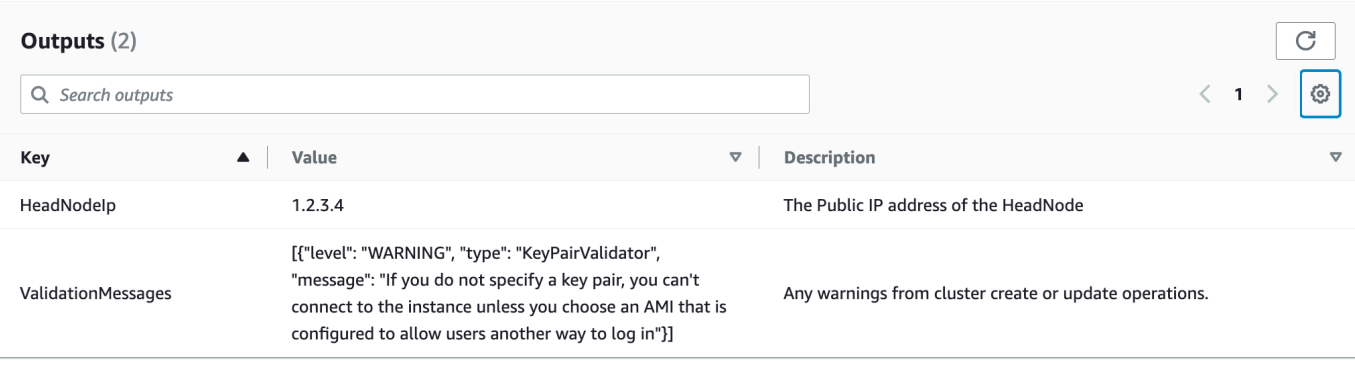

I messaggi di convalida potrebbero essere troncati. Per ulteriori informazioni su come recuperare i log, vedere. [AWS ParallelCluster risoluzione dei problemi](#page-685-0)

### Accedi al tuo cluster

Accedi al cluster.

**ssh**nel nodo principale del cluster

1. Una volta completata la distribuzione CloudFormation dello stack, ottieni l'indirizzo IP del nodo principale con il seguente comando:

```
$ HEAD_NODE_IP=$(aws cloudformation describe-stacks --stack-name=mycluster --query 
  "Stacks|[0].Outputs[?OutputKey=='HeadNodeIp']|[0].OutputValue" --output=text)
```
È inoltre possibile recuperare l'indirizzo IP del nodo principale dal HeadNodeIpparametro nella scheda Outputs dello stack del cluster nella console. CloudFormation

Puoi trovare l'indirizzo IP del nodo principale qui perché è stato aggiunto nella Outputs sezione del CloudFormation modello di cluster, in particolare per questo cluster di esempio.

2. Connect al nodo principale del cluster eseguendo il comando seguente:

\$ **ssh -i** *keyname.pem* **ec2-user@\$HEAD\_NODE\_IP**

### Eliminazione

Elimina il cluster.

1. Esegui il seguente comando AWS CLI per eliminare lo CloudFormation stack e il cluster.

```
$ aws cloudformation delete-stack --stack-name=mycluster
```
2. Controlla lo stato di eliminazione dello stack eseguendo il comando seguente.

\$ **aws cloudformation describe-stacks --stack-name=***mycluster*

# AWS ParallelClusterIntegrazione dell'interfaccia utente con Identity **Center**

L'obiettivo di questo tutorial è dimostrare come integrare l'AWS ParallelClusterinterfaccia utente con IAM Identity Center per una soluzione Single Sign-On che unifica gli utenti in Active Directory e può essere condivisa con i cluster. AWS ParallelCluster

Quando si utilizzaAWS ParallelCluster, si pagano solo le AWS risorse create quando si creano o si AWS ParallelCluster aggiornano immagini e cluster. Per ulteriori informazioni, consulta [AWSservizi](#page-581-0)  [usati da AWS ParallelCluster.](#page-581-0)

Prerequisiti:

- Un'AWS ParallelClusterinterfaccia utente esistente che può essere installata seguendo le istruzioni riportate [qui](https://docs.aws.amazon.com/parallelcluster/latest/ug/install-pcui-v3.html).
- Un'Active Directory gestita esistente, preferibilmente una che utilizzerai anche per [l'AWS](https://docs.aws.amazon.com/parallelcluster/latest/ug/tutorials_05_multi-user-ad.html) [ParallelClusterintegrazione](https://docs.aws.amazon.com/parallelcluster/latest/ug/tutorials_05_multi-user-ad.html).

### Abilita IAM Identity Center

Se disponi già di un centro di identità collegato al tuo AWS Managed Microsoft AD (Active Directory), puoi utilizzarlo e passare alla sezione Aggiungere l'applicazione a IAM Identity Center.

Se non disponi già di un centro di identità collegato a unAWS Managed Microsoft AD, segui i passaggi seguenti per configurarlo.

Abilitazione di Identity Center

1. Nella console, accedi a IAM Identity Center. (Assicurati di trovarti nella regione in cui hai il tuoAWS Managed Microsoft AD.)

2. Fai clic sul pulsante Abilita, potrebbe essere richiesto se desideri abilitare le organizzazioni. Questo è un requisito, quindi puoi scegliere di abilitarlo. Nota: in questo modo invierai all'amministratore del tuo account un'email di conferma che dovrai seguire il link per confermare.

Connessione di Identity Center a Managed AD

- 1. Nella pagina successiva, dopo aver abilitato il centro di identità, dovresti vedere i passaggi di configurazione consigliati, nella fase 1, seleziona Scegli la tua origine di identità.
- 2. Nella sezione Origine dell'identità, fai clic sul menu a discesa Azioni (in alto a destra), quindi seleziona Cambia fonte di identità.
- 3. Seleziona Active Directory.
- 4. In Directory esistenti, scegli la tua directory.
- 5. Fai clic su Next (Successivo).
- 6. Controlla le modifiche, scorri verso il basso, digita ACCETTA nella casella di testo per confermare, quindi fai clic su Cambia origine dell'identità.
- 7. Attendi il completamento delle modifiche, quindi dovresti vedere un banner verde in alto.

Sincronizzazione di utenti e gruppi con Identity Center

1. Nel banner verde, fai clic su Avvia configurazione guidata (pulsante in alto a destra)

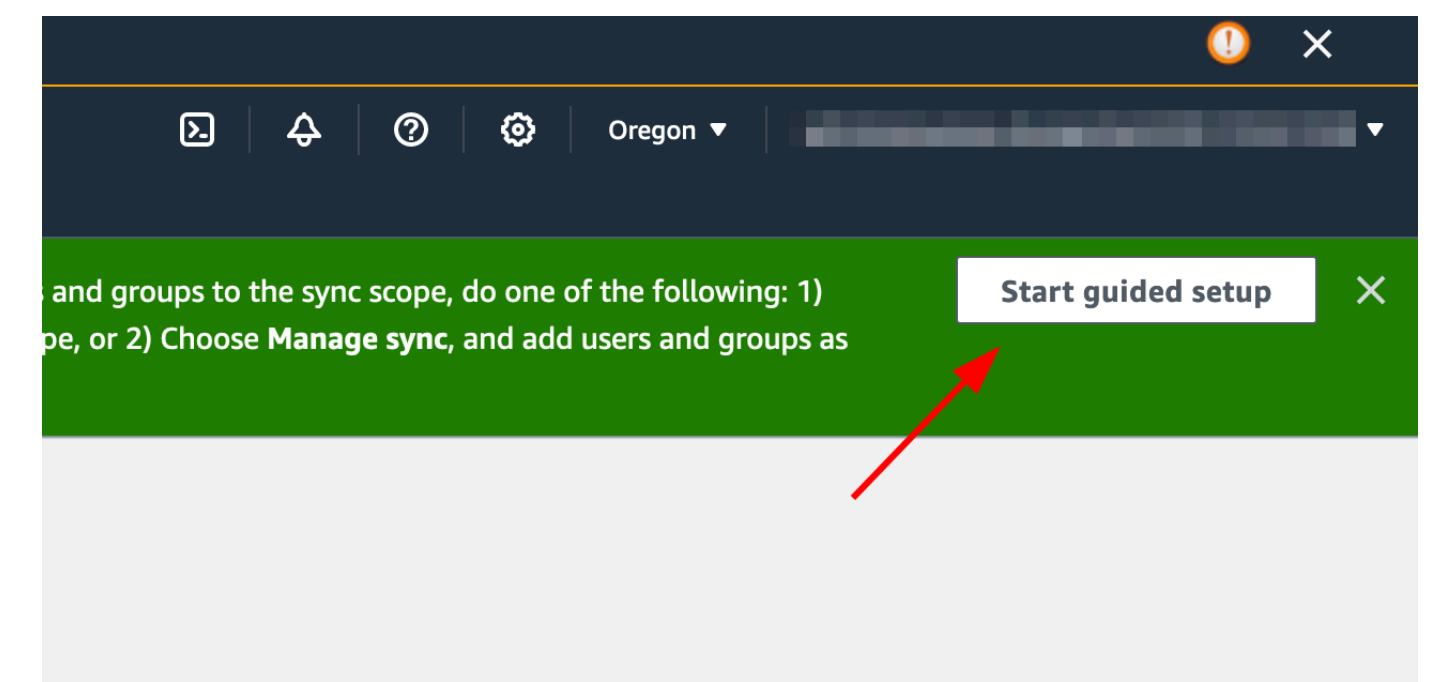

2. Nella sezione Configura le mappature degli attributi, fai clic su Avanti

- 3. Nella sezione Configura l'ambito di sincronizzazione, digita il nome degli utenti che desideri sincronizzare con Identity Center, quindi fai clic su Aggiungi
- 4. Una volta terminata l'aggiunta di utenti e gruppi, fai clic su Avanti

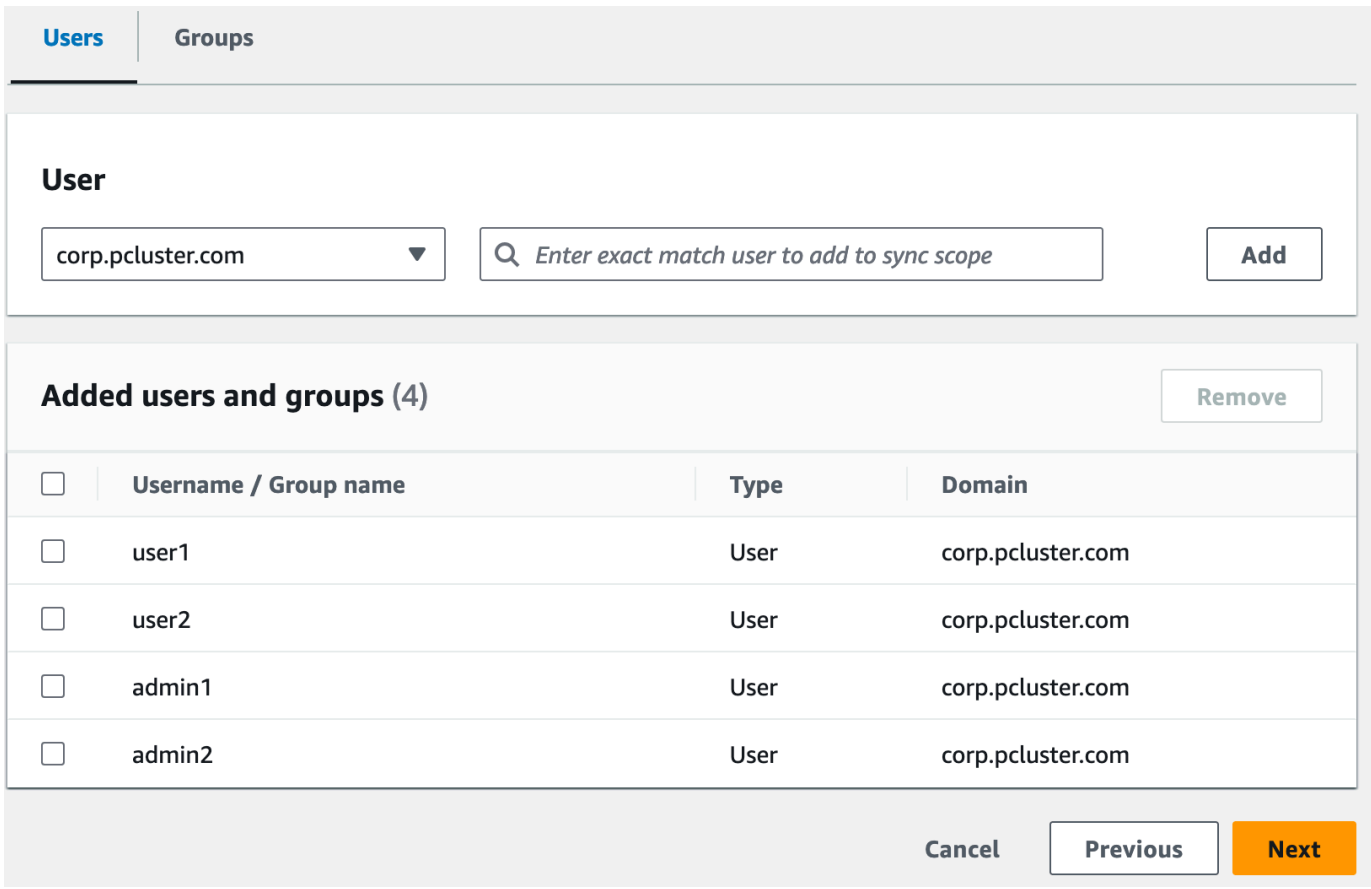

- 5. Controlla le modifiche, quindi fai clic su Salva configurazione
- 6. Se nella schermata successiva viene visualizzato un avviso relativo alla mancata sincronizzazione degli utenti, seleziona il pulsante Riprendi la sincronizzazione in alto a destra.
- 7. Successivamente, per abilitare gli utenti, nella scheda Utenti a sinistra, seleziona un utente, quindi fai clic su Abilita accesso utente > Abilita accesso utente

Nota: potrebbe essere necessario selezionare Riprendi sincronizzazione se hai un banner di avviso in alto e poi attendi che gli utenti si sincronizzino (prova il pulsante di aggiornamento per vedere se sono già sincronizzati).

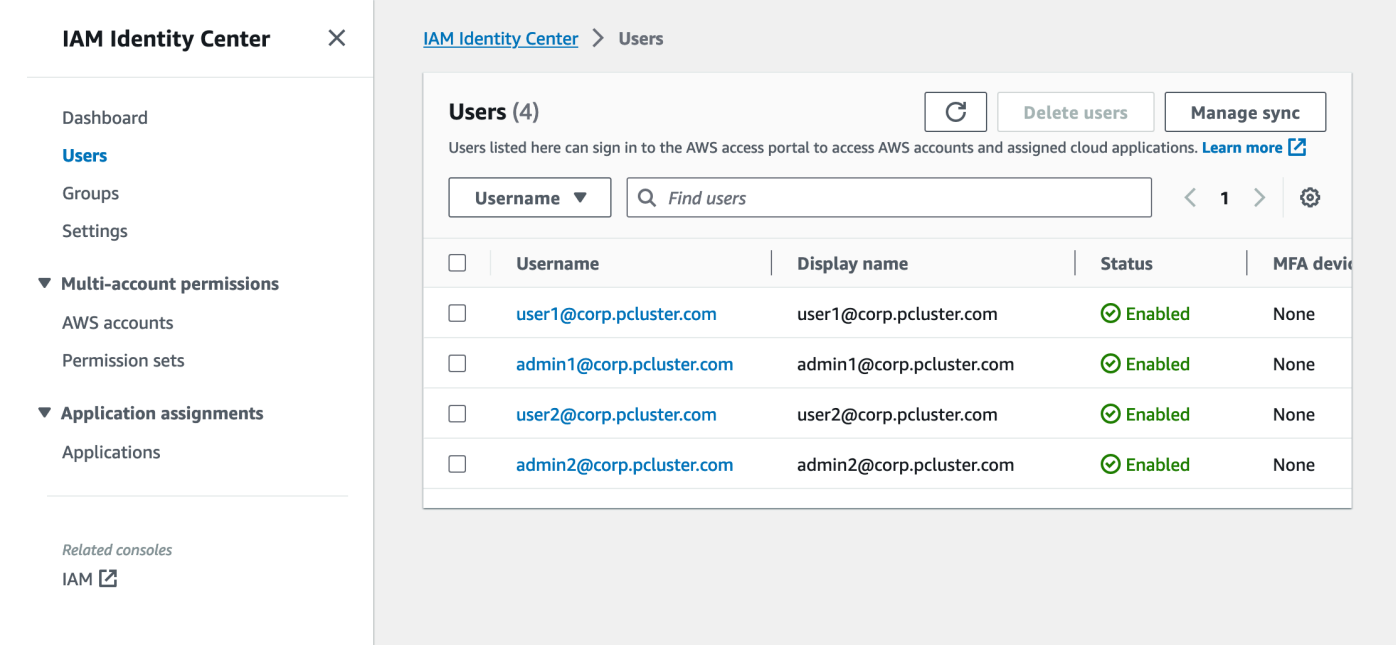

### Aggiungere l'applicazione a IAM Identity Center

Dopo aver sincronizzato gli utenti con IAM Identity Center, dovrai aggiungere una nuova applicazione. Questo configura quali applicazioni abilitate all'SSO saranno disponibili sul tuo portale IAM Identity Center. In questo caso, aggiungeremo l'AWS ParallelClusterinterfaccia utente come applicazione mentre IAM Identity Center sarà il provider di identità.

Il passaggio successivo aggiungerà l'AWS ParallelClusterinterfaccia utente come applicazione in IAM Identity Center. AWS ParallelCluster L'interfaccia utente è un portale web che aiuta l'utente a gestire i propri cluster. Per ulteriori informazioni, consulta [AWS ParallelClusterUI.](https://docs.aws.amazon.com/parallelcluster/latest/ug/pcui-using-v3.html)

Configurazione dell'applicazione in Identity Center

- 1. In IAM Identity Center > Applicazioni (nella barra del menu a sinistra, fai clic su Applicazioni)
- 2. Fai clic su Aggiungi applicazione
- 3. Seleziona Aggiungi applicazione SAML 2.0 personalizzata
- 4. Fai clic su Avanti
- 5. Seleziona il nome visualizzato e la descrizione che desideri utilizzare (ad esempio PCUI e AWS ParallelCluster UI)
- 6. Nella sezione Metadati IAM Identity Center, copia il link per il file di metadati IAM Identity Center SAML e salvalo per utilizzarlo in un secondo momento. Questo verrà utilizzato per configurare l'SSO sull'app web

7. In Proprietà dell'applicazione, nell'URL di avvio dell'applicazione, inserisci il tuo indirizzo PCUI. Puoi trovarlo accedendo alla CloudFormation console, selezionando lo stack che corrisponde a PCUI (ad esempio parallelcluster-ui) e andando alla scheda Outputs per trovare UIUrl **ParallelCluster** 

ad esempio https://m2iwazsi1j.execute-api.us-east-1.amazonaws.com

- 8. In Metadati dell'applicazione, scegli Digita manualmente i valori dei metadati. Fornisci quindi i seguenti valori.
	- a. Importante: assicurati di sostituire i valori domain-prefix, region e userpool-id con informazioni specifiche del tuo ambiente.
	- b. Il prefisso del dominio, la regione e l'userpool-id possono essere ottenuti aprendo la console Amazon Cognito > User pools

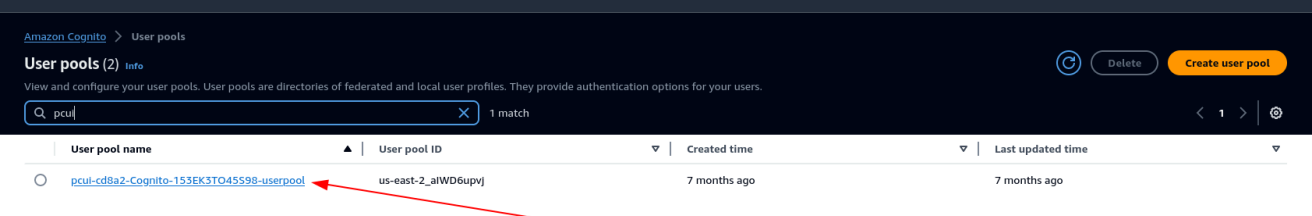

- c. Seleziona il pool di utenti che corrisponde a PCUI (che avrà un nome di pool di utenti come PCUI-CD8A2-Cognito-153EK3TO45S98-UserPool)
- d. Vai a Integrazione delle app

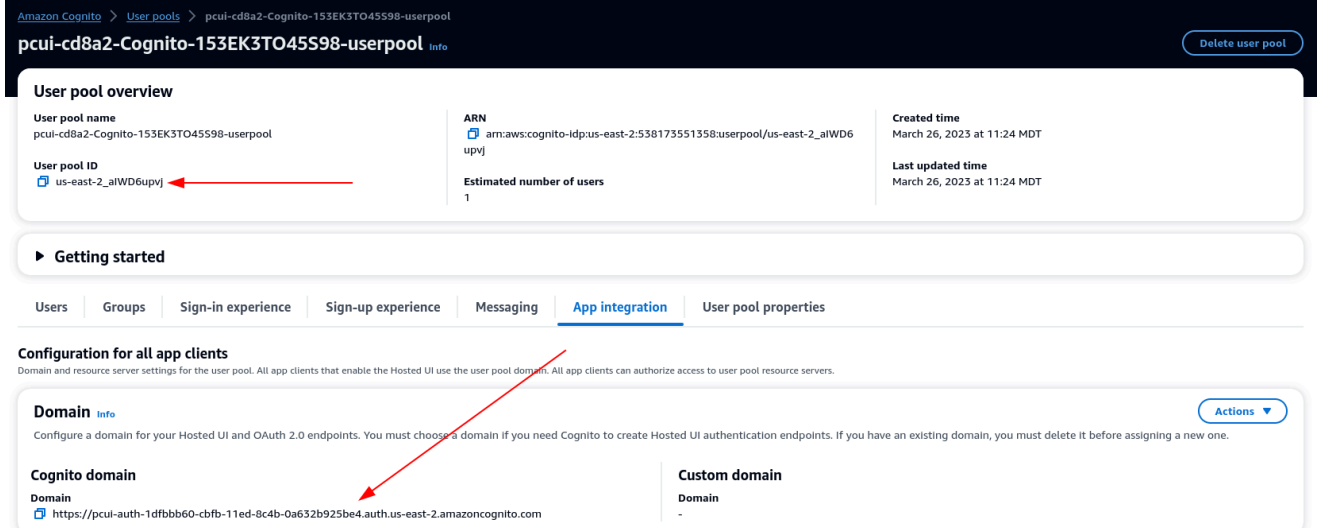

9. <domain-prefix>URL dell'Application Assertion Consumer Service (ACS): https://.auth. <region>.amazoncognito.com/saml2/idpresponse

Destinatari SAML dell'applicazione: urn:amazon:cognito:sp: <userpool-id>

- 10. Seleziona Invia. Quindi, vai alla pagina dei dettagli dell'applicazione che hai aggiunto.
- 11. Seleziona l'elenco a discesa Azioni e scegli Modifica mappature degli attributi. Quindi, fornisci i seguenti attributi.
	- a. Attributo utente nell'applicazione: soggetto (Nota: l'oggetto è precompilato). → Esegue il mapping a questo valore di stringa o attributo utente in IAM Identity Center: \$ {user:email}, Format: emailAddress
	- b. Attributo utente nell'applicazione: email → Esegue il mapping a questo valore di stringa o attributo utente in IAM Identity Center: \$ {user:email}, Formato: unspecified

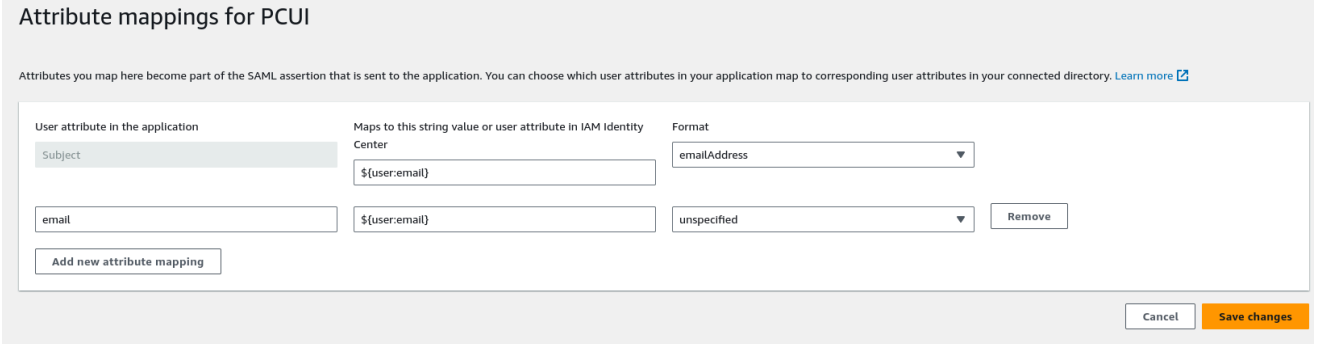

- 12. Salvare le modifiche.
- 13. Scegli il pulsante Assegna utenti, quindi assegna l'utente all'applicazione. Questi sono gli utenti di Active Directory che avranno accesso all'interfaccia PCUI.

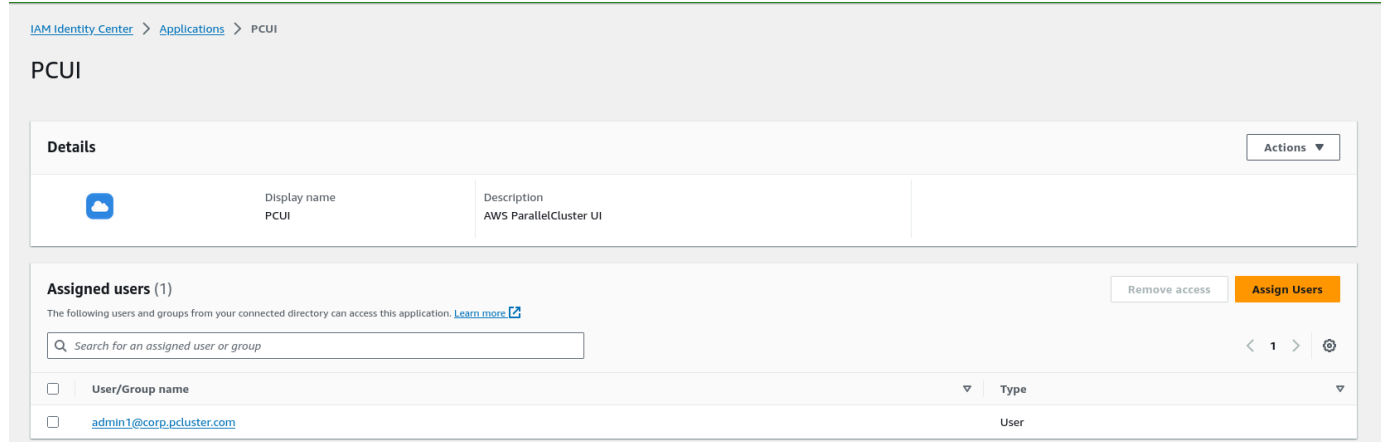

Configura IAM Identity Center come IdP SAML nel tuo pool di utenti

1. Nelle impostazioni del pool di utenti, seleziona Esperienza di accesso > Aggiungi provider di identità

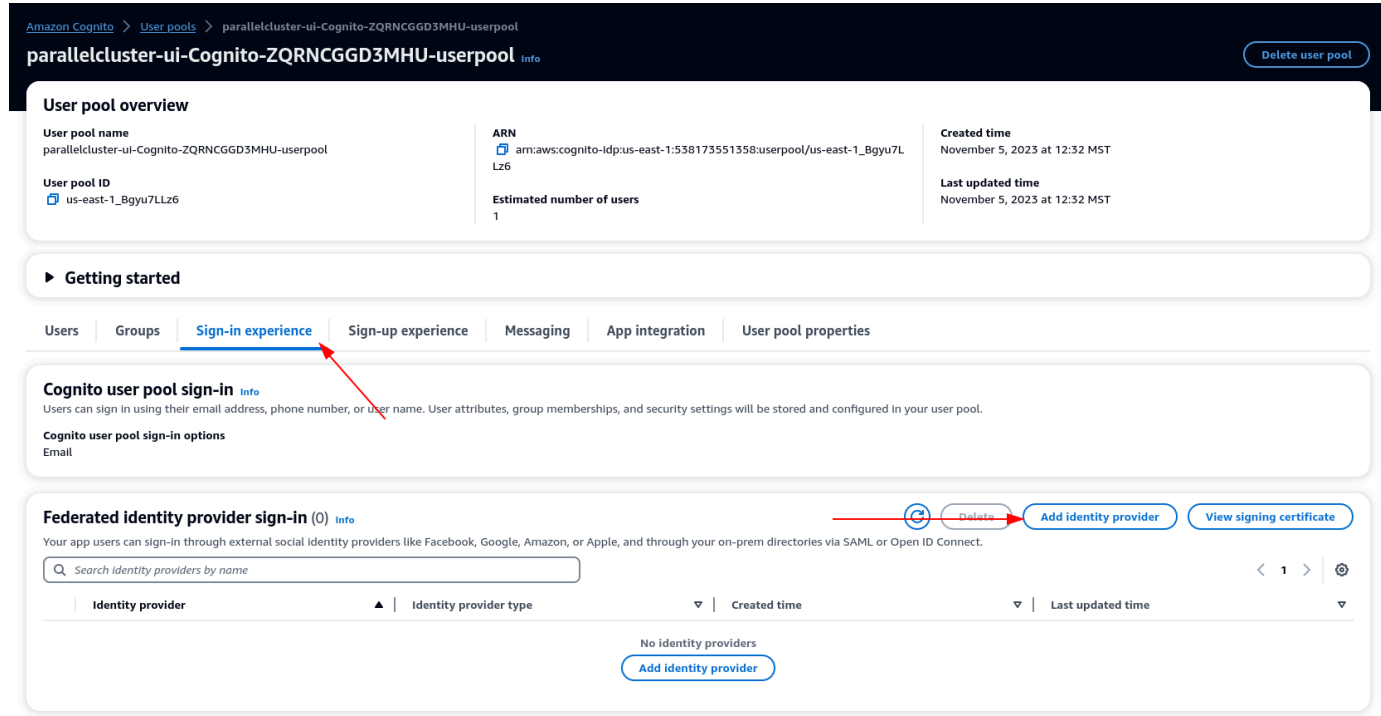

- 2. Scegli un IdP SAML
- 3. Per il nome del provider, fornisci IdentityCenter
- 4. In Origine del documento di metadati scegli Inserisci l'URL dell'endpoint del documento di metadati e fornisci l'URL copiato durante la configurazione dell'applicazione di Identity Center
- 5. In Attributi, per e-mail scegli email

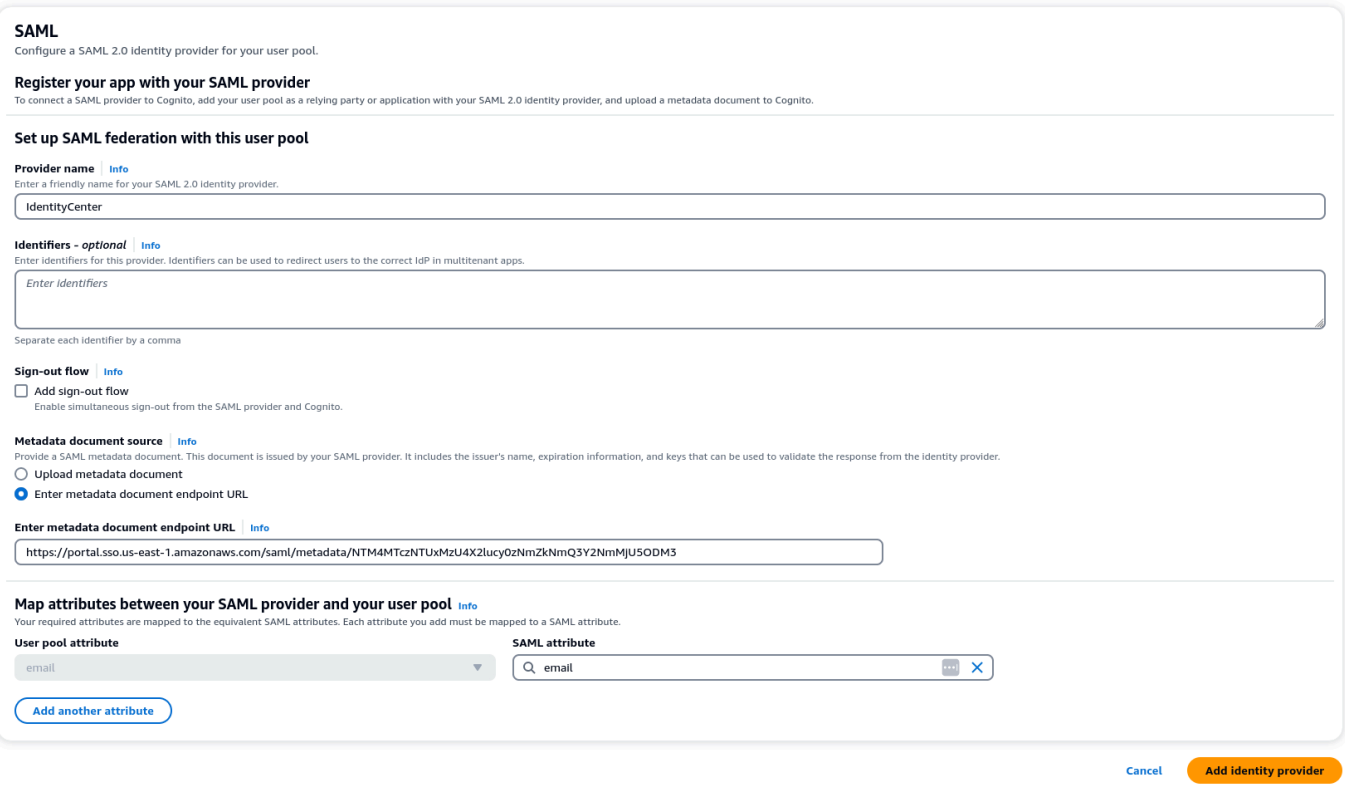

6. Seleziona Aggiungi provider di identità.

Integra l'IdP con il client dell'app del pool di utenti

1. Successivamente, nella sezione App Integration del tuo pool di utenti, scegli il client elencato nell'elenco dei client dell'app

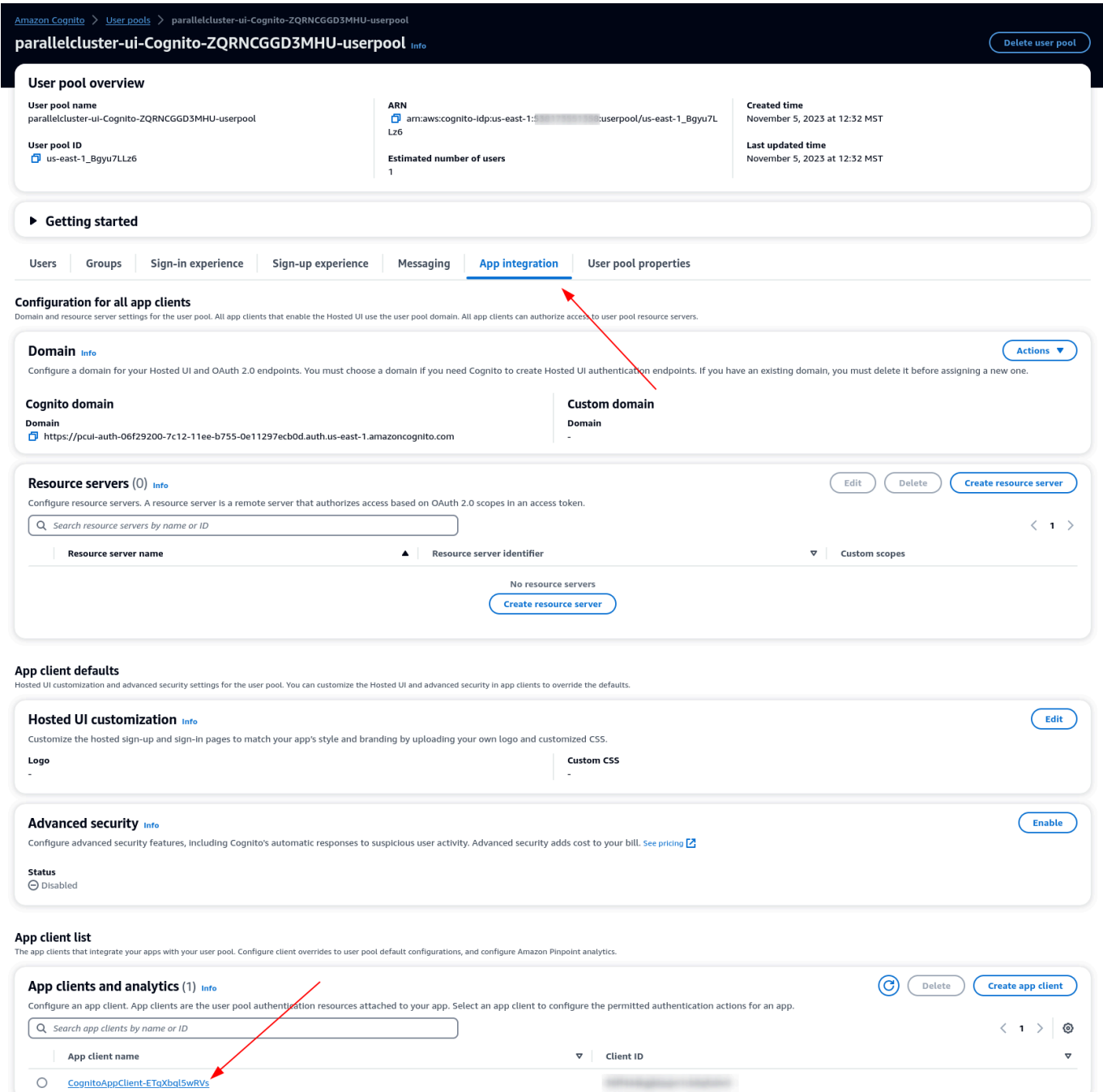

- 2. In Hosted UI scegli Modifica
- 3. Nella sezione Provider di identità scegli IdentityCenteranche.
- 4. Scegli Salva modifiche.

### Convalida la configurazione

1. Successivamente convalideremo la configurazione che abbiamo appena creato accedendo a PCUI. Accedi al tuo portale PCUI e ora dovresti vedere un'opzione per accedere con il tuo ID aziendale:

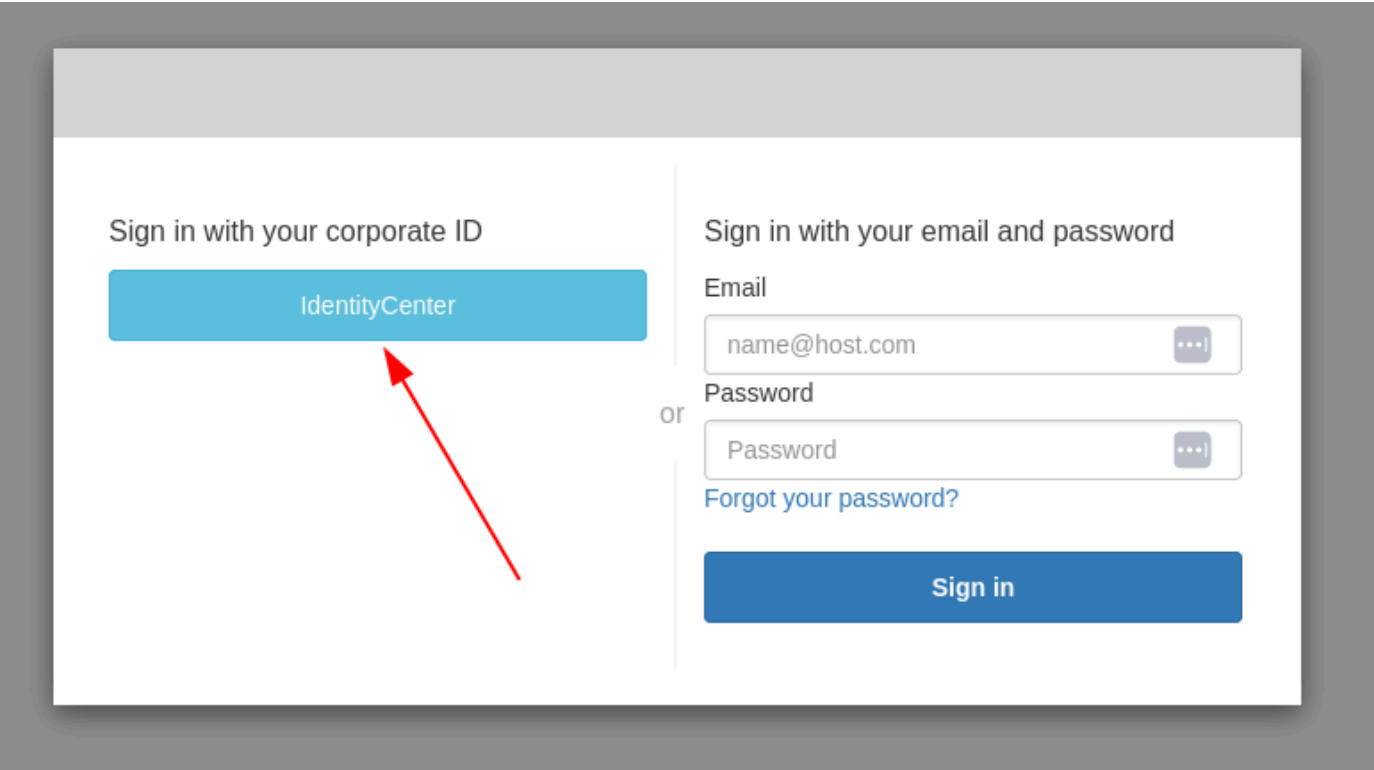

- 2. Facendo clic sul IdentityCenterpulsante dovresti accedere al login IAM Identity Center IdP seguito da una pagina con le tue applicazioni che include PCUI, apri quell'applicazione.
- 3. Quando arrivi alla schermata seguente, l'utente sarà stato aggiunto al pool di utenti di Cognito.

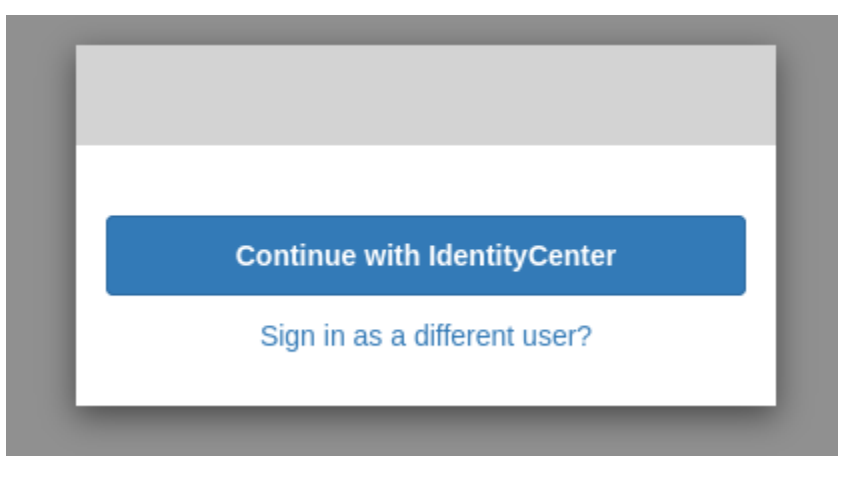

Rendi il tuo utente un amministratore
1. Ora vai alla console Amazon Cognito > Pool di utenti e seleziona l'utente appena creato, che dovrebbe avere il prefisso identitycenter.

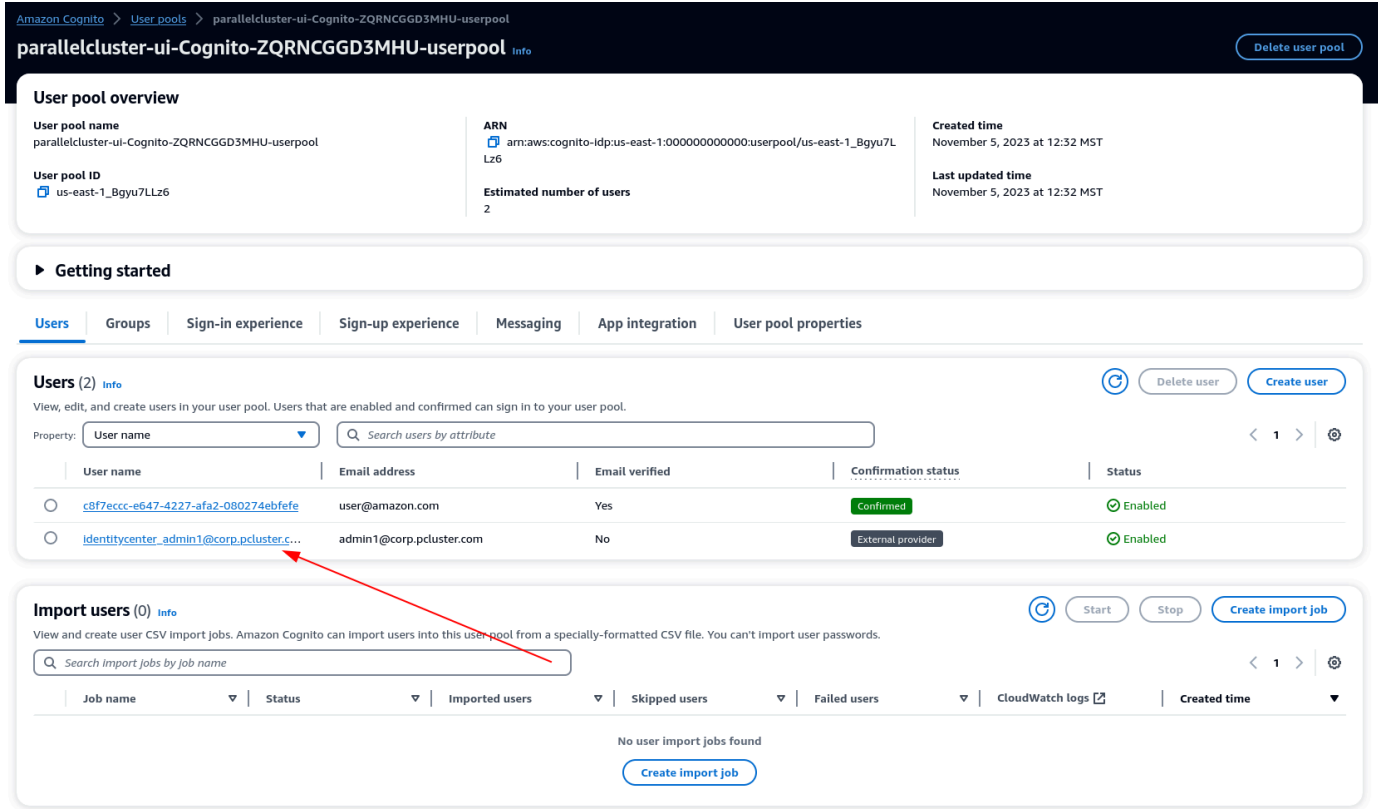

- 2. In Appartenenze al gruppo seleziona Aggiungi utente al gruppo, scegli amministratore e fai clic su Aggiungi.
- 3. Ora, quando fai clic su Continua con, IdentityCenter verrai indirizzato alla pagina dell'AWS ParallelClusterinterfaccia utente.

# AWS ParallelCluster risoluzione dei problemi

La AWS ParallelCluster comunità mantiene una pagina Wiki che fornisce molti suggerimenti per la risoluzione dei problemi sul [AWS ParallelCluster GitHub Wiki](https://github.com/aws/aws-parallelcluster/wiki/). Per un elenco dei problemi noti, vedi [Problemi noti.](https://github.com/aws/aws-parallelcluster/wiki#known-issues-)

#### Argomenti

- [Sto cercando di creare un cluster](#page-686-0)
- [Sto cercando di eseguire un lavoro](#page-695-0)
- [Sto cercando di aggiornare un cluster](#page-697-0)
- [Tentativo di accesso allo storage](#page-698-0)
- [Tentativo di eliminazione di un cluster](#page-698-1)
- [Sto cercando di aggiornare lo AWS ParallelCluster stack di API](#page-699-0)
- [Visualizzazione di errori nelle inizializzazioni dei nodi di calcolo](#page-699-1)
- [problemi relativi campo campo campo campo campo campo campo campo campo](#page-702-0)
- [Risoluzione dei problemi di distribuzione dei cluster](#page-707-0)
- [Risoluzione dei problemi di scalabilità](#page-713-0)
- [Gruppi di posizionamento e problemi di avvio delle istanze](#page-722-0)
- [Directory che non possono essere sostituite](#page-722-1)
- [Risoluzione dei problemi in NICE DCV](#page-722-2)
- [Risoluzione dei problemi nei cluster con integrazione AWS Batch](#page-723-0)
- [Risoluzione dei problemi di integrazione multiutente con Active Directory](#page-725-0)
- [Risoluzione dei problemi relativi alle AMI personalizzate](#page-734-0)
- [Risoluzione dei problemi di un timeout di aggiornamento del cluster quando non è in esecuzione](#page-735-0) [cfn-hup](#page-735-0)
- [Risoluzione dei problemi di rete](#page-735-1)
- [Aggiornamento del cluster non riuscito a causa di un'azione personalizzata onNodeUpdated](#page-736-0)
- [Visualizzazione degli errori con la configurazione personalizzata Slurm](#page-736-1)
- [Allarmi cluster](#page-737-0)
- [Supporto aggiuntivo](#page-737-1)

## <span id="page-686-0"></span>Sto cercando di creare un cluster

Se si utilizza la AWS ParallelCluster versione 3.5.0 e successive per creare un cluster e la creazione di un cluster non è riuscita con --rollback-on-failure set tofalse, utilizzare il comando [pcluster describe-cluster](#page-300-0) CLI per ottenere informazioni sullo stato e sull'errore. In questo caso, l'pcluster describe-clusteroutput previsto clusterStatus è. CREATE\_FAILED Controlla la failures sezione dell'output per trovare la failureCode efailureReason. Quindi, nella sezione seguente, trova la corrispondenza failureCode per ulteriori informazioni sulla risoluzione dei problemi. Per ulteriori informazioni, consulta [pcluster describe-cluster](#page-300-0).

Nelle sezioni seguenti, ti consigliamo di controllare i log sul nodo principale, come i /var/log/ chef-client.log file /var/log/cfn-init.log and. Per ulteriori informazioni sui AWS ParallelCluster log e su come visualizzarli, consulta [Registri chiave per il debug](#page-714-0) e. [Recupero e](#page-243-0)  [conservazione dei registri](#page-243-0)

Se non ne hai unofailureCode, accedi alla AWS CloudFormation console per visualizzare lo stack del cluster. Controlla la Status Reason presenza HeadNodeWaitCondition o gli errori su altre risorse per trovare ulteriori dettagli sugli errori. Per ulteriori informazioni, consulta [Visualizza AWS](#page-708-0) [CloudFormation gli eventi su](#page-708-0) CREATE\_FAILED. Controlla i /var/log/chef-client.log file / var/log/cfn-init.log and sul nodo principale.

## **failureCode** è **OnNodeConfiguredExecutionFailure**

• Perché ha fallito?

Hai fornito uno script personalizzato nella sezione OnNodeConfigured del nodo principale della configurazione per creare un cluster. Tuttavia, lo script personalizzato non è stato eseguito.

• Come risolvere?

Controlla il /var/log/cfn-init.log file per saperne di più sull'errore e su come risolvere il problema nello script personalizzato. Verso la fine di questo registro, potresti visualizzare le informazioni di esecuzione relative allo OnNodeConfigured script dopo il Running command runpostinstall messaggio.

# **failureCode** è **OnNodeConfiguredDownloadFailure**

• Perché ha fallito?

Hai fornito uno script personalizzato nella sezione OnNodeConfigured del nodo principale della configurazione per creare un cluster. Tuttavia, non è stato possibile scaricare lo script personalizzato.

• Come risolvere?

Assicurati che l'URL sia valido e che l'accesso sia configurato correttamente. Per ulteriori informazioni sulla configurazione degli script di bootstrap personalizzati, consulta. [Azioni bootstrap](#page-130-0) [personalizzate](#page-130-0)

Controllate il file. /var/log/cfn-init.log Verso la fine di questo registro, dopo il Running command runpostinstall messaggio è possibile che vengano visualizzate le informazioni sull'esecuzione relative all'elaborazione degli OnNodeConfigured script, incluso il download.

## **failureCode** è **OnNodeConfiguredFailure**

• Perché ha fallito?

Hai fornito uno script personalizzato nella sezione OnNodeConfigured del nodo principale della configurazione per creare un cluster. Tuttavia, l'uso dello script personalizzato non è riuscito nella distribuzione del cluster. Non è possibile determinare una causa immediata e sono necessarie ulteriori indagini.

• Come risolvere?

Controlla il /var/log/cfn-init.log file. Verso la fine di questo registro, è possibile che vengano visualizzate le informazioni di esecuzione relative all'elaborazione degli OnNodeConfigured script dopo il Running command runpostinstall messaggio.

## **failureCode** è **OnNodeStartExecutionFailure**

• Perché ha fallito?

Hai fornito uno script personalizzato nella sezione OnNodeStart del nodo principale della configurazione per creare un cluster. Tuttavia, lo script personalizzato non è stato eseguito.

• Come risolvere?

Controlla il /var/log/cfn-init.log file per saperne di più sull'errore e su come risolvere il problema nello script personalizzato. Verso la fine di questo registro, potresti visualizzare le informazioni di esecuzione relative allo OnNodeStart script dopo il Running command runpreinstall messaggio.

## **failureCode** è **OnNodeStartDownloadFailure**

• Perché ha fallito?

Hai fornito uno script personalizzato nella sezione OnNodeStart del nodo principale della configurazione per creare un cluster. Tuttavia, non è stato possibile scaricare lo script personalizzato.

• Come risolvere?

Assicurati che l'URL sia valido e che l'accesso sia configurato correttamente. Per ulteriori informazioni sulla configurazione degli script di bootstrap personalizzati, consulta. [Azioni bootstrap](#page-130-0) [personalizzate](#page-130-0)

Controllate il file. /var/log/cfn-init.log Verso la fine di questo registro, dopo il Running command runpreinstall messaggio è possibile che vengano visualizzate le informazioni sull'esecuzione relative all'elaborazione degli OnNodeStart script, incluso il download.

## **failureCode** è **OnNodeStartFailure**

• Perché ha fallito?

Hai fornito uno script personalizzato nella sezione OnNodeStart del nodo principale della configurazione per creare un cluster. Tuttavia, l'uso dello script personalizzato non è riuscito nella distribuzione del cluster. Non è possibile determinare una causa immediata e sono necessarie ulteriori indagini.

• Come risolvere?

Controlla il /var/log/cfn-init.log file. Verso la fine di questo registro, è possibile che vengano visualizzate le informazioni di esecuzione relative all'elaborazione degli OnNodeStart script dopo il Running command runpreinstall messaggio.

## **failureCode** è **EbsMountFailure**

• Perché ha fallito?

Il volume EBS definito nella configurazione del cluster non è stato montato.

• Come risolvere?

Controlla il /var/log/chef-client.log file per i dettagli sull'errore.

### **failureCode** è **EfsMountFailure**

• Perché ha fallito?

Il volume Amazon EFS definito nella configurazione del cluster non è stato montato.

• Come risolvere?

Se hai definito un file system Amazon EFS esistente, assicurati che il traffico sia consentito tra il cluster e il file system. Per ulteriori informazioni, consulta [SharedStorage](#page-419-0)/[EfsSettings](#page-427-0)/[FileSystemId](#page-430-0).

Controlla il /var/log/chef-client.log file per i dettagli sull'errore.

### **failureCode** è **FsxMountFailure**

• Perché ha fallito?

Il file system Amazon FSx definito nella configurazione del cluster non è riuscito a montarlo.

• Come risolvere?

Se hai definito un file system Amazon FSx esistente, assicurati che il traffico sia consentito tra il cluster e il file system. Per ulteriori informazioni, consulta [SharedStorage](#page-419-0)/[FsxLustreSettings](#page-432-0)/[FileSystemId](#page-438-0).

Controlla il /var/log/chef-client.log file per i dettagli sull'errore.

## **failureCode** è **RaidMountFailure**

• Perché ha fallito?

I volumi RAID definiti nella configurazione del cluster non sono stati montati.

• Come risolvere?

Controlla il /var/log/chef-client.log file per i dettagli sull'errore.

### <span id="page-690-0"></span>**failureCode** è **AmiVersionMismatch**

• Perché ha fallito?

La AWS ParallelCluster versione utilizzata per creare l'AMI personalizzata è diversa dalla AWS ParallelCluster versione utilizzata per configurare il cluster. Nella CloudFormation console, visualizza i dettagli CloudFormation dello stack del cluster e seleziona la casella Status Reason HeadNodeWaitCondition per ottenere ulteriori dettagli sulle AWS ParallelCluster versioni e sull'AMI. Per ulteriori informazioni, consulta [Visualizza AWS CloudFormation gli eventi su](#page-708-0) [CREATE\\_FAILED](#page-708-0).

• Come risolvere?

Assicurati che la AWS ParallelCluster versione utilizzata per creare l'AMI personalizzata sia la stessa AWS ParallelCluster utilizzata per configurare il cluster. Puoi modificare la versione AMI personalizzata o la versione pcluster CLI per renderle uguali.

#### <span id="page-690-1"></span>**failureCode** è **InvalidAmi**

• Perché ha fallito?

L'AMI personalizzata non è valida perché non è stata creata utilizzando AWS ParallelCluster.

• Come risolvere?

Usa il pcluster build-image comando per creare un AMI rendendolo l'immagine principale. Per ulteriori informazioni, consulta [pcluster build-image](#page-291-0).

# **failureCode**è **HeadNodeBootstrapFailure** con **failureReason** Failed to setup the head node.

• Perché ha fallito?

Non è possibile determinare una causa immediata e sono necessarie ulteriori indagini. Ad esempio, è possibile che il cluster sia in stato protetto e ciò potrebbe essere causato da un mancato provisioning della flotta di elaborazione statica.

• Come risolvere?

Controlla il /var/log/chef-client.log. file per i dettagli sull'errore.

#### **a** Note

Se vedi RuntimeError un'eccezioneCluster state has been set to PROTECTED mode due to failures detected in static node provisioning, il cluster è in stato protetto. Per ulteriori informazioni, consulta [Come eseguire il debug della modalità](#page-170-0) [protetta.](#page-170-0)

# <span id="page-691-0"></span>**failureCode**è scaduto **HeadNodeBootstrapFailure** il timeout per la creazione del **failureReason** cluster.

• Perché ha fallito?

Per impostazione predefinita, è previsto un limite di tempo di 30 minuti per il completamento della creazione del cluster. Se la creazione del cluster non viene completata entro questo intervallo di tempo, la creazione del cluster fallisce con un errore di timeout. La creazione del cluster può scadere per diversi motivi. Ad esempio, gli errori di timeout possono essere causati da un errore di creazione del nodo principale, da un problema di rete, da script personalizzati che impiegano troppo tempo per essere eseguiti nel nodo principale, da un errore in uno script personalizzato eseguito nei nodi di calcolo o da lunghi tempi di attesa per il provisioning dei nodi di calcolo. Non è possibile determinare una causa immediata e sono necessarie ulteriori indagini.

• Come risolvere?

failureCodeè HeadNodeBootstrapFailure con failureReason Failed to setup the head node. 679

Controlla i /var/log/chef-client.log file /var/log/cfn-init.log and per i dettagli sull'errore. Per ulteriori informazioni sui AWS ParallelCluster log e su come ottenerli, consulta [Registri chiave per il debug](#page-714-0) e[Recupero e conservazione dei registri](#page-243-0).

Potresti scoprire quanto segue in questi registri.

• Vedendo **Waiting for static fleet capacity provisioning** verso la fine del **chefclient.log**

Ciò indica che la creazione del cluster è scaduta in attesa dell'accensione dei nodi statici. Per ulteriori informazioni, consulta [Visualizzazione di errori nelle inizializzazioni dei nodi di calcolo](#page-699-1).

• Lo script di **OnNodeStart** visualizzazione **OnNodeConfigured** o avvio del nodo non è terminato alla fine del **cfn-init.log**

Ciò indica che l'esecuzione dello script OnNodeConfigured o dello script OnNodeStart personalizzato ha impiegato molto tempo e ha causato un errore di timeout. Verifica che lo script personalizzato non presenti problemi che potrebbero causarne l'esecuzione prolungata. Se lo script personalizzato richiede molto tempo per essere eseguito, valuta la possibilità di modificare il limite di timeout aggiungendo una DevSettings sezione al file di configurazione del cluster, come mostrato nell'esempio seguente:

```
DevSettings: 
   Timeouts: 
     HeadNodeBootstrapTimeout: 1800 # default setting: 1800 seconds
```
• Impossibile trovare i log o il nodo principale non è stato creato correttamente

È possibile che il nodo principale non sia stato creato correttamente e che i log non possano essere trovati. Nella CloudFormation console, visualizza i dettagli dello stack del cluster per verificare ulteriori dettagli sugli errori.

## **failureCode**è **HeadNodeBootstrapFailure** con **failureReason**

Failed to bootstrap the head node.

• Perché ha fallito?

Non è possibile determinare una causa immediata e sono necessarie ulteriori indagini.

• Come risolvere?

Controlla i /var/log/chef-client.log file /var/log/cfn-init.log e.

## <span id="page-693-0"></span>**failureCode** è **ResourceCreationFailure**

• Perché ha fallito?

La creazione di alcune risorse non è riuscita durante il processo di creazione del cluster. L'errore può verificarsi per vari motivi. Ad esempio, gli errori di creazione delle risorse possono essere causati da problemi di capacità o da una policy IAM configurata in modo errato.

• Come risolvere?

Nella CloudFormation console, visualizza lo stack del cluster per verificare ulteriori dettagli sugli errori di creazione delle risorse.

## **failureCode** è **ClusterCreationFailure**

• Perché ha fallito?

Non è possibile determinare una causa immediata e sono necessarie ulteriori indagini.

• Come risolvere?

Nella CloudFormation console, visualizza lo stack del cluster e controlla la casella Status Reason per HeadNodeWaitCondition trovare ulteriori dettagli sull'errore.

Controlla i /var/log/chef-client.log file /var/log/cfn-init.log e.

### Vedere **WaitCondition timed out...** in CloudFormation pila

Per ulteriori informazioni, consulta failureCodeè scaduto [HeadNodeBootstrapFailure](#page-691-0) il [timeout per la creazione del](#page-691-0) failureReason cluster..

#### Vedere **Resource creation cancelled** in pila CloudFormation

Per ulteriori informazioni, consulta failureCode è [ResourceCreationFailure](#page-693-0).

# Visualizzazione **Failed to run cfn-init...** o altri errori nello stack AWS CloudFormation

Controlla /var/log/cfn-init.log e /var/log/chef-client.log per ulteriori dettagli sull'errore.

# La visione **chef-client.log** finisce con **INFO: Waiting for static fleet capacity provisioning**

Ciò è correlato al timeout di creazione del cluster in attesa dell'accensione dei nodi statici. Per ulteriori informazioni, consulta [Visualizzazione di errori nelle inizializzazioni dei nodi di calcolo](#page-699-1).

# Vedendo **Failed to run preinstall or postinstall in cfninit.log**

Hai uno OnNodeStart script OnNodeConfigured or nella HeadNode sezione di configurazione del cluster. Lo script non funziona correttamente. Controlla il /var/log/cfn-init.log file per i dettagli sugli errori degli script personalizzati.

# Visualizzazione **This AMI was created with xxx, but is trying to be used with xxx...** in CloudFormation pila

Per ulteriori informazioni, consulta failureCode è [AmiVersionMismatch](#page-690-0).

# Vedere **This AMI was not baked by AWS ParallelCluster...** in pila CloudFormation

Per ulteriori informazioni, consulta [failureCode](#page-690-1) è InvalidAmi.

# Il **pcluster create-cluster** comando Seeing non viene eseguito localmente

~/.parallelcluster/pcluster-cli.logControllate il file system locale per i dettagli sull'errore.

### Supporto aggiuntivo

Segui le istruzioni per la risoluzione dei problemi riportate in[Risoluzione dei problemi di distribuzione](#page-707-0)  [dei cluster.](#page-707-0)

Verifica se il tuo scenario è coperto nella sezione [Problemi GitHub noti](https://github.com/aws/aws-parallelcluster/wiki) AWS ParallelCluster all'indirizzo GitHub.

<span id="page-695-0"></span>Per ulteriore assistenza, consulta[Supporto aggiuntivo](#page-737-1).

## Sto cercando di eseguire un lavoro

# **srun**il processo interattivo fallisce con errori **srun: error: fwd\_tree\_thread: can't find address for <host>, check slurm.conf**

• Perché ha fallito?

Hai eseguito il srun comando per inviare un lavoro, quindi hai aumentato la dimensione di una coda utilizzando il pcluster update-cluster comando senza riavviare i Slurm demoni dopo il completamento dell'aggiornamento.

Slurmorganizza i Slurm demoni in una gerarchia ad albero per ottimizzare la comunicazione. Questa gerarchia viene aggiornata solo all'avvio dei demoni.

Si supponga srun di dover avviare un processo e quindi eseguire il pcluster updatecluster comando per aumentare le dimensioni della coda. I nuovi nodi di calcolo vengono avviati come parte dell'aggiornamento. Quindi, mette in Slurm coda il lavoro su uno dei nuovi nodi di calcolo. In questo caso, sia i Slurm demoni che quelli srun non rilevano i nuovi nodi di calcolo. srunrestituisce un errore perché non rileva i nuovi nodi.

• Come risolvere?

Riavvia i Slurm daemon su tutti i nodi di calcolo, quindi usali srun per inviare il lavoro. È possibile pianificare il riavvio dei Slurm demoni eseguendo il scontrol reboot comando che riavvia i nodi di calcolo. Per ulteriori informazioni, consulta [scontrol](https://slurm.schedmd.com/scontrol.html#OPT_reboot) reboot nella documentazione. Slurm Puoi anche riavviare manualmente Slurm i demoni sui nodi di calcolo richiedendo il riavvio dei servizi corrispondenti. systemd

#### Job è bloccato nello **CF** stato con **squeue** il comando

Questo potrebbe essere un problema con l'accensione dei nodi dinamici. Per ulteriori informazioni, consulta [Visualizzazione di errori nelle inizializzazioni dei nodi di calcolo](#page-699-1).

# Esecuzione di lavori su larga scala e visualizzazione **nfsd: too many open connections, consider increasing the number of threads in /var/log/messages**

Con un file system in rete, quando vengono raggiunti i limiti di rete, aumenta anche il tempo di attesa I/O. Ciò può comportare blocchi automatici poiché la rete viene utilizzata per scrivere dati sia per la rete che per le metriche di I/O.

Con le istanze di quinta generazione, utilizziamo il driver ENA per esporre i contatori di pacchetti. Questi contatori contano i pacchetti formati dal AWS momento in cui la rete raggiunge i limiti di larghezza di banda delle istanze. Puoi controllare questi contatori per vedere se sono maggiori di 0. Se lo sono, significa che hai superato i limiti di larghezza di banda. È possibile visualizzare questi contatori eseguendo. ethtool -S eth0 | grep exceeded

Il superamento dei limiti di rete è spesso il risultato del supporto di troppe connessioni NFS. Questa è una delle prime cose da verificare quando si raggiungono o superano i limiti di rete.

Ad esempio, l'output seguente mostra i pacchetti eliminati:

```
$ ethtool -S eth0 | grep exceeded
  bw_in_allowance_exceeded: 38750610 
  bw_out_allowance_exceeded: 1165693 
  pps_allowance_exceeded: 103 
  conntrack_allowance_exceeded: 0 
  linklocal_allowance_exceeded: 0
```
Per evitare di ricevere questo messaggio, valuta la possibilità di modificare il tipo di istanza del nodo principale con un tipo di istanza più performante. Prendi in considerazione la possibilità di spostare lo storage dei dati su file system di storage condivisi che non vengono esportati come condivisione NFS, come Amazon EFS o Amazon FSx. Per ulteriori informazioni, consulta [Archiviazione condivisa](#page-214-0) e le [Best Practice nel Wiki](https://github.com/aws/aws-parallelcluster/wiki/Best-Practices) su. AWS ParallelCluster GitHub

### Esecuzione di un job MPI

#### <span id="page-697-1"></span>Attivazione della modalità di debug

Per abilitare la modalità di debug OpenMPI, [consultate Quali controlli dispone Open MPI](https://www-lb.open-mpi.org/faq/?category=debugging#debug-ompi-controls) per facilitare il debug.

[Per abilitare la modalità di debug IntelMPI, vedete Altre variabili di ambiente.](https://www.intel.com/content/www/us/en/develop/documentation/mpi-developer-reference-linux/top/environment-variable-reference/other-environment-variables.html)

### Visualizzazione **MPI\_ERRORS\_ARE\_FATAL** e **OPAL ERROR** inserimento dei risultati del lavoro

Questi codici di errore provengono dal livello MPI dell'applicazione. Per informazioni su come ottenere i registri di debug MPI dall'applicazione, consulta. [Attivazione della modalità di debug](#page-697-1)

Una possibile causa di questo errore è che l'applicazione è stata compilata per un'implementazione MPI specifica, ad esempio OpenMPI, e si sta tentando di eseguirla con un'implementazione MPI diversa, ad esempio IntelMPI. Assicurati di compilare ed eseguire l'applicazione con la stessa implementazione MPI.

#### Utilizzo **mpirun** con DNS gestito disabilitato

Per i cluster creati con [SlurmSettings/](#page-408-0)[Dns/D](#page-418-1)[isableManagedDns](#page-418-0) e [UseEc2Hostnames](#page-419-1) impostati sutrue, il nome del Slurm nodo non viene risolto dal DNS. Slurmpuò avviare i processi MPI quando nodenames non sono abilitati e se il job MPI viene eseguito in un contesto. Slurm Si consiglia di seguire le indicazioni contenute nella Guida per l'[utente di Slurm MPI per eseguire i job](https://slurm.schedmd.com/mpi_guide.html) MPI con. Slurm

## <span id="page-697-0"></span>Sto cercando di aggiornare un cluster

## **pcluster update-cluster**il comando non viene eseguito localmente

~/.parallelcluster/pcluster-cli.logControllate il file system locale per i dettagli sull'errore.

# Vedere **clusterStatus** avviene **UPDATE\_FAILED** tramite **pcluster describe-cluster** comando

Se l'aggiornamento dello stack del cluster è stato ripristinato, controlla il /var/log/chefclient.logs file per i dettagli dell'errore.

Verifica se il problema è menzionato nella sezione [Problemi GitHub noti](https://github.com/aws/aws-parallelcluster/wiki) all'indirizzo AWS ParallelCluster on GitHub.

## L'aggiornamento del cluster è scaduto

Potrebbe trattarsi di un problema correlato alla cfn-hup mancata esecuzione. Se il cfn-hup demone viene eliminato da una causa esterna, non viene riavviato automaticamente. Se cfn-hup non è in esecuzione, durante un aggiornamento del cluster, lo CloudFormation stack avvia il processo di aggiornamento come previsto, ma la procedura di aggiornamento non viene attivata sul nodo principale e la distribuzione dello stack alla fine scade. Per ulteriori informazioni, consulta Risolvere [Risoluzione dei problemi di un timeout di aggiornamento del cluster quando non è in esecuzione](#page-735-0) [cfn-hup](#page-735-0) il problema e risolvere il problema.

# <span id="page-698-0"></span>Tentativo di accesso allo storage

### Utilizzo di un file system Amazon FSx for Lustre esterno

Assicurati che il traffico sia consentito tra il cluster e il file system. Il file system deve essere associato a un gruppo di sicurezza che consenta il traffico TCP in entrata e in uscita attraverso le porte 988, 1021, 1022 e 1023. [Per ulteriori informazioni su come configurare i gruppi di sicurezza, vedere Id.](#page-438-0) **[FileSystem](#page-438-0)** 

## Utilizzo di un file system Amazon Elastic File System esterno

Assicurati che il traffico sia consentito tra il cluster e il file system. Il file system deve essere associato a un gruppo di sicurezza che consenta il traffico TCP in entrata e in uscita attraverso le porte 988, 1021, 1022 e 1023. [Per ulteriori informazioni su come configurare i gruppi di sicurezza, vedere Id.](#page-430-0) **[FileSystem](#page-430-0)** 

## <span id="page-698-1"></span>Tentativo di eliminazione di un cluster

## Il **pcluster delete-cluster** comando non viene eseguito localmente

Controllate il ~/.parallelcluster/pcluster-cli.log file nel file system locale.

#### Lo stack del cluster non viene eliminato

Se lo stack del cluster non riesce a eliminare, controlla il messaggio relativo agli eventi dello CloudFormation stack.

Controlla se il tuo problema è menzionato nella sezione [Problemi GitHub noti all'indirizzo AWS](https://github.com/aws/aws-parallelcluster/wiki)  [ParallelCluster on.](https://github.com/aws/aws-parallelcluster/wiki) GitHub

## <span id="page-699-0"></span>Sto cercando di aggiornare lo AWS ParallelCluster stack di API

Verifica se il tuo problema è menzionato nella sezione [Problemi GitHub noti](https://github.com/aws/aws-parallelcluster/wiki) all'indirizzo AWS ParallelCluster on GitHub.

## <span id="page-699-1"></span>Visualizzazione di errori nelle inizializzazioni dei nodi di calcolo

## **Node bootstrap error**Vedere dentro **clustermgtd.log**

Il problema è legato al mancato avvio dei nodi di calcolo. Per informazioni su come eseguire il debug di un problema relativo alla modalità protetta del cluster, vedere. [Come eseguire il debug della](#page-170-0) [modalità protetta](#page-170-0)

Ho configurato le prenotazioni di capacità su richiesta (ODCR) o le istanze riservate zonali

ODCR che includono istanze con più interfacce di rete, come P4d, P4de e Trainium (Trn) AWS

Nel file di configurazione del cluster, verifica che si trovi in una sottorete pubblica e che i nodi di HeadNode elaborazione si trovino in una sottorete privata.

Gli ODCR sono ODCRS mirati

Da vedere **Unable to read file '/opt/slurm/etc/pcluster/ run\_instances\_overrides.json'.** anche se l'ho già fatto seguendo le istruzioni riportate **/ opt/slurm/etc/pcluster/run\_instances\_overrides.json** in [Avviare le istanze con ODCR](#page-274-0) [\(Prenotazioni di capacità on demand\)](#page-274-0)

Se utilizzi le AWS ParallelCluster versioni da 3.1.1 a 3.2.1 con ODCR mirati e utilizzi anche il file [Run Instances Override JSON, è possibile che il file](#page-274-0) JSON non sia formattato correttamente. Potresti visualizzare un errore, come il seguente: clustermgtd.log

Unable to read file '/opt/slurm/etc/pcluster/run\_instances\_overrides.json'.

Using default: {} in /var/log/parallelcluster/clustermgtd.

Verifica che il formato di file JSON sia corretto eseguendo quanto segue:

\$ **echo /opt/slurm/etc/pcluster/run\_instances\_overrides.json | jq**

Verifica **Found RunInstances parameters override.clustermgtd.log** quando la creazione del cluster non è riuscita o **slurm\_resume.log** quando l'esecuzione del processo non è riuscita

Se utilizzi il [file run instances override JSON,](#page-274-0) verifica di aver impostato correttamente il nome della coda e il nome delle risorse di calcolo nel file. /opt/slurm/etc/pcluster/ run\_instances\_overrides.json

**An error occurred (InsufficientInstanceCapacity)**Accetto **slurm\_resume.log** quando non riesco a eseguire un processo o **clustermgtd.log** quando non riesco a creare un cluster

Utilizzo di PG-ODCR (Placement Group ODCR)

Quando si crea un ODCR con un gruppo di posizionamento associato, è necessario utilizzare lo stesso nome del gruppo di posizionamento nel file di configurazione. Imposta il [nome del gruppo di](#page-381-0)  [posizionamento](#page-381-0) corrispondente nella configurazione del cluster.

Utilizzo di istanze riservate zonali

Se utilizzi istanze riservate zonali conPlacementGroup/Enabledto true nella configurazione del cluster, potresti visualizzare un errore, come il seguente:

```
We currently do not have sufficient trn1.32xlarge capacity in the Availability Zone 
 you requested (us-east-1d). Our system will be working on provisioning additional 
  capacity. 
You can currently get trn1.32xlarge capacity by not specifying an Availability Zone in 
  your request or choosing us-east-1a, us-east-1b, us-east-1c, us-east-1e, us-east-1f.
```
È possibile che ciò si verifichi perché le istanze riservate zonali non sono collocate nella stessa UC (o spine), il che può causare errori di capacità insufficiente (ICE) quando si utilizzano i gruppi di collocamento. È possibile verificare questo caso disabilitando l'impostazione PlacementGroup Group nella configurazione del cluster per determinare se il cluster può allocare le istanze.

# **An error occurred (VcpuLimitExceeded)**Attivo **slurm\_resume.log** quando non riesco a eseguire un processo o attivo quando non riesco a creare un cluster **clustermgtd.log**

Controlla i limiti di vCPU sul tuo account per il tipo di istanza EC2 specifico che stai utilizzando. Se vedi zero o meno vCPU di quelle richieste, richiedi un aumento dei limiti. Per informazioni su come visualizzare i limiti attuali e richiederne di nuovi, consulta le [quote dei servizi Amazon EC2](https://docs.aws.amazon.com/AWSEC2/latest/UserGuide/ec2-resource-limits.html) nella Amazon EC2 User Guide.

## <span id="page-701-0"></span>**An error occurred (InsufficientInstanceCapacity)**Attivo

**slurm\_resume.log** quando non riesco a eseguire un processo o attivo quando non riesco a creare un cluster **clustermgtd.log**

Stai riscontrando un problema di capacità insufficiente. Segui [https://aws.amazon.com/](https://aws.amazon.com/premiumsupport/knowledge-center/ec2-insufficient-capacity-errors/)  [premiumsupport/knowledge-center/ec2-insufficient-capacity-errors/](https://aws.amazon.com/premiumsupport/knowledge-center/ec2-insufficient-capacity-errors/) per risolvere il problema.

## I nodi di visualizzazione sono in **DOWN** stato con **Reason (Code:InsufficientInstanceCapacity)...**

Stai riscontrando un problema di capacità insufficiente. Segui [https://aws.amazon.com/](https://aws.amazon.com/premiumsupport/knowledge-center/ec2-insufficient-capacity-errors/)  [premiumsupport/knowledge-center/ec2-insufficient-capacity-errors/](https://aws.amazon.com/premiumsupport/knowledge-center/ec2-insufficient-capacity-errors/) per risolvere il problema. Per ulteriori informazioni sulla modalità AWS ParallelCluster di failover veloce con capacità insufficiente, vedere. [Slurmfailover rapido di capacità insufficiente del cluster](#page-171-0)

# Vedere dentro **cannot change locale (en\_US.utf-8) because it has an invalid nameslurm\_resume.log**

Ciò può verificarsi se il processo di yum installazione non è riuscito e le impostazioni locali sono state mantenute in uno stato incoerente. Ad esempio, ciò può verificarsi quando un utente termina il processo di installazione.

Per verificare la causa, intraprendi le seguenti azioni:

• Esegui su - pcluster-admin.

La shell mostra un errore, ad esempiocannot change locale...no such file or directory.

• Esegui localedef --list.

Restituisce una lista vuota o non contiene la localizzazione predefinita.

• Controlla l'ultimo yum comando con yum history andyum history info #ID. L'ultimo ID haReturn-Code: Success?

Se l'ultimo ID non è presenteReturn-Code: Success, gli script di post-installazione potrebbero non essere stati eseguiti correttamente.

Per risolvere il problema, prova a ricostruire la versione locale con. yum reinstall glibc-alllangpacks Dopo la ricostruzione, su - pcluster-admin non mostra alcun errore o avviso se il problema è stato risolto.

#### Nessuno degli scenari precedenti si applica alla mia situazione

Per risolvere i problemi di inizializzazione dei nodi di calcolo, consulta. [Risoluzione dei problemi di](#page-717-0)  [inizializzazione dei nodi](#page-717-0)

Verifica se il tuo scenario è incluso nella sezione Problemi [GitHub noti](https://github.com/aws/aws-parallelcluster/wiki) all'indirizzo on. AWS ParallelCluster GitHub

<span id="page-702-0"></span>Per ulteriore assistenza, consulta[Supporto aggiuntivo](#page-737-1).

# problemi relativi campo campo campo campo campo campo campo campo campo

Le metriche sullo stato del cluster vengono aggiunte alla CloudWatch dashboard di AWS ParallelCluster Amazon a partire dalla AWS ParallelCluster versione 3.6.0. Nelle sezioni seguenti sono descritte le istanze del campo campo campo di campo di campo di campo e sulle istanze che puoi intraprendere per risolvere i problemi relativi alle istanze del campo di campo di campo di campo di campo di campo di campo di campo di campo di campo di campo di campo di campo

#### Argomenti

- [Visualizzazione del grafico degli errori di fornitura delle istanze](#page-703-0)
- [Visualizzazione del grafico degli errori di istanza non sani](#page-705-0)
- [Visualizzazione del grafico del tempo di inattività di Compute Fleet](#page-707-1)

### <span id="page-703-0"></span>Visualizzazione del grafico degli errori di fornitura delle istanze

Se vedi un valore diverso da zero nel Instance Provisioning Errors grafico, significa che l'istanza EC2 per il backup dei nodi slurm non è stata avviata sull'API or. CreateFleet RunInstance

#### Vedendo **IAMPolicyErrors**

• Cosa è successo?

Diverse istanze non sono state avviate, a causa di autorizzazioni insufficienti con codice di errore. UnauthorizedOperation

• Come risolvere?

Se hai configurato un [InstanceRole](#page-354-0)or personalizzato [InstanceProfile](#page-353-0), controlla le tue politiche IAM e verifica di utilizzare le credenziali corrette.

Controlla il clustermgtd file per i dettagli sugli errori del nodo statico. Controlla il slurm\_resume.log file per i dettagli sugli errori del nodo dinamico. Usa i dettagli per saperne di più sulle autorizzazioni mancanti che devono essere aggiunte.

#### Vedendo **VcpuLimitErrors**

• Cosa è successo?

AWS ParallelClusternon è riuscito ad avviare le istanze perché ha raggiunto il limite di vCPU Account AWS per uno specifico tipo di istanza EC2 configurato per i nodi di elaborazione del cluster.

• Come risolvere?

Controlla l'VcpuLimitExceedederrore nel clustermgtd file per i nodi statici e archivia il slurm\_resume.log file per i nodi dinamici per ottenere ulteriori dettagli. Per risolvere il problema, puoi richiedere un aumento dei problemi relativi alle istanze vCPU. Per ulteriori informazioni su come visualizzare i limiti e richiedere nuovi limiti, consulta l'argomento relativo alle [istanze Linux](https://docs.aws.amazon.com/AWSEC2/latest/UserGuide/ec2-resource-limits.html) nella Guida per l'utente di Amazon EC2 per le istanze Linux.

#### Vedendo **VolumeLimitErrors**

• Cosa è successo?

Hai raggiunto il limite di volume di Amazon EBS sul tuo Account AWS e AWS ParallelCluster non riesci ad avviare istanze con codice InsufficientVolumeCapacity di errore o. VolumeLimitExceeded

• Come risolvere?

Controlla il clustermgtd file per i nodi statici e controlla il slurm\_resume.log file per i nodi dinamici per ottenere ulteriori dettagli sui limiti di volume. Per risolvere questo problema, puoi utilizzare un altro metodoRegione AWS, ripulire i volumi esistenti o contattare il Centro AWS Support per inviare una richiesta di aumento del limite di volume di Amazon EBS.

#### Vedendo **InsufficientCapacityErrors**

• Cosa è successo?

AWS ParallelClusternon dispone di una capacità sufficiente per avviare istanze EC2 sui nodi di backup.

• Come risolvere?

Controlla il clustermgtd file per i nodi statici e controlla il slurm\_resume.log file per i nodi dinamici per ottenere dettagli sugli errori di capacità insufficienti. Per risolvere il problema, segui le indicazioni all'indirizzo [https://aws.amazon.com/premiumsupport/knowledge-center/ec2](https://aws.amazon.com/premiumsupport/knowledge-center/ec2-insufficient-capacity-errors/)  [insufficient-capacity-errors/](https://aws.amazon.com/premiumsupport/knowledge-center/ec2-insufficient-capacity-errors/).

#### **OtherInstanceLaunchFailures**

• Cosa è successo?

L'istanza EC2 per il supporto dei nodi di elaborazione non è stata avviata con l'CreateFleetAPI or. RunInstance

• Come risolvere?

Controlla il clustermgtd file per i nodi statici e controlla il slurm\_resume.log file per i nodi dinamici per ottenere i dettagli degli errori.

## <span id="page-705-0"></span>Visualizzazione del grafico degli errori di istanza non sani

• Cosa è successo?

Sono state lanciate diverse istanze di elaborazione, ma in seguito sono state chiuse in quanto non integre.

• Come risolvere?

Per ulteriori informazioni sulla ististanza dei nodi nodi nodi nodi nodi nodi nodi no [Risoluzione dei](#page-719-0) [problemi di sostituzioni e terminazioni impreviste dei nodi](#page-719-0)

#### Vedendo **InstanceBootstrapTimeoutError**

• Cosa è successo?

Un'istanza non può unirsi al cluster all'interno del resume\_timeout (per i nodi dinamici) o node\_replacement\_timeout (per i nodi statici). Ciò può verificarsi se la rete non è configurata correttamente per i nodi di elaborazione o se gli script personalizzati in esecuzione sul nodo di elaborazione richiedono troppo tempo per essere completati.

• Come risolvere?

Per i nodi dinamici, controlla clustermgtd log (/var/log/parallelcluster/clustermgtd) per l'indirizzo IP del nodo di calcolo ed errori come i seguenti:

Node bootstrap error: Resume timeout expires for node

Per i nodi statici, controlla clustermgtd log (/var/log/parallelcluster/clustermgtd) per l'indirizzo IP del nodo di calcolo ed errori come i seguenti:

Node bootstrap error: Replacement timeout expires for node ... in replacement.

Per ulteriori dettagli, controlla la presenza di errori nel /var/log/cloud-init-output.log file. È possibile recuperare gli indirizzi IP dei nodi di elaborazione problematici dai file e dai file di registro. clustermgtd slurm\_resume

#### Vedendo **EC2HealthCheckErrors**

• Cosa è successo?

Un'istanza non ha superato un controllo dello stato di EC2.

• Come risolvere?

Per informazioni su come risolvere questo problema, consulta Risoluzione dei problemi relativi alle istanze con esito negativo le istanze con esito negativo sulle istanze [con esito negativo sulle](https://docs.aws.amazon.com/AWSEC2/latest/UserGuide/TroubleshootingInstances.html) [istanze con esito negativo sulle istanze](https://docs.aws.amazon.com/AWSEC2/latest/UserGuide/TroubleshootingInstances.html) con esito negativo

#### Vedendo **ScheduledEventHealthCheckErrors**

• Cosa è successo?

Un'istanza non ha superato il controllo dello stato di un evento pianificato da EC2 e non è integra.

• Come risolvere?

Per informazioni su come risolvere questo problema, consulta [Eventi pianificati per le tue](https://docs.aws.amazon.com/AWSEC2/latest/UserGuide/monitoring-instances-status-check_sched.html) istanze.

#### Vedendo **NoCorrespondingInstanceErrors**

• Cosa è successo?

AWS ParallelClusternon riesco a trovare istanze che supportano i nodi. È probabile che i nodi si siano interrotti automaticamente durante le operazioni di bootstrap. [SlurmQueues](#page-367-0)/[CustomActions](#page-402-0)/[OnNodeStart](#page-403-0)| possono verificarsi errori di [OnNodeConfigured](#page-404-0)script o di reteNoCorrespondingInstanceErrors.

• Come risolvere?

Per ulteriori dettagli, controlla /var/log/cloud-init-output.log il nodo di elaborazione.

### <span id="page-707-1"></span>Visualizzazione del grafico del tempo di inattività di Compute Fleet

Vedere un valore **MaxDynamicNodeIdleTime** significativamente più lungo della soglia di idle time scaledown

• Cosa è successo?

La tua istanza non termina correttamente. MaxDynamicNodeIdleTimemostra il tempo massimo in secondi in cui un nodo dinamico, supportato da un'istanza EC2, è inattivo. La soglia di Idle Time Scaledown è derivata dal parametro di configurazione del cluster. [ScaledownIdletime](#page-408-1) Quando un nodo di elaborazione è rimasto inattivo per più di 2 secondi di inattività, Slurm spegne il nodo e termina l'istanza di supporto. AWS ParallelCluster In questo caso, qualcosa impedisce la chiusura dell'istanza.

• Come risolvere?

Per ulteriori informazioni su questo problema, vedere [Sostituzione, interruzione o spegnimento di](#page-721-0)  [istanze e nodi problematici](#page-721-0) in[Risoluzione dei problemi di scalabilità.](#page-713-0)

## <span id="page-707-0"></span>Risoluzione dei problemi di distribuzione dei cluster

Se il cluster non viene creato e ripristina la creazione dello stack, puoi esaminare i file di registro per diagnosticare il problema. Il messaggio di errore è probabilmente simile al seguente output:

```
$ pcluster create-cluster --cluster-name mycluster --region eu-west-1 \ 
  --cluster-configuration cluster-config.yaml
{ 
   "cluster": { 
     "clusterName": "mycluster", 
     "cloudformationStackStatus": "CREATE_IN_PROGRESS", 
     "cloudformationStackArn": "arn:aws:cloudformation:eu-west-1:xxx:stack/
mycluster/1bf6e7c0-0f01-11ec-a3b9-024fcc6f3387", 
     "region": "eu-west-1", 
     "version": "3.7.0", 
     "clusterStatus": "CREATE_IN_PROGRESS" 
   }
}
$ pcluster describe-cluster --cluster-name mycluster --region eu-west-1
{ 
   "creationTime": "2021-09-06T11:03:47.696Z",
```

```
 ... 
   "cloudFormationStackStatus": "ROLLBACK_IN_PROGRESS", 
   "clusterName": "mycluster", 
   "computeFleetStatus": "UNKNOWN", 
   "cloudformationStackArn": "arn:aws:cloudformation:eu-west-1:xxx:stack/
mycluster/1bf6e7c0-0f01-11ec-a3b9-024fcc6f3387", 
   "lastUpdatedTime": "2021-09-06T11:03:47.696Z", 
   "region": "eu-west-1", 
   "clusterStatus": "CREATE_FAILED"
}
```
#### Argomenti

- [Visualizza AWS CloudFormation gli eventi su CREATE\\_FAILED](#page-708-0)
- [Usa la CLI per visualizzare i flussi di log](#page-710-0)
- [Ricrea il cluster fallito con rollback-on-failure](#page-712-0)

### <span id="page-708-0"></span>Visualizza AWS CloudFormation gli eventi su **CREATE\_FAILED**

È possibile utilizzare la console o la AWS ParallelCluster CLI per visualizzare CloudFormation gli eventi CREATE\_FAILED relativi agli errori per individuare la causa principale.

Argomenti

- [Visualizza gli eventi nella console CloudFormation](#page-708-1)
- [Usa la CLI per visualizzare e CloudFormation filtrare gli eventi su CREATE\\_FAILED](#page-709-0)

<span id="page-708-1"></span>Visualizza gli eventi nella console CloudFormation

Per visualizzare ulteriori informazioni sulla causa dello "CREATE\_FAILED" stato, puoi utilizzare la CloudFormation console.

Visualizza i messaggi di CloudFormation errore dalla console.

- 1. Accedi a AWS Management Console e vai a [https://console.aws.amazon.com/cloudformation](https://console.aws.amazon.com/cloudformation/).
- 2. Seleziona lo stack denominato *cluster\_name*.
- 3. Scegliete la scheda Eventi.
- 4. Controlla lo stato della risorsa che non è stata creata scorrendo l'elenco degli eventi delle risorse per ID logico. Se la creazione di una sottoattività non è riuscita, procedi a ritroso per trovare l'evento relativo alla risorsa non riuscita.
- 5. Ad esempio, se viene visualizzato il seguente messaggio di stato, è necessario utilizzare tipi di istanza che non superino il limite di vCPU corrente o che non richiedano una maggiore capacità di vCPU.

```
2022-02-04 16:09:44 UTC-0800 HeadNode CREATE_FAILED You have requested more vCPU 
  capacity than your current vCPU limit of 0 allows 
      for the instance bucket that the specified instance type belongs to. Please 
 visit http://aws.amazon.com/contact-us/ec2-request to request an adjustment to 
 this limit. 
      (Service: AmazonEC2; Status Code: 400; Error Code: VcpuLimitExceeded; Request 
  ID: a9876543-b321-c765-d432-dcba98766789; Proxy: null).
```
#### <span id="page-709-0"></span>Usa la CLI per visualizzare e CloudFormation filtrare gli eventi su **CREATE\_FAILED**

Per diagnosticare il problema di creazione del cluster, puoi utilizzare il [pcluster get-cluster](#page-316-0)[stack-events](#page-316-0) comando filtrando in base allo stato. CREATE\_FAILED Per ulteriori informazioni, consulta [Filtraggio dell' AWS CLI output nella Guida per](https://docs.aws.amazon.com/cli/latest/userguide/cli-usage-filter.html) l'AWS Command Line Interface utente.

```
$ pcluster get-cluster-stack-events --cluster-name mycluster --region eu-west-1 \ 
     --query 'events[?resourceStatus==`CREATE_FAILED`]'
  \Gamma { 
       "eventId": "3ccdedd0-0f03-11ec-8c06-02c352fe2ef9", 
       "physicalResourceId": "arn:aws:cloudformation:eu-west-1:xxx:stack/
mycluster/1bf6e7c0-0f02-11ec-a3b9-024fcc6f3387", 
       "resourceStatus": "CREATE_FAILED", 
       "resourceStatusReason": "The following resource(s) failed to create: [HeadNode]. 
  ", 
       "stackId": "arn:aws:cloudformation:eu-west-1:xxx:stack/
mycluster/1bf6e7c0-0f02-11ec-a3b9-024fcc6f3387", 
       "stackName": "mycluster", 
       "logicalResourceId": "mycluster", 
       "resourceType": "AWS::CloudFormation::Stack", 
       "timestamp": "2021-09-06T11:11:51.780Z" 
     }, 
     { 
       "eventId": "HeadNode-CREATE_FAILED-2021-09-06T11:11:50.127Z",
```

```
 "physicalResourceId": "i-04e91cc1f4ea796fe", 
       "resourceStatus": "CREATE_FAILED", 
       "resourceStatusReason": "Received FAILURE signal with UniqueId 
  i-04e91cc1f4ea796fe", 
       "resourceProperties": "{\"LaunchTemplate\":{\"Version\":\"1\",\"LaunchTemplateId
\":\"lt-057d2b1e687f05a62\"}}", 
       "stackId": "arn:aws:cloudformation:eu-west-1:xxx:stack/
mycluster/1bf6e7c0-0f02-11ec-a3b9-024fcc6f3387", 
       "stackName": "mycluster", 
       "logicalResourceId": "HeadNode", 
       "resourceType": "AWS::EC2::Instance", 
       "timestamp": "2021-09-06T11:11:50.127Z" 
     } 
   ]
```
Nell'esempio precedente, l'errore riguardava la configurazione del nodo principale.

#### <span id="page-710-0"></span>Usa la CLI per visualizzare i flussi di log

Per eseguire il debug di questo tipo di problema, puoi elencare i flussi di log disponibili dal nodo principale filtrando node-type e quindi [pcluster list-cluster-log-streams](#page-322-0) analizzando il contenuto dei flussi di log.

```
$ pcluster list-cluster-log-streams --cluster-name mycluster --region eu-west-1 \
--filters 'Name=node-type,Values=HeadNode'
{ 
   "logStreams": [ 
     { 
       "logStreamArn": "arn:aws:logs:eu-west-1:xxx:log-group:/aws/parallelcluster/
mycluster-202109061103:log-stream:ip-10-0-0-13.i-04e91cc1f4ea796fe.cfn-init", 
       "logStreamName": "ip-10-0-0-13.i-04e91cc1f4ea796fe.cfn-init", 
       ... 
     }, 
     { 
       "logStreamArn": "arn:aws:logs:eu-west-1:xxx:log-group:/aws/parallelcluster/
mycluster-202109061103:log-stream:ip-10-0-0-13.i-04e91cc1f4ea796fe.chef-client", 
       "logStreamName": "ip-10-0-0-13.i-04e91cc1f4ea796fe.chef-client", 
       ... 
     }, 
     { 
       "logStreamArn": "arn:aws:logs:eu-west-1:xxx:log-group:/aws/parallelcluster/
mycluster-202109061103:log-stream:ip-10-0-0-13.i-04e91cc1f4ea796fe.cloud-init",
```

```
 "logStreamName": "ip-10-0-0-13.i-04e91cc1f4ea796fe.cloud-init", 
         ... 
      }, 
      ... 
  \mathbf{I}}
```
I due flussi di log principali che è possibile utilizzare per trovare gli errori di inizializzazione sono i seguenti:

- cfn-initè il registro dello script. cfn-init Per prima cosa controlla questo flusso di log. È probabile che tu veda l'Command chef failederrore in questo registro. Guarda le righe immediatamente precedenti a questa riga per ulteriori dettagli relativi al messaggio di errore. Per ulteriori informazioni, vedere [cfn-init](https://docs.aws.amazon.com/AWSCloudFormation/latest/UserGuide/cfn-init.html).
- cloud-init[è il log per cloud-init.](https://cloudinit.readthedocs.io/) Se non vedi nullacfn-init, prova a controllare successivamente questo registro.

Puoi recuperare il contenuto del flusso di log utilizzando [pcluster get-cluster-log-events](#page-313-0) (nota l'--limit 5opzione per limitare il numero di eventi recuperati):

```
$ pcluster get-cluster-log-events --cluster-name mycluster \ 
   --region eu-west-1 --log-stream-name ip-10-0-0-13.i-04e91cc1f4ea796fe.cfn-init \ 
   --limit 5
{ 
   "nextToken": "f/36370880979637159565202782352491087067973952362220945409/s", 
   "prevToken": "b/36370880752972385367337528725601470541902663176996585497/s", 
   "events": [ 
     { 
       "message": "2021-09-06 11:11:39,049 [ERROR] Unhandled exception during build: 
  Command runpostinstall failed", 
       "timestamp": "2021-09-06T11:11:39.049Z" 
     }, 
     { 
       "message": "Traceback (most recent call last):\n File \"/opt/aws/bin/
cfn-init\", line 176, in <module>\n worklog.build(metadata, configSets)\n 
  File \"/usr/lib/python3.7/site-packages/cfnbootstrap/construction.py\", line 
  135, in build\n Contractor(metadata).build(configSets, self)\n File \"/
usr/lib/python3.7/site-packages/cfnbootstrap/construction.py\", line 561, in 
  build\n self.run_config(config, worklog)\n File \"/usr/lib/python3.7/
site-packages/cfnbootstrap/construction.py\", line 573, in run_config\n 
  CloudFormationCarpenter(config, self._auth_config).build(worklog)\n File \"/usr/
```

```
lib/python3.7/site-packages/cfnbootstrap/construction.py\", line 273, in build\n 
    self._config.commands)\n File \"/usr/lib/python3.7/site-packages/cfnbootstrap/
command_tool.py\", line 127, in apply\n raise ToolError(u\"Command %s failed\" % 
  name)", 
       "timestamp": "2021-09-06T11:11:39.049Z" 
     }, 
     { 
       "message": "cfnbootstrap.construction_errors.ToolError: Command runpostinstall 
  failed", 
       "timestamp": "2021-09-06T11:11:39.049Z" 
     }, 
     { 
       "message": "2021-09-06 11:11:49,212 [DEBUG] CloudFormation client initialized 
  with endpoint https://cloudformation.eu-west-1.amazonaws.com", 
       "timestamp": "2021-09-06T11:11:49.212Z" 
     }, 
     { 
       "message": "2021-09-06 11:11:49,213 [DEBUG] Signaling resource HeadNode in stack 
  mycluster with unique ID i-04e91cc1f4ea796fe and status FAILURE", 
       "timestamp": "2021-09-06T11:11:49.213Z" 
     } 
   ]
}
```
Nell'esempio precedente, l'errore è causato da un runpostinstall errore, quindi è strettamente correlato al contenuto dello script di bootstrap personalizzato utilizzato nel parametro di OnNodeConfigured configurazione di. [CustomActions](#page-350-0)

### <span id="page-712-0"></span>Ricrea il cluster fallito con **rollback-on-failure**

AWS ParallelCluster crea flussi di CloudWatch log del cluster in gruppi di log. È possibile visualizzare questi registri nei dashboard personalizzati o nei CloudWatch gruppi di log della console. Per ulteriori informazioni, consulta [Integrazione con Amazon CloudWatch Logs](#page-229-0) e [CloudWatchPannello di](#page-233-0)  [controllo Amazon.](#page-233-0) Se non sono disponibili flussi di log, l'errore potrebbe essere causato dallo script di bootstrap [CustomActions](#page-350-0) personalizzato o da un problema relativo all'AMI. Per diagnosticare il problema di creazione in questo caso, crea nuovamente il cluster utilizzando[pcluster create](#page-294-0)[cluster](#page-294-0), incluso il parametro impostato su. --rollback-on-failure false Quindi, utilizzate SSH per visualizzare il cluster, come illustrato di seguito:

```
$ pcluster create-cluster --cluster-name mycluster --region eu-west-1 \ 
    --cluster-configuration cluster-config.yaml --rollback-on-failure false
```

```
 { 
    "cluster": { 
      "clusterName": "mycluster", 
      "cloudformationStackStatus": "CREATE_IN_PROGRESS", 
      "cloudformationStackArn": "arn:aws:cloudformation:eu-west-1:xxx:stack/
mycluster/1bf6e7c0-0f01-11ec-a3b9-024fcc6f3387", 
      "region": "eu-west-1", 
      "version": "3.7.0", 
      "clusterStatus": "CREATE_IN_PROGRESS" 
    } 
  }
 $ pcluster ssh --cluster-name mycluster
```
Dopo aver effettuato l'accesso al nodo principale, dovresti trovare tre file di log principali che puoi usare per trovare l'errore.

- /var/log/cfn-init.logè il registro dello cfn-init script. Per prima cosa controlla questo registro. È probabile che venga visualizzato un errore come Command chef failed in questo registro. Guarda le righe immediatamente precedenti a questa riga per ulteriori dettagli relativi al messaggio di errore. Per ulteriori informazioni, vedere [cfn-init.](https://docs.aws.amazon.com/AWSCloudFormation/latest/UserGuide/cfn-init.html)
- /var/log/cloud-init.log[è il log per cloud-init.](https://cloudinit.readthedocs.io/) Se non vedi nullacfn-init.log, prova a controllare successivamente questo registro.
- /var/log/cloud-init-output.logè l'output dei comandi eseguiti da [cloud-init.](https://cloudinit.readthedocs.io/) Questo include l'output di. cfn-init Nella maggior parte dei casi, non è necessario consultare questo registro per risolvere questo tipo di problema.

# <span id="page-713-0"></span>Risoluzione dei problemi di scalabilità

Questa sezione è rilevante per i cluster che sono stati installati utilizzando la AWS ParallelCluster versione 3.0.0 e successive con il job scheduler Slurm. Per ulteriori informazioni sulla configurazione di più code, vedere. [Configurazione di più code](#page-152-0)

Se uno dei cluster in esecuzione presenta problemi, posiziona il cluster in uno STOPPED stato eseguendo il comando seguente prima di iniziare la risoluzione dei problemi. In questo modo si evitano costi imprevisti.

```
$ pcluster update-compute-fleet --cluster-name mycluster \ 
    --status STOP_REQUESTED
```
È possibile elencare i flussi di log disponibili dai nodi del cluster utilizzando il p $\texttt{cluster list}$  [cluster-log-streams](#page-322-0) comando e il filtraggio utilizzando uno private-dns-name dei nodi in errore o il nodo principale:

```
$ pcluster list-cluster-log-streams --cluster-name mycluster --region eu-west-1 \ 
  --filters 'Name=private-dns-name,Values=ip-10-0-0-101'
```
È quindi possibile recuperare il contenuto del flusso di log per analizzarlo utilizzando il [pcluster](#page-313-0) [get-cluster-log-events](#page-313-0) comando e passando il --log-stream-name corrispondente a uno dei log chiave indicati nella sezione seguente:

```
$ pcluster get-cluster-log-events --cluster-name mycluster \
--region eu-west-1 --log-stream-name ip-10-0-0-13.i-04e91cc1f4ea796fe.cfn-init
```
AWS ParallelCluster crea flussi di CloudWatch log del cluster in gruppi di log. È possibile visualizzare questi registri nei dashboard personalizzati o nei CloudWatch gruppi di log della console. Per ulteriori informazioni, consulta [Integrazione con Amazon CloudWatch Logs](#page-229-0) e [CloudWatchPannello di controllo](#page-233-0)  [Amazon](#page-233-0).

#### Argomenti

- [Registri chiave per il debug](#page-714-0)
- Viene visualizzato un InsufficientInstanceCapacity errore slurm resume.log quando non riesco a [eseguire un processo o clustermgtd.log quando non riesco a creare un cluster](#page-701-0)
- [Risoluzione dei problemi di inizializzazione dei nodi](#page-717-0)
- [Risoluzione dei problemi di sostituzioni e terminazioni impreviste dei nodi](#page-719-0)
- [Sostituzione, interruzione o spegnimento di istanze e nodi problematici](#page-721-0)
- [Stato della coda \(partizione\) Inactive](#page-721-1)
- [Risoluzione di altri problemi noti relativi a nodi e processi](#page-721-2)

### <span id="page-714-0"></span>Registri chiave per il debug

La tabella seguente fornisce una panoramica dei log chiave per il nodo principale:

• /var/log/cfn-init.log- Questo è il registro di AWS CloudFormation inizializzazione. Contiene tutti i comandi che sono stati eseguiti durante la configurazione di un'istanza. Usalo per risolvere i problemi di inizializzazione.

- /var/log/chef-client.log- Questo è il registro del client Chef. Contiene tutti i comandi che sono stati eseguiti tramite Chef/CINC. Usalo per risolvere i problemi di inizializzazione.
- /var/log/parallelcluster/slurm\_resume.log- Questo è un registro. ResumeProgram Lancia istanze per nodi dinamici. Usalo per risolvere i problemi di avvio dei nodi dinamici.
- /var/log/parallelcluster/slurm\_suspend.log- Questo è il registro. SuspendProgram Viene chiamato quando le istanze vengono terminate per i nodi dinamici. Usalo per risolvere i problemi di terminazione dei nodi dinamici. Quando controlli questo registro, dovresti controllare anche il registro. clustermgtd
- /var/log/parallelcluster/clustermgtd- Questo è il clustermgtd registro. Funziona come il demone centralizzato che gestisce la maggior parte delle azioni operative del cluster. Usalo per risolvere eventuali problemi di avvio, chiusura o funzionamento del cluster.
- /var/log/slurmctld.log- Questo è il registro del demone di controllo Slurm. AWS ParallelCluster non prende decisioni di scalabilità. Piuttosto, tenta solo di lanciare risorse per soddisfare i requisiti di Slurm. È utile per problemi di scalabilità e allocazione, problemi relativi al lavoro e qualsiasi problema di avvio e terminazione relativo alla pianificazione.
- /var/log/parallelcluster/compute\_console\_output- Questo registro registra l'output della console da un sottoinsieme campione di nodi di calcolo statici che sono terminati in modo imprevisto. Utilizza questo registro se i nodi di calcolo statici terminano e i log dei nodi di calcolo non sono disponibili in. CloudWatch Il compute\_console\_output log contenuto che ricevi è lo stesso quando usi la console EC2 o AWS CLI per recuperare l'output della console di istanza.

Questi sono i log chiave per i nodi di calcolo:

- /var/log/cloud-init-output.log- Questo è il log [cloud-init](https://cloudinit.readthedocs.io/). Contiene tutti i comandi che sono stati eseguiti durante la configurazione di un'istanza. Usalo per risolvere i problemi di inizializzazione.
- /var/log/parallelcluster/computemgtd- Questo è il registro. computemgtd Viene eseguito su ogni nodo di elaborazione per monitorare il nodo nel raro caso in cui il clustermgtd demone sul nodo principale sia offline. Usalo per risolvere problemi di terminazione imprevisti.
- /var/log/slurmd.log- Questo è il registro del demone di calcolo Slurm. Usalo per risolvere i problemi di inizializzazione e di errore di calcolo.

# Viene visualizzato un **InsufficientInstanceCapacity** errore **slurm resume.log** quando non riesco a eseguire un processo o **clustermgtd.log** quando non riesco a creare un cluster

Se il cluster utilizza uno Slurm scheduler, si verifica un problema di capacità insufficiente. Se non ci sono abbastanza istanze disponibili quando viene effettuata una richiesta di avvio dell'istanza, viene restituito un InsufficientInstanceCapacity errore.

Per quanto riguarda la capacità statica dell'istanza, è possibile trovare l'errore nel clustermgtd registro all'indirizzo/var/log/parallelcluster/clustermgtd.

Per quanto riguarda la capacità dinamica delle istanze, è possibile trovare l'errore nel ResumeProgram registro all'indirizzo/var/log/parallelcluster/slurm\_resume.log.

Il messaggio è simile al seguente esempio:

```
An error occurred (InsufficientInstanceCapacity) when calling the RunInstances/
CreateFleet operation...
```
In base al tuo caso d'uso, valuta la possibilità di utilizzare uno dei seguenti metodi per evitare di ricevere questi tipi di messaggi di errore:

- Disattivate il gruppo di posizionamento, se abilitato. Per ulteriori informazioni, consulta [Gruppi di](#page-722-0)  [posizionamento e problemi di avvio delle istanze](#page-722-0).
- Riserva la capacità per le istanze e avviale con ODCR (On-Demand Capacity Reservations). Per ulteriori informazioni, consulta [Avviare le istanze con ODCR \(Prenotazioni di capacità on demand\)](#page-274-0).
- Configura più risorse di elaborazione con diversi tipi di istanze. Se il tuo carico di lavoro non richiede un tipo di istanza specifico, puoi sfruttare un failover rapido e insufficiente con più risorse di elaborazione. Per ulteriori informazioni, consulta [Slurmfailover rapido di capacità insufficiente del](#page-171-0) [cluster](#page-171-0).
- Configura più tipi di istanze nella stessa risorsa di elaborazione e sfrutta l'allocazione di più tipi di istanza. Per ulteriori informazioni sulla configurazione di più istanze, consulta [Allocazione di più tipi](#page-180-0) [di istanza con Slurm](#page-180-0) e///. [SchedulingSlurmQueuesComputeResourcesInstances](#page-358-0)
- Sposta la coda in una zona di disponibilità diversa modificando l'ID della sottorete nella configurazione [Scheduling](#page-358-0)del cluster///. [SlurmQueuesN](#page-367-0)[etworkingS](#page-376-0)[ubnetIds](#page-377-0)

• Se il tuo carico di lavoro non è strettamente collegato, distribuisci la coda tra diverse zone di disponibilità. Per ulteriori informazioni sulla configurazione di più sottoreti, consulta///. [Scheduling](#page-358-0)[SlurmQueues](#page-367-0)[Networking](#page-376-0)[SubnetIds](#page-377-0)

#### <span id="page-717-0"></span>Risoluzione dei problemi di inizializzazione dei nodi

Questa sezione illustra come risolvere i problemi di inizializzazione dei nodi. Ciò include i problemi in cui il nodo non riesce ad avviarsi, accendersi o entrare a far parte di un cluster.

#### Argomenti

- [Nodo principale](#page-717-1)
- [Nodi di calcolo](#page-718-0)

#### <span id="page-717-1"></span>Nodo principale

#### Registri applicabili:

- /var/log/cfn-init.log
- /var/log/chef-client.log
- /var/log/parallelcluster/clustermgtd
- /var/log/parallelcluster/slurm\_resume.log
- /var/log/slurmctld.log

Controlla i /var/log/chef-client.log log /var/log/cfn-init.log and o i flussi di log corrispondenti. Questi registri contengono tutte le azioni eseguite durante la configurazione del nodo principale. La maggior parte degli errori che si verificano durante l'installazione dovrebbero contenere messaggi di errore nel /var/log/chef-client.log registro. Se OnNodeStart nella configurazione del cluster sono specificati i nostri OnNodeConfigured script, ricontrolla che lo script venga eseguito correttamente tramite i messaggi di registro.

Quando viene creato un cluster, il nodo principale deve attendere che i nodi di calcolo si uniscano al cluster prima di potersi unire al cluster. Per questo motivo, se i nodi di elaborazione non riescono a unirsi al cluster, anche il nodo principale fallisce. È possibile seguire una di queste serie di procedure, a seconda del tipo di note di calcolo utilizzate, per risolvere questo tipo di problema:

#### <span id="page-718-0"></span>Nodi di calcolo

- Registri applicabili:
	- /var/log/cloud-init-output.log
	- /var/log/slurmd.log
- Se viene avviato un nodo di calcolo/var/log/cloud-init-output.log, controllate innanzitutto che contenga i log di configurazione simili a quelli del /var/log/chef-client.log nodo principale. La maggior parte degli errori che si verificano durante l'installazione dovrebbero contenere messaggi di errore nel registro. /var/log/cloud-init-output.log Se nella configurazione del cluster sono specificati script di preinstallazione o post-installazione, verificate che siano stati eseguiti correttamente.
- Se utilizzi un'AMI personalizzata con modifiche alla Slurm configurazione, potrebbe esserci un errore Slurm correlato che impedisce al nodo di calcolo di entrare a far parte del cluster. Per gli errori relativi allo scheduler, controlla il registro. /var/log/slurmd.log

Nodi di calcolo dinamici:

- Cerca in ResumeProgram log (/var/log/parallelcluster/slurm\_resume.log) il nome del tuo nodo di calcolo per vedere se ResumeProgram è mai stato chiamato con il nodo. (Se ResumeProgram non è mai stato chiamato, puoi controllare slurmctld log (/var/log/ slurmctld.log) per determinare se Slurm ha mai provato a chiamare ResumeProgram con il nodo).
- Tieni presente che autorizzazioni errate per ResumeProgram potrebbero causare ResumeProgram un errore silenzioso. Se utilizzi un'AMI personalizzata con modifiche alla ResumeProgram configurazione, verifica che sia di proprietà dell'slurmutente e disponga dell'autorizzazione 744 (rwxr--r--). ResumeProgram
- Se ResumeProgram viene chiamato, controlla se è stata avviata un'istanza per il nodo. Se non è stata avviata alcuna istanza, viene visualizzato un messaggio di errore che descrive l'errore di avvio.
- Se l'istanza viene avviata, potrebbe essersi verificato un problema durante il processo di configurazione. Dovresti vedere l'indirizzo IP privato e l'ID dell'istanza corrispondenti dal ResumeProgram registro. Inoltre, puoi consultare i registri di configurazione corrispondenti per l'istanza specifica. Per ulteriori informazioni sulla risoluzione di un errore di configurazione con un nodo di calcolo, consulta la sezione successiva.

Nodi di calcolo statici:

- Controlla il registro clustermgtd (/var/log/parallelcluster/clustermgtd) per vedere se sono state lanciate istanze per il nodo. Se non sono state avviate, dovrebbe apparire un messaggio di errore chiaro che descrive in dettaglio l'errore di avvio.
- Se l'istanza viene avviata, c'è qualche problema durante il processo di configurazione. Dovresti vedere l'indirizzo IP privato e l'ID dell'istanza corrispondenti dal ResumeProgram registro. Inoltre, puoi consultare i registri di configurazione corrispondenti per l'istanza specifica.

Nodi di calcolo supportati da istanze Spot:

• Se è la prima volta che utilizzi le istanze Spot e il lavoro rimane in un PD (stato in sospeso), ricontrolla il file. /var/log/parallelcluster/slurm\_resume.log Probabilmente troverai un errore come il seguente:

2022-05-20 13:06:24,796 - [slurm\_plugin.common:add\_instances\_for\_nodes] - ERROR - Encountered exception when launching instances for nodes (x1) ['spot-dy-t2micro-2']: An error occurred (AuthFailure.ServiceLinkedRoleCreationNotPermitted) when calling the RunInstances operation: The provided credentials do not have permission to create the service-linked role for EC2 Spot Instances.

Quando utilizzi le istanze Spot, nel tuo account deve esistere un ruolo AWSServiceRoleForEC2Spot collegato al servizio. Per creare questo ruolo nel tuo account utilizzando AWS CLI, esegui il seguente comando:

\$ **aws iam create-service-linked-role --aws-service-name spot.amazonaws.com**

Per ulteriori informazioni, consulta [Utilizzo di Istanze spot](#page-141-0) la Guida per l' AWS ParallelCluster utente e il [ruolo collegato ai servizi per le richieste di istanze Spot](https://docs.aws.amazon.com/AWSEC2/latest/UserGuide/spot-requests.html#service-linked-roles-spot-instance-requests) nella Guida per l'utente di Amazon EC2.

#### <span id="page-719-0"></span>Risoluzione dei problemi di sostituzioni e terminazioni impreviste dei nodi

Questa sezione continua a esplorare come risolvere i problemi relativi ai nodi, in particolare quando un nodo viene sostituito o terminato in modo imprevisto.

• Registri applicabili:
- /var/log/parallelcluster/clustermgtd(nodo principale)
- /var/log/slurmctld.log(nodo principale)
- /var/log/parallelcluster/computemgtd(nodo di calcolo)

Nodi sostituiti o terminati in modo imprevisto

- Controlla nel clustermgtd log (/var/log/parallelcluster/clustermgtd) per vedere se un nodo clustermgtd è stato sostituito o terminato. Nota che clustermgtd gestisce tutte le normali azioni di manutenzione del nodo.
- Se il nodo clustermgtd viene sostituito o terminato, dovrebbe esserci un messaggio che spiega in dettaglio il motivo per cui è stata intrapresa questa azione sul nodo. Se il motivo è correlato allo scheduler (ad esempio, perché il nodo è attivoDOWN), controlla il slurmctld log in per ulteriori informazioni. Se il motivo è correlato ad Amazon EC2, dovrebbe esserci un messaggio informativo che descriva in dettaglio il problema relativo ad Amazon EC2 che ha richiesto la sostituzione.
- Se clustermgtd non hai terminato il nodo, verifica innanzitutto se si trattava di una terminazione prevista da parte di Amazon EC2, in particolare di una terminazione spot. computemgtd, in esecuzione su un nodo di elaborazione, può anche terminare un nodo se viene considerato non integro. clustermgtd Controlla computemgtd log (/var/log/parallelcluster/ computemgtd) per vedere se il nodo è computemgtd terminato.

#### Nodi falliti

- Controlla slurmctld log (/var/log/slurmctld.log) per vedere perché un job o un nodo non sono riusciti. Tieni presente che i lavori vengono automaticamente messi in coda in caso di errore di un nodo.
- Se slurm\_resume segnala che il nodo è stato avviato e dopo alcuni minuti clustermgtd segnala che non esiste un'istanza corrispondente in Amazon EC2 per quel nodo, il nodo potrebbe fallire durante la configurazione. Per recuperare il log da un compute (/var/log/cloud-initoutput.log), procedi nel seguente modo:
	- Invia un lavoro per consentire la creazione Slurm di un nuovo nodo.
	- Dopo l'avvio del nodo, abilita la protezione dalla terminazione usando questo comando.

\$ **aws ec2 modify-instance-attribute --instance-id** *i-1234567890abcdef0* **--disableapi-termination**

• Recupera l'output della console dal nodo con questo comando.

#### \$ **aws ec2 get-console-output --instance-id** *i-1234567890abcdef0* **--output text**

#### Sostituzione, interruzione o spegnimento di istanze e nodi problematici

- Registri applicabili:
	- /var/log/parallelcluster/clustermgtd(nodo principale)
	- /var/log/parallelcluster/slurm\_suspend.log(nodo principale)
- Nella maggior parte dei casi, clustermgtd gestisce tutte le azioni di terminazione previste dell'istanza. Controlla il clustermgtd registro per vedere perché non è riuscito a sostituire o terminare un nodo.
- Se i nodi dinamici non funzionano [SlurmSettings](#page-408-0)Proprietà correttamente, controlla il SuspendProgram registro per vedere se SuspendProgram è stato chiamato usando slurmctld il nodo specifico come argomento. Nota che in realtà SuspendProgram non esegue alcuna azione. Piuttosto, registra solo quando viene chiamato. La terminazione e il NodeAddr ripristino di tutte le istanze vengono eseguiti da. clustermgtd Slurm riporta automaticamente i nodi in uno POWER\_SAVING stato. SuspendTimeout
- Se i nodi di calcolo falliscono continuamente a causa di errori di bootstrap, verifica se vengono avviati con enabled. [Slurmmodalità protetta dal cluster](#page-166-0) Se la modalità protetta non è abilitata, modifica le impostazioni della modalità protetta per abilitare la modalità protetta. Risolvi i problemi e correggi lo script di bootstrap.

### Stato della coda (partizione) **Inactive**

Se si esegue sinfo e l'output mostra code con AVAIL stato diinact, è possibile che il cluster sia [Slurmmodalità protetta dal cluster](#page-166-0) abilitato e che la coda sia stata impostata sullo INACTIVE stato per un periodo di tempo predefinito.

#### Risoluzione di altri problemi noti relativi a nodi e processi

Un altro tipo di problema noto è che AWS ParallelCluster potrebbe non riuscire ad allocare i lavori o a prendere decisioni sulla scalabilità. Con questo tipo di problema, avvia, termina o gestisce le risorse AWS ParallelCluster solo in base alle istruzioni di Slurm. Per questi problemi, controlla il slurmctld registro per risolverli.

# Gruppi di posizionamento e problemi di avvio delle istanze

Per ottenere la latenza tra i nodi più bassa, utilizzate un gruppo di posizionamento. Un gruppo di collocamento garantisce che le istanze si trovino sulla stessa spina dorsale di rete. Se non ci sono abbastanza istanze disponibili quando viene effettuata una richiesta, viene restituito un InsufficientInstanceCapacity errore. Per ridurre la possibilità di ricevere questo errore quando si utilizzano i gruppi di posizionamento dei cluster, impostate il [Enabled](#page-381-0)parametro [SlurmQueues](#page-367-0)[Networking](#page-376-0)/[PlacementGroup](#page-381-1)//sufalse.

Per un maggiore controllo sull'accesso alla capacità, prendi in considerazione l'[avvio di istanze con](#page-274-0)  [ODCR \(On-Demand](#page-274-0) Capacity Reservations).

Per ulteriori informazioni, consulta [Risoluzione dei problemi di avvio delle istanze](https://docs.aws.amazon.com/AWSEC2/latest/UserGuide/troubleshooting-launch.html) e [Ruoli e limitazioni](https://docs.aws.amazon.com/AWSEC2/latest/UserGuide/placement-groups.html#concepts-placement-groups) [dei gruppi di posizionamento](https://docs.aws.amazon.com/AWSEC2/latest/UserGuide/placement-groups.html#concepts-placement-groups) nella Guida per l'utente di Amazon EC2 per le istanze Linux.

## Directory che non possono essere sostituite

Le seguenti directory sono condivise tra i nodi e non possono essere sostituite.

- /home- Include la cartella home dell'utente predefinita (/home/ec2\_usersu Amazon Linux e RedHat, /home/centos su CentOS e /home/ubuntu su Ubuntu).
- /opt/intel- Sono inclusi Intel MPI, Intel Parallel Studio e file correlati.
- /opt/slurm- Sono inclusi Slurm Workload Manager e i file correlati. (Condizionale, solo se Scheduler: slurm.)

# Risoluzione dei problemi in NICE DCV

#### Argomenti

- [Registri per NICE DCV](#page-722-0)
- [Problemi con Ubuntu NICE DCV](#page-723-0)

## <span id="page-722-0"></span>Registri per NICE DCV

I log di NICE DCV vengono scritti nei /var/log/dcv/ file della directory. La revisione di questi registri può aiutare a risolvere i problemi.

Il tipo di istanza deve avere almeno 1,7 gibibyte (GiB) di RAM per eseguire NICE DCV. I tipi di istanza nano e micro non dispongono di memoria sufficiente per eseguire NICE DCV.

AWS ParallelCluster crea flussi di log NICE DCV in gruppi di log. È possibile visualizzare questi registri nei dashboard personalizzati o nei gruppi di log della CloudWatch console. Per ulteriori informazioni, consulta [Integrazione con Amazon CloudWatch Logs](#page-229-0) e [CloudWatchPannello di controllo](#page-233-0)  [Amazon](#page-233-0).

## <span id="page-723-0"></span>Problemi con Ubuntu NICE DCV

Quando esegui Gnome Terminal su una sessione NICE DCV su Ubuntu, potresti non avere automaticamente accesso all'ambiente utente AWS ParallelCluster che rende disponibile tramite la shell di login. L'ambiente utente fornisce moduli di ambiente come openmpi o intelmpi e altre impostazioni utente.

Le impostazioni predefinite di Gnome Terminal impediscono alla shell di avviarsi come shell di accesso. Ciò significa che i profili della shell non vengono generati automaticamente e l'ambiente AWS ParallelCluster utente non viene caricato.

Per creare correttamente il profilo shell e accedere all'ambiente AWS ParallelCluster utente, effettuate una delle seguenti operazioni:

- Modificate le impostazioni predefinite del terminale:
	- 1. Scegli il menu Modifica nel terminale Gnome.
	- 2. Seleziona Preferenze, quindi Profili.
	- 3. Scegli Comando e seleziona Esegui comando come shell di accesso.
	- 4. Apri un nuovo terminale.
- Usa la riga di comando per trovare i profili disponibili:

#### \$ **source /etc/profile && source \$HOME/.bashrc**

## Risoluzione dei problemi nei cluster con integrazione AWS Batch

Questa sezione è pertinente ai cluster con integrazione di AWS Batch scheduler.

#### Argomenti

• [Problemi relativi al nodo principale](#page-724-0)

- [Problemi di calcolo](#page-724-1)
- [Job fallimenti](#page-724-2)
- [Errore Connect timeout sull'URL dell'endpoint](#page-724-3)

### <span id="page-724-0"></span>Problemi relativi al nodo principale

È possibile risolvere i problemi di configurazione del nodo principale allo stesso modo di un Slurm cluster (ad eccezione dei log Slurm specifici). Per ulteriori informazioni su questi problemi, consulta [Nodo principale](#page-717-0).

### <span id="page-724-1"></span>Problemi di calcolo

AWS Batch gestisce gli aspetti di scalabilità e calcolo dei tuoi servizi. Se riscontri problemi relativi all'elaborazione, consulta la documentazione AWS Batch [sulla risoluzione dei problemi per ricevere](https://docs.aws.amazon.com/batch/latest/userguide/troubleshooting.html)  [assistenza.](https://docs.aws.amazon.com/batch/latest/userguide/troubleshooting.html)

### <span id="page-724-2"></span>Job fallimenti

Se un processo fallisce, è possibile eseguire il [awsbout](#page-212-0) comando per recuperare l'output del processo. Puoi anche eseguire il [awsbstat](#page-211-0) comando per ottenere un collegamento ai log dei lavori archiviati da Amazon CloudWatch.

## <span id="page-724-3"></span>Errore Connect timeout sull'URL dell'endpoint

Se i lavori paralleli multinodo falliscono e restituiscono un errore: Connect timeout on endpoint URL

- Nel log awsbout di output, verificate che il job sia parallelo a più nodi rispetto all'output: Detected 3/3 compute nodes. Waiting for all compute nodes to start.
- Verifica se la sottorete dei nodi di calcolo è pubblica.

I lavori paralleli multinodo non supportano l'uso di sottoreti pubbliche quando si utilizza in. AWS Batch AWS ParallelCluster Usa una sottorete privata per i nodi e i lavori di elaborazione. Per ulteriori informazioni, consulta [Considerazioni sull'ambiente di calcolo](https://docs.aws.amazon.com/batch/latest/userguide/multi-node-parallel-jobs.html#mnp-ce) nella Guida per l'utente.AWS Batch Per configurare una sottorete privata per i nodi di calcolo, consulta. [AWS ParallelClusterconAWS](#page-118-0)  [Batch scheduler](#page-118-0)

# Risoluzione dei problemi di integrazione multiutente con Active **Directory**

Questa sezione è rilevante per i cluster integrati con Active Directory.

Se la funzionalità di integrazione di Active Directory non funziona come previsto, i log SSSD possono fornire informazioni diagnostiche utili. Questi registri si trovano nei nodi del cluster/var/log/sssd. Per impostazione predefinita, vengono archiviati anche nel gruppo di CloudWatch log Amazon di un cluster.

Argomenti

- [Risoluzione dei problemi specifici di Active Directory](#page-725-0)
- [Abilita la modalità di debug](#page-726-0)
- [Come passare da LDAPS a LDAP](#page-726-1)
- [Come disabilitare la verifica dei certificati del server LDAPS](#page-727-0)
- [Come accedere con una chiave SSH anziché una password](#page-727-1)
- [Come reimpostare una password utente e le password scadute](#page-727-2)
- [Come verificare il dominio aggiunto](#page-728-0)
- [Come risolvere i problemi relativi ai certificati](#page-729-0)
- [Come verificare che l'integrazione con Active Directory funzioni](#page-731-0)
- [Come risolvere i problemi di accesso ai nodi di calcolo](#page-731-1)
- [Problemi noti con i job SimCenter StarCCM+ in un ambiente multiutente](#page-732-0)
- [Problemi noti relativi alla risoluzione dei nomi utente](#page-732-1)
- [Come risolvere i problemi di creazione della home directory](#page-733-0)

#### <span id="page-725-0"></span>Risoluzione dei problemi specifici di Active Directory

Questa sezione è rilevante per la risoluzione dei problemi specifici di un tipo di Active Directory.

Simple AD

• Il DomainReadOnlyUser valore deve corrispondere alla ricerca di base della directory Simple AD per gli utenti:

cn=ReadOnlyUser,cn=Users,dc=*corp*,dc=*example*,dc=*com*

Nota cn perUsers.

- L'utente amministratore predefinito èAdministrator.
- Ldapsearchrichiede il nome NetBIOS prima del nome utente.

Ldapsearchla sintassi deve essere la seguente:

```
$ ldapsearch -x -D "corp\\Administrator" -w "Password" -H ldap://192.0.2.103 \ 
    -b "cn=Users,dc=corp,dc=example,dc=com"
```
AWS Managed Microsoft AD

• Il DomainReadOnlyUser valore deve corrispondere alla ricerca degli utenti AWS Managed Microsoft AD nella base della directory:

cn=ReadOnlyUser,ou=Users,ou=CORP,dc=*corp*,dc=*example*,dc=*com*

- L'utente amministratore predefinito èAdmin.
- Ldapsearchla sintassi deve essere la seguente:

```
$ ldapsearch -x -D "Admin" -w "Password" -H ldap://192.0.2.103 \ 
    -b "ou=Users,ou=CORP,dc=corp,dc=example,dc=com"
```
### <span id="page-726-0"></span>Abilita la modalità di debug

I log di debug da SSSD possono essere utili per risolvere i problemi. Per abilitare la modalità di debug, è necessario aggiornare il cluster con le seguenti modifiche apportate alla configurazione del cluster:

```
DirectoryService: 
   AdditionalSssdConfigs: 
     debug_level: "0x1ff"
```
## <span id="page-726-1"></span>Come passare da LDAPS a LDAP

Il passaggio da LDAPS (LDAP con TLS/SSL) a LDAP è sconsigliato perché LDAP da solo non fornisce alcuna crittografia. Tuttavia, può essere utile per scopi di test e risoluzione dei problemi.

È possibile ripristinare la configurazione precedente del cluster aggiornando il cluster con la definizione di configurazione precedente.

Per passare da LDAPS a LDAP, è necessario aggiornare il cluster con le seguenti modifiche nella configurazione del cluster:

```
DirectoryService: 
   LdapTlsReqCert: never 
   AdditionalSssdConfigs: 
     ldap_auth_disable_tls_never_use_in_production: True
```
### <span id="page-727-0"></span>Come disabilitare la verifica dei certificati del server LDAPS

Può essere utile disabilitare temporaneamente la verifica del certificato del server LDAPS sul nodo principale, a scopo di test o risoluzione dei problemi.

È possibile ripristinare il cluster alla configurazione precedente aggiornando il cluster con la definizione di configurazione precedente.

Per disabilitare la verifica del certificato del server LDAPS, è necessario aggiornare il cluster con le seguenti modifiche nella configurazione del cluster:

```
DirectoryService: 
   LdapTlsReqCert: never
```
#### <span id="page-727-1"></span>Come accedere con una chiave SSH anziché una password

La chiave SSH viene creata /home/\$user/.ssh/id\_rsa dopo il primo accesso con una password. Per accedere con la chiave SSH, è necessario accedere con la password, copiare la chiave SSH localmente e quindi utilizzarla senza password SSH come al solito:

```
$ ssh -i $LOCAL_PATH_TO_SSH_KEY $username@$head_node_ip
```
## <span id="page-727-2"></span>Come reimpostare una password utente e le password scadute

Se un utente perde l'accesso a un cluster, [AWS Managed Microsoft AD la sua password potrebbe](https://docs.aws.amazon.com/directoryservice/latest/admin-guide/ms_ad_password_policies.html)  [essere scaduta](https://docs.aws.amazon.com/directoryservice/latest/admin-guide/ms_ad_password_policies.html).

Per reimpostare la password, esegui il comando seguente con un utente e un ruolo con autorizzazione di scrittura sulla directory:

```
$ aws ds reset-user-password \ 
   --directory-id "d-abcdef01234567890" \ 
   --user-name "USER_NAME" \ 
   --new-password "NEW_PASSWORD" \ 
   --region "region-id"
```
Se si reimposta la password per [DirectoryService](#page-461-0)/[DomainReadOnlyUser](#page-464-0):

- 1. Assicurati di aggiornare [DirectoryService](#page-461-0)/[PasswordSecretArn](#page-463-0)secret con la nuova password.
- 2. Aggiorna il cluster per il nuovo valore segreto:
	- a. Arresta la flotta di calcolo con il pcluster update-compute-fleet comando.
	- b. Esegui il comando seguente dall'interno del nodo principale del cluster.

```
$ sudo /opt/parallelcluster/scripts/directory_service/
update_directory_service_password.sh
```
Dopo la reimpostazione della password e l'aggiornamento del cluster, è necessario ripristinare l'accesso al cluster dell'utente.

Per ulteriori informazioni, vedere [Reimpostazione di una password utente](https://docs.aws.amazon.com/directoryservice/latest/admin-guide/ms_ad_manage_users_groups_reset_password.html) nella Guida all'AWS Directory Service amministrazione.

#### <span id="page-728-0"></span>Come verificare il dominio aggiunto

Il comando seguente deve essere eseguito da un'istanza aggiunta al dominio, non dal nodo principale.

```
$ realm list corp.example.com \ 
   type: kerberos \ 
   realm-name: CORP.EXAMPLE.COM \ 
   domain-name: corp.example.com \ 
   configured: kerberos-member \ 
   server-software: active-directory \ 
   client-software: sssd \ 
   required-package: oddjob \ 
   required-package: oddjob-mkhomedir \ 
   required-package: sssd \ 
   required-package: adcli \
```

```
 required-package: samba-common-tools \ 
 login-formats: %U \ 
 login-policy: allow-realm-logins
```
### <span id="page-729-0"></span>Come risolvere i problemi relativi ai certificati

Quando la comunicazione LDAPS non funziona, può essere dovuto a errori nella comunicazione TLS, che a loro volta possono essere dovuti a problemi con i certificati.

Note sui certificati:

- Il certificato specificato nella configurazione del cluster LdapTlsCaCert deve essere un pacchetto di certificati PEM contenente i certificati per l'intera catena di certificati di autorità (CA) che ha emesso i certificati per i controller di dominio.
- Un pacchetto di certificati PEM è un file composto dalla concatenazione di certificati PEM.
- Un certificato in formato PEM (generalmente utilizzato in Linux) è equivalente a un certificato in formato DER base64 (in genere esportato da Windows).
- Se il certificato per i controller di dominio è emesso da una CA subordinata, il pacchetto di certificati deve contenere il certificato sia della CA subordinata che della CA principale.

Fasi di verifica della risoluzione dei problemi:

I seguenti passaggi di verifica presuppongono che i comandi vengano eseguiti dall'interno del nodo principale del cluster e che il controller di dominio sia raggiungibile all'indirizzo*SERVER*:*PORT*.

Per risolvere un problema relativo ai certificati, segui questi passaggi di verifica:

Passaggi di verifica:

1. Verifica la connessione ai controller di dominio Active Directory:

Verifica di poterti connettere a un controller di dominio. Se questo passaggio ha esito positivo, la connessione SSL al controller di dominio ha esito positivo e il certificato viene verificato. Il problema non è correlato ai certificati.

Se questo passaggio fallisce, procedi con la verifica successiva.

\$ **openssl s\_client -connect** *SERVER***:***PORT* **-CAfile** *PATH\_TO\_CA\_BUNDLE\_CERTIFICATE*

2. Controlla la verifica del certificato:

Verifica che il pacchetto di certificati CA locale sia in grado di convalidare il certificato fornito dal controller di dominio. Se questo passaggio ha esito positivo, il problema non è correlato ai certificati, ma ad altri problemi di rete.

Se questo passaggio fallisce, procedi con la verifica successiva.

```
$ openssl verify -verbose -
CAfile PATH_TO_CA_BUNDLE_CERTIFICATE PATH_TO_A_SERVER_CERTIFICATE
```
3. Controlla il certificato fornito dai controller di dominio Active Directory:

Verifica che il contenuto del certificato fornito dai controller di dominio sia quello previsto. Se questo passaggio ha esito positivo, probabilmente hai problemi con il certificato CA utilizzato per verificare i controller. Vai al passaggio successivo per la risoluzione dei problemi.

Se questo passaggio non riesce, è necessario correggere il certificato emesso per i controller di dominio e rieseguire la procedura di risoluzione dei problemi.

\$ **openssl s\_client -connect** *SERVER***:***PORT* **-showcerts**

4. Controlla il contenuto di un certificato:

Verifica che il contenuto del certificato fornito dai controller di dominio sia quello previsto. Se questo passaggio ha esito positivo, probabilmente hai problemi con il certificato CA utilizzato per verificare il controller, vai al passaggio successivo per la risoluzione dei problemi.

Se questo passaggio non riesce, è necessario correggere il certificato emesso per i controller di dominio ed eseguire nuovamente la procedura di risoluzione dei problemi.

```
$ openssl s_client -connect SERVER:PORT -showcerts
```
5. Controlla il contenuto del pacchetto di certificati CA locale:

Verifica che il contenuto del pacchetto di certificati CA locale utilizzato per convalidare il certificato dei controller di dominio sia quello previsto. Se questo passaggio ha esito positivo, probabilmente hai problemi con il certificato fornito dai controller di dominio.

Se questo passaggio non riesce, è necessario correggere il pacchetto di certificati CA emesso per i controller di dominio ed eseguire nuovamente la procedura di risoluzione dei problemi.

#### \$ **openssl x509 -in** *PATH\_TO\_A\_CERTIFICATE* **-text**

#### <span id="page-731-0"></span>Come verificare che l'integrazione con Active Directory funzioni

Se i due controlli seguenti hanno esito positivo, l'integrazione con Active Directory funziona.

Controlli:

1. Puoi scoprire gli utenti definiti nella directory:

Dall'interno del nodo principale del cluster, comeec2-user:

\$ **getent passwd** *\$ANY\_AD\_USER*

2. È possibile accedere al nodo principale tramite SSH fornendo la password dell'utente:

\$ **ssh** *\$ANY\_AD\_USER@\$HEAD\_NODE\_IP*

Se il primo controllo fallisce, ci aspettiamo che anche il controllo due fallisca.

Controlli aggiuntivi per la risoluzione dei problemi:

- Verifica che l'utente esista nella directory.
- Abilita la [registrazione di debug.](#page-726-0)
- Valuta la possibilità di disabilitare temporaneamente la crittografia [passando da LDAPS a LDAP](#page-726-1)  [per escludere problemi LDAPS.](#page-726-1)

#### <span id="page-731-1"></span>Come risolvere i problemi di accesso ai nodi di calcolo

Questa sezione è rilevante per l'accesso ai nodi di calcolo nei cluster integrati con Active Directory.

Con AWS ParallelCluster, gli accessi tramite password ai nodi di calcolo del cluster sono disabilitati in base alla progettazione.

Tutti gli utenti devono utilizzare la propria chiave SSH per accedere ai nodi di calcolo.

Gli utenti possono recuperare la propria chiave SSH nel nodo principale dopo la prima autenticazione (ad esempio il login), se [GenerateSshKeysForUsers](#page-466-0)abilitata nella configurazione del cluster.

Quando gli utenti si autenticano sul nodo principale per la prima volta, possono recuperare le chiavi SSH che vengono generate automaticamente per loro come utenti della directory. Vengono inoltre create le home directory per l'utente. Ciò può accadere anche la prima volta che un sudo-user passa a un utente nel nodo principale.

Se un utente non ha effettuato l'accesso al nodo principale, le chiavi SSH non vengono generate e l'utente non sarà in grado di accedere ai nodi di calcolo.

## <span id="page-732-0"></span>Problemi noti con i job SimCenter StarCCM+ in un ambiente multiutente

Questa sezione è relativa ai lavori avviati in un ambiente multiutente dal software di fluidodinamica computazionale Simcenter StarCCM+ di Siemens.

Se si eseguono processi StarCCM+ v16 configurati per utilizzare l'IntelMPI integrato, per impostazione predefinita i processi MPI vengono avviati tramite SSH.

A causa di un noto [bug di Slurm](https://bugs.schedmd.com/show_bug.cgi?id=13385) che causa una risoluzione errata del nome utente, i processi potrebbero fallire con un errore del tipo. error setting up the bootstrap proxies Questo bug riguarda solo AWS ParallelCluster le versioni 3.1.1 e 3.1.2.

Per evitare che ciò accada, forza IntelMPI a utilizzare Slurm come metodo di bootstrap MPI. [Esporta](https://www.intel.com/content/www/us/en/develop/documentation/mpi-developer-reference-linux/top/environment-variable-reference/hydra-environment-variables.html)  la variabile di ambiente I\_MPI\_HYDRA\_BOOTSTRAP=slurm [nello script di lavoro che avvia StarCCM](https://www.intel.com/content/www/us/en/develop/documentation/mpi-developer-reference-linux/top/environment-variable-reference/hydra-environment-variables.html) [+, come descritto nella documentazione ufficiale di IntelMPI.](https://www.intel.com/content/www/us/en/develop/documentation/mpi-developer-reference-linux/top/environment-variable-reference/hydra-environment-variables.html)

### <span id="page-732-1"></span>Problemi noti relativi alla risoluzione dei nomi utente

Questa sezione è rilevante per il recupero dei nomi utente all'interno dei job.

A causa di un [bug noto in Slurm,](https://bugs.schedmd.com/show_bug.cgi?id=13385) il nome utente recuperato all'interno di un processo di lavoro potrebbe essere nobody se si esegue un lavoro senza. srun Questo bug riguarda solo AWS ParallelCluster le versioni 3.1.1 e 3.1.2.

Ad esempio, se si esegue il comando sbatch --wrap 'srun id' come utente della directory, viene restituito il nome utente corretto. Tuttavia, se lo si esegue sbatch --wrap 'id' come utente della directory, nobody potrebbe essere restituito come nome utente.

È possibile utilizzare le seguenti soluzioni alternative.

1. Avvia il tuo lavoro con 'srun' invece di'sbatch', se possibile.

2. Abilita l'enumerazione SSSD impostando le configurazioni nella [AdditionalSssdconfigurazione del](#page-467-0) [cluster come segue.](#page-467-0)

AdditionalSssdConfigs: enumerate: true

#### <span id="page-733-0"></span>Come risolvere i problemi di creazione della home directory

Questa sezione è rilevante per i problemi di creazione della home directory.

Se vedi errori come quello mostrato nell'esempio seguente, significa che non è stata creata una home directory quando hai effettuato il primo accesso al nodo principale. Oppure, una home directory non è stata creata automaticamente quando sei passato per la prima volta da un sudoer a un utente di Active Directory nel nodo principale.

```
$ ssh AD_USER@$HEAD_NODE_IP
/opt/parallelcluster/scripts/generate_ssh_key.sh failed: exit code 1 
       \Box \Box )
        _| ( / Amazon Linux 2 AMI 
       ___|\___|___|
https://aws.amazon.com/amazon-linux-2/
Could not chdir to home directory /home/PclusterUser85: No such file or directory
```
L'errore di creazione della home directory può essere causato dai oddjob-mkhomedir pacchetti oddjob and installati nel nodo principale del cluster.

Senza una home directory e una chiave SSH, l'utente non può inviare job o SSH nei nodi del cluster.

Se hai bisogno dei oddjob pacchetti nel tuo sistema, verifica che il oddjobd servizio sia in esecuzione e aggiorna i file di configurazione PAM per assicurarti che la home directory sia stata creata. A tale scopo, eseguite i comandi nel nodo head come illustrato nell'esempio seguente.

```
sudo systemctl start oddjobd
sudo authconfig --enablemkhomedir --updateall
```
Se non avete bisogno dei oddjob pacchetti nel vostro sistema, disinstallateli e aggiornate i file di configurazione PAM per assicurarvi che la home directory venga creata. Per fare ciò, esegui i comandi nel nodo head come mostrato nell'esempio seguente.

**sudo yum remove -y oddjob oddjob-mkhomedir sudo authconfig --enablemkhomedir --updateall**

### Risoluzione dei problemi relativi alle AMI personalizzate

Quando usi un'AMI personalizzata, puoi visualizzare i seguenti avvisi:

```
"validationMessages": [ 
   { 
     "level": "WARNING", 
     "type": "CustomAmiTagValidator", 
     "message": "The custom AMI may not have been created by pcluster. You can ignore 
  this warning if the AMI is shared or copied from another pcluster AMI. If the 
  AMI is indeed not created by pcluster, cluster creation will fail. If the cluster 
  creation fails, please go to https://docs.aws.amazon.com/parallelcluster/latest/ug/
troubleshooting.html#troubleshooting-stack-creation-failures for troubleshooting." 
   }, 
  \sqrt{ } "level": "WARNING", 
    "type": "AmiOsCompatibleValidator", 
    "message": "Could not check node AMI ami-0000012345 OS and cluster OS alinux2 
  compatibility, please make sure they are compatible before cluster creation and update 
  operations." 
   }
\mathbf{I}
```
Se sei sicuro che venga utilizzata l'AMI corretta, puoi ignorare questi avvisi.

Se non desideri visualizzare questi avvisi in futuro, contrassegna l'AMI personalizzata con i seguenti tag, dove *my-os*è uno dialinux2, ubuntu2204 ubuntu2004centos7, o rhel8 e *«3.7.0"* è la pcluster versione in uso:

```
$ aws ec2 create-tags \ 
  --resources ami-yourcustomAmi \ 
   --tags Key="parallelcluster:version",Value="3.7.0"
 Key="parallelcluster:os",Value="my-os"
```
# Risoluzione dei problemi di un timeout di aggiornamento del cluster quando non è in esecuzione **cfn-hup**

L'cfn-huphelper è un demone che rileva le modifiche nei metadati delle risorse ed esegue azioni specificate dall'utente quando viene rilevata una modifica. In questo modo è possibile effettuare aggiornamenti di configurazione sulle istanze Amazon EC2 in esecuzione tramite l'UpdateStackazione API.

Attualmente il cfn-hup demone viene lanciato da. supervisord Ma dopo il lancio, il cfn-hup processo viene rimosso dal controllo. supervisord Se il cfn-hup demone viene ucciso da un attore esterno, non viene riavviato automaticamente. Se cfn-hup non è in esecuzione, durante un aggiornamento del cluster, lo CloudFormation stack avvia il processo di aggiornamento come previsto, ma la procedura di aggiornamento non viene attivata sul nodo principale e lo stack alla fine entra in timeout. Dai log del cluster/var/log/chef-client, puoi vedere che la ricetta di aggiornamento non viene mai richiamata.

Controlla e riavvia **cfn-hup** in caso di guasti

1. Sul nodo principale, controlla se cfn-hup è in esecuzione:

```
$ ps aux | grep cfn-hup
```
- 2. Controlla cfn-hup il registro /var/log/cfn-hup.log e /var/log/supervisord.log il nodo principale.
- 3. Se cfn-hup non è in esecuzione, prova a riavviarlo eseguendo:

```
$ sudo /opt/parallelcluster/pyenv/versions/cookbook_virtualenv/bin/supervisorctl 
 start cfn-hup
```
## Risoluzione dei problemi di rete

## Problemi relativi al cluster in un'unica sottorete pubblica

Controlla cloud-init-output.log da uno dei nodi di calcolo. Se trovi qualcosa come il seguente che indica che il nodo è bloccato nell'Slurminizializzazione, molto probabilmente è dovuto a un endpoint VPC DynamoDB mancante. Aggiungi l'endpoint DynamoDB. Per ulteriori informazioni, consulta [AWS ParallelClusterin un'unica sottorete senza accesso a Internet](#page-120-0).

ruby\_block[retrieve compute node info] action run[2022-03-11T17:47:11+00:00] INFO: Processing ruby\_block[retrieve compute node info] action run (aws-parallelclusterslurm::init line 31)

# Aggiornamento del cluster non riuscito a causa di un'azione personalizzata **onNodeUpdated**

Quando uno [OnNodeUpdated](#page-352-0)script [HeadNode](#page-340-0)/[CustomActions](#page-350-0)/fallisce, l'aggiornamento fallisce e lo script non viene eseguito al momento del rollback. È responsabilità dell'utente eseguire manualmente le operazioni di pulizia necessarie dopo il completamento del rollback. Ad esempio, se lo OnNodeUpdated script modifica lo stato di un campo in un file di configurazione (ad esempio, da true afalse) e poi fallisce, è necessario ripristinare manualmente il valore del campo allo stato precedente all'aggiornamento (ad esempio, false to). true Per ulteriori informazioni, consulta [Azioni bootstrap personalizzate.](#page-130-0)

# Visualizzazione degli errori con la configurazione personalizzata Slurm

A partire dalla AWS ParallelCluster versione 3.6.0, non è più possibile scegliere come target singoli prolog o epilog script includendoli in una configurazione personalizzata. Slurm Nella AWS ParallelCluster versione 3.6.0 e nelle versioni successive, è necessario individuare gli script prolog e epilog gli script personalizzati nelle rispettive cartelle. Prolog Epilog Queste cartelle sono configurate per impostazione predefinita in modo che puntino a:

- Prologpunta a/opt/slurm/etc/scripts/prolog.d/.
- Epilogpunti a/opt/slurm/etc/scripts/epilog.d/.

Ti consigliamo di mantenere invariati lo script di 90\_plcuster\_health\_check\_manager prologo e lo script di 90\_pcluster\_noop epilogo.

Slurmesegue gli script in ordine alfabetico inverso. PrologSia la Epilog cartella che deve contenere almeno un file. Per ulteriori informazioni, consulta Slurm e [prologepilog](#page-197-0) e [Slurmpersonalizzazione della configurazione](#page-193-0).

# Allarmi cluster

Il monitoraggio dello stato del cluster è essenziale per garantire prestazioni ottimali. AWS ParallelCluster consente di monitorare più allarmi CloudWatch basati sul nodo principale del cluster.

Questa sezione fornisce dettagli per ogni tipo di allarme del cluster Head Node, comprese le convenzioni di denominazione, le condizioni specifiche che attivano gli allarmi e i passaggi suggeriti per la risoluzione dei problemi.

La convenzione di denominazione per gli allarmi del cluster è, ad es. CLUSTER\_NAME-COMPONENT-METRIC mycluster-HeadNode-Cpu

- CLUSTER\_NAME-HeadNode: segnala lo stato generale del nodo principale. È rosso se almeno uno degli allarmi seguenti lo è.
- CLUSTER\_NAME-HeadNode-Health: rosso se si verifica almeno un errore nell'EC2 Health Check. In caso di allarme, suggeriamo di dare un'occhiata a [Risoluzione dei problemi relativi ai controlli di](https://docs.aws.amazon.com/AWSEC2/latest/UserGuide/TroubleshootingInstances.html)  [stato non riusciti.](https://docs.aws.amazon.com/AWSEC2/latest/UserGuide/TroubleshootingInstances.html)
- CLUSTER\_NAME-HeadNode-Cpu: rosso se l'utilizzo della CPU è superiore al 90%. In caso di allarme, controlla i processi che consumano maggiormente la CPU. ps -aux --sort=-%cpu | head -n 10
- CLUSTER\_NAME-HeadNode-Mem: rosso se l'utilizzo della memoria è superiore al 90%. In caso di allarme, controlla i processi che consumano maggiormente la memoria. ps -aux --sort=-%mem
	- | head -n 10
- CLUSTER NAME-HeadNode-Disk: rosso se lo spazio occupato su disco è superiore al 90% sul percorso /. In caso di allarme, controlla le cartelle che occupano la maggior parte dello spazio condu  $-h$  --max-depth=2 / 2> /dev/null | sort -hr.

# Supporto aggiuntivo

Per un elenco dei problemi noti, consulta la pagina [GitHub Wiki](https://github.com/aws/aws-parallelcluster/wiki) principale o la pagina [dei problemi.](https://github.com/aws/aws-parallelcluster/issues)

Per problemi più urgenti, contatta AWS Support o apri un [nuovo GitHub problema.](https://github.com/aws/aws-parallelcluster/issues)

# AWS ParallelCluster politica di supporto

AWS ParallelCluster supporta più versioni contemporaneamente. Per ogni AWS ParallelCluster versione è prevista una data di fine del Support Life (EOSL). Dopo la data EOSL, non viene fornito ulteriore supporto o manutenzione per quella versione.

AWS ParallelCluster utilizza uno schema di major.minor.*patch* versioni. Nuove funzionalità, miglioramenti delle prestazioni, aggiornamenti di sicurezza e correzioni di bug sono inclusi nelle nuove versioni secondarie relative all'ultima versione principale. Le versioni secondarie sono retrocompatibili all'interno di una versione principale. Per i problemi critici, AWS fornisce correzioni tramite rilasci di patch, ma solo per le ultime versioni secondarie delle versioni che non hanno raggiunto la EOSL. Se si desidera utilizzare gli aggiornamenti di una nuova versione, è necessario eseguire l'aggiornamento alla nuova versione secondaria o patch.

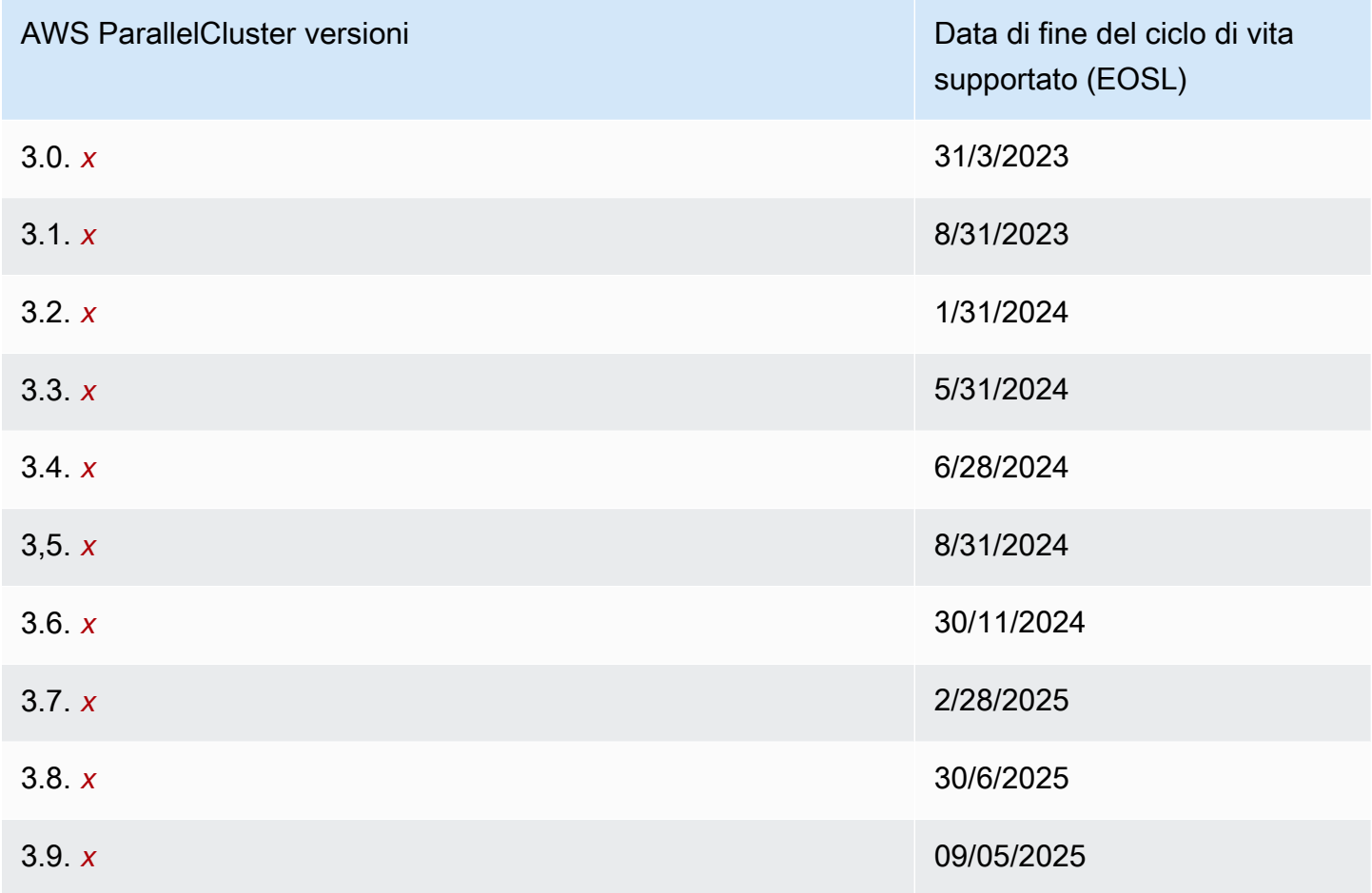

# Sicurezza in AWS ParallelCluster

Per AWS, la sicurezza del cloud ha la massima priorità. In quanto cliente AWS, è possibile trarre vantaggio da un'architettura di data center e di rete progettata per soddisfare i requisiti delle organizzazioni più esigenti a livello di sicurezza.

La sicurezza è una responsabilità condivisa tra te e AWS. Il [modello di responsabilità condivisa](https://aws.amazon.com/compliance/shared-responsibility-model/) descrive questo approccio come sicurezza del cloud e sicurezza nel cloud:

- La sicurezza del cloud: AWS è responsabile della protezione dell'infrastruttura che esegue AWS i servizi nel cloud AWS. AWS fornisce, inoltre, servizi utilizzabili in modo sicuro. I revisori di terze parti testano regolarmente e verificano l'efficacia della nostra sicurezza nell'ambito dei [Programmi](https://aws.amazon.com/compliance/programs/)  [di conformità AWS](https://aws.amazon.com/compliance/programs/). Per informazioni sui programmi di conformità applicabili a AWS ParallelCluster, consulta [Servizi AWS coperti dal programma di conformità.](https://aws.amazon.com/compliance/services-in-scope/)
- Sicurezza nel cloud: la tua responsabilità è determinata dal AWS servizio o dai servizi specifici che utilizzi. Sei inoltre responsabile di diversi altri fattori correlati, tra cui la sensibilità dei tuoi dati, i requisiti della tua azienda e le leggi e i regolamenti applicabili.

Questa documentazione descrive come applicare il modello di responsabilità condivisa durante l'utilizzoAWS ParallelCluster. I seguenti argomenti illustrano come configurare AWS ParallelCluster per soddisfare gli obiettivi di sicurezza e conformità. Imparerai anche a utilizzarlo AWS ParallelCluster in un modo che ti aiuti a monitorare e proteggere AWS le tue risorse.

#### Argomenti

- [Informazioni di sicurezza per i servizi utilizzati da AWS ParallelCluster](#page-739-0)
- [Protezione dei dati in AWS ParallelCluster](#page-740-0)
- [Identity and Access Management per AWS ParallelCluster](#page-743-0)
- [Convalida della conformità per AWS ParallelCluster](#page-743-1)
- [Applicazione di una versione minima di TLS 1.2](#page-744-0)

# <span id="page-739-0"></span>Informazioni di sicurezza per i servizi utilizzati da AWS **ParallelCluster**

• [Sicurezza in Amazon EC2](https://docs.aws.amazon.com/AWSEC2/latest/UserGuide/ec2-security.html)

Informazioni di sicurezza per i servizi utilizzati da AWS ParallelCluster 727

- [Sicurezza in Amazon API Gateway](https://docs.aws.amazon.com/apigateway/latest/developerguide/security.html)
- [Sicurezza in AWS Batch](https://docs.aws.amazon.com/batch/latest/userguide/security.html)
- [Sicurezza in AWS CloudFormation](https://docs.aws.amazon.com/AWSCloudFormation/latest/UserGuide/security.html)
- [Sicurezza in Amazon CloudWatch](https://docs.aws.amazon.com/AmazonCloudWatch/latest/monitoring/security.html)
- [Sicurezza in AWS CodeBuild](https://docs.aws.amazon.com/codebuild/latest/userguide/security.html)
- [Sicurezza in Amazon DynamoDB](https://docs.aws.amazon.com/amazondynamodb/latest/developerguide/security.html)
- [Sicurezza in Amazon ECR](https://docs.aws.amazon.com/AmazonECR/latest/userguide/security.html)
- [Sicurezza in Amazon ECS](https://docs.aws.amazon.com/AmazonECS/latest/developerguide/security.html)
- [Sicurezza in Amazon EFS](https://docs.aws.amazon.com/efs/latest/ug/security-considerations.html)
- [Sicurezza in FSx for Lustre](https://docs.aws.amazon.com/fsx/latest/LustreGuide/security.html)
- [Sicurezza in AWS Identity and Access Management \(IAM\)](https://docs.aws.amazon.com/IAM/latest/UserGuide/security.html)
- [Sicurezza in EC2 Image Builder](https://docs.aws.amazon.com/imagebuilder/latest/userguide/image-builder-security.html)
- [Sicurezza in AWS Lambda](https://docs.aws.amazon.com/lambda/latest/dg/lambda-security.html)
- [Sicurezza in Amazon Route 53](https://docs.aws.amazon.com/Route53/latest/DeveloperGuide/security.html)
- [Sicurezza in Amazon SNS](https://docs.aws.amazon.com/sns/latest/dg/sns-security.html)
- [Sicurezza in Amazon SQS \(per la AWS ParallelCluster versione 2.x.\)](https://docs.aws.amazon.com/AWSSimpleQueueService/latest/SQSDeveloperGuide/sqs-security.html)
- [Sicurezza in Amazon S3](https://docs.aws.amazon.com/AmazonS3/latest/dev/security.html)
- [Sicurezza in Amazon VPC](https://docs.aws.amazon.com/vpc/latest/userguide/security.html)

## <span id="page-740-0"></span>Protezione dei dati in AWS ParallelCluster

Il modello di [responsabilità AWS condivisa modello](https://aws.amazon.com/compliance/shared-responsibility-model/) di di si applica alla protezione dei dati in AWS ParallelCluster. Come descritto in questo modello, AWS è responsabile della protezione dell'infrastruttura globale che gestisce tutti i Cloud AWS. L'utente è responsabile del controllo dei contenuti ospitati su questa infrastruttura. L'utente è inoltre responsabile della configurazione della protezione e delle attività di gestione per i Servizi AWS utilizzati. Per ulteriori informazioni sulla privacy dei dati, vedi le [Domande frequenti sulla privacy dei dati.](https://aws.amazon.com/compliance/data-privacy-faq) Per informazioni sulla protezione dei dati in Europa, consulta il post del blog relativo al [Modello di responsabilità condivisa AWS e GDPR](https://aws.amazon.com/blogs/security/the-aws-shared-responsibility-model-and-gdpr/) nel Blog sulla sicurezza AWS .

Ai fini della protezione dei dati, consigliamo di proteggere Account AWS le credenziali e configurare i singoli utenti con AWS IAM Identity Center or AWS Identity and Access Management (IAM). In tal

modo, a ogni utente verranno assegnate solo le autorizzazioni necessarie per svolgere i suoi compiti. Ti suggeriamo, inoltre, di proteggere i dati nei seguenti modi:

- Utilizza l'autenticazione a più fattori (MFA) con ogni account.
- Usa SSL/TLS per comunicare con le risorse. AWS È richiesto TLS 1.2 ed è consigliato TLS 1.3.
- Configura l'API e la registrazione delle attività degli utenti con. AWS CloudTrail
- Utilizza soluzioni di AWS crittografia, insieme a tutti i controlli di sicurezza predefiniti all'interno Servizi AWS.
- Utilizza i servizi di sicurezza gestiti avanzati, come Amazon Macie, che aiutano a individuare e proteggere i dati sensibili archiviati in Amazon S3.
- Se hai bisogno di moduli crittografici convalidati FIPS 140-2 per l'accesso AWS tramite un'interfaccia a riga di comando o un'API, utilizza un endpoint FIPS. Per ulteriori informazioni sugli endpoint FIPS disponibili, consulta il [Federal Information Processing Standard \(FIPS\) 140-2.](https://aws.amazon.com/compliance/fips/)

Ti consigliamo vivamente di non inserire mai informazioni riservate o sensibili, ad esempio gli indirizzi e-mail dei clienti, nei tag o nei campi di testo in formato libero, ad esempio nel campo Nome. Ciò include quando lavori o Servizi AWS utilizzi la console, l'API AWS ParallelCluster o gli SDK. AWS CLI AWS I dati inseriti nei tag o nei campi di testo in formato libero utilizzati per i nomi possono essere utilizzati per i la fatturazione o i log di diagnostica. Quando fornisci un URL a un server esterno, ti suggeriamo vivamente di non includere informazioni sulle credenziali nell'URL per convalidare la tua richiesta al server.

## Crittografia dei dati

Una caratteristica fondamentale di qualsiasi servizio sicuro è che le informazioni vengano crittografate quando non sono utilizzate attivamente.

#### Crittografia a riposo

AWS ParallelCluster di per sé non memorizza dati del cliente diversi dalle credenziali necessarie per interagire con i AWS servizi per conto dell'utente.

Per i dati sui nodi del cluster, i dati possono essere crittografati quando sono inattivi.

Per i volumi Amazon EBS, la crittografia viene configurata utilizzando le KmsKeyId impostazioni [EbsSettingsEbsSettings](#page-423-0)/Encryptede/nella [EbsSettings](#page-423-0) sezione. Per ulteriori informazioni, consulta la [crittografia di Amazon EBS](https://docs.aws.amazon.com/AWSEC2/latest/UserGuide/EBSEncryption.html) nella Guida per l'utente di Amazon EC2.

Per i volumi Amazon EFS, la crittografia viene configurata utilizzando le KmsKeyId impostazioni [EfsSettingsEfsSettings](#page-427-0)/Encryptede/nella [EfsSettings](#page-427-0) sezione. Per ulteriori informazioni, consulta [How encryption at rest nella](https://docs.aws.amazon.com/efs/latest/ug/encryption-at-rest.html#howencrypt) Amazon Elastic File System User Guide.

Per i file system FSx for Lustre, la crittografia dei dati inattivi viene abilitata automaticamente durante la creazione di un file system Amazon FSx. Per ulteriori informazioni, [consulta Encrypting data at rest](https://docs.aws.amazon.com/fsx/latest/LustreGuide/encryption-at-rest.html) nella Amazon FSx for Lustre User Guide.

Per i tipi di esempio con volumi NVMe, i dati sui volumi NVMe Instance Store vengono crittografati utilizzando un codice XTS-AES-256 implementato su un modulo hardware sull'istanza. Le chiavi crittografiche sono generate utilizzando il modulo hardware e sono univoche per ciascun dispositivo di archivio NVMe. Quando l'istanza viene arrestata o terminata, tutte le chiavi crittografiche vengono distrutte e non possono essere ripristinate. Non è possibile disattivare questa cifratura e non è possibile fornire una propria chiave crittografica. Per ulteriori informazioni, consulta [Encryption at rest](https://docs.aws.amazon.com/AWSEC2/latest/UserGuide/data-protection.html#encryption-rest) nella Amazon EC2 User Guide.

Se utilizzi AWS ParallelCluster un AWS servizio che trasmette i dati dei clienti al computer locale per l'archiviazione, consulta il capitolo Sicurezza e conformità della Guida per l'utente del servizio per informazioni su come tali dati vengono archiviati, protetti e crittografati.

#### Crittografia in transito

Per impostazione predefinita, tutti i dati trasmessi dal computer client in esecuzione AWS ParallelCluster e dagli endpoint del AWS servizio vengono crittografati inviandoli tramite una connessione HTTPS/TLS. Il traffico tra i nodi del cluster può essere crittografato automaticamente, a seconda dei tipi di istanza selezionati. Per ulteriori informazioni, consulta [Encryption in transit](https://docs.aws.amazon.com/AWSEC2/latest/UserGuide/data-protection.html#encryption-transit) nella Amazon EC2 User Guide.

## Consulta anche

- [Protezione dei dati in Amazon EC2](https://docs.aws.amazon.com/AWSEC2/latest/UserGuide/data-protection.html)
- [Protezione dei dati in EC2 Image Builder](https://docs.aws.amazon.com/imagebuilder/latest/userguide/data-protection.html)
- [Protezione dei dati in AWS CloudFormation](https://docs.aws.amazon.com/AWSCloudFormation/latest/UserGuide/security-data-protection.html)
- [Protezione dei dati in Amazon EFS](https://docs.aws.amazon.com/efs/latest/ug/efs-backup-solutions.html)
- [Protezione dei dati in Amazon S3](https://docs.aws.amazon.com/AmazonS3/latest/dev/DataDurability.html)
- [Protezione dei dati in FSx for Lustre](https://docs.aws.amazon.com/fsx/latest/LustreGuide/data-protection.html)

## <span id="page-743-0"></span>Identity and Access Management per AWS ParallelCluster

AWS ParallelClusterutilizza i ruoli per accedere alle tue AWS risorse e ai relativi servizi. Le politiche relative alle istanze e agli utenti AWS ParallelCluster utilizzate per concedere le autorizzazioni sono documentate all'indirizzo. [AWS Identity and Access Management autorizzazioni in AWS](#page-75-0)  **[ParallelCluster](#page-75-0)** 

L'unica differenza principale è il modo in cui si esegue l'autenticazione quando si utilizza un utente standard e credenziali a lungo termine. Sebbene un utente richieda una password per accedere alla console di un AWS servizio, lo stesso utente richiede una coppia di chiavi di accesso per eseguire le stesse operazioni utilizzandoAWS ParallelCluster. Tutte le altre credenziali a breve termine vengono utilizzate nello stesso modo in cui vengono utilizzate con la console.

Le credenziali utilizzate da AWS ParallelCluster sono archiviate in file di testo normale e non sono crittografate.

- Il file \$HOME/.aws/credentials memorizza le credenziali a lungo termine necessarie per accedere alle risorse AWS. Per recuperare l'ID chiave di accesso e la chiave di accesso segreta
- Le credenziali a breve termine, ad esempio quelle per i ruoli assunti o per i servizi AWS IAM Identity Center, vengono archiviate rispettivamente nelle cartelle \$HOME/.aws/cli/cache e \$HOME/.aws/sso/cache.

#### Mitigazione del rischio

- Si consiglia vivamente di configurare le autorizzazioni del file system per la cartella \$HOME/. aws e per le relative cartelle e file figlio per limitare l'accesso solo agli utenti autorizzati.
- Utilizzare i ruoli con credenziali temporanee laddove possibile per ridurre l'opportunità di danni in caso di compromissione delle credenziali. Utilizzare le credenziali a lungo termine solo per richiedere e aggiornare le credenziali del ruolo a breve termine.

## <span id="page-743-1"></span>Convalida della conformità per AWS ParallelCluster

Revisori di terze parti valutano la sicurezza e la conformità di AWS come parte di più programmi di conformità di AWS. L'utilizzoAWS ParallelCluster per accedere a un servizio non ne altera la conformità.

Per un elenco dei servizi AWS che rientrano nell'ambito di programmi di conformità specifici, consulta [Servizi AWS che rientrano nell'ambito del programma di conformità](https://aws.amazon.com/compliance/services-in-scope/). Per informazioni generali, consulta [Programmi per la conformità di AWS.](https://aws.amazon.com/compliance/programs/)

Puoi scaricare i report di audit di terze parti utilizzando AWS Artifact. Per ulteriori informazioni, consulta [Download di report in AWS Artifact.](https://docs.aws.amazon.com/artifact/latest/ug/downloading-documents.html)

La responsabilità di conformità durante l'utilizzo dei AWS ParallelCluster è determinata dalla riservatezza dei dati, dagli obiettivi di conformità dell'azienda e dalle normative vigenti. Per semplificare il rispetto della conformità, AWS mette a disposizione le seguenti risorse:

- [Guide Quick Start per la sicurezza e la conformità](https://aws.amazon.com/quickstart/?awsf.quickstart-homepage-filter=categories%23security-identity-compliance)  Queste guide all'implementazione illustrano considerazioni relative all'architettura e forniscono i passaggi per l'implementazione di ambienti di base incentrati sulla sicurezza e sulla conformità su AWS.
- [Architecting for HIPAA Security and ComplianceAWS Whitepaper:](https://docs.aws.amazon.com/pdfs/whitepapers/latest/architecting-hipaa-security-and-compliance-on-aws/architecting-hipaa-security-and-compliance-on-aws.pdf) questo whitepaper descrive il modo in cui le aziende possono utilizzareAWS per creare applicazioni conformi ai requisiti HIPAA.
- [Risorse per la conformità di AWS](https://aws.amazon.com/compliance/resources/)  Una raccolta di cartelle di lavoro e guide suddivise per settore e area geografica.
- [Valutazione delle risorse con le regole](https://docs.aws.amazon.com/config/latest/developerguide/evaluate-config.html) nella Guida per gli sviluppatori di AWS Config Il servizio AWS Config valuta il livello di conformità delle configurazioni delle risorse con pratiche interne, linee guida e regolamenti.
- [AWS Security Hub](https://docs.aws.amazon.com/securityhub/latest/userguide/what-is-securityhub.html) Questo servizio AWS fornisce una visione completa dello stato di sicurezza all'interno di AWS che consente di verificare la conformità con gli standard e le best practice di sicurezza del settore.

# <span id="page-744-0"></span>Applicazione di una versione minima di TLS 1.2

Per aggiungere maggiore sicurezza durante la comunicazione conAWS i servizi, è necessario configurare il sistemaAWS ParallelCluster per l'utilizzo di TLS 1.2 o versione successiva. Quando si utilizzaAWS ParallelCluster, Python viene utilizzato per impostare la versione TLS.

Per assicurarti che nonAWS ParallelCluster utilizzi una versione TLS precedente a TLS 1.2, potrebbe essere necessario ricompilare OpenSSL per imporre questo minimo e quindi ricompilare Python per utilizzare il nuovo OpenSSL.

#### <span id="page-745-0"></span>Determinare i protocolli attualmente supportati

Innanzitutto, creare un certificato autofirmato da utilizzare per il server di test e per l'SDK Python che utilizza OpenSSL.

\$ **openssl req -subj '/CN=localhost' -x509 -newkey rsa:4096 -nodes -keyout key.pem -out cert.pem -days 365**

Quindi avviare un server di test usando OpenSSL.

```
$ openssl s_server -key key.pem -cert cert.pem -www
```
In una nuova finestra del terminale, creare un ambiente virtuale e installare Python SDK.

```
$ python3 -m venv test-env
source test-env/bin/activate
pip install botocore
```
Creare un nuovo script Python denominato check.py che utilizza la libreria HTTP sottostante dell'SDK.

```
$ import urllib3
URL = 'https://localhost:4433/'
http = urllib3.PoolManager(
ca_certs='cert.pem',
cert_reqs='CERT_REQUIRED',
)
r = http.request('GET', URL)
print(r.data.decode('utf-8'))
```
Eseguire il nuovo script.

\$ **python check.py**

In questo modo vengono visualizzati i dettagli sulla connessione effettuata. Ricercare "Protocol : " nell'output. Se l'output è "TLSv1.2" o versione successiva, l'impostazione predefinita dell'SDK è su TLS v1.2 o versione successiva. Se si tratta di una versione precedente, è necessario ricompilare OpenSSL e ricompilare Python.

Determinare i protocolli attualmente supportati 733

Tuttavia, anche se l'installazione di Python è impostata su TLS v1.2 o versioni successive, è comunque possibile per Python rinegoziare una versione precedente a TLS v1.2 se il server non supporta TLS v1.2 o versioni successive. Per verificare che Python non rinegozi automaticamente su versioni precedenti, riavviare il server di test con quanto segue.

\$ **openssl s\_server -key key.pem -cert cert.pem -no\_tls1\_3 -no\_tls1\_2 -www**

Se si sta utilizzando una versione precedente di OpenSSL, il flag -no\_tls\_3 potrebbe non essere disponibile. In questo caso, rimuovere il flag perché la versione di OpenSSL che si sta utilizzando non supporta TLS v1.3. Eseguire lo script Python.

\$ **python check.py**

Se l'installazione di Python non rinegozia correttamente per le versioni precedenti a TLS 1.2, si dovrebbe ricevere un errore SSL.

\$ **urllib3.exceptions.MaxRetryError: HTTPSConnectionPool(host='localhost', port=4433): Max retries exceeded with url: / (Caused by SSLError(SSLError(1, '[SSL: UNSUPPORTED\_PROTOCOL] unsupported protocol (\_ssl.c:1108)')))**

Se si è in grado di stabilire una connessione, ricompilare OpenSSL e Python per disabilitare la negoziazione dei protocolli precedenti a TLS v1.2.

#### Compilare OpenSSL e Python

Per assicurarti cheAWS ParallelCluster non venga negoziato nulla di precedente a TLS 1.2, devi ricompilare OpenSSL e Python. A tale scopo, copiare il contenuto seguente per creare uno script ed eseguirlo.

```
#!/usr/bin/env bash
set -e
OPENSSL_VERSION="1.1.1d"
OPENSSL_PREFIX="/opt/openssl-with-min-tls1_2"
PYTHON_VERSION="3.8.1"
PYTHON_PREFIX="/opt/python-with-min-tls1_2"
```
**curl -O "https://www.openssl.org/source/openssl-\$OPENSSL\_VERSION.tar.gz"**

```
tar -xzf "openssl-$OPENSSL_VERSION.tar.gz"
cd openssl-$OPENSSL_VERSION
./config --prefix=$OPENSSL_PREFIX no-ssl3 no-tls1 no-tls1_1 no-shared
make > /dev/null
sudo make install_sw > /dev/null
cd /tmp
curl -O "https://www.python.org/ftp/python/$PYTHON_VERSION/Python-$PYTHON_VERSION.tgz"
tar -xzf "Python-$PYTHON_VERSION.tgz"
cd Python-$PYTHON_VERSION
./configure --prefix=$PYTHON_PREFIX --with-openssl=$OPENSSL_PREFIX --disable-shared > /
dev/null
make > /dev/null
sudo make install > /dev/null
```
Questa operazione esegue la compilazione di una versione di Python che ha un OpenSSL collegato staticamente che non negozia automaticamente versioni precedenti a TLS 1.2. Questa operazione installa anche OpenSSL nella directory /opt/openssl-with-min-tls1\_2 e installa Python nella directory /opt/python-with-min-tls1\_2. Dopo aver eseguito questo script, confermare l'installazione della nuova versione di Python.

\$ **/opt/python-with-min-tls1\_2/bin/python3 --version**

Questa operazione dovrebbe stampare quanto segue.

Python 3.8.1

Per confermare che questa nuova versione di Python non negozi una versione precedente a TLS 1.2, eseguire nuovamente le fasi a partire da [Determinare i protocolli attualmente supportati](#page-745-0) utilizzando la versione di Python appena installata (ovvero /opt/python-with-min-tls1\_2/bin/python3).

# <span id="page-748-0"></span>Note di rilascio e cronologia dei documenti

La tabella riportata di seguito illustra i principali aggiornamenti e le nuove caratteristiche della Guida per l'utente di AWS ParallelCluster . Inoltre, aggiorniamo frequentemente la documentazione tenendo conto dei feedback ricevuti.

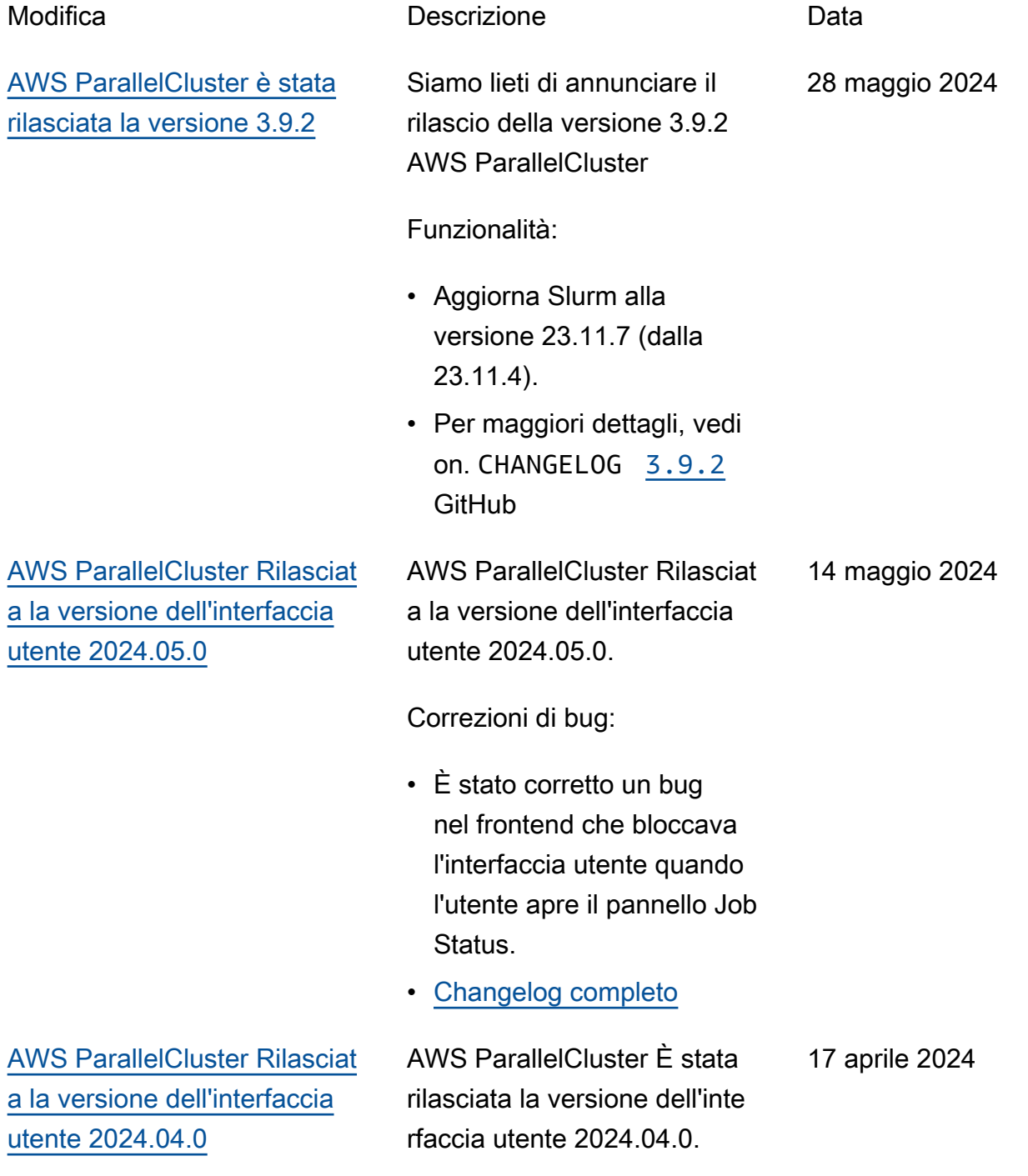

11 aprile 2024

Funzionalità:

- È stato aggiunto il supporto per la versione 3.9.1 AWS **ParallelCluster**
- [Changelog completo](https://github.com/aws/aws-parallelcluster-ui/compare/2024.03.0...2024.04.0)
- [AWS ParallelCluster rilasciata](#page-748-0) [la versione 3.9.1](#page-748-0)
- Siamo lieti di annunciare il rilascio della versione 3.9.1 AWS ParallelCluster

Per eseguire l'aggiornamento, inserisci quanto segue: sudo pip install --upgrade aws-parallelcluster

Correzioni di bug

• Rimuovi l'eliminazione ricorsiva della cartella di archiviazione condivisa mountdir quando si smontano i filesystem come parte dell'operazione update-cluster.

[AWS ParallelCluster rilasciata](#page-748-0) [la versione 3.9.1](#page-748-0)

Siamo lieti di annunciare il rilascio della versione 3.9.1 AWS ParallelCluster

Per eseguire l'aggiornamento, inserisci quanto segue: sudo pip install --upgrade aws-parallelcluster

Correzioni di bug

• Rimuovi l'eliminazione ricorsiva della cartella di archiviazione condivisa mountdir quando si smontano i filesystem come parte dell'operazione update-cluster.

11 aprile 2024

[AWS ParallelCluster Rilasciat](#page-748-0) [a la versione dell'interfaccia](#page-748-0)  [utente 2024.03.0](#page-748-0)

AWS ParallelCluster È stata rilasciata la versione dell'inte rfaccia utente 2024.03.0.

Funzionalità:

- È stato aggiunto il supporto per la versione 3.9.0 AWS **ParallelCluster**
- Aggiunto il supporto per Ubuntu 22.04 e Red Hat Enterprise Linux 9
- Ubuntu 18.04 obsoleto

Correzioni di bug

• È stato risolto il problema che impediva la visualizz azione di alcuni cluster quando si utilizzavano molti cluster

Per i dettagli sulle modifiche , consulta i CHANGELOG file relativi al [aws-paral](https://github.com/aws/aws-parallelcluster-ui/releases/tag/2024.03.0)  [lelcluster-ui](https://github.com/aws/aws-parallelcluster-ui/releases/tag/2024.03.0) pacchetto su. GitHub

12 marzo 2024

[AWS ParallelCluster rilasciata](#page-748-0) [la versione 3.9.0](#page-748-0)

Siamo lieti di annunciare il rilascio della versione 3.9.0 AWS ParallelCluster

Per eseguire l'aggiornamento, inserisci quanto segue: sudo pip install --upgrade aws-parallelcluster

Miglioramenti:

- Aggiungi il parametro di configurazione Deploymen tSettings/DefaultU serHome per consentir e agli utenti di spostare la home directory dell'uten te predefinito /local/ho me in /home (impostazione predefinita).
- Autorizza MinCount l'MaxCountaggiornamento Queue e la ComputeRe source configurazione dei parametri senza la necessità di interrompere il parco di elaborazione. Ora è possibile aggiornarli impostando su Schedulin g/SlurmSettings/Qu eueUpdateStrategy TERMINATE. AWS ParallelCluster terminerà solo i nodi rimossi durante un ridimensionamento della capacità del cluster eseguito

5 marzo 2024

tramite un aggiornamento del cluster.

- Consente di aggiornare lo storage condiviso esterno di tipo Efs, FsxLustre FsxOntap, FsxOpenZfs e FileCache senza sostituir e la flotta di elaborazione e accesso.
- Aggiungi il supporto per RHEL9.
- Aggiungi il supporto per Rocky Linux 9 CustomAmi creato tramite processo. build-image Al momento non è disponibi le alcuna AMI Linux AWS ParallelCluster Rocky9 ufficiale pubblica.
- Rimuovi Communica tionParameters dall'elenco di rifiuto Slurm delle impostazioni personali zzate.
- Aggiungi un Deploymen tSettings/DisableS udoAccessForDefaul tUser parametro per disabilitare l'accesso sudo dell'utente predefinito nei sistemi operativi supportati.
- Modifiche ai file system FSx for Lustre ParallelCluster create da: Modificare la

versione del server Lustre in 2.15.

- Aggiungi la possibilità di scegliere tra driver Nvidia Open e Closed Source durante la creazione di un'AMI, tramite l'attributo ['cluster']['nvidi a']['kernel\_open'] cookbook node.
- \* Aggiungi un'opzione di configurazione clustermgtd ec2\_instance\_missi ng\_max\_count per consentire un numero configurabile di tentativi per eventuali istanze EC2, descrivi la coerenza delle istanze con le istanze di esecuzione.

#### Modifiche

- SlurmAggiornamento alla versione 23.11.4 (dalla 23.02.7).
- Aggiorna il driver NVIDIA alla versione 535.154.05.
- Aggiungi il supporto per Python 3.11, 3.12 nella CLI di pcluster e. aws-paral lelcluster-batch-cli
- Crea interfacce di rete utilizzando l'indice delle schede di rete

dall'NetworkCa rdIndex elenco delle DescribeInstances risposte EC2, invece di eseguire il looping su un intervallo. MaximumNetworkCards

- Non riesci a creare un cluster quando utilizzi i tipi di istanze P3, G3, P2 e G2 perché la loro architettura GPU non è compatibile con i driver Nvidia Open Source (OpenRM) introdotti nella versione 3.8.0.
- Aggiorna le dipendenze dei libri di cucina di terze parti: nfs-5.1.2 (da nfs-5.0.0)
- Aggiorna il programma di installazione EFA a 1.30.0.
	- Driver EFA: efa-2.6.0 -1
	- Configurazione EFA: efa-config-1.15-1
	- Profilo EFA: efa-profi le-1.6-1
	- LibFabric-AWS: libfabric-aws-1.19 .0
	- Nucleo RDMA: rdmacore-46.0-1
	- Open MPI: e openmpi40 -aws-4.1.6-2 openmpi50-aws-5.0. 0-11
- Aggiorna NICE DCV alla versione 2023.1-16388.
	- server: 2023.1.16 388-1
	- dcv: 2023.1.565-1
	- gl: 2023.1.1047-1
	- visualizzatore web: 2023.1.16388-1

Correzioni di bug

- Risolve il problema che faceva fallire il processo quando veniva inviato come utente di Active Directory dai nodi di accesso. Il problema era causato da una configurazione incompleta dell'integrazione con l'Active Directory esterno sul nodo principale.
- Rifattorizza le politiche IAM definite nel CloudFormation modello parallelclutser-po licies.yaml per prevenire errori di implementazione delle API causati da policy che superano i limiti IAM. **ParallelCluster**
- Risolve il problema che impediva l'avvio dei nodi di accesso quando il nodo principale impiegava più tempo del previsto per scrivere le chiavi.

Per i dettagli sulle modifiche , consulta CHANGELOG i file per il pacchetto [aws-paral](https://github.com/aws/aws-parallelcluster-ui/releases/tag/2023.12.0) [lelcluster-ui](https://github.com/aws/aws-parallelcluster-ui/releases/tag/2023.12.0) su. GitHub [AWS ParallelCluster Rilasciat](#page-748-0) [a la versione dell'interfaccia](#page-748-0)  [utente 2024.02.0](#page-748-0) AWS ParallelCluster Rilasciat a la versione dell'interfaccia utente 2024.02.0 Modifiche: • Aggiornato l'ambiente di runtime Lambda a Python v3.9 Per i dettagli sulle modifiche , consulta CHANGELOG i file relativi al pacchetto su. [aws](https://github.com/aws/aws-parallelcluster-ui/releases/tag/2024.02.0)[parallelcluster-ui](https://github.com/aws/aws-parallelcluster-ui/releases/tag/2024.02.0) **GitHub** 8 febbraio 2024 [AWS ParallelCluster Rilasciat](https://docs.aws.amazon.com/parallelcluster/latest/ug/document_history.html#aws-parallelcluster-ui-2023.12.0) [a la versione dell'interfaccia](https://docs.aws.amazon.com/parallelcluster/latest/ug/document_history.html#aws-parallelcluster-ui-2023.12.0)  [utente 2023.12.0](https://docs.aws.amazon.com/parallelcluster/latest/ug/document_history.html#aws-parallelcluster-ui-2023.12.0)

AWS ParallelCluster È stata rilasciata la versione dell'inte rfaccia utente 2023.12.0.

Funzionalità:

- È stato aggiunto il supporto per l'implementazione di PCUI con reti private.
- È stata aggiunta la possibili tà di applicare facoltati vamente un limite di autorizzazioni a ogni ruolo IAM creato dalle infrastru tture PCUI e PCAPI
- È stata aggiunta la possibili tà di applicare facoltati vamente un prefisso a ogni ruolo e policy IAM creati dall'infrastruttura PCUI e PCAPI.
- È stato aggiunto il supporto per la ParallelCluster versione 3.8.0, senza parità di funzionalità nella procedura guidata.

[Per i dettagli sulle modifiche](https://github.com/aws/aws-parallelcluster-ui/releases/tag/2023.12.0)  , consulta i [CHANGELOG](https://github.com/aws/aws-parallelcluster-ui/releases/tag/2023.12.0) file [per il pacchetto aws-paral](https://github.com/aws/aws-parallelcluster-ui/releases/tag/2023.12.0) [lelcluster-ui su.](https://github.com/aws/aws-parallelcluster-ui/releases/tag/2023.12.0) GitHub

21 dicembre 2023

[AWS ParallelCluster è stata](https://docs.aws.amazon.com/parallelcluster/latest/ug/document_history.html#aws-parallelcluster-3.8.0)  [rilasciata la versione 3.8.0](https://docs.aws.amazon.com/parallelcluster/latest/ug/document_history.html#aws-parallelcluster-3.8.0)

AWS ParallelCluster rilasciata la versione 3.8.0.

19 dicembre 2023

Miglioramenti:

- Aggiungi il supporto per EC2 Capacity Blocks for ML.
- Aggiungi il supporto per Rocky Linux 8 così come CustomAmi creato tramite build-image il processo. Al momento non è disponibi le alcuna AMI Linux AWS ParallelCluster Rocky8 ufficiale pubblica.
- Aggiungi un Schedulin g/ScalingStrategy parametro per controlla re la strategia di scalabili tà del cluster da utilizzare all'avvio delle istanze EC2 per i nodi di calcolo Slurm. I valori possibili sonoallor-nothing ,greedyall-or-nothing , e sono quelli predefiniti. best-effort all-ornothing
- Aggiungi un HeadNode/ SharedStorageType parametro per utilizzare lo storage EFS anziché le esportazioni NFS dal volume root del nodo

principale per le risorse del file system condivise all'interno del cluster: Intel ParallelCluster, Slurm e dati. /home Questo miglioram ento riduce il carico sulla rete del nodo principale.

- Consenti il montaggio /home come storage condiviso esterno EFS o FSx tramite la SharedSto rage sezione del file di configurazione.
- Aggiungi un nuovo parametro SlurmSett ings/MungeKeySecre tArn per consentire l'utilizzo di una chiave MUNGE esterna definita dall'utente da AWS Secrets Manager.
- Aggiungi un Monitorin g/Alarms/Enabled parametro per attivare Amazon CloudWatch Alarms per il cluster.
- Aggiungi allarmi del nodo principale per monitorare i controlli di integrità di EC2, l'utilizzo della CPU e lo stato generale del nodo principal e e aggiungili alla dashboard creata con il CloudWatch cluster.
- Aggiungi il supporto per le associazioni di repository di dati quando usi PERSISTEN T\_2 as Deploymen tType per un FSx for Lustre gestito.
- Aggiungi un Schedulin g/SlurmSettings/Da tabase/DatabaseNam e parametro per consentir e agli utenti di specificare un nome personalizzato per il database sul server di database da utilizzare per la contabilità Slurm.
- Crea InstanceType un parametro di configura zione opzionale durante la configurazione CapacityR eservationTarget/C apacityReservation Id nella risorsa di calcolo.
- Aggiungi la possibilità di specificare un prefisso per i ruoli e le politiche IAM creati dall'API. AWS ParallelC luster
- Aggiungi la possibilità di specificare un limite di autorizzazioni da applicare per i ruoli e le policy IAM creati dall'API. AWS **ParallelCluster**

Modifiche

- Aggiorna Slurm a 23.02.7 (dal 23.02.6).
- Aggiorna il driver NVIDIA alla versione 535.129.03.
- Aggiorna CUDA Toolkit alla versione 12.2.2.
- Usa i driver GPU NVIDIA open source (OpenRM) come modulo kernel NVIDIA per Linux invece del modulo closed source NVIDIA.
- Rimuovi il supporto dei parametri di all\_or\_no thing\_batch configura zione nel programma Slurm resume, a favore della nuova configurazione del cluster. Scheduling/ ScalingStrategy
- La convenzione di denominazione degli allarmi del cluster è stata modificat a in '[cluster-name] - [component-name] - [metric]'
- Modifica i tipi di volume EBS predefiniti nelle regioni ADC da gp2 a gp3, sia per i volumi root che per quelli aggiuntivi.

.

• Il limite delle autorizza zioni opzionali per l' AWS ParallelCluster API viene ora applicato a ogni ruolo IAM creato dall'infrastruttura API.

- Aggiorna il programma di installazione EFA a. 1.29.1
- Driver EFA: efa-2.6.0 -1
- Configurazione EFA: efa-config-1.15-1
- Profilo EFA: efa-profi le-1.5-1
- LibFabric-AWS: libfabric-aws-1.19 .0-1
- Nucleo RDMA: rdmacore-46.0-1
- Apri MPI: openmpi40 aws-4.1.6-1
- Aggiorna GDRCopy alla versione 2.4 in tutti i sistemi operativi supportati, ad eccezione di CentOS 7 in cui viene utilizzata la versione 2.3.1.
- Aggiornamento alla versione 2.0-28. aws-cfn-b ootstrap
- Aggiungi il supporto per Python 3.10 in. aws-paral lelcluster-batch-cli

Correzioni di bug

- Corregge la configurazione di scalabilità incoerente dopo il rollback dell'aggi ornamento del cluster quando si modifica l'elenco dei tipi di istanza dichiarati nelle risorse di calcolo.
- Risolve la generazione di chiavi SSH degli utenti quando cambiano utente senza privilegi di root in cluster integrati con un server LDAP esterno tramite file di configurazione del cluster.
- Risolvi la disattivazione della modalità di risparmio energetico Slurm durante l'impostazione. Scaledown Idletime = -1
- Correggi il percorso codificat o alla directory di installaz ione di Slurm nello script per Slurm Accounting. update\_slurm\_datab ase\_password.sh

[AWS ParallelCluster è stata](https://docs.aws.amazon.com/parallelcluster/latest/ug/document_history.html#aws-parallelcluster-3.7.2)  [rilasciata la versione 3.7.2](https://docs.aws.amazon.com/parallelcluster/latest/ug/document_history.html#aws-parallelcluster-3.7.2)

AWS ParallelCluster rilasciata la versione 3.7.2.

25 ottobre 2023

Modifiche:

• Aggiorna Slurm alla versione 23.02.6.

# [AWS ParallelCluster Rilasciata](https://docs.aws.amazon.com/parallelcluster/latest/ug/document_history.html#aws-parallelcluster-ui-2023.10.0)  [la versione UI 2023.10.0](https://docs.aws.amazon.com/parallelcluster/latest/ug/document_history.html#aws-parallelcluster-ui-2023.10.0)

AWS ParallelCluster È stata rilasciata la versione dell'inte rfaccia utente 2023.10.0.

20 ottobre 2023

Funzionalità:

• È stato aggiunto il supporto per la ParallelCluster versione 3.7.2 con parità di funzionalità nella procedura guidata limitata a FSx File Cache e compatibilità della pianificazione basata sulla memoria con più tipi di istanze.

Correzioni di bug

• È stato risolto il problema che causava errori dell'inte rfaccia utente quando PCUI non dispone delle autorizza zioni per interagire con Cost Explorer.

Miglioramenti

• Maggiore sicurezza riducendo il TTL del token di accesso da 10 minuti a 5 minuti.

Per i dettagli sulle modifiche , consulta CHANGELOG i file per il pacchetto [aws-paral](https://github.com/aws/aws-parallelcluster-ui/releases/tag/2023.10.0) [lelcluster-ui](https://github.com/aws/aws-parallelcluster-ui/releases/tag/2023.10.0) su. GitHub

[AWS ParallelCluster è stata](https://docs.aws.amazon.com/parallelcluster/latest/ug/document_history.html#aws-parallelcluster-3.7.1)  [rilasciata la versione 3.7.1](https://docs.aws.amazon.com/parallelcluster/latest/ug/document_history.html#aws-parallelcluster-3.7.1)

AWS ParallelCluster rilasciata la versione 3.7.1.

22 settembre 2023

### Modifiche:

- Aggiorna Slurm a 23.02.5 (dal 23.02.4).
	- Aggiorna Pmix a 4.2.6 (da 3.2.3).
	- Aggiorna libjwt a 1.15.3 (da 1.12.0).
- Aggiorna il programma di installazione EFA a, risolvendo il problema dei dati di scrittura RDMA in 1.26.1 P5.
	- efa-2.5.0-1 Driver EFA:.
	- Configurazione EFA:. efa-config-1.15-1
	- Profilo EFA:. efa-profi le-1.5-1
	- LibFabric-AWS:. libfabric-aws-1.18 .2-1
	- Codice ERDMA:. rdmacore-46.0-1
	- Apri MPI:. openmpi40 aws-4.1.5-4

[AWS ParallelCluster rilasciata](https://docs.aws.amazon.com/parallelcluster/latest/ug/document_history.html#aws-parallelcluster-3.7.0) [la versione 3.7.0](https://docs.aws.amazon.com/parallelcluster/latest/ug/document_history.html#aws-parallelcluster-3.7.0)

AWS ParallelCluster rilasciata la versione 3.7.0.

30 agosto 2023

Miglioramenti:

- Supporta la configurazione delle priorità dei nodi statici e dinamici nelle risorse di calcolo utilizzando un AWS ParallelCluster file YAML di configurazione.
- Aggiungi il supporto per Ubuntu 22. Le chiavi RSA non sono supportate per impostazione predefinita.
- Aggiungi l'impostazione di configurazione della coda JobExclusiveAlloca tion per allocare i nodi in una partizione esclusivamente a un singolo processo in un dato momento.
- Consenti il aws-paral lelcluster-node pacchetto Override al momento della creazione del cluster e dell'aggi ornamento del cluster. Per il nodo principale, questo vale per l'aggiornamento del cluster. Utile solo per scopi di sviluppo.
- Evita l'avvio del server NFS sui nodi di calcolo.
- Aggiungi il supporto per i nodi di accesso.
- Consenti la pianificazione basata sulla memoria quando vengono specifica ti più tipi di istanza per una risorsa di calcolo Slurm.
- Aggiungi il supporto per montare Amazon File Cache esistente come storage condiviso.

### Modifiche:

- Assegna ai nodi Slurm dinamici una priorità (peso) di 1000 per impostazione predefinita. In questo modo, è Slurm possibile dare priorità ai nodi statici inattivi rispetto ai nodi dinamici inattivi.
- Fai in modo che i awsparallelclusternode demoni gestiscano solo le partizioni gestite. AWS ParallelCluster Slurm
- Aumenta l'EFS-utils intervallo di sondaggio di watchdog a 10 secondi. Questa modifica si applica quando Encryptio nInTransit è impostata

sutrue, che è l'unica condizione che causa l'esecuzione del watchdog. • Aggiorna il programma di

- installazione EFA a. 1.25.1
	- EFA-Driver: (da) efa-2.5.0-1 efa-2.1.1g
- EFA-Config: (da) efaconfig-1.15-1 efaconfig-1.13-1
- Profilo EFA: (nessuna modifica) efa-profi le-1.5-1
- libFabric-AWS: (da) libfabric-aws-1.18 .1-0 libfabricaws-1.17.1-1
- RDMA-Core: (da) rdmacore-46.0-1 rdmacore-43.0-1
- Apri MPI: (da) openmpi40-aws-4.1. 5-4 openmpi40 aws-4.1.5-1
- Aggiornamento Slurm alla versione 23.02.4.
- Modifica il valore predefinito di Imds/ ImdsSupport dalla v1.0 alla v2.0.
- Deprecate Ubuntu 18.
- Aggiorna la dimensione predefinita del volume root a

40 GB per tenere conto dei limiti su Centos 7.

- Limita l'autorizzazione sul file /tmp/wait\_conditio n\_handle.txt all'interno del nodo principale in modo che solo root possa leggerlo.
- Crea un file JSON di mappatura Slurm partition -nodelist da utilizzare dai daemon del pacchetto node per riconoscere le partizion i e le liste di nodi Slurm gestite da PC.
- Aggiorna il driver NVIDIA alla versione 535.54.03.
- Aggiorna la libreria CUDA alla versione 12.2.0.
- Aggiorna NVIDIA Fabric Manager a nvidia-fa bricmanager-535.
- Aggiorna ARM PL alla versione 23.04.1 solo per Ubuntu 22.04.
- Aggiorna NICE DCV alla versione. 2023.0-15487
	- Server: 2023.0.15 487-1
	- dcv: 2023.0.551-1
	- gl: 2023.0.1039-1
	- visualizzatore web: 2023.0.15487-1

Correzioni di bug

- Aggiungi la convalida al ScaledownIdletime valore, per evitare di impostare un valore inferiore a -1.
- Risolvi l'errore di creazione del cluster con l'AMI Ubuntu Deep Learning su istanze GPU con DCV abilitato.
- Risolve il problema che causava la creazione di politiche IAM sospese durante la creazione di un provider di risorse ParallelCluster CloudForm ation personalizzato con. CustomLambdaRole
- Risolve un problema che causava il disallineamento del nome DNS dei nodi di calcolo su istanze con più interfacce di rete, quando si utilizzava uguale a SlurmSettings/Dns/ UseEc2Hostnames True

[Per i dettagli sulle modifiche](https://github.com/aws/aws-parallelcluster-node/releases/tag/v3.7.0)  , consulta i [CHANGELOG](https://github.com/aws/aws-parallelcluster/releases/tag/v3.7.0) [file per i pacchetti aws-paral](https://github.com/aws/aws-parallelcluster-node/releases/tag/v3.7.0) [lelcluster, aws-parallelcluster](https://github.com/aws/aws-parallelcluster-node/releases/tag/v3.7.0)[cookbook e aws-parallelcluste](https://github.com/aws/aws-parallelcluster-node/releases/tag/v3.7.0)  [r-node su.](https://github.com/aws/aws-parallelcluster-node/releases/tag/v3.7.0) GitHub

[Rilascio solo della documenta](https://docs.aws.amazon.com/parallelcluster/latest/ug/document_history.html#version3-guide) [zione](https://docs.aws.amazon.com/parallelcluster/latest/ug/document_history.html#version3-guide)

AWS ParallelCluster Pubblicat a la guida per l'utente specifica per la versione 3.

17 luglio 2023

Rilascio della sola documenta zione:

• AWS ParallelCluster la versione 3 ha una propria guida per l'utente separata. [AWS ParallelCluster è stata](https://docs.aws.amazon.com/parallelcluster/latest/ug/document_history.html#aws-parallelcluster-3.6.1)  [rilasciata la versione 3.6.1](https://docs.aws.amazon.com/parallelcluster/latest/ug/document_history.html#aws-parallelcluster-3.6.1)

AWS ParallelCluster rilasciata la versione 3.6.1.

5 luglio 2023

## Modifiche:

• Evita la duplicazione dei nodi rilevata clustermg td se i nodi di elaborazi one vengono aggiunti a più Slurm partizioni.

Correzioni di bug

- Rimuovi la codifica rigida del nome del dispositivo del volume root (/dev/ sda1 e/dev/xvda ) e recuperala dagli AMI utilizzati durante. createcluster
- Risolvi l'errore di creazione del cluster quando si utilizza una risorsa CloudForm ation personalizzata con ElasticIp set to. True
- Risolvi gli errori di creazione e aggiornamento del cluster quando si utilizza una risorsa AWS CloudForm ation personalizzata con file di configurazione di grandi dimensioni.
- Risolve un problema che impediva la disattivazione

ptrace della protezione su Ubuntu e che non consentiv a il Cross Memory Attach (CMA) in libfabric.

• Risolve rapidamente la logica di failover con capacità insufficiente quando si utilizzano più tipi di istanze e non viene restituita alcuna istanza.

[Per i dettagli sulle modifiche](https://github.com/aws/aws-parallelcluster-node/blob/v3.6.1/CHANGELOG.md)  , consulta i [CHANGELOG](https://github.com/aws/aws-parallelcluster-node/blob/v3.6.1/CHANGELOG.md) [file per i pacchetti aws-paral](https://github.com/aws/aws-parallelcluster-node/blob/v3.6.1/CHANGELOG.md) [lelcluster, aws-parallelcluster](https://github.com/aws/aws-parallelcluster-node/blob/v3.6.1/CHANGELOG.md)[cookbook e](https://github.com/aws/aws-parallelcluster-node/blob/v3.6.1/CHANGELOG.md) [aws-parallelcluste](https://github.com/aws/aws-parallelcluster/blob/v3.6.1/CHANGELOG.md)  [r-nod](https://github.com/aws/aws-parallelcluster/blob/v3.6.1/CHANGELOG.md)[e su.](https://github.com/aws/aws-parallelcluster-node/blob/v3.6.1/CHANGELOG.md) GitHub

[AWS ParallelCluster È stata](https://docs.aws.amazon.com/parallelcluster/latest/ug/document_history.html#aws-parallelcluster-ui-2023.06.0)  [rilasciata la versione dell'inte](https://docs.aws.amazon.com/parallelcluster/latest/ug/document_history.html#aws-parallelcluster-ui-2023.06.0) [rfaccia utente 2023.06.0](https://docs.aws.amazon.com/parallelcluster/latest/ug/document_history.html#aws-parallelcluster-ui-2023.06.0)

AWS ParallelCluster È stata rilasciata la versione UI 2023.06.0.

7 giugno 2023

Modifiche:

• È stata aggiornata la versione AWS ParallelC luster API predefinita alla 3.6.0.

Correzioni di bug

- Risolto un problema di distribuzione per la regione AWS GovCloud (Stati Uniti occidentali).
- Il pannello diviso ora carica correttamente i dettagli del cluster dopo l'inizio della creazione.

Note:

• La funzionalità di monitorag gio dei costi non è disponibi le in AWS GovCloud (US) Regions.

Per i dettagli sulle modifiche , consulta CHANGELOG i file per il pacchetto [aws-paral](https://github.com/aws/aws-parallelcluster-ui/releases/tag/2023.06.0) [lelcluster-ui](https://github.com/aws/aws-parallelcluster-ui/releases/tag/2023.06.0) su. GitHub

[AWS ParallelCluster è stata](https://docs.aws.amazon.com/parallelcluster/latest/ug/document_history.html#aws-parallelcluster-3.6.0)  [rilasciata la versione 3.6.0](https://docs.aws.amazon.com/parallelcluster/latest/ug/document_history.html#aws-parallelcluster-3.6.0)

AWS ParallelCluster rilasciata la versione 3.6.0.

22 maggio 2023

Documentazione:

• Aggiungere la documenta zione per. [AWS ParallelC](#page-561-0)  [lusterAPI della libreria](#page-561-0) [Python](#page-561-0)

Miglioramenti:

- Aggiungi il supporto per RHEL8.
- Aggiungi una [risorsa AWS](#page-246-0) [CloudFormation personali](#page-246-0)  [zzata](#page-246-0) per la creazione e la gestione di cluster con. CloudFormation
- Aggiungi il supporto per la [personalizzazione della](#page-193-0)  [Slurm configurazione del](#page-193-0)  [cluster nel file](#page-193-0) YAML AWS ParallelCluster di configura zione.
- Crea Slurm con il supporto per LUA.
- Aumenta il limite del numero massimo di code per cluster da 10 a 50. Ogni coda può contenere fino a 50 risorse di elaborazione. Ogni cluster può avere fino a 50 risorse di elaborazione.
- Aggiungi il supporto per specificare una sequenza di più [script di azioni](#page-130-0) [personalizzati](#page-130-0) per un evento configurato in OnNodeSta rt OnNodeConfigured , e parametri. OnNodeUpd ated
- Aggiungi una nuova sezione di configura zioneHealthChecks /Gpu, per applicare i controlli di integrità della GPU su un nodo di calcolo prima dell'esecuzione di un processo.
- Aggiungi il supporto per Tags nella configura zione SlurmQueu es eSlurmQueu es /ComputeResources .
- Aggiungi il supporto per [DetailedMonitoring](#page-459-0) [n](#page-459-0)ella Monitoring configurazione.
- Aggiungi mem\_used\_ percent disk\_used \_percent parametri per il monitoraggio della memoria del nodo principal e e dell'utilizzo del disco del volume principale nella AWS ParallelCluster [CloudWatch](#page-233-0) [dashboard](#page-233-0) e imposta allarmi per il monitoraggio di queste metriche.
- Aggiungi il supporto per la [rotazione dei log](#page-238-0) gestiti. AWS ParallelCluster
- [Tieni traccia degli errori più](#page-233-0) [comuni dei nodi di elaborazi](#page-233-0) [one e del periodo di inattivit](#page-233-0) [à più lungo dei nodi dinamici](#page-233-0)  [nella dashboard. CloudWatc](#page-233-0) [h](#page-233-0)
- Imponi al server di autentica zione DCV di utilizzare almeno TLS-1.2 il protocoll o durante la creazione del socket SSL.
- Installa il pacchetto NVIDIA [Data Center GPU Manager](https://developer.nvidia.com/dcgm) [\(DCGM\)](https://developer.nvidia.com/dcgm) su tutti i sistemi operativi supportati tranne e. aarch64 centos7 alinux2
- Carica il modulo del kernel [nvidia-uvm per impostazi](https://developer.nvidia.com/blog/unified-memory-cuda-beginners/) [one predefinita per fornire la](https://developer.nvidia.com/blog/unified-memory-cuda-beginners/) [funzionalità Unified Virtual](https://developer.nvidia.com/blog/unified-memory-cuda-beginners/) [Memory \(UVM\)](https://developer.nvidia.com/blog/unified-memory-cuda-beginners/) al driver CUDA.
- [Installa NVIDIA Persistence](https://docs.nvidia.com/deploy/driver-persistence/index.html)  [Daemon come servizio di](https://docs.nvidia.com/deploy/driver-persistence/index.html) [sistema.](https://docs.nvidia.com/deploy/driver-persistence/index.html)

Modifiche:

• Aggiornamento Slurm alla versione 23.02.2 (dalla versione22.05.8).

- Aggiorna munge alla versione 0.5.15 (dalla versione0.5.14).
- Imposta Slurm TreeWidth su 30.
- Imposta le epilog configurazioni Slurm prolog and nella directory di destinazione /opt/slur m/etc/scripts/prol og.d/ e /opt/slurm/ etc/scripts/epil og.d/ rispettivamente.
- Impostato su Slurm BatchStartTimeout un massimo di 3 minuti per l'esecuzione Prolog degli script durante la registraz ione dei nodi di calcolo.
- Aumenta il valore predefini to RetentionInDays dei CloudWatch log da 14 a 180 giorni.
- Aggiorna il programma di installazione EFA a. 1.22.1
	- DMS: 2.8.3-2
	- EFA-Driver: efa-2.1.1 g (nessuna modifica)
	- EFA-Config: (nessuna modifica) efa-confi g-1.13-1
	- Profilo EFA: (nessuna modifica) efa-profi le-1.5-1
- libFabric-AWS: (da) libfabric-aws-1.17 .1-1 libfabricaws-1.17.0-1
- RDMA-Core: (nessuna modifica) rdma-core -43.0-1
- Apri MPI: openmpi40 aws-4.1.5-1 (nessuna modifica)
- Aggiorna la versione del client Lustre 2.12 su Amazon Linux 2. Il client Lustre 2.12 è stato installat o su Ubuntu 20.04, 18.04 e CentOS >= 7.7.
- Aggiorna la versione del client Lustre a 2.10.8 CentOS 7.6.
- Aggiorna il driver NVIDIA alla versione 470.182.0 3 (dalla versione). 470.141.03
- Aggiorna NVIDIA Fabric Manager alla versione 470.182.03 (dalla versione470.141.03 ).
- Aggiorna NVIDIA CUDA Toolkit alla versione 11.8.0 (dalla versione). 11.7.1
- Aggiorna l'esempio di NVIDIA CUDA alla versione. 11.8.0
- Aggiorna la libreria Intel MPI alla versione 2021 Update 9 (dalla versione 2021 Update 6). Per ulteriori informazioni, vedere [Intel® MPI Library](https://software.intel.com/content/www/us/en/develop/articles/intel-mpi-library-release-notes-linux.html#inpage-nav-3)  [2021 Update 9](https://software.intel.com/content/www/us/en/develop/articles/intel-mpi-library-release-notes-linux.html#inpage-nav-3).
- Aggiorna NICE DCV alla versione 2023.0-15022 (dalla versione2022.2-14 521 ).
	- server: 2023.0.15 022-1 (dalla versione2022.2-14 521-1 ).
	- xdcv: 2023.0.54 7-1 (dalla versione2022.2.51 9-1 ).
	- gl: 2023.0.1027-1 (dalla versione). 2022.2.1012-1
	- web\_viewer: 2023.0.15 022-1 (dalla versione). 2022.2.14521-1
- Esegui l'aggiornamento aws-cfn-bootstrap alla versione. 2.0-24
- Aggiorna l'immagine utilizzat a dall' CodeBuild ambiente durante la creazione di immagini di container per AWS Batch i cluster:
	- aws/codebuild/ amazonlinux2 x86\_64-st

andard:4.0 (daaws/ codebuild/amaz onlinux2-x86\_64 standard:3.0 ).

• aws/codebuild/ amazonlinux2 aarch64-s tandard:2.0 (daaws/ codebuild/amaz onlinux2-aarch64 standard:1.0 ).

Correzioni di bug

- Correggi i validatori dei gruppi di sicurezza di rete Amazon EFS e Amazon FSx per evitare di segnalare falsi errori.
- Corregge i tag mancanti delle risorse create da Image Builder durante build-image l'operazi one.
- Correggi la politica di aggiornamento MaxCount per eseguire sempre confronti numerici sulla proprietà. MaxCount
- Correggi l'allineamento IP sulle istanze dei nodi di calcolo con più schede di rete.
- Risolve la sostituzione di StoragePass in

slurm\_parallelclus ter\_slurmdbd.conf quando viene eseguito un aggiornamento dei parametri di coda e le configurazioni di Slurm contabilità non vengono aggiornate.

- Risolve il problema che causa la creazione di gruppi di sicurezza sospesi durante la creazione di un cluster con un file system EFS esistente.
- Risolve il problema che causava il fallimento cfnhup del demone al riavvio.
- Considerate i nodi dinamici con INVALID\_REG flag come errori di bootstrap per la modalità protetta. Slurm I nodi statici che non riescono a Slurm registrarsi vengono già considerati come errori di bootstrap dopo. node\_replacement\_t imeout

[Per i dettagli sulle modifiche](https://github.com/aws/aws-parallelcluster-node/blob/v3.6.0/CHANGELOG.md)  , consulta i [CHANGELOG](https://github.com/aws/aws-parallelcluster-node/blob/v3.6.0/CHANGELOG.md) [file per i pacchetti aws-paral](https://github.com/aws/aws-parallelcluster-node/blob/v3.6.0/CHANGELOG.md) [lelcluster, aws-parallelcluster](https://github.com/aws/aws-parallelcluster-node/blob/v3.6.0/CHANGELOG.md)[cookbook e](https://github.com/aws/aws-parallelcluster-node/blob/v3.6.0/CHANGELOG.md) [aws-parallelcluste](https://github.com/aws/aws-parallelcluster/blob/v3.6.0/CHANGELOG.md)  [r-nod](https://github.com/aws/aws-parallelcluster/blob/v3.6.0/CHANGELOG.md)[e su.](https://github.com/aws/aws-parallelcluster-node/blob/v3.6.0/CHANGELOG.md) GitHub

[AWS ParallelCluster È stata](https://docs.aws.amazon.com/parallelcluster/latest/ug/document_history.html#aws-parallelcluster-ui-2023.05.0)  [rilasciata la versione dell'inte](https://docs.aws.amazon.com/parallelcluster/latest/ug/document_history.html#aws-parallelcluster-ui-2023.05.0) [rfaccia utente 2023.05.0](https://docs.aws.amazon.com/parallelcluster/latest/ug/document_history.html#aws-parallelcluster-ui-2023.05.0)

AWS ParallelCluster Rilasciat a la versione dell'interfaccia utente 2023.05.0.

16 maggio 2023

Miglioramenti:

- A partire dalla AWS ParallelCluster versione 3.6.0, aggiungi il supporto per RHEL 8.
- Aggiungi il monitoraggio dei costi del cluster.
- A partire dalla AWS ParallelCluster versione 3.6.0, aumenta le quote di risorse di coda e di calcolo.

Modifiche:

- È stata migliorata l'interfa ccia utente della procedura guidata per la creazione del cluster.
- Maggiore velocità di implementazione dell' AWS ParallelCluster interfaccia utente.
- È stata migliorata l'interfa ccia per l'aggiunta di un nuovo utente.
- Per impostazione predefini ta, le code si trovano nella sottorete del nodo principal e.

Correzioni di bug

- Passa alla regione corretta dopo il completamento della creazione del cluster.
- Correggi la visualizzazione dell'indicatore di caricamen to nella funzione «Modifica cluster».
- Correggi la creazione del cluster quando la SnapshotI d proprietà EBS viene rimossa.

Per i dettagli sulle modifiche , consulta CHANGELOG i file per il pacchetto [aws-paral](https://github.com/aws/aws-parallelcluster-ui/releases/tag/2023.05.0) [lelcluster-ui](https://github.com/aws/aws-parallelcluster-ui/releases/tag/2023.05.0) su. GitHub

[AWS ParallelCluster È stata](https://docs.aws.amazon.com/parallelcluster/latest/ug/document_history.html#aws-parallelcluster-ui-2023.04.0)  [rilasciata la versione dell'inte](https://docs.aws.amazon.com/parallelcluster/latest/ug/document_history.html#aws-parallelcluster-ui-2023.04.0) [rfaccia utente 2023.04.0](https://docs.aws.amazon.com/parallelcluster/latest/ug/document_history.html#aws-parallelcluster-ui-2023.04.0)

AWS ParallelCluster È stata rilasciata la versione dell'inte rfaccia utente 2023.04.0.

17 aprile 2023

Miglioramenti:

- Riprogettazione della procedura guidata per la creazione di cluster.
- Riprogettazione della pagina dei log del cluster.
- Aggiungi un'impostazione del nome personalizzata per l'archiviazione condivisa.
- Aggiungi una selezione multipla di storage quando aggiungi storage a un cluster.
- Aggiungi DeletionP olicy il supporto per Amazon EFS e FSx for Lustre.
- Aggiungi ImdsSupport impostazioni nella configura zione del cluster.
- Aggiungi il supporto per i tipi di istanze C7.
- Tutorial [Ripristino di una](#page-664-0)  [versione precedente del](#page-664-0)  [documento AWS di Systems](#page-664-0) [Manager](#page-664-0) aggiunto.

Modifiche:

- Configurazione del cluster YAML con dimensioni fino a 1 MB.
- L'utente non è disconnesso a causa di un'autorizzazione con credenziali temporanee Boto3 IAM.
- Opzioni multi-threading disattivate quando viene selezionata un'istanza HPC.
- Rimosso, disabilita il rollback nella pagina di creazione del cluster.
- All'utente viene impedito di utilizzare l' AWS ParallelC luster interfaccia utente fino a quando non vengono fornite le informazioni richieste.
- È possibile aggiungere fino a 10 code.
- Il SSM-SessionManager RunShell documento non viene sovrascritto durante l'installazione AWS ParallelCluster dell'inte rfaccia utente.

## Correzioni di bug

- Correggi il link di ripristin o della password non funzionante.
- Risolve il problema delete stack causato dal

EcrPrivateReposito

ry mancato vuoto

- È stato risolto il problema di inizializzazione della casella di controllo Genera chiavi SSH nella sezione Proprietà di gestione di più utenti.
- È stato risolto il problema di arresto anomalo causato da un lavoro con proprietà non definite.
- Impostazioni SCRATCH FSx fisse.
- Risolto il problema con il pulsante Start e Stop delle istanze, ancora abilitato dopo essere stato premuto una volta.

Per i dettagli delle modifiche , consulta CHANGELOG i file per il pacchetto [aws-paral](https://github.com/aws/aws-parallelcluster-ui/releases/tag/2023.04.0) [lelcluster-ui](https://github.com/aws/aws-parallelcluster-ui/releases/tag/2023.04.0) su. GitHub

[AWS ParallelCluster è stata](https://docs.aws.amazon.com/parallelcluster/latest/ug/document_history.html#aws-parallelcluster-3.5.1)  [rilasciata la versione 3.5.1](https://docs.aws.amazon.com/parallelcluster/latest/ug/document_history.html#aws-parallelcluster-3.5.1)

AWS ParallelCluster rilasciata la versione 3.5.1.

29 marzo 2023

#### Miglioramenti:

• [Aggiungi un eseguibile di](#page-20-0)  [installazione](#page-20-0) pcluster CLI [autonomo.](#page-20-0)

Modifiche:

- Aggiorna il programma di installazione EFA a. 1.22.0
	- EFA-Driver: (da) efa-2.1.1g efa-2.1.1-1
	- EFA-Config: (da efa-confi g-1.12-1) efa-confi g-1.13-1
	- EFA-Profile: efa-profi le-1.5-1 (nessuna modifica)
	- libFabric-AWS: (da) libfabric-aws-1.17 .0-1 libfabricaws-1.16.1amzn3.0 -1
	- RDMA-Core: (nessuna modifica) rdma-core -43.0-1
	- Apri MPI: (da) openmpi40-aws-4.1. 5-1 openmpi40 aws-4.1.4-3

Aggiorna NICE DCV alla versione. 2022.2-14521

- server: 2022.2.14 521-1
- dcv: 2022.2.519-1
- gl: 2022.2.1012-1
- visualizzatore web: 2022.2.14521-1

Correzioni di bug

- Risolvi i potenziali errori di avvio dei nodi causati dalla corrispondenza dei pattern tra MountDir e / etc/exports durante la rimozione di volumi Amazon EBS condivisi come parte di un aggiornamento del cluster.
- Correzione per impedire il troncamento dei file di compute\_console\_ou tput registro a ogni iterazione. clustermgtd

[Per i dettagli sulle modifiche](https://github.com/aws/aws-parallelcluster-node/blob/v3.5.1/CHANGELOG.md)  , consulta i [CHANGELOG](https://github.com/aws/aws-parallelcluster-node/blob/v3.5.1/CHANGELOG.md) [file per i pacchetti aws-paral](https://github.com/aws/aws-parallelcluster-node/blob/v3.5.1/CHANGELOG.md) [lelcluster, aws-parallelcluster](https://github.com/aws/aws-parallelcluster-node/blob/v3.5.1/CHANGELOG.md)[cookbook e](https://github.com/aws/aws-parallelcluster-node/blob/v3.5.1/CHANGELOG.md) [aws-parallelcluste](https://github.com/aws/aws-parallelcluster/blob/v3.5.1/CHANGELOG.md)  [r-nod](https://github.com/aws/aws-parallelcluster/blob/v3.5.1/CHANGELOG.md)[e su.](https://github.com/aws/aws-parallelcluster-node/blob/v3.5.1/CHANGELOG.md) GitHub

[AWS ParallelCluster è stata](https://docs.aws.amazon.com/parallelcluster/latest/ug/document_history.html#aws-parallelcluster-3.5.0)  [rilasciata la versione 3.5.0](https://docs.aws.amazon.com/parallelcluster/latest/ug/document_history.html#aws-parallelcluster-3.5.0)

AWS ParallelCluster rilasciata la versione 3.5.0.

20 febbraio 2023

Miglioramenti:

- [Accedi e gestisci i cluster](#page-71-0) [con l'AWS ParallelCluster](#page-71-0)  [interfaccia utente.](#page-71-0)
- Aggiungi AWS ParallelC luster policy con versioni diverse in un CloudForm ation modello a cui puoi fare riferimento nei tuoi carichi di lavoro.
- Aggiungi una libreria AWS ParallelCluster Python che puoi usare con il tuo codice.
- Aggiungi la registrazione dell'output della console del nodo di calcolo ad Amazon in caso di errore di CloudWatch avvio del nodo di calcolo.
- Aggiungi il campo Failures contenente il codice di errore e il motivo da inviare quando la creazione del cluster non riescedescribecluster .
- Aggiungi validatori per impedire l'iniezione di stringhe dannose durante
la chiamata al modulo del sottoprocesso.

• Se lo stato del cluster cambia PROTECTED durante il provisioning di nodi statici, fallisce la creazione del cluster.

Modifiche:

- Aggiornamento alla Slurm versione 22.05.8 (dalla versione22.05.7)
- Aggiorna il programma di installazione EFA a. 1.21.0
	- EFA-Driver: (da) efa-2.1.1-1 efa-2.1
	- EFA-Config: (da efa-confi g-1.11-1) efa-confi g-1.12-1
	- EFA-Profile: efa-profi le-1.5-1 (nessuna modifica)
	- libFabric-AWS: (da) libfabric-aws-1.16 .1amzn3.0-1 libfabric-aws-1.16 .1
	- RDMA-Core: (da) rdmacore-43.0-1 rdmacore-43.0-2
	- Apri MPI: openmpi40 aws-4.1.4-3 (nessuna modifica)

• Rendi i log Slurm del controller più dettagliati e abilita la registrazione aggiuntiva per il Slurm plugin di risparmio energetico.

Correzioni di bug

- Correggi la creazione del database cluster verifican do che il nome del cluster non superi i 40 caratteri quando Slurm la contabilità è abilitata.
- Risolve un problema clustermgtd che causava la sostituzione dei nodi di calcolo, riavviati tramite il riavvioSlurm, in caso di esito negativo dei controlli dello stato delle istanze EC2.
- Risolve un problema che impediva l'avvio dei nodi di elaborazione, con prenotazi oni di capacità condivise da altri account, a causa di una politica IAM errata sul nodo principale.

[Per i dettagli sulle modifiche](https://github.com/aws/aws-parallelcluster-ui/releases/tag/2023.02)  , consulta i [CHANGELOG](https://github.com/aws/aws-parallelcluster-ui/releases/tag/2023.02) [file per i pacchetti aws-paral](https://github.com/aws/aws-parallelcluster-ui/releases/tag/2023.02) [lelcluster, aws-parallelcluster](https://github.com/aws/aws-parallelcluster-ui/releases/tag/2023.02)[cookbook, a](https://github.com/aws/aws-parallelcluster-ui/releases/tag/2023.02)[ws-parallelcluste](https://github.com/aws/aws-parallelcluster/blob/v3.5.0/CHANGELOG.md) 

[AWS ParallelCluster è stata](https://docs.aws.amazon.com/parallelcluster/latest/ug/document_history.html#aws-parallelcluster-3.4.1)  [rilasciata la versione 3.4.1](https://docs.aws.amazon.com/parallelcluster/latest/ug/document_history.html#aws-parallelcluster-3.4.1)

[r-node e a](https://github.com/aws/aws-parallelcluster/blob/v3.5.0/CHANGELOG.md)[ws-parallelcluster-ui](https://github.com/aws/aws-parallelcluster-cookbook/blob/v3.5.0/CHANGELOG.md) [su.](https://github.com/aws/aws-parallelcluster-ui/releases/tag/2023.02) GitHub

AWS ParallelCluster rilasciata la versione 3.4.1.

13 gennaio 2023

## Correzioni di bug

• Risolve un problema dello Slurm scheduler che poteva causare l'applicazione errata degli aggiornamenti al registro interno dei nodi di calcolo. Di conseguenza, in caso di questo problema, le istanze EC2 potrebber o non essere disponibili o essere supportate da un tipo di istanza errato.

[Per i dettagli sulle modifiche](https://github.com/aws/aws-parallelcluster-node/blob/v3.4.1/CHANGELOG.md)  , consulta i [CHANGELOG](https://github.com/aws/aws-parallelcluster-node/blob/v3.4.1/CHANGELOG.md) [file per i pacchetti aws-paral](https://github.com/aws/aws-parallelcluster-node/blob/v3.4.1/CHANGELOG.md) [lelcluster, aws-parallelcluster](https://github.com/aws/aws-parallelcluster-node/blob/v3.4.1/CHANGELOG.md)[cookbook e](https://github.com/aws/aws-parallelcluster-node/blob/v3.4.1/CHANGELOG.md) [aws-parallelcluste](https://github.com/aws/aws-parallelcluster/blob/v3.4.1/CHANGELOG.md)  [r-nod](https://github.com/aws/aws-parallelcluster/blob/v3.4.1/CHANGELOG.md)[e su.](https://github.com/aws/aws-parallelcluster-node/blob/v3.4.1/CHANGELOG.md) GitHub

[AWS ParallelCluster è stata](https://docs.aws.amazon.com/parallelcluster/latest/ug/document_history.html#aws-parallelcluster-3.4.0)  [rilasciata la versione 3.4.0](https://docs.aws.amazon.com/parallelcluster/latest/ug/document_history.html#aws-parallelcluster-3.4.0)

AWS ParallelCluster rilasciata la versione 3.4.0.

22 dicembre 2022

Miglioramenti:

- Aggiungi il supporto per l'avvio di nodi su più zone di disponibilità per aumentare la disponibilità della capacità.
- Aggiungi il supporto per specificare più sottoreti per ogni coda per aumentare la disponibilità della capacità.
- Aggiungi un nuovo parametro di configura zione in [Iam](#page-449-0)/[ResourceP](#page-450-0)  [refix](#page-450-0) per specificare un prefisso per il percorso e il nome delle risorse IAM create da. AWS ParallelC luster
- Aggiungi una nuova sezione di configurazione [DeploymentSettings](#page-468-0) [/](#page-468-0)[LambdaFunctionsVpc](#page-469-0)  [Config](#page-469-0) per specificare la configurazione Vpc utilizzata dalle funzioni AWS ParallelC luster Lambda.
- Aggiungi la possibilità di specificare uno script personalizzato da eseguire nel nodo principale durante

un aggiornamento del cluster. Lo script può essere specificato con [HeadNode](#page-340-0)/[CustomAct](#page-350-0) [ions](#page-350-0) /[OnNodeUpd](#page-352-0)  [ated](#page-352-0) quando viene utilizzat o Slurm come scheduler.

Modifiche:

- Rimuovi la creazione di destinazioni di montaggio Amazon EFS per i file system esistenti.
- Monta i file system EFS utilizzandoamazon-efsutils. I file system EFS possono essere montati utilizzando la crittogra fia in transito e un utente autorizzato IAM.
- Installa stunnel 5.67 su CentOS7 e Ubuntu per supportare la crittografia EFS in transito.
- Aggiorna il programma di installazione EFA a (da). 1.20.0 1.18.0
	- EFA-Driver: (da) efa-2.1 efa-1.16.0-1
	- EFA-Config: (nessuna modifica) efa-confi g-1.11-1
- Profilo EFA: (nessuna modifica) efa-profi le-1.5-1
- libFabric-AWS: (da) libfabric-aws-1.16 .1 libfabricaws-1.16.0~amzn4.  $0 - 1$
- RDMA-Core: da () rdmacore-43.0-2 rdmacore-41.0-2
- Apri MPI: da () openmpi40-aws-4.1. 4-3 openmpi40 aws-4.1.4-2
- Esegui l'aggiornamento Slurm alla versione 22.05.7 (da22.05.5).
- Aggiorna Python a and. 3.9.16 3.7.16 (da 3.9.15 e3.7.13).
- Con Slurm22.05.7, i nodi dinamici in IDLE +CLOUD+COMPLETING +POWER\_DOWN+NOT \_RESPONDING stato non sono considerati non integri.

[Per i dettagli sulle modifiche](https://github.com/aws/aws-parallelcluster-node/blob/v3.4.0/CHANGELOG.md)  , consulta i [CHANGELOG](https://github.com/aws/aws-parallelcluster-node/blob/v3.4.0/CHANGELOG.md) [file per i pacchetti aws-paral](https://github.com/aws/aws-parallelcluster-node/blob/v3.4.0/CHANGELOG.md) [lelcluster,](https://github.com/aws/aws-parallelcluster-node/blob/v3.4.0/CHANGELOG.md) [aws-parallelcluster](https://github.com/aws/aws-parallelcluster/blob/v3.4.0/CHANGELOG.md)[cookbook e aws-parallelcluste](https://github.com/aws/aws-parallelcluster/blob/v3.4.0/CHANGELOG.md)  [r-nod](https://github.com/aws/aws-parallelcluster/blob/v3.4.0/CHANGELOG.md)[e](https://github.com/aws/aws-parallelcluster-node/blob/v3.4.0/CHANGELOG.md)[su](https://github.com/aws/aws-parallelcluster-cookbook/blob/v3.4.0/CHANGELOG.md)[.](https://github.com/aws/aws-parallelcluster-node/blob/v3.4.0/CHANGELOG.md) GitHub

[AWS ParallelCluster è stata](https://docs.aws.amazon.com/parallelcluster/latest/ug/document_history.html#aws-parallelcluster-3.3.1)  [rilasciata la versione 3.3.1](https://docs.aws.amazon.com/parallelcluster/latest/ug/document_history.html#aws-parallelcluster-3.3.1)

AWS ParallelCluster rilasciata la versione 3.3.1.

2 dicembre 2022

Modifiche:

- Le AMI ufficiali AWS ParallelCluster del prodotto sono ora disponibili dopo due anni di deprecazione di Amazon EC2.
- Aumenta la dimension e della memoria dell' AWS ParallelCluster API Lambda a 2048 per ridurre le penalità di avvio a freddo ed evitare i timeout.

Correzioni di bug

- Impedisci la sostituzione dei file system FSx for Lustre gestiti e la perdita di dati sugli aggiornamenti del cluster che includono modifiche all'ID della sottorete della flotta di elaborazione.
- [SharedSto](#page-419-0) [rage](#page-419-0) DeletionPolicy si applica alle azioni di aggiornamento del cluster.

Per i dettagli delle modifiche , consulta il CHANGELOG file per il pacchetto [aws-paral](https://github.com/aws/aws-parallelcluster/blob/v3.3.1/CHANGELOG.md) [lelcluster](https://github.com/aws/aws-parallelcluster/blob/v3.3.1/CHANGELOG.md) su. GitHub

[AWS ParallelCluster](https://docs.aws.amazon.com/parallelcluster/latest/ug/document_history.html#aws-parallelcluster-doc-120222) [documentazione \(solo nota](https://docs.aws.amazon.com/parallelcluster/latest/ug/document_history.html#aws-parallelcluster-doc-120222)  [hpc6id\)](https://docs.aws.amazon.com/parallelcluster/latest/ug/document_history.html#aws-parallelcluster-doc-120222)

AWS ParallelCluster aggiornamento solo della documentazione

2 dicembre 2022

• AWS ParallelCluster non supporta il tipo di istanza hpc6id per l'impostazione /. [HeadNode](#page-340-0)[InstanceType](#page-342-0) **AWS** 

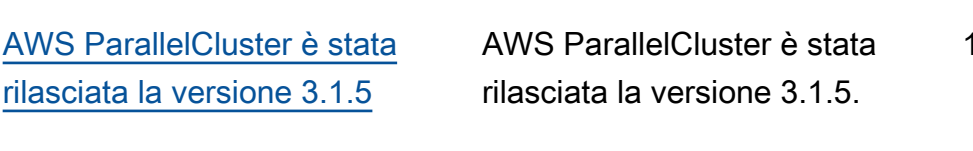

16 novembre 2022

Miglioramenti:

- Risolve il problema Slurm che impedisce la chiusura dei nodi inattivi.
- Aggiorna il programma di installazione EFA alla versione 1.18.0
	- Driver EFA: efa-1.16. 0-1
	- EFA-Config: (da) efaconfig-1.11-1 efaconfig-1.9-1
	- Profilo EFA: (nessuna modifica) efa-profi le-1.5-1
	- libFabric-AWS: (da). libfabric-aws-1.16 .0~amzn4.0-1 libfabric-1.13.2
	- RDMA-Core: (da) rdmacore-41.0-2 rdmacore-37.0
	- Apri MPI: (da) openmpi40-aws-4.1. 4-2 openmpi40 aws-4.1.1-2

Modifiche:

• Aggiungi lambda:Li stTags e lambda:Un tagResource a quello ParallelClusterUse rRole utilizzato dallo stack di AWS ParallelCluster API per un aggiornamento del cluster.

- Aggiornare la libreria Intel MPI alla versione 2021 Update 6 (dalla versione 2021 Update 4). Per ulteriori informazioni, vedere [Intel®](https://software.intel.com/content/www/us/en/develop/articles/intel-mpi-library-release-notes-linux.html#inpage-nav-3-4) [MPI Library 2021 Update 6.](https://software.intel.com/content/www/us/en/develop/articles/intel-mpi-library-release-notes-linux.html#inpage-nav-3-4)
- Aggiorna il driver NVIDIA alla versione 470.141.03 (da 470.103.01).
- Aggiorna NVIDIA Fabric Manager alla versione 470.141.03 (da 470.103.01).

[Per i dettagli sulle modifiche](https://github.com/aws/aws-parallelcluster-node/blob/v3.1.5/CHANGELOG.md)  , consulta i [CHANGELOG](https://github.com/aws/aws-parallelcluster-node/blob/v3.1.5/CHANGELOG.md) [file per i pacchetti aws-paral](https://github.com/aws/aws-parallelcluster-node/blob/v3.1.5/CHANGELOG.md) [lelcluster, aws-parallelcluster](https://github.com/aws/aws-parallelcluster-node/blob/v3.1.5/CHANGELOG.md)[cookbook e aws-parallelcluste](https://github.com/aws/aws-parallelcluster-node/blob/v3.1.5/CHANGELOG.md)  [r-node su.](https://github.com/aws/aws-parallelcluster-node/blob/v3.1.5/CHANGELOG.md) GitHub

[AWS ParallelCluster è stata](https://docs.aws.amazon.com/parallelcluster/latest/ug/document_history.html#aws-parallelcluster-3.3.0)  [rilasciata la versione 3.3.0](https://docs.aws.amazon.com/parallelcluster/latest/ug/document_history.html#aws-parallelcluster-3.3.0)

AWS ParallelCluster rilasciata la versione 3.3.0.

2 novembre 2022

Miglioramenti:

- Aggiunge il supporto per la configurazione dell'allo cazione di più istanze per una risorsa di calcolo quando viene utilizzata Slurm come scheduler. Per ulteriori informazioni, consulta [Allocazione di più](#page-180-0)  [tipi di istanza con Slurm](#page-180-0).
- Aggiungi il supporto per l'aggiunta e la rimozione [SharedStorage](#page-419-0) con un aggiornamento del cluster, utilizzando una configurazione aggiornat a. Per ulteriori informazi oni, consulta [Archiviazione](#page-214-0) [condivisa.](#page-214-0)
- Aggiungi nuovi parametri di configurazione [Efs](#page-427-0)e impostazioni di archiviaz ione [FsxLustre](#page-432-0) condivisa DeletionPolicy per supportare la conservazione dello spazio di archiviazione.
- Aggiungi il supporto per la Slurm contabilità con il nuovo parametro di configurazione

[Scheduling](#page-358-0) /[SlurmSett](#page-408-0)  [ings](#page-408-0) /[Database](#page-415-0). Per ulteriori informazioni, consulta [Slurmcontabilità](#page-188-0)  [con AWS ParallelCluster.](#page-188-0)

- Aggiungi il supporto per le prenotazioni di capacità su richiesta e i gruppi di risorse per la prenotazione della capacità. Per ulteriori informazioni, consulta [Avviare le istanze con](#page-274-0) [ODCR \(Prenotazioni di](#page-274-0) [capacità on demand\).](#page-274-0)
- Aggiungi un nuovo parametro di configura zione per specificare la versione IMDS da supportare in un cluster o crea un'infrastruttura di immagini nel cluster, [Imds](#page-336-0)/ e build [ImdsSupport](#page-336-1) , [Imds](#page-472-0)/[ImdsSupport](#page-472-1) , configurazioni.
- Aggiungi il supporto per [Networkin](#page-396-0)  [g](#page-396-0) /[PlacementGroup](#page-396-1) nella sezione [SlurmQueu](#page-367-0)  [es](#page-367-0) /[ComputeResources](#page-384-0) .
- Aggiungi il supporto per le istanze con più interfacce di rete limitate a un solo ENI per dispositivo.
- Migliora la convalida della rete per i file system

Amazon EFS esterni controllando il blocco CIDR nel gruppo di sicurezza collegato.

- Aggiungi un validatore per verificare se i tipi di istanza configurati supportano i gruppi di posizionamento.
- Configura i thread NFS in modo che siano min (256, max  $(8, num\_cores * 4)$ per garantire stabilità e prestazioni migliori.
- Sposta l'installazione di NFS in fase di compilazione per ridurre i tempi di configura zione.
- Abilita la crittografia lato server per l'argomento EcrImageBuilder SNS che viene creato durante la distribuzione dell' AWS ParallelCluster API e viene utilizzato per notificare gli eventi di creazione dell'immagine docker.

## Modifiche:

• Modifica il comportam ento di [SlurmQueu](#page-367-0)  [es](#page-367-0) /[Networkin](#page-376-0) [g](#page-376-0) /[Placement](#page-381-0) [Group](#page-381-0) /Enabled. Ora crea un gruppo di posiziona mento gestito unico per ogni risorsa di calcolo anziché un singolo gruppo di posiziona mento gestito per tutte le risorse di calcolo.

- Aggiunge il supporto per [SlurmQueu](#page-367-0)  [es](#page-367-0) /[Networkin](#page-376-0) [g](#page-376-0) /[Placement](#page-381-0) [Group](#page-381-0) /[Name](#page-381-0)come metodo di denominazione preferito.
- Sposta i tag del nodo principale da Launch Template alla definizio ne dell'istanza per evitare la sostituzione del nodo principale durante gli aggiornamenti dei tag.
- Disabilita il multithreading tramite script eseguito cloud-init e non tramite CpuOptions set nel Launch Template.
- Aggiorna Python alla versione 3.9 e NodeJS alla versione 16 nell'infr astruttura API, nel contenito re API Docker e nelle risorse Lambda del cluster.
- Rimuovi il supporto per Python 3.6 in. aws-paral lelcluster-batch-c li
- Aggiornamento Slurm alla versione 22.05.5 (da21.08.8-2 ).
- Aggiorna il driver NVIDIA alla versione 470.141.03 (da470.129.06 ).
- Aggiorna NVIDIA Fabric Manager alla versione 470.141.03 (da470.129.06 ).
- Aggiorna NVIDIA CUDA Toolkit alla versione 11.7.1 (). from 11.4.4
- Aggiorna Python usato in AWS ParallelCluster virtualenvs da a. 3.7.13 3.9.15
- Aggiorna il programma di installazione EFA alla versione 1.18.0.
	- Driver EFA: (nessuna modifica) efa-1.16. 0-1
	- Configurazione EFA: () efa-config-1.11-1 from efa-confi g-1.10-1
	- Profilo EFA: (nessuna modifica) efa-profi le-1.5-1
	- libFabric-AWS: (da). libfabric-aws-1.16 .0~amzn4.0-1 libfabric-aws-1.16 .0~amzn2.0-1
- RDMA-Core: (da) rdmacore-41.0-2 rdmacore-37.0
- Apri MPI: (da) openmpi40-aws-4.1. 4-2 openmpi40 aws-4.1.1-2
- Aggiorna NICE DCV alla versione 2022.1-13300 (da2022.0-12760 ).
- Abilita la soppressione del modulo. SingleSub netValidator Queues
- Non sostituite DRAIN i nodi quando i nodi sono attivi, poiché COMPLETIN G Epilog potrebbe essere ancora in esecuzione.

Correzioni di bug

- Risolve la convalida del parametro dei filtri nel AWS ParallelCluster ListClusterLogStre ams comando in modo che fallisse quando vengono passati filtri errati.
- Corregge la convalida del parametro [SharedSto](#page-419-0) [rage](#page-419-0) /[EfsSettings](#page-427-0)in modo che non riesca la convalida quando FileSystemId viene specificato insieme ad altri

[SharedStorage](#page-419-0) parametri /. [EfsSettings](#page-427-0) In precedenz a, FileSystemId non era incluso.

- Corregge l'aggiorn amento del cluster quando si modifica l'ordine [SharedStorage](#page-419-0) insieme ad altre modifiche nella configurazione.
- Correzione UpdatePar allelClusterLambda Role nell' AWS ParallelC luster API in cui caricare i log. CloudWatch
- Risolto il problema che Cinc non utilizzava il pacchetto di certificati CA locali durante l'installazione dei pacchetti prima dell'esecuzione di qualsiasi libro di cucina.
- Risolve un problema nell'aggiornamento di Ubuntu con when is set. pcluster build-image Build:UpdateOsPack ages:Enabled:true
- Risolve l'analisi della configurazione del cluster YAML fallendo sulle chiavi duplicate.

[Per i dettagli sulle modifiche](https://github.com/aws/aws-parallelcluster-node/blob/v3.3.0/CHANGELOG.md)  , consulta i [CHANGELOG](https://github.com/aws/aws-parallelcluster-node/blob/v3.3.0/CHANGELOG.md) [file per i pacchetti aws-paral](https://github.com/aws/aws-parallelcluster-node/blob/v3.3.0/CHANGELOG.md) [lelcluster, aws-parallelcluster](https://github.com/aws/aws-parallelcluster-node/blob/v3.3.0/CHANGELOG.md)[cookbook e](https://github.com/aws/aws-parallelcluster-node/blob/v3.3.0/CHANGELOG.md) [aws-parallelcluste](https://github.com/aws/aws-parallelcluster/blob/v3.3.0/CHANGELOG.md)  [r-nod](https://github.com/aws/aws-parallelcluster/blob/v3.3.0/CHANGELOG.md)[e su.](https://github.com/aws/aws-parallelcluster-node/blob/v3.3.0/CHANGELOG.md) GitHub

[AWS ParallelCluster alla](https://docs.aws.amazon.com/parallelcluster/latest/ug/document_history.html#aws-parallelcluster-doc-102722) [documentazione è stato](https://docs.aws.amazon.com/parallelcluster/latest/ug/document_history.html#aws-parallelcluster-doc-102722) [aggiunto solo il riferimento](https://docs.aws.amazon.com/parallelcluster/latest/ug/document_history.html#aws-parallelcluster-doc-102722)  [all'API.](https://docs.aws.amazon.com/parallelcluster/latest/ug/document_history.html#aws-parallelcluster-doc-102722)

AWS ParallelCluster aggiornamento solo della documentazione

27 ottobre 2022

• È stata aggiunta la versione 3 [Documenta](#page-479-0)  [zione di riferimento dell'API](#page-479-0) [AWS ParallelCluster](#page-479-0) alla documentazione.

[AWS ParallelCluster rilasciata](https://docs.aws.amazon.com/parallelcluster/latest/ug/document_history.html#aws-parallelcluster-3.2.1) [la versione 3.2.1](https://docs.aws.amazon.com/parallelcluster/latest/ug/document_history.html#aws-parallelcluster-3.2.1)

AWS ParallelCluster rilasciata la versione 3.2.1.

3 ottobre 2022

Miglioramenti:

• Migliora la logica di associazione delle tabelle di routing dell'host alle diverse schede di rete per supportar e meglio le istanze EC2 con diverse NIC.

Modifiche:

- Aggiorna il driver NVIDIA alla versione 470.141.03.
- Aggiorna NVIDIA Fabric Manager alla versione 470.141.03.
- Disattiva le attività cron lavorative man-db e ciò mlocate potrebbe avere un impatto negativo sulle prestazioni dei nodi.
- Aggiornare la libreria Intel MPI alla versione 2021.6.0. 602.
- Aggiorna Python da 3.7.10 a 3.7.13 in risposta a questo rischio per la sicurezza.

Correzioni di bug

• Evita di fallire DescribeC luster quando la configurazione del cluster non è disponibile.

[Per i dettagli sulle modifiche](https://github.com/aws/aws-parallelcluster-node/blob/v3.2.1/CHANGELOG.md)  , consulta i [CHANGELOG](https://github.com/aws/aws-parallelcluster-node/blob/v3.2.1/CHANGELOG.md) [file per i pacchetti aws-paral](https://github.com/aws/aws-parallelcluster-node/blob/v3.2.1/CHANGELOG.md) [lelcluster,](https://github.com/aws/aws-parallelcluster-node/blob/v3.2.1/CHANGELOG.md) [aws-parallelcluster](https://github.com/aws/aws-parallelcluster/blob/v3.2.1/CHANGELOG.md)[cookbook e aws-parallelcluste](https://github.com/aws/aws-parallelcluster/blob/v3.2.1/CHANGELOG.md)  [r-nod](https://github.com/aws/aws-parallelcluster/blob/v3.2.1/CHANGELOG.md)[e](https://github.com/aws/aws-parallelcluster-node/blob/v3.2.1/CHANGELOG.md)[su](https://github.com/aws/aws-parallelcluster-cookbook/blob/v3.2.1/CHANGELOG.md)[.](https://github.com/aws/aws-parallelcluster-node/blob/v3.2.1/CHANGELOG.md) GitHub

[AWS ParallelCluster è stata](https://docs.aws.amazon.com/parallelcluster/latest/ug/document_history.html#aws-parallelcluster-3.2.0)  [rilasciata la versione 3.2.0](https://docs.aws.amazon.com/parallelcluster/latest/ug/document_history.html#aws-parallelcluster-3.2.0)

AWS ParallelCluster è stata rilasciata la versione 3.2.0.

27 luglio 2022

Miglioramenti:

- Aggiungi il supporto per la [pianificazione basata sulla](#page-176-0)  [memoria in Slurm](#page-176-0).
	- Configura la memoria reale dei nodi di calcolo nella configurazione del cluster Slurm.
	- Aggiungi un nuovo parametro di configura zione [Schedulin](#page-358-0) [g](#page-358-0) /[SlurmSett](#page-408-0) [ings](#page-408-0) /[EnableMem](#page-411-0)  [oryBasedS](#page-411-0)  [cheduling](#page-411-0) per abilitare la pianificazione basata sulla memoria in Slurm.
	- Aggiungi un nuovo parametro di configura zione [Schedulin](#page-358-0) [g](#page-358-0) //[SlurmQueu](#page-367-0) es [ComputeRe](#page-384-0)  [sources](#page-384-0) /[Schedulab](#page-390-0) [leMemory](#page-390-0) per sovrascri vere il valore predefinito della memoria visualizzato dallo scheduler sui nodi di calcolo.

• Migliora la flessibilità sugli aggiornamenti della configurazione del cluster per evitare l'arresto e l'avvio dell'intero cluster quando possibile. Aggiungi un nuovo parametro di configurazione [Scheduling](#page-358-0) /[SlurmSett](#page-408-0)  [ings](#page-408-0) /[QueueUpda](#page-410-0)  [teStrategy](#page-410-0) per impostare la strategia preferita da utilizzare quando i nodi di calcolo richiedono un aggiornam ento e una sostituzione della configurazione.

- Migliora il meccanismo di failover rispetto alle risorse di elaborazione disponibi li in caso di problemi di capacità insufficiente con le istanze EC2. [Disattiva i nodi](#page-171-0)  [di elaborazione entro un](#page-171-0) [periodo di tempo configura](#page-171-0)  [bile quando l'avvio di un](#page-171-0) [nodo fallisce a causa di](#page-171-0) una capacità insufficiente.
- Aggiungi il supporto per montare i [FSx for](#page-446-0)  [OpenZFS](#page-446-0)file system esistenti [FSx for ONTAP](#page-445-0)e quelli esistenti.
- Aggiungi il supporto per montare più istanze di [file](#page-419-0) [system Amazon Elastic File](#page-419-0) [System esistenti, FSx for](#page-419-0)

[Lustre, FSx for ONTAP e](#page-419-0)  [FSx for OpenZFS](#page-419-0).

- Aggiungi il supporto per il tipo di distribuzione [FSx for](#page-433-0) [Lustre Persistent\\_2](#page-433-0) durante la creazione di un nuovo file system.
- Richiedi all'utente di abilitare EFA per i tipi di istanza supportati quando utilizza la procedura guidata. [pcluster configure](#page-293-0)
- Aggiungi il supporto per il riavvio dei nodi di calcolo utilizzando Slurm.
- Migliora la gestione degli stati di alimentazione di Slurm per tenere conto anche dello spegnimento manuale dei nodi.
- Installa NVIDIA GDRCopy 2.3 nelle AMI del prodotto per abilitare la copia della memoria GPU a bassa latenza.

Modifiche:

- Aggiorna il programma di installazione EFA alla versione 1.17.2.
	- Driver EFA: efa-1.16.  $0 - 1$
	- Configurazione EFA: efa-config-1.10-1
- Profilo EFA: efa-profi le-1.5-1
- Libfabric: libfabricaws-1.16.0~amzn2. 0-1
- Codice RDMA: rdmacore-41.0-2
- Apri MPI: openmpi40 aws-4.1.4-2
- Aggiorna NICE DCV alla versione 2022.0-12760.
- Aggiorna il driver NVIDIA alla versione 470.129.06.
- Aggiorna NVIDIA Fabric Manager alla versione 470.129.06.
- Cambia i tipi di volume EBS predefiniti da gp2 a gp3 sia nel volume root che in quello aggiuntivo.
- Modifiche ai file system FSx for Lustre create da: AWS **ParallelCluster** 
	- Modificare il tipo di distribuzione predefinito in. Scratch\_2
	- Cambia la versione del server Lustre in. 2.12
- Non richiede che [PlacementGroup](#page-381-0) / sia [Enabled](#page-381-1)impostato su true quando si passa unPlacement Group /Idesistente.
- Non consente l'imposta zionePlacement Group /IdquandoPlacement Group /Enabledè impostato esplicitamente su. false
- Aggiungi parallelc luster:cluster-nam e tag a tutte le risorse create da AWS ParallelC luster.
- Aggiungi lambda:Li stTags e ParallelC lusterUserRole utilizza lambda:Un tagResource lo stack di AWS ParallelCluster API per l'aggiornamento del cluster.
- Limita l'accesso IPv6 solo agli utenti root e amministr atori del cluster, quando il parametro di configura zioneHeadNode/Imds/Securedè abilitato. IMDS
- Con un'AMI personalizzata, utilizza la dimensione del volume root AMI anziché quella ParallelCluster predefinita di 35 GiB. Il valore può essere modificat o nel file di configurazione del cluster.
- Disattivazione automatic a della flotta di elaborazi one quando il parametro di

configurazioneSchedulin g //SlurmQueu es ComputeRe sources /SpotPrice è inferiore al prezzo minimo richiesto per l'evasione delle richieste Spot.

- Visualizzazione requested \_value e current\_v alue valori nel set di modifiche quando si aggiunge o si rimuove una sezione durante un aggiornamento.
- Disattiva aws-ubuntueni-helper il servizio, disponibile nelle AMI di Deep Learning, per evitare conflitti configure \_nw\_interface.sh durante la configurazione di istanze con più schede di rete.
- Rimuovi il supporto per Python 3.6.
- Imposta MTU su 9001 per tutte le interfacce di rete quando configuri istanze con più schede di rete.
- Rimuovi il punto finale quando configuri l'FQDN del nodo di calcolo.
- Gestisci i nodi statici in. POWERING\_DOWN
- Non sostituisce il nodo dinamico in POWER\_DOWN quanto i lavori potrebbero essere ancora in esecuzion e.
- Riavvio clustermgtd e slurmctld daemon al momento dell'aggi ornamento del cluster solo quando Schedulin g i parametri vengono aggiornati nella configura zione del cluster.
- File di aggiornamento slurmctld e slurmd systemd assistenza.
- Limita l'accesso IPv6 a IMDS solo agli utenti amministratori root e del cluster, quando il parametro di configura zioneHeadNode/Imds/Securedè abilitato.
- Imposta la configura zione Slurm AuthInfo= cred\_expire=70 per ridurre il tempo richiesto, i lavori devono attendere prima di ricominciare quando i nodi non sono disponibili.
- Aggiorna le dipendenze dei libri di cucina di terze parti:
	- apt-7.4.2 (da apt-7.4.0)
	- $\cdot$  line-4.5.2 (dalla riga 4.0.1)
- openssh-2.10.3 (da openssh-2.9.1)
- pyenv-3.5.1 (da pyenv-3.4 .2)
- selinux-6.0.4 (da selinux-3 .1.1)
- yum-7.4.0 (da yum-6.1.1)
- yum-epel-4.5.0 (da yumepel-4.1.2)

Correzioni di bug

- Correggi il comportam ento predefinito per saltare i passaggi di AWS ParallelCluster convalida e test quando crei un'AMI personalizzata.
- Risolve la perdita di dati sulla gestione dei file. computemgtd
- Risolve una condizion e di gara che causava sporadicamente la chiusura immediata delle istanze avviate perché non erano ancora disponibili nella risposta EC2. DescribeI nstances
- Corregge il supporto per il DisableSimultaneou sMultithreading parametro sui tipi di istanza con processori Arm.
- AWS ParallelCluster Risolve l'errore di aggiornamento dello stack API durante l'aggiornamento da una versione precedente. Aggiungi il modello di risorse utilizzato per l'ListImage PipelineImages azione in. EcrImageDeletionLa mbdaRole
- Correggi l' AWS ParallelC luster API aggiungendo le autorizzazioni mancanti necessarie per importare o esportare da Amazon S3 durante la creazione di un file system FSx for Lustre.

[Per i dettagli sulle modifiche](https://github.com/aws/aws-parallelcluster-node/blob/v3.2.0/CHANGELOG.md)  , consulta i [CHANGELOG](https://github.com/aws/aws-parallelcluster-node/blob/v3.2.0/CHANGELOG.md) [file per i pacchetti aws-paral](https://github.com/aws/aws-parallelcluster-node/blob/v3.2.0/CHANGELOG.md) [lelcluster, aws-parallelcluster](https://github.com/aws/aws-parallelcluster-node/blob/v3.2.0/CHANGELOG.md)[cookbook e](https://github.com/aws/aws-parallelcluster-node/blob/v3.2.0/CHANGELOG.md) [aws-parallelcluste](https://github.com/aws/aws-parallelcluster/blob/v3.2.0/CHANGELOG.md)  [r-nod](https://github.com/aws/aws-parallelcluster/blob/v3.2.0/CHANGELOG.md)[e su.](https://github.com/aws/aws-parallelcluster-node/blob/v3.2.0/CHANGELOG.md) GitHub

[AWS ParallelCluster](https://docs.aws.amazon.com/parallelcluster/latest/ug/document_history.html#aws-parallelcluster-doc-070622) [aggiornamenti solo sulla](https://docs.aws.amazon.com/parallelcluster/latest/ug/document_history.html#aws-parallelcluster-doc-070622) [documentazione da inizio](https://docs.aws.amazon.com/parallelcluster/latest/ug/document_history.html#aws-parallelcluster-doc-070622) [anno a oggi](https://docs.aws.amazon.com/parallelcluster/latest/ug/document_history.html#aws-parallelcluster-doc-070622)

AWS ParallelCluster aggiornamenti solo per la documentazione.

6 luglio 2022

Nuove sezioni:

- [Migliori pratiche: avvisi sul](#page-57-0)  [budget](#page-57-0)V3
- [Migliori pratiche: spostare](#page-58-0) [un cluster su una nuova](#page-58-0)  [versione AWS ParallelC](#page-58-0) [luster secondaria o patchV](#page-58-0)3
- [Utilizzo degli Amazon S3](#page-140-0)V3
- [Utilizzo di Istanze spotV](#page-141-0)3
- [Slurmmodalità protetta dal](#page-166-0) [clusterV](#page-166-0)3
- [AWS ParallelClusterrisorse](#page-225-0) [e etichettatura](#page-225-0)V3
- [CloudWatchPannello di](#page-233-0) [controllo Amazon](#page-233-0)V3
- [Integrazione con Amazon](#page-229-0)  [CloudWatch Logs](#page-229-0)V3
- [Elastic Fabric AdapterV](#page-252-0)3
- [AWS ParallelCluster](#page-271-0) [Personalizzazione AMI](#page-271-0)V3
- [Avviare le istanze con](#page-274-0) [ODCR \(Prenotazioni di](#page-274-0) [capacità on demand\)V](#page-274-0)3
- [Patching AMI e sostituzione](#page-283-0) [dell'istanza EC2](#page-283-0)V3
- [Funzionamento di AWS](#page-579-0) [ParallelCluster](#page-579-0)V3
- [Configurazione della](#page-636-0)  [crittografia dello storage](#page-636-0) [condiviso con una chiave](#page-636-0)  [AWS KMS](#page-636-0)V3
- [Esecuzione di processi in](#page-640-0)  [un cluster in modalità coda](#page-640-0) [multiplaV](#page-640-0)3
- [Uso dell'API AWS ParallelC](#page-647-0) [lusterV](#page-647-0)3

Aggiornamenti della sezione:

- [Migliori pratiche: prestazio](#page-56-0)  [ni di rete](#page-56-0)V3: Sono state aggiunte le migliori pratiche per l'utilizzo di Elastic Fabric Adaptor.
- [AWS Identity and Access](#page-75-0) [Management autorizza](#page-75-0)  [zioni in AWS ParallelC](#page-75-0) [lusterV](#page-75-0)3: Vari aggiornam enti e aggiunti. [Policy AWS](#page-85-0) [ParallelCluster](#page-85-0) pcluster [utente aggiuntiva per l'utilizz](#page-85-0)  [o di Amazon FSx for Lustre](#page-85-0)
- [AWS ParallelCluster](#page-685-0) [risoluzione dei problemiV](#page-685-0)3: Vari aggiornamenti.

[AWS ParallelCluster rilasciata](https://docs.aws.amazon.com/parallelcluster/latest/ug/document_history.html#aws-parallelcluster-3.1.4) [la versione 3.1.4](https://docs.aws.amazon.com/parallelcluster/latest/ug/document_history.html#aws-parallelcluster-3.1.4)

AWS ParallelCluster rilasciata la versione 3.1.4.

16 maggio 2022

Miglioramenti:

• Aggiungi la convalida per [Directory](#page-461-0)  [Service](#page-461-0) /[PasswordS](#page-463-0) [ecretArn](#page-463-0) in modo che fallisca se il segreto non esiste.

Aggiungi il supporto per abilitare l'autenticazione JWT Slurm.

Modifiche:

- Aggiorna Slurm alla versione 21.08.8-2.
- Crea Slurm con il supporto JWT.
- Non richiede che [PlacementGroup](#page-381-0) /sia [Enabled](#page-381-1)impostato su true quando si passa un/esiste nte. PlacementGroup Id
- Aggiungi lambda:Ta gResource a ParallelClusterUse rRole utilizzato dallo stack ParallelCluster API per la creazione di cluster e la creazione di immagini.

## Correzioni di bug

- Risolvi la possibilità di esportare i log di un cluster quando si utilizza il export-cluster-logs comando con l'--filters opzione.
- Correggi il punto di ingresso di AWS Batch Docker per utilizzare la directory /home condivisa per coordinar e l'esecuzione di lavori paralleli a più nodi.
- Reimposta l'indirizzo del nodo quando imposti il nodo statico slurm unhealthy su down per evitare di considerare il nodo statico fallito con capacità insuffici ente come nodo di errore di bootstrap.

[Per i dettagli sulle modifiche](https://github.com/aws/aws-parallelcluster-node/blob/v3.1.4/CHANGELOG.md)  , consulta i [CHANGELOG](https://github.com/aws/aws-parallelcluster-node/blob/v3.1.4/CHANGELOG.md) [file per i pacchetti aws-paral](https://github.com/aws/aws-parallelcluster-node/blob/v3.1.4/CHANGELOG.md) [lelcluster, aws-parallelcluster](https://github.com/aws/aws-parallelcluster-node/blob/v3.1.4/CHANGELOG.md)[cookbook e](https://github.com/aws/aws-parallelcluster-node/blob/v3.1.4/CHANGELOG.md) [aws-parallelcluste](https://github.com/aws/aws-parallelcluster/blob/v3.1.4/CHANGELOG.md)  [r-nod](https://github.com/aws/aws-parallelcluster/blob/v3.1.4/CHANGELOG.md)[e su.](https://github.com/aws/aws-parallelcluster-node/blob/v3.1.4/CHANGELOG.md) GitHub

[AWS ParallelCluster è stata](https://docs.aws.amazon.com/parallelcluster/latest/ug/document_history.html#aws-parallelcluster-3.1.3)  [rilasciata la versione 3.1.3](https://docs.aws.amazon.com/parallelcluster/latest/ug/document_history.html#aws-parallelcluster-3.1.3)

AWS ParallelCluster è stata rilasciata la versione 3.1.3.

20 aprile 2022

Miglioramenti:

- Esegui la creazione della chiave SSH insieme alla creazione della directory HOME, ad esempio durante l'accesso SSH, quando passi a un altro utente e quando esegui un comando come altro utente.
- Aggiungi il supporto per FQDN e LDAP Distinguished Names nel parametro di configura zione/. [Directory](#page-461-0)  Service [DomainNam](#page-462-0)  [e](#page-462-0) Il nuovo validatore ora controlla entrambe le sintassi.
- Il nuovo update\_di rectory\_service\_pa ssword.sh script distribuito sul nodo principal e supporta l'aggiornamento manuale della password di Active Directory nella configurazione SSSD. La password viene recuperata dall'annuncio dalla configura zione del AWS Secrets Manager cluster.

• Aggiungi il supporto per implementare l'infrastruttura API in ambienti senza un VPC predefinito.

Modifiche:

- Disattiva gli stati C più profondi nelle AMI ufficiali x86\_64 e nelle AMI create tramite build-image comando, per garantire prestazioni elevate e bassa latenza.
- Aggiornamenti dei pacchetti del sistema operativo e correzioni di sicurezza.
- Modifica le immagini di base di Amazon Linux 2 per utilizzare le AMI con Kernel 5.10.

Correzioni di bug

- Correggi lo stack di immagini di compilazione DELETE\_FAILED dopo che l'immagine è stata creata con successo, grazie alle nuove politiche di EC2 Image Builder.
- Correggi il parametro di configurazione [Directory](#page-461-0)  [Service](#page-461-0) /la [DomainAdd](#page-463-1)

[r](#page-463-1) conversione nella proprietà SSSD ldap\_uri quando contiene più indirizzi di dominio.

[Per i dettagli sulle modifiche](https://github.com/aws/aws-parallelcluster-cookbook/blob/v3.1.3/CHANGELOG.md)  , consulta i [CHANGELOG](https://github.com/aws/aws-parallelcluster-cookbook/blob/v3.1.3/CHANGELOG.md) [file per i pacchetti aws-paral](https://github.com/aws/aws-parallelcluster-cookbook/blob/v3.1.3/CHANGELOG.md) [lelcluster e](https://github.com/aws/aws-parallelcluster-cookbook/blob/v3.1.3/CHANGELOG.md) [aws-parallelcluster](https://github.com/aws/aws-parallelcluster/blob/v3.1.3/CHANGELOG.md)[cookbook](https://github.com/aws/aws-parallelcluster/blob/v3.1.3/CHANGELOG.md) [su.](https://github.com/aws/aws-parallelcluster-cookbook/blob/v3.1.3/CHANGELOG.md) GitHub
[AWS ParallelCluster è stata](https://docs.aws.amazon.com/parallelcluster/latest/ug/document_history.html#aws-parallelcluster-3.1.2)  [rilasciata la versione 3.1.2](https://docs.aws.amazon.com/parallelcluster/latest/ug/document_history.html#aws-parallelcluster-3.1.2)

AWS ParallelCluster è stata rilasciata la versione 3.1.2.

2 marzo 2022

Modifiche:

• Aggiorna Slurm alla versione 21.08.6 (da21.08.5).

Correzioni di bug

- Correggi l'aggiornamento del /etc/hosts file sui nodi di calcolo quando un cluster viene distribuito in sottoreti senza accesso a Internet.
- Correggi il bootstrap dei nodi di calcolo in modo che attenda l'inizializzazione delle unità temporanee prima di entrare nel cluster.

[Per i dettagli sulle modifiche](https://github.com/aws/aws-parallelcluster/blob/v3.1.2/CHANGELOG.md)  , consulta i [CHANGELOG](https://github.com/aws/aws-parallelcluster/blob/v3.1.2/CHANGELOG.md) file [per il pacchetto aws-paral](https://github.com/aws/aws-parallelcluster/blob/v3.1.2/CHANGELOG.md) [lelcluster su.](https://github.com/aws/aws-parallelcluster/blob/v3.1.2/CHANGELOG.md) GitHub

[AWS ParallelCluster è stata](https://docs.aws.amazon.com/parallelcluster/latest/ug/document_history.html#aws-parallelcluster-3.1.1)  [rilasciata la versione 3.1.1](https://docs.aws.amazon.com/parallelcluster/latest/ug/document_history.html#aws-parallelcluster-3.1.1)

AWS ParallelCluster rilasciata la versione 3.1.1.

10 febbraio 2022

- Aggiungi il supporto per ambienti cluster di più utenti mediante l'[integrazione con](#page-461-0) [i domini Active Directory](#page-461-0) [\(AD\) gestiti](#page-461-0) tramite. AWS Directory Service
- Aggiungi il supporto per [UseEc2Hostnames](#page-408-0) nel file di configurazione del cluster. Se impostato su true, usa i nomi host predefiniti di EC2 (ad esempio ip-1-2-3-4) per i nodi di calcolo.
- [Aggiungi il supporto per](#page-120-0)  [la creazione di cluster in](#page-120-0) [sottoreti senza accesso a](#page-120-0)  [Internet.](#page-120-0)
- Aggiungi il supporto per più tipi di istanze di calcolo per coda.
- Aggiungi il supporto per la pianificazione delle GPU con Slurm su istanze ARM con schede NVIDIA.
- Aggiungi flag abbreviati per cluster-name ( n), region (-r), imageid (-i) ecluster-c onfiguration /imageconfiguration (-c) alla CLI AWS ParallelCluster .
- Aggiunge il supporto per NEW\_CHANGED\_DELETE D l'opzione per il parametro FSx [AutoImpor](#page-440-0)  [tPolicy](#page-440-0) for Lustre.
- Aggiungi parallelc luster:computeresource-name tag alle LaunchTemplates risorse EC2 utilizzate dai nodi di calcolo.
- Migliora i gruppi di sicurezza creati all'interno del cluster per consentire le connessio ni in entrata da gruppi di sicurezza personalizzati quando vengono specifica ti SecurityGroups i parametri per alcuni nodi principali e/o code.
- Installa i driver NVIDIA e la libreria CUDA per ARM.

Modifiche:

- Aggiorna Slurm alla versione 21.08.5 (da20.11.8).
- Aggiorna il plugin Slurm alla versione (da)21.08. 20.11
- Aggiorna NICE DCV alla versione 2021.3-11591 (da2021.1-10851 ).
- Aggiorna il driver NVIDIA alla versione 470.103.01 (da470.57.02 ).
- Aggiorna NVIDIA Fabric Manager alla versione 470.103.01 (da470.57.02 ).
- Aggiorna CUDA alla versione 11.4.4 (da11.4.0).
- [Intel MPI](#page-253-0) aggiornato alla versione 2021 Update 4 (aggiornato dalla versione 2019 Update 8). Per ulteriori informazioni, vedere [Intel®](https://software.intel.com/content/www/us/en/develop/articles/intel-mpi-library-release-notes-linux.html#inpage-nav-3-1) [MPI Library 2021 Update 4.](https://software.intel.com/content/www/us/en/develop/articles/intel-mpi-library-release-notes-linux.html#inpage-nav-3-1)
- Aggiorna PMix alla versione 3.2.3 (da3.1.5).
- Rimuovi il dumping dei nodi di calcolo guasti su. / home/logs/compute I file di registro dei nodi di calcolo sono disponibili nei CloudWatch e nei log della console EC2.
- Abilita la possibilità di sopprimere e allungare i validatoriSlurmQueues . ComputeResources
- Disattiva l'aggiornamento del pacchetto al momento del lancio dell'istanza su Amazon Linux 2.
- Disattiva i metadati ImageBuilder avanzati delle

immagini EC2 durante la creazione di immagini AWS ParallelCluster personalizz ate.

- Imposta esplicitamente l'cloud-init origine dati come EC2. Ciò consente di risparmiare tempo di avvio per le piattaforme Ubuntu e CentOS.
- Usa il nome della risorsa di calcolo anziché il tipo di istanza nel nome del modello di avvio della flotta di calcolo.
- Reindirizza stderr e stdout al file di registro della CLI per evitare testo indesider ato nell'output della CLI di pcluster.
- Sposta le ricette di configura zione/installazione in libri di cucina separati che vengono richiamati da quello principale. I punti di ingresso esistenti vengono mantenuti e sono compatibili con le versioni precedenti.
- Scarica le dipendenze della piattaforma Intel HPC durante la fase di creazione dell'AMI per evitare di contattare Internet durante la creazione del cluster.
- Non togliete il nome della risorsa di calcolo durante la configurazione dei nodi Slurm.
- Non configurate le GPU in Slurm quando il driver NVIDIA non è installato.
- Correggi l'autorizzazione in. ecs:ListContainerI nstances BatchUser Role
- Corregge l'esportazione dei log del cluster quando non è specificato alcun prefisso, precedentemente esportati in un prefisso. None
- Risolve il problema del rollback che non veniva eseguito in caso di errore di aggiornamento del cluster.
- Correggi ecs:ListC ontainerInstances l'autorizzazione inBatchUserRole .
- Correggi RootVolume lo schema HeadNode generando un errore se ne KmsKeyId viene specificato uno non supportato.
- Correggi i parametri mancanti di Amazon FSx da visualizzare nella dashboard . CloudWatch
- Correggere. EfaSecuri tyGroupValidator

17 gennaio 2022

In precedenza, poteva produrre falsi errori quando venivano forniti gruppi di sicurezza personalizzati e l'EFA era abilitato.

[Per i dettagli sulle modifiche](https://github.com/aws/aws-parallelcluster-node/blob/v3.1.1/CHANGELOG.md)  , consulta i [CHANGELOG](https://github.com/aws/aws-parallelcluster-node/blob/v3.1.1/CHANGELOG.md) [file per i pacchetti aws-paral](https://github.com/aws/aws-parallelcluster-node/blob/v3.1.1/CHANGELOG.md) [lelcluster, aws-parallelcluster](https://github.com/aws/aws-parallelcluster-node/blob/v3.1.1/CHANGELOG.md)[cookbook e](https://github.com/aws/aws-parallelcluster-node/blob/v3.1.1/CHANGELOG.md) [aws-parallelcluste](https://github.com/aws/aws-parallelcluster/blob/v3.1.1/CHANGELOG.md)  [r-nod](https://github.com/aws/aws-parallelcluster/blob/v3.1.1/CHANGELOG.md)[e su.](https://github.com/aws/aws-parallelcluster-node/blob/v3.1.1/CHANGELOG.md) GitHub

[AWS ParallelCluster è stata](https://docs.aws.amazon.com/parallelcluster/latest/ug/document_history.html#aws-parallelcluster-3.0.3)  [rilasciata la versione 3.0.3](https://docs.aws.amazon.com/parallelcluster/latest/ug/document_history.html#aws-parallelcluster-3.0.3)

AWS ParallelCluster rilasciata la versione 3.0.3.

• Disabilita log4j-cve -2021-44228-hotpat ch agent (Log4jHotP atch ) su Amazon Linux 2 per evitare un potenzial e peggioramento delle prestazioni. Per ulteriori informazioni, consulta l'[annuncio di Amazon Linux](https://alas.aws.amazon.com/announcements/2021-001.html) [Hotpatch per Apache](https://alas.aws.amazon.com/announcements/2021-001.html) Log4j.

[Per i dettagli sulle modifiche](https://github.com/aws/aws-parallelcluster-cookbook/blob/v2.11.4/CHANGELOG.md)  , consulta i [CHANGELOG](https://github.com/aws/aws-parallelcluster-cookbook/blob/v2.11.4/CHANGELOG.md) [file per i pacchetti aws-paral](https://github.com/aws/aws-parallelcluster-cookbook/blob/v2.11.4/CHANGELOG.md) [lelcluster e](https://github.com/aws/aws-parallelcluster-cookbook/blob/v2.11.4/CHANGELOG.md) [aws-parallelcluster](https://github.com/aws/aws-parallelcluster/blob/v2.11.4/CHANGELOG.md)[cookbook](https://github.com/aws/aws-parallelcluster/blob/v2.11.4/CHANGELOG.md) [su.](https://github.com/aws/aws-parallelcluster-cookbook/blob/v2.11.4/CHANGELOG.md) GitHub

[AWS ParallelCluster rilasciata](https://docs.aws.amazon.com/parallelcluster/latest/ug/document_history.html#aws-parallelcluster-3.0.2) [la versione 3.0.2](https://docs.aws.amazon.com/parallelcluster/latest/ug/document_history.html#aws-parallelcluster-3.0.2)

AWS ParallelCluster rilasciata la versione 3.0.2.

5 novembre 2021

Aggiorna il [Elastic Fabric](#page-252-0) [Adapter](#page-252-0) programma di installazione alla versione 1.14.1

- Configurazione EFA: (da) efa-config-1.9-1 efa-config-1.9
- Profilo EFA: efa-profi le-1.5-1 (da) efaprofile-1.5
- Modulo EFA Kernel: efa-1.14.2 (da) efa-1.13.0
- Core RDMA: rdma-core -37.0 (da) rdma-core -35
- Libfabric: libfabric -1.13.2 (da) libfabric -1.13.0
- Apri MPI: openmpi40 aws-4.1.1-2 (nessuna modifica)

GPUDirect RDMA è sempre abilitato se supportato dal tipo di istanza. L'opzione [GdrSupport](#page-394-0)di configurazione non ha effetto.

[Per i dettagli sulle modifiche](https://github.com/aws/aws-parallelcluster-node/blob/v3.0.2/CHANGELOG.md)  , consulta i [CHANGELOG](https://github.com/aws/aws-parallelcluster-node/blob/v3.0.2/CHANGELOG.md) [file per i pacchetti aws-paral](https://github.com/aws/aws-parallelcluster-node/blob/v3.0.2/CHANGELOG.md) [lelcluster,](https://github.com/aws/aws-parallelcluster-node/blob/v3.0.2/CHANGELOG.md) [aws-parallelcluster](https://github.com/aws/aws-parallelcluster/blob/v3.0.2/CHANGELOG.md)[cookbook e aws-parallelcluste](https://github.com/aws/aws-parallelcluster/blob/v3.0.2/CHANGELOG.md)  [r-nod](https://github.com/aws/aws-parallelcluster/blob/v3.0.2/CHANGELOG.md)[e](https://github.com/aws/aws-parallelcluster-node/blob/v3.0.2/CHANGELOG.md)[su](https://github.com/aws/aws-parallelcluster-cookbook/blob/v3.0.2/CHANGELOG.md)[.](https://github.com/aws/aws-parallelcluster-node/blob/v3.0.2/CHANGELOG.md) GitHub

[AWS ParallelCluster è stata](https://docs.aws.amazon.com/parallelcluster/latest/ug/document_history.html#aws-parallelcluster-3.0.1)  [rilasciata la versione 3.0.1](https://docs.aws.amazon.com/parallelcluster/latest/ug/document_history.html#aws-parallelcluster-3.0.1)

AWS ParallelCluster è stata rilasciata la versione 3.0.1.

27 ottobre 2021

Strumento di migrazione per la configurazione del cluster

• I clienti possono ora migrare le configurazioni dei cluster dal formato della AWS ParallelCluster versione 2 al formato della versione 3 basato su YAML AWS ParallelCluster . Per ulteriori informazioni, consulta [pcluster3-config-c](#page-333-0)  [onverter](#page-333-0) .

Il nodo principale può essere interrotto

• [Dopo aver interrotto la](https://docs.aws.amazon.com/cli/latest/reference/ec2/stop-instances.html) [flotta di elaborazione,](https://docs.aws.amazon.com/cli/latest/reference/ec2/stop-instances.html) [il nodo principale può](https://docs.aws.amazon.com/cli/latest/reference/ec2/stop-instances.html)  [essere arrestato e riavviato](https://docs.aws.amazon.com/cli/latest/reference/ec2/stop-instances.html) [successivamente utilizzan](https://docs.aws.amazon.com/cli/latest/reference/ec2/stop-instances.html) [do la console Amazon EC2](https://docs.aws.amazon.com/cli/latest/reference/ec2/stop-instances.html) [o il comando stop-instances.](https://docs.aws.amazon.com/cli/latest/reference/ec2/stop-instances.html) AWS CLI

Regione AWS Lettura predefinita dal file ~/.aws/co nfig

• Per il [pcluster](#page-290-0) comando, se non Regione AWS

è specificato nel file di configurazione, nell'ambi ente o nella riga di comando, viene utilizzat a l'regionimpostazione predefinita Regione AWS specificata nell'impostazione nella [default] sezione del ~/.aws/config file.

[Per i dettagli sulle modifiche](https://github.com/aws/aws-parallelcluster-node/blob/v3.0.1/CHANGELOG.md)  , consulta i [CHANGELOG](https://github.com/aws/aws-parallelcluster-node/blob/v3.0.1/CHANGELOG.md) [file per i pacchetti aws-paral](https://github.com/aws/aws-parallelcluster-node/blob/v3.0.1/CHANGELOG.md) [lelcluster,](https://github.com/aws/aws-parallelcluster-node/blob/v3.0.1/CHANGELOG.md) [aws-parallelcluster](https://github.com/aws/aws-parallelcluster/blob/v3.0.1/CHANGELOG.md)[cookbook e aws-parallelcluste](https://github.com/aws/aws-parallelcluster/blob/v3.0.1/CHANGELOG.md)  [r-nod](https://github.com/aws/aws-parallelcluster/blob/v3.0.1/CHANGELOG.md)[e](https://github.com/aws/aws-parallelcluster-node/blob/v3.0.1/CHANGELOG.md)[su](https://github.com/aws/aws-parallelcluster-cookbook/blob/v3.0.1/CHANGELOG.md)[.](https://github.com/aws/aws-parallelcluster-node/blob/v3.0.1/CHANGELOG.md) GitHub

[AWS ParallelCluster è stata](https://docs.aws.amazon.com/parallelcluster/latest/ug/document_history.html#aws-parallelcluster-3.0.0)  [rilasciata la versione 3.0.0](https://docs.aws.amazon.com/parallelcluster/latest/ug/document_history.html#aws-parallelcluster-3.0.0)

AWS ParallelCluster rilasciata la versione 3.0.0.

10 settembre 2021

Supporto per la gestione dei cluster tramite Amazon API **Gateway** 

• I clienti possono ora gestire e distribuire i cluster tramite endpoint HTTP con Amazon API Gateway. Questo apre nuove possibilità per flussi di lavoro basati su script o basati su eventi.

Anche l'interfaccia a riga di AWS ParallelCluster comando (CLI) è stata riprogettata per essere compatibile con questa API e include una nuova opzione di output JSON. Questa nuova funzionalità consente ai clienti di implementare funzionalità di base simili anche utilizzando la CLI.

Creazione di AMI personali zzate migliorate

• I clienti ora hanno accesso a un processo più solido per la creazione e la gestione di AMI personalizzate utilizzan do EC2 Image Builder. Le

AMI personalizzate possono ora essere gestite tramite un file di AWS ParallelCluster configurazione separato e possono essere create utilizzando il [pcluster](#page-291-0)  [build-image](#page-291-0) comando nell'interfaccia a riga di comando. AWS ParallelC luster

[Per i dettagli sulle modifiche](https://github.com/aws/aws-parallelcluster-node/blob/v3.0.0/CHANGELOG.md)  , consulta i [CHANGELOG](https://github.com/aws/aws-parallelcluster-node/blob/v3.0.0/CHANGELOG.md) [file per i pacchetti aws-paral](https://github.com/aws/aws-parallelcluster-node/blob/v3.0.0/CHANGELOG.md) [lelcluster, aws-parallelcluster](https://github.com/aws/aws-parallelcluster-node/blob/v3.0.0/CHANGELOG.md)[cookbook e](https://github.com/aws/aws-parallelcluster-node/blob/v3.0.0/CHANGELOG.md) [aws-parallelcluste](https://github.com/aws/aws-parallelcluster/blob/v3.0.0/CHANGELOG.md)  [r-nod](https://github.com/aws/aws-parallelcluster/blob/v3.0.0/CHANGELOG.md)[e su.](https://github.com/aws/aws-parallelcluster-node/blob/v3.0.0/CHANGELOG.md) GitHub

Le traduzioni sono generate tramite traduzione automatica. In caso di conflitto tra il contenuto di una traduzione e la versione originale in Inglese, quest'ultima prevarrà.